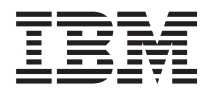

**IBM i**

# **IBM i Access for Windows:** プログラミング *7.1*

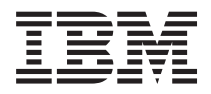

**IBM i**

**IBM i Access for Windows:** プログラミング *7.1*

## ご注意**!**

本書および本書で紹介する製品をご使用になる前に、 627 [ページの『特記事項』に](#page-638-0)記載されている情 報をお読みください。

本書は、IBM i Access for Windows (プロダクト番号 5770-XE1) の IBM i 7.1 に適用されます。また、改訂版で断 | Ⅰ りがない限り、それ以降のすべてのリリースおよびモディフィケーションに適用されます。このバージョンは、すべ ての RISC モデルで稼働するとは限りません。また CISC モデルでは稼働しません。 |

お客様の環境によっては、資料中の円記号がバックスラッシュと表示されたり、バックスラッシュが円記号と表示さ れたりする場合があります。

原典: IBM i IBM i Access for Windows: Programming 7.1

- 発行: 日本アイ・ビー・エム株式会社
- 担当: トランスレーション・サービス・センター
- 第1刷 2010.4

**© Copyright International Business Machines Corporation 1999, 2010.**

# 目次

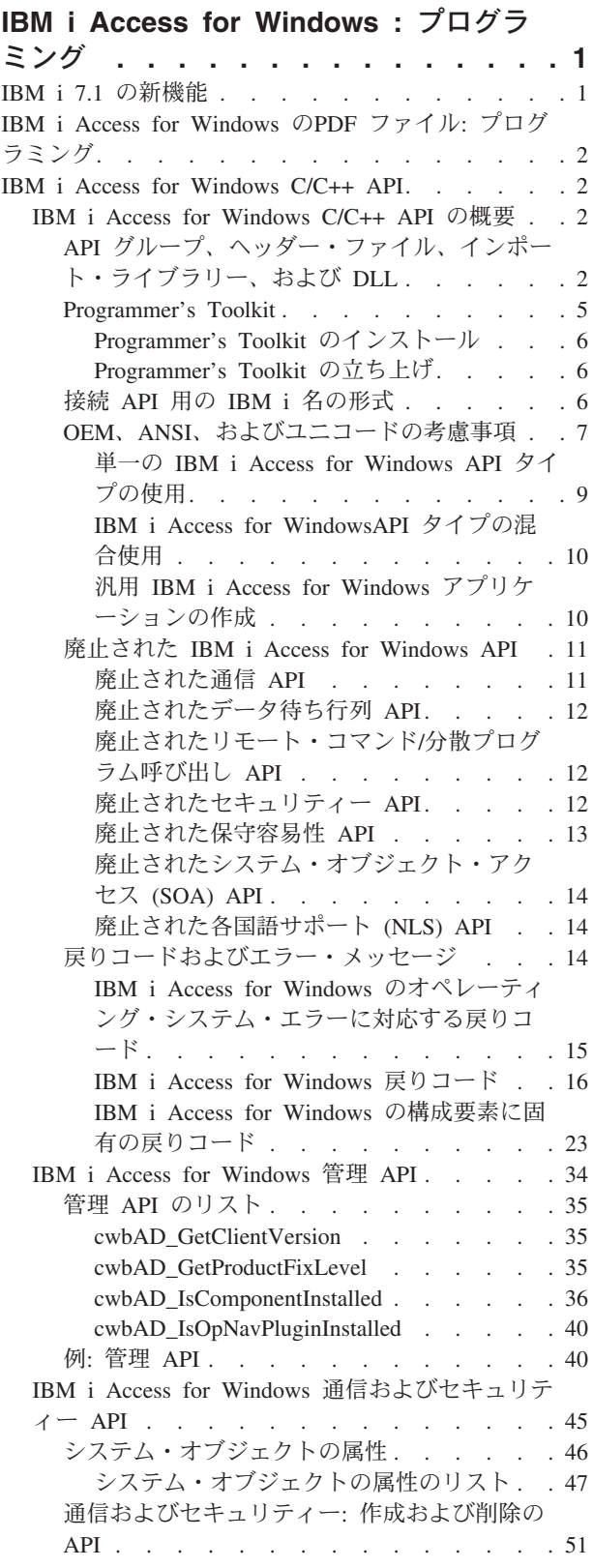

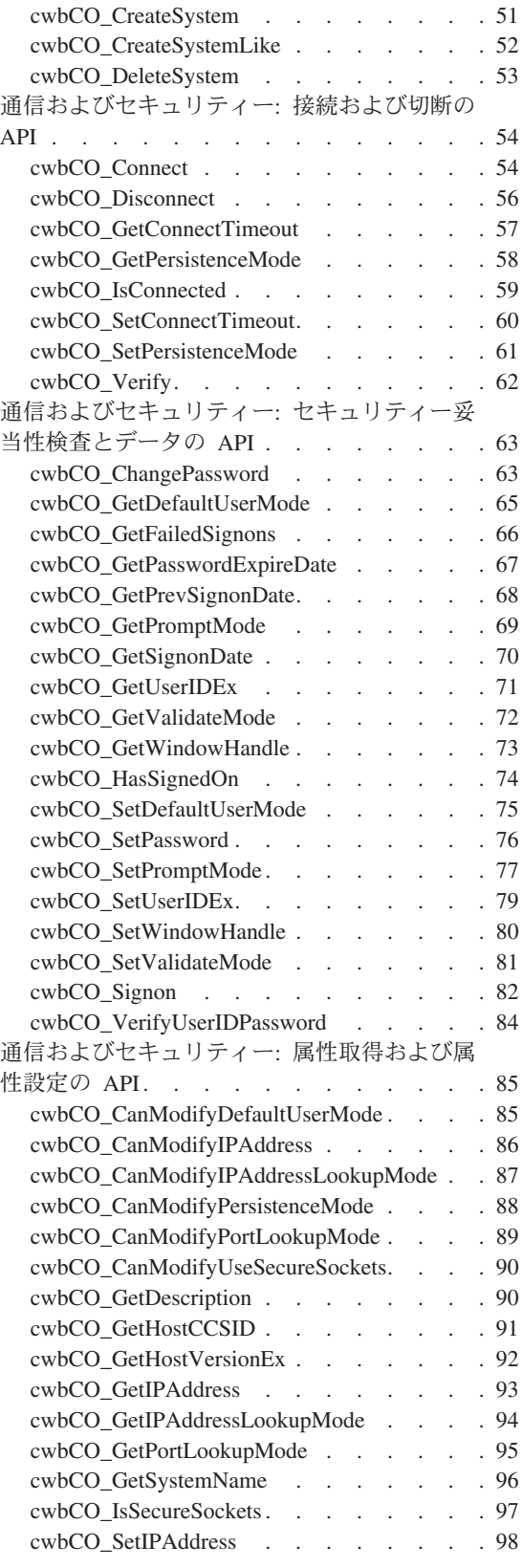

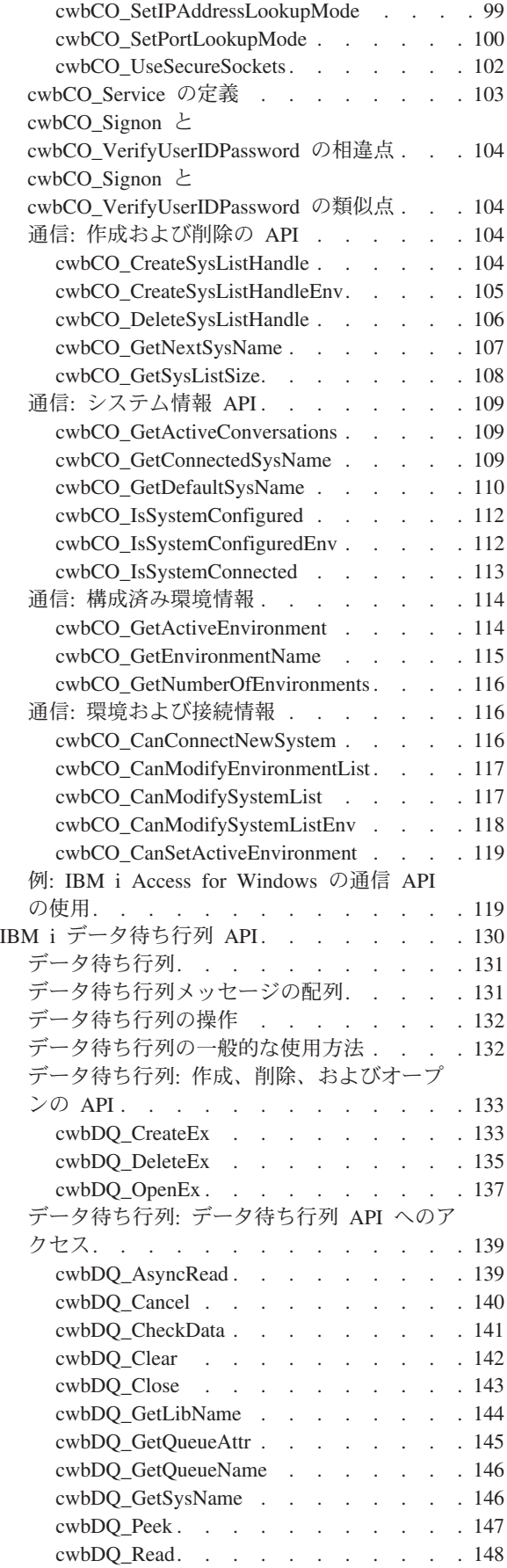

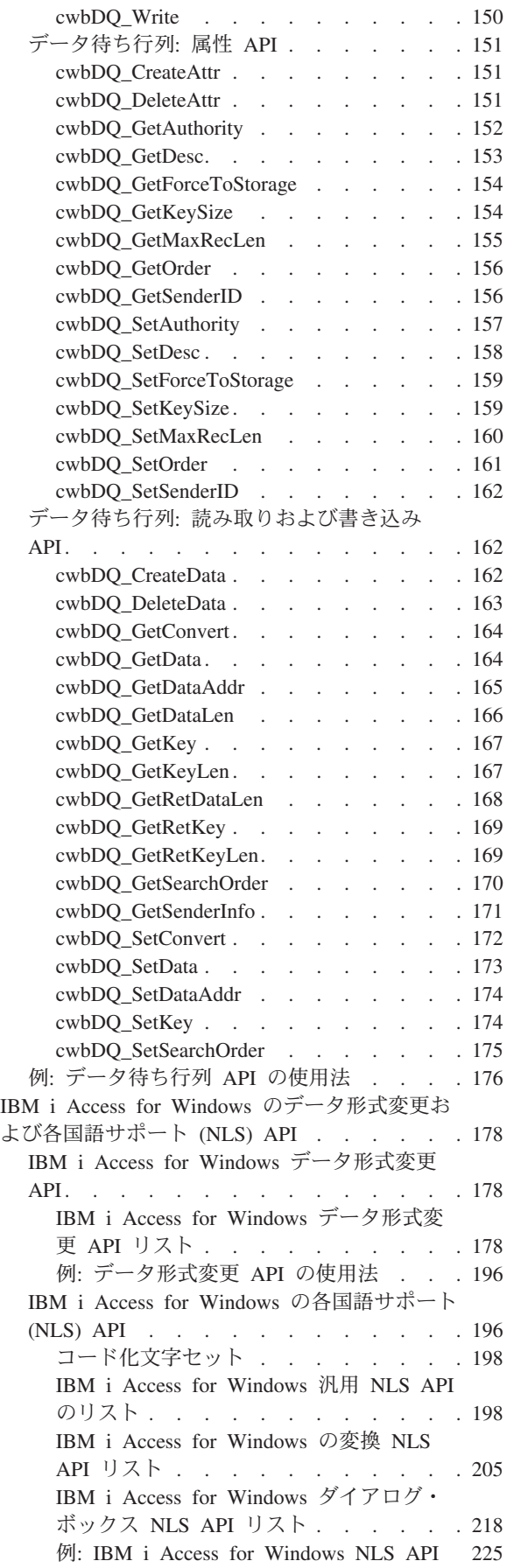

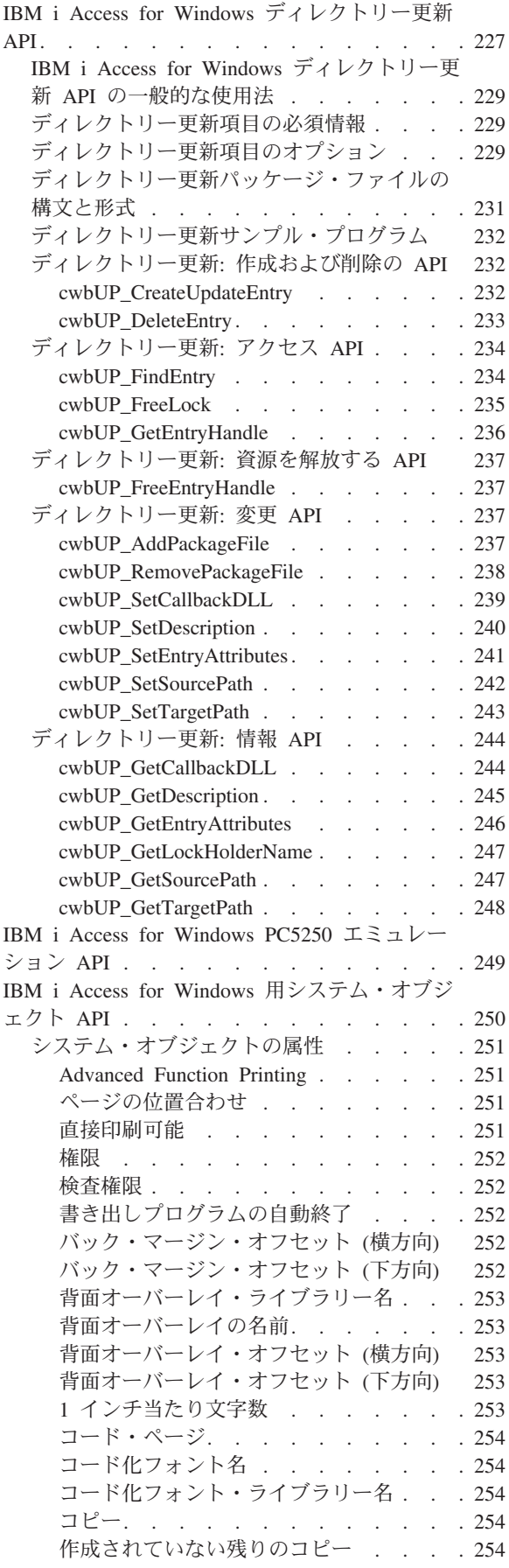

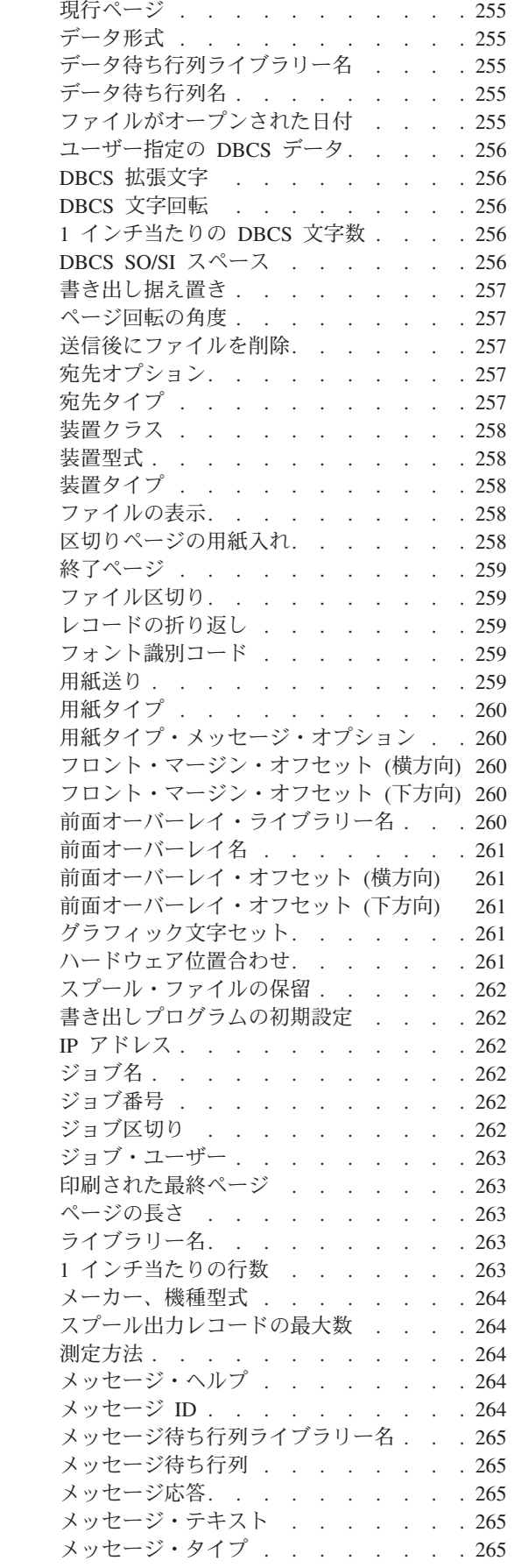

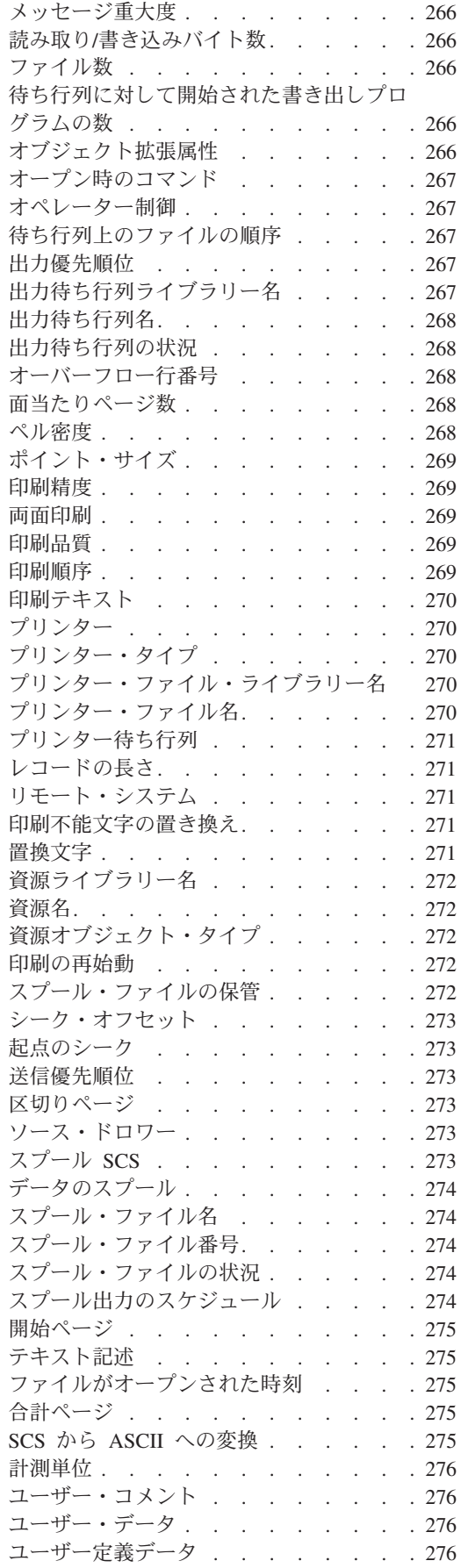

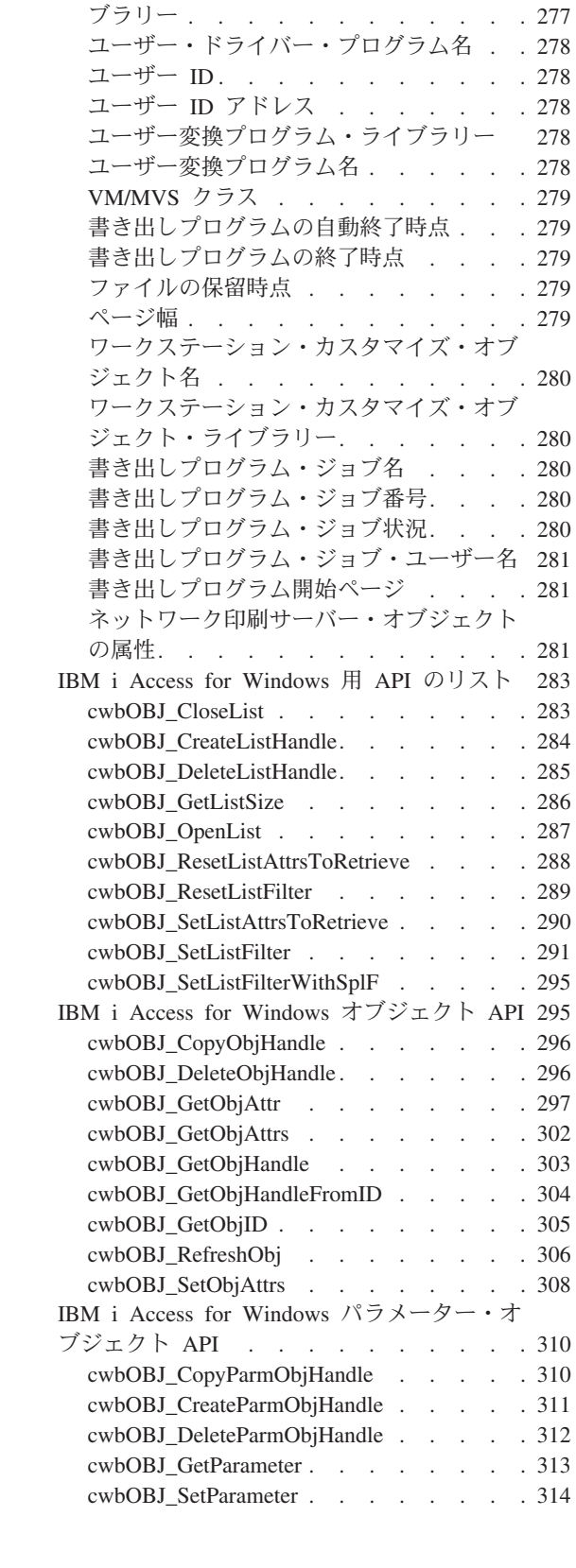

[ユーザー定義オブジェクト・ライブラリー](#page-287-0) [276](#page-287-0) [ユーザー定義オブジェクト名](#page-288-0) . . . . . [277](#page-288-0) [ユーザー定義オブジェクト・タイプ](#page-288-0) . . . [277](#page-288-0) [ユーザー定義オプション](#page-288-0). . . . . . . [277](#page-288-0) [ユーザー・ドライバー・プログラム](#page-288-0) . . . [277](#page-288-0) [ユーザー・ドライバー・プログラム・ライ](#page-288-0)

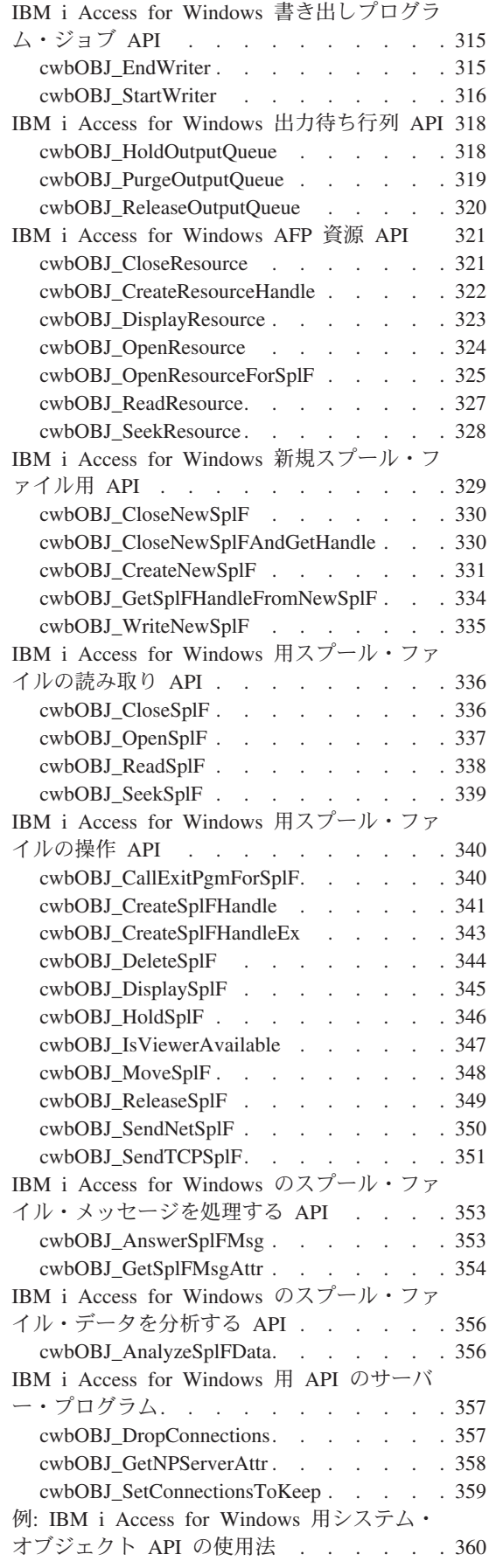

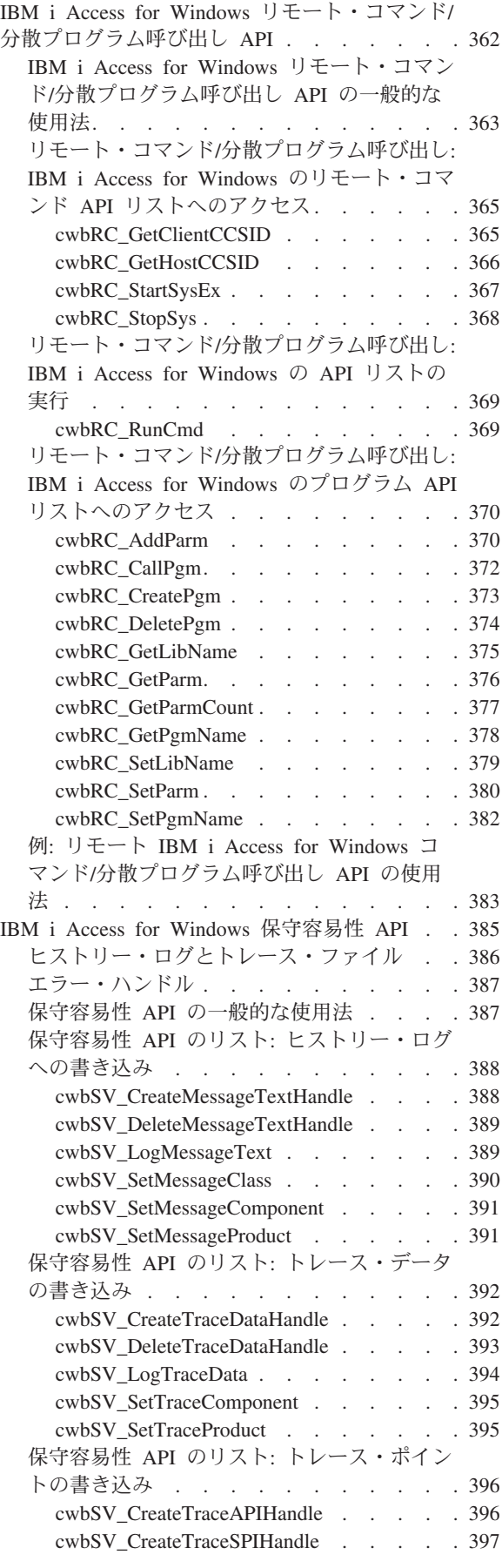

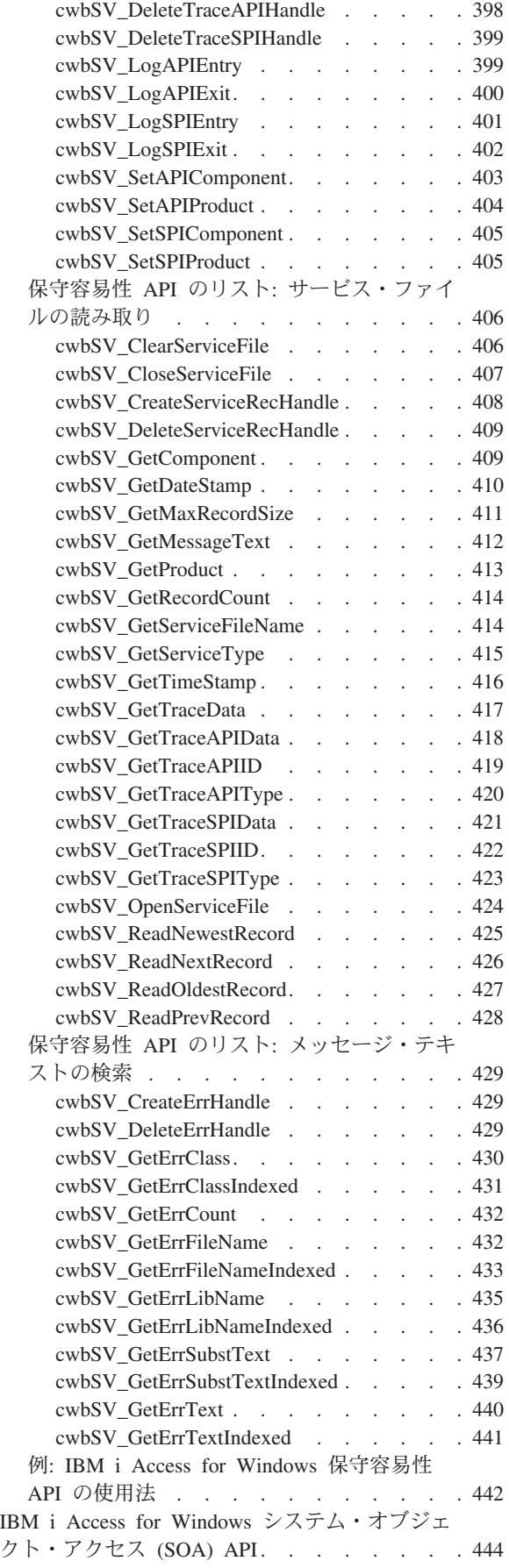

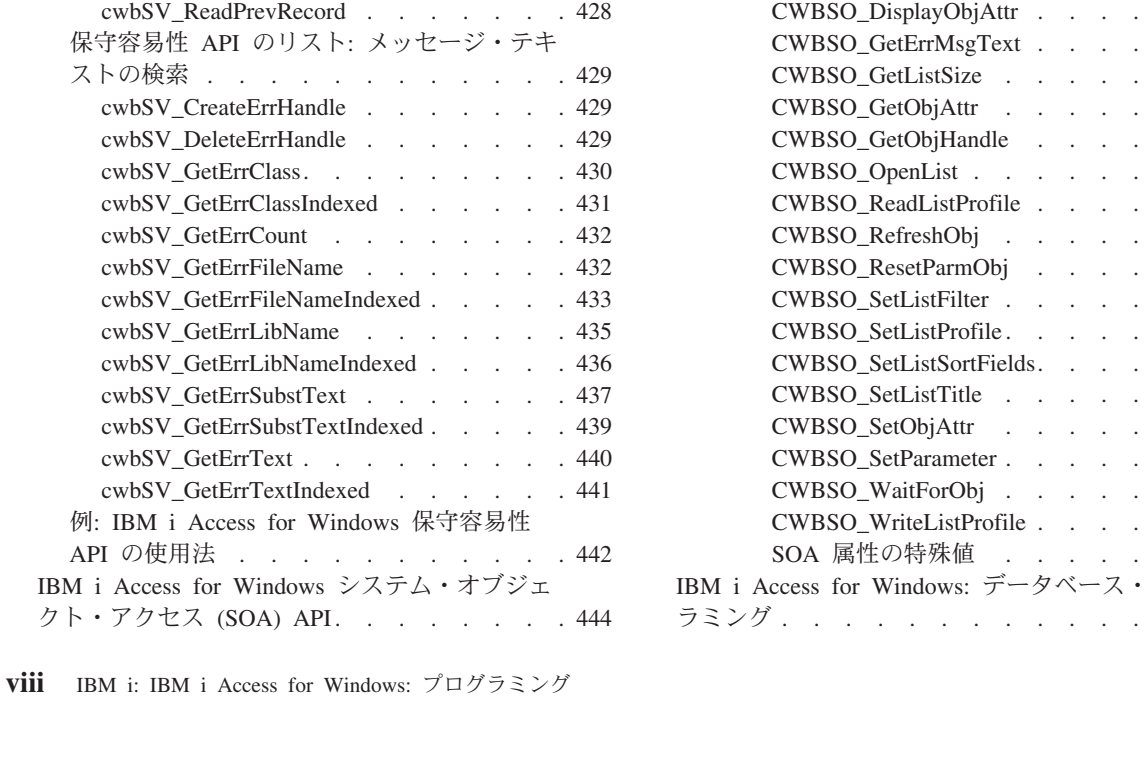

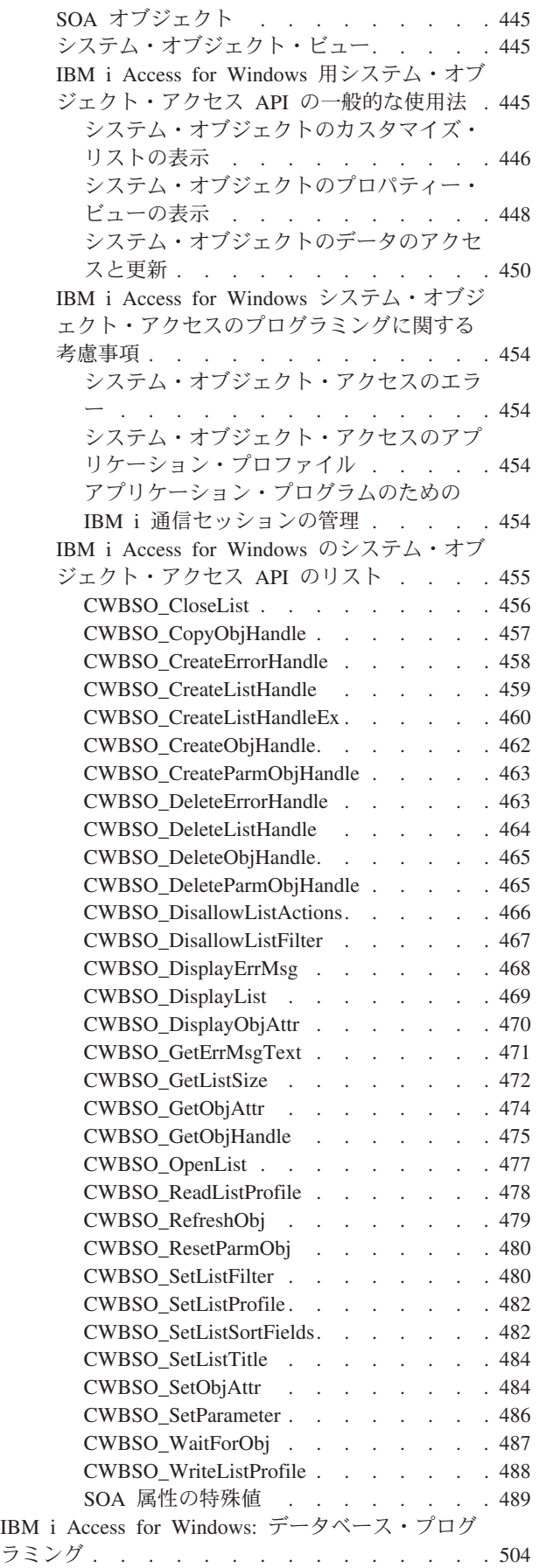

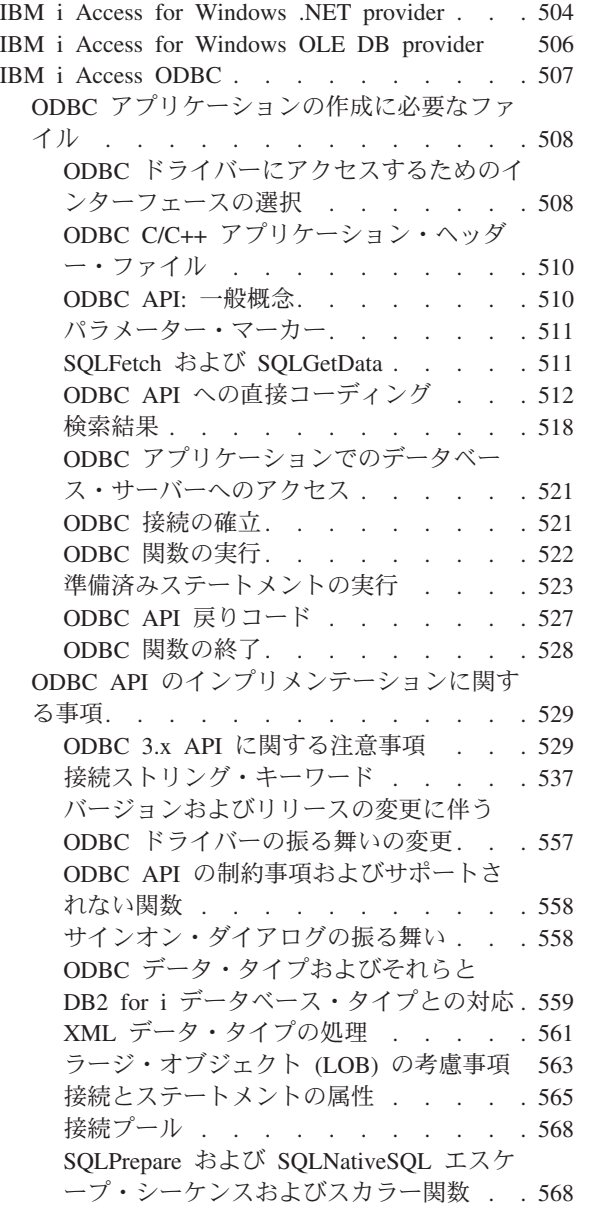

 $\,$   $\,$  $\bar{\mathbf{I}}$ 

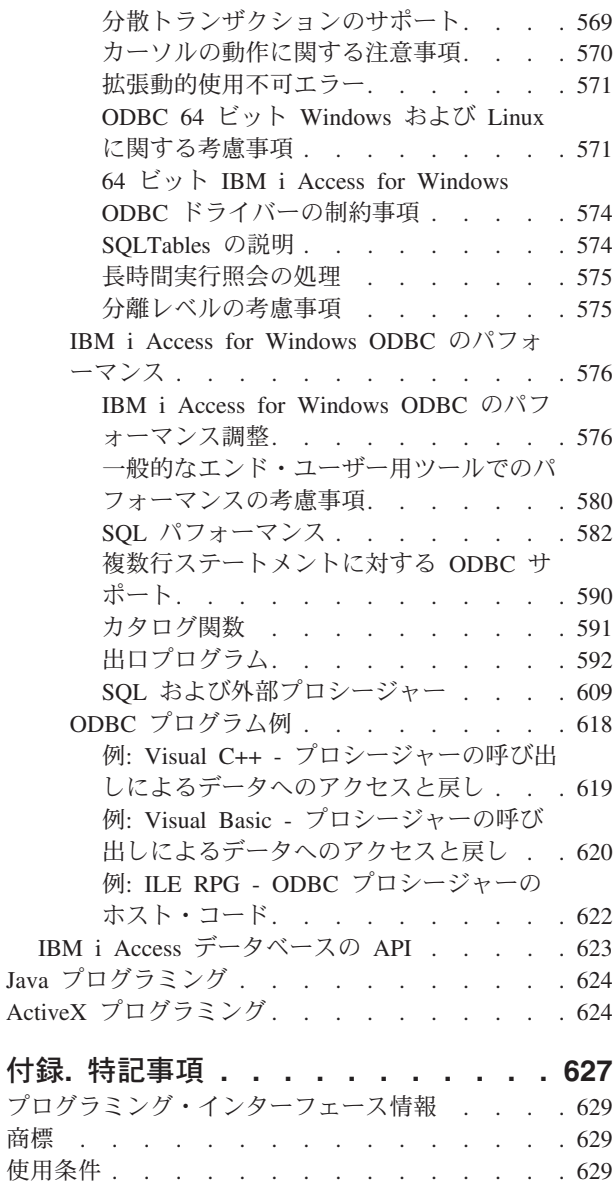

## <span id="page-12-0"></span>**IBM i Access for Windows :** プログラミング

アプリケーション開発者は、このトピックを調べて IBM® i Access for Windows® の技術的なプログラミン グ情報、ツール、および手法を参照し、使用してください。

ここには、IBM i の資源にアクセスするアプリケーションを作成する際に役立つ、プログラミング概念、 機能、例などといった情報が含まれています。このトピックを使用することにより、ユーザーのビジネス・ ニーズに合わせたクライアント/サーバー・アプリケーションの開発や、調整を行います。このサーバーで 提供される豊富な機能に接続し、それらを管理し、利用することができるように、さまざまなプログラミン グ手法が説明されています。以下の各トピックを選択することにより、それぞれの情報にアクセスすること ができます。

| IBM i Access for Windows のフィーチャーに関する基本的な作業知識が必要な場合には、IBM i Access

- l for Windows 製品に同梱されている新機能および**ユーザーズ・ガイド**を参照してください。
	- 注**:** 各フィーチャーを Windows PC から起動するには、「スタート」 → 「プログラム」 → 「**IBM i Access for Windows**」 と選択し、構成要素を選択してください。
	- 注**:** コード例を使用することで、 626 [ページの『コードに関するライセンス情報および特記事項』の](#page-637-0)条件に 同意します。

## **IBM i 7.1** の新機能

このページでは、IBM i Access for Windows IBM i 7.1 のプログラミング・トピックに加えられた変更内 容を中心に説明します。

.NET Data Provider で以下の内容がサポートされるようになりました。

- | 128 バイトのスキーマ名
- | IBM i XML データ・タイプのサポート
- | 同時アクセス解決を構成する接続プロパティー
- | 複数行 UPDATE、DELETE、および MERGE ステートメントのサポート
- **Ⅰ Visual Studio 2008 のサポート** |
- l Visual Studio で使用可能になったオンライン・ヘルプ

OLE DB Data Provider で以下の内容がサポートされるようになりました。

- | 128 バイトのスキーマ名
- | IBM i XML データ・タイプのサポート
- | 同時アクセス解決を構成する接続プロパティー

ODBC ドライバーで以下の内容がサポートされるようになりました。

- | 128 バイトのスキーマ名
- | IBM i XML データ・タイプのサポート
- | 同時アクセス解決を構成する接続プロパティー
- | 複数行 UPDATE、DELETE、および MERGE ステートメントのサポート

#### <span id="page-13-0"></span>新機能や変更点の確認方法

技術的な変更が行われた個所を探すには、次の情報を利用してください。

- > というイメージは、新規または変更済み情報の開始個所を示しています。
- 《 というイメージは、新規または変更済み情報の終了個所を示しています。

PDF ファイルでは、左マージンに新規および変更情報のリビジョン・バー (|) があります。

今回のリリースで追加または変更された内容に関するその他の情報については、『プログラム資料説明書』 を参照してください。

## **IBM i Access for Windows** の**PDF** ファイル**:** プログラミング

この情報の PDF ファイルを表示または印刷できます。

本書の PDF 版を表示またはダウンロードするには、 IBM i Access for Windowsプログラミングを選択し ます (約 1890 KB)。

## **PDF** ファイルの保存

表示用または印刷用の PDF ファイルをワークステーションに保存するには、次のようにします。

- 1. ご使用のブラウザーで PDF のリンクを右クリックする。
- 2. PDF をローカルに保存するオプションをクリックする。
- 3. PDF を保存したいディレクトリーに進む。
- 4. 「保存」をクリックする。

### **Adobe® Reader** のダウンロード

これらの PDF を表示または印刷するには、Adobe Reader がご使用のシステムにインストールされている

必要があります。Adobe Reader は、Adobe の Web [サイト](http://get.adobe.com/reader/) (get.adobe.com/reader/) から無償でダウン ロードすることができます。

## **IBM i Access for Windows C/C++ API**

IBM i Access for Windows の C/C++ アプリケーション・プログラミング・インターフェース (API) を使 用して、IBM i 資源にアクセスします。

この API は、主として C/C++ プログラマーを対象としたものです。これは、C 形式の API をサポート するその他の言語からも呼び出されます。

注**:** コード例を使用することで、 626 [ページの『コードに関するライセンス情報および特記事項』の](#page-637-0)条件に 同意します。

## **IBM i Access for Windows C/C++ API** の概要

IBM i Access for Windows の C/C++ API の概要情報については、以下のトピックを参照してください。

## **API** グループ、ヘッダー・ファイル、インポート・ライブラリー、および **DLL**

IBM i Access for Windows のすべての C/C++ API グループについては、IBM i Access for Windows **Programmer's Toolkit** のインターフェース定義ファイルにアクセスして、参照してください。

IBM i Access for Windows の各 C/C++ API グループについて、以下の情報が後出の表に示されていま す。

- API ドキュメンテーション資料へのリンク
- 必要なインターフェース定義 (ヘッダー) ファイル (該当する場合)
- 関連するインポート・ライブラリー・ファイル (該当する場合)
- v 関連するダイナミック・リンク・ライブラリー (DLL) ファイル

## **ToolKit** の **IBM i Access for Windows** ヘッダー・ファイルにアクセスする方法

- 1. IBM i Access for Windows プログラム・ディレクトリーで **Programmer's Toolkit** アイコンを見つけて [起動します。](#page-17-0) Programmer's Toolkit がプログラム・ディレクトリーにない場合は、Toolkit [をインスト](#page-17-0) [ールし](#page-17-0)ます。
- 2. 左側のナビゲーション・パネルで、該当する API グループを選択します。

注**:** Programmer's Toolkit の API カテゴリー名のうち、IBM i Access for Windows プログラミングで 使用した名前と異なるものがあります。

| 検索する IBM i Access for Windows プログラミング API グ | 選択する Programmer's Toolkit トピック |
|---------------------------------------------|--------------------------------|
| ループ・ヘッダー・ファイル                               |                                |
| 管理                                          | クライアント情報                       |
| データ形式変更                                     | データ操作                          |
| 各国語サポート                                     |                                |
| LDAP                                        | ディレクトリー                        |
| 保守容易性                                       | エラー処理                          |
| IBM i オブジェクト                                | IBM i 操作                       |
| システム・オブジェクト・アクセス                            |                                |

- 3. 左側のナビゲーション・パネルで、「**C/C++ API**」サブトピックを選択します。
- 4. 右側の表示パネルで、ヘッダー・ファイル (.h) を見付けて、それを選択します。
- 注**:** Toolkit の IBM i Access for Windows API グループ・トピックには、インターフェースの記述および 定義に加えて、他の情報源に対するリンクが含まれています。

## インポート・ライブラリーについて

Programmer's Toolkit に同梱されているインポート・ライブラリーは、 Microsoft® Visual C++ コンパイラ ーを使用して作成されています。そのため、共通オブジェクト・ファイル形式 (COFF) になっています。 Borland の C コンパイラーなど、一部のコンパイラーは COFF をサポートしていません。そのようなコン パイラーから IBM i Access for Windows の C/C++ API にアクセスするには、IMPLIB ツールを使用し て、オブジェクト・モデル形式 (OMF) のインポート・ライブラリーを作成する必要があります。例えば、 以下のとおりです。

implib cwbdq.lib %windir%¥system32¥cwbdq.dll

表 *1. IBM i Access for Windows* <sup>の</sup> *C/C++ API* グループ、ヘッダー・ファイル、ライブラリー・ファイル、および *DLL* ファイル

|          |                   | インポート・ライブ  |            |
|----------|-------------------|------------|------------|
| API グループ | <b> ヘッダー・ファイル</b> | ラリー        | <b>DLL</b> |
| 管理       | cwbad.h           | cwbapi.lib | cwbad.dll  |

表 *1. IBM i Access for Windows* <sup>の</sup> *C/C++ API* グループ、ヘッダー・ファイル、ライブラリー・ファイル、および *DLL* ファイル *(*続き*)*

|                                                                   |                                               | インポート・ライブ    |                                                                                |
|-------------------------------------------------------------------|-----------------------------------------------|--------------|--------------------------------------------------------------------------------|
| API グループ                                                          | ヘッダー・ファイル                                     | ラリー          | <b>DLL</b>                                                                     |
| 通信およびセキュリティー                                                      | cwbcosys.h<br>cwbco.h<br>cwb.h                | cwbapi.lib   | cwbco.dll                                                                      |
| データ待ち行列                                                           | cwbdq.h                                       | cwbapi.lib   | cwbdq.dll                                                                      |
| データ形式変更                                                           | cwbdt.h                                       | cwbapi.lib   | cwbdt.dll                                                                      |
| ディレクトリー更新                                                         | cwbup.h                                       | cwbapi.lib   | cwbup.dll                                                                      |
| エミュレーション (標準<br>HLLAPI インターフェー<br>ス)                              | hapi_c.h                                      | pscal32.lib  | pcshll.dll<br>pcshll32.dll                                                     |
| エミュレーション (拡張<br>HLLAPI インターフェー<br>ス)                              | ehlapi32.h                                    | ehlapi32.lib | ehlapi32.dll                                                                   |
| エミュレーション                                                          | whllapi.h                                     | whllapi.lib  | whllapi.dll                                                                    |
| (Windows EHLLAPI イン<br>ターフェース)                                    |                                               | whlapi32.lib | whlapi32.dll                                                                   |
| エミュレーション (HACL                                                    | eclall.hpp                                    | pcseclva.lib | pcseclva.dll                                                                   |
| インターフェース)                                                         |                                               | pcseclvc.lib | pcseclvc.dll                                                                   |
| エミュレーション (PCSAPI   pcsapi.h<br>インターフェース)                          |                                               | pcscal32.lib | pcsapi.dll<br>pcsapi32.dll                                                     |
| 各国語サポート                                                           | cwbnl.h                                       | cwbapi.lib   | cwbnl.dll                                                                      |
| (汎用 NLS)                                                          |                                               |              |                                                                                |
| 各国語サポート                                                           | cwbnlcnv.h                                    | cwbapi.lib   | cwbcore.dll                                                                    |
| (変換 NLS)                                                          |                                               |              |                                                                                |
| 各国語サポート<br>(ダイアログ・ボックス<br>$NLS$ )                                 | cwbnldlg.h                                    | cwbapi.lib   | cwbnldlg.dll                                                                   |
| IBM i オブジェクト                                                      | cwbobj.h                                      | cwbapi.lib   | cwbobj.dll                                                                     |
| ODBC                                                              | sql.h<br>sqlext.h<br>sqltypes.h<br>sqlucode.h | odbc32.lib   | odbc32.dll                                                                     |
| データベース API (最適化<br>SQL)<br>注: これらの API は、現<br>在では拡張は行われていま<br>せん。 | cwbdb.h                                       | cwbapi.lib   | cwbdb.dll                                                                      |
| OLE DB Provider                                                   | ad400.h<br>da400.h                            |              | cwbzzodb.dll<br>詳しくは、Microsoft Web サイトの『OLE<br>DB』 セクション (英語) さ を参照して<br>ください。 |

 $\|$  $\|$  $\overline{\phantom{a}}$ 

<span id="page-16-0"></span>表 *1. IBM i Access for Windows* <sup>の</sup> *C/C++ API* グループ、ヘッダー・ファイル、ライブラリー・ファイル、および *DLL* ファイル *(*続き*)*

|                             |            | インポート・ライブ  |              |
|-----------------------------|------------|------------|--------------|
| API グループ                    | ヘッダー・ファイル  | ラリー        | DLL          |
| リモート・コマンド / 分<br>散プログラム呼び出し | cwbrc.h    | cwbapi.lib | cwbrc.dll    |
| 保守容易性                       | cwbsv.h    | cwbapi.lib | cwbsv.dll    |
| システム・オブジェクト・<br>アクセス        | cwbsoapi.h | cwbapi.lib | cwbsoapi.dll |

#### 関連資料

7 ページの『OEM、ANSI[、およびユニコードの考慮事項』](#page-18-0)

IBM i Access for Windows の、ストリング・パラメーターを受け入れる C/C++ API の大部分は、 OEM、ANSI、Unicode の 3 つのうち、いずれかの形式になっています。

9 ページの『単一の [IBM i Access for Windows API](#page-20-0) タイプの使用』

特定のタイプの IBM i Access for Windows API のみをアプリケーションで使用するように制限するに は、単一のプリプロセッサー定義のみを定義する必要があります。

## **Programmer's Toolkit**

IBM i Access for Windows アプリケーションを開発するための、ヘッダー・ファイルおよびあらゆる情報 を検索します。

IBM i Access for Windows Programmer's Toolkit は、IBM i Access for Windows 製品のインストール可能 な構成要素であり、IBM i Access for Windows アプリケーションの開発に不可欠な、主要な情報ソースと なります。 IBM i Access for Windows ActiveX オートメーション・オブジェクト、ADO/OLE DB、.NET、および Java™ によるプログラミングが含まれています。 Programmer's Toolkit には、ヘッダ ー・ファイル、サンプル・プログラム、およびすべてのドキュメンテーション資料へのリンクが含まれてい ます。

注**:**

- v Toolkit や IBM i Access for Windows 製品のいずれの部分も、作成したアプリケーションと一緒に 再配布することはできません。
- v コード例を使用することで、 626 [ページの『コードに関するライセンス情報および特記事項』](#page-637-0)

の条件に同意します。

Programmer's Toolkit は、次の 2 つの部分から構成されています。

- v IBM i Access for Windows Programmer's Toolkit の構成要素には、以下のものが含まれます。
	- Toolkit のオンライン・ヘルプ情報、および、製品のその他のオンライン・ヘルプ
	- C/C++ ヘッダー・ファイル
	- C インポート・ライブラリー
	- ActiveX オートメーション・タイプ・ライブラリー
- v Programmer's Toolkit の Web サイト。IBM i Access for Windows アプリケーションの開発に役立つ、 サンプル・アプリケーションやツールを入手できます。このサイトは定期的に更新されます。定期的に 新しい情報を確認してください。

#### <span id="page-17-0"></span>関連情報

[IBM i Access for Windows Toolkit](http://www.ibm.com/eserver/iseries/access/toolkit)

**Programmer's Toolkit** のインストール**:**

Programmer's Toolkit は、IBM i Access for Windows 製品のフィーチャーの 1 つとしてインストールされ ます。

本製品の Programmer's Toolkit およびその他のフィーチャーを追加または除去するには、ご使用の PC の コントロール・パネルにある「プログラムの追加と削除」を使用します。

- 1. 「スタート」 → 「コントロール パネル」 → 「プログラムの追加と削除」 → 「**IBM i Access for Windows**」 → 「変更」 の順に選択します。
- 2. 画面の指示に従って、「変更」ボタンを選択します。
- 3. フィーチャー名 (Programmer's Toolkit) をクリックし、次の中から該当するものを選択します。
	- v このフィーチャーをローカルのハード・ディスクにインストールします。**(This feature will be installed on local hard drive.)**(フィーチャーを単一でインストールする場合)
	- v このフィーチャーとすべてのサブフィーチャーをローカルのハード・ディスクにインストールしま す。**(This feature, and all subfeatures, will be installed on local hard drive.)**(フィーチャーを複数イ ンストールする場合)
	- v このフィーチャーを使用しません。**(This feature will not be available.)**(フィーチャーを除去する場 合)
- 4. 「インストール」をクリックしてインストール済みのフィーチャーを変更し、インストール・ウィザー ドが完了するまで作業を続行します。

#### 関連資料

624 ページの『ActiveX [プログラミング』](#page-635-0)

ActiveX オートメーションは、Microsoftによって定義されたプログラミング・テクノロジーであり、IBM i Access for Windows 製品でサポートされています。

**Programmer's Toolkit** の立ち上げ**:**

Programmer's Toolkit は、IBM i Access for Windows 製品のフィーチャーの 1 つとして立ち上げられま す。

- 1. ご使用のパーソナル・コンピューターに、Programmer's Toolkit フィーチャーをインストールします。
- 2. 「スタート」 → 「プログラム」 → 「**IBM i Access for Windows**」 → 「**Programmer's Toolkit**」の順 に選択します。

注**:** パーソナル・コンピューターに Programmer's Toolkit がインストールされると、Toolkit のアイコン が表示されます。

#### 関連資料

624 ページの『ActiveX [プログラミング』](#page-635-0)

ActiveX オートメーションは、Microsoftによって定義されたプログラミング・テクノロジーであり、IBM i Access for Windows 製品でサポートされています。

## 接続 **API** 用の **IBM i** 名の形式

パラメーターとして IBM i 名を取得する API では、3 つの異なる形式の名前を使用できます。

有効な形式は次のとおりです。

- <span id="page-18-0"></span>• TCP/IP ネットワーク名 (system.network.com)
- ネットワーク ID なしのシステム名 (SYSTEM)
- IP アドレス (1.2.3.4)

#### 関連資料

34 ページの『[IBM i Access for Windows](#page-45-0) 管理 API』

これらの API には、PC にインストールされている IBM i Access for Windows のコードに関する情報に アクセスするための機能が備わっています。

45 ページの『IBM i Access for Windows [通信およびセキュリティー](#page-56-0) API』

『IBM i Access for Windows 通信およびセキュリティー』トピックでは、IBM i Access for Windows アプ リケーション・プログラミング・インターフェース (API) の使用方法について説明します。

130 ページの『IBM i [データ待ち行列](#page-141-0) API』

IBM i Access for Windows のデータ待ち行列アプリケーション・プログラミング・インターフェース (API) を使用すると、IBM i のデータ待ち行列に簡単にアクセスできます。データ待ち行列を使用すること によって、通信 API を使う必要のないクライアント/サーバー・アプリケーションを作成することができる ようになります。

178 ページの『[IBM i Access for Windows](#page-189-0) データ形式変更 API』

IBM i Access for Windows のデータ形式変換アプリケーション・プログラミング・インターフェース (API) を使用すると、クライアント/サーバー・アプリケーションで IBM i 数値データの形式変更 (システ ム形式と PC 形式との相互変更) を行えるようになります。 IBM i 数値データの送受信をシステムとの間 で行う場合に、形式変更が必要になることがあります。データ形式変更 API は、数多くの数値形式の変換 をサポートします。

196 ページの『[IBM i Access for Windows](#page-207-0) の各国語サポート (NLS) API』 各国語サポート API によって、各国の言語バージョンに関連した IBM i Access for Windows の設定値の 取得および保存 (照会および変更) を、アプリケーションで行えるようになります。

227 ページの『[IBM i Access for Windows](#page-238-0) ディレクトリー更新 API』

IBM i Access for Windows ディレクトリー更新機能を使用する PC ディレクトリー更新を指定します。

250 ページの『IBM i Access for Windows [用システム・オブジェクト](#page-261-0) API』

IBM i Access for Windows 用システム・オブジェクトのアプリケーション・プログラミング・インターフ ェース (API) を使用して、システム上にある印刷関連のオブジェクトを処理できます。これらの API は、 IBM i スプール・ファイル、書き出しプログラム・ジョブ、出力待ち行列、プリンターなどを使った作業 を可能にします。

362 ページの『[IBM i Access for Windows](#page-373-0) リモート・コマンド/分散プログラム呼び出し API』 PC アプリケーション・プログラマーは、IBM i Access for Windows リモート・コマンド/分散プログラム 呼び出し API を使用することで、IBM i の機能にアクセスできます。ユーザー・プログラムとシステム・ コマンドを、エミュレーション・セッションなしに呼び出します。コマンドとプログラムは単一の IBM i プログラムによって扱われるため、コマンドとプログラムの両方に対して、1 つのシステム・ジョブのみが 開始されます。

444 ページの『IBM i Access for Windows [システム・オブジェクト・アクセス](#page-455-0) (SOA) API』 システム・オブジェクト・アクセスを使用することで、グラフィカル・ユーザー・インターフェースを介し て、システム・オブジェクトの表示および操作を行うことができます。

## **OEM**、**ANSI**、およびユニコードの考慮事項

IBM i Access for Windows の、ストリング・パラメーターを受け入れる C/C++ API の大部分は、 OEM、ANSI、Unicode の 3 つのうち、いずれかの形式になっています。

IBM i Access for Windows の C/C++ API の汎用版は、デフォルトの OEM 版と同じ形式を取ります。こ の情報では、それぞれの関数ごとに 1 つの名前のみが示されていますが、異なる 3 つのシステム・エント リー・ポイントがあります。例えば、以下のとおりです。

cwbNL\_GetLang();

compiles to:

cwbNL\_GetLang(); //CWB\_OEM or undefined

または:

cwbNL GetLangA(); //CWB\_ANSI defined

または:

cwbNL GetLangW(); //CWB UNICODE defined

表 *2. API* タイプ、名前の形式、およびプリプロセッサー定義

| API タイプ     | API 名の形式 (使用されている場合) | プリプロセッサー定義                  |
|-------------|----------------------|-----------------------------|
| <b>OEM</b>  | cwbXX xxx            | なし (明示的に、CWB_OEM を指定<br>可能) |
| <b>ANSI</b> | cwbXX xxxA           | CWB ANSI                    |
| ユニコード       | cwbXX xxxW           | <b>CWB UNICODE</b>          |

注**:**

v データ転送 API **(cwbDT\_xxx)** は、「A」および「W」のサフィックスの規則には従いません。 API の汎用バージョンは「String」を関数名の一部として使用しています。 ANSI/OEM バージョンは 「ASCII」を関数名の一部として使用しています。ユニコード・バージョンは「Wide」を関数名の一 部として使用しています。数値ストリングを取り扱う **cwbDT\_xxx** API の OEM および ANSI 文字 セットの間に違いはありません。したがって、関連する API の ANSI および OEM バージョンは いずれも同じです。例えば、以下のとおりです。

cwbDT\_HexToString();

compiles to:

cwbDT HexToASCII(); //CWB UNICODE not defined

または:

cwbDT HexToWide(); //CWB UNICODE defined

詳細については、データ形式変更ヘッダー・ファイル **cwbdt.h** の関連リンクを選択して、参照して ください。

v ストリングを渡すためのバッファーと長さ (例えば、**cwbCO\_GetUserIDExW**) を持つユニコード API の場合、その長さはバイト数として扱われます。文字数としては扱われません。

#### <span id="page-20-0"></span>関連資料

34 ページの『[IBM i Access for Windows](#page-45-0) 管理 API』

これらの API には、PC にインストールされている IBM i Access for Windows のコードに関する情報に アクセスするための機能が備わっています。

45 ページの『IBM i Access for Windows [通信およびセキュリティー](#page-56-0) API』

『IBM i Access for Windows 通信およびセキュリティー』トピックでは、IBM i Access for Windows アプ リケーション・プログラミング・インターフェース (API) の使用方法について説明します。

130 ページの『IBM i [データ待ち行列](#page-141-0) API』

IBM i Access for Windows のデータ待ち行列アプリケーション・プログラミング・インターフェース (API) を使用すると、IBM i のデータ待ち行列に簡単にアクセスできます。データ待ち行列を使用すること によって、通信 API を使う必要のないクライアント/サーバー・アプリケーションを作成することができる ようになります。

178 ページの『[IBM i Access for Windows](#page-189-0) データ形式変更 API』

IBM i Access for Windows のデータ形式変換アプリケーション・プログラミング・インターフェース (API) を使用すると、クライアント/サーバー・アプリケーションで IBM i 数値データの形式変更 (システ ム形式と PC 形式との相互変更) を行えるようになります。 IBM i 数値データの送受信をシステムとの間 で行う場合に、形式変更が必要になることがあります。データ形式変更 API は、数多くの数値形式の変換 をサポートします。

196 ページの『[IBM i Access for Windows](#page-207-0) の各国語サポート (NLS) API』

各国語サポート API によって、各国の言語バージョンに関連した IBM i Access for Windows の設定値の 取得および保存 (照会および変更) を、アプリケーションで行えるようになります。

227 ページの『[IBM i Access for Windows](#page-238-0) ディレクトリー更新 API』

IBM i Access for Windows ディレクトリー更新機能を使用する PC ディレクトリー更新を指定します。

250 ページの『IBM i Access for Windows [用システム・オブジェクト](#page-261-0) API』

IBM i Access for Windows 用システム・オブジェクトのアプリケーション・プログラミング・インターフ ェース (API) を使用して、システム上にある印刷関連のオブジェクトを処理できます。これらの API は、 IBM i スプール・ファイル、書き出しプログラム・ジョブ、出力待ち行列、プリンターなどを使った作業 を可能にします。

362 ページの『[IBM i Access for Windows](#page-373-0) リモート・コマンド/分散プログラム呼び出し API』

PC アプリケーション・プログラマーは、IBM i Access for Windows リモート・コマンド/分散プログラム 呼び出し API を使用することで、IBM i の機能にアクセスできます。ユーザー・プログラムとシステム・ コマンドを、エミュレーション・セッションなしに呼び出します。コマンドとプログラムは単一の IBM i プログラムによって扱われるため、コマンドとプログラムの両方に対して、1 つのシステム・ジョブのみが 開始されます。

2 ページの『API [グループ、ヘッダー・ファイル、インポート・ライブラリー、および](#page-13-0) DLL』 IBM i Access for Windows のすべての C/C++ API グループについては、IBM i Access for Windows **Programmer's Toolkit** のインターフェース定義ファイルにアクセスして、参照してください。

#### 単一の **IBM i Access for Windows API** タイプの使用**:**

特定のタイプの IBM i Access for Windows API のみをアプリケーションで使用するように制限するに は、単一のプリプロセッサー定義のみを定義する必要があります。

プリプロセッサー定義には以下のものがあります。

- CWB OEM ONLY
- CWB\_ANSI\_ONLY

#### <span id="page-21-0"></span>• CWB UNICODE ONLY

例えば、純粋な ANSI アプリケーションを作成する場合は、CWB\_ANSI\_ONLY および CWB\_ANSI の両 方を指定します。プリプロセッサー定義および API 名の詳細については、個々の Programmer's Toolkit の ヘッダー・ファイルを参照してください。詳しくは、『API グループ、ヘッダー・ファイル、インポー ト・ライブラリー、および DLL』のトピック集の関連リンク (以下参照) を参照してください。

#### 関連資料

2 ページの『API [グループ、ヘッダー・ファイル、インポート・ライブラリー、および](#page-13-0) DLL』 IBM i Access for Windows のすべての C/C++ API グループについては、IBM i Access for Windows **Programmer's Toolkit** のインターフェース定義ファイルにアクセスして、参照してください。

## **IBM i Access for WindowsAPI** タイプの混合使用**:**

IBM i Access for Windows の API 名を明示的に使用することによって、ANSI、OEM、およびユニコード の API を混合して使用することができます。

例えば、CWB\_ANSI プリプロセッサー定義を指定することによって、IBM i Access for Windows の ANSI アプリケーションを作成することができます。この場合にも、接尾部「W」を使用することで、ユニコー ド・バージョンの API を呼び出すことが可能です。

#### 汎用 **IBM i Access for Windows** アプリケーションの作成**:**

IBM i Access for Windows 汎用アプリケーションでは、同じソース・コードを OEM、ANSI、およびユニ コード用にコンパイルすることができるため、移植性が大幅に向上します。

汎用アプリケーションを作成するには、異なるプリプロセッサー定義を指定し、IBM i Access for Windows API の汎用版 (サフィックス「A」または「W」がないもの) を使用します。汎用アプリケーションを作成 する場合のガイドラインの要約を以下に示します。

- v ストリングの操作用に通常の <string.h> を組み込む代わりに、 <TCHAR.H> を組み込みます。
- v 文字およびストリングに汎用データ・タイプを使用します。ソース・コードで、'char' の代わりに 'TCHAR' を使用します。
- リテラル文字およびストリング用に TEXT マクロを使用します。例えば、TCHAR A[]= TEXT("A Generic String") とします。
- 汎用ストリング処理関数を使用します。例えば、 tcscpy の代わりに strcpy を使用します。
- v 'sizeof' 演算子を使用する場合は特に注意してください。ユニコード文字が常に 2 バイトを占有するこ とを忘れないでください。汎用 TCHAR 配列 A の文字数を決定する場合、単純な sizeof(A) の代わり に、 sizeof(A)/sizeof(TCHAR) を使用してください。
- v コンパイルには、適切なプリプロセッサー定義を使用してください。ユニコード用のソースを Visual C++ でコンパイルする場合は、プリプロセッサー定義 UNICODE および \_UNICODE を使用してください。 MAK ファイルに UNICODE を定義する代わりに、ソース・コードの先頭で、次のように定義することも できます。

```
#ifdef UNICODE
  #define _UNICODE
#endif
```
これらのガイドラインの詳細については、以下の資料を参照してください。

1. Richter, J. *Advanced Windows: The Developer's Guide to the Win32 API for Windows NT® 3.5 and Windows 95*, Microsoft Press, Redmond, WA, 1995.

- <span id="page-22-0"></span>2. Kano, Nadine *Developing International Software for Windows 95 and Windows NT: a handbook for software design*, Microsoft Press, Redmond, WA, 1995.
- 3. Microsoft 知識ベースの記事 (関連リンクを参照。)
- 4. MSDN ライブラリー (関連リンクを参照。)

## 関連情報

■ [知識ベース](http://support.microsoft.com/support) MSDN [ライブラリー](http://msdn.microsoft.com/en-us/library/default.aspx)

#### 廃止された **IBM i Access for Windows API**

Client Access で提供されていた API の一部は、新しい API に置き換えられました。廃止された古い API も引き続きサポートされますが、新規の IBM i Access for Windows API を使用することをお勧めしま す。

以下の 4 つの関数の API は廃止され、IBM i Access for Windows でのサポートは行われません。

- v **APPC**
- ライセンス管理
- v アルチメディア・システム・ファシリティー **(USF)**
- v **Messaging Application Programming Interface (MAPI)**

廃止された Client Access API と IBM i Access for Windows API を、以下のリストで関数別に示します。 廃止された各 Client Access API に代わる新しい IBM i Access for Windows がある場合は、そのリンクも 掲載します。

## 廃止された **IBM i Access for Windows API** リスト

## 廃止された通信 **API:**

IBM i Access for Windows では、廃止された通信 API があります。

#### **cwbCO\_IsSystemConfigured**

IBM i Access for Windows 関数では、IBM i 接続を使用するための事前構成は必要ありません。 このため、IBM i 接続が (cwbCO\_Connect を呼び出して明示的に、もしくは cwbRC\_RunCmd な ど別の API への呼び出しの結果として暗黙的に) 必要なプログラムでも、接続が事前構成されて いるかどうかを確認するためのチェックは必要ありません。したがって、上記の API はもはや必 要ではありません。

#### **cwbCO\_IsSystemConnected**

59 ページの『[cwbCO\\_IsConnected](#page-70-0)』を使用してください。

IBM i Access for Windows API のほとんどが、IBM i 名ではなく、システム・オブジェクトを処 理の対象とします。同一のプロセスで、システム・オブジェクトを複数作成し、同一のシステムに 接続させることが可能です。 cwbCO\_IsSystemConnected API は、現行のプロセス内でシステムに 接続されているシステム・オブジェクトが、少なくとも 1 つ存在するかどうかを示す指標を戻し ます。 cwbCO\_IsConnected API を使用すると、特定のシステム上のシステム・オブジェクトが接 続されているかどうかを判別できます。

#### **cwbCO\_GetUserID**

71 ページの『[cwbCO\\_GetUserIDEx](#page-82-0)』を使用してください。

<span id="page-23-0"></span>IBM i Access for Windows API のほとんどが、IBM i 名ではなく、システム・オブジェクトを処 理の対象とします。同一のプロセスで異なるユーザー ID を使用して、システム・オブジェクトを 複数作成し、同じシステムに接続させることが可能です。 cwbCO\_GetUserID\_API は、指定された システムについて、現行のプロセスにおける最初のシステム・オブジェクトのユーザー ID を戻し ます。 cwbCO GetUserIDEx API は、特定のシステム上にあるシステム・オブジェクトのユーザー ID を戻します。

#### **cwbCO\_GetHostVersion**

92 ページの『cwbCO GetHostVersionEx』を使用してください。

これらの API の動作は同じです。ただし、cwbCO GetHostVersionEx API を使用すると、より効率 的です。

## 廃止されたデータ待ち行列 **API:**

IBM i Access for Windows では、廃止されたデータ待ち行列 API があります。

#### **cwbDQ\_Create**

133 ページの『[cwbDQ\\_CreateEx](#page-144-0)』を使用してください。

#### **cwbDQ\_Delete**

135 ページの『cwbDQ DeleteEx』を使用してください。

#### **cwbDQ\_Open**

137 ページの『[cwbDQ\\_OpenEx](#page-148-0)』を使用してください。

#### **cwbDQ\_StartSystem**

54 ページの『[cwbCO\\_Connect](#page-65-0)』を使用してください。

注**:** cwbCO\_Connect を使用する場合に、cwbDQ\_StartSystem と同じような効果を得るには、データ 待ち行列のサービスに接続する必要があります。詳細については、 54 [ページの](#page-65-0) 『[cwbCO\\_Connect](#page-65-0)』を参照してください。

#### **cwbDQ\_StopSystem**

56 ページの『[cwbCO\\_Disconnect](#page-67-0)』を使用してください。

注**:** cwbCO\_Disconnect を使用する場合に、cwbDQ\_StopSystem と同じような効果を得るには、デー タ待ち行列サービスから切断する必要があります。詳細については、 56 [ページの](#page-67-0) 『[cwbCO\\_Disconnect](#page-67-0)』を参照してください。

### 廃止されたリモート・コマンド**/**分散プログラム呼び出し **API:**

IBM i Access for Windows では、廃止されたリモート・コマンド/分散プログラム呼び出し API がありま す。

#### **cwbRC\_StartSys**

367 ページの『[cwbRC\\_StartSysEx](#page-378-0)』を使用してください。

#### **cwbRC\_GetSysName**

96 ページの『[cwbCO\\_GetSystemName](#page-107-0)』を使用してください。

#### 廃止されたセキュリティー **API:**

IBM i Access for Windows では、廃止されたセキュリティー API があります。

#### **cwbSY\_CreateSecurityObj**

51 ページの『[cwbCO\\_CreateSystem](#page-62-0)』を使用してください。

#### <span id="page-24-0"></span>**cwbSY\_DeleteSecurityObj**

53 ページの『[cwbCO\\_DeleteSystem](#page-64-0)』を使用してください。

#### **cwbSY\_SetSys**

51 ページの『[cwbCO\\_CreateSystem](#page-62-0)』 を使用し、システム名を呼び出しで渡す

#### **cwbSY\_VerifyUserIDPwd**

84 ページの『[cwbCO\\_VerifyUserIDPassword](#page-95-0)』を使用してください。

#### **cwbSY\_ChangePwd**

63 ページの『[cwbCO\\_ChangePassword](#page-74-0)』を使用してください。

#### **cwbSY\_GetUserID**

71 ページの『[cwbCO\\_GetUserIDEx](#page-82-0)』を使用してください。

#### **cwbSY\_Logon**

82 ページの『[cwbCO\\_Signon](#page-93-0)』を使用してください。

#### **cwbSY\_LogonUser**

79 ページの『[cwbCO\\_SetUserIDEx](#page-90-0)』、 76 ページの『[cwbCO\\_SetPassword](#page-87-0)』、または 82 [ページの](#page-93-0) 『[cwbCO\\_Signon](#page-93-0)』を使用してください。

#### **cwbSY\_GetDateTimeCurrentSignon**

70 ページの『[cwbCO\\_GetSignonDate](#page-81-0)』を使用してください。

#### **cwbSY\_GetDateTimeLastSignon**

68 ページの『[cwbCO\\_GetPrevSignonDate](#page-79-0)』を使用してください。

#### **cwbSY\_GetDateTimePwdExpires**

67 ページの『[cwbCO\\_GetPasswordExpireDate](#page-78-0)』を使用してください。

#### **cwbSY\_GetFailedAttempts**

66 ページの『[cwbCO\\_GetFailedSignons](#page-77-0)』を使用してください。

#### 廃止された保守容易性 **API:**

IBM i Access for Windows では、廃止された保守容易性 API があります。

以下に示す、問題ログ・サービス・レコードを読むための保守容易性 API が廃止されました。

- **cwbSV\_GetCreatedBy** 選択不可
- **cwbSV\_GetCurrentFix** 選択不可
- **cwbSV\_GetFailMethod** 選択不可
- **cwbSV\_GetFailModule** 選択不可
- **cwbSV\_GetFailPathName** 選択不可
- **cwbSV\_GetFailProductID** 選択不可
- **cwbSV\_GetFailVersion** 選択不可
- <span id="page-25-0"></span>**cwbSV\_GetOriginSystemID** 選択不可
- **cwbSV\_GetOriginSystemIPAddr** 選択不可
- **cwbSV\_GetPreviousFix** 選択不可
- **cwbSV\_GetProblemID** 選択不可
- **cwbSV\_GetProblemStatus** 選択不可
- **cwbSV\_GetProblemText** 選択不可
- **cwbSV\_GetProblemType** 選択不可
- **cwbSV\_GetSeverity** 選択不可
- **cwbSV\_GetSymptomString** 選択不可

## 廃止されたシステム・オブジェクト・アクセス **(SOA) API:**

IBM i Access for Windows では、廃止された SOA API があります。

#### **CWBSO\_CreateListHandle**

460 ページの『[CWBSO\\_CreateListHandleEx](#page-471-0)』を使用してください。

#### 廃止された各国語サポート **(NLS) API:**

IBM i Access for Windows では、いくつかの NLS API が廃止されています。

#### **cwbNL\_CreateConverter**

213 ページの『[cwbNL\\_CreateConverterEx](#page-224-0)』を使用してください。

#### **cwbNL\_ConvertCodePages**

208 ページの『[cwbNL\\_ConvertCodePagesEx](#page-219-0)』を使用してください。

## 戻りコードおよびエラー・メッセージ

IBM i Access for Windows の C/C++ アプリケーション・プログラミング・インターフェース (API) で は、多くの関数で整数の戻りコードの戻りがサポートされています。戻りコードは、関数がどのように完了 したのかを示しています。

IBM i Access for Windows のエラー・メッセージは、ヒストリー・ログに記録されると共に、システムに も記録されます。

## ヒストリー・ログのエラー・メッセージ

ヒストリー・ログの開始

デフォルトでは、ヒストリー・ログは活動状態になっていません。エラー・メッセージが必ずこの

<span id="page-26-0"></span>ファイルに書き込まれるようにするには、ヒストリー・ログを開始する必要があります。ヒストリ ー・ログの開始については、製品に同梱されている IBM i Access for Windows ユーザーズ・ガイ ドを参照してください。

#### 記録されたメッセージの表示

ヒストリー・ログに記録されているメッセージを表示するには、「スタート」 → 「プログラム」 → 「**IBM i Access for Windows**」 → 「サービス」 → 「ヒストリー・ログ」と選択します。

ヒストリー・ログの中の項目は、メッセージ ID 付きとメッセージ ID なしのメッセージで構成されてい ます。メッセージ ID 付きのメッセージでは、オンライン・ヘルプを使用することができます。メッセー ジ ID なしのメッセージでは、オンライン・ヘルプを使用することはできません。メッセージ ID 付きの メッセージをダブルクリックすると、そのメッセージに関連した原因と回復情報が表示されます。また、 IBM i Access for Windows のオンライン・ユーザーズ・ガイドでメッセージのトピックを選択すると、メ ッセージ ID 付きのメッセージをすべて表示させることができます。

#### **IBM i** のエラー・メッセージ

IBM i Access for Windows メッセージの一部は、システムにも記録されます。これらのメッセージは、 PWS または IWS で始まります。特定の PWSxxxx または IWSxxxx メッセージを表示させるには、該当 するコマンドを、コマンド行プロンプトで入力します (xxxx はメッセージ番号)。

DSPMSGD RANGE(IWSxxxx) MSGF(QIWS/QIWSMSG)

DSPMSGD RANGE(PWSxxxx) MSGF(QIWS/QIWSMSG)

#### **IBM i Access for Windows** のオペレーティング・システム・エラーに対応する戻りコード**:**

IBM i Access for Windows の戻りコードとシステム・エラー・メッセージとの関係を示します。

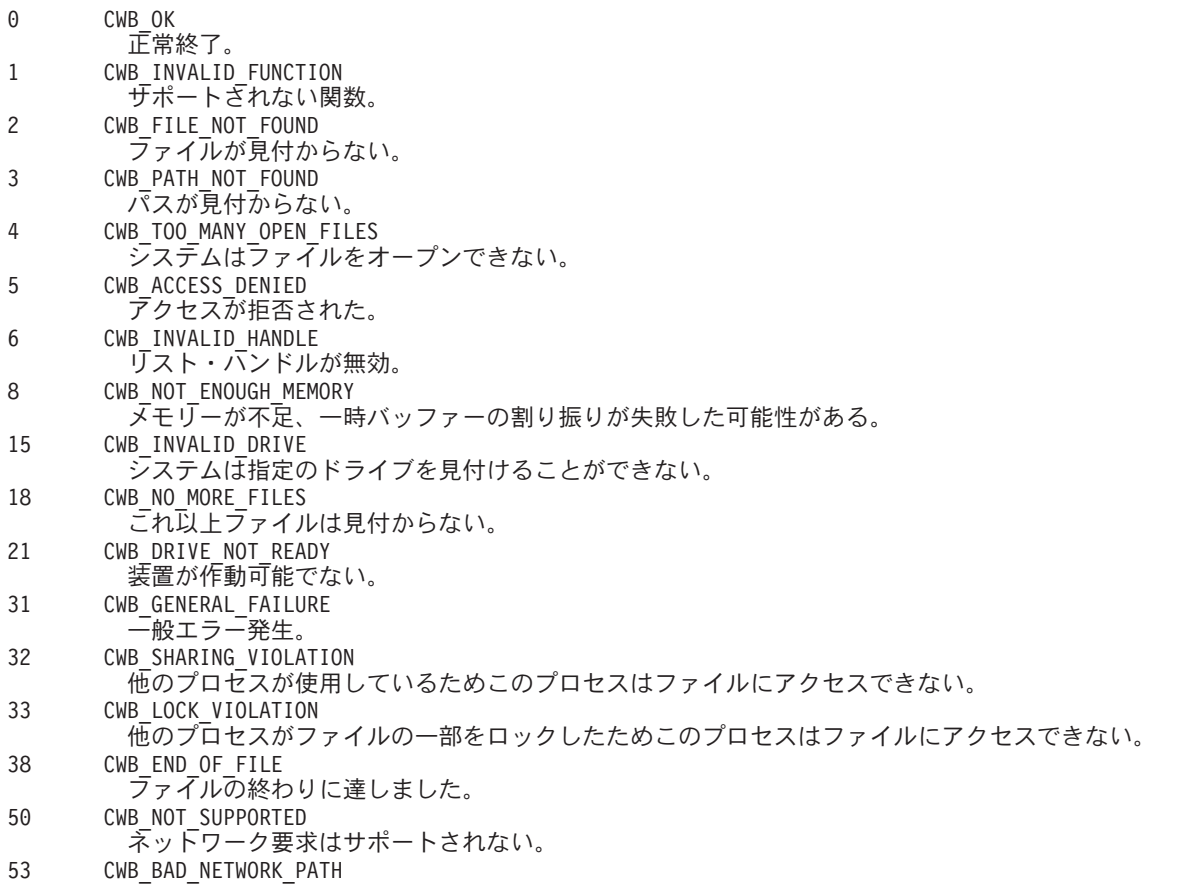

<span id="page-27-0"></span>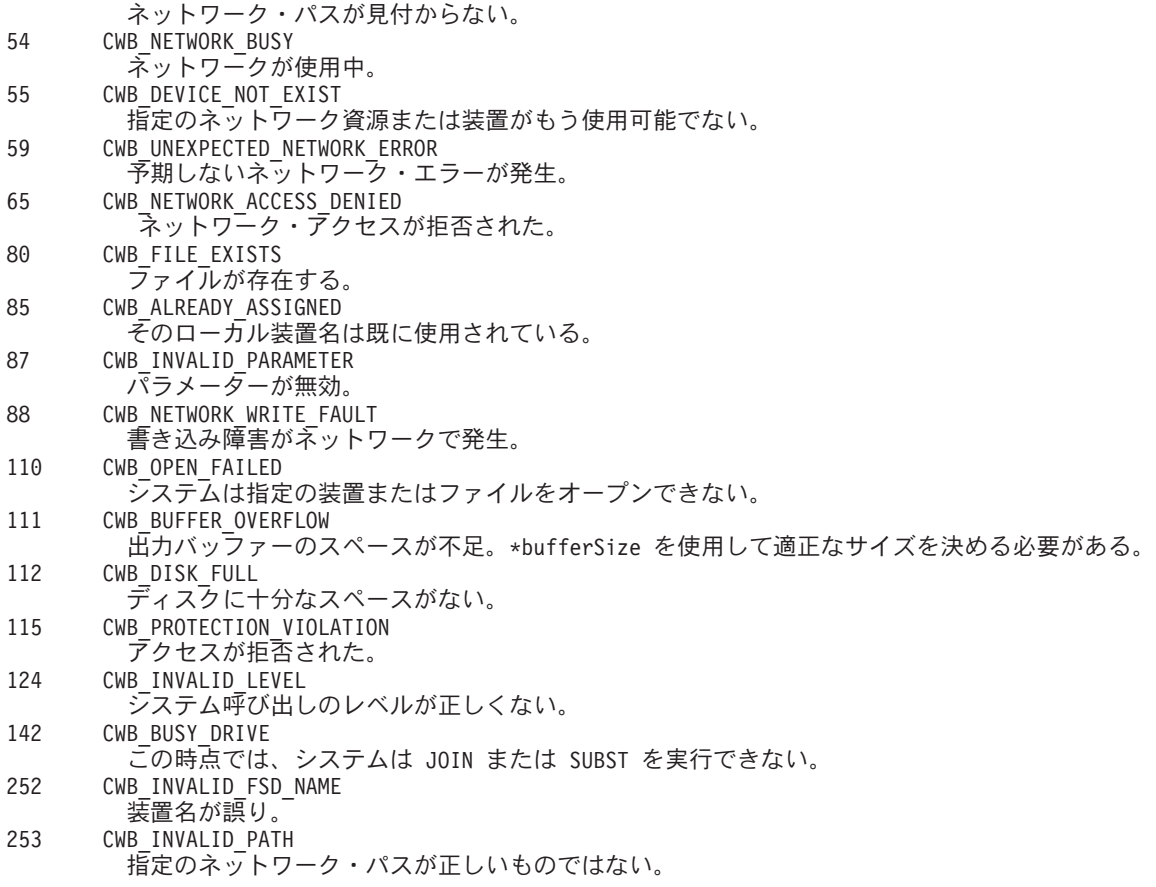

## **IBM i Access for Windows** 戻りコード**:**

IBM i Access for Windows には、グローバルおよび固有の戻りコードがあります。

## グローバル *IBM i Access for Windows* 戻りコード*:*

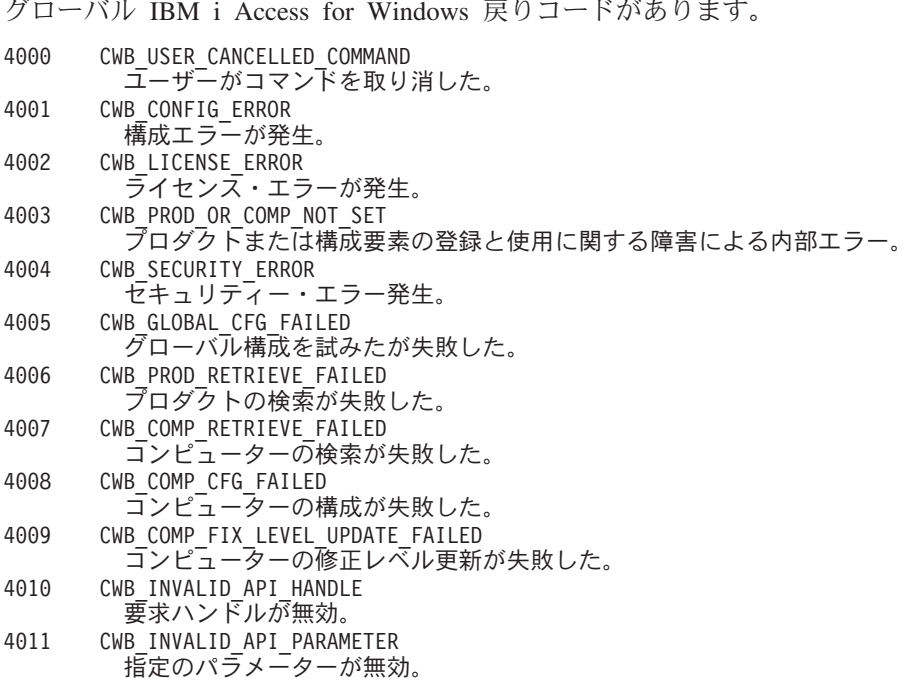

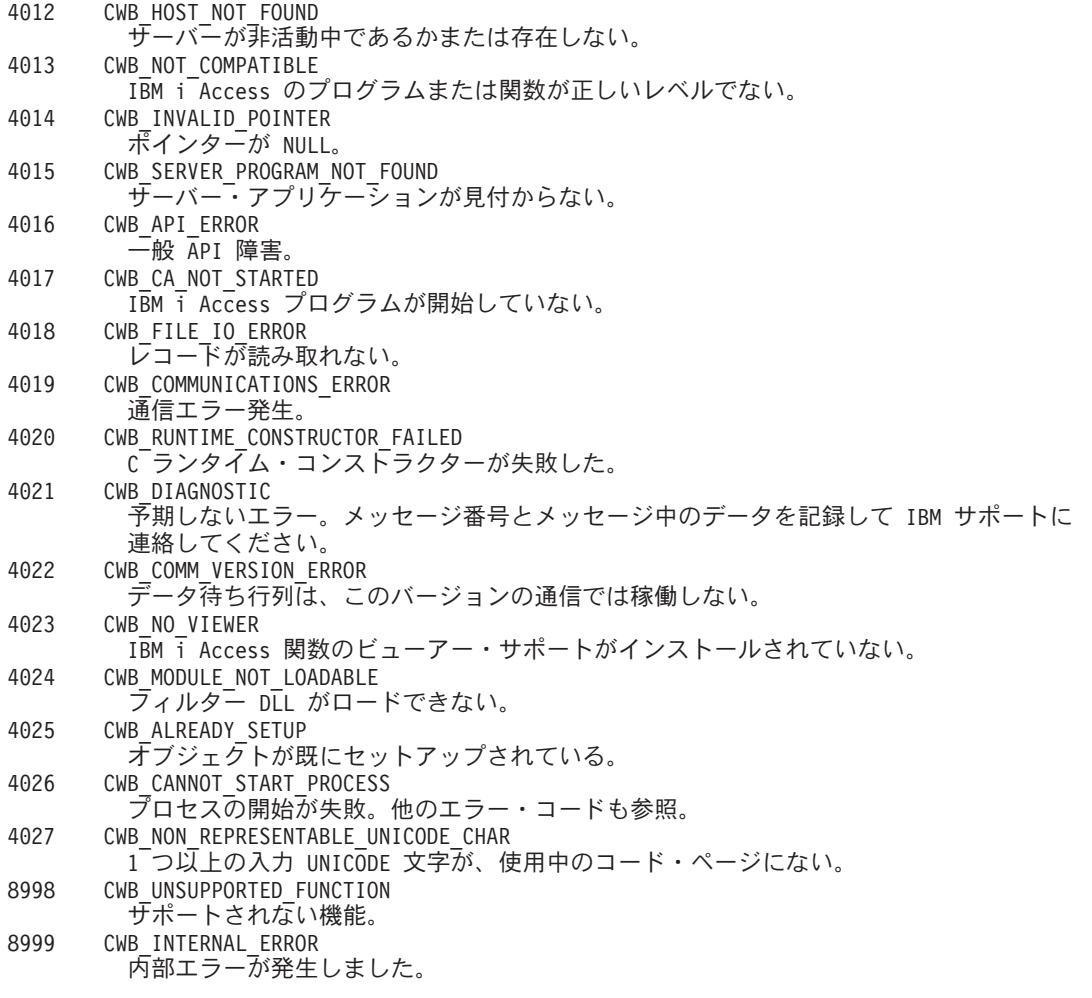

#### 関連資料

45 ページの『IBM i Access for Windows [通信およびセキュリティー](#page-56-0) API』 『IBM i Access for Windows 通信およびセキュリティー』トピックでは、IBM i Access for Windows アプ リケーション・プログラミング・インターフェース (API) の使用方法について説明します。

*IBM i Access for Windows* 固有の戻りコード*:*

IBM i Access for Windows には、固有の戻りコードがあります。

## セキュリティーの戻りコード*:*

以下の IBM i Access for Windows セキュリティーの戻りコードがあります。

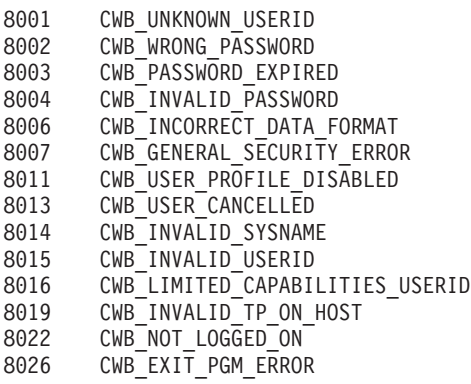

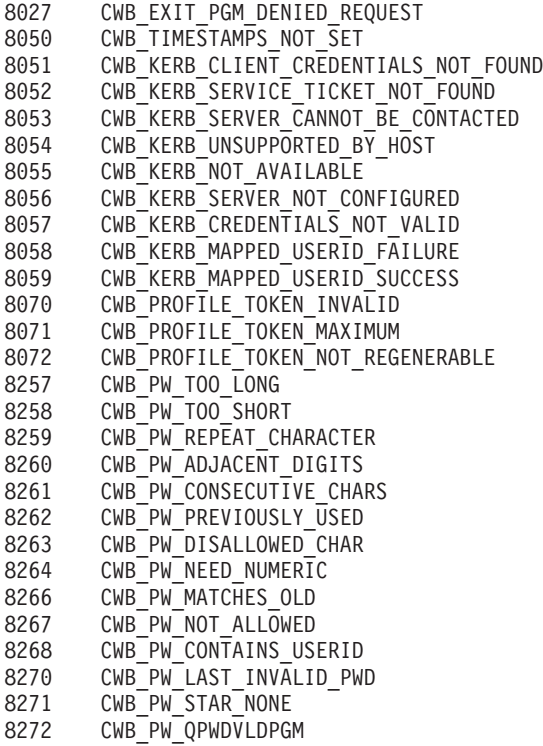

# 通信の戻りコード*:*

以下の IBM i Access for Windows 通信の戻りコードがあります。

- 8400 CWB INV AFTER SIGNON
- 8401 CWB\_INV\_WHEN\_CONNECTED
- 8402 CWB\_INV\_BEFORE\_VALIDATE
- 8403 CWB\_SECURE\_SOCKETS\_NOTAVAIL<br>8404 CWB\_RESERVED1 CWB\_RESERVED1
- 8405 CWB RECEIVE ERROR
- 8406 CWB\_SERVICE\_NAME\_ERROR
- 
- 8407 CWB\_GETPORT\_ERROR<br>8408 CWB SUCCESS WARNI CWB\_SUCCESS\_WARNING
- 8409 CWB\_NOT\_CONNECTED
- 8410 CWB\_DEFAULT\_HOST\_CCSID\_USED<br>8411 CWB\_USER\_TIMEOUT
- CWB\_USER\_TIMEOUT
- 8412 CWB SSL JAVA ERROR
- 8413 CWB USER TIMEOUT SENDRCV 8414 CWB FIPS UNAVAILABLE

#### 構成の戻りコード*:*

以下の IBM i Access for Windows 構成の戻りコードがあります。

8500 CWB\_RESTRICTED\_BY\_POLICY<br>8501 CWB\_POLICY\_MODIFY\_MANDATI 8501 CWB\_POLICY\_MODIFY\_MANDATED\_ENV CWB\_POLICY\_MODIFY\_CURRENT\_ENV 8503 CWB POLICY MODIFY ENV LIST 8504 CWB\_SYSTEM\_NOT\_FOUND 8505 CWB\_ENVIRONMENT\_NOT\_FOUND 8506 CWB\_ENVIRONMENT\_EXISTS 8507 CWB SYSTEM EXISTS 8508 CWB NO SYSTEMS CONFIGURED 8580 CWB\_CONFIGERR\_RESERVED\_START<br>8599 CWB\_CONFIGERR\_RESERVED\_END CWB\_CONFIGERR\_RESERVED\_END

## オートメーション・オブジェクトの戻りコード*:*

以下の IBM i Access for Windows オートメーション・オブジェクトの戻りコードがあります。

- 8600 CWB\_INVALID\_METHOD\_PARM 8601 CWB\_INVALID\_PROPERTY\_PARM CWB\_INVALID\_PROPERTY\_VALUE
- 8603 CWB\_OBJECT\_NOT\_INITIALIZED
- 8604 CWB\_OBJECT\_ALREADY\_INITIALIZED
- 8605 CWB\_INVALID\_DQ\_ORDER
- 8606 CWB DATA TRANSFER REQUIRED
- 8607 CWB UNSUPPORTED XFER REQUEST
- 8608 CWB ASYNC REQUEST ACTIVE
- 8609 CWB\_REQUEST\_TIMED\_OUT
- 8610 CWB\_CANNOT\_SET\_PROP\_NOW
- 8611 CWB OBJ STATE NO LONGER VALID

#### *WINSOCK* 戻りコード*:*

以下の IBM i Access for Windows WINSOCK 戻りコードがあります。

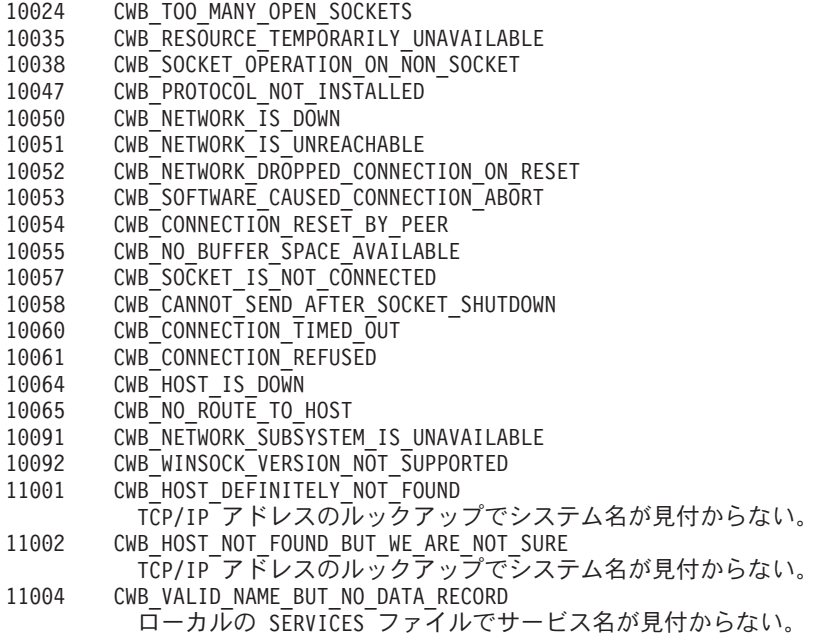

*SSL* 戻りコード*:*

以下の IBM i Access for Windows SSL 戻りコードがあります。

```
キー・データベースのエラー・コード
```
20001 - 不明エラーが発生。

- 20002 asn.1 エンコード/デコード・エラーが発生。
- 20003 asn.1 エンコーダー/デコーダーの初期化時にエラーが発生。
- ------<br>20004 索引が範囲外であるかオプション・フィールドが存在しないために
- asn.1 エンコード/デコード・エラーが発生。
- 20005 データベース・エラーが発生。
- 20006 データベース・ファイルのオープン時にエラーが発生。
- 20007 データベース・ファイルの再オープン時にエラーが発生。
- 20008 データベースの作成に失敗。
- 20009 データベースが既に存在する。
- 20010 データベース・ファイルの削除時にエラーが発生。
- 20011 データベースがオープンされていない。
- 20012 データベース・ファイルの読み取り時にエラーが発生。
- 20013 データベース・ファイルへのデータの書き込み時にエラーが発生。
- ------<br>20014 データベース妥当性検査エラーが発生。
- 20015 無効なデータベース・バージョンを検出。 20016 - 無効なデータベース・パスワードを検出。

20017 - 無効なデータベース・ファイル・タイプを検出。 20018 - データベースが破壊された。 20019 - 無効なパスワードを検出、またはデータベースが無効である。 20020 - データベース・キー項目整合性エラーが発生。 20021 - データベースに重複するキーが既にある。 20022 - データベースに重複するキーが既にある (レコード ID)。 20023 - データベースに重複するキーが既にある (ラベル)。 20024 - データベースに重複するキーが既にある (署名)。 20025 - データベースに重複するキーが既にある (未署名の証明書)。 20026 - データベースに重複するキーが既にある (発行者およびシリアル番号)。 20027 - データベースに重複するキーが既にある (サブジェクト公開鍵情報)。 20028 - データベースに重複するキーが既にある (未署名の CRL)。 20029 - ラベルがデータベースで使用されている。 20030 - パスワード暗号化エラーが発生。 20031 - LDAP 関連エラーが発生。 20032 - 暗号エラーが発生。 20033 - 暗号機能エラーが発生。 20034 - 無効な暗号アルゴリズムを検出。 20035 - データの署名時にエラーが発生。 20036 - データの検査時にエラーが発生。 20037 - データのダイジェストの計算時にエラーが発生。 20038 - 無効な暗号パラメーターを検出。 20039 - サポートされない暗号アルゴリズムを検出。 20040 - 指定された入力サイズがサポートされている係数サイズより大きい。 20041 - サポートされない係数サイズを検出。 20042 - データベース妥当性検査エラーが発生。 20043 - キー項目妥当性検査に失敗。 20044 - 重複する拡張フィールドが存在する。 20045 - キーのバージョンが間違っている。 20046 - 必須の拡張フィールドが存在しない。 20047 - 有効期間に本日の日付が含まれていない、または有効期間がその発行者の有効期間に含まれていない。 20048 - 有効期間に本日の日付が含まれていない、または有効期間がその発行者の有効期間に含まれていない。 20049 - 秘密鍵使用拡張の有効期間の妥当性検査時にエラーが発生。 20050 - キーの発行者が見つからない。 20051 - 必須の証明書拡張がない。 20052 - キー署名の妥当性検査が失敗した。 20053 - キー署名の妥当性検査が失敗した。 20054 - キーのルート・キーが信頼されない。 20055 - キーが失効している。 20056 - 権限キー ID 拡張の妥当性検査時にエラーが発生。 20057 - 秘密鍵使用拡張の妥当性検査時にエラーが発生。 20058 - サブジェクト代替名拡張の妥当性検査時にエラーが発生。 20059 - 発行者代替名拡張の妥当性検査時にエラーが発生。 20060 - キー使用拡張の妥当性検査時にエラーが発生。 20061 - 不明な重大拡張を検出。 20062 - 鍵ペア項目の妥当性検査時にエラーが発生。 20063 - CRL の妥当性検査時にエラーが発生。 20064 - mutex エラーが発生。 20065 - 無効なパラメーターを検出。 20066 - ヌルのパラメーターまたはメモリー割り振りエラーを検出。 20067 - サイズが大きすぎる、または小さすぎる。 20068 - 古いパスワードは無効。 20069 - 新しいパスワードは無効。 20070 - パスワードが期限切れである。 20071 - スレッド関連のエラーが発生。 20072 - スレッドの作成時にエラーが発生。 20073 - スレッドが終了を待機している間にエラーが発生。 20074 - 入出力エラーが発生。 20075 - CMS のロード時にエラーが発生。 20076 - 暗号化ハードウェア関連のエラーが発生。 20077 - ライブラリー初期化ルーチンが正しく呼び出されなかった。 20078 - 内部データベース・ハンドル・テーブルが破壊された。 20079 - メモリー割り振りエラーが発生。 20080 - 認識されないオプションを検出。 20081 - 時間情報の取得時にエラーが発生。 20082 - mutex 作成エラーが発生。 20083 - メッセージ・カタログのオープン時にエラーが発生。

20084 - エラー・メッセージ・カタログのオープン時にエラーが発生。 20085 - ヌルのファイル名を検出。 20086 - ファイルのオープン時にエラーが発生したので、ファイルの存在と許可をチェックする。 20087 - 読み取るファイルのオープン時にエラーが発生。 20088 - 書き込むファイルのオープン時にエラーが発生。 20089 - このようなファイルはない。 20090 - 許可設定が原因でファイルをオープンできない。 20091 - ファイルへのデータの書き込み時にエラーが発生。 20092 - ファイルの削除時にエラーが発生。 20093 - 無効な Base64 エンコード・データを検出。 20094 - 無効な Base64 メッセージ・タイプを検出。 20095 - Base64 エンコード規則でデータをエンコードしているときにエラーが発生。 20096 - Base64 エンコード・データのデコード時にエラーが発生。 20097 - 識別名タグの取得時にエラーが発生。 20098 - 必須の共通名フィールドが空。 20099 - 必須の国名フィールドが空。 20100 - 無効なデータベース・ハンドルを検出。 20101 - キー・データベースが存在しない。 20102 - 要求鍵ペア・データベースが存在しない。 20103 - パスワード・ファイルが存在しない。 20104 - 新規パスワードが古いパスワードと等しい。 20105 - キー・データベース内にキーが見つからない。 20106 - 要求キーが見つからない。 20107 - トラステッド CA が見つからない。 20108 - 証明書に対する要求キーが見つからない。 20109 - キー・データベース内に秘密鍵がない。 20110 - キー・データベース内にデフォルト・キーがない。 20111 - キー・レコードに秘密鍵がない。 20112 - キー・レコードに証明書がない。 20113 - CRL 項目がない。 20114 - 無効なキー・データベース・ファイル名を検出。 20115 - 認識されない秘密鍵タイプを検出。 20116 - 無効な識別名入力を検出。 20117 - 指定されたキー・ラベルを持つキー項目が見つからない。 20118 - キー・ラベル・リストが破壊された。 20119 - 入力データが有効な PKCS12 データではない。 20120 - パスワードが無効である、または PKCS12 データが破壊されたか PKCS12 の 後続のバージョンで作成されている。 20121 - 認識されないキー・エクスポート・タイプを検出。 20122 - サポートされないパスワード・ベースの暗号化アルゴリズムを検出。 20123 - 鍵リング・ファイルから CMS キー・データベースへの変換時にエラーが発生。 20124 - CMS キー・データベースから鍵リング・ファイルへの変換時にエラーが発生。 20125 - 証明書要求に対して証明書を作成しているときにエラーが発生。 20126 - 完全な発行者チェーンを作成できない。 20127 - 無効な WEBDB データを検出。 20128 - 鍵リング・ファイルに書き込むデータがない。 20129 - 入力した日数が許容されている有効期間を超えている。 20130 - パスワードが短すぎる。最低文字数に満たない。 20131 - パスワードには少なくとも数字が 1 つ含まれていなければならない。 20132 - パスワード内の文字がすべて英字または数字のいずれかである。 20133 - 認識されないまたはサポートされない署名アルゴリズムが指定された。 20134 - 無効なキー・データベース・タイプが指定された。 20135 - 現在、2 次キー・データベースは別の基本キー・データベースに対する 2 次キー・データベースである。 20136 - キー・データベースに、関連付けられた 2 次キー・データベースがない。 20137 - ラベルを持つ暗号トークンが見つからない。 20138 - 暗号トークン・パスワードが指定されていないが、これは必須である。 20139 - 暗号トークン・パスワードが指定されたが、これは必須ではない。 20140 - 暗号モジュールをロードできない。暗号トークンのサポートを受けられない。 20141 - 暗号トークンの機能がサポートされていない。 20142 - 暗号トークン機能が失敗した。

SSL エラー・コード

25001 - ハンドルが無効。

- 25002 ダイナミック・リンク・ライブラリーが使用できない。
- 25003 内部エラーが発生。
- 25004 メイン・メモリーに操作を実行するだけのスペースがない。
- 25005 ハンドルが操作に対して有効な状態ではない。
- 25006 キー・ラベルが見つからない。
- 25007 証明書が使用できない。
- 25008 証明書妥当性検査エラー。
- 25009 暗号化処理エラー。
- 25010 証明書内の ASN フィールドの妥当性検査エラー。
- 25011 LDAP サーバー接続エラー。
- 25012 不明な内部エラー。問題をサービスに報告する。
- 25101 暗号の処理でエラーが発生。
- 25102 キー・ファイルの読み取りで入出力エラーが発生。
- 25103 キー・ファイルの内部形式が無効。キー・ファイルを再作成する。
- 25104 キー・ファイルに同じキーを持つ項目が 2 つある。iKeyman を使用して重複するキーを除去する。
- 25105 キー・ファイルに同じラベルを持つ項目が 2 つある。iKeyman を使用して重複するラベルを除去する。
- 25106 キー・ファイルのパスワードが整合性チェックとして使用されている。
- キー・ファイルが破壊されているか、パスワード ID が誤っている。
- 25107 キー・ファイル内のデフォルト・キーに対する証明書の有効期限が切れている。 iKeyman を使用して有効期限切れの証明書を除去する。
- 25108 ダイナミック・リンク・ライブラリーの 1 つをロードしているときにエラーが発生。
- 25109 環境がクローズした後で接続を確立しようとしている。
- 25201 キー・ファイルを初期化できなかった。
- 25202 キー・ファイルを開くことができない。パスの指定が誤っているか、 ファイル権限でファイルを開くことが許可されていなかった。
- 25203 一時的な鍵ペアを生成できない。
- 25204 ユーザー名オブジェクトが指定されたが、見つからない。
- 25205 LDAP 照会に使用するパスワードが正しくない。
- 25206 LDAP サーバーのフェイルオーバー・リストに対する索引が正しくない。
- 25301 クローズ時にエラーが発生。
- 25401 システム日付が無効な値に設定された。
- 25402 SSLV2 も SSLV3 も使用可能ではない。
- 25403 必要な証明書をパートナーから受け取らなかった。
- 25404 受け取った証明書の形式が正しくない。
- 25405 受け取った証明書のタイプはサポートされていない。
- 25406 データの読み取りまたは書き込み時に入出力エラーが発生。
- 25407 キー・ファイルで指定されたラベルが見つからない。
- 25408 指定されたキー・ファイルのパスワードが誤っている。キー・ファイルを使用できなかった。 キー・ファイルが壊れている可能性もある。
- 25409 制限された暗号化環境で、キー・サイズが長すぎてサポートされない。
- 25410 誤った形式の SSL メッセージをパートナーから受け取った。
- 25411 メッセージ確認コード (MAC) が正常に検査されなかった。
- 25412 この操作はサポートされない。
- 25413 受け取った証明書に誤った署名が入っていた。
- 25414 サーバー証明書が信頼されない。通常、これは、サーバー証明書の認証局をダウンロードしなかった場合に 発生する。デジタル証明書マネージャーを使用して認証局を取得し、PC の IBM 鍵管理ユーティリティーを 使用してローカル・キー・データベースにその認証局を置く。詳細については、CWBCO1050 を参照。
- 25415 リモート・システム情報が無効。
- 25416 アクセスが拒否された。
- 25417 自己署名証明書が無効。
- 25418 読み取りが失敗した。
- 25419 書き込みが失敗した。
- 25420 プロトコルが完了する前にパートナーがソケットを閉じた。つまり、パートナーは SSL クライアント認証用に構成されているのに、クライアント証明書がパートナーに 送信されなかった可能性がある。
- 25421 指定された V2 暗号が無効。
- 25422 指定された V3 暗号が無効。
- 25425 ハンドルを作成できない。
- 25426 初期化に失敗した。
- 25427 証明書を妥当性検査しているときに、指定された LDAP ディレクトリーにアクセスできない。
- 25428 指定されたキーに秘密鍵が入っていなかった。
- 25429 指定された PKCS11 共用ライブラリーをロードする試みが失敗した。
- 25430 PKCS #11 ドライバーが、呼び出し元で指定されたトークンを見つけられなかった。
- 25431 PKCS #11 トークンがスロット内にない。
- 25432 PKCS #11 トークンにアクセスするパスワード/ピンが無効。
- 25433 受け取った SSL ヘッダーが正しい SSLV2 形式のヘッダーではなかった。
- 25434 ハードウェア・ベースの暗号サービス・プロバイダー (CSP) にアクセスできない。
- 25435 属性の設定が矛盾する。
- 25436 アプリケーションが実行されているプラットフォームで要求された機能がサポートされていない。

<span id="page-34-0"></span>25437 - IPv6 接続を検出。 25438 - リセット・セッション・タイプのコールバック機能から誤った値が戻された。 25501 - バッファー・サイズが負または 0 である。 25502 - 非ブロッキング I/0 で使用した 25601 - reset\_cipher では SSLV3 を必要とし、接続は SSLV2 を使用する。 25602 - 関数呼び出しで無効な ID が指定された。 25701 - 関数呼び出しの ID が無効。 25702 - 属性が負の長さで、無効。 25703 - 指定された列挙タイプに対し列挙値が無効。 25704 - SID キャッシュ・ルーチンを置き換えるためのパラメーター・リストが無効。 25705 - 数値属性を設定するときに、指定された値が設定対象の具体的な属性に対して無効である。 25706 - 追加の証明書妥当性検査で矛盾するパラメーターが設定された 25707 - 暗号仕様に、実行のシステムでサポートされていない AES 暗号仕様が含まれていた。 25708 - ピア ID の長さが誤っている。16 バイト以下でなければならない。

**IBM i Access for Windows** の構成要素に固有の戻りコード**:**

IBM i Access for Windows の API タイプの戻りコードを示します。

#### 管理 *API* の戻りコード*:*

以下の、IBM i Access for Windows 管理の戻りコードがあります。

6001 CWBAD\_INVALID\_COMPONENT\_ID 構成要素 ID が無効。

#### 関連資料

34 ページの『[IBM i Access for Windows](#page-45-0) 管理 API』

これらの API には、PC にインストールされている IBM i Access for Windows のコードに関する情報に アクセスするための機能が備わっています。

#### 通信 *API* の戻りコード*:*

以下の IBM i Access for Windows 通信 API の戻りコードがあります。

- 6001 CWBCO\_END\_OF\_LIST システム・リストの終わりに達した。システム名が、戻されませんでした。
- 6002 CWBCO\_DEFAULT\_SYSTEM\_NOT\_DEFINED
- デフォルト・システムの設定が未定義。
- 6003 CWBCO\_DEFAULT\_SYSTEM\_NOT\_CONFIGURED
- デフォルト・システムは定義されているが、接続が構成されていない。 6004 CWBCO\_SYSTEM\_NOT\_CONNECTED
- 現行プロセスでは、指定のシステムは現在接続されていない。
- 6005 CWBCO\_SYSTEM\_NOT\_CONFIGURED
- 指定のシステムは、現在構成されていない。
- 6007 CWBCO\_INTERNAL\_ERROR 内部エラー
- 6008 CWBCO\_NO\_SUCH\_ENVIRONMENT 指定の環境は存在しません。

#### 関連資料

45 ページの『IBM i Access for Windows [通信およびセキュリティー](#page-56-0) API』

『IBM i Access for Windows 通信およびセキュリティー』トピックでは、IBM i Access for Windows アプ リケーション・プログラミング・インターフェース (API) の使用方法について説明します。

#### データベース *API* の戻りコード*:*

以下の IBM i Access for Windows データベース API の戻りコードがあります。

注**:** データベース API に関する重要な情報については、IBM i Access for Windows のデータベース API に関するトピックを参照してください。

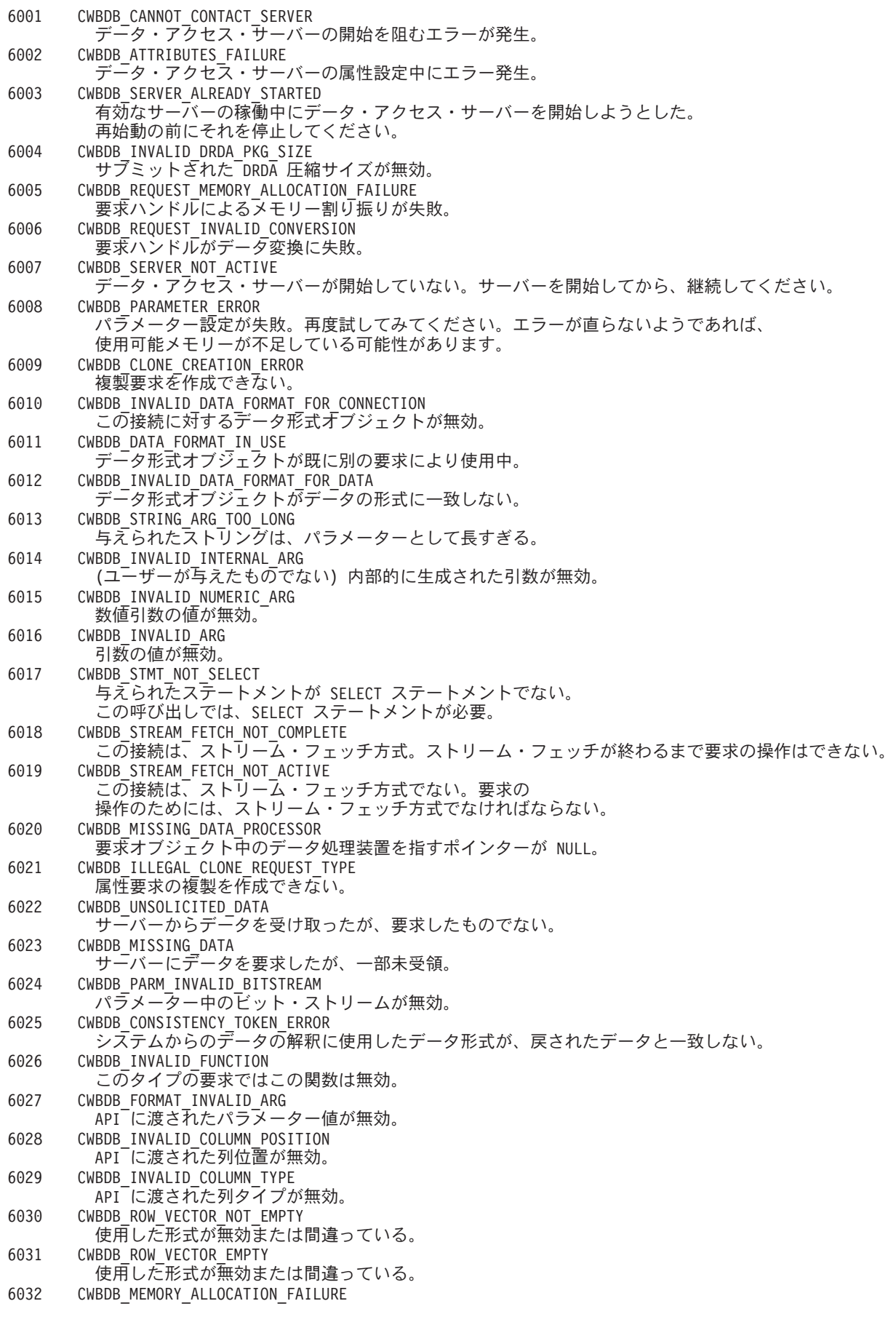
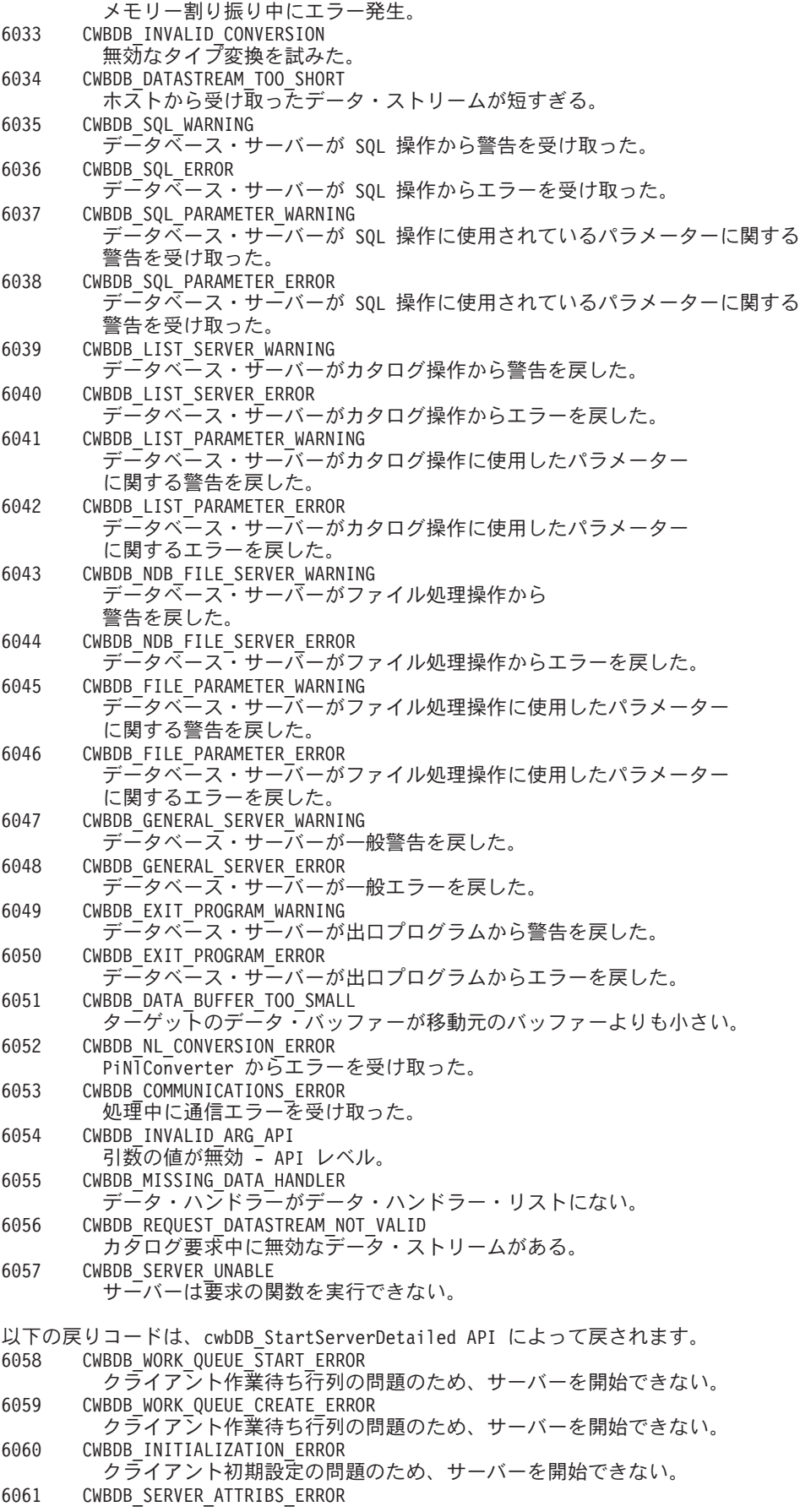

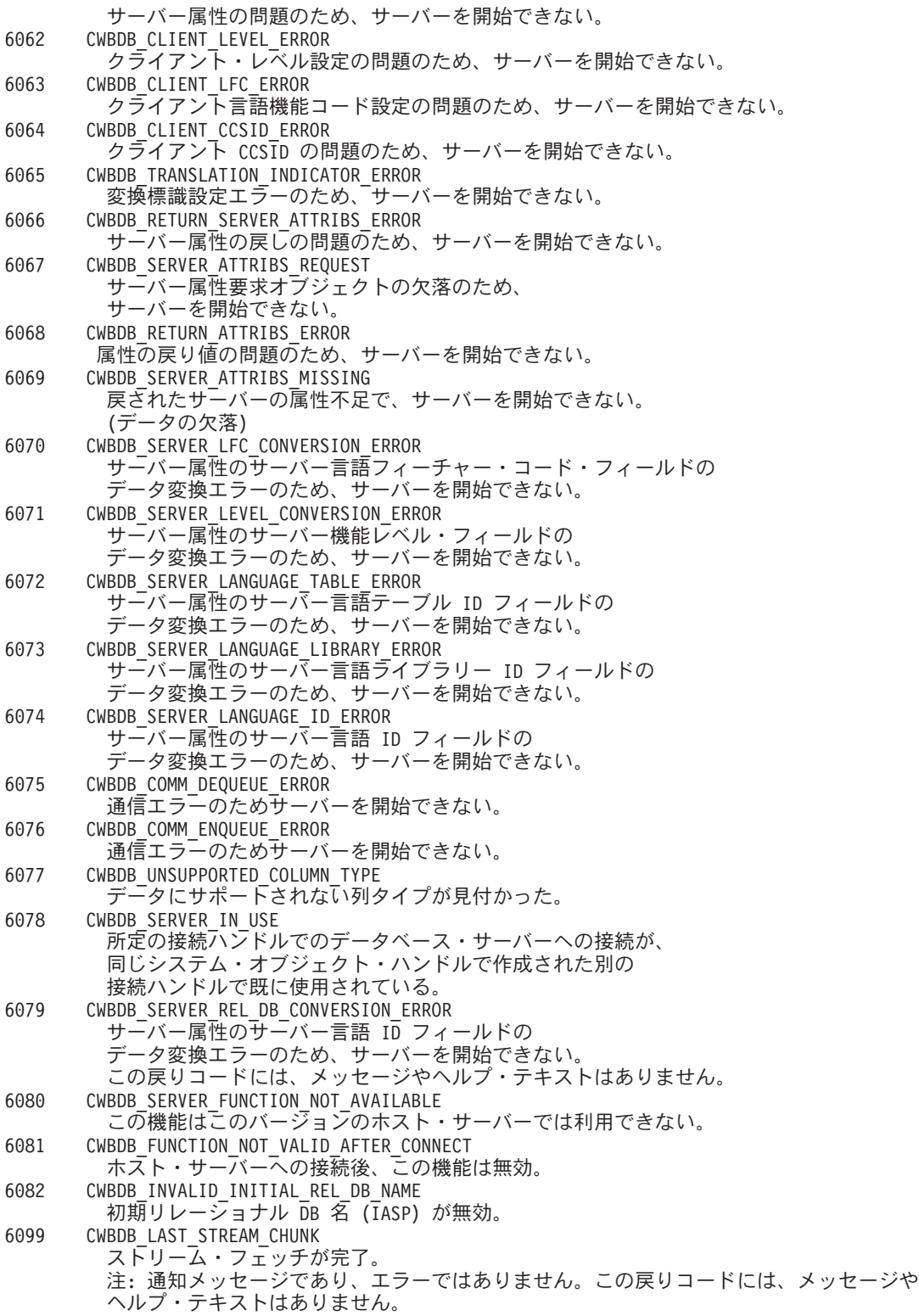

## 関連資料

623 ページの『IBM i Access [データベースの](#page-634-0) API』

IBM i Access for Windows の専有 C/C++ データベース API で提供されていた機能のうち、現在は拡張が 行われていない機能には、他のテクノロジーを使用します。

## データ待ち行列 *API* の戻りコード*:*

IBM i Access for Windows のデータ待ち行列 API の戻りコードを示します。

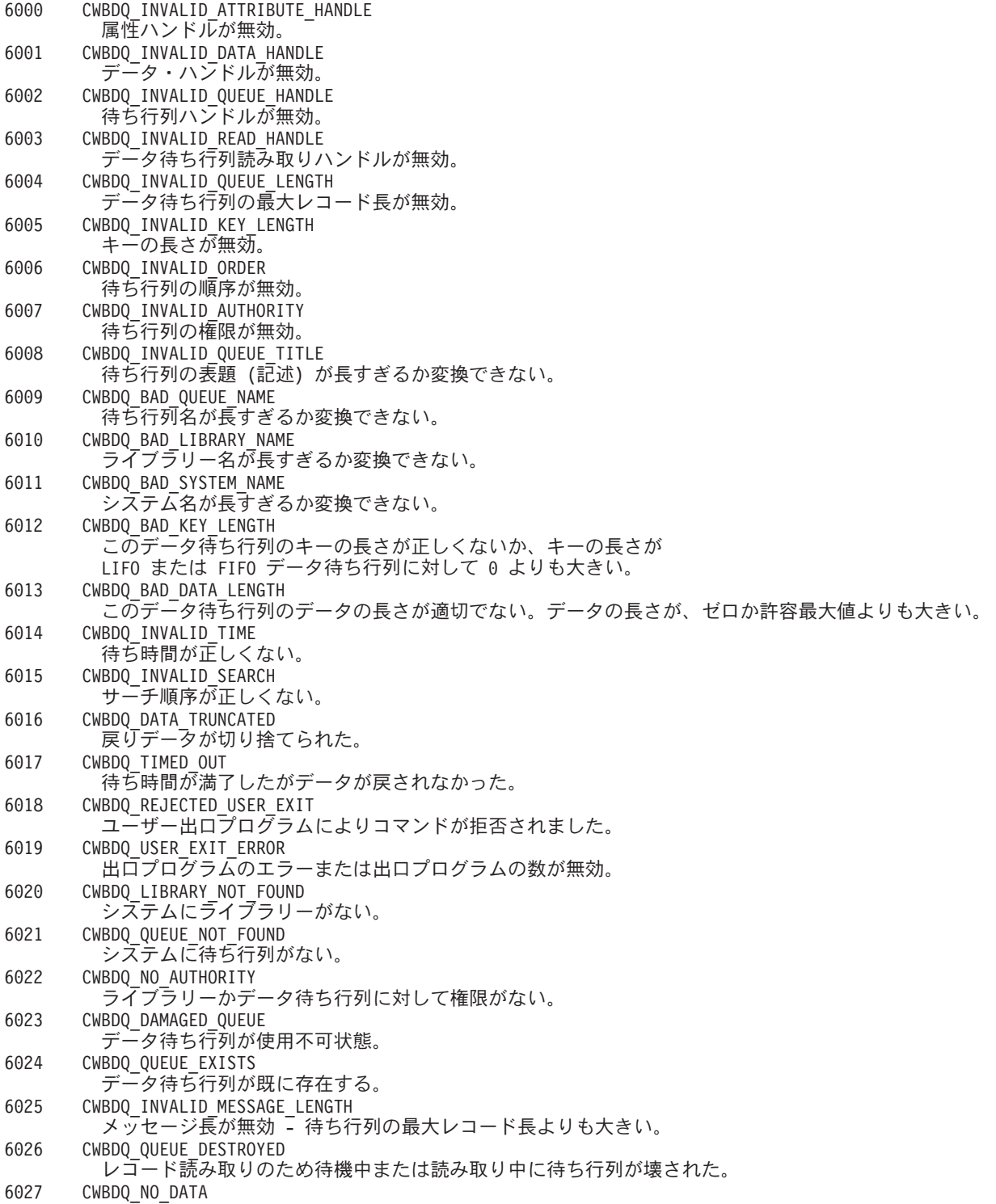

データを 1 つも受け取らなかった。 6028 CWBDQ\_CANNOT\_CONVERT このデータ待ち行列のデータが変換できない。このデータ待ち行列は 使用できるが、ASCII と EBCDIC との間でデータを変換できない。 このデータ・オブジェクトの変換フラグは無視される。 6029 CWBDQ\_QUEUE\_SYNTAX データ待ち行列名の構文が正しくない。待ち行列名は、 システム・オブジェクト構文の後に続く。最初の文字は英字で、 後に続く文字は英数字でなければなりません。 6030 CWBDQ\_LIBRARY\_SYNTAX ライブラリー名の構文が正しくない。ライブラリー名は、 システム・オブジェクト構文の後に続く。最初の文字は英字で、 後に続く文字は英数字でなければなりません。 6031 CWBDQ\_ADDRESS\_NOT\_SET アドレスが設定されていない。データ・オブジェクトが cwbDQ\_SetDataAddr() で設定されていないので、アドレスが検索できない。cwbDQ\_GetData() を使用し、cwbDQ\_GetDataAddr() は使用しない。 6032 CWBDQ\_HOST\_ERROR 戻りコードが定義されていないホスト・エラーが発生。 メッセージ・テキストについてはエラー・ハンドルを参照。 6033 CWBDQ\_INVALID\_SYSTEM\_HANDLE システム・ハンドルが無効。 6099 CWBDQ\_UNEXPECTED\_ERROR 予期しないエラー。

#### 関連資料

130 ページの『IBM i [データ待ち行列](#page-141-0) API』

IBM i Access for Windows のデータ待ち行列アプリケーション・プログラミング・インターフェース (API) を使用すると、IBM i のデータ待ち行列に簡単にアクセスできます。データ待ち行列を使用すること によって、通信 API を使う必要のないクライアント/サーバー・アプリケーションを作成することができる ようになります。

# ディレクトリー更新 *API* の戻りコード*:*

以下の IBM i Access for Windows ディレクトリー更新 API の戻りコードがあります。

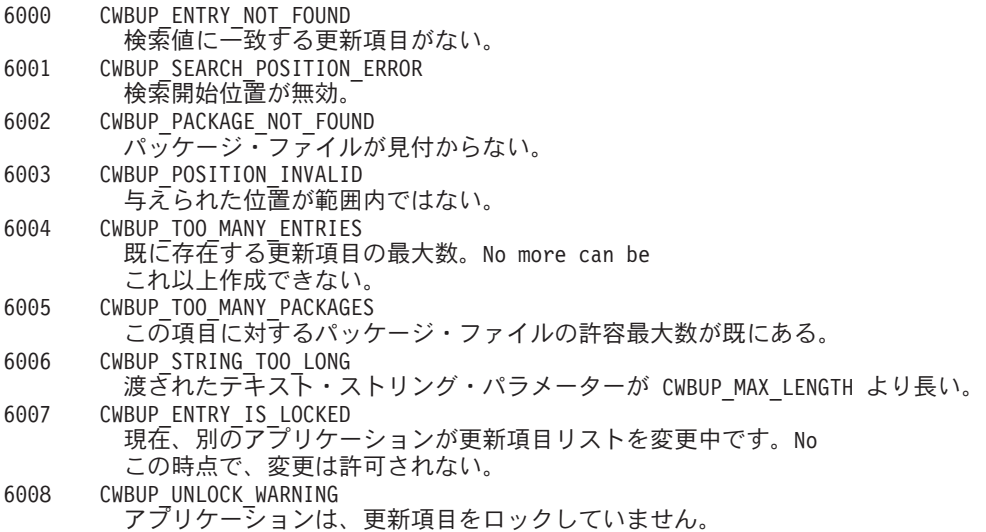

#### 関連資料

227 ページの『[IBM i Access for Windows](#page-238-0) ディレクトリー更新 API』 IBM i Access for Windows ディレクトリー更新機能を使用する PC ディレクトリー更新を指定します。

## 各国語サポート *API* の戻りコード*:*

以下の IBM i Access for Windows NLS API の戻りコードがあります。 6101 CWBNL\_ERR\_CNV\_UNSUPPORTED あるコード・ページから別のコード・ページへの文字データの変換が試みられたが、 この変換はサポートされていない。 6102 CWBNL\_ERR\_CNV\_TBL\_INVALID 変換テーブルの形式が認知されないものである。 6103 CWBNL\_ERR\_CNV\_TBL\_MISSING 変換テーブルを使用しようとしたが、テーブルが見付からない。 6104 CWBNL\_ERR\_CNV\_ERR\_GET サーバーからコード・ページ変換テーブル検索中にエラーが発生。 6105 CWBNL\_ERR\_CNV\_ERR\_COMM サーバーからコード・ページ変換テーブル検索中に通信エラーが発生。 6106 CWBNL\_ERR\_CNV\_ERR\_SERVER サーバーからコード・ページ変換テーブル検索中サーバー・エラーが発生。 6107 CWBNL\_ERR\_CNV\_ERR\_STATUS 文字データをあるコード・ページから別のコード・ページに変換中、 変換不可能な文字が見付かった。 6108 CWBNL\_ERROR\_CONVERSION\_INCOMPLETE\_MULTIBYTE\_INPUT\_CHARACTER 文字データを変換中に不完全なマルチバイト文字が見付かった。 6109 CWBNL\_ERR\_CNV\_INVALID\_SISO\_STATUS SISO パラメーターが正しくない。 6110 CWBNL\_ERR\_CNV\_INVALID\_PAD\_LENGTH 埋め込み長さパラメーターが正しくない。 以下の戻りコードは、言語 API 用です。 6201 CWBNL\_ERR\_STR\_TBL\_INVALID メッセージ・ファイルの形式が認知されない。破壊されている。 6202 CWBNL\_ERR\_STR\_TBL\_MISSING メッセージ・ファイルが見付からない。 6203 CWBNL\_ERR\_STR\_NOT\_FOUND メッセージ・ファイルにメッセージがない。 6204 CWBNL\_ERR\_NLV\_NO\_CONFIG 言語構成がない。 6205 CWBNL\_ERR\_NLV\_NO\_SUBDIR 言語サブディレクトリーがない。 6206 CWBNL\_DEFAULT\_HOST\_CCSID\_USED デフォルトのサーバー CCSID (500) を使用。 以下の戻りコードは、ロケール API 用です。 6301 CWBNL\_ERR\_LOC\_TBL\_INVALID 6302 CWBNL\_ERR\_LOC\_TBL\_MISSING

- 6303 CWBNL\_ERR\_LOC\_NO\_CONFIG
- 6304 CWBNL\_ERR\_LOC\_NO\_LOCPATH

#### システム・オブジェクト *API* の戻りコード*:*

IBM i Access for Windows システム・オブジェクト API の戻りコードを示します。

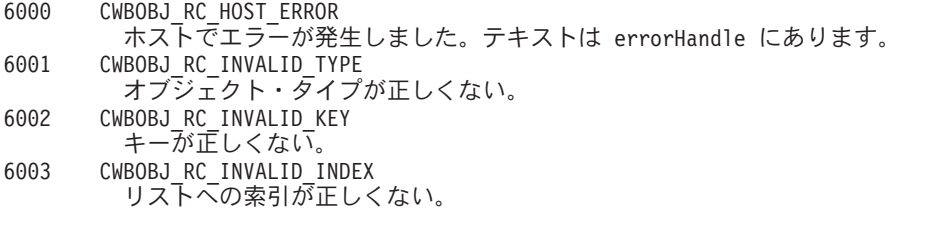

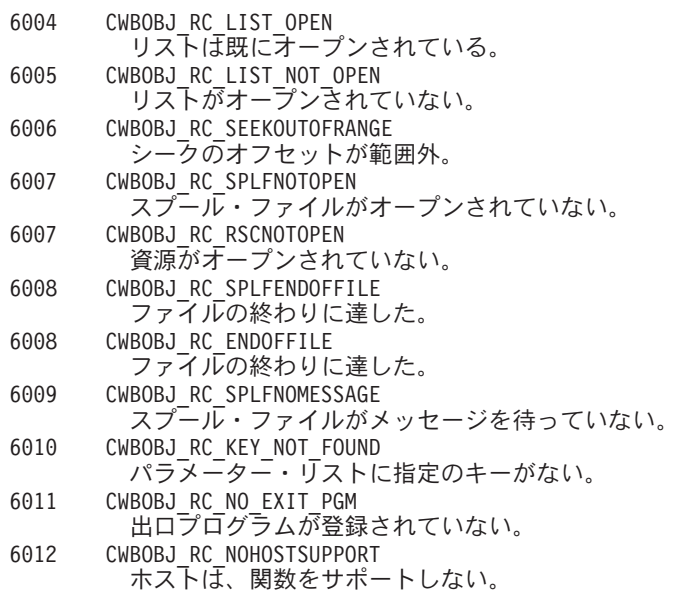

### 関連資料

250 ページの『IBM i Access for Windows [用システム・オブジェクト](#page-261-0) API』

IBM i Access for Windows 用システム・オブジェクトのアプリケーション・プログラミング・インターフ ェース (API) を使用して、システム上にある印刷関連のオブジェクトを処理できます。これらの API は、 IBM i スプール・ファイル、書き出しプログラム・ジョブ、出力待ち行列、プリンターなどを使った作業 を可能にします。

## リモート・コマンド*/*分散プログラム呼び出し *API* 戻りコード*:*

IBM i Access for Windows のリモート・コマンド/分散プログラム呼び出し API の戻りコードを示しま す。

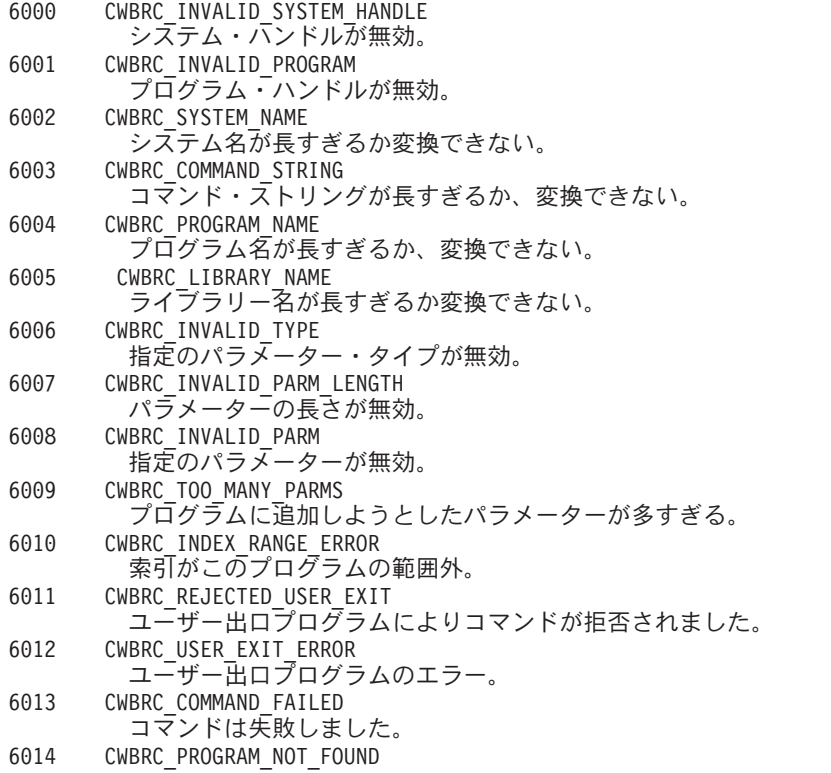

<span id="page-42-0"></span>プログラムが見付からないかアクセスできない。

- 6015 CWBRC\_PROGRAM\_ERROR プログラム呼び出し時に、エラーが発生。
- 6016 CWBRC\_COMMAND\_TOO\_LONG コマンド・ストリングが長すぎます。 6099 CWBRC\_UNEXPECTED\_ERROR
	- 予期しないエラー。

#### 関連資料

362 ページの『[IBM i Access for Windows](#page-373-0) リモート・コマンド/分散プログラム呼び出し API』 PC アプリケーション・プログラマーは、IBM i Access for Windows リモート・コマンド/分散プログラム 呼び出し API を使用することで、IBM i の機能にアクセスできます。ユーザー・プログラムとシステム・ コマンドを、エミュレーション・セッションなしに呼び出します。コマンドとプログラムは単一の IBM i プログラムによって扱われるため、コマンドとプログラムの両方に対して、1 つのシステム・ジョブのみが 開始されます。

#### セキュリティー *API* の戻りコード*:*

以下の IBM i Access for Windows セキュリティー API の戻りコードがあります。 6000 CWBSY\_UNKNOWN\_USERID ユーザー ID が存在しない。 6002 CWBSY\_WRONG\_PASSWORD 指定の ユーザー ID のパスワードが正しくない。 6003 CWBSY\_PASSWORD\_EXPIRED パスワードの有効期限切れ。 6004 CWBSY\_INVALID\_PASSWORD パスワードの中の 1 つまたは複数の文字が無効であるか、パスワードが長すぎる。 6007 CWBSY\_GENERAL\_SECURITY\_ERROR 一般セキュリティー・エラーが起こりました。ユーザー・プロファイルにパスワードがないか、 パスワード検証プログラムがパスワードにエラーを検出しました。 6009 CWBSY\_INVALID\_PROFILE サーバーのユーザー・プロファイルが無効。 6011 CWBSY\_USER\_PROFILE\_DISABLED IBM i ユーザー・プロファイル (ユーザー ID) が 使用不可に設定されている。 6013 CWBSY\_USER\_CANCELLED ユーザーがユーザー ID / パスワードのプロンプトを取り消した。 6015 CWBSY\_INVALID\_USERID ユーザー ID 中の 1 つまたは複数の文字が無効であるか、 ユーザー ID が長すぎる。 6016 CWBSY\_UNKNOWN\_SYSTEM 指定のシステムが不明。 6019 CWBSY\_TP\_NOT\_VALID PC が TBM i セキュリティー・サーバーを検証できなかった。 システム上の IBM 提供のセキュリティー・サーバー・プログラムの 改ざんの可能性がある。 6022 CWBSY\_NOT\_LOGGED\_ON 現在、指定のシステムにログオンしているユーザーはない。 6025 CWBSY\_SYSTEM\_NOT\_CONFIGURED セキュリティー・オブジェクトに指定のシステムは構成されていない。 6026 CWBSY\_NOT\_VERIFIED オブジェクトに定義されているユーザー ID とパスワードは、まだ検証されていない。 cwbSY\_VerifyUserIDPwd API を使用して検証しなければならない。 6255 CWBSY\_INTERNAL\_ERROR 内部エラー。IBM サービスに連絡してください。 以下の戻りコードは、パスワード変更 API 用です。 6257 CWBSY\_PWD\_TOO\_LONG 新規パスワードの文字数が多すぎる。最大許容文字数は、

iSeries システム値 QPWDMAXLEN で定義されている。

新規パスワードの文字数が少なすぎる。最小許容文字数は、

6258 CWBSY\_PWD\_TOO\_SHORT

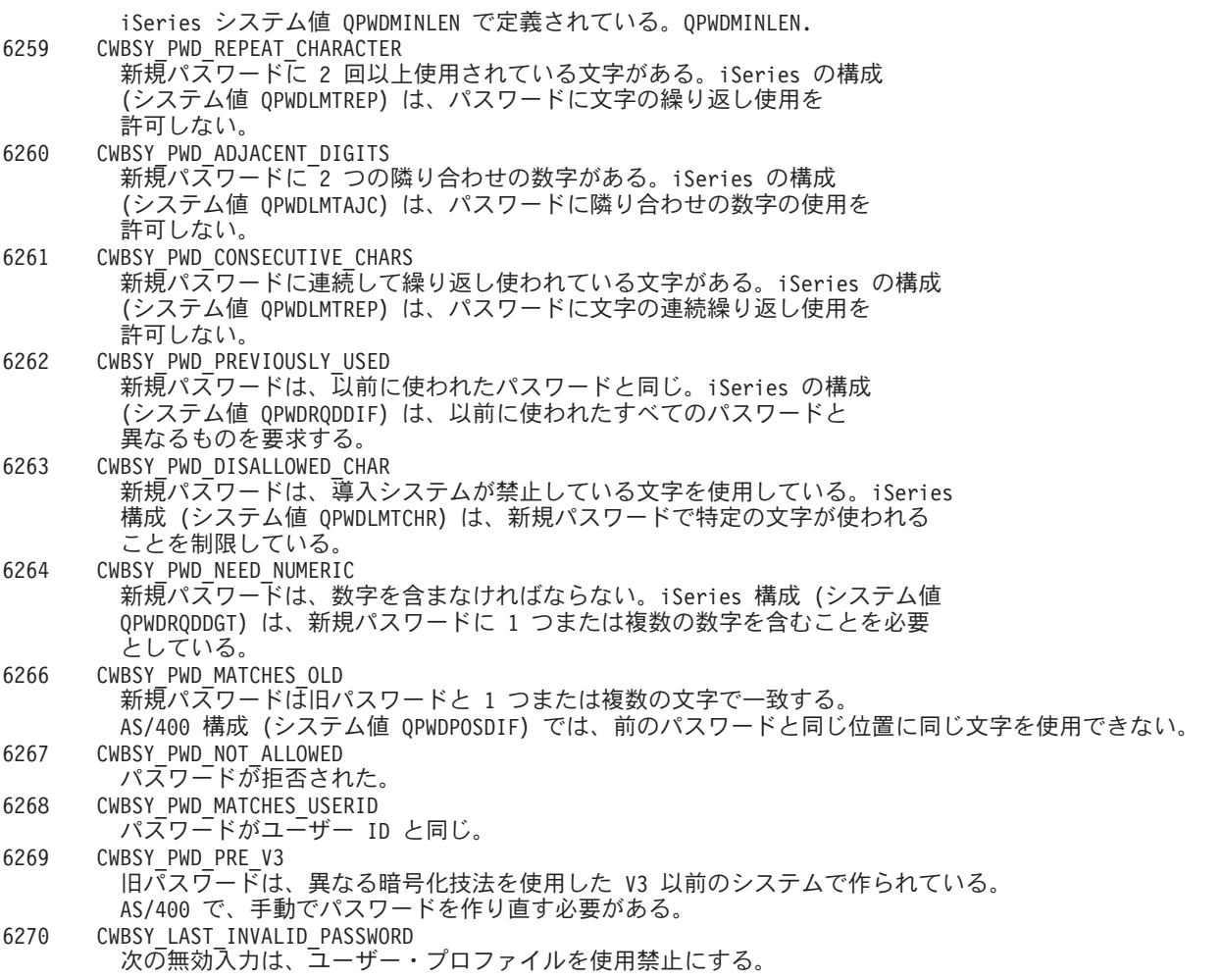

#### 関連資料

45 ページの『IBM i Access for Windows [通信およびセキュリティー](#page-56-0) API』

『IBM i Access for Windows 通信およびセキュリティー』トピックでは、IBM i Access for Windows アプ リケーション・プログラミング・インターフェース (API) の使用方法について説明します。

# 保守容易性 *API* の戻りコード*:*

以下の IBM i Access for Windows 保守容易性 API の戻りコードがあります。

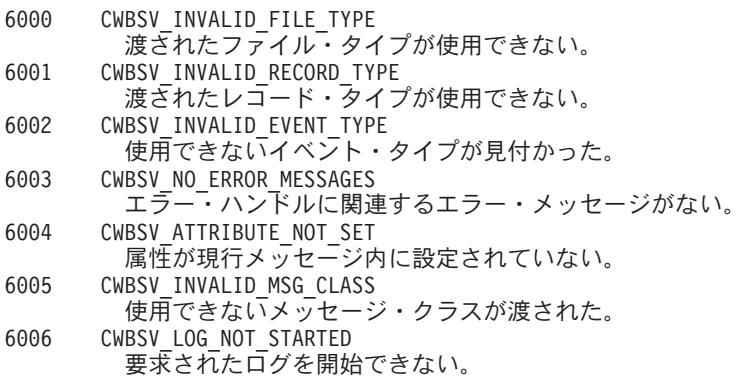

## 関連資料

385 ページの『[IBM i Access for Windows](#page-396-0) 保守容易性 API』

IBM i Access for Windows の保守容易性アプリケーション・プログラミング・インターフェース (API) を 使用すると、プログラム内のメッセージおよびイベントを保守ファイルに記録することができます。

# システム・オブジェクト・アクセス *API* 戻りコード*:*

以下の IBM i Access for Windows SOA API の戻りコードがあります。

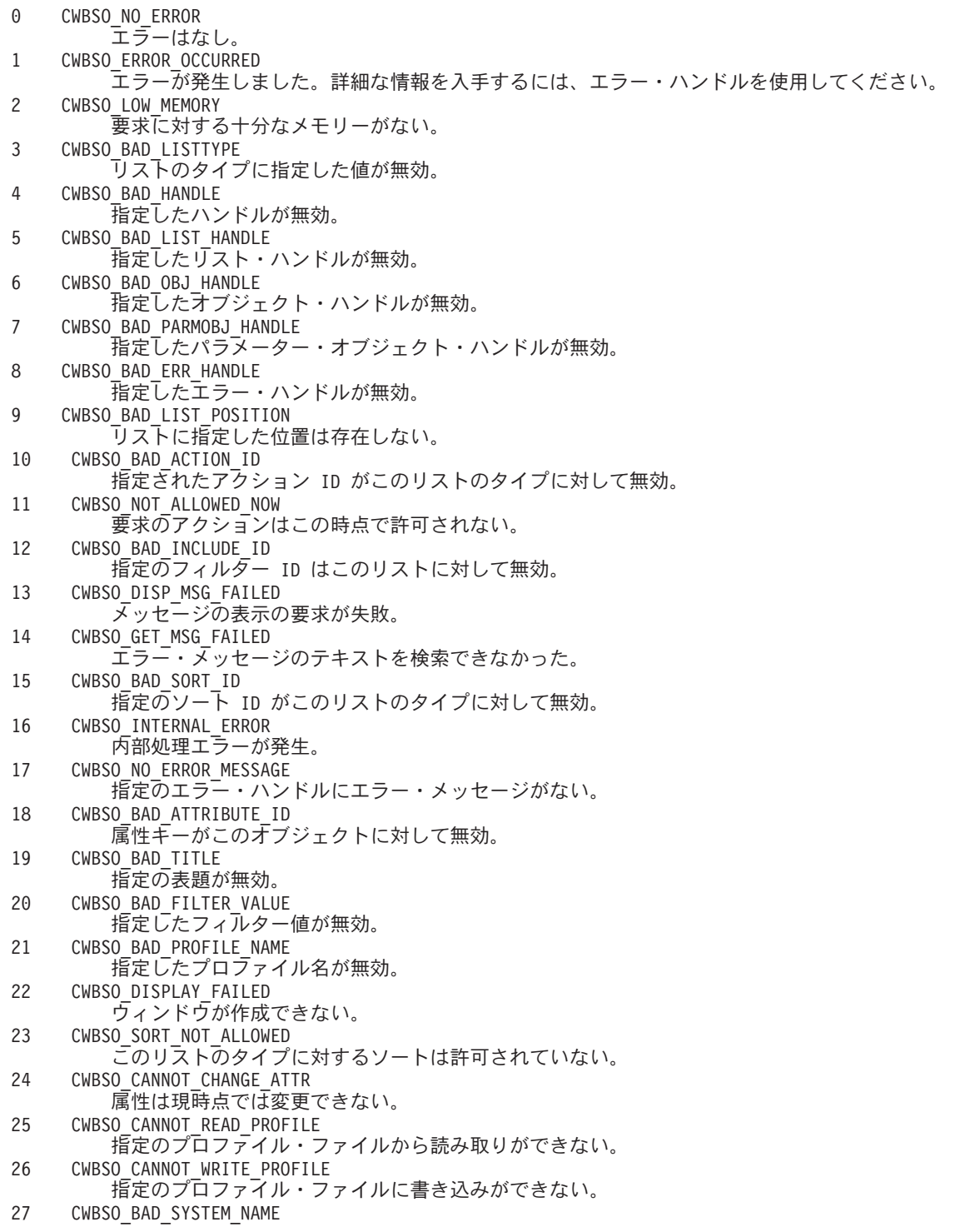

指定されたシステム名が有効なシステム名ではない。

- 28 CWBSO\_SYSTEM\_NAME\_DEFAULTED リストの "CWBSO CreateListHandle" 呼び出しでシステム名が指定されなかった。
- 29 CWBSO\_BAD\_FILTER\_ID 指定のフィルター ID がこのリストのタイプに対して無効です。

#### 関連資料

444 ページの『IBM i Access for Windows [システム・オブジェクト・アクセス](#page-455-0) (SOA) API』

システム・オブジェクト・アクセスを使用することで、グラフィカル・ユーザー・インターフェースを介し て、システム・オブジェクトの表示および操作を行うことができます。

454 [ページの『システム・オブジェクト・アクセスのエラー』](#page-465-0)

IBM i Access for Windows 関数では、戻りコードを使用してエラー条件を報告するシステム・オブジェク ト・アクセス API を、すべてサポートしています。

# **IBM i Access for Windows** 管理 **API**

これらの API には、PC にインストールされている IBM i Access for Windows のコードに関する情報に アクセスするための機能が備わっています。

管理 API を使用して、以下のことが判別できます。

- v IBM i Access for Windows のバージョンとサービス・レベル
- 個々のフィーチャーのインストール状況
- System i® ナビゲーターのプラグインのインストール状況

# **IBM i Access for Windows** 管理 **API** に必要なファイル

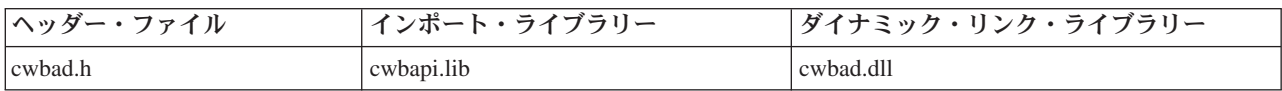

## **Programmer's Toolkit:**

IBM i Access for Windows Programmer's Toolkit には、管理 API の資料、cwbad.h ヘッダー・ファイルへ のアクセス、およびプログラム例へのリンクが用意されています。この情報にアクセスするには、 Programmer's Toolkit をオープンして、「クライアント情報」 → 「**C/C++ API**」と選択します。

# **IBM i Access for Windows** 管理 **API** のトピック

注**:** コード例を使用することで、 626 [ページの『コードに関するライセンス情報および特記事項』の](#page-637-0)条件に 同意します。

### 関連資料

23 [ページの『管理](#page-34-0) API の戻りコード』 以下の、IBM i Access for Windows 管理の戻りコードがあります。 6 [ページの『接続](#page-17-0) API 用の IBM i 名の形式』 パラメーターとして IBM i 名を取得する API では、3 つの異なる形式の名前を使用できます。 7 ページの『OEM、ANSI[、およびユニコードの考慮事項』](#page-18-0) IBM i Access for Windows の、ストリング・パラメーターを受け入れる C/C++ API の大部分は、 OEM、ANSI、Unicode の 3 つのうち、いずれかの形式になっています。

# 管理 **API** のリスト

以下は、IBM i Access for Windows 管理で使用する API です。

#### **cwbAD\_GetClientVersion:**

IBM i Access for Windows cwbAD\_GetClientVersion コマンドを使用します。

#### 目的

現在 PC にインストールされている IBM i Access for Windows 製品のバージョンを調べます。

#### 構文

unsigned int CWB\_ENTRY cwbAD\_GetClientVersion(

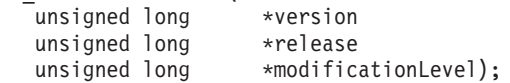

#### パラメーター

**unsigned long \*version - output**

IBM i Access for Windows製品のバージョン・レベルが戻されるバッファーを指すポインター。

#### **unsigned long \*release - output**

IBM i Access for Windows製品のリリース・レベルが戻されるバッファーを指すポインター。

#### **unsigned long \*modificationLevel - output**

IBM i Access for Windows製品のモディフィケーション・レベルが戻されるバッファーを指すポインタ ー。

戻りコード

以下は、共通の戻り値です。

#### **CWB\_OK**

正常終了。

#### **CWB\_INVALID\_POINTER**

1 つまたは複数のポインター・パラメーターが NULL です。

#### 使用法

戻りコードが CWB\_OK ではない場合は、バージョン、リリース、およびモディフィケーション・レベル の値は無意味です。

#### **cwbAD\_GetProductFixLevel:**

IBM i Access for Windows cwbAD\_GetProductFixLevel コマンドを使用します。

目的

IBM i Access for Windows の現在の修正レベルを戻します。

構文

unsigned int CWB\_ENTRY cwbAD\_GetProductFixLevel( char \*szBuffer<br>unsigned long \*ulBufLen); unsigned long

## パラメーター

#### **char \*szBuffer - output**

プロダクトの修正レベル・ストリングが書き込まれるバッファー。

## **unsigned long \* ulBufLen - input/output**

szBuffer のサイズ。NULL 終了文字のスペースを含みます。出力時には、NULL 終了文字のスペース と共に、修正レベル・ストリングの長さを含みます。

#### 戻りコード

以下は、共通の戻り値です。

#### **CWB\_OK**

正常終了。

#### **CWB\_BUFFER\_OVERFLOW**

バッファー・オーバーフロー。必要な長さを ulBufLen に戻します。

## **CWB\_INVALID\_POINTER**

無効なポインター。

#### 使用法

IBM i Access for Windows 製品の修正レベルを戻します。修正が適用されていない場合は、空ストリング が戻されます。

#### **cwbAD\_IsComponentInstalled:**

IBM i Access for Windows コンポーネントは、フィーチャーと呼ばれます。この API は、製品のインス トール済みフィーチャーを識別するために使用します。

目的

特定の IBM i Access for Windows フィーチャーがインストールされているかどうかを示します。

#### 構文

unsigned long CWB\_ENTRY cwbAD\_IsComponentInstalled( unsigned long cwb Boolean \*bIndicator);

## パラメーター

#### **unsigned long ulComponentID - input**

以下のいずれかの構成要素 ID に設定されている必要があります。

## **CWBAD\_COMP\_SSL**

Secure Sockets Layer (セキュア・ソケット・レイヤー)。

#### **CWBAD\_COMP\_SSL\_128\_BIT**

128 ビットの Secure Sockets Layer (セキュア・ソケット・レイヤー)。

注**:** この定数は、 CWBAD\_COMP\_SSL と同じになるように定義します。

## **CWB\_COMP\_BASESUPPORT**

IBM i Access for Windows の必須プログラム

# **CWBAD\_COMP\_OPTIONAL\_COMPS**

IBM i Access for Windows のオプション・フィーチャー

# **CWBAD\_COMP\_DIRECTORYUPDATE**

ディレクトリー更新

- **CWBAD\_COMP\_IRC** 着信リモート・コマンド
- **CWBAD\_COMP\_OUG** ユーザーズ・ガイド
- **CWBAD\_COMP\_OPNAV** System i ナビゲーター
- **CWBAD\_COMP\_DATA\_ACCESS** データ・アクセス
- **CWBAD\_COMP\_DATA\_TRANSFER** データ転送
- **CWBAD\_COMP\_DT\_BASESUPPORT** データ転送の基本サポート
- **CWBAD\_COMP\_DT\_EXCEL\_ADDIN** データ転送の Excel アドイン
- **CWBAD\_COMP\_DT\_WK4SUPPORT** データ転送の WK4 ファイル・サポート
- **CWBAD\_COMP\_ODBC** ODBC
- **CWBAD\_COMP\_OLEDB** OLE DB Provider

# **CWBAD\_COMP\_MP**

.NET Data Provider

- **CWBAD\_COMP\_AFP\_VIEWER** AFP ワークベンチ・ビューアー
- **CWBAD\_COMP\_JAVA\_TOOLBOX** Java Toolbox

#### **CWBAD\_COMP\_PC5250**

PC5250 ディスプレイおよびプリンター・エミュレーター

**PC5250** ディスプレイおよびプリンター・エミュレーター・サブコンポーネント

- v CWBAD\_COMP\_PC5250\_BASE\_KOREAN
- v CWBAD\_COMP\_PC5250\_PDFPDT\_KOREAN
- v CWBAD\_COMP\_PC5250\_BASE\_SIMPCHIN
- v CWBAD\_COMP\_PC5250\_PDFPDT\_SIMPCHIN
- v CWBAD\_COMP\_PC5250\_BASE\_TRADCHIN
- v CWBAD\_COMP\_PC5250\_PDFPDT\_TRADCHIN
- CWBAD COMP PC5250 BASE STANDARD
- v CWBAD\_COMP\_PC5250\_PDFPDT\_STANDARD
- v CWBAD\_COMP\_PC5250\_FONT\_ARABIC
- CWBAD\_COMP\_PC5250\_FONT\_BALTIC
- v CWBAD\_COMP\_PC5250\_FONT\_LATIN2
- v CWBAD\_COMP\_PC5250\_FONT\_CYRILLIC
- v CWBAD\_COMP\_PC5250\_FONT\_GREEK
- v CWBAD\_COMP\_PC5250\_FONT\_HEBREW
- v CWBAD\_COMP\_PC5250\_FONT\_LAO
- v CWBAD\_COMP\_PC5250\_FONT\_THAI
- v CWBAD\_COMP\_PC5250\_FONT\_TURKISH
- CWBAD COMP PC5250 FONT VIET
- v CWBAD\_COMP\_PC5250\_FONT\_HINDI

## **CWBAD\_COMP\_PRINTERDRIVERS**

プリンター・ドライバー

#### **CWBAD\_COMP\_AFP\_DRIVER**

AFP プリンター・ドライバー

## **CWBAD\_COMP\_SCS\_DRIVER**

SCS プリンター・ドライバー

# **CWBAD\_COMP\_OP\_CONSOLE**

オペレーション・コンソール

#### **CWBAD\_COMP\_TOOLKIT**

Programmer's Toolkit

## **CWBAD\_COMP\_TOOLKIT\_BASE**

ヘッダー、ライブラリー、および資料

## **CWBAD\_COMP\_EZSETUP** 簡単セットアップ

#### **CWBAD\_COMP\_TOOLKIT\_JAVA\_TOOLS**

Programmer's Toolkit Tools for Java

## **CWBAD\_COMP\_SCREEN\_CUSTOMIZER\_ENABLER**

Screen Customizer Enabler

**CWBAD\_COMP\_OPNAV\_BASESUPPORT** System i ナビゲーターの基本サポート

**CWBAD\_COMP\_OPNAV\_BASE\_OPS** System i ナビゲーターの基本操作

**CWBAD\_COMP\_OPNAV\_JOB\_MGMT** System i ナビゲーターのジョブ管理

**CWBAD\_COMP\_OPNAV\_SYS\_CFG** System i ナビゲーターのシステム構成

**CWBAD\_COMP\_OPNAV\_NETWORK** System i ナビゲーターのネットワーク

**CWBAD\_COMP\_OPNAV\_SECURITY** System i ナビゲーターのセキュリティー

**CWBAD\_COMP\_OPNAV\_USERS\_GROUPS** System i ナビゲーターのユーザーとグループ

**CWBAD\_COMP\_OPNAV\_DATABASE** System i ナビゲーターのデータベース

**CWBAD\_COMP\_OPNAV\_BACKUP** System i ナビゲーターのバックアップ

- **CWBAD\_COMP\_OPNAV\_APP\_DEV** System i ナビゲーターのアプリケーション開発
- **CWBAD\_COMP\_OPNAV\_APP\_ADMIN** System i ナビゲーターのアプリケーション管理
- **CWBAD\_COMP\_OPNAV\_FILE\_SYSTEMS** System i ナビゲーターのファイル・システム

**CWBAD\_COMP\_OPNAV\_MGMT\_CENTRAL** System i ナビゲーターのマネージメント・セントラル

**CWBAD\_COMP\_OPNAV\_MGMT\_COMMANDS** System i ナビゲーターのマネージメント・セントラル - コマンド

**CWBAD\_COMP\_OPNAV\_MGMT\_PACK\_PROD** System i ナビゲーターのマネージメント・セントラル - パッケージおよび製品

**CWBAD\_COMP\_OPNAV\_MGMT\_MONITORS** System i ナビゲーターのマネージメント・セントラル - モニター

**CWBAD\_COMP\_OPNAV\_LOGICAL\_SYS** System i ナビゲーターの論理システム

**CWBAD\_COMP\_OPNAV\_ADV\_FUNC\_PRES**

System i ナビゲーターの拡張機能表示

#### **cwb\_Boolean \*bIndicator - output**

構成要素がインストールされている場合は、CWB\_TRUE が入っている。構成要素がインストールされ ていない場合は、CWB\_FALSE が戻される。エラーが生じた場合は、なにも設定されない。

## 戻りコード

以下は、共通の戻り値です。

#### **CWB\_OK**

正常終了。

# **CWB\_INVALID\_POINTER**

無効なポインター。

## **CWB\_INVALID\_COMPONENT\_ID**

このリリースでは、構成要素 ID が無効。

## **cwbAD\_IsOpNavPluginInstalled:**

IBM i Access for Windows cwbAD\_IsOpNavPluginInstalled コマンドを使用します。

目的

System i ナビゲーターの特定のプラグインがインストールされているかどうかを示します。

## 構文

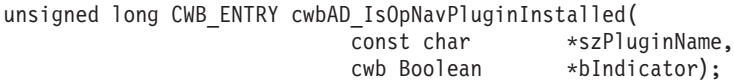

### パラメーター

#### **const char\* szPluginName - input**

プラグインの名前が含まれている、NULL 文字で終わるストリングを指すポインター。

#### **cwb\_Boolean \*bIndicator - output**

プラグインがインストールされている場合は、CWB\_TRUE が入っている。構成要素がインストールさ れていない場合は、CWB\_FALSE が戻される。エラーが生じた場合は、なにも設定されない。

戻りコード

以下は、共通の戻り値です。

#### **CWB\_OK**

正常終了。

#### **CWB\_INVALID\_POINTER**

ポインター・パラメーターのいずれかが NULL です。

#### 使用法

戻り値が CWB\_OK ではない場合は、bIndicator の値は無意味。

# 例**:** 管理 **API**

アプリケーションにおける IBM i Access for Windows 管理 API の使用例です。

この例では、API を使用して、以下の情報の取得と表示を行います。

- 現行の IBM i Access for Windows バージョン/リリース/モディフィケーション・レベル
- 現行のサービス・パック (修正) レベル

• 現在 PC にインストールされているフィーチャー

その後で、ユーザーは、System i ナビゲーターのプラグインの名前を入力することができ、また、そのプ ラグインがインストールされているかどうかが通知されます。

# 使用上の注意

cwbad.h \* を組み込む。

cwbapi.lib とリンクする。

# 例

```
#include <windows.h>
#include <stdio.h>
#include "cwbad.h"
/*
* This is the highest numbered component ID known (it is
* the ID of the last component defined in cwbad.h).
*/
#define LAST_COMPID_WE_KNOW_ABOUT (CWBAD_COMP_SSL)
/*
* Array of component names, taken from comments for component IDs
* in cwbad.h, so human-readable component descriptions are displayed .
* In the compDescr array, the component ID for a component must match
* the index in the array of that component's description.
 *
* For a blank or unknown component name, a string is provided to display
 * an indication that the component ID is unknown, and what that ID is.
*/
static char* compDescr[ LAST_COMPID_WE_KNOW_ABOUT + 1 ] = {
                                                             // #0 is not used
                              "Required programs",
                              "Optional Features",
                              "Directory Update",
                              "Incoming Remote Command",
                              "", // not used,
                              "Online User's Guide",
                              "System i Navigator",
                              "Data Access",
                              "Data Transfer",
                              "Data Transfer Base Support",
                              "Data Transfer Excel Add-in",
                              "Data Transfer WK4 file support",
                              "ODBC",
                              "OLE DB Provider",
                              "AFP Workbench Viewer",
                              "IBM i Java Toolbox",
                              "5250 Display and Printer Emulator",
                              "Printer Drivers",
                              "AFP printer driver"
                              "SCS printer driver",
                              "IBM i Operations Console",
                              "IBM i Access Programmer's Toolkit",
                              "Headers, Libraries, and Documentation",
                              "", // not used,
            "", // not used,
                              "Java Toolkit",
                              "Screen customizer",
                              ".NET Data Provider",
```
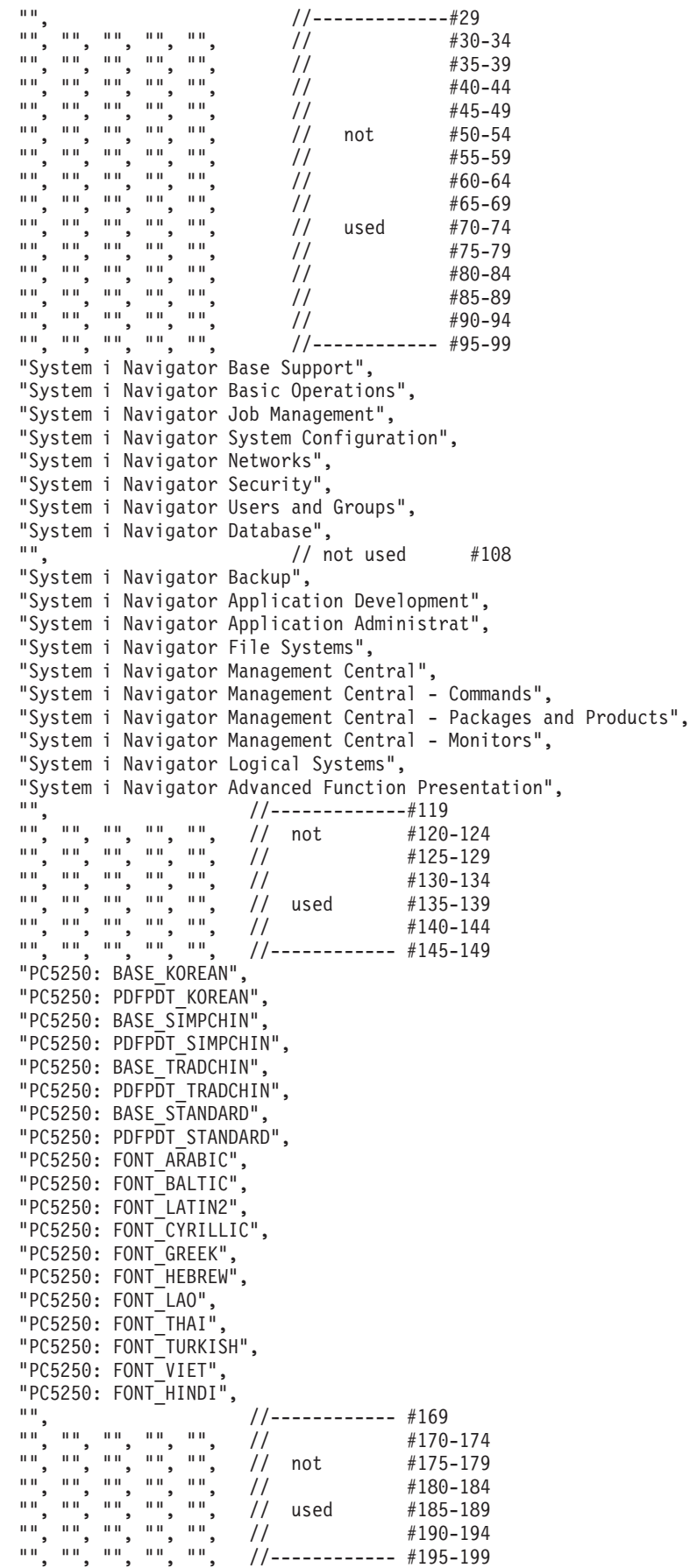

```
"Secure Sockets Layer (SSL)" } ; // last one defined
static char unknownComp[] = "unknown, ID=<br>static char* pInsertID = \& amp; (unknow
                              = & (unknownComp[12] ); // insert ID here!
```

```
/**************************************************************************
* Show the IBM i Access for Windows Version/Release/Modification level
**************************************************************************/
void showCA_VRM()
{
  ULONG caVer, caRel, caMod;
  UINT rc;
  char fixlevelBuf[ MAX PATH ];
  ULONG fixlevelBufLen = sizeof( fixlevelBuf );
  printf( "IBM i Access level installed:\n\n" );
  rc = cwbAD_GetClientVersion( &caVer, &caRel, &caMod);
  if ( rc != CWB_OK )
  {
     printf( " Error %u occurred when calling cwbAD GetClientVersion()\#n\m<sup>1</sup>,
        rc );
  }
  else
  {
     printf( " Version %lu, Release %lu, Modification %lu¥n¥n",
        caVer, caRel, caMod );
     printf( "IBM i Access service pack level installed:\n\n" );
     rc = cwbAD_GetProductFixLevel( fixlevelBuf, &fixlevelBufLen );
     if ( rc != CWB_OK )
     {
        printf( " Error %u occurred when calling "
           "cwbAD_GetProduceFixLevel()¥n¥n", rc );
     }
     else if ( fixlevelBuf[0] = -\frac{140}{1} ) // empty, no service packs applied
      {
        printf( " None¥n¥n" );
     }
     else
     {
        printf( " %s¥n¥n", fixlevelBuf );
     }
  }
}
/**************************************************************************
* Call IBM i Access for Windows API to determine if the component is installed,
* and pass back:
* NULL if the component is not installed or an error occurs,
 * OR
* A string indicating the component name is unknown if the
* component ID is higher than we know about OR the component
 * description is blank,
 * OR
       The human-readable component description if known.
**************************************************************************/
char* isCompInstalled( ULONG compID )
{
  cwb Boolean bIsInstalled;
  char* pCompName;
  UINT rc = cwbAD IsComponentInstalled( compID, &bIsInstalled );
```

```
/*
      Case 1: Error OR component not installed, return NULL to
   * indicate not installed.
    */
   if ( ( rc != CWB OK ) || ( bIsInstalled == CWB FALSE ) )
   {
     pCompName = NULL;
   }
   /*
   * Case 2: Component IS installed, but its name is not known,
   * return component name unknown string.
   */
  else if ( ( compID > LAST_COMPID_WE_KNOW_ABOUT ) ||
             \text{(complexcr} \text{[compID} \text{]} \text{[ 0]} == '40' ){
     pCompName = unknownComp;
     sprintf( pInsertID, "%lu", compID );
   }
   /*
   * Case 3: Component IS installed, and a name is known, return it
   */
  else
   {
     pCompName = compDescr[ compID ];
   }
   return pCompName;
}
/**************************************************************************
 * List the IBM i Access for Windows features that currently are installed.
**************************************************************************/
void showCA_CompInstalled()
{
  ULONG compID;
  char* compName;
  printf( "IBM i Access features installed:\n\n" );
   /*
   * Try all known features, plus a bunch more in case some
   * have been added (via service pack).
   */
   for ( compID = 0;
         compID < (LAST_COMPID_WE_KNOW_ABOUT + 50);
         compID++ )
   {
     compName = isCompInstalled( compID );
     if ( compName != NULL )
      {
         printf( " %s\n", compName );
      }
   }
  printf( "¥n" );
}
/**************************************************************************
 * MAIN PROGRAM BODY
**************************************************************************/
```

```
void main(void)
{
  UINT rc;
   char pluginName[ MAX_PATH ];
  cwb Boolean bPluginInstalled;
  printf( "=======================================¥n");
   printf( "IBM i Access What's Installed Reporter\n" );
  printf( "=======================================¥n¥n");
   showCA VRM();
   showCA CompInstalled();
   /*
     Allow user to ask by name what plug-ins are installed.
   */
  while ( TRUE ) /* REMINDER: requires a break to exit the loop! */{
     printf( "Enter plug-in to check for, or DONE to quit:¥n" );
     gets( pluginName );
     if ( stricmp( pluginName, "DONE" ) == 0 )
      {
         break; /* exit from the while loop, DONE at user's request */}
     rc = cwbAD_IsOpNavPluginInstalled( pluginName, &bPluginInstalled );
     if ( rc = T CWB_0K )
      {
         if ( bPluginInstalled == CWB_TRUE )
         {
           printf( "The plug-in '%s' is installed.¥n¥n", pluginName );
         }
        else
         {
           printf( "The plug-in '%s' is NOT installed.¥n¥n", pluginName );
         }
      }
     else
      {
         printf(
           "Error %u occurred when calling cwbAD_IsOpNavPluginInstalled.¥n¥n",
          rc );
      }
   } // end while (TRUE)
  printf( "¥nEnd of program.¥n¥n" );
}
```
# **IBM i Access for Windows** 通信およびセキュリティー **API**

『IBM i Access for Windows 通信およびセキュリティー』トピックでは、IBM i Access for Windows アプ リケーション・プログラミング・インターフェース (API) の使用方法について説明します。

これらの API は、以下のことに使用することができます。

- v IBM i システム・オブジェクトを取得、使用、および削除する。システム・オブジェクトは、IBM i Access for Windows のさまざまな API で必要とされます。システム・オブジェクトは、IBM i のセキ ュリティー・オブジェクト (ユーザー ID、パスワード、サインオン日時など) に対する接続や検証に関 する情報を保有しています。
- v IBM i Access for Windows の機能を使用する際には、システム・リストで構成されている、環境や接続 に関する情報を入手します。システム・リストとは、現在、構成されているすべての環境のリストであ り、これらの環境内でのシステムのリストです。システム・リストは「ユーザーごとに」保管および管 理され、他のユーザーが使用することはできません。

<span id="page-57-0"></span>注**:** ユーザーが新規システムを明示的に構成して、それをシステム・リストに追加する必要はありませ ん。新規システムは、ユーザーが新規システムに接続したときに、自動的にシステム・リストに追加 されます。

# **IBM i Access for Windows** 通信およびセキュリティー **API** に必要なファイル

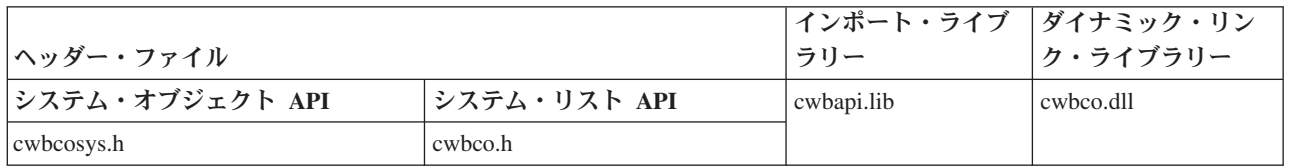

# **Programmer's Toolkit:**

Programmer's Toolkit では、通信およびセキュリティーに関する資料、cwbco.h ヘッダー・ファイルおよび cwbcosys.h ヘッダー・ファイルへのアクセス、およびプログラム例へのリンクが提供されます。この情報 にアクセスするには、Programmer's Toolkit をオープンして、「通信およびセキュリティー」 → 「**C/C++ API**」と選択します。

# **IBM i Access for Windows** 通信およびセキュリティーに関するトピック

注**:** コード例を使用することで、 626 [ページの『コードに関するライセンス情報および特記事項』の](#page-637-0)条件に 同意します。

## 関連資料

23 [ページの『通信](#page-34-0) API の戻りコード』

以下の IBM i Access for Windows 通信 API の戻りコードがあります。

31 [ページの『セキュリティー](#page-42-0) API の戻りコード』

以下の IBM i Access for Windows セキュリティー API の戻りコードがあります。

16 ページの『グローバル [IBM i Access for Windows](#page-27-0) 戻りコード』

グローバル IBM i Access for Windows 戻りコードがあります。

6 [ページの『接続](#page-17-0) API 用の IBM i 名の形式』

パラメーターとして IBM i 名を取得する API では、3 つの異なる形式の名前を使用できます。

7 ページの『OEM、ANSI[、およびユニコードの考慮事項』](#page-18-0)

IBM i Access for Windows の、ストリング・パラメーターを受け入れる C/C++ API の大部分は、 OEM、ANSI、Unicode の 3 つのうち、いずれかの形式になっています。

# システム・オブジェクトの属性

IBM i プラットフォームにおけるシステム・オブジェクトの属性は、システム・オブジェクトが表すシス テムへのサインオンおよび通信の動作に影響します。

cwbCO\_Signon または cwbCO\_Connect のいずれかを使用してサインオンが正常終了した後では、ほとんど の属性は変更不可になります。正常なサインオンの後で変更可能な属性は、ウィンドウ・ハンドルと接続タ イムアウトの 2 つだけです。正常なサインオンの後で、その他の属性値を変更する API を呼び出すと、 戻りコード CWB\_INV\_AFTER\_SIGNON で失敗します。

一部の値および値を変更する機能を、ポリシーによって制御することができます。ポリシーとは、システム 管理者がセットアップしてデフォルトの属性値を指示し、属性の変更を禁止できるようにする制御情報で す。『システム・オブジェクトの属性のリスト』のトピックに指定されているデフォルト値 (以下にリンク する) は、以下の条件の下で使用されます。

- <span id="page-58-0"></span>v ポリシーが異なる別の値を指定または示唆しない場合。
- v そのような属性の値が、システム・リストに指定されたシステムで明示的に構成されていない場合。

属性のデフォルト値がポリシーによって設定できる場合には、このことが示されます。属性の値の変更がポ リシーによって禁止できる場合は、以下のようになります。

- v 属性が変更可能かどうかをチェックするための API が用意される。
- v そのポリシーのために設定が失敗した場合は、属性の設定方式によって特定の戻りコードが提供され る。

#### 関連資料

82 ページの『[cwbCO\\_Signon](#page-93-0)』

IBM i Access for Windows cwbCO\_Signon コマンドを使用します。

54 ページの『[cwbCO\\_Connect](#page-65-0)』

IBM i Access for Windows cwbCO\_Connect コマンドを使用します。

#### システム・オブジェクトの属性のリスト**:**

以下のリストには、IBM i におけるシステム・オブジェクト属性の記述、要件、および考慮事項が掲載さ れています。

それぞれの属性には、以下のものが示されています。

- v 属性を取得して、設定するために使用可能な API
- v システム・オブジェクトが作成されるときのデフォルト値
- 注**:** 属性の設定値は、設定対象になっているシステム・オブジェクトに対してのみ適用されます。たとえシ ステム名が同じであっても、その他のいかなるシステム・オブジェクトにも適用されません。

#### **IBM i** 名**:**

システム・オブジェクトのこのインスタンスによって定義されている、通信相手のシステム。これ は、[cwbCO\\_CreateSystem](#page-62-0) または [cwbCO\\_CreateSystemLike](#page-63-0) が呼び出された時点でのみ、設定する ことができます。特定のユーザー ID のセキュリティー情報を検証する際に、システム名が固有の 識別コードとして使用されることに注意してください。 2 つの異なるシステム・オブジェクト に、同じ物理装置を表す異なるシステム名が含まれる場合、2 つのシステム・オブジェクトに対す るユーザー ID およびパスワードの検証が、個別に必要となります。例えば、システム名 ″SYS1″ および ″SYS1.ACME.COM″ が同じ IBM i 装置を表す場合に、これが適用されます。この結果、 プロンプトが二重になり、接続時に別々のデフォルトのユーザー ID を使用することになります。

[cwbCO\\_GetSystemName](#page-107-0) を使用して取得。

デフォルト**:**

システム・オブジェクトが作成されるときに明示的に設定されるため、デフォルト値はあ りません。

説明 IBM i の構成済み接続の記述。

System i ナビゲーターを使用して設定します。

[cwbCO\\_GetDescription](#page-101-0) を使用して検索します。

記述は各システム・オブジェクトとともに保管され、そのシステム・オブジェクトのために変更さ れることはありません。 System i ナビゲーターを使用して記述を変更しても、変更前に存在して いたそのシステムのシステム・オブジェクトは変更されません。新規のシステム・オブジェクトの みに新規の記述が含まれます。

デフォルト**:**

ブランク。これはポリシーで指定変更可能です。

#### ユーザー **ID:**

システムで使用される IBM i ユーザー ID。

[cwbCO\\_GetUserIDEx](#page-82-0) を使用して取得。

[cwbCO\\_SetUserIDEx](#page-90-0) を使用して設定。

デフォルト**:**

システム・オブジェクトで指定されているシステムに最初に接続したときに、以下のプロ ンプトが出されます。

- v デフォルトのユーザー ID の指定。
- v デフォルトのユーザー ID を Windows のユーザー ID と同一にすることの指定。
- v デフォルト値を使用しないこと。

後で接続しようとした場合、使用されるデフォルトのユーザー ID は、最初に接続しよう としたときに出されたプロンプトで、どのオプションを選択したかによって決まります。

## パスワード

システムへのサインオン時に使用する IBM i パスワード。

[cwbCO\\_SetPassword](#page-87-0) を使用して設定。

#### デフォルト**:**

システム・オブジェクトで設定されたユーザー ID が、システム・オブジェクトで指定さ れたシステムにサインオンしたことがない場合には、ブランク (パスワード設定なし)。以 前に、システム・オブジェクトで指定されたシステムへのサインオンまたは接続が正常に 行われている場合は、次回のサインオンまたは接続で、そのパスワードを使用できます。 cwbCO\_SetPassword() API を介してパスワードが入力される場合、システムは IBM i Access for Windows の揮発性パスワード・キャッシュにパスワードを入れなくなりまし た。以前、このパスワードは揮発性 (つまり、セッション) パスワード・キャッシュに入っ ていました。

## デフォルトのユーザー・モード

デフォルトのユーザー ID をどこから取得するか、それを使用するかどうかも含めた、デフォルト のユーザー ID に関連した動作を制御します。設定されていない場合 (値が

CWBCO DEFAULT USER MODE NOT SET) は、サインオンしようとした時点での希望する動作 を選択するようにプロンプトが出されます。

[cwbCO\\_GetDefaultUserMode](#page-76-0) を使用して取得。

[cwbCO\\_SetDefaultUserMode](#page-86-0) を使用して設定。

[cwbCO\\_CanModifyDefaultUserMode](#page-96-0) を使用して、変更の制限のチェック。

デフォルト**:**

CWBCO\_DEFAULT\_USER\_MODE\_NOT\_SET

注**:** デフォルト値はポリシーで指定変更可能です。

プロンプト・モード

IBM i Access for Windows のユーザー ID およびパスワードを求めるプロンプトを制御します。 指定できる値と関連する動作については、[cwbCO\\_SetPromptMode](#page-88-0) の宣言の注釈を参照してくださ い。

[cwbCO\\_GetPromptMode](#page-80-0) を使用して取得。

[cwbCO\\_SetPromptMode](#page-88-0) を使用して設定。

デフォルト**:**

## CWBCO\_PROMPT\_IF\_NECESSARY

## ウィンドウ・ハンドル

呼び出し側アプリケーションのウィンドウ・ハンドル。これが設定されている場合には、IBM i Access for Windows が発行する、IBM i のサインオン関連のプロンプトは、いずれもウィンド ウ・ハンドルを使用し、関連するウィンドウに対してモーダルになります。このことは、そのハン ドルがシステム・オブジェクトに関連している場合、メインのアプリケーション・ウィンドウの下 にプロンプトが隠れることは決してないということを意味します。ウィンドウ・ハンドルがなにも 設定されていない場合は、プロンプトが存在してもメインのアプリケーション・ウィンドウの下に 隠れてしまう場合があります。

[cwbCO\\_GetWindowHandle](#page-84-0) を使用して取得。

[cwbCO\\_SetWindowHandle](#page-91-0) を使用して設定。

デフォルト**:**

NULL (設定しない)

# 検証モード

ユーザー ID とパスワードを検証する際に、この検証を実際に実行するために IBM i通信を行うか どうかを指定します。指定できる値と関連する動作については、[cwbCO\\_SetValidateMode](#page-92-0) および [cwbCO\\_GetValidateMode](#page-83-0) の宣言の注釈を参照してください。

[cwbCO\\_GetValidateMode](#page-83-0) を使用して取得。

[cwbCO\\_SetValidateMode](#page-92-0) を使用して設定。

デフォルト**:**

CWBCO\_VALIDATE\_IF\_NECESSARY

#### セキュア・ソケットの使用法

システムを認証し、送受信されるデータを暗号化するために、IBM i Access for Windows ソケッ トを使用するかどうかを指定します。セキュア・ソケットが使用できないようなケース (例えば、 セキュア・ソケットのソフトウェア・サポートが PC にインストールされていない場合) がありま す。その場合は、セキュア・ソケットを使用するアプリケーションまたはユーザー要求が、 cwbCO\_UseSecureSockets API が呼び出された時点か、または接続時のいずれかで失敗することが あります。そのような失敗が起こらない場合は、セキュア・ソケットが使用され、 cwbCO\_IsSecureSockets は CWB\_TRUE を戻します。

[cwbCO\\_IsSecureSockets](#page-108-0) を使用して取得。

[cwbCO\\_UseSecureSockets](#page-113-0) を使用して設定。

[cwbCO\\_CanModifyUseSecureSockets](#page-101-0) を使用して、変更の制限のチェック。

デフォルト**:**

IBM i で構成されたものが何であれ、このシステムのシステム・リストが使用されます。 このシステムに IBM i 構成が存在しない場合、または IBM i Access のデフォルト値を使 用するように構成で指定されている場合、セキュア・ソケットは使用されません (CWB\_FALSE)。

注**:** デフォルト値はポリシーで指定変更可能です。

## ポート・ルックアップ・モード

IBM i ホスト・サービス用のリモート・ポートの検索方法を指定します。ローカル (PC 上) で検 索するか、IBM i ホストで検索するか、あるいは単に指定されたサービスのデフォルト (「標準」) のポートを使用するかを指定します。ローカルのルックアップが選択された場合、PC の SERVICES ファイルにあるルックアップの標準 TCP/IP 方式が使用されます。サーバー・ルックア ップが指定されている場合は、IBM i マッパーへの接続が行われ、IBM i サービス・テーブルから のルックアップによって、ポート番号が検索されます。ローカルもしくはサーバーのルックアップ 方式のいずれかが失敗した場合には、サービスへの接続は失敗します。詳細および指定できる値に ついては、cwbCO\_SetPortLookupMode の API 宣言を参照してください。

[cwbCO\\_GetPortLookupMode](#page-106-0) を使用して取得。

[cwbCO\\_SetPortLookupMode](#page-111-0) を使用して設定。

[cwbCO\\_CanModifyPortLookupMode](#page-100-0) を使用して、変更の制限のチェック。

デフォルト**:**

IBM i リストでこのシステム用に構成されたものが、すべて使用されます。このシステム に IBM i 構成が存在しない場合、デフォルト値は CWBCO PORT LOOKUP SERVER に なります。

注**:** デフォルト値はポリシーで指定変更可能です。

#### パーシスタンス・モード

[cwbCO\\_Connect](#page-65-0) への呼び出しが正常に終了した後に、このシステム・オブジェクトで指定されたシ ステムを (まだリストにない場合に) IBM i リストに追加するかどうかを指定します。詳細および 指定できる値については、[cwbCO\\_SetPersistenceMode](#page-72-0) を参照してください。

[cwbCO\\_GetPersistenceMode](#page-69-0) を使用して取得。

[cwbCO\\_SetPersistenceMode](#page-72-0) を使用して設定。

[cwbCO\\_CanModifyPersistenceMode](#page-99-0) を使用して、変更の制限のチェック。

デフォルト**:**

## CWBCO\_MAY\_MAKE\_PERSISTENT

注**:** デフォルト値はポリシーで指定変更可能です。

#### 接続タイムアウト

接続試行が完了するまでの IBM i Access for Windows の待機時間を指定します。この設定値は、 TCP/IP 通信スタックが試行を放棄するまで待機する時間に影響しません。 TCP/IP 通信スタック は、IBM i Access の接続タイムアウトの有効期限が切れる前にタイムアウトになる可能性があり ます。詳細および指定できる値については、[cwbCO\\_SetConnectTimeout](#page-71-0) を参照してください。この 値はシステム・オブジェクトに合わせていつでも変更することができます。

[cwbCO\\_GetConnectTimeout](#page-68-0) を使用して取得

[cwbCO\\_SetConnectTimeout](#page-71-0) を使用して設定

デフォルト**:**

CWBCO\_CONNECT\_TIMEOUT\_DEFAULT

注**:** デフォルト値はポリシーで指定変更可能です。

# <span id="page-62-0"></span>通信およびセキュリティー**:** 作成および削除の **API**

これらの API は、IBM i オブジェクトの作成および削除に使用されます。

#### **cwbCO\_CreateSystem:**

IBM i Access for Windows cwbCO\_CreateSystem コマンドを使用します。

## 目的

新規のシステム・オブジェクトを作成し、そのシステム・オブジェクトに後続の呼び出しで使用できるハン ドルを戻します。システム・オブジェクトは、設定し、検索することができる多くの属性を持っています。 詳しくは、 46 [ページの『システム・オブジェクトの属性』を](#page-57-0)参照してください。

#### 構文

UINT CWB\_ENTRY cwbCO\_CreateSystem( LPCSTR systemName, cwbCO SysHandle \*system);

## パラメーター

#### **LPCSTR systemName - input**

ヌル終了する IBM i 名を含んでいるバッファーを指すポインター。ホスト名、または IBM i の IP アドレス (小数点付き 10 進数) 自体を指定することができます。長さがゼロであってはならず、また ブランクを含んでいてはなりません。指定された名前が有効な IBM i ホスト名または IP アドレス・ ストリング (「nnn.nnn.nnn.nnn」の形式) ではない場合、接続やセキュリティー検証の試みはすべて失 敗します。

#### **cwbCO\_SysHandle \*system - output**

システム・オブジェクト・ハンドルがこのパラメーターへ戻されます。

戻りコード

以下は、共通の戻り値です。

#### **CWB\_OK**

正常終了。

#### **CWB\_INVALID\_POINTER**

ポインター・パラメーターのいずれかが NULL です。

#### **CWB\_INVALID\_SYSNAME**

システム名が無効です。

# **CWB\_RESTRICTED\_BY\_POLICY**

ユーザーが、システム・リストにまだ定義されていないシステムのシステム・オブジェクトを作成 することを禁止するポリシーが存在します。

#### **CWB\_NON\_REPRESENTABLE\_UNICODE\_CHAR**

入力された 1 つまたは複数のユニコード文字が、使用されているコード・ページで表示されてい ません。

#### 使用法

システム・オブジェクトの使用が終了した後に、cwbCO\_DeleteSystem を呼び出し、システム・オブジェク トが使用していた資源を解放する必要があります。既存のものと同じようなシステム・オブジェクトを作成 <span id="page-63-0"></span>したい場合は、cwbCO\_CreateSystemLike を使用します。

## 関連資料

363 ページの『[IBM i Access for Windows](#page-374-0) リモート・コマンド/分散プログラム呼び出し API の一般的な [使用法』](#page-374-0)

IBM i Access for Windows のリモート・コマンド/分散プログラム呼び出し機能を使用するアプリケーショ ンは、オブジェクトを利用します。

#### **cwbCO\_CreateSystemLike:**

IBM i Access for Windows cwbCO\_CreateSystemLike コマンドを使用します。

## 目的

所定のシステム・オブジェクトと似ているシステム・オブジェクトを作成します。新規システム・オブジェ クトに特定のシステム名を与えることも、NULL を指定して所定のシステム・オブジェクトの名前を使用 することも、いずれも可能です。所定のシステム・オブジェクトのすべての属性は、以下の例外を除いて、 新規システム・オブジェクトへコピーされます。

- v ユーザー ID
- パスワード
- システム名 (別のシステム名が指定されていた場合)
- IP アドレス (システム名が異なる場合)

システム・オブジェクトの属性のリストについては、 47 [ページの『システム・オブジェクトの属性のリ](#page-58-0) [スト』を](#page-58-0)参照してください。

# 構文

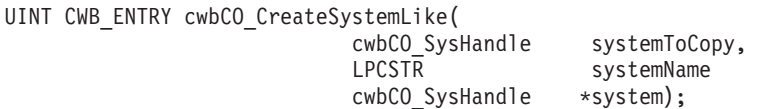

# パラメーター

## **cwbCO\_SysHandle systemToCopy - input**

以前の、cwbCO\_CreateSystem もしくは cwbCO\_CreateSystemLike への呼び出しによって戻されたハン ドル。これは IBM i の ID です。これが「コピー」されるオブジェクトです。

## **LPCSTR systemName - input**

新規システム・オブジェクトで使用する IBM i 名 (ヌル終了のもの) を含んでいるバッファーを指す ポインター。 NULL または空のストリングが渡された場合は、所定のシステム・オブジェクトからの 名前が新規システム・オブジェクトにコピーされます。システム名を指定する場合は、ホスト名または IBM i の IP アドレス (小数点付き 10 進数) のいずれを指定することもできます。指定された名前が 有効な IBM i ホスト名または IP アドレス・ストリング (「nnn.nnn.nnn.nnn」の形式) ではない場合、 接続やセキュリティー検証の試みはすべて失敗します。

#### **cwbCO\_SysHandle \*newSystem - output**

新規システム・オブジェクトのシステム・オブジェクト・ハンドルがこのパラメーターに戻されます。

戻りコード

以下は、共通の戻り値です。

#### **CWB\_OK**

正常終了。

#### **CWB\_INVALID\_POINTER**

API に与えられたポインターが無効です。

# **CWB\_INVALID\_SYSNAME**

システム名が無効です。

#### **CWB\_RESTRICTED\_BY\_POLICY**

ユーザーが、システム・リストにまだ定義されていないシステムのシステム・オブジェクトを作成 することを禁止するポリシーが存在します。

## **CWB\_NON\_REPRESENTABLE\_UNICODE\_CHAR**

入力された 1 つまたは複数のユニコード文字が、使用されているコード・ページで表示されてい ません。

## 使用法

新規システム・オブジェクトの使用が終了した後で、cwbCO\_DeleteSystem を呼び出し、システム・オブジ ェクトが使用していた資源を解放する必要があります。

ユーザー ID とパスワードの検証が、新しいものについてはまだ行われていないため、新規システム・オ ブジェクトの状態は所定のシステム・オブジェクトの状態と同じではない可能性があります。また、新規シ ステム・オブジェクトはそれに関連した接続は持っていないのに対して、所定のシステム・オブジェクトで は持っている可能性があります。このため、所定のシステム・オブジェクトの属性を、その状態のために変 更できない場合であっても、新規システム・オブジェクトの属性はその状態が異なっている可能性があるた めに、変更できることがあります。

#### **cwbCO\_DeleteSystem:**

IBM i Access for Windows cwbCO\_DeleteSystem コマンドを使用します。

# 目的

そのハンドルで指定されたシステム・オブジェクトを削除し、システム・オブジェクトが使用していたすべ ての資源を解放します。

# 構文

UINT CWB\_ENTRY cwbCO\_DeleteSystem( cwbCO SysHandle system);

## パラメーター

## **cwbCO\_SysHandle system - input**

以前の、cwbCO\_CreateSystem もしくは cwbCO\_CreateSystemLike への呼び出しによって戻されたハン ドル。これは IBM i の ID です。

## 戻りコード

以下は、共通の戻り値です。

## **CWB\_OK**

正常終了。

#### <span id="page-65-0"></span>**CWB\_INVALID\_API\_HANDLE**

システム・ハンドルが無効。

# 使用法

システム・オブジェクト資源が解放される前に、指定されたシステム・オブジェクトを使用して行われた接 続が 1 つでもある場合には、必要であれば強制的に、接続を終了させます。活動状態にある接続があるか どうかを判別するには、cwbCO\_IsConnected を呼び出します。既存の接続の切断がいずれも正常終了した かどうかを知りたい場合は、この API を呼び出す前に cwbCO\_Disconnect を明示的に呼び出します。

# 通信およびセキュリティー**:** 接続および切断の **API**

IBM i の接続および切断や、その他の関連する動作をサポートする API です。

#### **cwbCO\_Connect:**

IBM i Access for Windows cwbCO\_Connect コマンドを使用します。

## 目的

指定された IBM i ホスト・サービスに接続します。

#### 構文

UINT CWB\_ENTRY cwbCO\_Connect(

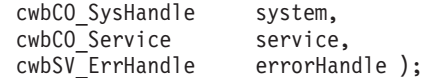

## パラメーター

#### **cwbCO\_SysHandle system - input**

以前に、cwbCO\_CreateSystem または cwbCO\_CreateSystemLike から戻されたハンドル。これは、接続 に使用される IBM i の ID です。

## **cwbCO\_Service service - input**

IBM i の接続用サービス。有効な値は、CWBCO\_SERVICE\_ANY および CWBCO\_SERVICE\_ALL の 値を除く、 103 ページの『[cwbCO\\_Service](#page-114-0) の定義』でリストされている値。この API には、複数のサ ービスを一度に切断できる cwbCO\_Disconnect とは異なり、 1 つのサービスしか指定できません。

## **cwbSV\_ErrHandle errorHandle - input/output**

戻されたメッセージはすべてこのオブジェクトに書き込まれます。 このオブジェクトは、 cwbSV\_CreateErrHandle API を使用して作成されます。メッセージは、cwbSV\_GetErrText API を介し て検索することができます。パラメーターがゼロに設定されている場合、または errorHandle が無効な 場合は、メッセージは検索されません。

## 戻りコード

以下は、共通の戻り値です。

#### **CWB\_OK**

正常終了。

#### **CWB\_INVALID\_API\_HANDLE**

システム・ハンドルが無効。

#### **CWB\_SERVICE\_NAME\_ERROR**

サービス識別コードが有効な値ではないか、値を組み合わせたものとなっていました (この API では、単一の値しか許されていません)。

#### **CWB\_CONNECTION\_TIMED\_OUT**

システムを検出するのに時間がかかりすぎて、タイムアウトになりました。

#### **CWB\_CONNECTION\_REFUSED**

システムが、接続の受け入れを拒否しました。

#### **CWB\_NETWORK\_IS\_DOWN**

ネットワーク・エラーが発生しました。あるいは TCP/IP が、PC 上で正しく構成されていませ  $h_{\circ}$ 

#### **CWB\_NETWORK\_IS\_UNREACHABLE**

現在システムが接続されているネットワーク・セグメントは、PC が接続されているセグメントか ら到達できません。

#### **CWB\_USER\_TIMEOUT**

システム・オブジェクトに関連した接続タイムアウト値の有効期限が、接続が確立される前に切れ たため、待機を終了しました。

#### **CWB\_FIPS\_UNAVAILABLE**

この接続は SSL 用に構成され、FIPS 準拠モードが使用可能ですが、FIPS サポートが利用不可の ため、SSL は使用できません。リカバリー情報については、以下のパスを使用してメッセージ CWBCO1060 を参照してください。

|  $\mathbf{I}$ 

「スタート」 → 「プログラム」 → 「**IBM i Access for Windows**」 → 「ユーザーズ・ガイド」 → 「メッセージ」 → 「**IBM i Access for Windows** メッセージ」 → 「**CWBCO1060**」

注**:** セキュリティー検証を行って失敗した結果として、その他の共通の戻りコードが戻されることがありま す。 cwbCO\_Signon の注釈の共通戻りコードを参照してください。

#### 使用法

IBM i サインオンがまだ行われていない場合、cwbCO\_Connect の呼び出し時に、まずサインオンが行われ ます。サインオンを別のときに実行させたい場合は、先に cwbCO Signon を呼び出してから、後で cwbCO\_Connect を呼び出します。サインオンとその動作については、cwbCO\_Signon の注釈を参照してく ださい。サインオンの試行が失敗した場合は、指定されたサービスへの接続は確立されません。

指定のシステム・オブジェクトで指定されたシステムがシステム・リストに存在せず、かつ、システム・オ ブジェクト・パーシスタンス・モードが適切に設定されている場合、 cwbCO\_Connect または cwbCO Signon の呼び出しが最初に正常に行われた際に、システム・オブジェクトで指定されたシステムが システム・リストに追加されます。パーシスタンス・モードの詳細については、cwbCO\_SetPersistenceMode の注釈を参照してください。

指定されたサービスへの接続が既に存在している場合は、接続は新たには設定されず、CWB\_OK が戻され ます。この API の呼び出しが正常に行われるごとに、指定されたサービスへの接続の使用回数が増やされ ます。

cwbCO\_Disconnect が同じサービスのために呼び出されるごとに、使用回数は減らされます。使用回数がゼ ロに達すると、接続が実際に終了します。

したがって、cwbCO Connect API へのすべての呼び出しについて、接続が適切な時間に終了することがで きるようにするために、後で cwbCO\_Disconnect API への対の呼び出しがあるということは、きわめて重

要なことです。別の方法としては、CWBCO\_SERVICE\_ALL を指定して cwbCO\_Disconnect\_API を呼び出 し (指定されたシステム・オブジェクトを通じて行われた全サービスに対して既存の接続をすべて切断す る)、使用回数を全部 0 にリセットするというものがあります。

戻りコードが CWB USER TIMEOUT の場合、 cwbCO SetConnectTimeout を呼び出してこのシステム・オ ブジェクトの接続タイムアウト値を大きくし、接続を再度試行することができます。 TCP/IP 通信スタック によって放棄されるまで、IBM i Access に放棄させたくない場合は、接続タイムアウト値を CWBCO\_CONNECT\_TIMEOUT\_NONE に設定して、接続を再度試行します。

#### 関連資料

46 [ページの『システム・オブジェクトの属性』](#page-57-0)

IBM i プラットフォームにおけるシステム・オブジェクトの属性は、システム・オブジェクトが表すシス テムへのサインオンおよび通信の動作に影響します。

#### **cwbCO\_Disconnect:**

IBM i Access for Windows cwbCO\_Disconnect コマンドを使用します。

#### 目的

指定された IBM i ホスト・サービスからの切断を行います。

## 構文

UINT CWB\_ENTRY cwbCO\_Disconnect(

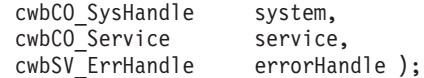

## パラメーター

#### **cwbCO\_SysHandle system - input**

以前の、cwbCO\_CreateSystem もしくは cwbCO\_CreateSystemLike への呼び出しによって戻されたハン ドル。これは、切断に使用される IBM i の ID です。

## **cwbCO\_Service service - input**

IBM i の切断用サービス。有効な値は、CWBCO\_SERVICE\_ANY の値を除き、このファイルの冒頭に リストされています。CWBCO SERVICE ALL が指定されている場合は、すべての接続されたサービ スへの接続は終了し、接続使用回数はすべてリセットされてゼロに戻ります。

## **cwbSV\_ErrHandle errorHandle - input/output**

戻されたメッセージはすべてこのオブジェクトに書き込まれます。 このオブジェクトは、 cwbSV\_CreateErrHandle API を使用して作成されます。メッセージは、cwbSV\_GetErrText API を介し て検索することができます。パラメーターがゼロに設定されている場合、または errorHandle が無効な 場合は、メッセージは検索されません。

戻りコード

以下は、共通の戻り値です。

#### **CWB\_OK**

正常終了。

## **CWB\_INVALID\_API\_HANDLE**

システム・ハンドルが無効。

#### <span id="page-68-0"></span>**CWB\_SERVICE\_NAME\_ERROR**

サービス識別コードが無効です。

#### **CWB\_NOT\_CONNECTED**

単一サービスが接続されませんでした。

## 使用法

cwbCO\_Connect を使用して確立された接続がもはや必要なくなった際に、この関数を呼び出してくださ い。

指定されたサービスが切断できない場合、戻りコードはこのエラーを戻します。複数のエラーが生じた場 合、最初の戻りコードだけが API 戻りコードとして戻されます。

#### 個別サービスの切断に関する使用上の注意**:**

この関数によって、このシステム・オブジェクトで指定したサービスの使用回数が減らされ、接続 は実際に終了する場合も、終了しない場合もあります。詳しくは、cwbCO\_Connect API の使用上 の注意を参照してください。

現在、接続されていないサービスを切断すると CWB\_NOT\_CONNECTED になります。

個別サービスは、安全に切断されます。

#### **CWBCO\_SERVICE\_ALL** に関する使用上の注意**:**

戻りコード CWB NOT CONNECTED は、接続されたサービスの数に関係なく、 CWBCO\_SERVICE\_ALL が指定されている場合には戻されません。

活動状態のサービスすべてに対する切断を要求すると、IBM i 切断メッセージが生成されます。

#### **cwbCO\_GetConnectTimeout:**

IBM i Access for Windows cwbCO\_GetConnectTimeout コマンドを使用します。

## 目的

この関数は、指定されたシステム・オブジェクトについて、現在設定されている秒単位の接続タイムアウト 値を取得します。

## 構文

UINT CWB\_ENTRY cwbCO\_GetConnectTimeout( cwbCO\_SysHandle system,<br>PULONG timeout

timeout );

## パラメーター

### **cwbCO\_SysHandle system - input**

以前に、cwbCO\_CreateSystem または cwbCO\_CreateSystemLike から戻されたハンドル。これは IBM i の ID です。

## **PULONG timeout - output**

秒単位のタイムアウト値を戻します。この値は CWBCO\_CONNECT\_TIMEOUT\_MIN から CWBCO\_CONNECT\_TIMEOUT\_MAX の範囲になります。あるいは、接続タイムアウト値が必要でな い場合には、CWBCO\_CONNECT\_TIMEOUT\_NONE になります。

## <span id="page-69-0"></span>戻りコード

以下は、共通の戻り値です。

## **CWB\_OK**

正常終了。

## **CWB\_INVALID\_API\_HANDLE**

システム・ハンドルが無効。

## **CWB\_INVALID\_POINTER**

タイムアウト・ポインターが NULL です。

## 使用法

なし

## **cwbCO\_GetPersistenceMode:**

IBM i Access for Windows cwbCO\_GetPersistenceMode コマンドを使用します。

## 目的

指定されたシステム・オブジェクトについて、それが表すシステムがサインオンに成功した後で、システ ム・リストにその属性とともにそのシステムが追加されるかどうか (まだリストにない場合) についての情 報を取得します。

# 構文

UINT CWB\_ENTRY cwbCO\_GetPersistenceMode( cwbCO SysHandle system, cwbCO PersistenceMode \*mode );

## パラメーター

#### **cwbCO\_SysHandle system - input**

以前に cwbCO\_CreateSystem または cwbCO\_CreateSystemLike から戻されたハンドル。これは IBM i の ID です。

#### **cwbCO\_PersistenceMode \* mode - output**

パーシスタンス・モードを戻します。指定できる値とその意味については、cwbCO\_SetPersistenceMode の注釈を参照してください。

## 戻りコード

以下は、共通の戻り値です。

#### **CWB\_OK**

正常終了。

## **CWB\_INVALID\_API\_HANDLE**

システム・ハンドルが無効。

## **CWB\_INVALID\_POINTER**

モード・ポインターが NULL です。

## 使用法

なし

## **cwbCO\_IsConnected:**

IBM i cwbCO\_IsConnected コマンドを使用します。

# 目的

現行のシステム・オブジェクトのうち、特定のものを使用している IBM i 接続があるかどうかを検出し、 ある場合にはその数も検出します。

# 構文

UINT CWB\_ENTRY cwbCO\_IsConnected(

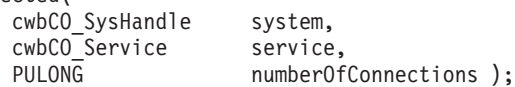

# パラメーター

# **cwbCO\_SysHandle system - input**

以前に、cwbCO\_CreateSystem または cwbCO\_CreateSystemLike から戻されたハンドル。これは IBM i の ID です。

## **cwbCO\_Service service - input**

接続をチェックするサービス。 103 ページの『[cwbCO\\_Service](#page-114-0) の定義』にリストされている cwbCO\_Service のいずれの値も有効です。何らかのサービスが接続されているかどうかを検出するに は、CWBCO SERVICE ANY を指定します。このシステム・オブジェクトを使用して接続されている サービスの数を検出するには、CWBCO\_SERVICE\_ALL を指定します。

## **PULONG numberOfConnections - output**

指定されたサービス (1 つまたは複数) について活動中の接続の数を戻すのに使用されます。指定され たサービスが CWBCO SERVICE ALL ではない場合は、システム・オブジェクトごとに、1 つのサー ビスにつき活動中の接続は、多くても 1 つしか認められないため、戻される値は 0 または 1 のいず れかです。 CWBCO SERVICE ALL が指定されている場合は、サービスごとに 1 つの接続が活動中 である可能性があるため、この値は 0 から可能なサービスの数までになります。

## 戻りコード

以下は、共通の戻り値です。

## **CWB\_OK**

正常終了。指定されたすべてのサービスが接続、あるいは CWBCO\_SERVICE\_ANY が指定されて いる場合は 1 つまたは複数のサービスが接続されています。

## **CWB\_NOT\_CONNECTED**

単一のサービスが指定されていた場合は、そのサービスは接続されません。 CWBCO\_SERVICE\_ANY の値が指定されていた場合は、活動中の接続はなにもありません。 CWBCO\_SERVICE\_ALL の値が指定されていた場合は、接続されていないサービスが少なくとも 1 つは存在します。

## **CWB\_INVALID\_API\_HANDLE**

システム・ハンドルが無効。

### <span id="page-71-0"></span>**CWB\_SERVICE\_NAME\_ERROR**

サービス識別コードが無効です。

#### **CWB\_INVALID\_POINTER**

numberOfConnections パラメーターが NULL です。

## 使用法

CWBCO SERVICE ALL が指定されており CWB\_NOT\_CONNECTED が戻された場合には、活動接続がい くつか存在する可能性があり、依然として、活動接続の回数が戻されます。指定されたシステム・オブジェ クトを通じて接続がいくつ存在するかを検出する場合は、この API を呼び出し、CWBCO\_SERVICE\_ALL を指定します。戻りコードが、CWB\_OK または CWB\_NOT\_CONNECTED のいずれかの場合でも、存在 する接続の数は numberOfConnections に保管されます。

#### **cwbCO\_SetConnectTimeout:**

IBM i Access for Windows cwbCO\_SetConnectTimeout コマンドを使用します。

目的

この関数は、指定されたシステム・オブジェクトについて、IBM i Access for Windows が接続の試行を放 棄してエラーを戻すまでに待機する時間 (秒単位) を指定します。

## 構文

UINT CWB\_ENTRY cwbCO\_SetConnectTimeout( cwbCO SysHandle system, ULONG timeout );

#### パラメーター

### **cwbCO\_SysHandle system - input**

以前に、cwbCO\_CreateSystem または cwbCO\_CreateSystemLike から戻されたハンドル。これは IBM i の ID です。

## **ULONG timeout - input**

接続タイムアウト値を秒単位で指定します。この値は CWBCO\_CONNECT\_TIMEOUT\_MIN から CWBCO\_CONNECT\_TIMEOUT\_MAX の範囲の値でなければなりません。あるいは、タイムアウトが 必要でない場合には、CWBCO\_CONNECT\_TIMEOUT\_NONE を使用します。値が最小値より小さい場 合は CWBCO CONNECT TIMEOUT MIN を、値が最大値より大きい場合は CWBCO\_CONNECT\_TIMEOUT\_MAX を使用します。

#### 戻りコード

以下は、共通の戻り値です。

#### **CWB\_OK**

正常終了。

## **CWB\_INVALID\_API\_HANDLE**

システム・ハンドルが無効。
## 使用法

ポリシーによりタイムアウト値が示されておらず、かつ、この API を使用して明示的に設定されていない 場合には、使用される接続タイムアウト値は CWBCO\_CONNECT\_TIMEOUT\_DEFAULT になります。

#### **cwbCO\_SetPersistenceMode:**

IBM i Access for Windows cwbCO\_SetPersistenceMode コマンドを使用します。

## 目的

この関数は、サインオンが正常終了したならば、システム・オブジェクトが表すシステム (システム・オブ ジェクトで指名) を、その属性とともに、システム・リストに追加できるかどうか (まだリストにない場合) を設定します。

# 構文

UINT CWB\_ENTRY cwbCO\_SetPersistenceMode( cwbCO SysHandle system, cwbCO\_PersistenceMode mode );

#### パラメーター

#### **cwbCO\_SysHandle system - input**

以前に、cwbCO\_CreateSystem または cwbCO\_CreateSystemLike から戻されたハンドル。これは IBM i の ID です。

## **cwbCO\_PersistenceMode mode - input**

パーシスタンス・モードを指定します。指定できる値は以下のとおりです。

#### **CWBCO\_MAY\_MAKE\_PERSISTENT**

指定されたシステム・オブジェクトで指名されているシステムがまだシステム・リストにない 場合は、サインオンが正常終了したならばそのシステムをリストに追加します。これによっ て、システム・オブジェクトで定義されているシステムを、現在および将来にわたって、この パーソナル・コンピューター上で実行されるこのアプリケーションおよびその他のアプリケー ションが (システムがこのリストから削除されるまで) 選択できるようになります。

## **CWBCO\_MAY\_NOT\_MAKE\_PERSISTENT**

指定されたシステム・オブジェクトで (その属性とともに) 指名されたシステムを、システ ム・リストに追加することはできません。

#### 戻りコード

以下は、共通の戻り値です。

### **CWB\_OK**

正常終了。

#### **CWB\_INVALID\_API\_HANDLE**

システム・ハンドルが無効。

#### **CWB\_INVALID\_PARAMETER**

モード・パラメーターの値が無効。

#### **CWB\_RESTRICTED\_BY\_POLICY**

この値の変更を禁止するポリシーが存在します。

#### **CWB\_INV\_AFTER\_SIGNON**

指定されたシステム・オブジェクトを使用して、サインオンが正常に行われたため、この設定値は 変更されることはありません。

# 使用法

この API は、指定されたシステム・オブジェクトについて、サインオンが正常に行われた後では使用する ことができません。このシステム・オブジェクトについて、 cwbCO\_Signon または cwbCO\_Connect のい ずれかの呼び出しが正常に行われた場合には、サインオンが行われています。

システム・オブジェクトで指定されたシステムが既にシステム・リストにある場合は、この設定は無効で す。

## **cwbCO\_Verify:**

IBM i Access for Windows cwbCO\_Verify コマンドを使用します。

## 目的

特定の IBM i ホスト・サービスに接続できるかどうかを検証します。

## 構文

UINT CWB\_ENTRY cwbCO\_Verify(

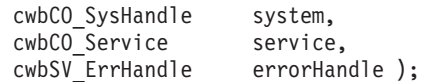

#### パラメーター

## **cwbCO\_SysHandle system - input**

以前に cwbCO CreateSystem または cwbCO CreateSystemLike から戻されたハンドル。これは、接続可 能性が検証された IBM i ID です。

# **cwbCO\_Service service - input**

接続可能性がされた IBM i サービスです。有効な値は、CWBCO\_SERVICE\_ANY の値を除き、 [103](#page-114-0) ペ ージの『[cwbCO\\_Service](#page-114-0) の定義』にリストされています。すべてのサービスの接続可能性を検証する場 合は、CWBCO\_SERVICE\_ALL を指定します。

#### **cwbSV\_ErrHandle errorHandle - input/output**

戻されたメッセージはすべてこのオブジェクトに書き込まれます。 このオブジェクトは、 cwbSV\_CreateErrHandle API を使用して作成されます。メッセージは、cwbSV\_GetErrText API を介し て検索することができます。パラメーターがゼロに設定されている場合、または errorHandle が無効な 場合は、メッセージは検索されません。

## 戻りコード

以下は、共通の戻り値です。

#### **CWB\_OK**

正常終了。

## **CWB\_INVALID\_API\_HANDLE**

システム・ハンドルが無効。

#### **CWB\_SERVICE\_NAME\_ERROR**

サービス識別コードが無効です。

#### **CWB\_USER\_TIMEOUT**

システム・オブジェクトに関連した接続タイムアウト値が、接続の検証が完了する前に有効期限が 切れました。そのため、待機を停止します。

# **CWB\_COMMUNICATIONS\_ERROR**

サービスへの接続を検証しようとしてエラーが起こりました。

## 使用法

この API ではユーザー ID とパスワードが設定されている必要はありません。また、サインオンを引き起 こすこともないため、この情報についてプロンプトを出すこともありません。いずれにせよ、システム・オ ブジェクトの状態を変更することはありません。

指定されたサービスへの接続が既に存在している場合は、新たな接続が設定されることはなく、接続可能性 がそのサービスについて検証されたと見なされます。

CWBCO SERVICE ALL が検証のために指定された場合は、すべてのサービスが接続できる場合のみ、戻 りコードが CWB OK になります。何らかの検査を行おうとして失敗した場合、他のサービスの検証が引 き続き試行されていても、戻りコードは最初に失敗したものからの戻りコードになります。

この API は使用可能な接続を確立しないため、検証が完了した場合には自動的に切断されます。したがっ て、接続を終了させるために cwbCO\_Disconnect を呼び出さないでください。

# 通信およびセキュリティー**:** セキュリティー妥当性検査とデータの **API**

セキュリティー妥当性検査およびデータを提供する IBM i API です。

### **cwbCO\_ChangePassword:**

IBM i Access for Windows cwbCO\_ChangePassword コマンドを使用します。

## 目的

指定した IBM i ユーザーのパスワードを、指定した古い値から、指定した新しい値に変更します。この API は、所定のシステム・オブジェクトで現在設定されているユーザー ID とパスワードは使用せず、ま たこれらの値の変更も行いません。

# 構文

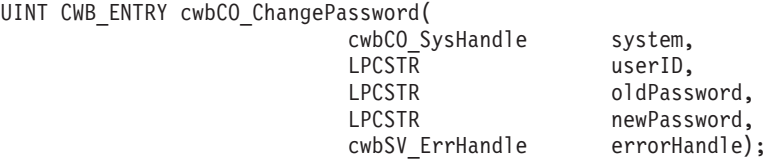

#### パラメーター

## **cwbCO\_SysHandle system - input**

以前に、cwbCO\_CreateSystem または cwbCO\_CreateSystemLike から戻されたハンドル。これは IBM i の ID です。

#### **LPCSTR userID - input**

ユーザー ID が含まれている ASCIIZ ストリングを指すポインター。最大長は、NULL 終了文字を含 めて、CWBCO\_MAX\_USER\_ID + 1 文字です。

#### **LPCSTR oldPassword - input**

旧パスワードを含むバッファーを指すポインター。最大長は、ヌル終了文字を含めて、 CWBCO\_MAX\_PASSWORD + 1 バイトです。

#### **LPCSTR newPassword - input**

新規パスワードを含むバッファーを指すポインター。最大長は、ヌル終了文字を含めて、 CWBCO\_MAX\_PASSWORD + 1 バイトです。

## **cwbSV\_ErrHandle errorHandle - input/output**

戻されたメッセージはすべてこのオブジェクトに書き込まれます。 このオブジェクトは、 cwbSV\_CreateErrHandle API を使用して作成されます。メッセージは、cwbSV\_GetErrText API を介し て検索することができます。パラメーターがゼロに設定されている場合、または errorHandle が無効な 場合は、メッセージは検索されません。

戻りコード

以下は、共通の戻り値です。

#### **CWB\_OK**

正常終了。

#### **CWB\_INVALID\_API\_HANDLE**

システム・ハンドルが無効。

#### **CWB\_INVALID\_POINTER**

ポインター・パラメーターが NULL。

#### **CWB\_GENERAL\_SECURITY\_ERROR**

一般セキュリティー・エラーが起こりました。ユーザー・プロファイルにパスワードがないか、パ スワード検証プログラムがパスワードにエラーを検出しました。

#### **CWB\_INVALID\_PASSWORD**

新規パスワード中の 1 つまたは複数の文字が無効であるか、パスワードが長すぎます。

#### **CWB\_INVALID\_USERID**

ユーザー ID 中の 1 つまたは複数の文字が無効であるか、ユーザー ID が長すぎます。

#### **CWB\_UNKNOWN\_USERID**

与えられたユーザー ID がこのシステムでは認知されていません。

## **CWB\_WRONG\_PASSWORD**

パスワードが正しくありません。

#### **CWB\_USER\_PROFILE\_DISABLED**

このユーザー ID は使用不可になっています。

#### **CWB\_PW\_TOO\_LONG**

新規パスワードが許容最大長を超えています。

#### **CWB\_PW\_TOO\_SHORT**

新規パスワードが許容最小長に至っていません。

#### **CWB\_PW\_REPEAT\_CHARACTER**

新規パスワードに 2 回以上使用された文字が含まれています。

#### **CWB\_PW\_ADJACENT\_DIGITS**

新規パスワードでは数字同士が隣接しています。

#### **CWB\_PW\_CONSECUTIVE\_CHARS**

新規パスワードでは、ある文字が連続して繰り返し使用されています。

#### **CWB\_PW\_PREVIOUSLY\_USED**

新規パスワードは以前使用されています。

## **CWB\_PW\_DISALLOWED\_CHAR**

新規パスワードには、システムで使用禁止の文字が使用されています。

#### **CWB\_PW\_NEED\_NUMERIC**

新規パスワードは、少なくとも 1 つの数字が含まれていなければなりません。

#### **CWB\_PW\_MATCHES\_OLD**

新規パスワードは、1 つまたは複数の文字位置で旧パスワードと一致しています。

#### **CWB\_PW\_NOT\_ALLOWED**

新規パスワードは、使用禁止パスワードの辞書の中に存在します。

#### **CWB\_PW\_CONTAINS\_USERID**

新規パスワードには、パスワードの一部としてユーザー ID が含まれています。

#### **CWB\_PW\_LAST\_INVALID\_PWD**

無効なパスワードをもう一度使用すると、そのユーザー・プロファイルは使用不可になります。

#### **CWB\_NOT\_ENOUGH\_MEMORY**

メモリー不足です。一時バッファーの割り振りに失敗した可能性があります。

#### **CWB\_NON\_REPRESENTABLE\_UNICODE\_CHAR**

入力された 1 つまたは複数のユニコード文字が、使用されているコード・ページで表示されてい ません。

## **CWB\_API\_ERROR**

一般 API 障害。

## 使用法

有効なパスワードの長さは、IBM i のパスワード・レベルの現在の設定によって決まります。パスワー ド・レベル 0 および 1 では、最高 10 文字までの長さのパスワードを許可します。パスワード・レベル 2 および 3 では、最高 128 文字までの長さのパスワードを許可します。

### **cwbCO\_GetDefaultUserMode:**

IBM i Access for Windows cwbCO\_GetDefaultUserMode コマンドを使用します。

### 目的

この関数は、指定されたシステム・オブジェクトについて、現在設定されているデフォルトのユーザー・モ ードを取得します。

## 構文

UINT CWB\_ENTRY cwbCO\_GetDefaultUserMode( cwbCO SysHandle system, cwbCO\_DefaultUserMode \*mode );

# **cwbCO\_SysHandle system - input**

以前に、cwbCO\_CreateSystem または cwbCO\_CreateSystemLike から戻されたハンドル。これは IBM i の ID です。

## **cwbCO\_DefaultUserMode \* mode - output**

このシステム・オブジェクトについてのデフォルトのユーザー・モードを戻します。指定できる値とそ の意味のリストについては、cwbCO\_SetDefaultUserMode の注釈を参照してください。

## 戻りコード

以下は、共通の戻り値です。

#### **CWB\_OK**

正常終了。

# **CWB\_INVALID\_API\_HANDLE**

システム・ハンドルが無効。

## **CWB\_INVALID\_POINTER**

モード・ポインターが NULL です。

### 使用法

なし

## **cwbCO\_GetFailedSignons:**

IBM i Access for Windows cwbCO\_GetFailedSignons コマンドを使用します。

## 目的

セキュリティー検証の試行が、前回成功して以来、これまでに成功しなかった回数を検索します。

## 構文

UINT CWB\_ENTRY cwbCO\_GetFailedSignons( cwbCO\_SysHandle system,<br>PUSHORT numberF numberFailedAttempts);

## パラメーター

## **cwbCO\_SysHandle system - input**

以前に、cwbCO\_CreateSystem または cwbCO\_CreateSystemLike から戻されたハンドル。これは IBM i の ID です。

# **PUSHORT numberFailedAttempts - output**

失敗したログオン試行の回数が含まれる短精度整数を指すポインター。

## 戻りコード

以下は、共通の戻り値です。

#### **CWB\_OK**

正常終了。

### **CWB\_INVALID\_API\_HANDLE**

システム・ハンドルが無効。

## **CWB\_INVALID\_POINTER**

numberFailedAttempts ポインターが NULL です。

## **CWB\_INV\_BEFORE\_VALIDATE**

指定されたシステム・オブジェクトで設定されているユーザー ID とパスワードがまだ検証されて いないため、この情報は利用できません。

# 使用法

この API を使用する前に、cwbCO\_VerifyUserIDPassword、cwbCO\_Signon、または cwbCO\_Connect の呼び 出しに成功している必要があります。戻された値が最近のものであることを確認したい場合は、 cwbCO\_VerifyUserIDPassword を明示的に呼び出すか、もしくは cwbCO\_Signon または cwbCO\_Connect を 呼び出す前に、Validate Mode を CWBCO\_VALIDATE\_ALWAYS に設定する必要があります。

## **cwbCO\_GetPasswordExpireDate:**

IBM i cwbCO\_GetPasswordExpireDate コマンドを使用します。

## 目的

システム・オブジェクトで指定されたシステムに関して、IBM i ユーザー ID のパスワードが期限切れに なった日時を検索します。

# 構文

UINT CWB\_ENTRY cwbCO\_GetPasswordExpireDate( cwbCO SysHandle

cwbCO\_SysHandle system,<br>cwb\_DateTime \*expirationDateTime);

# パラメーター

## **cwbCO\_SysHandle system - input**

以前に、cwbCO\_CreateSystem または cwbCO\_CreateSystemLike から戻されたハンドル。これは IBM i の ID です。

# **cwb\_DateTime \* expirationDateTime - output**

現行のユーザー ID について、以下の形式により、パスワードの有効期限が切れる日時が入っている構 造を指すポインター。

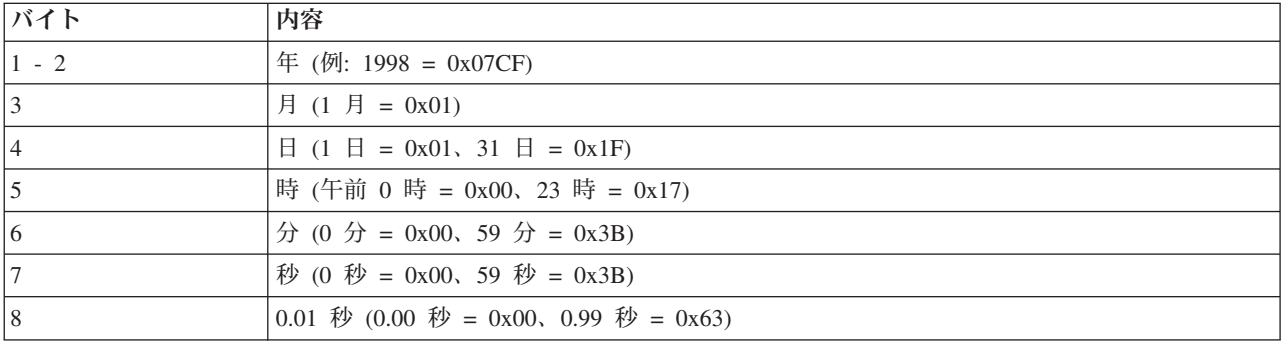

注**:** 1 日の最大時刻は、23 時 59 分 59.99 秒です。(午前 0 時は、次の日の 0 時 0 分 0.0 秒です。)

戻りコード

以下は、共通の戻り値です。

### **CWB\_OK**

正常終了。

#### **CWB\_INVALID\_API\_HANDLE**

システム・ハンドルが無効。

#### **CWB\_INVALID\_POINTER**

cwb DateTime 構造を指すポインターが NULL です。

## **CWB\_INV\_BEFORE\_VALIDATE**

指定されたシステム・オブジェクトで設定されているユーザー ID とパスワードがまだ検証されて いないため、パスワードの有効期限情報が利用できないか、あるいは検証が行われ、ユーザー・プ ロファイルのパスワード有効期限の間隔が \*NOMAX に設定されています。

## 使用法

この API を使用する前に、cwbCO\_VerifyUserIDPassword、cwbCO\_Signon、または cwbCO\_Connect の呼び 出しに成功している必要があります。戻された値が最近のものであることを確認したい場合は、 cwbCO\_VerifyUserIDPassword を明示的に呼び出すか、もしくは cwbCO\_Signon または cwbCO\_Connect を 呼び出す前に、Validate Mode を CWBCO\_VALIDATE\_ALWAYS に設定する必要があります。

ユーザー・プロファイルのパスワードの有効期限間隔が \*NOMAX に設定されている場合、パスワードの 有効期限が切れる日は存在しません。この事例を検出するには、まず上記の方法で ユーザー ID とパスワ ードを検証し、検証に成功した後 cwbCO\_GetPasswordExpireDate を呼び出します。

CWBCO INV BEFORE VALIDATE の戻りコードは、パスワードの有効期限間隔が \*NOMAX に設定され ていることを意味します。

## **cwbCO\_GetPrevSignonDate:**

IBM i Access for Windows cwbCO\_GetPrevSignonDate コマンドを使用します。

目的

前回の、正常終了したセキュリティー検証の日時を検索します。

# 構文

UINT CWB\_ENTRY cwbCO\_GetPrevSignonDate( cwbCO SysHandle system, cwb DateTime \*signonDateTime);

## パラメーター

### **cwbCO\_SysHandle system - input**

以前に、cwbCO\_CreateSystem または cwbCO\_CreateSystemLike から戻されたハンドル。これは IBM i の ID です。

## **cwb\_DateTime \* signonDateTime - output**

以下の形式で、前回に行われたサインオンの日時が入っている構造を指すポインター。

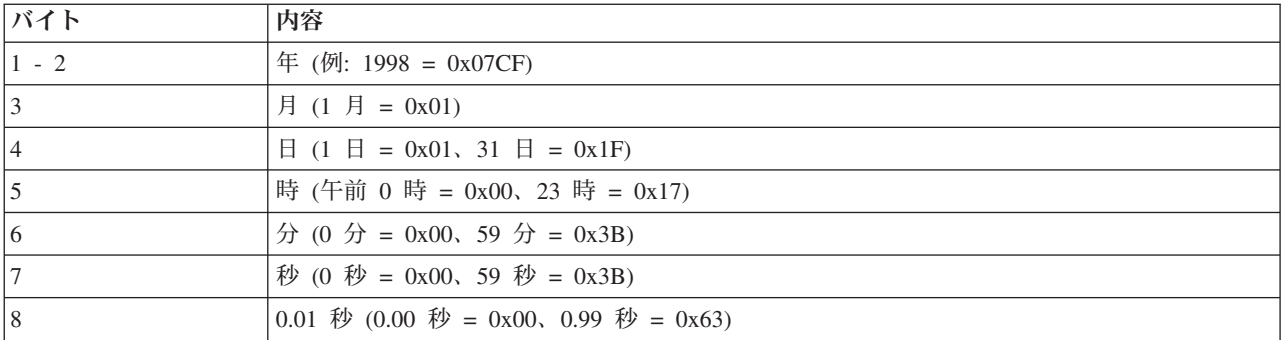

注**:** 1 日の最大時刻は、23 時 59 分 59.99 秒です。(午前 0 時は、次の日の 0 時 0 分 0.0 秒です。)

## 戻りコード

以下は、共通の戻り値です。

#### **CWB\_OK**

正常終了。

# **CWB\_INVALID\_API\_HANDLE**

システム・ハンドルが無効。

### **CWB\_INVALID\_POINTER**

cwb\_DateTime 構造を指すポインターが NULL です。

# **CWB\_INV\_BEFORE\_VALIDATE**

指定されたシステム・オブジェクトで設定されているユーザー ID とパスワードがまだ検証されて いないため、この情報は利用できません。

# 使用法

この API を使用する前に、cwbCO\_VerifyUserIDPassword、cwbCO\_Signon、または cwbCO\_Connect の呼び 出しに成功している必要があります。戻された値が最近のものであることを確認したい場合は、 cwbCO\_VerifyUserIDPassword を明示的に呼び出すか、もしくは cwbCO\_Signon または cwbCO\_Connect を 呼び出す前に、Validate Mode を CWBCO\_VALIDATE\_ALWAYS に設定する必要があります。

#### **cwbCO\_GetPromptMode:**

IBM i Access for Windows cwbCO\_GetPromptMode コマンドを使用します。

#### 目的

この関数は、指定されたシステム・オブジェクトについて、現在、設定されているプロンプト・モードを取 得します。

# 構文

UINT CWB\_ENTRY cwbCO\_GetPromptMode( cwbCO SysHandle system, cwbCO\_PromptMode \*mode );

## **cwbCO\_SysHandle system - input**

以前に cwbCO\_CreateSystem または cwbCO\_CreateSystemLike から戻されたハンドル。これは IBM i の ID です。

# **cwbCO\_PromptMode \* mode - output**

プロンプト・モードを戻します。指定できる値とその意味については、cwbCO\_SetPromptMode の注釈 を参照してください。

# 戻りコード

以下は、共通の戻り値です。

## **CWB\_OK**

正常終了。

## **CWB\_INVALID\_API\_HANDLE**

システム・ハンドルが無効。

## **CWB\_INVALID\_POINTER**

モード・ポインターが NULL です。

# 使用法

なし

# **cwbCO\_GetSignonDate:**

IBM i Access for Windows cwbCO\_GetSignonDate コマンドを使用します。

## 目的

現行の、正常終了したセキュリティー検証の日時を検索します。

# 構文

UINT CWB\_ENTRY cwbCO\_GetSignonDate( cwbCO SysHandle system, cwb\_DateTime \*signonDateTime);

# パラメーター

# **cwbCO\_SysHandle system - input**

以前に、cwbCO\_CreateSystem または cwbCO\_CreateSystemLike から戻されたハンドル。これは IBM i の ID です。

# **cwb\_DateTime \* signonDateTime - output**

以下の形式で、現行のサインオンが行われた日時が入っている構造を指すポインター。

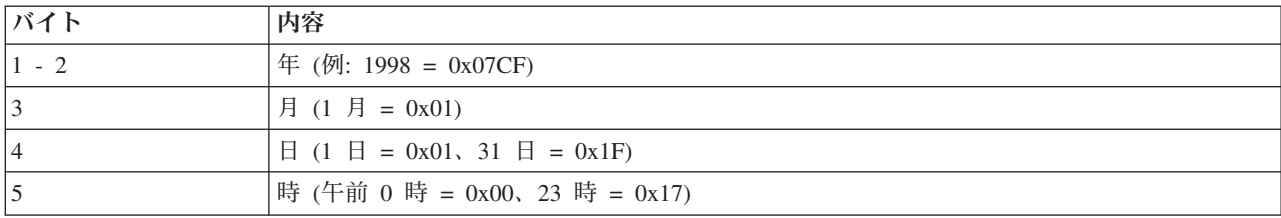

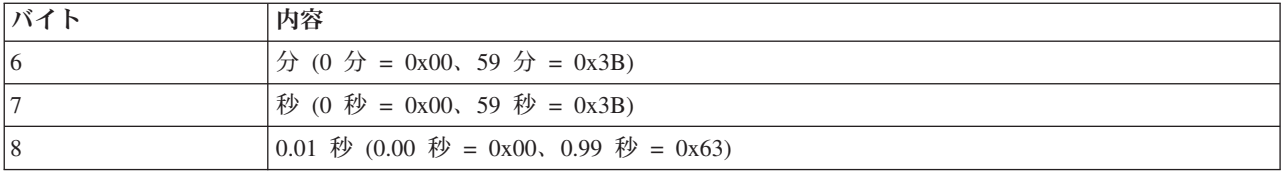

注**:** 1 日の最大時刻は、23 時 59 分 59.99 秒です。(午前 0 時は、次の日の 0 時 0 分 0.0 秒です。)

## 戻りコード

以下は、共通の戻り値です。

#### **CWB\_OK**

正常終了。

## **CWB\_INVALID\_API\_HANDLE**

システム・ハンドルが無効。

# **CWB\_INVALID\_POINTER**

cwb\_DateTime 構造を指すポインターが NULL です。

## **CWB\_INV\_BEFORE\_VALIDATE**

指定されたシステム・オブジェクトで設定されているユーザー ID とパスワードがまだ検証されて いないため、この情報は利用できません。

## 使用法

この API を使用する前に、cwbCO\_VerifyUserIDPassword、cwbCO\_Signon、または cwbCO\_Connect の呼び 出しに成功している必要があります。戻された値が最近のものであることを確認したい場合は、 cwbCO\_VerifyUserIDPassword を明示的に呼び出すか、もしくは cwbCO\_Signon または cwbCO\_Connect を 呼び出す前に、Validate Mode を CWBCO\_VALIDATE\_ALWAYS に設定する必要があります。

## **cwbCO\_GetUserIDEx:**

IBM i Access for Windows cwbCO\_GetUserIDEx コマンドを使用します。

# 目的

この関数は、指定されたシステム・オブジェクトに関連したユーザー ID を取得します。このユーザー ID は、IBM i 接続に使用されます。

### 構文

UINT CWB\_ENTRY cwbCO\_GetUserIDEx(

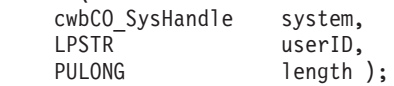

# パラメーター

# **cwbCO\_SysHandle system - input**

以前に、cwbCO\_CreateSystem または cwbCO\_CreateSystemLike から戻されたハンドル。これは IBM i の ID です。

#### **LPSTR userID - output**

NULL で終わるユーザー ID が含まれているバッファーを指すポインター。ユーザー ID の長さは、 最大で CWBCO\_MAX\_USER\_ID 文字になります。

#### **PULONG length - input/output**

ユーザー ID バッファーの長さを指すポインター。バッファーが、終了の NULL のスペースを含め て、ユーザー ID を含めるには小さすぎる場合は、必要とするバッファーのサイズがこのパラメーター に入れられます。

戻りコード

以下は、共通の戻り値です。

#### **CWB\_OK**

正常終了。

## **CWB\_INVALID\_API\_HANDLE**

システム・ハンドルが無効。

## **CWB\_INVALID\_POINTER**

渡されたポインター・パラメーターのいずれかが NULL です。

### **CWB\_BUFFER\_OVERFLOW**

ユーザー ID バッファーが、ユーザー ID 全体を保持するには十分な大きさではありません。

#### 使用法

IBM i のユーザー ID は、すでに検証されている場合もありますし、未検証の場合もあります。検証済み であることを確認するためには、この API を呼び出す前に、 cwbCO\_Signon または cwbCO\_Connect を呼 び出します。

ユーザー ID が設定されておらず、システム・オブジェクトへのサインオンが行われていない場合に戻さ れるユーザー ID は、IBM i のデフォルトのユーザー ID が構成済みであっても、空ストリングになりま す。

## **cwbCO\_GetValidateMode:**

IBM i Access for Windows cwbCO\_GetValidateMode コマンドを使用します。

目的

この関数は、指定されたシステム・オブジェクトについて、現在、設定されている検証モードを取得しま す。

## 構文

UINT CWB ENTRY cwbCO GetValidateMode( cwbCO SysHandle system, cwbCO\_ValidateMode \*mode );

#### パラメーター

# **cwbCO\_SysHandle system - input**

以前に、cwbCO\_CreateSystem または cwbCO\_CreateSystemLike から戻されたハンドル。これは IBM i の ID です。

### **cwbCO\_ValidateMode \* mode - output**

検証モードを戻します。指定できる値とその意味については、cwbCO\_SetValidateMode の注釈を参照し てください。

## 戻りコード

以下は、共通の戻り値です。

### **CWB\_OK**

正常終了。

## **CWB\_INVALID\_API\_HANDLE**

システム・ハンドルが無効。

### **CWB\_INVALID\_POINTER**

モード・ポインターが NULL です。

## 使用法

なし

## **cwbCO\_GetWindowHandle:**

IBM i Access for Windows cwbCO\_GetWindowHandle コマンドを使用します。

## 目的

この関数は、指定されたシステム・オブジェクトについて、現在、関連付けられているウィンドウ・ハンド ルがあれば、それを取得します。

# 構文

UINT CWB ENTRY cwbCO GetWindowHandle( cwbCO\_SysHandle system,<br>HWND \*windowH \*windowHandle );

## パラメーター

## **cwbCO\_SysHandle system - input**

以前に cwbCO\_CreateSystem または cwbCO\_CreateSystemLike から戻されたハンドル。これは IBM i の ID です。

## **HWND \* pWindowHandle - output**

システム・オブジェクトに関連したウィンドウ・ハンドルを戻します。あるいは、それに関連したウィ ンドウ・ハンドルが無い場合は、NULL を戻します。

# 戻りコード

以下は、共通の戻り値です。

# **CWB\_OK**

正常終了。

# **CWB\_INVALID\_API\_HANDLE**

システム・ハンドルが無効。

#### **CWB\_INVALID\_POINTER**

windowHandle ポインターが NULL です。

# 使用法

なし

# **cwbCO\_HasSignedOn:**

IBM i Access for Windows cwbCO\_HasSignedOn コマンドを使用します。

## 目的

指定されたシステム・オブジェクトが、「サインオン」されたかどうか (ユーザー ID とパスワードが、指 定されたシステム・オブジェクトの存続期間内のある時点で検証されたかどうか) の指示を戻します。

# 構文

UINT CWB\_ENTRY cwbCO\_HasSignedOn(

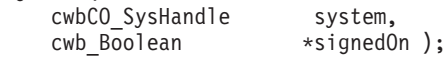

## パラメーター

#### **cwbCO\_SysHandle system - input**

以前に cwbCO CreateSystem または cwbCO CreateSystemLike から戻されたハンドル。これは IBM i の ID です。

## **cwb\_Boolean \* signedOn - output**

「サインオンの有無」の指示が保管されている cwb Boolean を指すポインター。指定されたシステ ム・オブジェクトがサインオンされている場合は、これは CWB\_TRUE に設定され、そうでない場合 は CWB FALSE に設定されます。 (エラーの場合は、同じく CWB FALSE に設定されます。)

#### 戻りコード

以下は、共通の戻り値です。

#### **CWB\_OK**

正常終了。

## **CWB\_INVALID\_API\_HANDLE**

システム・ハンドルが無効。

#### **CWB\_INVALID\_POINTER**

signedOn ポインターが NULL です。

## 使用法

戻された CWB TRUE の指示は、ユーザー ID とパスワードがある一定時間枠内に検証されたことを意味 するものではなく、システム・オブジェクトの作成以降にサインオンが行われたということを意味している に過ぎません。このようなサインオンによって、IBM i 接続やセキュリティー検証フローが発生すること はなく、これらが組み込まれることもありません。このことは、次のことを意味しています。すなわち、た とえ CWB TRUE が戻された場合でも、正常なサインオンを必要とするシステム・オブジェクトに対して 次回に呼び出しを行うと、接続を行い、ユーザー ID とパスワードを再度、検証しようとする可能性があ り、さらにその検証、したがってサインオンは、失敗する可能性があるということです。 signedOn 標識

は、最新のユーザー ID とパスワードの検証結果を反映しています。ユーザー ID とパスワードの検証 (サ インオン) が、ある時点では成功していたとしても、その時点以降に検証が失敗すれば、signedOn は CWB\_FALSE に設定されます。

## **cwbCO\_SetDefaultUserMode:**

IBM i Access for Windows cwbCO\_SetDefaultUserMode コマンドを使用します。

目的

この関数は、指定されたシステム・オブジェクトについて、構成済みのデフォルトのユーザー ID に関し て動作を設定します。

## 構文

UINT CWB\_ENTRY cwbCO\_SetDefaultUserMode( cwbCO SysHandle system. cwbCO DefaultUserMode mode );

# パラメーター

## **cwbCO\_SysHandle system - input**

以前に cwbCO\_CreateSystem または cwbCO\_CreateSystemLike から戻されたハンドル。これは IBM i の ID です。

## **cwbCO\_DefaultUserMode mode - input**

デフォルトのユーザー ID について行うことを指定します。指定できる値は以下のとおりです。

## **CWBCO\_DEFAULT\_USER\_MODE\_NOT\_SET**

現在、デフォルトのユーザー・モードは使用されていません。このモードが活動中で、かつプ ロンプト・モード設定でプロンプトを禁止していない場合は、それ以降は残りのデフォルトの ユーザー・モードのいずれを使用するのか、サインオン時または接続時にプロンプトが出され ます。これらの他のモード値のうちのいずれか 1 つが選択されるまでは、サインオンまたは接 続を成功させることはできません。デフォルトのユーザー・モードの設定をこの値に戻すと、 次回 System Access がデフォルトのユーザー ID を必要とするときに、プロンプトが出されま す。

#### **CWBCO\_DEFAULT\_USER\_USE**

明示的に (cwbCO\_SetUserIDEx を使用して) 設定されたユーザー ID がない場合にサインオン を行うには、IBM i 用に構成されているデフォルトのユーザー ID を、システム・オブジェク トで指定されたとおりに使用します。

## **CWBCO\_DEFAULT\_USER\_IGNORE**

デフォルトのユーザー ID を絶対に使用しないことを指定します。サインオンが生じたのに、 このシステム・オブジェクト・インスタンス用にユーザー ID が明示的に設定されていない場 合は、プロンプト・モードで許可されていれば (cwbCO\_SetPromptMode の注釈参照)、ユーザ ー ID を入力するようにプロンプトが出されます。なお、プロンプトにはこのユーザー ID の 初期値は入っていません。

## **CWBCO\_DEFAULT\_USER\_USEWINLOGON**

このシステム・オブジェクトについて、明示的にユーザー ID が (cwbCO\_SetUserIDEx を使用 して) 設定されていない場合は、 Windows へログオンしたときに使用したユーザー ID がデ フォルトとして使用されます。

### **CWBCO\_DEFAULT\_USER\_USE\_KERBEROS**

このシステム・オブジェクトについて、明示的にユーザー ID が (cwbCO\_SetUserIDEx を使用 して) 設定されていない場合には、 Windows ドメインにログオンした際に作成された Kerberos プリンシパルがデフォルト値として使用されます。

## 戻りコード

以下は、共通の戻り値です。

### **CWB\_OK**

正常終了。

#### **CWB\_INVALID\_API\_HANDLE**

システム・ハンドルが無効。

#### **CWB\_INVALID\_PARAMETER**

モード・パラメーターの値が無効。

#### **CWB\_RESTRICTED\_BY\_POLICY**

この値の変更を禁止するポリシーが存在します。

#### **CWB\_INV\_AFTER\_SIGNON**

指定されたシステム・オブジェクトを使用して、サインオンが正常に行われたため、この設定値は 変更されることはありません。

## **CWB\_KERB\_NOT\_AVAILABLE**

このバージョンの Windows では、Kerberos セキュリティー・パッケージは利用できません。

### 使用法

この API は、指定されたシステム・オブジェクトについて、サインオンが正常に行われた後では使用する ことができません。このシステム・オブジェクトについて、 cwbCO\_Signon または cwbCO\_Connect のい ずれかの呼び出しが正常に行われた場合には、サインオンが行われています。ユーザー ID が cwbCO\_SetUserIDEx API で明示的に設定された場合には、この API で設定されたデフォルトのユーザ ー・モードは無視されます。

Kerberos をサポートしない Windows プラットフォームで CWBCO\_DEFAULT\_USER\_USE\_KERBEROS を 設定しようとした場合には、エラー・コード CWB KERB NOT AVAILABLE が戻されます。

#### **cwbCO\_SetPassword:**

IBM i Access for Windows cwbCO\_SetPassword コマンドを使用します。

## 目的

この関数は、パスワードを設定して、指定されたシステム・オブジェクトに関連付けます。 cwbCO\_Signon 呼び出しまたは cwbCO\_Connect 呼び出しを使用して IBM i に接続する場合や、cwbCO\_SetUserIDEx 呼び 出しを使用してユーザー ID を設定する場合に、このパスワードが使用されます。

#### 構文

UINT CWB\_ENTRY cwbCO\_SetPassword( cwbCO\_SysHandle system, LPCSTR password );

## **cwbCO\_SysHandle system - input**

以前に cwbCO\_CreateSystem または cwbCO\_CreateSystemLike から戻されたハンドル。これは IBM i の ID です。

## **LPCSTR password - input**

NULL で終わるパスワードが含まれているバッファーを指すポインター。最大長は、NULL 終了文字 を含めて、CWBCO\_MAX\_PASSWORD + 1 バイトです。

## 戻りコード

以下は、共通の戻り値です。

#### **CWB\_OK**

正常終了。

## **CWB\_INVALID\_API\_HANDLE**

システム・ハンドルが無効。

## **CWB\_INVALID\_POINTER**

パスワード・ポインターが NULL です。

## **CWB\_NON\_REPRESENTABLE\_UNICODE\_CHAR**

入力された 1 つまたは複数のユニコード文字が、使用されているコード・ページで表示されてい ません。

#### **CWB\_INV\_AFTER\_SIGNON**

指定されたシステム・オブジェクトを使用して、サインオンが正常に行われたため、この設定値は 変更されることはありません。

## 使用法

この API は、指定されたシステム・オブジェクトについて、サインオンが正常に行われた後では使用する ことができません。このシステム・オブジェクトについて、 cwbCO\_Signon または cwbCO\_Connect のい ずれかの呼び出しが正常に行われた場合には、サインオンが行われています。この API で設定されたパス ワードは、対応するユーザー ID が cwbCO SetUserIDEx を使用して設定されていない場合には、使用され ません。

有効なパスワードの長さは、IBM i のパスワード・レベルの現在の設定によって決まります。パスワー ド・レベル 0 および 1 では、最高 10 文字までの長さのパスワードを許可します。パスワード・レベル 2 および 3 では、最高 128 文字までの長さのパスワードを許可します。

### **cwbCO\_SetPromptMode:**

IBM i Access for Windows cwbCO\_SetPromptMode コマンドを使用します。

目的

この関数は、指定されたシステム・オブジェクトについて、プロンプト・モードを設定します。これは、サ インオンを行うときにユーザー ID とパスワードまたはその他の情報のプロンプトをユーザーに出すかど うか、さらにいつ出すかについて指定するものです。

構文

UINT CWB\_ENTRY cwbCO\_SetPromptMode( cwbCO SysHandle system, cwbCO\_PromptMode mode );

## パラメーター

#### **cwbCO\_SysHandle system - input**

以前に cwbCO CreateSystem または cwbCO CreateSystemLike から戻されたハンドル。これは IBM i の ID です。

#### **cwbCO\_PromptMode - input**

プロンプト・モードを指定します。指定できる値は以下のとおりです。

# **CWBCO\_PROMPT\_IF\_NECESSARY**

ユーザー ID またはパスワードのいずれかが明示的に設定されていないか、またはこのシステ ムの永続的構成、パスワード・キャッシュ (使用可能な場合) などといった方法を使っても検 索できない場合に、IBM i Access for Windows によってプロンプトが出されます。

デフォルトのユーザー・モードが設定されており、デフォルトのユーザー ID を求める IBM i プロンプトがまだ出されていない場合、cwbCO\_Connect または cwbCO\_Signon の実行時に IBM i がこのプロンプトを出します。

## **CWBCO\_PROMPT\_ALWAYS**

指定したシステム・オブジェクトにサインオンが行われるたびに (たとえ、同じシステムに対 する同じユーザー ID を使用した System i サインオンが、異なるシステム・オブジェクトを 使用して正常に行われた場合であっても)、IBM i Access for Windows によって必ずプロンプ トが出されます。サインオンは 1 つのシステム・オブジェクトについて一度しか行わないた め、このことは、システム・オブジェクトごとに、厳密に 1 回のプロンプトが行われることを 意味しています。明示的な追加のサインオン呼び出しを行っても、(プロンプトも含めて) なに も実行されません。下記の使用法に記載されている、このモードを使用する際の 2 つの例外を 参照してください。

#### **CWBCO\_PROMPT\_NEVER**

ユーザー ID およびパスワード、あるいはデフォルトのユーザー ID に関するプロンプトが、 IBM i Access for Windows では出されなくなります。このモードを使用すると、ユーザー ID またはパスワードのいずれかが設定されておらず、 (IBM i パスワード・キャッシュから) プ ログラマチックに検索できない場合には、実行にサインオンが必要な API (例えば、 cwbCO\_Signon または cwbCO\_Connect) に対する呼び出しは、いずれも失敗することになりま す。このモードは、以下のいずれかの場合に使用します。

- v 無人の PC、または何らかの理由によりエンド・ユーザーとの対話をサポートできない PC で、IBM i Access for Windows 製品が実行されている場合。
- ユーザー ID とパスワードについて、アプリケーション自体でプロンプトを出しているか、 その他の方法でアプリケーションが取り出しており、さらに cwbCO\_SetUserIDEx および cwbCO\_SetPassword を使用して明示的に設定している場合。

戻りコード

以下は、共通の戻り値です。

### **CWB\_OK**

正常終了。

#### **CWB\_INVALID\_API\_HANDLE**

システム・ハンドルが無効。

#### **CWB\_INVALID\_PARAMETER**

モード・パラメーターの値が無効。

#### **CWB\_RESTRICTED\_BY\_POLICY**

この値の変更を禁止するポリシーが存在します。

## **CWB\_INV\_AFTER\_SIGNON**

指定されたシステム・オブジェクトを使用して、サインオンが正常に行われたため、この設定値は 変更されることはありません。

# 使用法

この API は、指定されたシステム・オブジェクトについて、サインオンが正常に行われた後では使用する ことができません。このシステム・オブジェクトについて、 cwbCO\_Signon または cwbCO\_Connect のい ずれかの呼び出しが正常に行われた場合には、サインオンが行われています。プロンプト・モードを CWBCO PROMPT ALWAYS に設定しても、以下の 2 つのケースではプロンプトが出されません。

- ユーザー ID とパスワードが、cwbCO\_setUserIDEx および cwbCO\_SetPassword API を使用して明示的 に設定されている。
- Windows ログオン情報 (CWBCO DEFAULT USER USEWINLOGON) の使用が、 cwbCO\_SetDefaultUserMode API を使用して設定されている。

#### **cwbCO\_SetUserIDEx:**

IBM i Access for Windows cwbCO SetUserIDEx コマンドを使用します。

## 目的

この関数は、ユーザー ID を設定して、指定されたシステム・オブジェクトに関連付けます。 cwbCO\_Signon 呼び出しまたは cwbCO\_Connect 呼び出しのいずれかを使用する IBM i 接続で、このユー ザー ID が使用されます。

## 構文

UINT CWB\_ENTRY cwbCO\_SetUserIDEx( cwbCO\_SysHandle system, LPCSTR userID );

## パラメーター

#### **cwbCO\_SysHandle system - input**

以前に cwbCO\_CreateSystem または cwbCO\_CreateSystemLike から戻されたハンドル。これは IBM i の ID です。

# **LPCSTR userID - input**

NULL で終わるユーザー ID が入っているバッファーを指すポインター。ユーザー ID は、終了の NULL 文字を含まずに、CWBCO\_MAX\_USER\_ID 文字よりも長くなってはなりません。

## 戻りコード

以下は、共通の戻り値です。

### **CWB\_OK**

正常終了。

#### **CWB\_INVALID\_API\_HANDLE**

システム・ハンドルが無効。

#### **CWB\_INVALID\_POINTER**

ユーザー ID ポインターが NULL です。

## **CWB\_NON\_REPRESENTABLE\_UNICODE\_CHAR**

入力された 1 つまたは複数のユニコード文字が、使用されているコード・ページで表示されてい ません。

## **CWB\_INV\_AFTER\_SIGNON**

指定されたシステム・オブジェクトを使用して、サインオンが正常に行われたため、この設定値は 変更されることはありません。

# 使用法

この API は、指定されたシステム・オブジェクトについて、サインオンが正常に行われた後では使用する ことができません。このシステム・オブジェクトについて、 cwbCO\_Signon または cwbCO\_Connect のい ずれかの呼び出しが正常に行われた場合には、サインオンが行われています。この API を使用してユーザ ー ID を明示的に設定すると、cwbCO\_SetDefaultUserMode API を使用して設定されたデフォルトのユーザ ー・モードは、いずれも無視されます。

#### **cwbCO\_SetWindowHandle:**

IBM i Access for Windows cwbCO\_SetWindowHandle コマンドを使用します。

## 目的

この関数は、指定されたシステム・オブジェクトについて、システム・オブジェクトに関連する何らかのプ ロンプト (例えば、ユーザー ID とパスワードについてのプロンプト) が出される場合に、使用するウィン ドウ・ハンドルを設定します。そのように設定された場合 (NULL ではないウィンドウ・ハンドルに対し て)、このプロンプトはメインのアプリケーション・ウィンドウに対して「モーダル」で表示されるため、 そのウィンドウの下に隠れてしまうことはありません。

#### 構文

UINT CWB\_ENTRY cwbCO\_SetWindowHandle( cwbCO\_SysHandle system, HWND **windowHandle** );

#### パラメーター

## **cwbCO\_SysHandle system - input**

以前に cwbCO CreateSystem または cwbCO CreateSystemLike から戻されたハンドル。これは IBM i の ID です。

## **HWND windowHandle - input**

システム・オブジェクトに関連付けるウィンドウ・ハンドルを指定します。 NULL の場合は、ウィン ドウ・ハンドルはシステム・オブジェクトに関連付けられません。

## 戻りコード

以下は、共通の戻り値です。

#### **CWB\_OK**

正常終了。

#### **CWB\_INVALID\_API\_HANDLE**

システム・ハンドルが無効。

# 使用法

この API は、指定されたシステム・オブジェクトのウィンドウ・ハンドルを変更するために、たとえサイ ンオンが正常に行われた後であっても、いつでも使用することができます。

## **cwbCO\_SetValidateMode:**

IBM i Access for Windows cwbCO\_SetValidateMode コマンドを使用します。

目的

この関数は、指定されたシステム・オブジェクトについて、検証モードを設定します。このモードは、ユー ザー ID とパスワードを検証する際に、動作に影響を与えます。

## 構文

UINT CWB\_ENTRY cwbCO\_SetValidateMode( cwbCO\_SysHandle system, cwbCO\_ValidateMode mode );

## パラメーター

# **cwbCO\_SysHandle system - input**

以前に cwbCO\_CreateSystem または cwbCO\_CreateSystemLike から戻されたハンドル。これは IBM i の ID です。

### **cwbCO\_ValidateMode mode - input**

検証モードを指定します。指定できる値は以下のとおりです。

# **CWBCO\_VALIDATE\_IF\_NECESSARY**

この PC から過去 24 時間以内に行われた IBM i ユーザー ID の検証が成功している場合、 その最新の検証結果を使用し、この時点での検証には接続しません。別のシナリオで再検証を 行う場合もあります。必要に応じて、IBM i Access for Windows の再検証が行われます。

# **CWBCO\_VALIDATE\_ALWAYS**

この検証が要求される (必要とされる) ごとに、ユーザー ID とパスワードを検証するための IBM i 通信が行われます。このモードを設定すると、強制的に検証が行われます (システム・ オブジェクトがまだサインオンされていない場合)。システム・オブジェクトがサインオンされ てしまうと、この設定は無視されます。

## 戻りコード

以下は、共通の戻り値です。

#### **CWB\_OK**

正常終了。

#### **CWB\_INVALID\_API\_HANDLE**

システム・ハンドルが無効。

#### **CWB\_INVALID\_PARAMETER**

モード・パラメーターの値が無効。

#### **CWB\_RESTRICTED\_BY\_POLICY**

この値の変更を禁止するポリシーが存在します。

#### **CWB\_INV\_AFTER\_SIGNON**

指定されたシステム・オブジェクトを使用して、サインオンが正常に行われたため、この設定値は 変更されることはありません。

# 使用法

この API は、指定されたシステム・オブジェクトについて、サインオンが正常に行われた後では使用する ことができません。このシステム・オブジェクトについて、 cwbCO\_Signon または cwbCO\_Connect のい ずれかの呼び出しが正常に行われた場合には、サインオンが行われています。

#### **cwbCO\_Signon:**

IBM i Access for Windows cwbCO\_Signon コマンドを使用します。

## 目的

ユーザー ID と パスワードを使用して、IBM i 指定のオブジェクトで表されるシステムに、ユーザーをサ インオンさせます。

注**:** cwbCO\_Signon API に誤ったパスワードを渡した場合は、指定されたユーザーの無効サインオン試行カ ウンターが増やされます。無効なパスワードをホストにあまり多く送信すると、そのユーザー・プロフ ァイルは使用できなくなります。

# 構文

UINT CWB\_ENTRY cwbCO\_Signon( cwbCO SysHandle system, cwbSV ErrHandle errorHandle );

#### パラメーター

#### **cwbCO\_SysHandle system - input**

以前に cwbCO\_CreateSystem または cwbCO\_CreateSystemLike から戻されたハンドル。これは IBM i の ID です。

#### **cwbSV\_ErrHandle errorHandle - input/output**

戻されたメッセージはすべてこのオブジェクトに書き込まれます。 このオブジェクトは、 cwbSV\_CreateErrHandle API を使用して作成されます。メッセージは、cwbSV\_GetErrText API を介し て検索することができます。パラメーターがゼロに設定されている場合、または errorHandle が無効な 場合は、メッセージは検索されません。

```
戻りコード
```
以下は、共通の戻り値です。

### **CWB\_OK**

正常終了。

#### **CWB\_INVALID\_API\_HANDLE**

システム・ハンドルが無効。

#### **CWB\_UNKNOWN\_USERID**

与えられたユーザー ID がこのシステムでは認知されていません。

#### **CWB\_WRONG\_PASSWORD**

パスワードが正しくありません。

#### **CWB\_PASSWORD\_EXPIRED**

パスワードの有効期限切れ。

## **CWB\_USER\_PROFILE\_DISABLED**

このユーザー ID は使用不可になっています。

#### **CWB\_INVALID\_PASSWORD**

パスワード中の 1 つまたは複数の文字が無効であるか、パスワードが長すぎます。

#### **CWB\_INVALID\_USERID**

ユーザー ID 中の 1 つまたは複数の文字が無効であるか、ユーザー ID が長すぎます。

#### **CWB\_NOT\_ENOUGH\_MEMORY**

メモリー不足です。一時バッファーの割り振りに失敗した可能性があります。

#### **CWB\_API\_ERROR**

一般 API 障害。

#### **CWB\_USER\_CANCELLED**

ユーザーがサインオン処理を取り消しました。

その他の共通の戻りコードが、サインオン・サーバーへ接続しようとして失敗した結果として戻されること がよくあります。そのような戻りコードのリストについては、cwbCO\_Connect の注釈を参照してくださ  $\mathcal{U}^{\mathcal{A}}$ 

#### 使用法

ユーザー検証時に IBM i がユーザーのパスワードを求めるプロンプトと、実際に IBM i への問い合わせ を行うプロンプトを出すかどうかは、いずれも現行のシステム・オブジェクトの設定 (ユーザー ID、パス ワード、プロンプト・モード、デフォルトのユーザー・モード、検証モードなど) に左右されます。詳細に ついては、これらの属性の取得と設定についての API の宣言を参照してください。指定のシステム・オブ ジェクトの IBM i 名がシステム・リストに存在しない場合、システム・オブジェクトのパーシスタンス・ モードが適切に設定されていれば、cwbCO\_Connect または cwbCO\_Signon の最初の呼び出しが正常に行わ れた際に、このシステム・オブジェクトの IBM i 名がシステム・リストに追加されます。

パーシスタンス・モードの詳細については、cwbCO\_SetPersistenceMode の注釈を参照してください。呼び 出しが正常に行われて、IBM i のパスワード・キャッシングが使用可能になっている場合、パスワードが 結果のユーザー ID 用パスワードとして、PC の IBM i パスワード・キャッシュに保管されます。

## 以下の項も参照してください。

- 104 ページの『cwbCO\_Signon と [cwbCO\\_VerifyUserIDPassword](#page-115-0) の相違点』
- 104 ページの『cwbCO Signon と cwbCO VerifyUserIDPassword の類似点』

## 関連資料

46 [ページの『システム・オブジェクトの属性』](#page-57-0)

IBM i プラットフォームにおけるシステム・オブジェクトの属性は、システム・オブジェクトが表すシス テムへのサインオンおよび通信の動作に影響します。

#### **cwbCO\_VerifyUserIDPassword:**

IBM i Access for Windows cwbCO\_VerifyUserIDPassword コマンドを使用します。

目的

この関数は、指定のシステム・オブジェクトで表されるシステムの IBM i ユーザー ID およびパスワード の正確さを検証します。ユーザー ID とパスワードが正しい場合は、この関数は、サインオンの試行とパ スワードの有効期限に関するデータも検索します。

注**:** cwbCO\_VerifyUserIDPassword API に誤ったパスワードを渡した場合は、指定されたユーザーの無効サ インオン試行カウンターが増やされます。無効なパスワードをホストにあまり多く送信すると、そのユ ーザー・プロファイルは使用できなくなります。

## 構文

UINT CWB\_ENTRY cwbCO\_VerifyUserIDPassword(

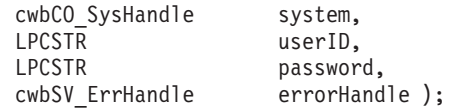

#### パラメーター

#### **cwbCO\_SysHandle system - input**

以前に cwbCO CreateSystem または cwbCO CreateSystemLike から戻されたハンドル。これは IBM i の ID です。

## **LPCSTR userID - input**

NULL で終わるユーザー ID が含まれているバッファーを指すポインター。これは、終了の NULL を 含めずに、長さが CWBCO\_MAX\_USER\_ID 文字を超えてはなりません。

#### **LPCSTR password - input**

NULL で終わるパスワードが含まれているバッファーを指すポインター。最大長は、NULL 終了文字 を含めて、CWBCO\_MAX\_PASSWORD + 1 バイトです。

## **cwbSV\_ErrHandle errorHandle - input/output**

戻されたメッセージはすべてこのオブジェクトに書き込まれます。 このオブジェクトは、 cwbSV\_CreateErrHandle API を使用して作成されます。メッセージは、cwbSV\_GetErrText API を介し て検索することができます。パラメーターがゼロに設定されている場合、または errorHandle が無効な 場合は、メッセージは検索されません。

```
戻りコード
```
以下は、共通の戻り値です。

#### **CWB\_OK**

正常終了。

#### **CWB\_INVALID\_API\_HANDLE**

システム・ハンドルが無効。

### **CWB\_INVALID\_POINTER**

API に与えられたポインターが無効。

#### **CWB\_UNKNOWN\_USERID**

与えられたユーザー ID がこのシステムでは認知されていません。

#### **CWB\_WRONG\_PASSWORD**

パスワードが正しくありません。

#### **CWB\_PASSWORD\_EXPIRED**

パスワードの有効期限切れ。

#### **CWB\_USER\_PROFILE\_DISABLED**

このユーザー ID は使用不可になっています。

#### **CWB\_INVALID\_PASSWORD**

パスワード中の 1 つまたは複数の文字が無効であるか、パスワードが長すぎます。

#### **CWB\_INVALID\_USERID**

ユーザー ID 中の 1 つまたは複数の文字が無効であるか、ユーザー ID が長すぎます。

### **CWB\_NOT\_ENOUGH\_MEMORY**

メモリー不足です。一時バッファーの割り振りに失敗した可能性があります。

#### **CWB\_API\_ERROR**

一般 API 障害。

## 使用法

有効なパスワードの長さは、IBM i のパスワード・レベルの現在の設定によって決まります。パスワー ド・レベル 0 および 1 では、最高 10 文字までの長さのパスワードを許可します。パスワード・レベル 2 および 3 では、最高 128 文字までの長さのパスワードを許可します。

104 ページの『cwbCO\_Signon と [cwbCO\\_VerifyUserIDPassword](#page-115-0) の相違点』および 104 [ページの](#page-115-0) 『cwbCO\_Signon と [cwbCO\\_VerifyUserIDPassword](#page-115-0) の類似点』を参照してください。

# 通信およびセキュリティー**:** 属性取得および属性設定の **API**

この IBM i Access for Windows の API を使用して、他のシステム・オブジェクトの属性を取得および設 定したり、属性がポリシーで制限されているかどうかを判別したりします。

## **cwbCO\_CanModifyDefaultUserMode:**

IBM i Access for Windows cwbCO\_CanModifyDefaultUserMode コマンドを使用します。

目的

指定されたシステム・オブジェクトのデフォルトのユーザー・モードが変更可能であるかどうかを示しま す。

## 構文

UINT CWB\_ENTRY cwbCO\_CanModifyDefaultUserMode( cwbCO\_SysHandle system,<br>cwb Boolean \*canModi

\*canModify );

## **cwbCO\_SysHandle system - input**

以前に cwbCO\_CreateSystem または cwbCO\_CreateSystemLike から戻されたハンドル。これは IBM i の ID です。

## **cwb\_Boolean \*canModify - output**

このモードが変更可能であれば CWB\_TRUE に設定し、そうでない場合は CWB\_FALSE に設定しま す。

戻りコード

以下は、共通の戻り値です。

## **CWB\_OK**

正常終了。

## **CWB\_INVALID\_API\_HANDLE**

システム・ハンドルが無効。

## **CWB\_INVALID\_POINTER**

canModify ポインターが NULL です。

## 使用法

ポリシー設定で変更を禁止している場合、あるいは指定されたシステム・オブジェクトを使用しているサイ ンオンまたは接続が既に成功している場合には、この値は変更できません。これらのケースでは、 canModify は CWB\_FALSE に設定されます。この API から戻された結果が正しいのは、呼び出し時点の みです。

ポリシー設定が変更されるか、このシステム・オブジェクトを使用したサインオンや接続が行われた場合に は、この API の結果は誤ったものになる可能性があります。特にマルチスレッドのアプリケーションの場 合、この点を考慮に入れて、対処する必要があります。

## **cwbCO\_CanModifyIPAddress:**

IBM i Access for Windows cwbCO\_CanModifyIPAddress コマンドを使用します。

目的

接続に使用される IP アドレスがこのシステム・オブジェクト用に変更可能であるかどうかを示します。

## 構文

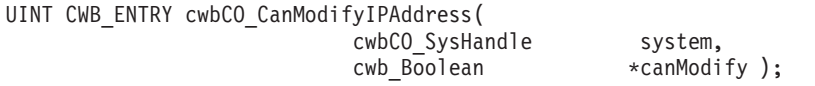

# パラメーター

# **cwbCO\_SysHandle system - input**

以前に cwbCO\_CreateSystem または cwbCO\_CreateSystemLike から戻されたハンドル。これは IBM i の ID です。

#### **cwb\_Boolean \*canModify - output**

IP アドレスが変更可能であれば CWB\_TRUE に設定し、そうでない場合は CWB\_FALSE に設定しま す。

## 戻りコード

以下は、共通の戻り値です。

#### **CWB\_OK**

正常終了。

### **CWB\_INVALID\_API\_HANDLE**

システム・ハンドルが無効。

## **CWB\_INVALID\_POINTER**

canModify ポインターが NULL です。

### 使用法

ポリシー設定で変更を禁止している場合、あるいは指定されたシステム・オブジェクトを使用しているサイ ンオンまたは接続が既に成功している場合には、この値は変更できません。これらのケースでは、 canModify は CWB\_FALSE に設定されます。 IP アドレス・ルックアップ・モードが CWBCO\_IPADDR\_LOOKUP\_NEVER ではなく、ポリシー設定で IP アドレス・ルックアップ・モードの変 更が禁止されている場合は、この値は変更できません。そのケースでは、canModify は CWB\_FALSE に設 定されます。この API から戻された結果が正しいのは、呼び出し時点のみです。ポリシー設定が変更され るか、このシステム・オブジェクトを使用したサインオンや接続が行われた場合には、この API の結果は 誤ったものになる可能性があります。特にマルチスレッドのアプリケーションの場合、この点を考慮に入れ て、対処する必要があります。

## **cwbCO\_CanModifyIPAddressLookupMode:**

IBM i Access for Windows cwbCO\_CanModifyIPAddressLookupMode コマンドを使用します。

# 目的

IP アドレス・ルックアップ・モードがこのシステム・オブジェクト用に変更可能であるかどうかを示しま す。

# 構文

UINT CWB\_ENTRY cwbCO\_CanModifyIPAddressLookupMode( cwbCO SysHandle system, cwb Boolean \*canModify );

# パラメーター

## **cwbCO\_SysHandle system - input**

以前に cwbCO\_CreateSystem または cwbCO\_CreateSystemLike から戻されたハンドル。これは IBM i の ID です。

## **cwb\_Boolean \*canModify - output**

このモードが変更可能であれば CWB\_TRUE に設定し、そうでない場合は CWB\_FALSE に設定しま す。

戻りコード

以下は、共通の戻り値です。

## **CWB\_OK**

正常終了。

# **CWB\_INVALID\_API\_HANDLE**

システム・ハンドルが無効。

## **CWB\_INVALID\_POINTER**

canModify ポインターが NULL です。

# 使用法

ポリシー設定で変更を禁止している場合、あるいは指定されたシステム・オブジェクトを使用しているサイ ンオンまたは接続が既に成功している場合には、この値は変更できません。これらのケースでは、 canModify は CWB\_FALSE に設定されます。この API から戻された結果が正しいのは、呼び出し時点の みです。

ポリシー設定が変更されるか、このシステム・オブジェクトを使用したサインオンや接続が行われた場合に は、この API の結果は誤ったものになる可能性があります。特にマルチスレッドのアプリケーションの場 合、この点を考慮に入れて、対処する必要があります。

## **cwbCO\_CanModifyPersistenceMode:**

IBM i Access for Windows cwbCO\_CanModifyPersistenceMode コマンドを使用します。

目的

指定されたシステム・オブジェクトのパーシスタンス・モードが変更可能であるかどうかを示します。

# 構文

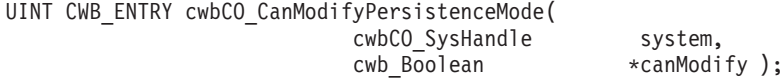

## パラメーター

### **cwbCO\_SysHandle system - input**

以前に cwbCO\_CreateSystem または cwbCO\_CreateSystemLike から戻されたハンドル。これは IBM i の ID です。

## **cwb\_Boolean \*canModify - output**

このモードが変更可能であれば CWB TRUE に設定し、そうでない場合は CWB FALSE に設定しま す。

戻りコード

以下は、共通の戻り値です。

### **CWB\_OK**

正常終了。

## **CWB\_INVALID\_API\_HANDLE**

システム・ハンドルが無効。

### **CWB\_INVALID\_POINTER**

canModify ポインターが NULL です。

## 使用法

ポリシー設定で変更を禁止している場合、あるいは指定されたシステム・オブジェクトを使用しているサイ ンオンまたは接続が既に成功している場合には、この値は変更できません。これらのケースでは、 canModify は CWB\_FALSE に設定されます。この API から戻された結果が正しいのは、呼び出し時点の みです。ポリシー設定が変更されるか、このシステム・オブジェクトを使用したサインオンや接続が行われ た場合には、この API の結果は誤ったものになる可能性があります。特にマルチスレッドのアプリケーシ ョンの場合、この点を考慮に入れて、対処する必要があります。

#### **cwbCO\_CanModifyPortLookupMode:**

IBM i Access for Windows cwbCO\_CanModifyPortLookupMode コマンドを使用します。

目的

指定されたシステム・オブジェクトのポート・ルックアップ・モードが変更可能であるかどうかを示しま す。

#### 構文

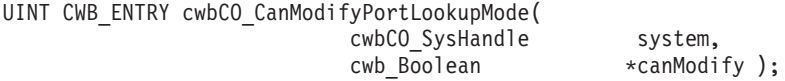

## パラメーター

**cwbCO\_SysHandle system - input**

以前に cwbCO\_CreateSystem または cwbCO\_CreateSystemLike から戻されたハンドル。これは IBM i の ID です。

## **cwb\_Boolean \*canModify - output**

このモードが変更可能であれば CWB TRUE に設定し、そうでない場合は CWB FALSE に設定しま す。

## 戻りコード

以下は、共通の戻り値です。

#### **CWB\_OK**

正常終了。

#### **CWB\_INVALID\_API\_HANDLE**

システム・ハンドルが無効。

#### **CWB\_INVALID\_POINTER**

canModify ポインターが NULL です。

## 使用法

ポリシー設定で変更を禁止している場合、あるいは指定されたシステム・オブジェクトを使用しているサイ ンオンまたは接続が既に成功している場合には、この値は変更できません。これらのケースでは、 canModify は CWB\_FALSE に設定されます。この API から戻された結果が正しいのは、呼び出し時点の

みです。ポリシー設定が変更されるか、このシステム・オブジェクトを使用したサインオンや接続が行われ た場合には、この API の結果は誤ったものになる可能性があります。特にマルチスレッドのアプリケーシ ョンの場合、この点を考慮に入れて、対処する必要があります。

## **cwbCO\_CanModifyUseSecureSockets:**

IBM i Access for Windows cwbCO\_CanModifyUseSecureSockets コマンドを使用します。

目的

セキュア・ソケット使用の設定値がこのシステム・オブジェクト用に変更可能であるかどうかを示します。

## 構文

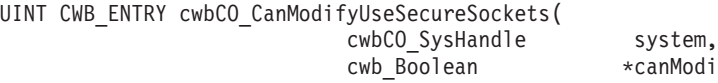

#### パラメーター

#### **cwbCO\_SysHandle system - input**

以前に cwbCO\_CreateSystem または cwbCO\_CreateSystemLike から戻されたハンドル。これは IBM i の ID です。

fy  $)$ ;

## **cwb\_Boolean \*canModify - output**

セキュア・ソケット使用設定値が変更可能であれば CWB\_TRUE に設定し、そうでない場合は CWB\_FALSE に設定します。

戻りコード

以下は、共通の戻り値です。

#### **CWB\_OK**

正常終了。

## **CWB\_INVALID\_API\_HANDLE**

システム・ハンドルが無効。

#### **CWB\_INVALID\_POINTER**

canModify ポインターが NULL です。

# 使用法

ポリシー設定で変更を禁止している場合、あるいは指定されたシステム・オブジェクトを使用しているサイ ンオンまたは接続が既に成功している場合には、この値は変更できません。これらのケースでは、 canModify は CWB\_FALSE に設定されます。この API から戻された結果が正しいのは、呼び出し時点の みです。ポリシー設定が変更されるか、このシステム・オブジェクトを使用したサインオンや接続が行われ た場合には、この API の結果は誤ったものになる可能性があります。特にマルチスレッドのアプリケーシ ョンの場合、この点を考慮に入れて、対処する必要があります。

### **cwbCO\_GetDescription:**

IBM i Access for Windows cwbCO\_GetDescription コマンドを使用します。

# 目的

この関数は、指定されたシステム・オブジェクトに関連したテキスト記述を取得します。

# 構文

UINT CWB\_ENTRY cwbCO\_GetDescription(

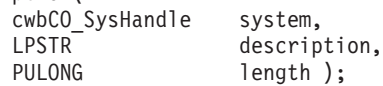

# パラメーター

# **cwbCO\_SysHandle system - input**

以前に、cwbCO\_CreateSystem または cwbCO\_CreateSystemLike から戻されたハンドル。これは IBM i の ID です。

## **LPSTR description - output**

NULL で終わる記述が含まれているバッファーを指すポインター。記述の長さは、終了文字の NULL を含まずに、最大 CWBCO MAX SYS DESCRIPTION 文字までです。

# **PULONG length - input/output**

記述バッファーの長さを指すポインター。バッファーが、終了文字の NULL のスペースを含めて、記 述を含めるためには小さすぎる場合は、必要とするバッファーのサイズがこのパラメーターに入れられ ます。

# 戻りコード

以下は、共通の戻り値です。

## **CWB\_OK**

正常終了。

## **CWB\_INVALID\_API\_HANDLE**

システム・ハンドルが無効。

## **CWB\_INVALID\_POINTER**

渡されたポインター・パラメーターのいずれかが NULL です。

#### **CWB\_BUFFER\_OVERFLOW**

記述バッファーが、記述全体を保持するには十分な大きさではありません。

#### **cwbCO\_GetHostCCSID:**

IBM i Access for Windows cwbCO\_GetHostCCSID コマンドを使用します。

# 目的

システム・オブジェクト内のユーザー ID によって表される、IBM i に関連付けられた CCSID のうち、 システムへのサインオンが行われたときに使用中だったものを戻します。

## 構文

UINT CWB\_ENTRY cwbCO\_GetHostCCSID( cwbCO\_SysHandle system,<br>PULONG pCCSID

pCCSID);

## **cwbCO\_SysHandle system - input**

以前に cwbCO\_CreateSystem または cwbCO\_CreateSystemLike から戻されたハンドル。これは IBM i の ID です。

## **PULONG pCCSID - output**

成功すれば、ホスト CCSID はここへコピーされます。

戻りコード

以下は、共通の戻り値です。

## **CWB\_OK**

正常終了。

## **CWB\_INVALID\_API\_HANDLE**

システム・ハンドルが無効。

## **CWB\_INVALID\_POINTER**

CCSID ポインターが NULL です。

## **CWB\_DEFAULT\_HOST\_CCSID\_USED**

この API は、システム・オブジェクトに設定されているユーザー ID に適切なホスト CCSID を 判別できないため、ホスト CCSID 500 が戻されます。

## **CWB\_USER\_TIMEOUT**

#### **CWB\_SSL\_JAVA\_ERROR**

#### **CWB\_USER\_TIMEOUT\_SENDRCV**

## 使用法

この API は、関連する CCSID 値を検索するのに、ホスト・システムへの活動接続を行わず、またそれが 必要でもありません。しかしながら、この検索は、指定されたシステム・オブジェクトで設定されているも のと同じユーザー ID を使用することによって、前回成功したホスト・システムへの接続に依存していま す。これは、IBM i のデフォルト CCSID ではなく、特定のユーザー・プロファイルの CCSID が戻され るためです。ユーザー ID を必要とせずにホスト CCSID を検索するには、cwbNL\_GetHostCCSID を呼び 出します。

#### **cwbCO\_GetHostVersionEx:**

IBM i Access for Windows cwbCO\_GetHostVersionEx コマンドを使用します。

目的

ホストのバージョンとリリース・レベルを取得します。

# 構文

UINT CWB\_ENTRY cwbCO\_GetHostVersionEx( cwbCO\_SysHandle system,<br>PULONG version PULONG version,<br>PULONG release) release);

## **cwbCO\_SysHandle system - input**

以前に cwbCO\_CreateSystem または cwbCO\_CreateSystemLike から戻されたハンドル。これは IBM i の ID です。

## **PULONG version - output**

システムのバージョン・レベルが戻されるバッファーを指すポインター。

### **PULONG release - output**

システムのリリース・レベルが戻されるバッファーを指すポインター。

## 戻りコード

以下は、共通の戻り値です。

## **CWB\_OK**

正常終了。

## **CWB\_NOT\_CONNECTED**

現在活動中である環境の使用中に、このシステムは一度も接続されていません。

### **CWB\_INVALID\_POINTER**

渡されたポインターの 1 つが NULL です。

#### **CWB\_NOT\_ENOUGH\_MEMORY**

メモリー不足です。一時バッファーの割り振りに失敗した可能性があります。

## 使用法

IBM i 接続が行われると必ず、ホストのバージョンが検索され、保管されます。現在活動中の環境に IBM i 接続が存在しない場合、この情報は使用できず、エラー・コード CWB\_NOT\_CONNECTED が戻されま す。 IBM i への接続が正常に完了したことが分かっている場合は、戻されたバージョンとリリース・レベ ルはおそらく現行のものになります。この値が使用可能であり、最近検索されたものであることを確認した い場合は、このシステム・オブジェクトの cwbCO Signon または cwbCO Connect を最初に呼び出し、そ の後、cwbCO\_GetHostVersionEx を呼び出します。

#### **cwbCO\_GetIPAddress:**

IBM i Access for Windows cwbCO\_GetIPAddress コマンドを使用します。

## 目的

この関数は、指定のシステム・オブジェクトによって表される、IBM i の IP アドレスを取得します。こ の IP アドレスは、IBM i 接続で使用されていた (あるいは、cwbCO\_SetIPAddress を使用するなどの方法 で設定された) ものであり、指定のシステム・オブジェクトを使用する場合に、今後の接続用に使用されま す。

## 構文

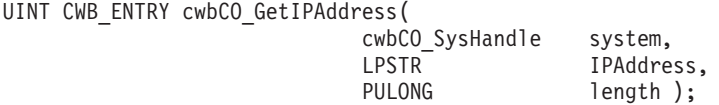

# **cwbCO\_SysHandle system - input**

以前に cwbCO\_CreateSystem または cwbCO\_CreateSystemLike から戻されたハンドル。これは IBM i の ID です。

# **LPSTR IPAddress - output**

ドット表記法 (″nnn.nnn.nnn.nnn″ の形式、ここでそれぞれの ″nnn″ は 0 から 255 までの範囲) で表し た NULL で終わる IP アドレスが含まれているバッファーを指すポインター。

# **PULONG length - input/output**

IPAddress バッファーの長さを指すポインター。バッファーが、終了の NULL のスペースを含めて、 出力を入れるには小さすぎる場合は、必要とするバッファーのサイズがこのパラメーターに入れられ、 CWB\_BUFFER\_OVERFLOW が戻されます。

戻りコード

以下は、共通の戻り値です。

# **CWB\_OK**

正常終了。

# **CWB\_INVALID\_API\_HANDLE**

システム・ハンドルが無効。

## **CWB\_INVALID\_POINTER**

入力ポインターの 1 つが NULL です。

## **CWB\_BUFFER\_OVERFLOW**

IPAddress バッファーが、IPAddress のストリング全体を含めるには十分な大きさではありません。

# 使用法

なし

## **cwbCO\_GetIPAddressLookupMode:**

IBM i Access for Windows cwbCO\_GetIPAddressLookupMode コマンドを使用します。

# 目的

この関数は、指定のシステム・オブジェクトによって表される IBM i IP アドレスが動的にルックアップ される場合、そのルックアップがいつ行われるかを示す指示を取得します。

# 構文

UINT CWB\_ENTRY cwbCO\_GetIPAddressLookupMode( cwbCO SysHandle system, cwbCO IPAddressLookupMode \*mode );

# パラメーター

## **cwbCO\_SysHandle system - input**

以前に cwbCO\_CreateSystem または cwbCO\_CreateSystemLike から戻されたハンドル。これは IBM i の ID です。

## **cwbCO\_IPAddressLookupMode \* mode - output**

現在、使用中の IP アドレス・ルックアップ・モードを戻します。指定できる値とその意味について は、99ページの『[cwbCO\\_SetIPAddressLookupMode](#page-110-0)』の注釈を参照してください。

## 戻りコード

以下は、共通の戻り値です。

## **CWB\_OK**

正常終了。

## **CWB\_INVALID\_API\_HANDLE**

システム・ハンドルが無効。

## **CWB\_INVALID\_POINTER**

モード・ポインターが NULL です。

## 使用法

なし

## **cwbCO\_GetPortLookupMode:**

IBM i Access for Windows cwbCO\_GetPortLookupMode コマンドを使用します。

## 目的

この関数は、指定のシステム・オブジェクトに関して、IBM i Access for Windows のサービス接続を確立 するためにホスト・サービス・ポートが必要になったときに、これらのポートをルックアップするモードや 方式を取得します。

## 構文

UINT CWB\_ENTRY cwbCO\_GetPortLookupMode( cwbCO SysHandle system, cwbCO\_PortLookupMode \*mode );

# パラメーター

# **cwbCO\_SysHandle system - input**

以前に cwbCO\_CreateSystem または cwbCO\_CreateSystemLike から戻されたハンドル。これは IBM i の ID です。

## **cwbCO\_PortLookupMode \* mode - output**

ホスト・サービス・ポートのルックアップ・モードを戻します。指定できる値とその意味については、 cwbCO\_SetPortLookupMode の注釈を参照してください。

## 戻りコード

以下は、共通の戻り値です。

### **CWB\_OK**

正常終了。

## **CWB\_INVALID\_API\_HANDLE**

システム・ハンドルが無効。

#### **CWB\_INVALID\_POINTER**

モード・ポインターが NULL です。

# 使用法

なし

## **cwbCO\_GetSystemName:**

IBM i Access for Windows cwbCO GetSystemName コマンドを使用します。

## 目的

この関数は、指定のシステム・オブジェクトに関連付けられた IBM i 名を取得します。

# 構文

UINT CWB\_ENTRY cwbCO\_GetSystemName(

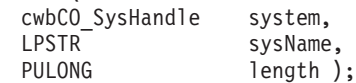

## パラメーター

## **cwbCO\_SysHandle system - input**

以前に cwbCO\_CreateSystem または cwbCO\_CreateSystemLike から戻されたハンドル。これは IBM i の ID です。

### **LPSTR sysName - output**

NULL で終わるシステム名が含まれるバッファーを指すポインター。名前の長さは、終了の NULL を 含まずに、最大で、CWBCO\_MAX\_SYS\_NAME 文字になります。

## **PULONG length - input/output**

sysName バッファーの長さを指すポインター。バッファーが、終了の NULL のスペースを含めて、シ ステム名を含めるには小さすぎる場合は、必要とするバッファーのサイズがこのパラメーターに入れら れ、 CWB\_BUFFER\_OVERFLOW が戻されます。

# 戻りコード

以下は、共通の戻り値です。

## **CWB\_OK**

正常終了。

# **CWB\_INVALID\_API\_HANDLE**

システム・ハンドルが無効。

## **CWB\_INVALID\_POINTER**

渡されたポインター・パラメーターのいずれかが NULL です。

## **CWB\_BUFFER\_OVERFLOW**

sysName バッファーが、システム名全体を保持するには十分な大きさではありません。
なし

### **cwbCO\_IsSecureSockets:**

IBM i Access for Windows cwbCO IsSecureSockets コマンドを使用します。

### 目的

この関数は、(指定されたシステム・オブジェクトについて) セキュア・ソケットが使用されているかどう か (接続されている場合)、あるいはセキュア・ソケットを使用して接続しようとしているかどうか (現在は 接続されていない場合) についての情報を取得します。

## 構文

UINT CWB\_ENTRY cwbCO\_IsSecureSockets( cwbCO\_SysHandle system, cwb Boolean \*inUse );

## パラメーター

## **cwbCO\_SysHandle system - input**

以前に cwbCO\_CreateSystem または cwbCO\_CreateSystemLike から戻されたハンドル。これは IBM i の ID です。

## **cwb\_Boolean \* inUse - output**

IBM i Access が通信にセキュア・ソケットを使用しているかどうか (または使用しようとしているか どうか) の情報を戻します。

## **CWB\_TRUE**

接続が活動中である場合、現在使用中、あるいは使用する予定です。

### **CWB\_FALSE**

使用中ではなく、今後も使用する予定はありません。

## 戻りコード

以下は、共通の戻り値です。

### **CWB\_OK**

正常終了。

#### **CWB\_INVALID\_API\_HANDLE**

システム・ハンドルが無効。

### **CWB\_INVALID\_POINTER**

inUse ポインターが NULL です。

## 使用法

このフラグは、IBM i Access for Windows が今後の通信に関して試行する内容を示しています。 CWB\_TRUE が戻される場合、IBM i の通信に対する試みのうち、セキュア・ソケットを使用して実行で きないものは、すべて失敗します。

SSL が使用されている場合、IBM i Access for Windows 製品は Federal Information Processing Standards (FIPS) 準拠を (一定の制限付きで) 強制しますが、この API では、FIPS 準拠がオンかオフかについては戻 されません。 FIPS 準拠がオンかオフかを確認する唯一の方法は、IBM i Access for Windows プロパティ ーの FIPS 準拠のチェック・ボックスを確認することです。 FIPS とその使用法について詳しくは、本製品 と共にインストールされる「IBM i Access for Windows ユーザーズ・ガイド」を参照してください。

#### **cwbCO\_SetIPAddress:**

IBM i Access for Windows cwbCO\_SetIPAddress コマンドを使用します。

目的

この関数は、指定のシステム・オブジェクトに、IBM i 接続で使用される IP アドレスを設定します。ま た、この関数は、システム・オブジェクトの IP アドレス・ルックアップ・モードを CWBCO\_IPADDR\_LOOKUP\_NEVER に変更します。この変更は、既存の、あるいは後で作成される他のシ ステム・オブジェクトのいずれにも影響することはありません。

#### 構文

UINT CWB ENTRY cwbCO SetIPAddress( cwbCO\_SysHandle system, LPCSTR IPAddress );

#### パラメーター

### **cwbCO\_SysHandle system - input**

以前に cwbCO CreateSystem または cwbCO CreateSystemLike から戻されたハンドル。これは IBM i の ID です。

#### **LPCSTR IPAddress - input**

IP アドレスを文字ストリングとして、ドット表記法 (″nnn.nnn.nnn.nnn″) で指定します。ここで、それ ぞれの ″nnn″ は、0 から 255 までの 10 進数です。 IPAddress は、終了の NULL 文字を含まずに、 CWBCO\_MAX\_IP\_ADDRESS 文字よりも長くなってはなりません。

### 戻りコード

以下は、共通の戻り値です。

#### **CWB\_OK**

正常終了。

#### **CWB\_INVALID\_API\_HANDLE**

システム・ハンドルが無効。

#### **CWB\_INVALID\_PARAMETER**

IPAddress パラメーターが有効な IP アドレスを含んでいません。

#### **CWB\_RESTRICTED\_BY\_POLICY**

この値の変更を禁止するポリシーが存在します。

## **CWB\_INV\_AFTER\_SIGNON**

指定されたシステム・オブジェクトを使用して、サインオンが正常に行われたため、この設定値は 変更されることはありません。

この API は、指定されたシステム・オブジェクトについて、サインオンが正常に行われた後では使用する ことができません。このシステム・オブジェクトについて、 cwbCO\_Signon または cwbCO\_Connect のい ずれかの呼び出しが正常に行われた場合には、サインオンが行われています。

指定されたシステム・オブジェクトを使用して何らかの接続が行われる場合にはいつでも、特定の IP アド レスを強制的に使用させるために、この API を使用します。 IP アドレス・ルックアップ・モードが IP アドレスをルックアップしないように設定されているため、接続やサインオンが行われる前に、 IP アドレ ス・ルックアップ・モードが cwbCO SetIPAddressLookupMode 呼び出しによって変更されない限り、指定 されたアドレスが常に使用されます。

### **cwbCO\_SetIPAddressLookupMode:**

IBM i Access for Windows cwbCO\_SetIPAddressLookupMode コマンドを使用します。

目的

この関数は、指定のシステム・オブジェクトについて、このオブジェクトが表すシステムに接続を行う際 に、IBM i の IP アドレスの動的ルックアップが行われる時点を指定します。 cwbCO\_CreateSystem また は cwbCO CreateSystemLike の呼び出し時に指定されるシステム名が、実際の IP アドレスである場合、 IBM i Access for Windows 製品でアドレスをルックアップする必要はないため、この設定は無視されま す。

## 構文

UINT CWB\_ENTRY cwbCO\_SetIPAddressLookupMode( cwbCO SysHandle system, cwbCO\_IPAddressLookupMode mode );

## パラメーター

## **cwbCO\_SysHandle system - input**

以前に cwbCO\_CreateSystem または cwbCO\_CreateSystemLike から戻されたハンドル。これは IBM i の ID です。

### **cwbCO\_IPAddressLookupMode mode - input**

動的アドレス・ルックアップをいつ実行するかを指定します。指定できる値は以下のとおりです。

## **CWBCO\_IPADDR\_LOOKUP\_ALWAYS**

接続が行われるたびに、IBM i の IP アドレスを動的にルックアップします。

## **CWBCO\_IPADDR\_LOOKUP\_1HOUR**

このシステムでの前回のルックアップから 1 時間以上経過している場合には、IP アドレスを 動的にルックアップします。

## **CWBCO\_IPADDR\_LOOKUP\_1DAY**

このシステムでの前回のルックアップから 1 日以上経過している場合には、IP アドレスを動 的にルックアップします。

## **CWBCO\_IPADDR\_LOOKUP\_1WEEK**

このシステムでの前回のルックアップから 1 週間以上経過している場合には、IP アドレスを 動的にルックアップします。

### **CWBCO\_IPADDR\_LOOKUP\_NEVER**

このシステムの IBM i IP アドレスの動的ルックアップを行いません。この PC で最近使用し た IP アドレスが、常にシステムで使用されます。

### **CWBCO\_IPADDR\_LOOKUP\_AFTER\_STARTUP**

この システムでの前回のルックアップ以降、Windows が再始動された場合には、IP アドレス を動的にルックアップします。

## 戻りコード

以下は、共通の戻り値です。

#### **CWB\_OK**

正常終了。

#### **CWB\_INVALID\_API\_HANDLE**

システム・ハンドルが無効。

#### **CWB\_INVALID\_PARAMETER**

モード・パラメーターの値が無効。

## **CWB\_RESTRICTED\_BY\_POLICY**

この値の変更を禁止するポリシーが存在します。

### **CWB\_INV\_AFTER\_SIGNON**

指定されたシステム・オブジェクトを使用して、サインオンが正常に行われたため、この設定値は 変更されることはありません。

#### 使用法

この API は、指定されたシステム・オブジェクトについて、サインオンが正常に行われた後では使用する ことができません。このシステム・オブジェクトについて、 cwbCO\_Signon または cwbCO\_Connect のい ずれかの呼び出しが正常に行われた場合には、サインオンが行われています。

CWB\_IPADDR\_LOOKUP\_ALWAYS 以外の値に設定すると、IBM i の接続時間を短縮できる場合がありま す。動的ルックアップによって、ネットワーク・トラフィックが増大し、完了までに時間がかかることがあ るためです。動的ルックアップを行わない場合、IBM i の IP アドレスが変更されて、接続が失敗した り、間違ったシステムに接続されたりするというリスクが発生します。

#### **cwbCO\_SetPortLookupMode:**

IBM i Access for Windows cwbCO\_SetPortLookupMode コマンドを使用します。

### 目的

この関数は、指定されたシステム・オブジェクトについて、ホスト・サーバーのポート・ルックアップがど のように行われるかを設定します。

#### 構文

UINT CWB\_ENTRY cwbCO\_SetPortLookupMode( cwbCO SysHandle system, cwbCO\_PortLookupMode mode ); パラメーター

## **cwbCO\_SysHandle system - input**

以前に cwbCO\_CreateSystem または cwbCO\_CreateSystemLike から戻されたハンドル。これは IBM i の ID です。

### **cwbCO\_PortLookupMode mode - input**

ポート・ルックアップ方式を指定します。指定できる値は以下のとおりです。

### **CWBCO\_PORT\_LOOKUP\_SERVER**

まだ確立されていないサービスへの接続を行う場合は、その都度 IBM i ホスト・サーバー・ マッパーに連絡が取られて、ホスト・サーバー・ポートのルックアップが行われます。サーバ ー・マッパーは、希望の IBM i サービスに接続するために後で使用されるポート番号を戻し ます。

## **CWBCO\_PORT\_LOOKUP\_LOCAL**

ホスト・サーバー・ポートのルックアップは、PC 自体の SERVICES ファイルをルックアップ することによって行われます。

#### **CWBCO\_PORT\_LOOKUP\_STANDARD**

標準ポートを使用して、希望するサーバーに接続します。標準ポートは、所定のホスト・サー バーにデフォルトで設定されており、そのサービスの IBM i サービス・テーブルに変更が一 切加えられていない場合に使用されるポートです。

後の 2 つのモードは、IBM i マッパー接続とそれに関連した遅れ、ネットワーク・トラフィック、お よびシステムの負荷を取り除きます。

#### 戻りコード

以下は、共通の戻り値です。

#### **CWB\_OK**

正常終了。

#### **CWB\_INVALID\_API\_HANDLE**

システム・ハンドルが無効。

#### **CWB\_INVALID\_PARAMETER**

モード・パラメーターの値が無効。

#### **CWB\_RESTRICTED\_BY\_POLICY**

この値の変更を禁止するポリシーが存在します。

#### **CWB\_INV\_AFTER\_SIGNON**

指定されたシステム・オブジェクトを使用して、サインオンが正常に行われたため、この設定値は 変更されることはありません。

#### 使用法

この API は、指定されたシステム・オブジェクトについて、サインオンが正常に行われた後では使用する ことができません。このシステム・オブジェクトについて、 cwbCO\_Signon または cwbCO\_Connect のい ずれかの呼び出しが正常に行われた場合には、サインオンが行われています。

サービス用のポート番号をきわめて正確なものにするためには、CWBCO\_PORT\_LOOKUP\_SERVER を使 用します。ただし、この場合、サービスへの新たな接続が行われるたびに、システムのサーバー・マッパー への余分な接続が必要になります。

CWBCO\_PORT\_LOOKUP\_STANDARD を使用すると最良のパフォーマンスが得られます。ただし、システ ム管理者がシステムのサービス・テーブルで、いずれかの IBM i ホスト・サービスのポートを変更した場 合、このモードは機能しません。

システム・オブジェクトによって表されるシステムで IBM i Access ホスト・サービスのポートが変更され ている場合、最良のパフォーマンスを得るためには CWBCO\_PORT\_LOOKUP\_LOCAL を使用します。こ れを機能させるためには、それぞれのホスト・サービス・ポートごとの記入項目を、SERVICES という名 の PC のファイルに追加する必要があります。そのような各記入項目では、まず最初に、ホスト・サービ スの標準名 (例えば、引用符なしの ″as-rmtcmd″) を含み、その後にスペースおよびそのサービスのポート 番号が続いている必要があります。 SERVICES ファイルは、Windows インストール・ディレクトリーの 下の **system32\drivers\etc** というサブディレクトリーにあります。

#### **cwbCO\_UseSecureSockets:**

IBM i Access for Windows cwbCO\_UseSecureSockets コマンドを使用します。

### 目的

システム・オブジェクトで表されるシステムに対するすべての IBM i 通信で、セキュア・ソケットを使用 するか使用しないかを指定します。

#### 構文

UINT CWB\_ENTRY cwbCO\_UseSecureSockets( cwbCO\_SysHandle system, useSecureSockets );

#### パラメーター

#### **cwbCO\_SysHandle system - input**

以前に cwbCO\_CreateSystem または cwbCO\_CreateSystemLike から戻されたハンドル。 IBM i システ ムを識別します。

### **cwb\_Boolean useSecureSockets - input**

指定のシステム・オブジェクト・ハンドルが表しているシステムと通信を行う際に、セキュア・ソケッ トの使用が必要かどうかを指定します。次のうち、適切な値を使用します。

#### **CWB\_TRUE**

通信にセキュア・ソケットの使用が必要。

#### **CWB\_FALSE**

通信にセキュア・ソケットは使用しない。

#### **CWB\_USER\_TIMEOUT**

システム・オブジェクトに関連した接続タイムアウト値が、接続の検証が完了する前に有効期 限が切れました。そのため、待機を停止します。

## 戻りコード

以下は、共通の戻り値です。

#### **CWB\_OK**

正常終了。

#### **CWB\_INVALID\_API\_HANDLE**

システム・ハンドルが無効。

#### **CWB\_SECURE\_SOCKETS\_NOTAVAIL**

セキュア・ソケットが使用不可。セキュア・ソケットが、PC にインストールされていないか、こ のユーザーでは禁止されているか、あるいは IBM i システムでは使用できません。

#### **CWB\_RESTRICTED\_BY\_POLICY**

この値の変更を禁止するポリシーが存在します。

#### **CWB\_INV\_AFTER\_SIGNON**

指定されたシステム・オブジェクトを使用して、サインオンが正常に行われたため、この設定値は 変更されることはありません。

## 使用法

指定されたサービスへの接続が所定のシステム・オブジェクト用に既に存在している場合でも、新規の接続 は試行されます。所定のシステム・オブジェクトの属性 (セキュア・ソケットを使用するかどうかなど) が、この接続の試行に使用されます。その結果、渡されたシステム・オブジェクトを指定した接続の検証は 失敗する可能性がありますが、属性の設定が異なるシステム・オブジェクトを指定した同じシステムでは成 功する場合があります。これが最も明確に現れるのは、セキュア・ソケットの使用が関係してくる場合で す。これは、非セキュア・ソケット・バージョンのサービスはシステムで稼働する可能性があるものの、セ キュア・ソケット・バージョンのサービスは稼働しない可能性がある、またはその逆の場合が考えられるた めです。

この API が呼び出された時、IBM i Access for Windows 製品において、IBM i 接続時に使用可能なセキ ュア・ソケットを検出できない場合があります。 CWB SECURE SOCKETS NOTAVAIL が戻されない場 合であっても、後でセキュア・ソケットが使用不可であることが判明する場合もあります。

SSL が使用されている場合、IBM i Access for Windows 製品は Federal Information Processing Standards (FIPS) 準拠を (一定の制限付きで) 強制しますが、この API では、FIPS 準拠がオンかオフかについては戻 されません。 FIPS 準拠がオンかオフかを確認する唯一の方法は、IBM i Access for Windows プロパティ ーの FIPS 準拠のチェック・ボックスを確認することです。 FIPS とその使用法について詳しくは、本製品 と共にインストールされる「IBM i Access for Windows ユーザーズ・ガイド」を参照してください。

## **cwbCO\_Service** の定義

IBM i Access for Windows の cwbCO\_Service を定義する値を、以下に示します。

- CWBCO SERVICE CENTRAL
- CWBCO SERVICE NETFILE
- CWBCO SERVICE NETPRINT
- CWBCO\_SERVICE\_DATABASE
- CWBCO SERVICE ODBC
- CWBCO SERVICE DATAQUEUES
- CWBCO\_SERVICE\_REMOTECMD
- CWBCO\_SERVICE\_SECURITY
- v CWBCO\_SERVICE\_DDM
- CWBCO\_SERVICE\_WEB\_ADMIN
- CWBCO SERVICE TELNET
- v CWBCO\_SERVICE\_MGMT\_CENTRAL
- CWBCO SERVICE ANY

• CWBCO SERVICE ALL

# **cwbCO\_Signon** と **cwbCO\_VerifyUserIDPassword** の相違点

以下に挙げるのは、IBM i Access for Windows の cwbCO\_Signon コマンドと cwbCO\_VerifyUserIDPassword コマンドとの主要な相違点です。

- cwbCO VerifyUserIDPassword は、ユーザー ID とパスワードが渡されることが必要であり (これらのた めのシステム・オブジェクト値は使用されません)、この情報についてのプロンプトを出すことはありま せん。 cwbCO\_Signon は、他のシステム・オブジェクトの設定次第ではプロンプトを出すことがありま す。その場合には、その検証を行おうとしたときにユーザーから与えられたユーザー ID とパスワード の値はすべて使用します。
- cwbCO\_VerifyUserIDPassword は、ユーザー ID とパスワードを求めてプロンプトを出すことはないた め、指定されたシステム・オブジェクトの設定値がこの呼び出しの結果、変更されることはありませ ん。しかし、cwbCO\_Signon への呼び出しでは、この情報に対するプロンプトが出される可能性があり、 その結果として、システム・オブジェクトのユーザー ID とパスワードは変更されることがあります。
- v cwbCO\_VerifyUserIDPassword を使用すると、IBM i 接続の確立、ユーザー ID とパスワードの検証、お よびサインオンの試行に関連する現行値 (前回のサインオンが正常に行われた日時など) の検索が、常に 実行されるようになります。しかし、cwbCO\_Signon はユーザー ID とパスワードを検証するために接 続しない可能性があり、その代わりに先行の検証における最近の結果を使用することがあります。これ は、所定のシステム・オブジェクトの検証モード属性のほか、先行の検証結果がどの程度新しいかによ って影響を受けます。
- v cwbCO\_Signon が正常終了した場合にのみ、パスワードが IBM i パスワード・キャッシュに入れられま す。cwbCO\_VerifyUserIDPassword の呼び出しの結果として、キャッシュに入れられることはありませ ん。
- cwbCO VerifyUserIDPassword は、システム・オブジェクトの状態を「サインオン」に設定することはあ りません。それに対して、cwbCO\_Signon は成功すれば状態を「サインオン」に変更します。システム・ オブジェクトが「サインオン」状態にある場合、その属性の大部分はもはや変更されないため、このこ とは重要です。

# **cwbCO\_Signon** と **cwbCO\_VerifyUserIDPassword** の類似点

以下の情報は、IBM i Access for Windows の cwbCO\_Signon コマンドと cwbCO\_VerifyUserIDPassword コ マンドとの類似点に関するものです。

この両方の API は、ユーザー ID とパスワードの検証を行うために接続を使用する場合、サインオンの試 行に関連した現行データの検索も行います。このデータは、以下の API を使用して検索することができま す。

- cwbCO\_GetSignonDate
- cwbCO\_GetPrevSignonDate
- cwbCO\_GetPasswordExpireDate
- cwbCO GetFailedSignons

# 通信**:** 作成および削除の **API**

これらの IBM i Access for Windows API を使用して、現在活動中の環境もしくは別の環境で、構成済み システムのリストを作成します。リストの項目数の検索と、各項目の順序どおりの検索を行います。

## **cwbCO\_CreateSysListHandle:**

IBM i Access for Windows cwbCO\_CreateSysListHandle コマンドを使用します。

## 目的

活動中の環境の構成済みシステム名リストへのハンドルを作成します。

# 構文

unsigned int CWB\_ENTRY cwbCO\_CreateSysListHandle( cwbCO\_SysListHandle \*listHandle, errorHandle);

## パラメーター

## **cwbCO\_SysListHandle \*listHandle - output**

出力の際に返されるリスト・ハンドルを指すポインター。このハンドルは、他の呼び出しでリストを使 用する時に必要になります。

## **cwbSV\_ErrorHandle errorHandle - input**

API 呼び出しが失敗した場合、このハンドルに関連したメッセージ・オブジェクトに、エラーを説明す るメッセージ・テキストが書き込まれます。このパラメーターがゼロの場合は、メッセージの利用はで きません。

戻りコード

以下は、共通の戻り値です。

### **CWB\_OK**

正常終了。

#### **CWB\_NOT\_ENOUGH\_MEMORY**

メモリー不足です。

#### **CWB\_INVALID\_POINTER**

リスト・ハンドルを指すポインターが NULL です。

使用法

cwbCO\_DeleteSysListHandle を呼び出して、この API で割り振られた資源を解放する必要があります。

## **cwbCO\_CreateSysListHandleEnv:**

IBM i Access for Windows cwbCO\_CreateSysListHandleEnv コマンドを使用します。

目的

この関数は、指定された環境の、構成済みシステム名のリストへのハンドルを作成します。

## 構文

unsigned int CWB\_ENTRY cwbCO\_CreateSysListHandleEnv( cwbCO\_SysListHandle \*listHandle, cwbSV\_ErrHandle errorHandle,<br>LPCSTR pEnvironment pEnvironment ); パラメーター

### **cwbCO\_SysListHandle \*listHandle - output**

出力の際に返されるリスト・ハンドルを指すポインター。このハンドルは、他の呼び出しでリストを使 用する際に必要になります。

#### **cwbSV\_ErrorHandle errorHandle - input**

API 呼び出しが失敗した場合、このハンドルに関連したメッセージ・オブジェクトに、エラーを説明す るメッセージ・テキストが書き込まれます。このパラメーターがゼロの場合は、メッセージの利用はで きません。

### **LPCSTR pEnvironment**

必要な環境名が入っているストリングを指すポインター。 pEnvironment が NULL ポインター、すな わち NULL ストリング (″¥0″) を指すポインターである場合、現在活動中の環境のシステム・リストが 戻ります。

#### 戻りコード

以下は、共通の戻り値です。

#### **CWB\_OK**

正常終了。

#### **CWB\_NOT\_ENOUGH\_MEMORY**

メモリー不足です。一時バッファーの割り振りに失敗した可能性があります。

#### **CWB\_INVALID\_POINTER**

リスト・ハンドルを指すポインターが NULL です。

#### **CWBCO\_NO\_SUCH\_ENVIRONMENT**

指定の環境は存在しません。

## **CWB\_NON\_REPRESENTABLE\_UNICODE\_CHAR**

入力された 1 つまたは複数のユニコード文字が、使用されているコード・ページで表示されてい ません。

### **CWB\_API\_ERROR**

一般 API 障害。

#### 使用法

cwbCO\_DeleteSysListHandle を呼び出して、この API で割り振られた資源を解放する必要があります。

#### **cwbCO\_DeleteSysListHandle:**

IBM i Access for Windows cwbCO\_DeleteSysListHandle コマンドを使用します。

## 目的

構成済みシステム名のリストへのハンドルを削除します。この関数は、システム名のリストの使用を終了し た際に、呼び出す必要があります。

## 構文

unsigned int CWB\_ENTRY cwbCO\_DeleteSysListHandle( cwbCO\_SysListHandle listHandle);

## パラメーター

### **cwbCO\_SysListHandle - listHandle**

削除するシステム名へのハンドル。

戻りコード

以下は、共通の戻り値です。

#### **CWB\_OK**

正常終了。

## **CWB\_INVALID\_API\_HANDLE**

システム・ハンドルが無効。

## 使用法

cwbCO\_CreateSysListHandle または cwbCO\_CreateSysListHandleEnv の API で作成されたリストを削除する ために、この API を使用します。

### **cwbCO\_GetNextSysName:**

IBM i Access for Windows cwbCO\_GetNextSysName コマンドを使用します。

## 目的

システムのリストから、次の順番のシステムの名前を取得します。

## 構文

unsigned int CWB\_ENTRY cwbCO\_GetNextSysName(

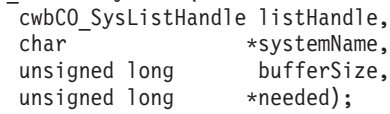

## パラメーター

## **cwbCO\_SysListHandle handleList - input**

システムのリストへのハンドル。

## **char \*systemName - output**

システム名が含まれているバッファーを指すポインター。このバッファーは、終了の NULL 文字を含 めて、少なくとも、CWBCO\_MAX\_SYS\_NAME + 1 文字を保持することのできる大きさになっている 必要があります。

## **unsigned long bufferSize - input**

systemName が指定するバッファーのサイズ。

## **unsigned long \*needed - output**

システム名全体を保持するために必要なバイト数。

## 戻りコード

以下は、共通の戻り値です。

## **CWB\_OK**

正常終了。

#### **CWB\_INVALID\_API\_HANDLE**

システム・ハンドルが無効。

#### **CWB\_INVALID\_POINTER**

システム名を指すポインター、または必要なバッファー・サイズを指すポインターが NULL で す。ヒストリー・ログのメッセージをチェックして、どれが NULL かを判別してください。

#### **CWB\_BUFFER\_OVERFLOW**

出力バッファーにシステム名全体を保持することのできる十分なスペースがありません。\*needed を使用して、正しいサイズを判別してください。呼び出し側が、このエラーから回復して継続する 処理を行う予定であるため、ヒストリー・ログにエラー・メッセージは記録されません。

#### **CWBCO\_END\_OF\_LIST**

システムのリストの最後まで到達しました。システム名が、戻されませんでした。

#### **CWB\_NOT\_ENOUGH\_MEMORY**

メモリー不足です。一時バッファーの割り振りに失敗した可能性があります。

#### **CWB\_API\_ERROR**

一般 API 障害。

### 使用法

渡されたシステム・リストが API cwbCO\_CreateSystemListHandle を使用して作成された場合、この API 呼び出しの間にユーザーがその環境を除去するか、別の環境へ切り換えることをしない限り、戻されるシス テムは現在活動中である環境で構成されたものです。システム・リストを作成するために cwbCO\_CreateSysListHandleEnv が呼び出された場合、その環境をユーザーがそれ以降除去したのではない 限り、戻されるシステムはその API に渡される環境で構成されます。

#### **cwbCO\_GetSysListSize:**

IBM i Access for Windows cwbCO\_GetSysListSize コマンドを使用します。

目的

リストにあるシステム名の数を取得します。

## 構文

unsigned int CWB\_ENTRY cwbCO\_GetSysListSize( cwbCO\_SysListHandle listHandle, unsigned long \*listSize);

パラメーター

#### **cwbCO\_SysListHandle listHandle - input**

システムのリストのハンドル。

**unsigned long \*listSize - output**

このパラメーターは、出力時に、リスト内のシステムの数に設定されます。

戻りコード

以下は、共通の戻り値です。

### **CWB\_OK**

正常終了。

### **CWB\_INVALID\_API\_HANDLE**

システム・ハンドルが無効。

## **CWB\_INVALID\_POINTER**

リスト・サイズを指すポインターが NULL です。

## 使用法

なし

# 通信**:** システム情報 **API**

これらの IBM i Access for Windows API を使用して、現行のプロセスで構成または接続された個々のシ ステムに関する情報を入手します。環境名がパラメーターとして渡されるのではない限り、これらの API は、現在、活動中の環境でのみ機能します。

### **cwbCO\_GetActiveConversations:**

IBM i Access for Windows cwbCO\_GetActiveConversations コマンドを使用します。

### 目的

システムの活動中の会話の数を取得します。

## 構文

int CWB\_ENTRY cwbCO\_GetActiveConversations(

LPCSTR systemName);

## パラメーター

## **LPCSTR systemName - input**

システム名が含まれているバッファーを指すポインター。

## 戻りコード

活動中の会話がある場合には、その数が戻されます。systemName ポインターが NULL であるか、空スト リングを指しているか、システムが現在接続されていないか、あるいは変換できない 1 つまたは複数のユ ニコード文字が含まれている場合は、0 が戻されます。

## 使用法

この API は、現行のプロセス内に限り、指定されたシステムで活動中の会話の数を戻します。 PC で実行 されている他のプロセス内で、その他の会話が活動中である可能性があります。

#### **cwbCO\_GetConnectedSysName:**

IBM i Access for Windows cwbCO\_GetConnectedSysName コマンドを使用します。

目的

索引に対応する、接続されたシステムの名前を取得します。

unsigned int CWB\_ENTRY cwbCO\_GetConnectedSysName(

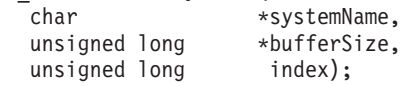

## パラメーター

#### **char \*systemName - output**

システム名が含まれているバッファーを指すポインター。このバッファーは、終了の NULL 文字を含 めて、少なくとも、CWBCO\_MAX\_SYS\_NAME + 1 文字を保持することのできる大きさになっている 必要があります。

#### **unsigned long \* bufferSize - input/output**

入力 \*systemName が指すバッファーのサイズ。

出力 必要なバッファー・サイズ。

## **unsigned long index**

名前を検索する、接続されたシステムを示します。最初に接続されたシステムの索引は 0、2 番目の索 引は 1、以下同様です。

### 戻りコード

以下は、共通の戻り値です。

#### **CWB\_OK**

正常終了。

#### **CWB\_INVALID\_POINTER**

システム名を指すポインター、または必要なバッファー・サイズを指すポインターが NULL で す。ヒストリー・ログのメッセージをチェックして、どれが NULL かを判別してください。

#### **CWB\_BUFFER\_OVERFLOW**

出力バッファーにシステム名全体を保持することのできる十分なスペースがありません。 \*bufferSize を使用して、正しいサイズを判別してください。呼び出し側が、このエラーから回復し て継続する処理を行う予定であるため、ヒストリー・ログにエラー・メッセージは記録されませ ん。

## **CWBCO\_END\_OF\_LIST**

接続されたシステムのリストの最後まで到達しました。システム名が、戻されませんでした。

#### **CWB\_NOT\_ENOUGH\_MEMORY**

メモリー不足です。一時バッファーの割り振りに失敗した可能性があります。

#### **CWB\_API\_ERROR**

一般 API 障害。

## 使用法

システム名を検索することができる接続は、現行プロセス内のものに限られます。

#### **cwbCO\_GetDefaultSysName:**

IBM i Access for Windows cwbCO\_GetDefaultSysName コマンドを使用します。

構文

### 目的

活動中の環境のデフォルト・システムの名前を取得します。

## 構文

unsigned int CWB\_ENTRY cwbCO\_GetDefaultSysName(

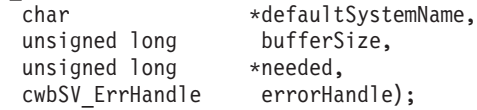

## パラメーター

#### **char \*defaultSystemName - output**

NULL で終わるシステム名が含まれるバッファーを指すポインター。このバッファーは、終了の NULL 文字を含めて、少なくとも、CWBCO\_MAX\_SYS\_NAME + 1 文字を保持することのできる大き さになっている必要があります。

## **unsigned long bufferSize - input**

入力バッファーのサイズ。

### **unsigned long \*needed - output**

終了の NULL を含めて、システム名全体を保持するために必要なバイト数。

#### **cwbSV\_ErrorHandle errorhandle - input**

API 呼び出しが失敗した場合、このハンドルに関連したメッセージ・オブジェクトに、エラーを説明す るメッセージ・テキストが書き込まれます。このパラメーターがゼロの場合は、メッセージの利用はで きません。

## 戻りコード

以下は、共通の戻り値です。

#### **CWB\_OK**

正常終了。

## **CWB\_INVALID\_POINTER**

システム名を指すポインター、または必要なバッファー・サイズを指すポインターが NULL で す。ヒストリー・ログのメッセージをチェックして、どれが NULL かを判別してください。

#### **CWB\_BUFFER\_OVERFLOW**

出力バッファーにシステム名全体を保持することのできる十分なスペースがありません。\*needed を使用して、正しいサイズを判別してください。呼び出し側が、このエラーから回復して継続する 処理を行う予定であるため、ヒストリー・ログにエラー・メッセージは記録されません。

#### **CWBCO\_DEFAULT\_SYSTEM\_NOT\_DEFINED**

活動中の環境で、デフォルト・システムの設定が定義されていません。

#### **CWB\_NOT\_ENOUGH\_MEMORY**

メモリー不足です。一時バッファーの割り振りに失敗した可能性があります。

#### **CWB\_API\_ERROR**

一般 API 障害。

なし

## **cwbCO\_IsSystemConfigured:**

IBM i Access for Windows cwbCO\_IsSystemConfigured コマンドを使用します。

## 目的

入力システムが、現在使用中の環境の中で構成されているかどうかをチェックします。

## 構文

cwb\_Boolean CWB\_ENTRY cwbCO\_IsSystemConfigured(

systemName);

## パラメーター

## **LPCSTR systemName - input**

システム名が含まれているバッファーを指すポインター。

## 戻りコード

以下は、共通の戻り値です。

## **CWB\_TRUE:**

システムは、構成されています。

## **CWB\_FALSE:**

システムが構成されていないか、systemName が NULL であるか、または変換できない 1 つまた は複数のユニコード文字がシステム名に含まれています。

## 使用法

なし (None)

## **cwbCO\_IsSystemConfiguredEnv:**

IBM i Access for Windows cwbCO\_IsSystemConfiguredEnv コマンドを使用します。

目的

入力システムが、指定された環境で構成されているかどうかをチェックします。

## 構文

```
cwb_Boolean CWB_ENTRY cwbCO_IsSystemConfiguredEnv(
                           LPCSTR systemName,
                           LPCSTR pEnvironment);
```
## パラメーター

## **LPCSTR systemName - input** システム名が含まれているバッファーを指すポインター。

#### **LPCSTR pEnvironment - input**

環境名が含まれているバッファーを指すポインター。 pEnvironment が NULL であるか、または空ス トリングを指している場合、現在使用中の環境がチェックされます。

## 戻りコード

以下は、共通の戻り値です。

#### **CWB\_TRUE:**

システムは、構成されています。

#### **CWB\_FALSE:**

システムが構成されていないか、systemName が NULL であるか、または変換できない 1 つまた は複数のユニコード文字がシステム名に含まれています。

## 使用法

なし (None)

### **cwbCO\_IsSystemConnected:**

IBM i Access for Windows cwbCO\_IsSystemConnected コマンドを使用します。

#### 目的

入力システムが現在接続されているかどうかをチェックします。

### 構文

cwb\_Boolean CWB\_ENTRY cwbCO\_IsSystemConnected(

LPCSTR systemName);

## パラメーター

**LPCSTR systemName - input** システム名が含まれているバッファーを指すポインター。

## 戻りコード

以下は、共通の戻り値です。

## **CWB\_TRUE:**

システムは、接続されています。

### **CWB\_FALSE:**

システムが接続されていないか、systemName が NULL であるか、または変換できない 1 つまた は複数のユニコード文字がシステム名に含まれています。

## 使用法

この API は、現在のプロセス内のみの接続状況を示しています。別のプロセス内ではシステムは接続され ている可能性がありますが、このことはこの API の出力には影響しません。

## 通信**:** 構成済み環境情報

これらの IBM i Access for Windows API を使用して、構成されている環境名を取得します。

#### **cwbCO\_GetActiveEnvironment:**

IBM i Access for Windows cwbCO\_GetActiveEnvironment コマンドを使用します。

## 目的

現在活動中である環境の名前を取得します。

## 構文

unsigned int CWB\_ENTRY cwbCO\_GetActiveEnvironment( char \*environmentName, unsigned long \*bufferSize);

## パラメーター

#### **char \*environmentName - output**

渡されるバッファーがその名前を保持することのできる十分な大きさがある場合は、活動中の環境の名 前がコピーされるバッファーを指すポインターです。バッファーは、終了の NULL 文字を含めて、少 なくとも、CWBCO\_MAX\_ENV\_NAME + 1 文字を保持することのできる大きさが必要です。

### **unsigned long \* bufferSize - input/output**

入力 \*environmentName が指しているバッファーのサイズ。

出力 必要なバッファー・サイズ。

## 戻りコード

以下は、共通の戻り値です。

#### **CWB\_OK**

正常終了。

#### **CWB\_INVALID\_POINTER**

1 つまたは複数のポインター・パラメーターが NULL です。

#### **CWB\_BUFFER\_OVERFLOW**

出力バッファーに環境名全体を保持することのできる十分なスペースがありません。\*bufferSize を 使用して、正しいサイズを判別してください。呼び出し側が、このエラーから回復して継続する処 理を行う予定であるため、ヒストリー・ログにエラー・メッセージは記録されません。

#### **CWBCO\_NO\_SUCH\_ENVIRONMENT**

環境が構成されていないため、活動中の環境がありません。

#### **CWB\_NOT\_ENOUGH\_MEMORY**

メモリー不足です。一時バッファーの割り振りに失敗した可能性があります。

#### **CWB\_API\_ERROR**

一般 API 障害。

なし

#### **cwbCO\_GetEnvironmentName:**

IBM i Access for Windows cwbCO GetEnvironmentName コマンドを使用します。

目的

索引に対応する環境名を取得します。

## 構文

unsigned int CWB\_ENTRY cwbCO\_GetEnvironmentName(

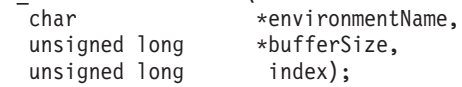

パラメーター

#### **char \*environmentName - output**

環境名が含まれるバッファーを指すポインター。このバッファーは、終了の NULL 文字を含めて少な くとも、CWBCO\_MAX\_ENV\_NAME + 1 文字を保持することのできる大きさが必要です。

#### **unsigned long \* bufferSize - input/output**

- 入力 \*environmentName が指しているバッファーのサイズ。
- 出力 用意されたバッファーが小さすぎた場合、必要なバッファーのサイズ。

#### **unsigned long index - input**

0 は、1 番目の環境に対応します。

## 戻りコード

以下は、共通の戻り値です。

#### **CWB\_OK**

正常終了。

## **CWB\_INVALID\_POINTER**

1 つまたは複数のポインター・パラメーターが NULL です。

#### **CWB\_BUFFER\_OVERFLOW**

出力バッファーに環境名全体を保持することのできる十分なスペースがありません。\*bufferSize を 使用して、正しいサイズを判別してください。呼び出し側が、このエラーから回復して継続する処 理を行う予定であるため、ヒストリー・ログにエラー・メッセージは記録されません。

#### **CWBCO\_END\_OF\_LIST**

環境リストの最後に到達しました。環境名は、戻されませんでした。

## **CWB\_NOT\_ENOUGH\_MEMORY**

メモリー不足です。一時バッファーの割り振りに失敗した可能性があります。

#### **CWB\_API\_ERROR**

一般 API 障害。

なし

## **cwbCO\_GetNumberOfEnvironments:**

IBM i Access for Windows cwbCO GetNumberOfEnvironments コマンドを使用します。

## 目的

存在する IBM i Access 環境の数を取得します。活動中の環境と活動中ではない環境の両方が含まれます。

## 構文

```
unsigned int CWB_ENTRY cwbCO_GetNumberOfEnvironments(<br>unsigned long *numbe
                                                           *numberOfEnv);
```
## パラメーター

## **unsigned long \*numberOfEnv - output**

出力時に、環境の数に設定されます。

戻りコード

以下は、共通の戻り値です。

## **CWB\_OK**

正常終了。

## **CWB\_INVALID\_POINTER**

numberOfEnv ポインター・パラメーターが NULL です。

## 使用法

なし

# 通信**:** 環境および接続情報

これらの IBM i Access for Windows API を使用して、呼び出し側のアプリケーションで環境と接続情報 を変更できるかどうかを判別します。

## **cwbCO\_CanConnectNewSystem:**

IBM i Access for Windows cwbCO\_CanConnectNewSystem コマンドを使用します。

## 目的

活動中の環境内のシステム・リストで、構成されていないシステムにユーザーが接続できるかどうかを示し ています。

# 構文

cwb\_Boolean CWB\_ENTRY cwbCO\_CanConnectNewSystem();

# パラメーター

なし (None)

**116** IBM i: IBM i Access for Windows: プログラミング

## 戻りコード

以下は、共通の戻り値です。

## **CWB\_TRUE**

まだ構成されていないシステムに接続可能。

### **CWB\_FALSE**

まだ構成されていないシステムに接続は不可能。

## 使用法

この API が CWB\_FALSE を戻す場合、現在構成されていないシステム名による cwbCO\_CreateSystem へ の呼び出しは失敗します。その他の IBM i Access for Windows API において、システム名をパラメータ ーとして取るものについても、同様に失敗します。

## **cwbCO\_CanModifyEnvironmentList:**

IBM i Access for Windows cwbCO\_CanModifyEnvironmentList コマンドを使用します。

### 目的

ユーザーが環境を作成 / 除去 / 名前変更できるかどうかを示します。

## 構文

cwb Boolean CWB ENTRY cwbCO CanModifyEnvironmentList();

## パラメーター

## なし **(None)**

## 戻りコード

以下は、共通の戻り値です。

### **CWB\_TRUE**

環境を作成 / 除去 / 名前変更 / 削除することができます。

#### **CWB\_FALSE**

環境を作成 / 除去 / 名前変更 / 削除することはできません。

#### 使用法

この API は、環境が操作可能であるかどうかを示しています。環境内のシステムが、操作可能であるかど うかを調べるには、cwbCO\_CanModifySystemList および cwbCO\_CanModifySystemListEnv の API を使用 します。

## **cwbCO\_CanModifySystemList:**

IBM i Access for Windows cwbCO\_CanModifySystemList コマンドを使用します。

## 目的

ユーザーが活動中の環境内のシステムを作成 / 除去 / 削除できるかどうかを示します。ポリシーを介して 管理者が「指定した」システムは、除去することはできない点に注意してください。

# 構文

cwb\_Boolean CWB\_ENTRY cwbCO\_CanModifySystemList();

## パラメーター

なし **(None)**

## 戻りコード

以下は、共通の戻り値です。

## **CWB\_TRUE**

システム・リストを変更可能。

## **CWB\_FALSE**

システム・リストは変更不可。

## 使用法

この API は、活動中の環境内のシステムが操作可能かどうかを示しています。環境が操作可能かどうかを 調べる場合は、cwbCO\_CanModifyEnvironmentList を参照してください。

## **cwbCO\_CanModifySystemListEnv:**

IBM i Access for Windows cwbCO\_CanModifySystemListEnv コマンドを使用します。

## 目的

ユーザーが入力環境内のシステムを作成 / 除去 / 削除できるかどうかを示します。ポリシーを介して管理 者が「指定した」システムは、除去することはできない点に注意してください。

## 構文

cwb\_Boolean CWB\_ENTRY cwbCO\_CanModifySystemListEnv( char \*environmentName);

## パラメーター

## **char \*environmentName - input**

必要な環境名が入っているストリングを指すポインターです。このポインターが NULL であるか、ま たは空ストリングを指している場合、現在活動中の環境がチェックされます。

## 戻りコード

以下は、共通の戻り値です。

## **CWB\_TRUE**

システム・リストを変更可能。

## **CWB\_FALSE**

システム・リストは変更不可。あるいは、存在しない環境名が渡されたというようなエラーが起こ りました。

この API は、環境内のシステムが操作可能かどうかを示しています。環境が操作可能かどうかを調べる場 合は、cwbCO\_CanModifyEnvironmentList を参照してください。

### **cwbCO\_CanSetActiveEnvironment:**

IBM i Access for Windows cwbCO\_CanSetActiveEnvironment コマンドを使用します。

目的

ユーザーが環境を活動中の環境に設定できるかどうかを示します。

## 構文

cwb\_Boolean CWB\_ENTRY cwbCO\_CanSetActiveEnvironment();

### パラメーター

なし **(None)**

戻りコード

以下は、共通の戻り値です。

#### **CWB\_TRUE**

活動中の環境を設定できる。

```
CWB_FALSE
```
活動中の環境を設定できない。

### 使用法

なし (None)

# 例**: IBM i Access for Windows** の通信 **API** の使用

IBM i Access for Windows の通信 API を使用して、デフォルト (管理) システムの名前、および活動環境 の中で構成されたすべてのシステムの名前を検索して表示する場合の、プログラム例です。

```
/*******************************************************************
*
* Module:
   GETSYS.C
*
* Purpose:
  This module is used to demonstrate how an application might use the
   Communication API's. In this example, these APIs are used to get
  and display the list of all configured systems. The user can then
   select one, and that system's connection properties (the attributes
   of the created system object) are displayed. All Client Access
   services are then checked for connectabliity, and the results displayed.
*
* Usage notes:
*
   Include CWBCO.H, CWBCOSYS.H, and CWBSV.H
   Link with CWBAPI.LIB
*
* IBM grants you a nonexclusive license to use this as an example
* from which you can generate similar function tailored to your own
* specific needs. This sample is provided in the form of source
```
\* material which you may change and use. \* If you change the source, it is recommended that you first copy the \* source to a different directory. This will ensure that your changes \* are preserved when the tool kit contents are changed by IBM. **DISCLAIMER** ----------\* This sample code is provided by IBM for illustrative purposes only. \* These examples have not been thoroughly tested under all conditions. \* IBM, therefore, cannot guarantee or imply reliability, \* serviceability, or function of these programs. All programs \* contained herein are provided to you "AS IS" without any warranties \* of any kind. ALL WARRANTIES, INCLUDING BUT NOT LIMITED TO THE \* IMPLIED WARRANTIES OF MERCHANTABILITY AND FITNESS FOR A PARTICULAR \* PURPOSE, ARE EXPRESSLY DISCLAIMED. \* Your license to this sample code provides you no right or licenses to \* any IBM patents. IBM has no obligation to defend or indemnify against \* any claim of infringement, including but not limited to: patents, \* copyright, trade secret, or intellectual property rights of any kind.  $\star$  $\star$  $\star$ COPYRIGHT  $\star$  $\star$ ---------5770-XE1 (C) Copyright IBM CORP. 1996, 2009  $\star$  $\star$ All rights reserved. US Government Users Restricted Rights - $\star$ Use, duplication or disclosure restricted by GSA ADP Schedule Contract with IBM Corp. Licensed Material - Property of IBM ÷  $\ddot{\phantom{0}}$ #include <windows.h> #include <stdio.h> #include "cwbsv.h" /\* Service APIs for retrieving any FAILURE messages \*/ #include "cwbco.h" /\* Comm APIs for enumerating systems configured #include "cwbcosys.h"  $/*$  Comm APIs for creating and using system objects  $*/$ #define SUCCESS  $(0)$ #define FAILURE (1)  $/\star$ Arrays of attribute description strings, for human-readable  $\star$ \* display of these values.  $\star/$ char\* valModeStr[2] = { "CWBCO VALIDATE IF NECESSARY", "CWBCO VALIDATE ALWAYS" } ; char\* promptModeStr[3] = { "CWBCO PROMPT IF NECESSARY", "CWBCO<sup>p</sup>ROMPT<sup>ALWAYS"</sup> "CWBCO PROMPT NEVER" } ; char\* dfltUserModeStr[5] = { "CWBCO DEFAULT USER MODE NOT SET", "CWBCO DEFAULT USER\_USE", "CWBCO\_DEFAULT\_USER\_IGNORE" "CWBCO\_DEFAULT\_USER\_USEWINLOGON" "CWBCO DEFAULT USER USE KERBEROS" } ; char\* IPALModeStr[6] = { "CWBCO IPADDR LOOKUP ALWAYS",

```
"CWBCO_IPADDR_LOOKUP_1HOUR" ,
                         "CWBCO_IPADDR_LOOKUP_1DAY" ,
                         "CWBCO IPADDR LOOKUP 1WEEK",
                         "CWBCO_IPADDR_LOOKUP_NEVER"
                         "CWBCO_IPADDR_LOOKUP_AFTER_STARTUP" } ;
char* portLookupModeStr[3] = { "CWBCO_PORT_LOOKUP_SERVER" ,
                               "CWBCO_PORT_LOOKUP_LOCAL"
                               "CWBCO_PORT_LOOKUP_STANDARD" } ;
char* cwbBoolStr[2] = \{ "False", "True" \};
/* NOTE! The corresponding service CONSTANT integers start
 * at 1, NOT at 0; that is why the dummy "FAILURE" value
 * was added at position 0.
 */
char* serviceStr[15] = { "CWBCO_SERVICE_THISISABADSERVICE!",
                         "CWBCO_SERVICE_CENTRAL" ,
                         "CWBCO_SERVICE_NETFILE" ,
                         "CWBCO_SERVICE_NETPRINT" ,
                         "CWBCO_SERVICE_DATABASE" ,
                         "CWBCO_SERVICE_ODBC" ,
                         "CWBCO_SERVICE_DATAQUEUES" ,
                         "CWBCO_SERVICE_REMOTECMD" ,
                         "CWBCO SERVICE SECURITY",
                         "CWBCO_SERVICE_DDM" ,
                         "", /* not used */
                         "", /* not used */"CWBCO SERVICE WEB_ADMIN",
                         "CWBCO_SERVICE_TELNET" ,
                         "CWBCO<sup>-</sup>SERVICE<sup>-MGMT</sup> CENTRAL" } ;
/*
 * Node in a singly-linked list to hold a pointer
 * to a system name. Note that the creator of an
 * instance of this node must allocate the space to
 * hold the system name himself, only a pointer is
 * supplied here.
 */
typedef struct sysListNodeStruct SYSLISTNODE, *PSYSLISTNODE;
struct sysListNodeStruct
\left\{ \right.char* sysName;
   cwbCO_SysHandle hSys;
   PSYSLISTNODE next;
} ;
/****************************************************************************
 * Add a system name to the list of configured systems we will keep around.
 ****************************************************************************/
UINT addSystemToList(
   char* sysName,
   SYSLISTNODE** ppSysList )
{
   SYSLISTNODE* pNewSys;
   char* pNewSysName;
   pNewSys = (SYSLISTNODE*) malloc (sizeof( SYSLISTNODE ));
   if ( pNewSys == NULL )
   {
      return FAILURE;
   }
```

```
pNewSysName = (char*) malloc (strlen(sysName) + 1);
  if ( pNewSysName == NULL )
  \{free (pNewSys);
    return FAILURE;
  \}strcpy( pNewSysName, sysName );
  pNewSys->sysName = pNewSysName;
  pNewSys \rightarrow hSys = 0;/* delay creating sys object until needed */pNewSys->next = *ppSysList;
  *ppSysList = pNewSys;
  return SUCCESS;
\left\{ \right\}* Clear the list of system names and clean up used storage.
void clearList( SYSLISTNODE* pSysList)
\{PSYSLISTNODE pCur, pNext;
  pCur = pSystemList;while (pCur := NULL)
  \mathcal{L}pNext = pCur->next;free (pCur->sysName);
    free (pCur);pCur = pNext;\}\left\{ \right.* Retrieve and display Client Access FAILURE messages.
void reportCAErrors( cwbSV_ErrHandle hErrs )
\{ULONG msgCount;
  UINT apiRC;
  UINT i;
  char msgText[200];
                               /* 200 is big enuf to hold most msgs */ULONG bufLen = sizeof(msgText); /* holds size of msgText buffer
                                                              \star//* to hold length of buf needed
  ULONG lenNeeded;
                                                              \star/apiRC = cwbSV GetErrCount( hErrs, &msgCount);
  if ( CWB OK != apir)\{printf( "Failed to get message count, cwbSV_GetErrCount rc=%u\n", apiRC);
     if ( ( CWB_INVALID_POINTER == apiRC ) ||
         (CWB INVALID HANDLE == apiRC)\{printf( " --> likely a programming FAILURE!\n");
    \rightarrowreturn;
  \}bufLen = sizeof(msgText);for (i=1; i<=msgCount; i++)\{apiRC = cwbSV GetErrTextIndexed(hErrs, i, msgText, bufLen, &lenNeeded);
    if ( ( CWB OK == apiRC ) ||
```

```
( CWB BUFFER OVERFLOW == apiRC ) ) /* if truncated, that's ok */
     \{printf( "CA FAILURE #%u: %s\n", i, msgText );
     \}else
     \{printf( "CA FAILURE #%u unuvailable, cwbSV GetErrTextIndexed rc=%u\n",
           i, apiRC);
     \left\{ \right\}\}\left\{ \right.* Build the list of systems as it is currently configured in Client
* Access.
UINT buildSysList(
  SYSLISTNODE** ppSysList )
\left\{ \right.cwbSV ErrHandle
                      hErrs;
  cwbCO SysListHandle hList;
                      sysName [ CWBCO MAX SYS NAME + 1 ];
  char
  ULONG
                      bufSize = sizeof(sysName);ULONG
                      needed;
  UINT
                      apiRC;
  IITNT
                      myRC = SUCCESS;
                      rc = SUCCESS;UINT
  /* Create a FAILURE handle so that, in case of FAILURE, we can
   * retrieve and display the messages (if any) associated with
   * the failure.
   \star/apiRC = cwbSV CreateErrHandle( &hErrs);if ( CWB OK != apiRC )
  \{/* Failed to create a FAILURE handle, use NULL instead.
      \starThis means we'll not be able to get at FAILURE messages.
      \star/hErrs = 0;\}apiRC = cwbCO CreateSysListHandle( &hList, hErrs );
  if ( CWB OK != apiRC )\{printf( "Failure to get a handle to the system list.\n");
     reportCAErrors(hErrs);
     myRC = FAILURE;
  \}/* Get each successive system name and add the system to our
   * internal list for later use.
   \star/while ( ( CWB OK == apiRC ) && (myRC == SUCCESS ) )
  \{apiRC = cwbCO_GetNextSysName( hList, sysName, bufSize, &needed );
     /* Note that since the sysName buffer is as large as it will
           ever need to be, we don't check specifically for the return
           code CWB BUFFER OVERFLOW. We could instead choose to use a
           smaller buffer, and if CWB BUFFER OVERFLOW were returned,
      \starallocate one large enough and call cwbCO GetNextSysName
      \staragain.
      \star/if ( CWB OK == apiRC )\{myRC = addSystemToList( sysName, ppSysList);
```

```
if ( myRC != SUCCESS )
        \left\{ \right.printf( "Failure to add the next system name to the list.\n");
        \}\left\{ \right\}else if ( CWBCO END OF LIST != apiRC )
     \{printf( "Failed to get the next system name.\n" );
        myRC = FAILURE;\} /* end while (to build a list of system names) */
  /*
     Free the FAILURE handle if one was created
   \star\star/if ( hErrs != 0 ) /* (non-NULL if it was successfully created) */
  \{apiRC = cwbSV DeleteErrHandle( hErrs );
     if ( CWB INVALID HANDLE == apiRC )
     \{printf("Failure: FAILURE handle invalid, could not delete!\n");
        myRC = FAILURE;\left\{ \right\}\}return myRC;
\}* Get a system object given an index into our list of systems.
UINT getSystemObject(
  UINT sysNum,
  SYSLISTNODE* pSysList,
  cwbCO_SysHandle* phSys )
\{SYSLISTNODE* pCur;
  UINT myRC=0, apiRC;
  pCur = pSystemList;for (; sysNum > 1; sysNum-- )\{/* We have come to the end of the list without finding
      * the system requested, break out of loop and set FAILURE rc.
      \star/if (NULL == pCur)\{myRC = FAILURE;break;
     \}pCur = pCur->next;\}/* If we're at a real system node, continue
   \star/if (NULL != pCur)\{/* We're at the node/sysname of the user's choice. If no
      * Client Access "system object" has yet been created for this
      * system, create one. Pass back the one for the selected system.
      \star/if (0 == pCur->hSys)
     \{apiRC = cwbCO CreateSystem( pCur->sysName, & (pCur->hSys) );
        if ( CWB OK != apir)
```

```
\{printf(
            "Failed to create system object, cwbCO CreateSystem rc = %u\n",
            apiRC);
          myRC = FAILURE;
       \left\{ \right\}- }
     *phSys = pCur->hSys;\}return myRC;
\left\{ \right.* Allow the user to select a system from the list we have.
UINT selectSystem(
  UINT* pNumSelected,
  SYSLISTNODE* pSysList,
  BOOL refreshList)
\left\{ \right.myRC = SUCCESS;
  UINT
  SYSLISTNODE*
                    pCur;
  UINT
                    sysNum, numSystems;
  char
                    choiceStr[ 20 ];
  /* If the user wants the list refreshed, clear any existing list
   * so we can rebuilt it from scratch.
   \star/if ( refreshList )
  \{clearList(pSysList);
     pSystemList = NULL;\left\{ \right./* If the list of system names is NULL (no list exists), build
  * the list of systems using Client Access APIs.
   \star/if ( NULL == pSysList )
  \{myRC = buildSysList( &pSysList);
     if ( SUCCESS != myRC )
     \{*pNumSelected = 0;
       printf( "Failed to build sys list, cannot select a system.\n");
     \}\}if (SUCESS == myRC)
  \{printf( "The list of systems configured is as follows:\\mum');
     for ( sysNum = 1, pCur = pSysList;pCur != NULL;
          sysNum++, pCur = pCur->next )
     \{printf( " %u) %s\m", sysNum, pCur->sysName );
     \mathcal{E}numSystems = sysNum - 1;printf( "Enter the number of the system of your choice:\\m");
     gets(choiceStr);
     *pNumSelected = atoi( choiceStr);
```

```
if ( *pNumSelected > numSystems )
     \left\{ \right.printf( "Invalid selection, there are only %u systems configured.\n",numSystems);
       *pNumSelected = 0;
       myRC = FAILURE;
     - 1
  \}return myRC;
\}* Display a single attribute and its value, or a failing return code
* if one occurred when trying to look it up.
void dspAttr(
  char* label,
  char* attrVal,<br>UINT lookupRC,
  cwb Boolean* pCanBeModified,
  UINT canBeModifiedRC )
\{if ( CWB OK == lookupRC )
  \{printf( "%25s : %-30s
                        ", label, attrVal );
     if ( CWB OK == canBeModifiedRC )\{if ( pCanBeModified != NULL )
       \left\{ \right.printf( "%s\n", cwbBoolStr[ *pCanBeModified ] );
       - }
       else
       \left\{ \right.printf( "(N/A)\n" );
       \}\{else
     \{printf( "(Error, rc=%u)\n", canBeModifiedRC );
     \left\{ \right\}\}else
  \{printf( "%30s : (Error, rc=%u)\n", label, lookupRC);
  \}\left\{ \right\}\starLoad the host/version string into the buffer specified. The
\star\starbuffer passed in must be at least 7 bytes long! A pointer to
 \starthe buffer itself is passed back so that the output from this
   function can be used directly as a parameter.
 \starchar* hostVerModeDescr(
  ULONG ver,
  ULONG rel,
  char* verRelBuf )
\{char* nextChar = verRelBuf;
  if (verRelBuf := NULL)
```

```
\{*nextChar++ = 'v';if (ver < 10)
     \{*nextChar++ = '0' + (char)ver;
     \left\{ \right\}else
     \{*nextChar++ = '?';*nextChar++ = '?';\left\{ \right\}*nextChar++ = 'r';if (rel < 10)
     \{*nextChar++ = '0' + (char)rel;
     \}else
     \{*nextChar++ = '?';*nextChar++ = '?';
     \}*nextChar = '40';\}return verRelBuf;
\}* Display all attributes of the system whose index in the passed list
* is passed in.
void dspSysAttrs(
  SYSLISTNODE* pSysList,
  UINT sysNum )
\{cwbCO_SysHandle hSys;
  UINT rc;char sysName[ CWBCO MAX SYS NAME + 1 ];
  char IPAddr[ CWBCO_MAX_IP_ADDRESS + 1 ];
  ULONG bufLen, IPAddrLen;
  ULONG IPAddrBufLen;
  UINT apiRC, apiRC2;
  cwbCO ValidateMode
                           valMode;
  cwbCO DefaultUserMode
                           dfltUserMode;
  cwbCO PromptMode
                           promptMode;
  cwbCO<sup>p</sup>ortLookupMode
                           portLookupMode;
  cwbCO IPAddressLookupMode IPALMode;
  ULONG ver, rel;
  char verRelBuf[ 10 ];
  ULONG verRelBufLen;
  cwb Boolean isSecSoc;
  cwb Boolean canModify;
  IPAddrBufLen = sizeof( IPAddr );
  verRelBufLen = sizeof( verRelBuf);
  rc = getSystemObject( sysNum, pSysList, &hSys);
  if (rc == FAILURE)
  \{printf( "Failed to get system object for selected system.\#n");
     return;
  \}
```

```
printf("¥n¥n");
   printf("-----------------------------------------------------------¥n");
              printf(" System Attributes ¥n");
   printf("-----------------------------------------------------------¥n");
  printf("¥n");
  printf( "%25s : %-30s %s¥n", "Attribute", "Value", "Modifiable" );
  printf( "%25s : %-30s %s¥n", "---------", "-----", "----------" );
  printf("¥n");
   apiRC = cwbCO_GetSystemName( hSys, sysName, &bufLen );
  dspAttr( "System Name", sysName, apiRC, NULL, 0 );
   apiRC = cwbCO GetIPAddress( hSys, IPAddr, &IPAddrLen );
   dspAttr( "IP Address", IPAddr, apiRC, NULL, 0 );
   apiRC = cwbCO GetHostVersionEx( hSys, &ver, &rel );
   dspAttr( "Host Version/Release",
      hostVerModeDescr( ver, rel, verRelBuf ), apiRC, NULL, 0 );
   apiRC = cwbCO_IsSecureSockets( hSys, &isSecSoc );
   apiRC2 = cwbCO_CanModifyUseSecureSockets( hSys, &canModify );
   dspAttr( "Secure Sockets In Use", cwbBoolStr[ isSecSoc ],
     apiRC, &canModify, apiRC2 );
   apiRC = cwbCO GetValidateMode( hSys, &valMode );
   canModify = CWB_TRUE;
   dspAttr( "Validate Mode", valModeStr[ valMode ], apiRC,
     &canModify, 0 );
   apiRC = cwbCO_GetDefaultUserMode( hSys, &dfltUserMode );
   apiRC2 = cwbC0 CanModifyDefaultUserMode( hSys, &canModify );
   dspAttr( "Default User Mode", dfltUserModeStr[ dfltUserMode ], apiRC,
     &canModify, apiRC2 );
   apiRC = cwbCO GetPromptMode( hSys, &promptMode );
   canModify = CWB TRUE;
   dspAttr( "Prompt Mode", promptModeStr[ promptMode ], apiRC,
      &canModify, 0 );
   apiRC = cwbCO_GetPortLookupMode( hSys, &portLookupMode );
   apiRC2 = cwbC\overline{0} CanModifyPortLookupMode( hSys, &canModify );
   dspAttr( "Port Lookup Mode", portLookupModeStr[ portLookupMode ], apiRC,
     &canModify, apiRC2 );
   apiRC = cwbCO GetIPAddressLookupMode( hSys, &IPALMode );
   apiRC2 = cwbCO CanModifyIPAddressLookupMode( hSys, &canModify );
   dspAttr( "IP Address Lookup Mode", IPALModeStr[ IPALMode ], apiRC,
     &canModify, apiRC2 );
  printf("¥n¥n");
}
/****************************************************************************
 * Display connectability to all Client Access services that are
  possible to connect to.
 ****************************************************************************/
void dspConnectability(
  PSYSLISTNODE pSysList,
  UINT sysNum )
{
  UINT rc;
  UINT apiRC;
  cwbCO_Service service;
  cwbCO_SysHandle hSys;
```

```
rc = getSystemObject( sysNum, pSysList, &hSys);
  if (rc == FAILURE)
  \{printf( "Failed to get system object for selected system.\\n");
  \}else
  \{printf("\#n\#n");
    printf("
             System Services Status ¥n");
    for ( service=(cwbCO Service)1;
         service <= CWBCO SERVICE MGMT CENTRAL;
         service++)
    \{apiRC = cwbCO Verify( hSys, service, \theta); // 0=no err handle
       printf(" Service '%s': ", serviceStr[ service ] );
       if ( apiRC == CWB OK )
       \{printf("CONNECTABLE\n");
       \mathcal{E}else
       \{printf("CONNECT TEST FAILED, rc = %u\n", apiRC);
       \}\}\}print(f("¥n");
\}* MAIN PROGRAM BODY
void main(void)
₹
  PSYSLISTNODE pSysList = NULL;
  UINT numSelected;
  UINT rc;
  char choiceStr[10];
  UINT choice;
  rc = buildSysList( &pSysList);
  if (SUCESS != rc)
  \{printf( "Failure to build the system list, exiting.\n\\n");
    exit(FAILURE);
  \}do
  \{printf( "Select one of the following options:\{\math{n'' );<br>printf( " (1) Display current system attributes\{n");
    print()(2) Display service connectability for a system¥n");
    printf("
              (3) Refresh the list of systems\\m");
    print f (9) Quit4n" ;
    gets( choiceStr);
    choice = atoi( choiceStr );switch (choice)
    \{// ---- Display current system attributes ---------------
       case 1 :
         rc = selectSystem( &numSelected, pSysList, FALSE);
         if (SUCESS == rc)
```

```
{
            dspSysAttrs( pSysList, numSelected );
         }
         break;
      }
      // ---- Display service connectability for a system -----
      case 2 :
      {
         rc = selectSystem( &numSelected, pSysList, FALSE );
         if ( SUCCESS == rc )
         {
            dspConnectability( pSysList, numSelected );
         }
         break;
      }
      // ---- Refresh the list of systems ---------------------
      case 3 :
      {
         clearList( pSysList );
         pSysList = NULL;
         rc = buildSysList( &pSysList );
         break;
      }
      // ---- Quit --------------------------------------------
      case 9 :
      {
         printf("Ending the program!¥n");
         break;
      }
      default :
      {
         printf("Invalid choice. Please make a different selection.¥n");
      }
   }
} while ( choice != 9 );
/* Cleanup the list, we're done */
clearList( pSysList );
pSysList = NULL;
printf( "¥nEnd of program.¥n¥n" );
```
# **IBM i** データ待ち行列 **API**

}

IBM i Access for Windows のデータ待ち行列アプリケーション・プログラミング・インターフェース (API) を使用すると、IBM i のデータ待ち行列に簡単にアクセスできます。データ待ち行列を使用すること によって、通信 API を使う必要のないクライアント/サーバー・アプリケーションを作成することができる ようになります。

# **IBM i** データ待ち行列 **API** に必要なファイル

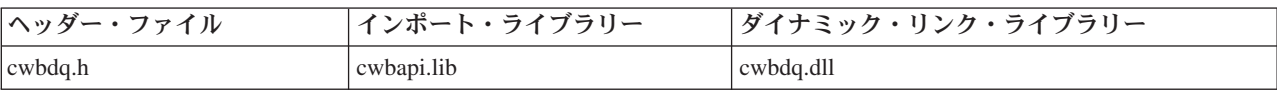

## **Programmer's Toolkit:**

Programmer's Toolkit には、データ待ち行列資料、cwbdq.h ヘッダー・ファイルへのアクセス、およびプロ グラム例へのリンクが用意されています。この情報にアクセスするには、Programmer's Toolkit をオープン して、「データ待ち行列」 → 「**C/C++ API**」と選択します。

注**:** コード例を使用することで、 626 [ページの『コードに関するライセンス情報および特記事項』の](#page-637-0)条件に 同意します。

#### 関連資料

27 [ページの『データ待ち行列](#page-38-0) API の戻りコード』

IBM i Access for Windows のデータ待ち行列 API の戻りコードを示します。

6 [ページの『接続](#page-17-0) API 用の IBM i 名の形式』

パラメーターとして IBM i 名を取得する API では、3 つの異なる形式の名前を使用できます。

7 ページの『OEM、ANSI[、およびユニコードの考慮事項』](#page-18-0)

IBM i Access for Windows の、ストリング・パラメーターを受け入れる C/C++ API の大部分は、 OEM、ANSI、Unicode の 3 つのうち、いずれかの形式になっています。

## データ待ち行列

データ待ち行列は、IBM i のオブジェクトです。

## データ待ち行列を使用する利点

PC 開発者および IBM i アプリケーション開発者にとって、データ待ち行列には数多くの利点がありま す。

- v データ待ち行列を使用すると、IBM i 通信を高速かつ効率的に行うことができます。
- v データ待ち行列は、システム・オーバーヘッドが少なくて済み、ごくわずかのセットアップですみま す。
- v 1 つのバッチ・ジョブが単一のデータ待ち行列を使用して、複数の対話式ジョブをサービスすることが できるので、データ待ち行列は効率的です。
- v データ待ち行列メッセージの内容は不定様式であり (フィールドは不要)、他のシステム・オブジェクト にはない柔軟性を備えています。
- v データ待ち行列へのアクセスは、IBM i API ならびに CL コマンドを介して行われます。これによっ て、クライアント/サーバー・アプリケーションの開発を容易に行うことができます。

## データ待ち行列メッセージの配列

IBM i データ待ち行列に入れるメッセージの配列方法を指定するには、次の 3 つの方法があります。

- **LIFO** 後入れ先出し法です。データ待ち行列に最後に入れられた (最新) メッセージを待ち行列から最初 に取り出します。
- **FIFO** 先入れ先出し法です。データ待ち行列に最初に入れられた (最古) メッセージを待ち行列から最初 に取り出します。

#### **KEYED**

データ待ち行列に入れられたメッセージごとに、キーが関連付けられます。メッセージは、関連付 けられているキーを要求することによってのみ、待ち行列から取り出すことができます。

# データ待ち行列の操作

IBM i CL コマンド、または呼び出し可能なプログラミング・インターフェースを使用して、データ待ち行 列の操作を行うことができます。アプリケーションを作成したプログラミング言語に関係なく、すべての IBM i アプリケーションが、データ待ち行列にアクセスできます。

次に挙げる IBM i インターフェースを使用して、データ待ち行列の操作を行えます。

## **IBM i** コマンド

### **CRTDTAQ**

データ待ち行列を作成し、指定のライブラリーに保管します。

#### **DLTDTAQ**

指定のデータ待ち行列をシステムから削除します。

## **IBM i** アプリケーション・プログラミング・インターフェース

#### **QSNDDTAQ**

指定のデータ待ち行列にメッセージ (レコード) を送ります。

#### **QRCVDTAQ**

指定のデータ待ち行列のメッセージ (レコード) を読み込みます。

#### **QCLRDTAQ**

指定のデータ待ち行列からすべてのメッセージを消去します。

#### **QMHQRDQD**

データ待ち行列の記述を検索します。

#### **QMHRDQM**

項目を削除することなく、データ待ち行列の記入項目を検索します。

## データ待ち行列の一般的な使用方法

データ待ち行列は、強力なプログラム間インターフェースです。IBM i プログラミングの経験が豊富なプ ログラマーであれば、待ち行列の使い方には慣れているはずです。データ待ち行列とは、単に、情報を別の プログラムに渡すために使用される手段に過ぎません。

このインターフェースには通信プログラミングが不要であるため、同期処理にも非同期 (切断) 処理にも使 用することができます。

ホスト・アプリケーションと PC アプリケーションは、サポートされている言語であれば、どの言語を使 用しても開発できます。例えば、ホスト・アプリケーションでは RPG を使用し、PC アプリケーションで は C++ を使用するといったことが可能です。このような場合の待ち行列の役割は、一方のプログラムから 入力を取り込み、それを他方のプログラムに渡すことです。

データ待ち行列の使用例を次に示します。

- v PC ユーザーが、終日電話注文を取り、注文を 1 つ 1 つプログラムにキー入力し、プログラムがそれぞ れの注文を IBM i データ待ち行列に入れると想定します。
- v パートナー・プログラム (PC プログラムまたは IBM i プログラムのいずれか) は、データ待ち行列を モニターし、待ち行列から情報を引き出します。このパートナー・プログラムは、同時に稼働させるこ ともできれば、ユーザー使用のピーク時を過ぎてから開始することもできます。
- v パートナー・プログラムは、開始 PC プログラムに入力を戻すこともあれば、戻さないこともありま す。また、別の PC または IBM i のプログラムの待ち行列に何らかの情報を入れることもあります。
v 最終的には、受注が完了し、顧客に請求書が送られ、在庫レコードが更新され、PC ユーザーに、顧客に 電話をして出荷予定日を知らせるための指示情報が、PC アプリケーションの「待ち行列」に入れられま す。

# オブジェクト

データ待ち行列機能を使用するアプリケーションでは、4 つのオブジェクトを利用します。これらのオブジ ェクトは、それぞれに、ハンドルを介してそのアプリケーションに識別されます。オブジェクトには、以下 のものがあります。

## 待ち行列オブジェクト

このオブジェクトは、IBM i データ待ち行列を表します。

- 属性 このオブジェクトは、IBM i データ待ち行列を記述します。
- データ これらのオブジェクトは、IBM i データ待ち行列との間でレコードの書き込みや読み取りを行うの に使用されます。

### 読み取りオブジェクト

このオブジェクトは、非同期読み取り API の場合にのみ使用されます。読み取りオブジェクト は、IBM i データ待ち行列からレコードを読み取る要求を、固有に識別します。このハンドルは、 データが戻されたかどうかを検査するのに、以降の呼び出しで使用されます。詳細については、 cwbDQ\_AsyncRead API を参照してください。

#### 関連資料

139 ページの『[cwbDQ\\_AsyncRead](#page-150-0)』

IBM i Access for Windows cwbDQ\_AsyncRead コマンドを使用します。

# データ待ち行列**:** 作成、削除、およびオープンの **API**

これらの IBM i API は、cwbCO\_SysHandle システム・オブジェクト・ハンドルと一緒に使用します。

## **cwbDQ\_CreateEx:**

IBM i Access for Windows cwbDQ\_CreateEx コマンドを使用します。

目的

IBM i データ待ち行列オブジェクトを作成します。オブジェクトが作成されたら、cwbDQ\_OpenEx API を 使用してそのオブジェクトをオープンすることができます。オブジェクトは、属性ハンドルに指定した属性 を持ちます。

## 構文

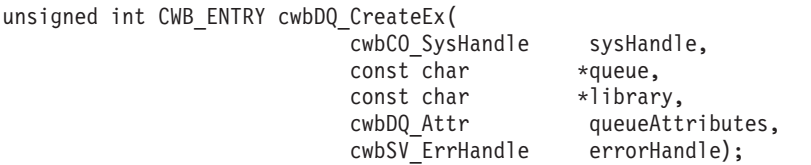

## パラメーター

# **cwbCO\_SysHandle sysHandle - input**

システム・オブジェクトを指すハンドル。

#### **const char \* queue - input**

ASCIIZ ストリングに入っているデータ待ち行列名を指すポインター。

#### **const char \* library - input**

ASCIIZ ストリングに入っているライブラリー名を指すポインター。このポインターが NULL の場合 は、現行ライブラリーが使用されます (ライブラリーを ″\*CURLIB″ に設定)。

### **cwbDQ\_Attr queueAttributes - input**

データ待ち行列の属性へのハンドル。

#### **cwbSV\_ErrHandle errorHandle - output**

戻されたメッセージはすべてこのオブジェクトに書き込まれます。 このオブジェクトは、 cwbSV\_CreateErrHandle API を使用して作成されます。メッセージは、cwbSV\_GetErrText API を介し て検索することができます。パラメーターがゼロに設定されている場合は、メッセージは検索されませ ん。

戻りコード

以下は、共通の戻り値です。

#### **CWB\_OK**

正常終了。

## **CWB\_COMMUNICATIONS\_ERROR**

通信エラーが発生しました。

## **CWB\_SERVER\_PROGRAM\_NOT\_FOUND**

IBM i アプリケーションが見つかりません。

### **CWB\_HOST\_NOT\_FOUND**

システムが非活動中であるか、または存在しません。

## **CWB\_INVALID\_POINTER**

ポインターが、不良または NULL ポインターです。

#### **CWB\_SECURITY\_ERROR**

セキュリティー・エラーが発生しました。

#### **CWB\_LICENSE\_ERROR**

ライセンス・エラーが発生しました。

### **CWB\_CONFIG\_ERROR**

構成エラーが発生しました。

## **CWBDQ\_INVALID\_ATTRIBUTE\_HANDLE**

属性ハンドルが無効。

#### **CWBDQ\_BAD\_QUEUE\_NAME**

待ち行列名が正しくありません。

#### **CWBDQ\_BAD\_LIBRARY\_NAME**

ライブラリー名が正しくありません。

#### **CWBDQ\_REJECTED\_USER\_EXIT**

ユーザー出口プログラムによりコマンドが拒否されました。

## **CWBDQ\_USER\_EXIT\_ERROR**

ユーザー出口プログラムでエラーが発生しました。

## **CWBDQ\_USER\_EXIT\_ERROR**

ユーザー出口プログラムでエラーが発生しました。

#### **CWBDQ\_LIBRARY\_NOT\_FOUND**

システムにライブラリーがありません。

### **CWBDQ\_NO\_AUTHORITY**

ライブラリーへの権限がありません。

#### **CWBDQ\_QUEUE\_EXISTS**

待ち行列が既に存在します。

### **CWBDQ\_QUEUE\_SYNTAX**

待ち行列構文が正しくありません。

### **CWBDQ\_LIBRARY\_SYNTAX**

ライブラリー構文が正しくありません。

#### **CWB\_NOT\_ENOUGH\_MEMORY**

メモリー不足です。一時バッファーの割り振りに失敗した可能性があります。

## **CWB\_NON\_REPRESENTABLE\_UNICODE\_CHAR**

入力された 1 つまたは複数のユニコード文字が、使用されているコード・ページで表示されてい ません。

## **CWB\_API\_ERROR**

一般 API 障害。

#### **CWB\_INVALID\_HANDLE**

システム・ハンドルが無効。

# 使用法

この関数を使用する場合は、あらかじめ次の API を発行する必要があります。

- cwbDQ\_CreateSystem
- cwbDO CreateAttr
- cwbDQ\_SetMaxRecLen

### **cwbDQ\_DeleteEx:**

IBM i Access for Windows cwbDQ\_DeleteEx コマンドを使用します。

# 目的

IBM i データ待ち行列からすべてのデータを除去し、そのデータ待ち行列オブジェクトを削除します。

## 構文

unsigned int CWB\_ENTRY cwbDQ\_DeleteEx(

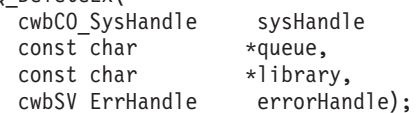

パラメーター

# **cwbCO\_SysHandle - input**

システム・オブジェクトを指すハンドル。

### **const char \* queue - input**

ASCIIZ ストリングに入っているデータ待ち行列名を指すポインター。

#### **const char \* library - input**

ASCIIZ ストリングに入っているライブラリー名を指すポインター。このポインターが NULL の場合 は、現行ライブラリーが使用されます (ライブラリーを ″\*CURLIB″ に設定)。

### **cwbSV\_ErrHandle errorHandle - output**

戻されたメッセージはすべてこのオブジェクトに書き込まれます。 このオブジェクトは、 cwbSV\_CreateErrHandle API を使用して作成されます。メッセージは、cwbSV\_GetErrText API を介し て検索することができます。パラメーターがゼロに設定されている場合は、メッセージは検索されませ  $h_{\alpha}$ 

### 戻りコード

以下は、共通の戻り値です。

#### **CWB\_OK**

正常終了。

## **CWB\_COMMUNICATIONS\_ERROR**

通信エラーが発生しました。

### **CWB\_SERVER\_PROGRAM\_NOT\_FOUND**

IBM i アプリケーションが見つかりません。

## **CWB\_HOST\_NOT\_FOUND**

システムが非活動中であるか、または存在しません。

## **CWB\_INVALID\_POINTER**

ポインターが、不良または NULL ポインターです。

### **CWB\_SECURITY\_ERROR**

セキュリティー・エラーが発生しました。

#### **CWB\_LICENSE\_ERROR**

ライセンス・エラーが発生しました。

#### **CWB\_CONFIG\_ERROR**

構成エラーが発生しました。

#### **CWBDQ\_BAD\_QUEUE\_NAME**

待ち行列名が長すぎます。

#### **CWBDQ\_BAD\_LIBRARY\_NAME**

ライブラリー名が長すぎます。

#### **CWBDQ\_REJECTED\_USER\_EXIT**

ユーザー出口プログラムによりコマンドが拒否されました。

### **CWBDQ\_USER\_EXIT\_ERROR**

ユーザー出口プログラムでエラーが発生しました。

#### **CWBDQ\_LIBRARY\_NOT\_FOUND**

システムにライブラリーがありません。

### **CWBDQ\_QUEUE\_NOT\_FOUND**

システムに待ち行列がありません。

#### **CWBDQ\_NO\_AUTHORITY**

待ち行列への権限がありません。

### **CWBDQ\_QUEUE\_SYNTAX**

待ち行列構文が正しくありません。

### **CWBDQ\_LIBRARY\_SYNTAX**

ライブラリー構文が正しくありません。

#### **CWB\_NOT\_ENOUGH\_MEMORY**

メモリー不足です。一時バッファーの割り振りに失敗した可能性があります。

#### **CWB\_NON\_REPRESENTABLE\_UNICODE\_CHAR**

入力された 1 つまたは複数のユニコード文字が、使用されているコード・ページで表示されてい ません。

## **CWB\_API\_ERROR**

一般 API 障害。

#### **CWB\_INVALID\_HANDLE**

システム・ハンドルが無効。

### 使用法

この関数を使用する場合は、あらかじめ cwbCO CreateSystem を発行する必要があります。

### **cwbDQ\_OpenEx:**

IBM i Access for Windows cwbDQ\_OpenEx コマンドを使用します。

### 目的

指定のデータ待ち行列への接続を開始します。これによって、IBM i との会話が開始されます。正常に接 続されなかった場合は、非ゼロ・ハンドルが戻されます。

## 構文

unsigned int CWB\_ENTRY cwbDQ\_OpenEx(

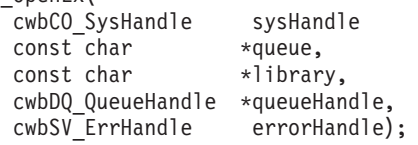

## パラメーター

## **cwbCO\_SysHandle sysHandle - input**

システム・オブジェクトを指すハンドル。

## **const char \* queue - input**

ASCIIZ ストリングに入っているデータ待ち行列名を指すポインター。

# **const char \* library - input**

ASCIIZ ストリングに入っているライブラリー名を指すポインター。このポインターが NULL の場合 は、ライブラリー・リストが使用されます (ライブラリーを「\*LIBL」に設定)。

# **cwbDQ\_QueueHandle \* queueHandle - output**

ハンドルが戻される先の cwbDQ\_QueueHandle を指すポインター。以降の呼び出しではすべて、このハ ンドルを使用してください。

### **cwbSV\_ErrHandle errorHandle - output**

戻されたメッセージはすべてこのオブジェクトに書き込まれます。 このオブジェクトは、 cwbSV\_CreateErrHandle API を使用して作成されます。メッセージは、cwbSV\_GetErrText API を介し て検索することができます。パラメーターがゼロに設定されている場合は、メッセージは検索されませ ん。

戻りコード

以下は、共通の戻り値です。

#### **CWB\_OK**

正常終了。

#### **CWB\_COMMUNICATIONS\_ERROR**

通信エラーが発生しました。

### **CWB\_SERVER\_PROGRAM\_NOT\_FOUND**

IBM i アプリケーションが見つかりません。

#### **CWB\_HOST\_NOT\_FOUND**

システムが非活動中であるか、または存在しません。

### **CWB\_COMM\_VERSION\_ERROR**

データ待ち行列は、このバージョンの通信では稼働しません。

#### **CWB\_INVALID\_POINTER**

ポインターが、不良または NULL ポインターです。

### **CWB\_SECURITY\_ERROR**

セキュリティー・エラーが発生しました。

#### **CWB\_LICENSE\_ERROR**

ライセンス・エラーが発生しました。

# **CWB\_CONFIG\_ERROR**

構成エラーが発生しました。

#### **CWBDQ\_BAD\_QUEUE\_NAME**

待ち行列名が長すぎます。

### **CWBDQ\_BAD\_LIBRARY\_NAME**

ライブラリー名が長すぎます。

#### **CWBDQ\_BAD\_SYSTEM\_NAME**

システム名が長すぎます。

### **CWBDQ\_REJECTED\_USER\_EXIT**

ユーザー出口プログラムによりコマンドが拒否されました。

### **CWBDQ\_USER\_EXIT\_ERROR**

ユーザー出口プログラムでエラーが発生しました。

## **CWBDQ\_LIBRARY\_NOT\_FOUND**

システムにライブラリーがありません。

## <span id="page-150-0"></span>**CWBDQ\_QUEUE\_NOT\_FOUND**

システムに待ち行列がありません。

### **CWBDQ\_NO\_AUTHORITY**

待ち行列またはライブラリーへの権限がありません。

### **CWBDQ\_DAMAGED\_QUE**

待ち行列が、使えない状態になっています。

### **CWBDQ\_CANNOT\_CONVERT**

データを、この待ち行列に合うように変換できません。

#### **CWB\_NOT\_ENOUGH\_MEMORY**

メモリー不足です。一時バッファーの割り振りに失敗した可能性があります。

### **CWB\_NON\_REPRESENTABLE\_UNICODE\_CHAR**

入力された 1 つまたは複数のユニコード文字が、使用されているコード・ページで表示されてい ません。

### **CWB\_API\_ERROR**

一般 API 障害。

### **CWB\_INVALID\_HANDLE**

システム・ハンドルが無効。

### 使用法

この関数を使用する場合は、あらかじめ cwbCO CreateSystem を発行する必要があります。

# データ待ち行列**:** データ待ち行列 **API** へのアクセス

cwbDQ\_Open API を使用して、特定の IBM i データ待ち行列との接続を確立したら、これらの他の API を呼び出して、その接続を利用します。その接続が不要になったら、cwbDQ\_Close API を使用します。

#### **cwbDQ\_AsyncRead:**

IBM i Access for Windows cwbDQ\_AsyncRead コマンドを使用します。

#### 目的

指定のハンドルで識別される IBM i データ待ち行列オブジェクトから、レコードを読み取ります。この AsyncRead は、即時に制御権を呼び出し側に戻します。この呼び出しは、CheckData API と一緒に使用し ます。レコードは、データ待ち行列から読み取られると、そのデータ待ち行列から除去されます。指定の待 ち時間を過ぎてもデータ待ち行列が空の場合、読み取りは打ち切られ、CheckData API によって CWBDQ\_TIMED\_OUT の値が戻されます。0 から 99,999 (秒単位) か永久 (-1) の待ち時間を指定すること が可能です。ゼロの待ち時間を指定すると、データ待ち行列にデータがない場合、 CheckData API は、最 初の呼び出し時に CWBDQ\_TIMED\_OUT の値を戻します。

## 構文

unsigned int CWB\_ENTRY cwbDQ\_AsyncRead( cwbDQ QueueHandle queueHandle, cwbDQ Data data, signed long waitTime, cwbDQ ReadHandle \*readHandle. cwbSV\_ErrHandle errorHandle); パラメーター

### **cwbDQ\_QueueHandle queueHandle - input**

cwbDQ\_Open 関数への先行の呼び出しで戻されたハンドル。これは IBM i データ待ち行列オブジェク トを識別します。

### **cwbDQ\_Data data - input**

IBM i データ待ち行列から読み取られるデータ・オブジェクト。

### **signed long waitTime - input**

データ待ち行列が空の場合、データを待つ、秒単位の時間の長さ。待機時間が -1 の場合は、永久に待 機することを示します。

## **cwbDQ\_ReadHandle \* readHandle - output**

cwbDQ\_ReadHandle が書き込まれる場所を指すポインター。このハンドルは、後続の cwbDO CheckData API の呼び出しで使用されます。

#### **cwbSV\_ErrHandle errorHandle - output**

戻されたメッセージはすべてこのオブジェクトに書き込まれます。 このオブジェクトは、 cwbSV\_CreateErrHandle API を使用して作成されます。メッセージは、cwbSV\_GetErrText API を介し て検索することができます。パラメーターがゼロに設定されている場合は、メッセージは検索されませ ん。

## 戻りコード

以下は、共通の戻り値です。

#### **CWB\_OK**

正常終了。

### **CWBDQ\_INVALID\_TIME**

無効な待機時間。

## **CWBDQ\_INVALID\_QUEUE\_HANDLE**

待ち行列ハンドルが無効。

### **CWBDQ\_INVALID\_SEARCH**

無効な検索順序。

#### 使用法

この関数を使用する場合は、あらかじめ次の API を発行する必要があります。

• cwbDQ Open または cwbDQ OpenEx

• cwbDQ\_CreateData

# 関連概念

132 [ページの『データ待ち行列の一般的な使用方法』](#page-143-0)

データ待ち行列は、強力なプログラム間インターフェースです。IBM i プログラミングの経験が豊富なプ ログラマーであれば、待ち行列の使い方には慣れているはずです。データ待ち行列とは、単に、情報を別の プログラムに渡すために使用される手段に過ぎません。

#### **cwbDQ\_Cancel:**

IBM i Access for Windows cwbDQ\_Cancel コマンドを使用します。

# 目的

前に出された AsyncRead を取り消します。これによって、IBM i データ待ち行列の読み取りが終了しま す。

# 構文

unsigned int CWB\_ENTRY cwbDQ\_Cancel( cwbDQ ReadHandle readHandle, cwbSV\_ErrHandle errorHandle);

# パラメーター

# **cwbDQ\_ReadHandle readHandle - input**

AsyncRead API が戻したハンドル。

# **cwbSV\_ErrHandle errorHandle - output**

戻されたメッセージはすべてこのオブジェクトに書き込まれます。 このオブジェクトは、 cwbSV\_CreateErrHandle API を使用して作成されます。メッセージは、cwbSV\_GetErrText API を介し て検索することができます。パラメーターがゼロに設定されている場合は、メッセージは検索されませ ん。

```
戻りコード
```
以下は、共通の戻り値です。

# **CWB\_OK**

正常終了。

# **CWBDQ\_INVALID\_READ\_HANDLE**

無効な読み取りハンドル。

# 使用法

この関数を使用する場合は、あらかじめ次の API を発行する必要があります。

- v cwbDQ\_Open または cwbDQ\_OpenEx
- cwbDQ CreateData
- cwbDQ\_AsyncRead

## **cwbDQ\_CheckData:**

IBM i Access for Windows cwbDQ\_CheckData コマンドを使用します。

目的

前に出された AsyncRead API からデータが戻されたかどうかを検査します。この API は、1 回の AsyncRead 呼び出しに対して何度も出すことができます。実際にデータが戻されていれば、この API は 0 を戻します。

# 構文

unsigned int CWB\_ENTRY cwbDQ\_CheckData( cwbDQ ReadHandle readHandle, cwbSV\_ErrHandle errorHandle);

## パラメーター

## **cwbDQ\_ReadHandle readHandle - input**

AsyncRead API が戻したハンドル。

### **cwbSV\_ErrHandle errorHandle - output**

戻されたメッセージはすべてこのオブジェクトに書き込まれます。 このオブジェクトは、 cwbSV\_CreateErrHandle API を使用して作成されます。メッセージは、cwbSV\_GetErrText API を介し て検索することができます。パラメーターがゼロに設定されている場合は、メッセージは検索されませ ん。

戻りコード

以下は、共通の戻り値です。

### **CWB\_OK**

正常終了。

### **CWBDQ\_INVALID\_READ\_HANDLE**

無効な読み取りハンドル。

## **CWBDQ\_DATA\_TRUNCATED**

データが切り捨てられました。

## **CWBDQ\_TIMED\_OUT**

待機時間の有効期限が切れ、データは戻されませんでした。

# **CWBDQ\_REJECTED\_USER\_EXIT**

ユーザー出口プログラムによりコマンドが拒否されました。

### **CWBDQ\_QUEUE\_DESTROYED**

待ち行列が破棄されました。

## **CWBDQ\_NO\_DATA**

データがありません。

### **CWBDQ\_CANNOT\_CONVERT**

データを変換できません。

# 使用法

この関数を使用する場合は、あらかじめ次の API を発行する必要があります。

- v cwbDQ\_Open または cwbDQ\_OpenEx
- cwbDQ\_CreateData
- cwbDQ\_AsyncRead

AsyncRead に時間限界が指定されている場合、この API は、データが戻されるまで (戻りコードは CWB\_OK)、あるいは、時間限界が過ぎるまで (戻りコードは CWBDQ\_TIMED\_OUT)、 CWBDQ\_NO\_DATA を戻します。

### **cwbDQ\_Clear:**

IBM i Access for Windows cwbDQ\_Clear コマンドを使用します。

# 目的

指定のハンドルで識別される、IBM i データ待ち行列オブジェクトから、すべてのメッセージを取り除き ます。待ち行列にキーが関連付けられている場合は、キーおよびキーの長さを指定して、特定のキーに合っ たメッセージを取り除くこともできます。待ち行列からすべてのメッセージを消去したい場合には、キーの 値を NULL に設定し、キーの長さの値をゼロに設定します。

# 構文

unsigned int CWB\_ENTRY cwbDQ\_Clear(

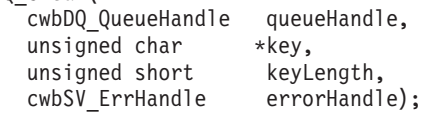

# パラメーター

### **cwbDQ\_QueueHandle queueHandle - input**

cwbDQ\_Open 関数への先行の呼び出しで戻されたハンドル。これは IBM i データ待ち行列オブジェク トを識別します。

### **unsigned char \* key - input**

キーを指すポインター。このキーには、組み込み NULL が含まれることがあります。したがって、こ のキーは ASCIIZ ストリングではありません。

## **unsigned short keyLength - input**

キーの長さ (バイト数)。

## **cwbSV\_ErrHandle errorHandle - output**

戻されたメッセージはすべてこのオブジェクトに書き込まれます。 このオブジェクトは、 cwbSV\_CreateErrHandle API を使用して作成されます。メッセージは、cwbSV\_GetErrText API を介し て検索することができます。パラメーターがゼロに設定されている場合は、メッセージは検索されませ ん。

# 戻りコード

以下は、共通の戻り値です。

### **CWB\_OK**

正常終了。

# **CWBDQ\_INVALID\_QUEUE\_HANDLE**

待ち行列ハンドルが無効。

## **CWBDQ\_BAD\_KEY\_LENGTH**

キーの長さは正しくありません。

## **CWBDQ\_REJECTED\_USER\_EXIT**

ユーザー出口プログラムによりコマンドが拒否されました。

### 使用法

この関数を使うには、前もって次の API を発行する必要があります。

• cwbDQ Open または cwbDQ OpenEx

### **cwbDQ\_Close:**

IBM i Access for Windows cwbDQ\_Close コマンドを使用します。

# 目的

指定のハンドルで識別される IBM i データ待ち行列オブジェクトとの接続を終了します。これによって、 IBM i との会話が終了します。

# 構文

unsigned int CWB\_ENTRY cwbDQ\_Close( cwbDQ QueueHandle queueHandle);

## パラメーター

# **cwbDQ\_QueueHandle queueHandle - input**

cwbDQ\_Open 関数や cwbDQ\_OpenEx 関数への先行の呼び出しで戻されたハンドル。これは IBM i デ ータ待ち行列オブジェクトを識別します。

戻りコード

以下は、共通の戻り値です。

### **CWB\_OK**

正常終了。

# **CWBDQ\_INVALID\_QUEUE\_HANDLE**

待ち行列ハンドルが無効。

## 使用法

この関数を使用する場合は、あらかじめ次の API を発行する必要があります。

v cwbDQ\_Open または cwbDQ\_OpenEx

## **cwbDQ\_GetLibName:**

IBM i Access for Windows cwbDQ\_GetLibName コマンドを使用します。

目的

cwbDQ\_Open API で使用されるライブラリー名を検索します。

## 構文

unsigned int CWB\_ENTRY cwbDQ\_GetLibName( cwbDQ\_QueueHandle queueHandle, char \*libName);

## パラメーター

## **cwbDQ\_QueueHandle queueHandle - input**

cwbDQ\_Open 関数への先行の呼び出しで戻されたハンドル。これは IBM i データ待ち行列オブジェク トを識別します。

# **char \* libName - output**

ライブラリー名が書き込まれる先のバッファーを指すポインター。

# 戻りコード

以下は、共通の戻り値です。

## **CWB\_OK**

正常終了。

## **CWBDQ\_INVALID\_QUEUE\_HANDLE**

待ち行列ハンドルが無効。

## 使用法

この関数を使用する場合は、あらかじめ cwbDQ\_Open を発行する必要があります。

## **cwbDQ\_GetQueueAttr:**

IBM i Access for Windows cwbDQ\_GetQueueAttr コマンドを使用します。

### 目的

指定のハンドルで識別される、IBM i データ待ち行列オブジェクトの属性を検索します。データ待ち行列 属性へのハンドルが戻されます。そこで、属性を個々に検索することが可能になります。

## 構文

unsigned int CWB\_ENTRY cwbDQ\_GetQueueAttr(

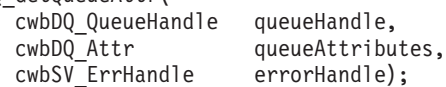

# パラメーター

### **cwbDQ\_QueueHandle queueHandle - input**

cwbDQ\_Open 関数への先行の呼び出しで戻されたハンドル。これは IBM i データ待ち行列オブジェク トを識別します。

# **cwbDQ\_Attr queueAttributes - input/output**

属性オブジェクト。これは、cwbDQ CreateAttr 呼び出しからの出力です。属性は、この関数によって 書き入れられるため、このオブジェクトから属性を検索した後で、cwbDQ\_DeleteAttr 関数を呼び出し てこのオブジェクトを削除する必要があります。

## **cwbSV\_ErrHandle errorHandle - output**

戻されたメッセージはすべてこのオブジェクトに書き込まれます。 このオブジェクトは、 cwbSV\_CreateErrHandle API を使用して作成されます。メッセージは、cwbSV\_GetErrText API を介し て検索することができます。パラメーターがゼロに設定されている場合は、メッセージは検索されませ ん。

戻りコード

以下は、共通の戻り値です。

### **CWB\_OK**

正常終了。

# **CWBDQ\_INVALID\_QUEUE\_HANDLE**

待ち行列ハンドルが無効。

# **CWBDQ\_REJECTED\_USER\_EXIT**

ユーザー出口プログラムによりコマンドが拒否されました。

# 使用法

この関数を使用する場合は、あらかじめ次の API を発行する必要があります。

- v cwbDQ\_Open または cwbDQ\_OpenEx
- cwbDQ\_CreateAttr

### **cwbDQ\_GetQueueName:**

IBM i Access for Windows cwbDQ\_GetQueueName コマンドを使用します。

目的

cwbDQ\_Open API で使用される待ち行列名を検索します。

# 構文

unsigned int CWB\_ENTRY cwbDQ\_GetQueueName( cwbDQ\_QueueHandle queueHandle, char \*queueName);

## パラメーター

#### **cwbDQ\_QueueHandle queueHandle - input**

cwbDQ\_Open 関数への先行の呼び出しで戻されたハンドル。これは IBM i データ待ち行列オブジェク トを識別します。

## **char \* queueName - output**

待ち行列名が書き込まれる先のバッファーを指すポインター。

## 戻りコード

以下は、共通の戻り値です。

### **CWB\_OK**

正常終了。

## **CWBDQ\_INVALID\_QUEUE\_HANDLE**

待ち行列ハンドルが無効。

#### 使用法

この関数を使用する場合は、あらかじめ cwbDQ\_Open を発行する必要があります。

#### **cwbDQ\_GetSysName:**

IBM i Access for Windows cwbDQ\_GetSysName コマンドを使用します。

# 目的

cwbDQ\_Open API で使用されるシステム名を検索します。

# 構文

unsigned int CWB\_ENTRY cwbDQ\_GetSysName(

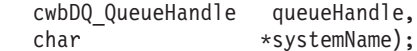

## パラメーター

## **cwbDQ\_QueueHandle queueHandle - input**

cwbDQ\_Open 関数への先行の呼び出しで戻されたハンドル。これは IBM i データ待ち行列オブジェク トを識別します。

### **char \*systemName - output**

システム名が書き込まれる先のバッファーを指すポインター。

戻りコード

以下は、共通の戻り値です。

### **CWB\_OK**

正常終了。

### **CWB\_INVALID\_POINTER**

ポインターが、不良または NULL ポインターです。

## **CWBDQ\_INVALID\_QUEUE\_HANDLE**

待ち行列ハンドルが無効。

## 使用法

この関数を使用する場合は、あらかじめ cwbDQ\_Open か cwbDQ\_OpenEx を発行する必要があります。

### **cwbDQ\_Peek:**

IBM i Access for Windows cwbDQ\_Peek コマンドを使用します。

目的

指定のハンドルで識別される IBM i データ待ち行列オブジェクトから、レコードを読み取ります。レコー ドは、データ待ち行列から読み取られた後も、そのデータ待ち行列内に入れられたままとなります。データ 待ち行列が空の場合は、待機時間に 0 から 99,999 または永久 (-1) を指定して、レコードを待機すること もできます。待機時間をゼロにすると、データ待ち行列の中にデータがない場合は、直ちに制御権が戻りま す。

## 構文

unsigned int CWB\_ENTRY cwbDQ\_Peek( cwbDQ QueueHandle queueHandle, cwbDQ\_Data data,<br>signed long waitTime,  $signal$  long cwbSV\_ErrHandle errorHandle);

# パラメーター

## **cwbDQ\_QueueHandle queueHandle - input**

cwbDQ\_Open API への先行の呼び出しで戻されたハンドル。これは IBM i データ待ち行列オブジェク トを識別します。

### **cwbDQ\_Data data - input**

IBM i データ待ち行列から読み取られるデータ・オブジェクト。

#### **signed long waitTime - input**

データ待ち行列が空の場合、データを待つ、秒単位の時間の長さ。待機時間が -1 の場合は、永久に待 機することを示します。

## **cwbSV\_ErrHandle errorHandle - output**

戻されたメッセージはすべてこのオブジェクトに書き込まれます。 このオブジェクトは、 cwbSV\_CreateErrHandle API を使用して作成されます。メッセージは、cwbSV\_GetErrText API を介し て検索することができます。パラメーターがゼロに設定されている場合は、メッセージは検索されませ ん。

## 戻りコード

以下は、共通の戻り値です。

#### **CWB\_OK**

正常終了。

## **CWBDQ\_INVALID\_TIME**

無効な待機時間。

## **CWBDQ\_INVALID\_QUEUE\_HANDLE**

待ち行列ハンドルが無効。

## **CWBDQ\_INVALID\_SEARCH**

無効な検索順序。

#### **CWBDQ\_DATA\_TRUNCATED**

データが切り捨てられました。

#### **CWBDQ\_TIMED\_OUT**

待機時間の有効期限が切れ、データは戻されませんでした。

### **CWBDQ\_REJECTED\_USER\_EXIT**

ユーザー出口プログラムによりコマンドが拒否されました。

## **CWBDQ\_QUEUE\_DESTROYED**

待ち行列が破棄されました。

### **CWBDQ\_CANNOT\_CONVERT**

データを変換できません。

## 使用法

この関数を使用する場合は、あらかじめ cwbDQ\_Open または cwbDQ\_OpenEx と cwbDQ\_CreateData を発 行する必要があります。

### **cwbDQ\_Read:**

IBM i Access for Windows cwbDQ\_Read コマンドを使用します。

## 目的

指定のハンドルで識別される IBM i データ待ち行列オブジェクトから、レコードを読み取ります。レコー ドは、データ待ち行列から読み取られると、そのデータ待ち行列から除去されます。データ待ち行列が空の 場合は、待機時間に 0 から 99,999 または永久 (-1) を指定して、レコードを待機することもできます。待 機時間をゼロにすると、データ待ち行列の中にデータがない場合は、直ちに制御権が戻ります。

# 構文

unsigned int CWB\_ENTRY cwbDQ\_Read(

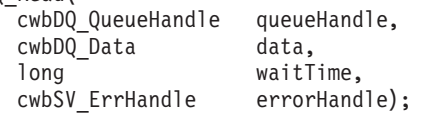

## パラメーター

## **cwbDQ\_QueueHandle queueHandle - input**

cwbDQ\_Open 関数への先行の呼び出しで戻されたハンドル。これは IBM i データ待ち行列オブジェク トを識別します。

### **cwbDQ\_Data data - input**

IBM i データ待ち行列から読み取られるデータ・オブジェクト。

### **long waitTime - input**

データ待ち行列が空の場合、データを待つ、秒単位の時間の長さ。待機時間が -1 の場合は、永久に待 機することを示します。

### **cwbSV\_ErrHandle errorHandle - output**

戻されたメッセージはすべてこのオブジェクトに書き込まれます。 このオブジェクトは、 cwbSV\_CreateErrHandle API を使用して作成されます。メッセージは、cwbSV\_GetErrText API を介し て検索することができます。パラメーターがゼロに設定されている場合は、メッセージは検索されませ ん。

戻りコード

以下は、共通の戻り値です。

### **CWB\_OK**

正常終了。

#### **CWBDQ\_INVALID\_TIME**

無効な待機時間。

## **CWBDQ\_INVALID\_QUEUE\_HANDLE**

待ち行列ハンドルが無効。

#### **CWBDQ\_INVALID\_SEARCH**

無効な検索順序。

### **CWBDQ\_DATA\_TRUNCATED**

データが切り捨てられました。

### **CWBDQ\_TIMED\_OUT**

待機時間の有効期限が切れ、データは戻されませんでした。

### **CWBDQ\_REJECTED\_USER\_EXIT**

ユーザー出口プログラムによりコマンドが拒否されました。

## **CWBDQ\_QUEUE\_DESTROYED**

待ち行列が破棄されました。

# **CWBDQ\_CANNOT\_CONVERT**

データを変換できません。

# 使用法

この関数を使用する場合は、あらかじめ cwbDQ\_Open と cwbDQ\_CreateData を発行する必要があります。

## **cwbDQ\_Write:**

IBM i Access for Windows cwbDQ\_Write コマンドを使用します。

# 目的

指定のハンドルで識別される、IBM i データ待ち行列オブジェクトに、レコードを書き込みます。

## 構文

unsigned int CWB\_ENTRY cwbDQ\_Write(

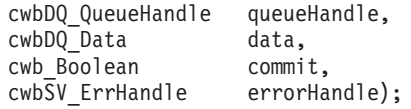

### パラメーター

#### **cwbDQ\_QueueHandle queueHandle - input**

cwbDQ\_Open 関数または cwbDQ\_OpenEx 関数への先行の呼び出しで戻されたハンドル。これは IBM i データ待ち行列オブジェクトを識別します。

#### **cwbDQ\_Data data - input**

IBM i データ待ち行列に書き込まれる、データ・オブジェクト。

### **cwb\_Boolean commit - input**

このフラグは使用されなくなったため無視されます。

### **cwbSV\_ErrHandle errorHandle - output**

戻されたメッセージはすべてこのオブジェクトに書き込まれます。 このオブジェクトは、 cwbSV\_CreateErrHandle API を使用して作成されます。メッセージは、cwbSV\_GetErrText API を介し て検索することができます。パラメーターがゼロに設定されている場合は、メッセージは検索されませ ん。

### 戻りコード

以下は、共通の戻り値です。

#### **CWB\_OK**

正常終了。

## **CWBDQ\_BAD\_DATA\_LENGTH**

データの長さが正しくありません。

## **CWBDQ\_INVALID\_MESSAGE\_LENGTH**

無効なメッセージ長。

### **CWBDQ\_INVALID\_QUEUE\_HANDLE**

待ち行列ハンドルが無効。

# **CWBDQ\_REJECTED\_USER\_EXIT**

ユーザー出口プログラムによりコマンドが拒否されました。

## **CWBDQ\_CANNOT\_CONVERT**

データを変換できません。

## 使用法

この関数を使用する場合は、あらかじめ cwbDQ\_Open か cwbDQ\_OpenEx、および cwbDQ\_CreateData を 発行する必要があります。

# データ待ち行列**:** 属性 **API**

これらの API を使用して、IBM i データ待ち行列の属性の宣言を行います。データ待ち行列の作成時やデ ータ待ち行列属性の入手時には、属性オブジェクトを使用します。

### **cwbDQ\_CreateAttr:**

IBM i Access for Windows cwbDQ\_CreateAttr コマンドを使用します。

## 目的

データ待ち行列属性オブジェクトを作成します。cwbDQ\_Create API または cwbDQ\_CreateEx API の入力 として使用する前に、この API によって戻されたハンドルを使用して、データ待ち行列に指定したい特定 の属性を設定することができます。このハンドルは、cwbDQ\_GetQueueAttr API の入力として使用した後、 データ待ち行列の特定の属性を調べる場合にも使用することができます。

### 構文

cwbDQ Attr CWB ENTRY cwbDQ CreateAttr(void);

## パラメーター

なし **(None)**

### 戻りコード

以下は、共通の戻り値です。

## **cwbDQ\_Attr - cwbDQ\_Attr** オブジェクトのハンドル。

このハンドルは、属性の入手と設定に使用します。作成後、属性オブジェクトは、次のデフォルト 値を持ちます。

- v 最大レコード長 1000
- v 順序 FIFO (先入れ先出し法)
- v 権限 LIBCRTAUT
- v 記憶装置へ強制 FALSE
- v 送信側 ID FALSE (偽)
- v キーの長さ 0

# 使用法

なし (None)

#### **cwbDQ\_DeleteAttr:**

IBM i Access for Windows cwbDQ\_DeleteAttr コマンドを使用します。

# 目的

データ待ち行列属性を削除します。

# 構文

unsigned int CWB\_ENTRY cwbDQ\_DeleteAttr(

cwbDQ Attr queueAttributes);

# パラメーター

# **cwbDQ\_Attr queueAttributes - input**

cwbDQ\_CreateAttr への先行の呼び出しで戻されたデータ待ち行列属性のハンドル。

## 戻りコード

以下は、共通の戻り値です。

### **CWB\_OK**

正常終了。

## **CWBDQ\_INVALID\_ATTRIBUTE\_HANDLE**

属性ハンドルが無効。

# 使用法

なし (None)

## **cwbDQ\_GetAuthority:**

IBM i Access for Windows cwbDQ\_GetAuthority コマンドを使用します。

## 目的

他のユーザーがデータ待ち行列に対して持つ権限の属性を取得します。

# 構文

unsigned int CWB\_ENTRY cwbDQ\_GetAuthority( cwbDQ Attr queueAttributes, unsigned short \*authority);

## パラメーター

### **cwbDQ\_Attr queueAttributes - input**

cwbDQ\_CreateAttr への先行の呼び出しで戻されたデータ待ち行列属性のハンドル。

## **unsigned short \* authority - output**

権限の書き込み先である無符号短精度整数を指すポインター。この値は、次の定義済みの値のいずれか です。

- CWBDQ\_ALL
- v CWBDQ\_EXCLUDE
- CWBDQ\_CHANGE
- CWBDQ\_USE

### • CWBDQ\_LIBCRTAUT

## 戻りコード

以下は、共通の戻り値です。

## **CWB\_OK**

正常終了。

## **CWB\_INVALID\_POINTER**

ポインターが、不良または NULL ポインターです。

### **CWBDQ\_INVALID\_ATTRIBUTE\_HANDLE**

属性ハンドルが無効。

## 使用法

なし (None)

## **cwbDQ\_GetDesc:**

IBM i Access for Windows cwbDQ\_GetDesc コマンドを使用します。

# 目的

データ待ち行列の記述についての属性を取得します。

# 構文

unsigned int CWB\_ENTRY cwbDQ\_GetDesc( cwbDQ\_Attr queueAttributes,<br>
char \*description); \*description);

## パラメーター

**cwbDQ\_Attr queueAttributes - input** cwbDQ\_CreateAttr への先行の呼び出しで戻されたデータ待ち行列属性のハンドル。

#### **char \* description - output**

記述が書き込まれる先の、51 文字バッファーを指すポインター。記述は、ASCIIZ ストリングです。

## 戻りコード

以下は、共通の戻り値です。

## **CWB\_OK**

正常終了。

## **CWB\_INVALID\_POINTER**

ポインターが、不良または NULL ポインターです。

# **CWBDQ\_INVALID\_ATTRIBUTE\_HANDLE**

属性ハンドルが無効。

# 使用法

なし (None)

### **cwbDQ\_GetForceToStorage:**

IBM i Access for Windows cwbDQ\_GetForceToStorage コマンドを使用します。

## 目的

レコードが待ち行列に入れられた時点で、それらのレコードを強制的に補助記憶装置に移すかどうかに関す る属性を設定します。

# 構文

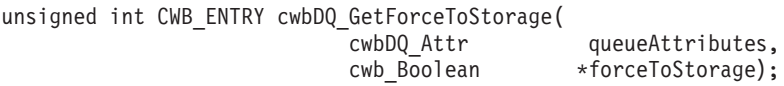

## パラメーター

### **cwbDQ\_Attr queueAttributes - input**

cwbDQ\_CreateAttr への先行の呼び出しで戻されたデータ待ち行列属性のハンドル。

## **cwb\_Boolean \* forceToStorage - output**

強制記憶標識の書き込み先であるブールを指すポインター。

## 戻りコード

以下は、共通の戻り値です。

## **CWB\_OK**

正常終了。

### **CWB\_INVALID\_POINTER**

ポインターが、不良または NULL ポインターです。

## **CWBDQ\_INVALID\_ATTRIBUTE\_HANDLE**

属性ハンドルが無効。

## 使用法

なし (None)

## **cwbDQ\_GetKeySize:**

IBM i Access for Windows cwbDQ\_GetKeySize コマンドを使用します。

目的

バイト単位でのキー・サイズについての属性を取得します。

# 構文

unsigned int CWB\_ENTRY cwbDQ\_GetKeySize( cwbDQ\_Attr queueAttributes, unsigned short  $*keySize);$ 

## パラメーター

## **cwbDQ\_Attr queueAttributes - input**

cwbDQ\_CreateAttr への先行の呼び出しで戻されたデータ待ち行列属性のハンドル。

# **unsigned short \* keySize - output**

キー・サイズが書き込まれる先の無符号短精度整数を指すポインター。

## 戻りコード

以下は、共通の戻り値です。

### **CWB\_OK**

正常終了。

### **CWB\_INVALID\_POINTER**

ポインターが、不良または NULL ポインターです。

## **CWBDQ\_INVALID\_ATTRIBUTE\_HANDLE**

属性ハンドルが無効。

# 使用法

なし (None)

## **cwbDQ\_GetMaxRecLen:**

IBM i Access for Windows cwbDQ\_GetMaxRecLen コマンドを使用します。

# 目的

データ待ち行列の最大レコード長を取得します。

# 構文

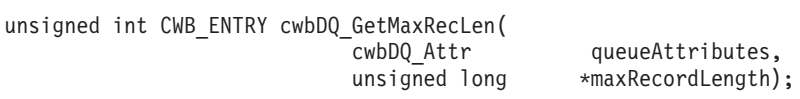

## パラメーター

### **cwbDQ\_Attr queueAttributes - input**

cwbDQ\_CreateAttr への先行の呼び出しで戻されたデータ待ち行列属性のハンドル。

### **unsigned long \* maxRecordLength - output**

最大レコード長が書き込まれる先の無符号長精度整数を指すポインター。

# 戻りコード

以下は、共通の戻り値です。

# **CWB\_OK**

正常終了。

## **CWB\_INVALID\_POINTER**

ポインターが、不良または NULL ポインターです。

# **CWBDQ\_INVALID\_ATTRIBUTE\_HANDLE**

属性ハンドルが無効。

# 使用法

なし (None)

## **cwbDQ\_GetOrder:**

IBM i Access for Windows cwbDQ\_GetOrder コマンドを使用します。

# 目的

待ち行列順序についての属性を取得します。順序が CWBDQ SEQ LIFO の場合、最後に書き込まれたレコ ードが最初に読み取られます (後入れ先出し法)。順序が CWBDQ\_SEQ\_FIFO の場合、最初に書き込まれた レコードが最初に読み取られます(先入れ先出し法)。順序が CWBDO SEO KEYED である場合、データ 待ち行列からレコードを読み取る順序は、データ・オブジェクトの検索順序属性の値、ならびに、 cwbDQ\_SetKey API に指定されたキー値に応じて異なります。複数のレコードに検索順序の条件を満たす キーが含まれている場合は、これらのレコードの間で、FIFO (先入れ先出し法) 方式が使用されます。

# 構文

unsigned int CWB\_ENTRY cwbDQ\_GetOrder( cwbDQ Attr queueAttributes, unsigned short \*order);

# パラメーター

## **cwbDQ\_Attr queueAttributes - input**

cwbDQ\_CreateAttr への先行の呼び出しで戻されたデータ待ち行列属性のハンドル。

## **unsigned short \* order - output**

順序が書き込まれる先の無符号短精度整数を指すポインター。指定できる値は以下のとおりです。

- CWBDQ\_SEQ\_LIFO
- CWBDQ\_SEQ\_FIFO
- CWBDQ SEQ KEYED

## 戻りコード

以下は、共通の戻り値です。

## **CWB\_OK**

正常終了。

## **CWB\_INVALID\_POINTER**

ポインターが、不良または NULL ポインターです。

## **CWBDQ\_INVALID\_ATTRIBUTE\_HANDLE**

属性ハンドルが無効。

# 使用法

なし (None)

## **cwbDQ\_GetSenderID:**

IBM i Access for Windows cwbDQ\_GetSenderID コマンドを使用します。

# 目的

送信側に関する情報を待ち行列上のそれぞれのレコードと一緒に保持するかどうかに関する属性を取得しま す。

# 構文

unsigned int CWB\_ENTRY cwbDQ\_GetSenderID( cwbDQ Attr queueAttributes, cwb\_Boolean \*senderID);

# パラメーター

# **cwbDQ\_Attr queueAttributes - input**

cwbDQ\_CreateAttr への先行の呼び出しで戻されたデータ待ち行列属性のハンドル。

## **cwb\_Boolean \* senderID - output**

送信側 ID 標識が書き込まれる先のブールを指すポインター。

# 戻りコード

以下は、共通の戻り値です。

### **CWB\_OK**

正常終了。

## **CWB\_INVALID\_POINTER**

ポインターが、不良または NULL ポインターです。

# **CWBDQ\_INVALID\_ATTRIBUTE\_HANDLE**

属性ハンドルが無効。

# 使用法

なし (None)

## **cwbDQ\_SetAuthority:**

IBM i Access for Windows cwbDQ\_SetAuthority コマンドを使用します。

目的

他のユーザーが持つデータ待ち行列への権限についての属性を設定します。

# 構文

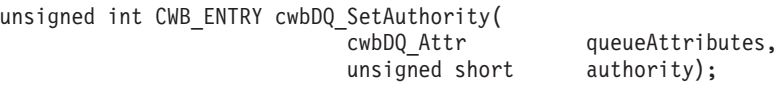

## パラメーター

## **cwbDQ\_Attr queueAttributes - input**

cwbDQ\_CreateAttr への先行の呼び出しで戻されたデータ待ち行列属性のハンドル。

### **unsigned short authority - input**

システム上の他のユーザーが保持する、データ待ち行列にアクセスする権限。権限には、次のいずれか の定義済みタイプを使用してください。

- CWBDQ\_ALL
- v CWBDQ\_EXCLUDE
- CWBDQ\_CHANGE
- CWBDQ\_USE
- CWBDQ\_LIBCRTAUT

## 戻りコード

以下は、共通の戻り値です。

# **CWB\_OK**

正常終了。

# **CWBDQ\_INVALID\_ATTRIBUTE\_HANDLE**

属性ハンドルが無効。

# **CWBDQ\_INVALID\_AUTHORITY**

待ち行列の権限が無効。

# 使用法

なし (None)

## **cwbDQ\_SetDesc:**

IBM i Access for Windows cwbDQ\_SetDesc コマンドを使用します。

# 目的

データ待ち行列の記述についての属性を設定します。

# 構文

unsigned int CWB\_ENTRY cwbDQ\_SetDesc( cwbDQ\_Attr queueAttributes, char \*description);

# パラメーター

## **cwbDQ\_Attr queueAttributes - input**

cwbDQ\_CreateAttr への先行の呼び出しで戻されたデータ待ち行列属性のハンドル。

# **char \* description - input**

データ待ち行列についての記述が入っている ASCIIZ ストリングを指すポインター。記述の最大長 は、50 文字です。

# 戻りコード

以下は、共通の戻り値です。

## **CWB\_OK**

正常終了。

## **CWB\_INVALID\_POINTER**

ポインターが、不良または NULL ポインターです。

## **CWBDQ\_INVALID\_ATTRIBUTE\_HANDLE**

属性ハンドルが無効。

## **CWBDQ\_INVALID\_QUEUE\_TITLE**

待ち行列の記述が長すぎます。

# 使用法

なし (None)

## **cwbDQ\_SetForceToStorage:**

IBM i Access for Windows cwbDQ\_SetForceToStorage コマンドを使用します。

## 目的

レコードが待ち行列に入れられた時に、それらのレコードを強制的に補助記憶装置に移すかどうかに関する 属性を設定します。

# 構文

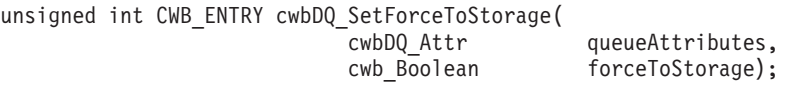

# パラメーター

## **cwbDQ\_Attr queueAttributes - input**

cwbDQ\_CreateAttr への先行の呼び出しで戻されたデータ待ち行列属性のハンドル。

# **cwb\_Boolean forceToStorage - input**

レコードが待ち行列に入れられたときに、それぞれのレコードを強制的に補助記憶装置に移すかどうか を示すブール標識。

## 戻りコード

以下は、共通の戻り値です。

## **CWB\_OK**

正常終了。

### **CWBDQ\_INVALID\_ATTRIBUTE\_HANDLE**

属性ハンドルが無効。

# 使用法

なし (None)

## **cwbDQ\_SetKeySize:**

IBM i Access for Windows cwbDQ\_SetKeySize コマンドを使用します。

## 目的

バイトでのキー・サイズについての属性を設定します。

# 構文

unsigned int CWB\_ENTRY cwbDQ\_SetKeySize( cwbDQ Attr queueAttributes, unsigned short keySize);

### パラメーター

#### **cwbDQ\_Attr queueAttributes - input**

cwbDQ\_CreateAttr への先行の呼び出しで戻されたデータ待ち行列属性のハンドル。

### **unsigned short keySize - input**

バイトでのキーのサイズ。この値は、順序が LIFO または FIFO の場合はゼロであり、キー順データ 待ち行列の場合は 1 から 256 の間の値でなければなりません。

## 戻りコード

以下は、共通の戻り値です。

## **CWB\_OK**

正常終了。

## **CWBDQ\_INVALID\_KEY\_LENGTH**

キーの長さが無効。

## **CWBDQ\_INVALID\_ATTRIBUTE\_HANDLE**

属性ハンドルが無効。

## 使用法

なし (None)

### **cwbDQ\_SetMaxRecLen:**

IBM i Access for Windows cwbDQ\_SetMaxRecLen コマンドを使用します。

目的

データ待ち行列について最大レコード長を設定します。

## 構文

unsigned int CWB\_ENTRY cwbDQ\_SetMaxRecLen( cwbDQ Attr queueAttributes, unsigned long maxRecordLength);

### パラメーター

## **cwbDQ\_Attr queueAttributes - input**

cwbDQ\_CreateAttr への先行の呼び出しで戻されたデータ待ち行列属性のハンドル。

**unsigned long maxLength - input**

データ待ち行列レコードについての最大長。この値は、1 と 31744 の間の値でなければなりません。

## 戻りコード

以下は、共通の戻り値です。

### **CWB\_OK**

正常終了。

### **CWBDQ\_INVALID\_ATTRIBUTE\_HANDLE**

属性ハンドルが無効。

## **CWBDQ\_INVALID\_QUEUE\_LENGTH**

無効な待ち行列レコード長。

# 使用法

なし (None)

## **cwbDQ\_SetOrder:**

IBM i Access for Windows cwbDQ\_SetOrder コマンドを使用します。

# 目的

待ち行列の順序についての属性を設定します。順序が CWBDQ\_SEQ\_LIFO の場合、最後に書き込まれたレ コードが最初に読み取られます (後入れ先出し法)。順序が CWBDQ SEQ FIFO の場合、最初に書き込まれ たレコードが最初に読み取られます (先入れ先出し法)。順序が CWBDQ\_SEQ\_KEYED である場合、デー タ待ち行列からレコードを読み取る順序は、データ・オブジェクトの検索順序属性の値、ならびに、 cwbDQ\_SetKey API に指定されたキー値に応じて異なります。複数のレコードに検索順序の条件を満たす キーが含まれている場合は、これらのレコードの間で、FIFO (先入れ先出し法) 方式が使用されます。

# 構文

unsigned int CWB\_ENTRY cwbDQ\_SetOrder( unsigned short order);

cwbDQ\_Attr queueAttributes,

# パラメーター

## **cwbDQ\_Attr queueAttributes - input**

cwbDQ\_CreateAttr への先行の呼び出しで戻されたデータ待ち行列属性のハンドル。

## **unsigned short order - input**

新規の入力が待ち行列に入れられる順序。順序には、次のいずれかの定義済みタイプを使用してくださ い。

- v CWBDQ\_SEQ\_LIFO
- CWBDO SEO FIFO
- CWBDQ SEQ KEYED

戻りコード

以下は、共通の戻り値です。

## **CWB\_OK**

正常終了。

# **CWBDQ\_INVALID\_ATTRIBUTE\_HANDLE**

属性ハンドルが無効。

**CWBDQ\_INVALID\_ORDER** 待ち行列の順序が無効。

# 使用法

なし (None)

## **cwbDQ\_SetSenderID:**

IBM i Access for Windows cwbDQ\_SetSenderID コマンドを使用します。

# 目的

送信側に関する情報を待ち行列上のそれぞれのレコードと一緒に保持するかどうかに関する属性を設定しま す。

# 構文

unsigned int CWB\_ENTRY cwbDQ\_SetSenderID( cwbDQ Attr queueAttributes, cwb Boolean senderID);

# パラメーター

### **cwbDQ\_Attr queueAttributes - input**

cwbDQ\_CreateAttr への先行の呼び出しで戻されたデータ待ち行列属性のハンドル。

## **cwb\_Boolean senderID - input**

送信側に関する情報を待ち行列に入れられているレコードと一緒に保持するかどうかに関するブール標 識。

戻りコード

以下は、共通の戻り値です。

## **CWB\_OK**

正常終了。

## **CWBDQ\_INVALID\_ATTRIBUTE\_HANDLE**

属性ハンドルが無効。

# 使用法

なし (None)

# データ待ち行列**:** 読み取りおよび書き込み **API**

これらの IBM i Access for Windows API を使用して、データ待ち行列との間で書き込みおよび読み取り を行います。

## **cwbDQ\_CreateData:**

IBM i Access for Windows cwbDQ\_CreateData コマンドを使用します。

目的

データ・オブジェクトを作成します。作成したデータ・オブジェクトは、データ待ち行列からのデータの読 み取りとデータ待ち行列へのデータの書き込みの両方に使用します。

# 構文

cwbDQ\_Data CWB\_ENTRY cwbDQ\_CreateData(void);

パラメーター

なし **(None)**

```
戻りコード
```
以下は、共通の戻り値です。

# **cwbDQ\_Data -** データ・オブジェクトのハンドル

作成後、データ・オブジェクトは、次のデフォルト値を持ちます。

- v データ NULL および長さ 0
- v キー NULL および長さ 0
- v 送信側 ID 情報 NULL
- v 検索順序 NONE (なし)
- v 変換 FALSE (偽)

# 使用法

なし (None)

## **cwbDQ\_DeleteData:**

IBM i Access for Windows cwbDQ\_DeleteData コマンドを使用します。

## 目的

データ・オブジェクトを削除します。

# 構文

unsigned int CWB\_ENTRY cwbDQ\_DeleteData( cwbDQ Data data);

# パラメーター

**cwbDQ\_Data data - input**

cwbDQ\_CreateData への先行の呼び出しで戻されたデータ・オブジェクトのハンドル。

# 戻りコード

以下は、共通の戻り値です。

# **CWB\_OK**

正常終了。

# **CWBDQ\_INVALID\_DATA\_HANDLE**

データ・ハンドルが無効。

# 使用法

なし (None)

## **cwbDQ\_GetConvert:**

IBM i Access for Windows cwbDQ\_GetConvert コマンドを使用します。

# 目的

データ・ハンドル用の変換フラグの値を取得します。この変換フラグにより、ホストへ送信したデータおよ びホストから受信したデータが、変換された (例えば、ASCII から EBCDIC に変換された) CCSID である かどうかが判別されます。

# 構文

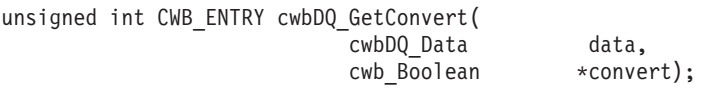

# パラメーター

## **cwbDQ\_Data data - input**

cwbDQ\_CreateData への先行の呼び出しで戻されたデータ・オブジェクトのハンドル。

## **cwb\_Boolean \* convert - output**

変換フラグが書き込まれる先のブール値を指すポインター。

戻りコード

以下は、共通の戻り値です。

## **CWB\_OK**

正常終了。

## **CWB\_INVALID\_POINTER**

ポインターが、不良または NULL ポインターです。

## **CWBDQ\_INVALID\_DATA\_HANDLE**

データ・ハンドルが無効。

# 使用法

なし (None)

# **cwbDQ\_GetData:**

IBM i Access for Windows cwbDQ\_GetData コマンドを使用します。

# 目的

データ・オブジェクトのデータ属性を取得します。

# 構文

unsigned int CWB\_ENTRY cwbDQ\_GetData( cwbDQ\_Data data,<br>unsigned char \*dataBuffer);  $u$ nsigned char

# パラメーター

### **cwbDQ\_Data data - input**

cwbDQ\_CreateData への先行の呼び出しで戻されたデータ・オブジェクトのハンドル。

## **unsigned char \* data - output**

データを指すポインター。データには、組み込み NULL が含まれている場合があります。したがっ て、このデータは、ASCIIZ ストリングではありません。

# 戻りコード

以下は、共通の戻り値です。

### **CWB\_OK**

正常終了。

# **CWB\_INVALID\_POINTER**

ポインターが、不良または NULL ポインターです。

## **CWBDQ\_INVALID\_DATA\_HANDLE**

データ・ハンドルが無効。

## 使用法

なし (None)

## **cwbDQ\_GetDataAddr:**

IBM i Access for Windows cwbDQ\_GetDataAddr コマンドを使用します。

目的

データ・バッファーの位置のアドレスを取得します。

# 構文

unsigned int CWB ENTRY cwbDQ GetDataAddr( cwbDQ Data data, unsigned char \*\*dataBuffer);

# パラメーター

**cwbDQ\_Data data - input**

cwbDQ\_CreateData への先行の呼び出しで戻されたデータ・オブジェクトのハンドル。

**unsigned char \* \* data - output**

バッファー・アドレスが書き込まれる場所を指すポインター。

# 戻りコード

以下は、共通の戻り値です。

### **CWB\_OK**

正常終了。

#### **CWB\_INVALID\_POINTER**

ポインターが、不良または NULL ポインターです。

### **CWBDQ\_INVALID\_DATA\_HANDLE**

データ・ハンドルが無効。

## **CWBDQ\_ADDRESS\_NOT\_SET**

アドレスが cwbDQ SetDataAddr で設定されていません。

## 使用法

この関数は、データが保管されている場所のアドレスを検索するのに使用します。データ・アドレスは、 cwbDQ\_SetDataAddr API を使用して設定する必要があります。そうでない場合は、戻りコード CWBDQ\_ADDRESS\_NOT\_SET が戻されます。

## **cwbDQ\_GetDataLen:**

IBM i Access for Windows cwbDQ\_GetDataLen コマンドを使用します。

## 目的

データ・オブジェクトのデータ長属性を取得します。この属性は、データ・オブジェクトの全長です。読み 取られたデータの長さを取得するには、cwbDQ\_GetRetDataLen API を使用します。

## 構文

unsigned int CWB\_ENTRY cwbDQ\_GetDataLen( cwbDQ Data data, unsigned long \*dataLength);

### パラメーター

**cwbDQ\_Data data - input** cwbDQ\_CreateData への先行の呼び出しで戻されたデータ・オブジェクトのハンドル。

### **unsigned long \* dataLength - output**

データの長さが書き込まれる先の無符号長精度整数を指すポインター。

戻りコード

以下は、共通の戻り値です。

#### **CWB\_OK**

正常終了。

## **CWB\_INVALID\_POINTER**

ポインターが、不良または NULL ポインターです。

### **CWBDQ\_INVALID\_DATA\_HANDLE**

データ・ハンドルが無効。

# 使用法

なし (None)

## **cwbDQ\_GetKey:**

IBM i Access for Windows cwbDQ\_GetKey コマンドを使用します。

### 目的

データ・オブジェクトのキー属性で、前に cwbDQ\_SetKey API によって設定されたキー属性を取得しま す。このキーが、キー順データ待ち行列へのデータの書き込みに使用するキーです。検索順序に使う以外 に、このキーは、キー順データ待ち行列からデータを読み取る場合にも使用します。検索されたレコードと 関連したキーは、cwbDQ\_GetRetKey API を呼び出すと取得することができます。

# 構文

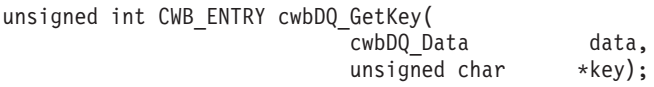

## パラメーター

## **cwbDQ\_Data data - input**

cwbDQ\_CreateData への先行の呼び出しで戻されたデータ・オブジェクトのハンドル。

## **unsigned char \* key - output**

キーを指すポインター。このキーには、組み込み NULL が含まれることがあります。したがって、こ のキーは、ASCIIZ ストリングではありません。

## 戻りコード

以下は、共通の戻り値です。

### **CWB\_OK**

正常終了。

### **CWB\_INVALID\_POINTER**

ポインターが、不良または NULL ポインターです。

### **CWBDQ\_INVALID\_DATA\_HANDLE**

データ・ハンドルが無効。

### 使用法

なし (None)

## **cwbDQ\_GetKeyLen:**

IBM i Access for Windows cwbDQ\_GetKeyLen コマンドを使用します。

## 目的

データ・オブジェクトのキーの長さ属性を取得します。

# 構文

unsigned int CWB\_ENTRY cwbDQ\_GetKeyLen( cwbDQ Data data,  $unsigned short$  \*keyLength);

## パラメーター

### **cwbDQ\_Data data - input**

cwbDQ\_CreateData への先行の呼び出しで戻されたデータ・オブジェクトのハンドル。

### **unsigned short \* keyLength - output**

キーの長さが書き込まれる先の無符号短精度整数を指すポインター。

### 戻りコード

以下は、共通の戻り値です。

#### **CWB\_OK**

正常終了。

## **CWB\_INVALID\_POINTER**

ポインターが、不良または NULL ポインターです。

### **CWBDQ\_INVALID\_DATA\_HANDLE**

データ・ハンドルが無効。

## 使用法

なし (None)

### **cwbDQ\_GetRetDataLen:**

IBM i Access for Windows cwbDQ\_GetRetDataLen コマンドを使用します。

目的

戻されたデータの長さを取得します。戻されたデータ長は、cwbDQ\_Read または cwbDQ\_Peek API が呼び 出されるまではゼロですが、呼び出された後は、実際に戻されたデータの長さになります。

## 構文

unsigned int CWB ENTRY cwbDQ GetRetDataLen( cwbDQ Data data, unsigned long \*retDataLength);

### パラメーター

# **cwbDQ\_Data data - input**

cwbDQ\_CreateData への先行の呼び出しで戻されたデータ・オブジェクトのハンドル。

### **unsigned long \* retDataLength - output**

戻されたデータの長さが書き込まれる先の、無符号長精度整数を指すポインター。

### 戻りコード

以下は、共通の戻り値です。
### **CWB\_OK**

正常終了。

#### **CWB\_INVALID\_POINTER**

ポインターが、不良または NULL ポインターです。

#### **CWBDQ\_INVALID\_DATA\_HANDLE**

データ・ハンドルが無効。

# 使用法

なし (None)

# **cwbDQ\_GetRetKey:**

IBM i Access for Windows cwbDQ\_GetRetKey コマンドを使用します。

#### 目的

データ・オブジェクトの戻されたキーを取得します。これは、キー順データ待ち行列から検索されるメッセ ージに関連したキーです。検索順序が CWBDQ EQUAL 以外の値である場合、このキーは、メッセージの 検索に使用されたキーとは異なることがあります。

# 構文

unsigned int CWB\_ENTRY cwbDQ\_GetRetKey( cwbDQ\_Data data, unsigned char  $*key$ ;

# パラメーター

**cwbDQ\_Data data - input** cwbDQ\_CreateData への先行の呼び出しで戻されたデータ・オブジェクトのハンドル。

# **unsigned char \* retKey - output**

戻されたキーを指すポインター。このキーには、組み込み NULL が含まれることがあります。したが って、このキーは ASCIIZ ストリングではありません。

# 戻りコード

以下は、共通の戻り値です。

# **CWB\_OK**

正常終了。

#### **CWB\_INVALID\_POINTER**

ポインターが、不良または NULL ポインターです。

# **CWBDQ\_INVALID\_DATA\_HANDLE**

データ・ハンドルが無効。

# 使用法

なし (None)

#### **cwbDQ\_GetRetKeyLen:**

IBM i Access for Windows cwbDQ\_GetRetKeyLen コマンドを使用します。

目的

データ・オブジェクトの戻されたキーの長さ属性を取得します。これは、cwbDQ\_GetKey API によって戻 されるキーの長さです。

# 構文

unsigned int CWB\_ENTRY cwbDQ\_GetRetKeyLen( cwbDQ Data data, unsigned short \*retKeyLength);

# パラメーター

# **cwbDQ\_Data data - input**

cwbDQ\_CreateData への先行の呼び出しで戻されたデータ・オブジェクトのハンドル。

### **unsigned short \* retKeyLength - output**

キーの長さが書き込まれる先の無符号短精度整数を指すポインター。

# 戻りコード

以下は、共通の戻り値です。

### **CWB\_OK**

正常終了。

#### **CWB\_INVALID\_POINTER**

ポインターが、不良または NULL ポインターです。

# **CWBDQ\_INVALID\_DATA\_HANDLE**

データ・ハンドルが無効。

# 使用法

なし (None)

# **cwbDQ\_GetSearchOrder:**

IBM i Access for Windows cwbDQ\_GetSearchOrder コマンドを使用します。

目的

オープン属性の検索順序を取得します。検索順序は、検索するレコードのキーと cwbDQ\_SetKey API 上に 指定されたキー値との関係の識別に使用するためにキー順データ待ち行列の読み取り時や検査時に使用され ます。データ待ち行列順序属性が CWBDQ SEQ KEYED 以外の場合、このプロパティーは無視されます。

# 構文

unsigned int CWB\_ENTRY cwbDQ\_GetSearchOrder( cwbDQ Data data, unsigned short \*searchOrder); パラメーター

# **cwbDQ\_Data data - input**

cwbDQ\_CreateData への先行の呼び出しで戻されたデータ・オブジェクトのハンドル。

#### **unsigned short \* searchOrder - output**

順序が書き込まれる先の無符号短精度整数を指すポインター。指定できる値は以下のとおりです。

- CWBDQ\_NONE
- CWBDQ EQUAL
- CWBDQ\_NOT\_EQUAL
- v CWBDQ\_GT\_OR\_EQUAL
- CWBDQ\_GREATER
- v CWBDQ\_LT\_OR\_EQUAL
- CWBDQ LESS

戻りコード

以下は、共通の戻り値です。

#### **CWB\_OK**

正常終了。

# **CWB\_INVALID\_POINTER**

ポインターが、不良または NULL ポインターです。

# **CWBDQ\_INVALID\_DATA\_HANDLE**

データ・ハンドルが無効。

# 使用法

なし (None)

#### **cwbDQ\_GetSenderInfo:**

IBM i Access for Windows cwbDQ\_GetSenderInfo コマンドを使用します。

# 目的

オープン属性の送信側情報属性を取得します。データ待ち行列の送信側 ID 属性が作成時に設定された場 合にのみ、この情報を使用することができます。

# 構文

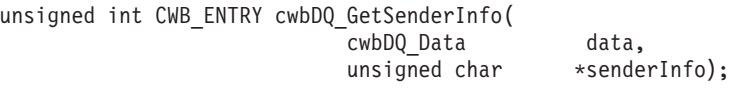

# パラメーター

#### **cwbDQ\_Data data - input**

cwbDQ\_CreateData への先行の呼び出しで戻されたデータ・オブジェクトのハンドル。

#### **unsigned char \* senderInfo - output**

送信側情報が書き込まれる先の、36 文字バッファーを指すポインター。このバッファーには、次のも のが入っています。

- v ジョブ名 (10 バイト)
- ユーザー名 (10 バイト)
- ジョブ ID (6 バイト)
- v ユーザー・プロファイル (10 バイト)

# 戻りコード

以下は、共通の戻り値です。

#### **CWB\_OK**

正常終了。

# **CWB\_INVALID\_POINTER**

ポインターが、不良または NULL ポインターです。

# **CWBDQ\_INVALID\_DATA\_HANDLE**

データ・ハンドルが無効。

### 使用法

なし (None)

#### **cwbDQ\_SetConvert:**

IBM i Access for Windows cwbDQ\_SetConvert コマンドを使用します。

# 目的

変換フラグを設定します。フラグが設定されている場合、書き込まれるすべてのデータは、PC CCSID (例 えば ASCII) からホスト CCSID (例えば EBCDIC) に変換され、読み取られるすべてのデータは、ホスト CCSID (例えば EBCDIC) から PC CCSID (例えば ASCII) に変換されます。デフォルトの設定は、データ 変換なしです。

# 構文

unsigned int CWB\_ENTRY cwbDQ\_SetConvert( cwbDQ Data data, cwb Boolean convert);

# パラメーター

**cwbDQ\_Data data - input** cwbDQ\_CreateData への先行の呼び出しで戻されたデータ・オブジェクトのハンドル。

**cwb\_Boolean convert - input**

待ち行列へ書き込むデータと待ち行列から読み取るデータを、CCSID 変換するかしないかを指示する フラグです。

# 戻りコード

以下は、共通の戻り値です。

#### **CWB\_OK**

正常終了。

#### **CWBDQ\_INVALID\_DATA\_HANDLE**

データ・ハンドルが無効。

# 使用法

なし (None)

### **cwbDQ\_SetData:**

IBM i Access for Windows cwbDQ\_SetData コマンドを使用します。

# 目的

データ・オブジェクトのデータとデータ長属性を設定します。デフォルトでは、長さはゼロでデータを持ち ません。この関数は、データのコピーを作成します。

# 構文

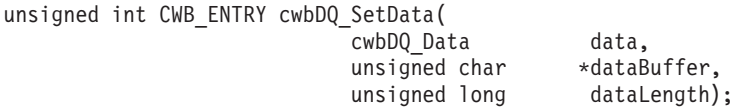

# パラメーター

#### **cwbDQ\_Data data - input**

cwbDQ\_CreateData への先行の呼び出しで戻されたデータ・オブジェクトのハンドル。

#### **unsigned char \* dataBuffer - input**

データを指すポインター。データには、組み込み NULL が含まれている場合があります。したがっ て、このデータは、ASCIIZ ストリングではありません。

#### **unsigned long dataLength - input**

バイトでのデータの長さ。

# 戻りコード

以下は、共通の戻り値です。

#### **CWB\_OK**

正常終了。

#### **CWB\_INVALID\_POINTER**

ポインターが、不良または NULL ポインターです。

#### **CWBDQ\_INVALID\_DATA\_HANDLE**

データ・ハンドルが無効。

#### **CWBDQ\_BAD\_DATA\_LENGTH**

データの長さが正しくありません。

# 使用法

この関数は、少量のデータを書き込みたい場合、またはアプリケーションの中でデータ用のメモリー管理を 行いたくない場合に使用します。データがコピーされるため、ユーザーのアプリケーションのパフォーマン スに影響を及ぼす場合があります。

#### **cwbDQ\_SetDataAddr:**

IBM i Access for Windows cwbDQ\_SetDataAddr コマンドを使用します。

目的

データ・オブジェクトのデータとデータ長属性を設定します。デフォルトでは、長さはゼロでデータを持ち ません。この関数は、データをコピーしません。

# 構文

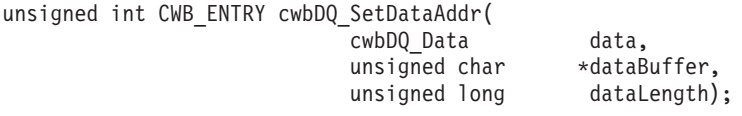

# パラメーター

#### **cwbDQ\_Data data - input**

cwbDQ\_CreateData への先行の呼び出しで戻されたデータ・オブジェクトのハンドル。

#### **unsigned char \* dataBuffer - input**

データを指すポインター。データには、組み込み NULL が含まれている場合があります。したがっ て、このデータは、ASCIIZ ストリングではありません。

#### **unsigned long dataLength - input**

バイトでのデータの長さ。

戻りコード

以下は、共通の戻り値です。

#### **CWB\_OK**

正常終了。

#### **CWB\_INVALID\_POINTER**

ポインターが、不良または NULL ポインターです。

#### **CWBDQ\_INVALID\_DATA\_HANDLE**

データ・ハンドルが無効。

#### **CWBDQ\_BAD\_DATA\_LENGTH**

データの長さが正しくありません。

# 使用法

大量のデータを扱う場合、またはユーザーのアプリケーションの中でメモリーを管理したい場合には、この 関数の方が便利です。データはコピーされないため、パフォーマンスは向上します。

#### **cwbDQ\_SetKey:**

IBM i Access for Windows cwbDQ\_SetKey コマンドを使用します。

# 目的

データ属性のキーとキーの長さ属性を設定します。このキーが、キー順データ待ち行列へのデータの書き込 みに使用するキーです。検索順序のほかに、このキーは、キー順データ待ち行列からデータを読み取る場合 にも使用します。デフォルトでは、長さはゼロでキーを持ちません。このデフォルト値は、非キー順 (LIFO または FIFO) データ待ち行列についての正しい値です。

# 構文

unsigned int CWB\_ENTRY cwbDQ\_SetKey( cwbDQ\_Data data,<br>unsigned char \*key, unsigned char \*key,<br>unsigned short \*keyLength); unsigned short

パラメーター

#### **cwbDQ\_Data data - input**

cwbDQ\_CreateData への先行の呼び出しで戻されたデータ・オブジェクトのハンドル。

# **unsigned char \* key - input**

キーを指すポインター。このキーには、組み込み NULL が含まれることがあります。したがって、こ のキーは、ASCIIZ ストリングではありません。

#### **unsigned short keyLength - input**

キーの長さ (バイト数)。

戻りコード

以下は、共通の戻り値です。

#### **CWB\_OK**

正常終了。

#### **CWBDQ\_INVALID\_DATA\_HANDLE**

データ・ハンドルが無効。

#### **CWBDQ\_BAD\_KEY\_LENGTH**

キーの長さは正しくありません。

### 使用法

なし (None)

#### **cwbDQ\_SetSearchOrder:**

IBM i Access for Windows cwbDQ\_SetSearchOrder コマンドを使用します。

#### 目的

オープン属性の検索順序を設定します。デフォルトは、検索順序なしです。 cwbDQ\_SetKey API が呼び出 されると、検索順序はキー順に変更されます。別の検索順序に設定するのに、この API を使用します。検 索順序は、検索するレコードのキーと cwbDQ SetKey API 上に指定されたキー値との関係の識別に使用す るためにキー順データ待ち行列の読み取り時や検査時に使用されます。データ待ち行列順序属性が CWBDO SEO KEYED 以外の場合、このプロパティーは無視されます。

#### 構文

unsigned int CWB ENTRY cwbDQ SetSearchOrder( cwbDQ Data data, unsigned short searchOrder);

パラメーター

#### **cwbDQ\_Data data - input**

cwbDQ\_CreateData への先行の呼び出しで戻されたデータ・オブジェクトのハンドル。

# **unsigned short searchOrder - input**

キー順待ち行列から読み取る場合に使用する順序。指定できる値は以下のとおりです。

- CWBDQ\_NONE
- CWBDQ\_EQUAL
- CWBDQ\_NOT\_EQUAL
- v CWBDQ\_GT\_OR\_EQUAL
- CWBDQ\_GREATER
- v CWBDQ\_LT\_OR\_EQUAL
- CWBDQ LESS

戻りコード

以下は、共通の戻り値です。

#### **CWB\_OK**

正常終了。

# **CWBDQ\_INVALID\_DATA\_HANDLE**

データ・ハンドルが無効。

# **CWBDQ\_INVALID\_SEARCH**

無効な検索順序。

# 使用法

なし (None)

# 例**:** データ待ち行列 **API** の使用法

IBM i データ待ち行列 API の使用法について、以下の例で説明します。

// Sample Data Queues application

```
#ifdef UNICODE
   #define _UNICODE
   #define CWB_UNICODE
#endif
#include <windows.h>
// Include the necessary DQ Classes
#include <stdlib.h>
#include <iostream>
#include "cwbdq.h"
using namespace std;
/**********************************************************************/
void main()
{
   cwbDQ_Attr queueAttributes;
   cwbDQ_QueueHandle queueHandle;
   cwbDQ_Data queueData;
```

```
// Create an attribute object
if ( (queueAttributes = cwbDQ_CreadAttr()) == 0)return;
// Set the maximum record length to 100
if ( cwbDQ SetMaxRecLen(queueAttributes,
                        100) != 0 )
  return;
// Set the order to First-In-First-Out
if (cwbDQ_SetOrder(queueAttributes, CWBDQ_SEQ_FIFO) != 0 )
  return;
// obtain a handle to the system
cwbCO_SysHandle system = NULL;
if(cwbCO CreateSystem( TEXT("SYSNAMEXXX"),&system) != 0)
return;
// Create the data queue DTAQ in library QGPL on system SYS1
if ( cwbDQ_CreateEx(system,
  TEXT("DTAQX"),
                     TEXT("QGPL"),
                     queueAttributes,
                     NULL) != 0 )
  return;
// Delete the attributes
if ( cwbDQ_DeleteAttr( queueAttributes ) != 0 )
   return;
// Open the data queue
if ( cwbDQ_OpenEx(system,
                 TEXT("DTAQ"),
                  TEXT("QGPL"),
                  &queueHandle,
                  NULL) != 0)
    return;
// Create a data object
if ( (queueData = cwbDQ CreateData()) == 0 )return;
// Set the data length and the data
if ( cwbDQ_SetData(queueData, (unsigned char*)"Test Data!", 10) != 0 )
   return;
// Write the data to the data queue
if ( cwbDQ Write(queueHandle, queueData, CWB TRUE, NULL) != 0 )
  return;
// Delete the data object
if ( cwbDQ_DeleteData(queueData) != 0 )
  return;
// Close the data queue
if ( cwbDQ_Close(queueHandle) != 0 )
  return;
```
}

# **IBM i Access for Windows** のデータ形式変更および各国語サポート **(NLS) API**

データ形式変更および各国語サポート (NLS) API を使用して、ご使用のアプリケーションで IBM i Access for Windows データの形式変更を行えるようにします。

# **IBM i Access for Windows** データ形式変更 **API**

IBM i Access for Windows のデータ形式変換アプリケーション・プログラミング・インターフェース (API) を使用すると、クライアント/サーバー・アプリケーションで IBM i 数値データの形式変更 (システ ム形式と PC 形式との相互変更) を行えるようになります。 IBM i 数値データの送受信をシステムとの間 で行う場合に、形式変更が必要になることがあります。データ形式変更 API は、数多くの数値形式の変換 をサポートします。

# **IBM i Access for Windows** データ形式変更 **API** に必要なファイル

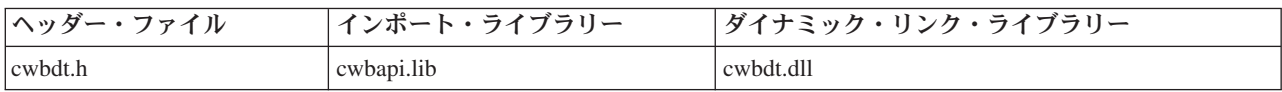

# **Programmer's Toolkit:**

Programmer's Toolkit には、データ形式変更の資料、cwbdt.h ヘッダー・ファイルへのアクセス、およびプ ログラム例へのリンクが用意されています。この情報にアクセスするには、Programmer's Toolkit をオープ ンして、「データ操作」 → 「**C/C++ API**」と選択します。

注**:** コード例を使用することで、 626 [ページの『コードに関するライセンス情報および特記事項』の](#page-637-0)条件に 同意します。

# 関連資料

6 [ページの『接続](#page-17-0) API 用の IBM i 名の形式』

パラメーターとして IBM i 名を取得する API では、3 つの異なる形式の名前を使用できます。

7 ページの『OEM、ANSI[、およびユニコードの考慮事項』](#page-18-0)

IBM i Access for Windows の、ストリング・パラメーターを受け入れる C/C++ API の大部分は、 OEM、ANSI、Unicode の 3 つのうち、いずれかの形式になっています。

# **IBM i Access for Windows** データ形式変更 **API** リスト**:**

以下の IBM i Access for Windows データ形式変更 API は、アルファベット順にリストされています。

注**:** ストリングを受け入れる IBM i Access for Windows データ形式変更 API は、ユニコード・バージョ ンで提供されます。これらの API の場合、「ASCII」は「Wide」で置換されます (例えば、 cwbDT\_ASCII11ToBin4 のユニコード・バージョンは cwbDT\_Wide11ToBin4 になります)。以下の表 は、これらの API を示しています。ユニコード・バージョンは、それらに対応している ASCII バー ジョンとは異なる構文、パラメーター、および戻り値を使用します。

#### *cwbDT\_ASCII11ToBin4:*

IBM i Access for Windows cwbDT\_ASCII11ToBin4 コマンドを使用します。

# 目的

11 桁の ASCII 数字を、有効桁の最高位バイトを最初に保管して、4 バイト整数に (正確に) 変換します。 (ソース・ストリングはゼロで終わっていなくてもかまいません。)この関数を使用すると、ASCII 数値デー タを IBM i 整数形式に変換することができます。

# ユニコード・バージョン

cwbDT\_Wide11ToBin4

# 構文

```
unsigned int CWB_ENTRY cwbDT_ASCII11ToBin4(
                             char *target,
                             char *source);
```
# パラメーター

**char \* target - output** ターゲット (4 バイト整数) を指すポインター。

### **char \* source - input**

ソース (11 バイトの ASCII) を指すポインター。

戻りコード

以下は、共通の戻り値です。

#### **CWB\_OK**

正常終了。

#### **CWB\_INVALID\_POINTER**

呼び出し側から、NULL ポインターが渡されました。

# **CWB\_BUFFER\_OVERFLOW**

オーバーフロー・エラー。

**other** 最初の非変換文字に 1 を加えたオフセット。

# 使用法

ターゲット・データは、有効桁の最高位バイトが最初に保管されます。これはシステムが使用する IBM i 形式であり、Intel® x86 プロセッサーが使用する形式とは逆になっています。 ASCII ソース・データで有 効な形式は以下のとおりです。

- v [blankspaces][sign][blankspaces][digits] または
- v [sign][blankspaces][digits][blankspaces]

#### 例**:**

 $\frac{10}{12}$  + 123" "- 123 "  $+123$  "  $\frac{123}{123}$  $-123"$  $"+123"$ 

*cwbDT\_ASCII6ToBin2:*

IBM i Access for Windows cwbDT\_ASCII6ToBin2 コマンドを使用します。

目的

6 桁の ASCII 数字を、有効桁の最高位バイトを最初に保管して、2 バイト整数に (正確に) 変換します。 (ソース・ストリングはゼロで終わっていなくてもかまいません。)この関数を使用すると、ASCII 数値デー タを IBM i 整数形式に変換することができます。

ユニコード・バージョン

cwbDT\_Wide6ToBin2

# 構文

unsigned int CWB\_ENTRY cwbDT\_ASCII6ToBin2( char \*target, char \*source);

パラメーター

#### **char \* target - output**

ターゲット (2 バイト整数) を指すポインター。

# **char \* source - input**

ソース (6 バイト ASCII) を指すポインター。

戻りコード

以下は、共通の戻り値です。

#### **CWB\_OK**

正常終了。

#### **CWB\_INVALID\_POINTER**

呼び出し側から、NULL ポインターが渡されました。

#### **CWB\_BUFFER\_OVERFLOW**

オーバーフロー・エラー。

**other** 最初の非変換文字に 1 を加えたオフセット。

#### 使用法

ターゲット・データは、有効桁の最高位バイトが最初に保管されます。これはシステムが使用する IBM i 形式であり、Intel x86 プロセッサーが使用する形式とは逆になっています。 ASCII ソース・データで有効 な形式は以下のとおりです。

- v [blankspaces][sign][blankspaces][digits] または
- v [sign][blankspaces][digits][blankspaces]

#### 例**:**

 $" + 123"$ "- 123 "  $" +123"$ " 123"  $" -123"$ "+123 "

#### *cwbDT\_ASCIIPackedToPacked:*

IBM i Access for Windows cwbDT\_ASCIIPackedToPacked コマンドを使用します。

目的

ASCII パック形式のデータをパック 10 進数に変換します。この関数は、ASCII ファイルのデータを、 IBM i 形式に変換するために使用します。

ユニコード・バージョン

なし

構文

unsigned int CWB\_ENTRY cwbDT\_ASCIIPackedToPacked( char \*target, char \*source, unsigned long length);

パラメーター

**char \* target - output** ターゲット・データを指すポインター。

**char \* source - input**

ソース・データを指すポインター。

**unsigned long length - input**

変換するソース・データのバイト数。

戻りコード

以下は、共通の戻り値です。

#### **CWB\_OK**

正常終了。

#### **CWB\_INVALID\_POINTER**

呼び出し側から、NULL ポインターが渡されました。

**other** 最初の非変換文字に 1 を加えたオフセット。

# 使用法

呼び出し側は、ターゲット情報を保持するための十分なスペースを確保しておく必要があります。この関数 は、パック 10 進数データの各ハーフバイトが 0 から 9 までの範囲内にあるかどうかを検査します。最後 のハーフバイトは例外で、ここには符号標識 (0x3 または 0xb) が入ります。

#### *cwbDT\_ASCIIToHex:*

IBM i Access for Windows cwbDT\_ASCIIToHex コマンドを使用します。

目的

データを ASCII (16 進表示) から 2 進数に変換します。ソース中の 2 バイトごとに、1 バイトがターゲ ットに保管されます。

ユニコード・バージョン

cwbDT\_WideToHex

# 構文

unsigned int CWB\_ENTRY cwbDT\_ASCIIToHex( char \*target, char \*source, unsigned long length);

パラメーター

**char \* target - output** ターゲット・データを指すポインター。

**char \* source - input**

ソース (ASCII 16 進数) データを指すポインター。

**unsigned long length - input**

変換するソース・データのバイト数 /2。

戻りコード

以下は、共通の戻り値です。

#### **CWB\_OK**

正常終了。

#### **CWB\_INVALID\_POINTER**

呼び出し側から、NULL ポインターが渡されました。

**other** 最初の非変換文字に 1 を加えたオフセット。

# 使用法

ソース・データの '長さ' バイトに対して、'長さ'/2 バイトのターゲット・データが保管されます。呼び出 し側は、ターゲット情報を保持するための十分なスペースを確保しておく必要があります。

# *cwbDT\_ASCIIToPacked:*

IBM i Access for Windows cwbDT\_ASCIIToPacked コマンドを使用します。

目的

ASCII 数値データをパック 10 進数形式に変換します。この関数を使用すると、ASCII テキスト・データ を、IBM i プラットフォームで使用できるように変換することができます。

# ユニコード・バージョン

cwbDT\_WideToPacked

# 構文

unsigned int CWB\_ENTRY cwbDT\_ASCIIToPacked( char \*target, char \*source, unsigned long length, unsigned long decimalPosition);

### パラメーター

**char \* target - output** ターゲット・データを指すポインター。

# **char \* source - input**

ソース・データを指すポインター。ゼロで終わる必要があります。

**unsigned long length - input** 変換するターゲット・データのバイト数。

#### **unsigned long decimalPosition - input**

小数点の位置。

戻りコード

以下は、共通の戻り値です。

#### **CWB\_OK**

正常終了。

#### **CWB\_INVALID\_POINTER**

呼び出し側から、NULL ポインターが渡されました。

#### **CWB\_BUFFER\_OVERFLOW**

オーバーフロー・エラー。

# **CWB\_NOT\_ENOUGH\_MEMORY**

一時メモリーの割り振りができません。

**other** 最初の非変換文字に 1 を加えたオフセット。

# 使用法

呼び出し側は、ターゲット情報を保持するための十分なスペースを確保しておく必要があります。符号用の ハーフバイトには、負数を表す場合は 16 進の 0xd がセットされ、正数を表す場合は 0xc がセットされま す。0 <= 小数点位置 < (長さ \* 2)。 ASCII 数値データで有効な形式は以下のとおりです。

- v [blankspaces][sign][blankspaces][digits] または
- v [sign][blankspaces][digits][blankspaces] または
- v [sign][digits][.digits][blankspaces] または
- v [blankspaces][sign][digits][.digits][blankspaces]

# 例**:**

```
" + 12340""- 123 ¥0"
     " +123 ¥0"
    " 123¥0"
       " -12.3¥0"
"+1.23"
```
#### *cwbDT\_ASCIIToZoned:*

IBM i Access for Windows cwbDT\_ASCIIToZoned コマンドを使用します。

#### 目的

ASCII 数値データを EBCDIC ゾーン 10 進形式に変換します。この関数を使用すると、ASCII テキスト・ データを、IBM i プラットフォームで使用できるように変換することができます。

ユニコード・バージョン

cwbDT\_WideToZoned

# 構文

unsigned int CWB\_ENTRY cwbDT\_ASCIIToZoned( char \*target, char \*source, unsigned long length, unsigned long decimalPosition);

パラメーター

**char \* target - output**

ターゲット・データを指すポインター。

**char \* source - input**

ソース・データを指すポインター。ゼロで終わる必要があります。

#### **unsigned long length - input**

変換するターゲット・データのバイト数。

#### **unsigned long decimalPosition - input**

小数点の位置。

戻りコード

以下は、共通の戻り値です。

#### **CWB\_OK**

正常終了。

#### **CWB\_INVALID\_POINTER**

呼び出し側から、NULL ポインターが渡されました。

#### **CWB\_BUFFER\_OVERFLOW**

オーバーフロー・エラー。

#### **CWB\_NOT\_ENOUGH\_MEMORY**

一時メモリーの割り振りができません。

**other** 最初の非変換文字に 1 を加えたオフセット。

# 使用法

呼び出し側は、ターゲット情報を保持するための十分のスペースを確保しておく必要があります。符号用の ハーフバイトには、負数を表す場合は 16 進の 0xd がセットされ、正数を表す場合は 0xc がセットされま す。0 <= 小数点位置 <= 長さです。ASCII 数値データで有効な形式は以下のとおりです。

- v [blankspaces][sign][blankspaces][digits] または
- v [sign][blankspaces][digits][blankspaces] または
- v [sign][digits][.digits][blankspaces] または

v [blankspaces][sign][digits][.digits][blankspaces]

例**:**  $" + 12340"$  $" - 123 + 9"$ " +123 ¥0" " 123¥0"  $-12.3*0"$ "+1.23 ¥0"

#### *cwbDT\_ASCIIZonedToZoned:*

IBM i Access for Windows cwbDT\_ASCIIZonedToZoned コマンドを使用します。

目的

データを、ASCII ゾーン 10 進形式から EBCDIC ゾーン 10 進数に変換します。この関数を使用すると、 ASCII ファイルのデータを変換して、IBM i プラットフォームで使用可能にすることができます。

ユニコード・バージョン

なし。

構文

unsigned int CWB\_ENTRY cwbDT\_ASCIIZonedToZoned( char \*target,

char \*source, unsigned long length);

パラメーター

**char \* target - output** ターゲット・データを指すポインター。

**char \* source - input** ソース・データを指すポインター。

**unsigned long length - input** 変換するソース・データのバイト数。

戻りコード

以下は、共通の戻り値です。

**CWB\_OK**

正常終了。

# **CWB\_INVALID\_POINTER**

呼び出し側から、NULL ポインターが渡されました。

**other** 最初の非変換文字に 1 を加えたオフセット。

#### 使用法

ASCII ゾーン 10 進形式中の各バイトの左半分 (0x3) は、最後のバイト (符号) を除き EBCDIC ゾーン・ データの左のハーフバイト中の 0xf に変換されます。ASCII ゾーン 10 進データ中の各バイトの左半分 は、最後のバイトを除き 0x3 でなければなりません。この関数はそれを検査します。最後のバイトの高位 の半分は 0x3 または 0xb でなければなりません。ASCII ゾーン 10 進データ中の各バイトの右半分は 0 から 9 の範囲内でなければなりません。

#### *cwbDT\_Bin2ToASCII6:*

IBM i Access for Windows cwbDT\_Bin2ToASCII6 コマンドを使用します。

目的

有効桁の最高位バイトを最初に保管した 2 バイト整数を、(正確に) 6 桁の ASCII 数字に変換します。 (ターゲットはゼロで終わりません。) この関数を使用すると、IBM i の数値データを ASCII に変換するこ とができます。

#### ユニコード・バージョン

cwbDT\_Bin2ToWide6

# 構文

```
unsigned int CWB ENTRY cwbDT Bin2ToASCII6(
                             char *target,
                             char *source);
```
#### パラメーター

**char \* target - output** ターゲット (6 バイト) の領域を指すポインター。

# **char \* source - input**

ソース (2 バイト整数) を指すポインター。

# 戻りコード

以下は、共通の戻り値です。

#### **CWB\_OK**

正常終了。

#### **CWB\_INVALID\_POINTER**

呼び出し側から、NULL ポインターが渡されました。

#### 使用法

ソース・データには、有効桁の最高位バイトが最初に保管されるものと想定します。これはシステムが使用 する IBM i 形式であり、Intel x86 プロセッサーが使用する形式とは逆になっています。

#### *cwbDT\_Bin2ToBin2:*

IBM i Access for Windows cwbDT\_Bin2ToBin2 コマンドを使用します。

目的

2 バイト整数のバイトの順序を入れ替えます。この関数を使用すると、2 バイトの整数と IBM i 形式とを 相互に変換することができます。

### ユニコード・バージョン

なし

# 構文

unsigned int CWB\_ENTRY cwbDT\_Bin2ToBin2( char \*target, char \*source);

### パラメーター

**char \* target - output** ターゲット (2 バイト整数) を指すポインター。

# **char \* source - input**

ソース (2 バイト整数) を指すポインター。

# 戻りコード

以下は、共通の戻り値です。

#### **CWB\_OK**

正常終了。

# **CWB\_INVALID\_POINTER**

呼び出し側から、NULL ポインターが渡されました。

#### 使用法

ソース・データとターゲット・データはオーバーラップしてはなりません。以下に、この変換の結果の例を 示します。

- v ソース・データ: 0x1234
- ターゲット・データ: 0x3412

# *cwbDT\_Bin4ToASCII11:*

IBM i Access for Windows cwbDT\_Bin4ToASCII11 コマンドを使用します。

目的

有効桁の最高位バイトを最初に保管した 4 バイト整数を、(正確に) 11 桁の ASCII 数字に変換します。 (ターゲットはゼロで終わりません。) この関数を使用すると、IBM i の数値データを ASCII に変換するこ とができます。

# ユニコード・バージョン

cwbDT\_Bin4ToWide11

# 構文

unsigned int CWB ENTRY cwbDT Bin4ToASCII11( char \*target, char \*source ); パラメーター

# **char \* target - output**

ターゲット (11 バイト) 域を指すポインター。

# **char \* source - input**

ソース (4 バイト整数) を指すポインター。

# 戻りコード

以下は、共通の戻り値です。

# **CWB\_OK**

正常終了。

# **CWB\_INVALID\_POINTER**

呼び出し側から、NULL ポインターが渡されました。

# 使用法

ソース・データには、有効桁の最高位バイトが最初に保管されるものと想定します。これはシステムが使用 する IBM i 形式であり、Intel x86 プロセッサーが使用する形式とは逆になっています。

#### *cwbDT\_Bin4ToBin4:*

IBM i Access for Windows cwbDT\_Bin4ToBin4 コマンドを使用します。

# 目的

4 バイト整数のバイトの順序を入れ替えます。この関数を使用すると、4 バイトの整数と IBM i 形式とを 相互に変換することができます。

# ユニコード・バージョン

なし

# 構文

```
unsigned int CWB_ENTRY cwbDT_Bin4ToBin4(
                             char *target,
                              char *source);
```
# パラメーター

**char \* target - output** ターゲット (4 バイト整数) を指すポインター。

**char \* source - input** ソース (4 バイト整数) を指すポインター。

戻りコード

以下は、共通の戻り値です。

# **CWB\_OK**

正常終了。

#### **CWB\_INVALID\_POINTER**

呼び出し側から、NULL ポインターが渡されました。

### 使用法

ソース・データとターゲット・データはオーバーラップしてはなりません。以下に、この変換の結果の例を 示します。

- v ソース・データ: 0x12345678
- ターゲット・データ: 0x78563412

#### *cwbDT\_EBCDICToEBCDIC:*

IBM i Access for Windows cwbDT\_EBCDICToEBCDIC コマンドを使用します。

目的

```
EBCDIC データを EBCDIC に変換 (0x40 よりも小さい文字値の場合を除き、コピー) します。
```
ユニコード・バージョン

なし

#### 構文

```
unsigned int CWB ENTRY cwbDT EBCDICToEBCDIC(
                         char *target,
                         char *source,
                         unsigned long length);
```
#### パラメーター

**char \* target - output** ターゲット・データを指すポインター。

**char \* source - input** ソース・データを指すポインター。

**unsigned long length - input** 変換するターゲット・データのバイト数。

戻りコード

以下は、共通の戻り値です。

**CWB\_OK**

正常終了。

#### **CWB\_INVALID\_POINTER**

呼び出し側から、NULL ポインターが渡されました。

**other** 最初の非変換文字に 1 を加えたオフセット。

# 使用法

呼び出し側は、ターゲット情報を保持するための十分なスペースを確保しておく必要があります。

#### *cwbDT\_HexToASCII:*

IBM i Access for Windows cwbDT\_HexToASCII コマンドを使用します。

目的

2 進データを ASCII 16 進表示に変換します。ソース・データのバイトごとに、2 桁の ASCII 文字がター ゲットに保管されます。

ユニコード・バージョン

cwbDT\_HexToWide

# 構文

unsigned int CWB ENTRY cwbDT HexToASCII( char \*target, char \*source, unsigned long length);

# パラメーター

**char \* target - output** ターゲット (ASCII 16 進) データを指すポインター。

**char \* source - input** ソース・データを指すポインター。

**unsigned long length - input** 変換するソース・データのバイト数。

#### 戻りコード

以下は、共通の戻り値です。

#### **CWB\_OK**

正常終了。

# **CWB\_INVALID\_POINTER**

呼び出し側から、NULL ポインターが渡されました。

# 使用法

ソース・データの '長さ' バイトに対して、ターゲット・データの '長さ'\*2 バイトが保管されます。呼び 出し側は、ターゲット情報を保持するための十分なスペースを確保しておく必要があります。

#### *cwbDT\_PackedToASCII:*

IBM i Access for Windows cwbDT PackedToASCII コマンドを使用します。

目的

データをパック 10 進数形式から ASCII 数値データに変換します。この関数を使用すると、システムの IBM i データを、ASCII テキスト形式で使用できるように変換することができます。

# ユニコード・バージョン

cwbDT\_PackedToWide

# 構文

unsigned int CWB\_ENTRY cwbDT\_PackedToASCII( char \*target, char \*source, unsigned long length, unsigned long decimalPosition);

パラメーター

**char \* target - output** ターゲット・データを指すポインター。

**char \* source - input** ソース・データを指すポインター。

**unsigned long length - input** 変換するソース・データのバイト数。

**unsigned long decimalPosition - input** 小数点の位置。

戻りコード

以下は、共通の戻り値です。

#### **CWB\_OK**

正常終了。

#### **CWB\_INVALID\_POINTER**

呼び出し側から、NULL ポインターが渡されました。

**other** 最初の非変換文字に 1 を加えたオフセット。

#### 使用法

呼び出し側は、ターゲット情報を保持するための十分なスペースを確保しておく必要があります。この関数 は、パック 10 進数データの各ハーフバイトが 0 から 9 までの範囲内にあるかどうかを検査します。最後 のハーフバイトは例外で、ここには符号標識が入ります。 0 <= 小数点位置 < (長さ \* 2)。

# *cwbDT\_PackedToASCIIPacked:*

IBM i Access for Windows cwbDT\_PackedToASCIIPacked コマンドを使用します。

#### 目的

データをパック 10 進数形式から ASCII パック形式に変換します。この関数を使用すると、システムの IBM i データを、ASCII 形式で使用できるように変換することができます。

ユニコード・バージョン

なし

```
構文
```
unsigned int CWB\_ENTRY cwbDT\_PackedToASCIIPacked( char \*target, char \*source, unsigned long length);

# パラメーター

**char \* target - output** ターゲット・データを指すポインター。

**char \* source - input** ソース・データを指すポインター。

**unsigned long length - input** 変換するソース・データのバイト数。

# 戻りコード

以下は、共通の戻り値です。

# **CWB\_OK**

正常終了。

# **CWB\_INVALID\_POINTER**

呼び出し側から、NULL ポインターが渡されました。

**other** 最初の非変換文字に 1 を加えたオフセット。

# 使用法

呼び出し側は、ターゲット情報を保持するための十分なスペースを確保しておく必要があります。この関数 は、パック 10 進数データの各ハーフバイトが 0 から 9 までの範囲内にあるかどうかを検査します。最後 のハーフバイトは例外で、ここには符号標識 (0 から 9、0xd または 0xb のいずれも可) が入ります。

# *cwbDT\_PackedToPacked:*

IBM i Access for Windows cwbDT\_PackedToPacked コマンドを使用します。

目的

パック 10 進データをパック 10 進数に変換します。この関数を使用すると、システムの IBM i データと 非変換ファイルとを相互に変換できるようになります。

# ユニコード・バージョン

なし

# 構文

unsigned int CWB\_ENTRY cwbDT\_PackedToPacked( char \*target, char \*source, unsigned long length); パラメーター

**char \* target - output**

ターゲット・データを指すポインター。

**char \* source - input**

ソース・データを指すポインター。

# **unsigned long length - input**

変換するソース・データのバイト数。

戻りコード

以下は、共通の戻り値です。

#### **CWB\_OK**

正常終了。

# **CWB\_INVALID\_POINTER**

呼び出し側から、NULL ポインターが渡されました。

**other** 最初の非変換文字に 1 を加えたオフセット。

#### 使用法

呼び出し側は、ターゲット情報を保持するための十分なスペースを確保しておく必要があります。この関数 は、パック 10 進数データの各ハーフバイトが 0 から 9 までの範囲内にあるかどうかを検査します。最後 のハーフバイトは例外で、ここには符号標識が入ります。

#### *cwbDT\_ZonedToASCII:*

IBM i Access for Windows cwbDT\_ZonedToASCII コマンドを使用します。

目的

EBCDIC ゾーン 10 進データを ASCII 数値形式に変換します。この関数を使用すると、システムの IBM i データを、ASCII テキスト形式で使用できるように変換することができます。

# ユニコード・バージョン

cwbDT\_ZonedToWide

# 構文

unsigned int CWB\_ENTRY cwbDT\_ZonedToASCII( char \*target, char \*source, unsigned long length, unsigned long decimalPosition);

パラメーター

**char \* target - output** ターゲット・データを指すポインター。

**char \* source - input** ソース・データを指すポインター。

### **unsigned long length - input** 変換するソース・データのバイト数。

**unsigned long decimalPosition - input**

小数点の位置。

戻りコード

以下は、共通の戻り値です。

# **CWB\_OK**

正常終了。

# **CWB\_INVALID\_POINTER**

呼び出し側から、NULL ポインターが渡されました。

# **CWB\_BUFFER\_OVERFLOW**

オーバーフロー・エラー。

**other** 最初の非変換文字に 1 を加えたオフセット。

# 使用法

呼び出し側は、ターゲット情報を保持するための十分なスペースを確保しておく必要があります。ゾーン・ データの最後のバイトの高位の半分はその数値の符号を表します。高位のハーフバイトが 0xb または 0xd の場合は負数を表します。それ以外の値の場合は正数を表します。ゾーン・データの各バイトの高位の半分 は、最後のバイトを除き 0xf でなければなりません。この関数はそれを検査します。ゾーン・データの各 バイトの低位の半分は 0 から 9 の範囲内でなければなりません。 0 <= 小数点位置 < 長さ。

# *cwbDT\_ZonedToASCIIZoned:*

IBM i Access for Windows cwbDT\_ZonedToASCIIZoned コマンドを使用します。

目的

データを、EBCDIC ゾーン 10 進形式から ASCII ゾーン 10 進数に変換します。この関数を使用すると、 システムの IBM i データを、ASCII ファイルで使用できるように変換することができます。

# ユニコード・バージョン

なし

構文

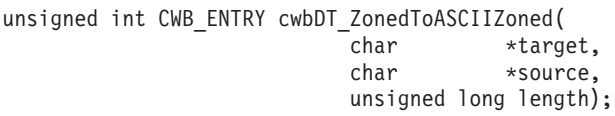

# パラメーター

# **char \* target - output**

ターゲット・データを指すポインター。

**char \* source - input** ソース・データを指すポインター。

# **unsigned long length - input**

変換するソース・データのバイト数。

戻りコード

以下は、共通の戻り値です。

#### **CWB\_OK**

正常終了。

### **CWB\_INVALID\_POINTER**

呼び出し側から、NULL ポインターが渡されました。

**other** 最初の非変換文字に 1 を加えたオフセット。

#### 使用法

呼び出し側は、ターゲット情報を保持するための十分なスペースを確保しておく必要があります。EBCDIC ゾーン 10 進データ中の左のハーフバイト (0xf) は、最後のバイト (符号) を除き ASCII ゾーン 10 進デ ータの左のハーフバイト中の 0x3 に変換されます。EBCDIC ゾーン 10 進データの最後のバイトの高位の 半分はその数値の符号を表します。高位のハーフバイトが 0xb または 0xd の場合は負数を表し、それ以外 の値の場合は正数を表します。EBCDIC ゾーン 10 進データの各バイトの高位の半分は、最後のバイトを 除き 0xf でなければなりません。この関数はそれを検査します。EBCDIC ゾーン 10 進データの各バイト の低位の半分は 0 から 9 の範囲内でなければなりません。

#### *cwbDT\_ZonedToZoned:*

IBM i Access for Windows cwbDT\_ZonedToZoned コマンドを使用します。

目的

データを、ゾーン 10 進形式からゾーン 10 進数に変換します。この関数を使用すると、システムの IBM i データを変換して、非変換ファイルで使用することができ、その反対の変換を行うことも可能になりま す。

# ユニコード・バージョン

なし

# 構文

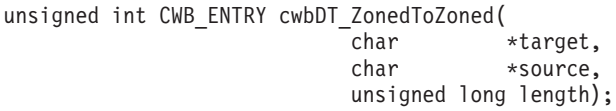

# パラメーター

**char \* target - output** ターゲット・データを指すポインター。

# **char \* source - input**

ソース・データを指すポインター。

# **unsigned long length - input**

変換するソース・データのバイト数。

戻りコード

以下は、共通の戻り値です。

#### **CWB\_OK**

正常終了。

#### **CWB\_INVALID\_POINTER**

呼び出し側から、NULL ポインターが渡されました。

**other** 最初の非変換文字に 1 を加えたオフセット。

#### 使用法

呼び出し側は、ターゲット情報を保持するための十分なスペースを確保しておく必要があります。ゾーン・ データの最後のバイトの高位の半分はその数値の符号を表します。高位のハーフバイトが 0xb または 0xd の場合は負数を表し、それ以外の値の場合は正数を表します。ゾーン・データの各バイトの高位の半分は、 最後のバイトを除き 0xf でなければなりません。この関数はそれを検査します。ゾーン・データの各バイ トの低位の半分は 0 から 9 の範囲内でなければなりません。

# 例**:** データ形式変更 **API** の使用法**:**

IBM i Access for Windows データ形式変更 API の使用法をこの例で説明します。

```
/*******************************************************************/
/* Sample Data Transform Program using cwbDT_Bin4ToBin4 to reverse */
/* the order of bytes in a 4-byte integer. \star//*******************************************************************/
#include <iostream>
using namespace std;
#include "cwbdt.h"
void main()
{
   unsigned int returnCode;
   long source,
       target;
  cout << "Enter source number:¥n";
  while (cin >> source) {
    cout << "Source in Dec = " << dec << source;
     cout << "\frac{\smain{c}}{\smain{c}} ^cout << "\#n';
     if (((returnCode = cwbDT_Bin4ToBin4((char *)\&target, (char *)\&source)) == CWB_OK)) {
        cout << "Target in Dec = " << dec << target;
        cout << "\frac{\math{cases}\)} cout << "\#n\right << '\#n';
     } else {
       cout << "Conversion failed, Return code = " << returnCode << '¥n' ;
     \}; /* endif */
    cout << "¥nEnter source number:¥n";
  \}; /* endwhile */
}
```
# **IBM i Access for Windows** の各国語サポート **(NLS) API**

各国語サポート API によって、各国の言語バージョンに関連した IBM i Access for Windows の設定値の 取得および保存 (照会および変更) を、アプリケーションで行えるようになります。

IBM i Access for Windows 製品では、NLS を通じて各国語をサポートします。 NLS によって、ユーザー は、システム上で選択した言語で作業することができます。また、このサポートによって、システムとの間 で送受信されるデータを、意図どおりの形式と順序で表示させることができます。数多くの異なる言語をサ ポートすることによって、言語的ならびに文化的観点の双方から、システムを意図したとおりに動作させま す。

すべての IBM i 関数が、システム上でユーザーが使用する言語に関係なく、共通のプログラム・コードの セットを使用します。例えば、米国英語バージョンの IBM i プログラム・コードと、スペイン語バージョ ンの IBM i プログラム・コードは、同じものです。ただし、異なる言語においては、異なるセットのテキ スト・データが使用されます。ここでいうテキスト・データとは、メニュー、画面、リスト、プロンプト、 オプション、オンライン・ヘルプ情報、およびメッセージを一括して指す用語です。これは、次のことを意 味します。すなわち、米国英語システムでは、オンライン・ヘルプ情報に対する機能キーの説明に *Help* が 表示されますが、スペイン語システムでは *Ayuda* が表示されます。同じプログラム・コードを異なるテキ スト・データ群と共に使用することによって、システムは、単一システム上で 複数の言語をサポートする ことができます。

これらの API を使用すると、以下のような便利な機能を IBM i Access for Windows アプリケーションに 追加することができます。

- v インストール済みの各国語のリストから選択する。
- v ある 1 つのコード・ページから別のコード・ページに文字データを変換する。これによって、パーソナ ル・コンピューターと IBM i オペレーティング・システムのように、異なるコード・ページを使用する コンピューターで情報を共用することが可能になります。
- v ダイアログ・ボックス内の変換可能なテキスト (表題およびコントロール名) を自動的に置換する。これ によって、コントロールのサイズが、それらに関連しているテキストに応じて拡張されます。ダイアロ グ・ボックス・フレームのサイズも自動的に調整されます。
- 注**:** プログラムを設計するに当たっては、その開始時点から各国語サポートに関する考慮事項を組み込んで おくことが必要です。プログラムを設計、あるいはコード化し終わってからでは、NLS または DBCS サポートを追加することは非常に困難です。

# **IBM i Access for Windows NLS API** に必要なファイル

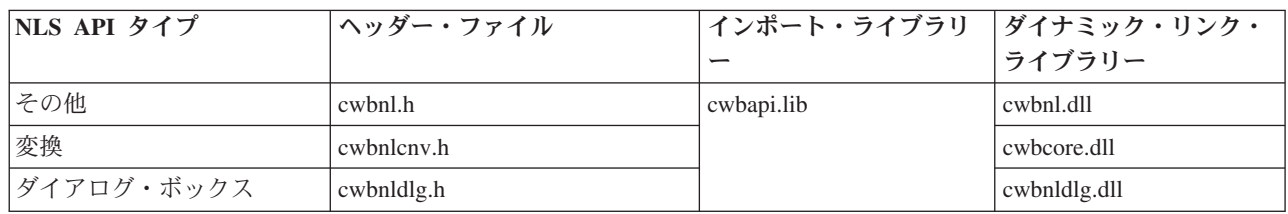

# **Programmer's Toolkit:**

|

Programmer's Toolkit には、NLS 資料、NLS API ヘッダー・ファイルへのアクセス、およびプログラム例 へのリンクが用意されています。この情報にアクセスするには、Programmer's Toolkit をオープンして、 「データ操作」 → 「**C/C++ API**」と選択します。

関連資料

6 [ページの『接続](#page-17-0) API 用の IBM i 名の形式』

パラメーターとして IBM i 名を取得する API では、3 つの異なる形式の名前を使用できます。

7 ページの『OEM、ANSI[、およびユニコードの考慮事項』](#page-18-0)

IBM i Access for Windows の、ストリング・パラメーターを受け入れる C/C++ API の大部分は、 OEM、ANSI、Unicode の 3 つのうち、いずれかの形式になっています。

コード化文字セット**:**

IBM i Access for Windows 製品では、文字エンコード・スキームを使用します。

グラフィック文字とは、文字、数字や句読点の記号のような、印刷可能な記号または画面表示可能な記号の ことです。グラフィック文字の集合はグラフィック文字セット と呼ばれ、多くの場合、省略して文字セッ ト と呼ばれます。

各言語には、正しく印刷したり画面表示したりするための独自のグラフィック文字セットが必要です。文字 は、コード・ページ に従ってエンコードされます。コード・ページとは、グラフィック文字および制御文 字を、コード・ポイント と呼ばれる特定の値に割り当てるテーブルのことです。

コード・ページは、そのエンコード・スキームに従って多くのタイプに分類されます。IBM i Access Family には、ホスト・コード・ページと PC コード・ページの、2 つの重要なエンコード・スキームがあ ります。ユニコードもまた、重要なエンコード・スキームになりつつあります。ユニコードは、ホストおよ びパーソナル・コンピューターの両方において一般的になりつつある、16 ビットの世界的文字エンコー ド・スキームです。

- v ホスト・コード・ページは、IBM 標準の拡張 2 進化 10 進コード (EBCDIC) に沿ってエンコードさ れ、通常 S/390® および IBM i プラットフォームで使用されます。
- v PC コード・ページは ANSI X3.4、ASCII に基づいてエンコードされ、通常 IBM パーソナル・コンピ ューターで使用されます。

#### **IBM i Access for Windows** 汎用 **NLS API** のリスト**:**

IBM i Access for Windows の汎用 NLS API を使用します。

IBM i Access for Windows は、多くの言語に翻訳されています。 1 つまたは複数の言語をパーソナル・コ ンピューターにインストールすることができます。以下の IBM i Access for Windows 汎用 NLS API を使 用すると、アプリケーションで次の作業ができるようになります。

- v インストール済み言語のリストを取得する。
- v 現行の言語設定値を取得する。
- v 言語設定値を保管する。

#### *cwbNL\_FindFirstLang:*

IBM i Access for Windows cwbNL\_FindFirstLang コマンドを使用します。

目的

使用可能な最初の言語を戻します。

```
unsigned int CWB_ENTRY cwbNL_FindFirstLang(
```
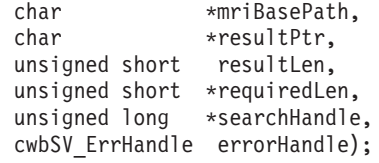

# パラメーター

| |

# **char \* mriBasePath - input**

mriBasePath を指すポインター (例えば C:¥Program Files¥IBM¥ClientAccess)。 NULL の場合は、IBM i Access for Windows プロダクトの mriBasePath が使用されます。

#### **char \* resultPtr - output**

結果を入れるバッファーを指すポインター。

#### **unsigned short resultLen - input**

結果を入れるバッファーの長さ。推奨サイズは CWBNL\_MAX\_LANG\_SIZE です。

# **unsigned short \* requiredLen - output**

結果の実際の長さ。requiredLen > resultLen の場合、戻り値は CWB\_BUFFER\_OVERFLOW になりま す。

# **unsigned long \* searchHandle - output**

後続の cwbNL\_FindNextLang への呼び出しで渡される検索ハンドル。

### **cwbSV\_ErrHandle errorHandle - input**

戻されたメッセージはすべてこのオブジェクトに書き込まれます。 このオブジェクトは、 cwbSV\_CreateErrHandle() API で作成されます。メッセージは、cwbSV\_GetErrText() API を介して検索 することができます。パラメーターがゼロに設定されている場合は、メッセージは検索できません。

# 戻りコード

以下は、共通の戻り値です。

# **CWB\_OK**

正常終了。

# **CWB\_INVALID\_HANDLE**

無効なハンドル。

# **CWB\_INVALID\_POINTER**

NULL が出力パラメーターに渡されました。

# **CWB\_FILE\_NOT\_FOUND**

ファイルが見付かりませんでした。

# **CWB\_PATH\_NOT\_FOUND**

パスが見付かりませんでした。

# **CWB\_NOT\_ENOUGH\_MEMORY**

メモリー不足です。

# **CWB\_BUFFER\_OVERFLOW**

出力バッファーが小さすぎるため、データは切り捨てられました。

# 使用法

結果を入れるバッファーに言語が入ります。

### *cwbNL\_FindNextLang:*

IBM i Access for Windows cwbNL\_FindNextLang コマンドを使用します。

#### 目的

使用可能な次の言語を戻します。

# 構文

unsigned int CWB\_ENTRY cwbNL\_FindNextLang(

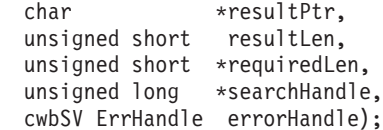

```
パラメーター
```
#### **char \* resultPtr - output**

結果を入れるバッファーを指すポインター。

#### **unsigned short resultLen - input**

結果を入れるバッファーの長さ。推奨サイズは CWBNL\_MAX\_LANG\_SIZE です。

#### **unsigned short \* requiredLen - output**

結果の実際の長さ。requiredLen > resultLen の場合、戻り値は CWB\_BUFFER\_OVERFLOW になりま す。

#### **unsigned long \* searchHandle - output**

後続の cwbNL\_FindNextLang への呼び出しで渡される検索ハンドル。

# **cwbSV\_ErrHandle errorHandle - input**

戻されたメッセージはすべてこのオブジェクトに書き込まれます。このオブジェクトは、 cwbSV\_CreateErrHandle() API で作成されます。メッセージは、cwbSV\_GetErrText() API を介して検索 することができます。パラメーターがゼロに設定されている場合は、メッセージは検索できません。

#### 戻りコード

以下は、共通の戻り値です。

#### **CWB\_OK**

正常終了。

# **CWB\_INVALID\_HANDLE**

無効なハンドル。

# **CWB\_INVALID\_POINTER**

NULL が出力パラメーターに渡されました。

#### **CWB\_NO\_MORE\_FILES**

これ以上ファイルは見付かりません。

#### **CWB\_NOT\_ENOUGH\_MEMORY**

メモリー不足です。

# **CWB\_BUFFER\_OVERFLOW**

出力バッファーが小さすぎるため、データは切り捨てられました。

# 使用法

結果を入れるバッファーに言語が入ります。

# *cwbNL\_GetLang:*

IBM i Access for Windows cwbNL\_GetLang コマンドを使用します。

# 目的

現行の言語設定値を取得します。

# 構文

unsigned int CWB ENTRY cwbNL GetLang(

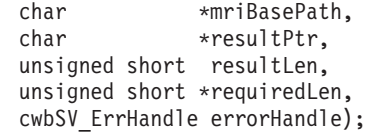

# パラメーター

|

# **char \* mriBasePath - input**

mriBasePath を指すポインター (例えば C:¥Program Files¥IBM¥ClientAccess)。 NULL の場合は、IBM i Access for Windows プロダクトの mriBasePath が使用されます。 |

# **char \* resultPtr - output**

結果を入れるバッファーを指すポインター。

# **unsigned short resultLen - input**

結果を入れるバッファーの長さ。推奨サイズは CWBNL\_MAX\_LANG\_SIZE です。

# **unsigned short \* requiredLen - output**

結果の実際の長さ。requiredLen > resultLen の場合、戻り値は CWB\_BUFFER\_OVERFLOW になりま す。

# **cwbSV\_ErrHandle errorHandle - input**

戻されたメッセージはすべてこのオブジェクトに書き込まれます。このオブジェクトは、 cwbSV\_CreateErrHandle() API で作成されます。メッセージは、cwbSV\_GetErrText() API を介して検索 することができます。パラメーターがゼロに設定されている場合は、メッセージは検索できません。

# 戻りコード

以下は、共通の戻り値です。

# **CWB\_OK**

正常終了。

# **CWB\_INVALID\_HANDLE**

無効なハンドル。

#### **CWB\_INVALID\_POINTER**

NULL が出力パラメーターに渡されました。

#### **CWB\_NOT\_ENOUGH\_MEMORY**

メモリー不足です。

#### **CWB\_BUFFER\_OVERFLOW**

バッファーが小さすぎて結果を入れることができません。

# 使用法

結果を入れるバッファーには、言語サブディレクトリーの名前が入ります。この言語サブディレクトリーに は言語特有のファイルが入っています。この言語サブディレクトリー名も、cwbNL\_GetLangName に渡すこ とができます。

#### *cwbNL\_GetLangName:*

IBM i Access for Windows cwbNL\_GetLangName コマンドを使用します。

#### 目的

言語設定値の記述名を戻します。

#### 構文

unsigned int CWB\_ENTRY cwbNL\_GetLangName(

char \*lang, char \*resultPtr, unsigned short resultLen, unsigned short \*requiredLen, cwbSV\_ErrHandle errorHandle);

```
パラメーター
```

```
char * lang - input
  言語を表す ASCIIZ ストリングのアドレス。
```
**char \* resultPtr - output** 結果を入れるバッファーを指すポインター。

#### **unsigned short resultLen - input**

結果を入れるバッファーの長さ。推奨サイズは CWBNL\_MAX\_NAME\_SIZE です。

#### **unsigned short \* requiredLen - output**

結果の実際の長さ。requiredLen > resultLen の場合、戻り値は CWB BUFFER OVERFLOW になりま す。

#### **cwbSV\_ErrHandle errorHandle - input**

戻されたメッセージはすべてこのオブジェクトに書き込まれます。このオブジェクトは、 cwbSV\_CreateErrHandle() API で作成されます。メッセージは、cwbSV\_GetErrText() API を介して検索 することができます。パラメーターがゼロに設定されている場合は、メッセージは検索できません。

#### 戻りコード

以下は、共通の戻り値です。

### **CWB\_OK**

正常終了。

#### **CWB\_INVALID\_HANDLE**

無効なハンドル。

#### **CWB\_INVALID\_POINTER**

NULL が出力パラメーターに渡されました。

#### **CWB\_NOT\_ENOUGH\_MEMORY**

メモリー不足です。

#### **CWB\_BUFFER\_OVERFLOW**

出力バッファーが小さすぎるため、データは切り捨てられました。

# 使用法

言語は、次のいずれかの API から戻される値でなければなりません。

- cwbNL\_GetLang
- cwbNL\_FindFirstLang
- cwbNL\_FindNextLang

#### *cwbNL\_GetLangPath:*

IBM i Access for Windows cwbNL\_GetLangPath コマンドを使用します。

目的

言語ファイルについて、完全なパスを戻します。

#### 構文

```
unsigned int CWB_ENTRY cwbNL_GetLangPath(
```
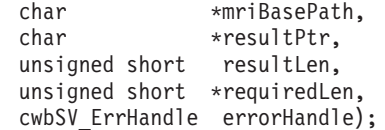

#### パラメーター

| | **char \* mriBasePath - input**

mriBasePath を指すポインター (例えば C:¥Program Files¥IBM¥ClientAccess)。 NULL の場合は、IBM i  $\mathbf{L}$ Access for Windows プロダクトの mriBasePath が使用されます。

#### **char \* resultPtr - output**

結果を入れるバッファーを指すポインター。

#### **unsigned short resultLen - input**

結果を入れるバッファーの長さ。推奨サイズは CWBNL\_MAX\_PATH\_SIZE です。

#### **unsigned short \* requiredLen - output**

結果の実際の長さ。requiredLen > resultLen の場合、戻り値は CWB\_BUFFER\_OVERFLOW になりま す。

#### **cwbSV\_ErrHandle errorHandle - input**

戻されたメッセージはすべてこのオブジェクトに書き込まれます。このオブジェクトは、 cwbSV\_CreateErrHandle() API で作成されます。メッセージは、cwbSV\_GetErrText() API を介して検索 することができます。パラメーターがゼロに設定されている場合は、メッセージは検索できません。

# 戻りコード

以下は、共通の戻り値です。

#### **CWB\_OK**

正常終了。

#### **CWB\_INVALID\_HANDLE**

無効なハンドル。

### **CWB\_INVALID\_POINTER**

NULL が出力パラメーターに渡されました。

#### **CWB\_PATH\_NOT\_FOUND**

パスが見付かりませんでした。

# **CWB\_NOT\_ENOUGH\_MEMORY**

メモリー不足です。

#### **CWB\_BUFFER\_OVERFLOW**

出力バッファーが小さすぎるため、データは切り捨てられました。

# 使用法

結果を入れるバッファーには言語サブディレクトリーの完全なパスが入ります。言語ファイルはこのパスか らロードしてください。

# *cwbNL\_SaveLang:*

IBM i Access for Windows cwbNL\_SaveLang コマンドを使用します。

### 目的

言語設定値をプロダクト・レジストリーに保管します。

#### 構文

unsigned int CWB ENTRY cwbNL SaveLang( char \*lang, cwbSV ErrHandle errorHandle);

#### パラメーター

**char \* lang - input**

言語を表す ASCIIZ ストリングのアドレス。

# **cwbSV\_ErrHandle errorHandle - input**

戻されたメッセージはすべてこのオブジェクトに書き込まれます。このオブジェクトは、 cwbSV\_CreateErrHandle() API で作成されます。メッセージは、cwbSV\_GetErrText() API を介して検索 することができます。パラメーターがゼロに設定されている場合は、メッセージは検索できません。

戻りコード

以下は、共通の戻り値です。

#### **CWB\_OK**

正常終了。
#### **CWB\_INVALID\_HANDLE**

無効なハンドル。

### **CWB\_NOT\_ENOUGH\_MEMORY**

メモリー不足です。

### 使用法

言語は、次のいずれかの API から戻される値でなければなりません。

- [cwbNL\\_GetLang](#page-212-0)
- [cwbNL\\_FindFirstLang](#page-209-0)
- [cwbNL\\_FindNextLang](#page-211-0)

以下の API は、この呼び出しによって影響を受けます。

- [cwbNL\\_GetLang](#page-212-0)
- [cwbNL\\_GetLangPath](#page-214-0)

### **IBM i Access for Windows** の変換 **NLS API** リスト**:**

このトピックでは、IBM i Access for Windows の変換 NLS API について説明します。

以下の IBM i Access for Windows 変換 NLS API を使用すると、アプリケーションで次のことが行えるよ うになります。

- v ある 1 つのコード・ページから別のコード・ページに文字データを変換する。
- v 現行のコード・ページ設定値を入手する。
- v 最新の CCSID 設定値を判別する。
- v コード・ページ値とコード化文字セット識別コード (CCSID) との間の変換を行う。

### *cwbNL\_CCSIDToCodePage:*

IBM i Access for Windows cwbNL\_CCSIDToCodePage コマンドを使用します。

目的

CCSID をコード・ページにマップします。

### 構文

unsigned int CWB\_ENTRY cwbNL\_CCSIDToCodePage( unsigned long CCSID, unsigned long \*codePage, cwbSV\_ErrHandle errorHandle);

### パラメーター

**unsigned long CCSID - input** コード・ページに変換する CCSID。

### **unsigned long \* codePage - output**

結果のコード・ページ。

### **cwbSV\_ErrHandle errorHandle - output**

エラー・オブジェクトのハンドル。戻されたメッセージはすべてこのオブジェクトに書き込まれます。

このオブジェクトは、cwbSV CreateErrHandle API を使用して作成されます。メッセージは、 cwbSV\_GetErrText API を介して検索することができます。パラメーターがゼロに設定されている場合 は、メッセージは検索できません。

### 戻りコード

以下は、共通の戻り値です。

#### **CWB\_OK**

正常終了。

#### **CWB\_INVALID\_HANDLE**

無効なハンドル。

### **CWB\_INVALID\_POINTER**

NULL が出力パラメーターに渡されました。

#### **CWB\_NOT\_ENOUGH\_MEMORY**

メモリー不足です。

### 使用法

なし (None)

*cwbNL\_CodePageToCCSID:*

IBM i Access for Windows cwbNL\_CodePageToCCSID コマンドを使用します。

目的

コード・ページを CCSID にマップします。

### 構文

```
unsigned int CWB_ENTRY cwbNL_CodePageToCCSID(
                             unsigned long codePage,
                             unsigned long *CCSID,
                            cwbSV_ErrHandle errorHandle);
```
### パラメーター

**unsigned long codePage - input** CCSID に変換するコード・ページ。

**unsigned long \* CCSID - output**

結果の CCSID。

### **cwbSV\_ErrHandle errorHandle - output**

エラー・オブジェクトのハンドル。戻されたメッセージはすべてこのオブジェクトに書き込まれます。 このオブジェクトは、cwbSV CreateErrHandle API を使用して作成されます。メッセージは、 cwbSV GetErrText API を介して検索することができます。パラメーターがゼロに設定されている場合 は、メッセージは検索できません。

### 戻りコード

以下は、共通の戻り値です。

#### **CWB\_OK**

正常終了。

#### **CWB\_INVALID\_HANDLE**

無効なハンドル。

### **CWB\_INVALID\_POINTER**

NULL が出力パラメーターに渡されました。

#### **CWB\_NOT\_ENOUGH\_MEMORY**

メモリー不足です。

### 使用法

なし (None)

### *cwbNL\_Convert:*

IBM i Access for Windows cwbNL\_Convert コマンドを使用します。

### 目的

前にオープンしたコンバーターを使用してストリングを変換します。

### 構文

unsigned int CWB\_ENTRY cwbNL\_Convert(

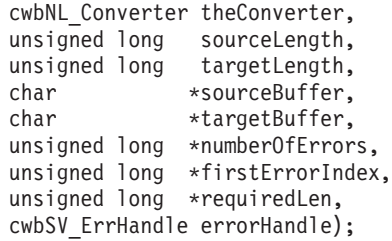

#### パラメーター

#### **cwbNL\_Converter theConverter - output**

前にオープンされたコンバーターへのハンドル。

#### **unsigned long sourceLength - input**

ソース・バッファーの長さ。

#### **unsigned long targetLength - input**

ターゲット・バッファーの長さ。DBCS 文字を含む ASCII コード・ページを変換する場合は、その結 果のデータにはシフトアウト・バイトおよびシフトイン・バイトが含まれている可能性があることに留 意してください。したがって、targetBuffer は sourceBuffer よりも大きくしておく必要があります。

### **char \*sourceBuffer - input**

変換すべきデータが入っているバッファー。

### **char \*targetBuffer - output**

変換されたデータが入るバッファー。

### **unsigned long \*numberOfErrors - output**

正しく変換できなかった文字の数が入ります。

#### **unsigned long \*firstErrorIndex - output**

正しく変換できなかったソース・バッファー中の最初の文字のオフセットが入ります。

#### **unsigned long \*requiredLen - output**

結果の実際の長さ。requiredLen > resultLen の場合、戻り値は CWB\_BUFFER\_OVERFLOW になりま す。

#### **cwbSV\_ErrHandle errorHandle - output**

エラー・オブジェクトのハンドル。戻されたメッセージはすべてこのオブジェクトに書き込まれます。 このオブジェクトは、cwbSV CreateErrHandle API を使用して作成されます。メッセージは、 cwbSV GetErrText API を介して検索することができます。パラメーターがゼロに設定されている場合 は、メッセージは検索できません。

### 戻りコード

以下は、共通の戻り値です。

#### **CWB\_OK**

正常終了。

### **CWB\_INVALID\_HANDLE**

無効なハンドル。

### **CWB\_INVALID\_POINTER**

NULL が出力パラメーターに渡されました。

#### **CWB\_NOT\_ENOUGH\_MEMORY**

メモリー不足です。

#### **CWB\_BUFFER\_OVERFLOW**

出力バッファーが小さすぎるため、データは切り捨てられました。

### 使用法

なし (None)

### *cwbNL\_ConvertCodePages:*

IBM i Access for Windows cwbNL\_ConvertCodePages コマンドを使用します。

### コメント

cwbNL\_ConvertCodePages はサポートされなくなりました。cwbNL\_ConvertCodePagesEx を参照してくださ い。

#### *cwbNL\_ConvertCodePagesEx:*

IBM i Access for Windows cwbNL\_ConvertCodePagesEx コマンドを使用します。

目的

ストリングを 1 つのコード・ページから別のコード・ページに変換します。この API は、デフォルト変 換のために次の 3 つのコンバーター API を結合します。

### • cwbNL\_CreateConverterEx

• cwbNL Convert

• cwbNL DeleteConverter

### 構文

```
unsigned int CWB_ENTRY cwbNL_ConvertCodePagesEx(
```
unsigned long sourceCodePage, unsigned long targetCodePage, unsigned long sourceLength, unsigned long targetLength,<br>char \*sourceBuffer. \*sourceBuffer, char \*targetBuffer, unsigned long \*numberOfErrors, unsigned long \*positionOfFirstError, unsigned long \*requiredLen, cwbSV\_ErrHandle errorHandle);

### パラメーター

- **unsigned long sourceCodePage input** ソース・バッファー中のデータのコード・ページ。
- **unsigned long targetCodePage input**

データの変換先のコード・ページ。

**unsigned long sourceLength - input.**

ソース・バッファーの長さ。

- **unsigned long targetLength input.** ターゲット・バッファーの長さ。
- **char \*sourceBuffer input** 変換すべきデータが入っているバッファー。
- **char \*targetBuffer output** 変換されたデータが入るバッファー。
- **unsigned long \*numberOfErrors output**

正しく変換できなかった文字の数が入ります。

### **unsigned long \*positionOfFirstError - output**

正しく変換できなかったソース・バッファー中の最初の文字のオフセットが入ります。

**unsigned long \*requiredLen - output**

結果の実際の長さ。requiredLen > resultLen の場合、戻り値は CWB\_BUFFER\_OVERFLOW になりま す。

### **cwbSV\_ErrHandle errorHandle - output**

エラー・オブジェクトのハンドル。戻されたメッセージはすべてこのオブジェクトに書き込まれます。 このオブジェクトは、cwbSV\_CreateErrHandle API を使用して作成されます。メッセージは、 cwbSV GetErrText API を介して検索することができます。パラメーターがゼロに設定されている場合 は、メッセージは検索できません。

```
戻りコード
```
以下は、共通の戻り値です。

### **CWB\_OK**

正常終了。

#### **CWB\_INVALID\_HANDLE**

無効なハンドル。

#### **CWB\_INVALID\_POINTER**

NULL が出力パラメーターに渡されました。

#### **CWBNL\_ERR\_CNV\_UNSUPPORTED**

文字の変換をしようとしたときにエラーが発生しました。変換は行われませんでした。最もよく見 られる理由は、変換テーブルが欠落しているということです。変換テーブルは、IBM i Access for Windows と共にインストールされるか、または必要な場合にデフォルト・システムから取得されま す。デフォルト・システムとの通信に、何らかの障害が発生している可能性があります。

#### **CWBNL\_ERR\_CNV\_ERR\_STATUS**

この戻りコードは、要求した変換がサポートされている間とその変換が完了した時点で、一部の文 字が正しく変換されなかったことを示す場合に使用されます。ソース・バッファーの中に NULL 文字が入れられたか、あるいは、ターゲット・コード・ページの中にこれらの文字が入っていない かのいずれかです。アプリケーションは、この戻りコードを無視するか、またはそれを警告として 処理することができます。

#### **CWB\_NOT\_ENOUGH\_MEMORY**

メモリー不足です。

### 使用法

sourceCodePage および targetCodePage パラメーターで次の値を指定することができます。

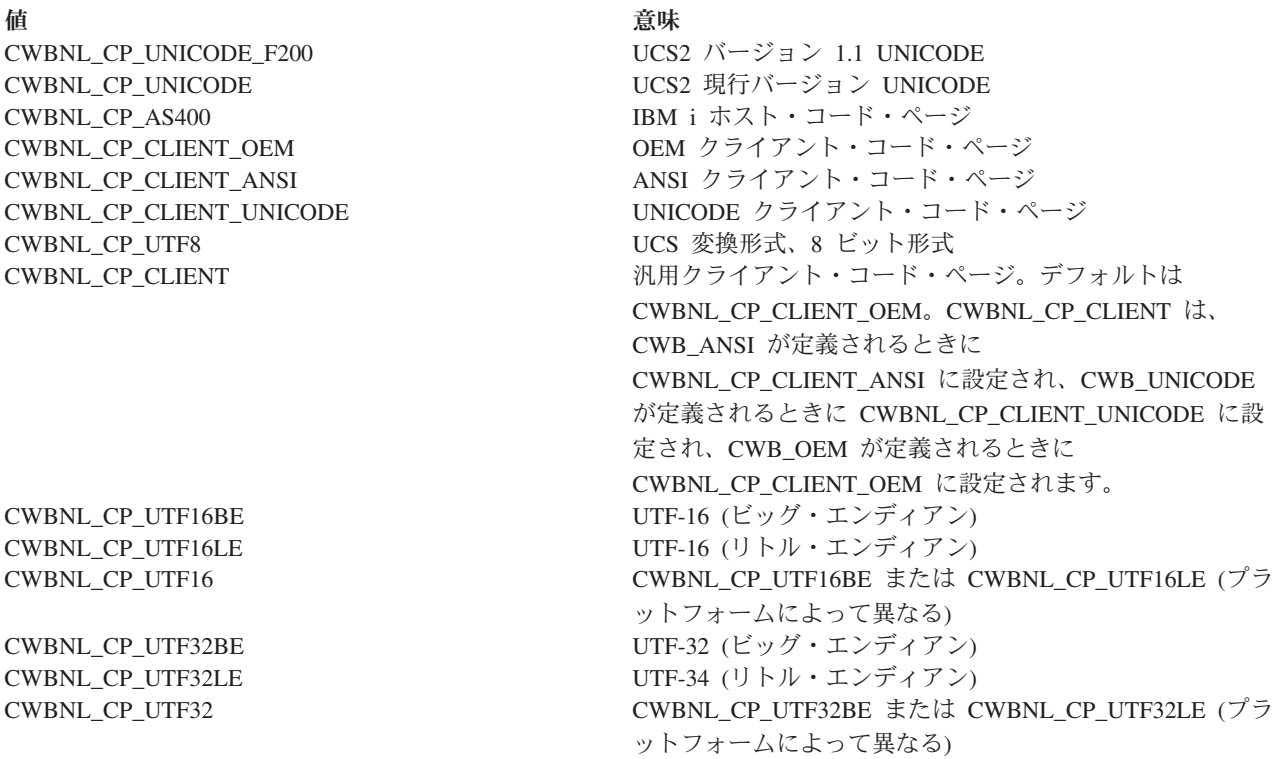

#### *cwbNL\_CreateConverter:*

IBM i Access for Windows cwbNL\_CreateConverter コマンドを使用します。

### コメント

cwbNL\_CreateConverter はサポートされなくなりました。[cwbNL\\_CreateConverterEx](#page-224-0) を参照してください。

目的

後続の cwbNL\_Convert() への呼び出しで使用される cwbNL\_Converter を作成します。

構文

```
unsigned int CWB_ENTRY cwbNL_CreateConverter(
                              unsigned long sourceCodePage,
                              unsigned long targetCodePage,
                              cwbNL_Converter *theConverter,
                              cwbSV_ErrHandle errorHandle,<br>unsigned long shiftInShift
                                                shiftInShiftOutStatus,
                              unsigned long padLength,
                              char *pad);
```
パラメーター

#### **unsigned long sourceCodePage - input**

ソース・データのコード・ページ。

#### **unsigned long targetCodePage - input**

データの変換先のコード・ページ。

#### **cwbNL\_Converter \* theConverter - output**

新しく作成されたコンバーター。

### **cwbSV\_ErrHandle errorHandle - output**

エラー・オブジェクトのハンドル。戻されたメッセージはすべてこのオブジェクトに書き込まれます。 このオブジェクトは、cwbSV CreateErrHandle API を使用して作成されます。メッセージは、 cwbSV\_GetErrText\_API を介して検索することができます。パラメーターがゼロに設定されている場合 は、メッセージは検索できません。

#### **unsigned long shiftInShiftOutStatus - input**

シフトイン・バイトおよびシフトアウト・バイトが、入力データまたは出力データの一部かどうかを表 示します。0 - 偽。シフトインおよびシフトアウト・バイトはデータ・ストリングの一部ではない。1 - 真。シフトインおよびシフトアウト・バイトはデータ・ストリングの一部である。

### **unsigned long padLength - input**

埋め込み文字の長さ。0 - この変換要求には埋め込み文字はない。1-1 バイトの埋め込み文字。これ は、ターゲット・コード・ページが SBCS コード・ページや DBCS コード・ページのいずれかの場合 にのみ有効です。2-2 バイトの埋め込み文字。これは、コード・ページが 1 バイト・コード・ペー ジでない場合にのみ有効です。

### **char \* pad - input**

埋め込みのための文字 (複数の場合もある)。

戻りコード

以下は、共通の戻り値です。

#### **CWB\_OK**

正常終了。

#### **CWB\_INVALID\_HANDLE**

無効なハンドル。

#### **CWB\_INVALID\_POINTER**

NULL が出力パラメーターに渡されました。

#### **CWBNL\_ERR\_CNV\_UNSUPPORTED**

文字の変換をしようとしたときにエラーが発生しました。変換は行われませんでした。最もよく見 られる理由は、変換テーブルが欠落しているということです。変換テーブルは、IBM i Access for Windows と共にインストールされるか、または必要な場合にデフォルト・システムから取得されま す。デフォルト・システムとの通信に、何らかの障害が発生している可能性があります。

#### **CWBNL\_ERR\_CNV\_ERR\_STATUS**

この戻りコードは、要求した変換がサポートされている間とその変換が完了した時点で、一部の文 字が正しく変換されなかったことを示す場合に使用されます。ソース・バッファーの中に NULL 文字が入れられたか、あるいは、ターゲット・コード・ページの中にこれらの文字が入っていない かのいずれかです。アプリケーションは、この戻りコードを無視するか、またはそれを警告として 処理することができます。

#### **CWBNL\_ERR\_CNV\_INVALID\_SISO\_STATUS**

SISO パラメーターが無効です。

#### **CWBNL\_ERR\_CNV\_INVALID\_PAD\_LENGTH**

埋め込みの長さパラメーターが無効です。

#### **CWB\_NOT\_ENOUGH\_MEMORY**

メモリー不足です。

### 使用法

sourceCodePage および targetCodePage パラメーターで次の値を指定することができます。

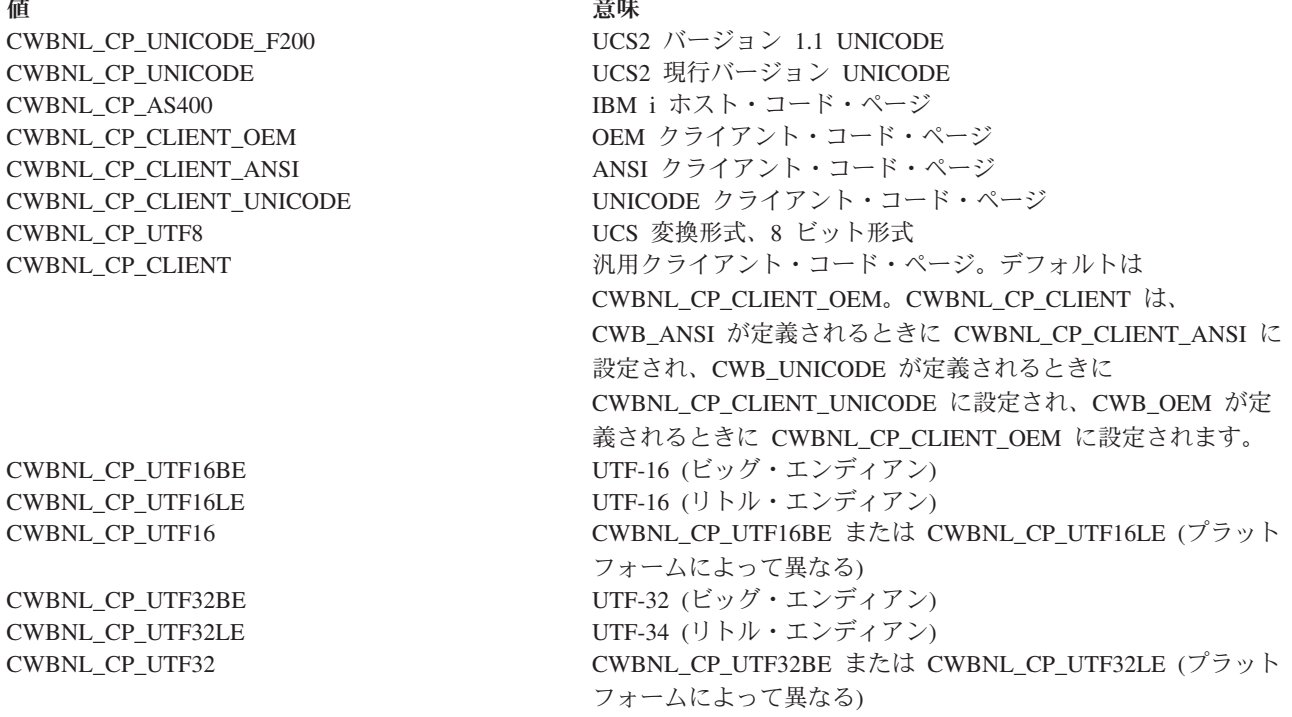

<span id="page-224-0"></span>同じコード・ページを使用して、次のように何度も cwbNL\_ConvertCodePagesEx を呼び出す代わりに、

- cwbNL\_ConvertCodePagesEx(850, 500, ...);
- cwbNL\_ConvertCodePagesEx(850, 500, ...);
- cwbNL\_ConvertCodePagesEx(850, 500, ...);

コンバーターを作成してそれを複数回使用するほうが、より効率的です。

- cwbNL CreateConverter(850, 500, &conv, ...);
- cwbNL Convert(conv, ...);
- cwbNL Convert(conv, ...);
- cwbNL\_Convert(conv, ...);
- cwbNL\_DeleteConverter(conv, ...);

#### *cwbNL\_CreateConverterEx:*

IBM i Access for Windows cwbNL\_CreateConverterEx コマンドを使用します。

#### 目的

後続の cwbNL\_Convert() への呼び出しで使用される cwbNL\_Converter を作成します。

### 構文

```
unsigned int CWB_ENTRY cwbNL_CreateConverterEx(
```

```
unsigned long sourceCodePage,
unsigned long targetCodePage,
cwbNL_Converter *theConverter,
cwbSV_ErrHandle errorHandle,
unsigned long shiftInShiftOutStatus,
unsigned long padLength,
char *pad);
```

```
パラメーター
```
### **unsigned long sourceCodePage - input**

ソース・データのコード・ページ。

- **unsigned long targetCodePage input** データの変換先のコード・ページ。
- **cwbNL\_Converter \* theConverter output**

新しく作成されたコンバーター。

### **cwbSV\_ErrHandle errorHandle - output**

エラー・オブジェクトのハンドル。戻されたメッセージはすべてこのオブジェクトに書き込まれます。 このオブジェクトは、cwbSV CreateErrHandle API を使用して作成されます。メッセージは、 cwbSV\_GetErrText API を介して検索することができます。パラメーターがゼロに設定されている場合 は、メッセージは検索できません。

### **unsigned long shiftInShiftOutStatus - input**

シフトイン・バイトおよびシフトアウト・バイトが、入力データまたは出力データの一部かどうかを表 示します。0 - 偽。シフトインおよびシフトアウト・バイトはデータ・ストリングの一部ではない。1 - 真。シフトインおよびシフトアウト・バイトはデータ・ストリングの一部である。

#### **unsigned long padLength - input**

埋め込み文字の長さ。0 - この変換要求には埋め込み文字はない。1-1 バイトの埋め込み文字。これ は、ターゲット・コード・ページが SBCS コード・ページや DBCS コード・ページのいずれかの場合 にのみ有効です。2-2 バイトの埋め込み文字。これは、コード・ページが 1 バイト・コード・ペー ジでない場合にのみ有効です。

#### **char \* pad - input**

埋め込みのための文字 (複数の場合もある)。

戻りコード

以下は、共通の戻り値です。

#### **CWB\_OK**

正常終了。

### **CWB\_INVALID\_HANDLE**

無効なハンドル。

#### **CWB\_INVALID\_POINTER**

NULL が出力パラメーターに渡されました。

#### **CWBNL\_ERR\_CNV\_UNSUPPORTED**

文字の変換をしようとしたときにエラーが発生しました。変換は行われませんでした。最もよく見 られる理由は、変換テーブルが欠落しているということです。変換テーブルは、IBM i Access for Windows 製品と共にインストールされるか、または必要な場合にデフォルト・システムから取得さ れます。デフォルト・システムとの通信に、何らかの障害が発生している可能性があります。

#### **CWBNL\_ERR\_CNV\_ERR\_STATUS**

この戻りコードは、要求した変換がサポートされている間とその変換が完了した時点で、一部の文 字が正しく変換されなかったことを示す場合に使用されます。ソース・バッファーの中に NULL 文字が入れられたか、あるいは、ターゲット・コード・ページの中にこれらの文字が入っていない かのいずれかです。アプリケーションは、この戻りコードを無視するか、またはそれを警告として 処理することができます。

#### **CWBNL\_ERR\_CNV\_INVALID\_SISO\_STATUS**

SISO パラメーターが無効です。

#### **CWBNL\_ERR\_CNV\_INVALID\_PAD\_LENGTH**

埋め込みの長さパラメーターが無効です。

#### **CWB\_NOT\_ENOUGH\_MEMORY**

メモリー不足です。

### 使用法

 $\mathbf{L}$ 

sourceCodePage および targetCodePage パラメーターで次の値を指定することができます。

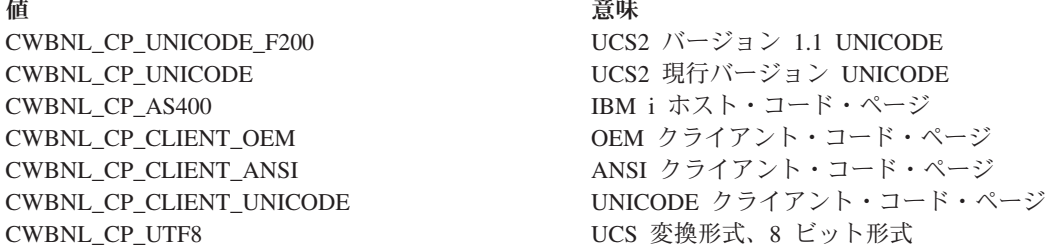

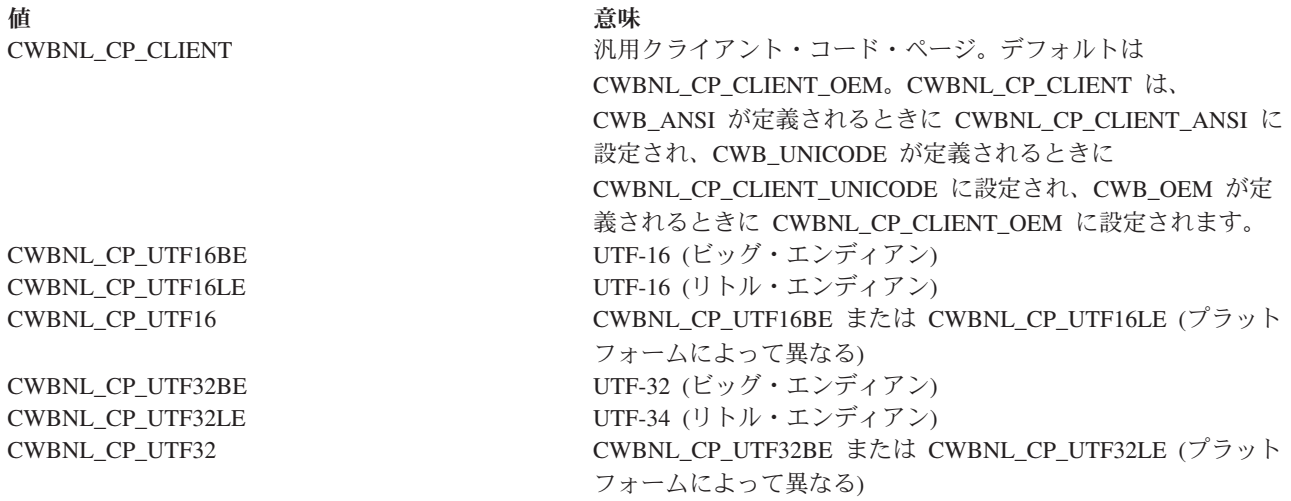

同じコード・ページを使用して、次のように何度も cwbNL\_ConvertCodePagesEx を呼び出す代わりに、

- v cwbNL\_ConvertCodePagesEx(850, 500, ...);
- v cwbNL\_ConvertCodePagesEx(850, 500, ...);
- v cwbNL\_ConvertCodePagesEx(850, 500, ...);

コンバーターを作成してそれを複数回使用するほうが、より効率的です。

- cwbNL\_CreateConverterEx(850, 500, &conv, ...);
- cwbNL\_Convert(conv, ...);
- cwbNL\_Convert(conv, ...);
- cwbNL\_Convert(conv, ...);
- cwbNL\_DeleteConverter(conv, ...);

### *cwbNL\_DeleteConverter:*

IBM i Access for Windows cwbNL\_DeleteConverter コマンドを使用します。

目的

cwbNL\_Converter を削除します。

### 構文

unsigned int CWB ENTRY cwbNL DeleteConverter( cwbNL Converter theConverter, cwbSV\_ErrHandle errorHandle);

### パラメーター

# **cwbNL\_Converter theConverter - input**

前に作成したコンバーター。

### **cwbSV\_ErrHandle errorHandle - output**

エラー・オブジェクトのハンドル。戻されたメッセージはすべてこのオブジェクトに書き込まれます。

このオブジェクトは、cwbSV CreateErrHandle API を使用して作成されます。メッセージは、 cwbSV\_GetErrText API を介して検索することができます。パラメーターがゼロに設定されている場合 は、メッセージは検索できません。

### 戻りコード

以下は、共通の戻り値です。

#### **CWB\_OK**

正常終了。

#### **CWB\_NOT\_ENOUGH\_MEMORY**

メモリー不足です。

### **CWB\_INVALID\_HANDLE**

無効なハンドル。

### 使用法

なし (None)

#### *cwbNL\_GetCodePage:*

IBM i Access for Windows cwbNL\_GetCodePage コマンドを使用します。

目的

クライアント・システムの現行コード・ページを取得します。

### 構文

unsigned int CWB\_ENTRY cwbNL\_GetCodePage( unsigned long \*codePage, cwbSV\_ErrHandle errorHandle);

### パラメーター

#### **unsigned long \* codePage - output**

クライアント・システムの現行コード・ページ、または OEM コード・ページ文字変換オーバーライ ド値が「IBM i Access Familyのプロパティー」ダイアログの言語タブに指定されていれば、それを戻 します。

### **cwbSV\_ErrHandle errorHandle - output**

エラー・オブジェクトのハンドル。戻されたメッセージはすべてこのオブジェクトに書き込まれます。 このオブジェクトは、cwbSV\_CreateErrHandle API を使用して作成されます。メッセージは、 cwbSV\_GetErrText API を介して検索することができます。パラメーターがゼロに設定されている場合 は、メッセージは検索できません。

戻りコード

以下は、共通の戻り値です。

#### **CWB\_OK**

正常終了。

### **CWB\_INVALID\_HANDLE**

無効なハンドル。

#### **CWB\_INVALID\_POINTER**

NULL が出力パラメーターに渡されました。

#### **CWB\_NOT\_ENOUGH\_MEMORY**

メモリー不足です。

### 使用法

なし (None)

#### *cwbNL\_GetANSICodePage:*

IBM i Access for Windows cwbNL\_GetANSICodePage コマンドを使用します。

#### 目的

クライアント・システムの現行 ANSI コード・ページを取得します。

### 構文

unsigned int CWB\_ENTRY cwbNL\_GetANSICodePage( unsigned long \*codePage, cwbSV\_ErrHandle errorHandle);

### パラメーター

#### **unsigned long \* codePage - output**

クライアント・システムの現行 ANSI コード・ページ、または ANSI コード・ページ文字変換オーバ ーライド値が「IBM i Access Familyのプロパティー」ダイアログの言語タブに指定されていれば、そ れを戻します。

### **cwbSV\_ErrHandle errorHandle - output**

エラー・オブジェクトのハンドル。戻されたメッセージはすべてこのオブジェクトに書き込まれます。 このオブジェクトは、cwbSV CreateErrHandle API を使用して作成されます。メッセージは、 cwbSV\_GetErrText API を介して検索することができます。パラメーターがゼロに設定されている場合 は、メッセージは検索できません。

### 戻りコード

以下は、共通の戻り値です。

### **CWB\_OK**

正常終了。

#### **CWB\_INVALID\_HANDLE**

無効なハンドル。

#### **CWB\_INVALID\_POINTER**

NULL が出力パラメーターに渡されました。

### **CWB\_NOT\_ENOUGH\_MEMORY**

メモリー不足です。

### 使用法

なし (None)

#### *cwbNL\_GetHostCCSID:*

IBM i Access for Windows cwbNL\_GetHostCCSID コマンドを使用します。

### 目的

所定のホスト・システムまたは管理システムに関連する CCSID を戻します。また、System i Access IBM i Access for Windows の「プロパティー」ダイアログの「言語」 タブに、EBCDIC コード・ページの文字 変換オーバーライド値が指定されている場合は、その値も戻します。

### 構文

unsigned long CWB\_ENTRY cwbNL\_GetHostCCSID( char \* system, unsigned long \* CCSID );

### パラメーター

**char \* system - input**

ホスト・システムの名前。NULL の場合は、管理システムが使用されます。

**unsigned \* CCSID - output**

結果を入れるバッファーの長さ。

戻りコード

以下は、共通の戻り値です。

#### **CWB\_OK**

正常終了。

#### **CWB\_INVALID\_POINTER**

NULL が出力パラメーターに渡されました。

#### **CWBNL\_DEFAULT\_HOST\_CCSID\_USED**

ホスト CCSID 500 が戻されます。

### 使用法

この API は、関連する CCSID 値を検索するのに、ホスト・システムへの活動接続を行わず、またそれが 必要でもありません。それはホスト・システムへの以前の正常な接続に依存します。ホスト・システムに対 して正常な接続が前に行われていない場合は、API は、内部マッピング・テーブルを使用して最も適切な 関連するホスト CCSID を判別します。

### **IBM i Access for Windows** ダイアログ・ボックス **NLS API** リスト**:**

IBM i Access for Windows ダイアログ・ボックス NLS API は、ダイアログ・ボックス内の変換可能テキ ストを操作するために使用されるインターフェースです。

以下の IBM i Access for Windows ダイアログ・ボックス NLS API を使用すると、アプリケーションで次 の作業が行えるようになります。

• ダイアログ・ボックス内の変換可能テキストを置き換える

v テキストに従ってダイアログ・ボックス・コントロールを拡張する

### 使用上の注意

このモジュールは、次のような種類のダイアログ・ボックス・コントロールの場合にのみ動作します。

- 静的テキスト
- ボタン
- グループ・ボックス
- 編集ボックス
- チェック・ボックス
- ラジオ・ボタン

組み合わせボックスなどの複合コントロールの場合は、動作しません。

### *cwbNL\_CalcControlGrowthXY:*

IBM i Access for Windows cwbNL\_CalcControlGrowthXY コマンドを使用します。

### 目的

ダイアログ・ボックス中の個々のコントロールの拡大係数を計算するためのルーチン。

### 構文

unsigned int CWB\_ENTRY cwbNL\_CalcControlGrowthXY( HWND windowHandle, HDC hDC, float\* growthFactorX, float\* growthFactorY);

### パラメーター

### **HWND windowHandle - input**

拡大係数を計算する対象のコントロールのウィンドウ・ハンドル。

### **HDC hDC - input**

装置コンテキスト。コントロール内の変換済みストリングに必要な範囲を決めるのに GetTextExtentPoint32 によって使用されます。

**float\* growthFactorX - output**

コントロールのストリングを入れるために必要な幅に対する +/- 拡大。

#### **float\* growthFactorY - output**

コントロールのストリングを入れるために必要な高さに対する +/- 拡大。

#### 戻りコード

以下は、共通の戻り値です。

### **CWB\_OK**

正常終了。

### 使用法

この関数を呼び出す前に、変換済みテキストがコントロール内にロードされているものと想定します。テキ ストを含まないコントロールは、1.00 の拡大係数を戻します。これは、サイズを変更する必要がないこと を意味します。

#### *cwbNL\_CalcDialogGrowthXY:*

IBM i Access for Windows cwbNL\_CalcDialogGrowthXY コマンドを使用します。

### 目的

ダイアログ・ボックスの拡大係数を計算するためのルーチン。ダイアログ・ボックスのサイズをどれだけ調 整する必要があるかを判別するために、ダイアログ・ボックス内のすべてのコントロールが調査されます。

### 構文

unsigned int CWB\_ENTRY cwbNL\_CalcDialogGrowthXY( HWND windowHandle, float\* growthFactorX. float\* growthFactorY);

### パラメーター

#### **HWND windowHandle - input**

拡大係数を計算する対象のダイアログ・ボックスのウィンドウ・ハンドル。

#### **float\* growthFactorX - output**

ダイアログ・ボックス内のすべてのコントロール用のストリングを入れるために必要な幅に対する +/- 拡大。

#### **float\* growthFactorY - output**

ダイアログ・ボックス内のすべてのコントロール用のストリングを入れるために必要な高さに対する +/- 拡大。

### 戻りコード

以下は、共通の戻り値です。

#### **CWB\_OK**

正常終了。

#### 使用法

この関数を呼び出す前に、変換済みテキストがコントロール内にロードされているものと想定します。

#### *cwbNL\_GrowControlXY:*

IBM i Access for Windows cwbNL\_GrowControlXY コマンドを使用します。

### 目的

ダイアログ・ボックス内の個々のコントロールを拡大するためのルーチン。

構文

unsigned int CWB\_ENTRY cwbNL\_GrowControlXY(<br>HWND vi windowHandle,

HWND parentWindowHandle, float growthFactorX, float growthFactorY, cwb Boolean growAllControls);

### パラメーター

### **HWND windowHandle - input**

サイズ変更されるコントロールのウィンドウ・ハンドル。

### **HWND parentWindowHandle - input**

コントロールを含むダイアログ・ボックスのウィンドウ・ハンドル。

### **float growthFactorX - input**

コントロールの幅の拡大に使用される乗算係数。1.00 = 同じサイズのまま。1.50 = 元のサイズの 1.5 倍。

### **float growthFactorY - input**

コントロールの高さの拡大に使用される乗算係数。1.00 = 同じサイズのまま。1.50 = 元のサイズの 1.5 倍。

### **cwb\_Boolean growAllControls - input**

CWB\_TRUE = すべてのコントロールは growthFactor によってサイズ変更される。CWB\_FALSE = テ キストを持つコントロールのみがサイズ変更される。

### 戻りコード

以下は、共通の戻り値です。

### **CWB\_OK**

正常終了。

### 使用法

コントロールが実際の表示装置に合わない拡大係数を渡さないよう注意が必要です。

### *cwbNL\_GrowDialogXY:*

IBM i Access for Windows cwbNL\_GrowDialogXY コマンドを使用します。

### 目的

ダイアログ・ボックスおよびそのコントロールを、入力される拡大係数に比例して拡大する内部ルーチン。

### 構文

unsigned int CWB\_ENTRY cwbNL\_GrowDialogXY( HWND windowHandle, float growthFactorX, float growthFactorY, cwb Boolean growAllControls);

### パラメーター

### **HWND windowHandle - input**

コントロールを所有するウィンドウのウィンドウ・ハンドル。

### **float growthFactorX - input**

ダイアログ・ボックスを拡大する乗算係数。1.00 = 同じサイズのまま。1.50 = 元のサイズの 1.5 倍。

### **float growthFactorY - input**

ダイアログ・ボックスを拡大する乗算係数。1.00 = 同じサイズのまま。1.50 = 元のサイズの 1.5 倍。

#### **cwb\_Boolean growAllControls - input**

CWB\_TRUE = すべてのコントロールは growthFactor によってサイズ変更される。CWB\_FALSE = テ キストをもつコントロールのみがサイズ変更される。

#### 戻りコード

以下は、共通の戻り値です。

#### **CWB\_OK**

正常終了。

### 使用法

この関数を呼び出す前に、変換済みテキストがコントロール内にロードされているものと想定します。ダイ アログ・ボックス・フレームは、デスクトップ・ウィンドウ・サイズよりも大きく拡大することはできませ ん。

#### *cwbNL\_LoadDialogStrings:*

IBM i Access for Windows cwbNL\_LoadDialogStrings コマンドを使用します。

### 目的

このルーチンは、ダイアログ・ボックス内の変換可能テキストの置き換えを制御します。これには、ダイア ログ・ボックスの表題だけでなくダイアログ・コントロールのテキストも含まれます。

### 構文

unsigned int CWB\_ENTRY cwbNL\_LoadDialogStrings( HINSTANCE MRIHandle, HWND windowHandle, int nCaptionID,<br>USHORT me menuID. HINSTANCE menuLibHandle, cwb Boolean growAllControls);

### パラメーター

#### **HINSTANCE MRIHandle - input**

ダイアログ用のストリングが入っているモジュールのハンドル。

### **HWND windowHandle - input**

ダイアログ・ボックスのウィンドウ・ハンドル。

### **int nCaptionID - input**

ダイアログ・ボックス用の表題ストリングの ID。

#### **USHORT menuID - input**

ダイアログ・ボックス用メニューの ID。

#### **HINSTANCE menuLibHandle - input**

ダイアログ・メニューが入っているモジュールのハンドル。

#### **cwb\_Boolean growAllControls - input**

CWB\_TRUE = すべてのコントロールは growthFactor によってサイズ変更される。CWB\_FALSE = テ キストをもつコントロールのみがサイズ変更される。

### 戻りコード

以下は、共通の戻り値です。

#### **CWB\_OK**

正常終了。

### **CWBNL\_DLG\_MENU\_LOAD\_ERROR**

メニューをロードすることができません。

### **CWBNL\_DLG\_INVALID\_HANDLE**

MRIHandle が誤り。

#### 使用法

このプロセスは、ダイアログ・ボックス内のすべてのダイアログ・コントロールを列挙し、そのテキストを 置換し、横方向に調整することで始まり、最後にそこで調整されたコントロールを基準にして、ダイアロ グ・ボックス自体を右寄せします。これらの調整は、現行ウィンドウの範囲が、テキストまたはすべてのコ ントロールに必要な拡張スペースを十分に確保していない場合にのみ行われます。すべてのテキスト置換が 完了したあと、メニュー ID が渡されている場合は、その ID がロードされ、ダイアログ・ボックスに付 加されます。それぞれのダイアログ・ボックス・プロシージャーごとに、このルーチンを INITDLG メッ セージ処理中に行われる最初のものとして呼び出すことをお勧めします。

#### *cwbNL\_LoadMenu:*

IBM i Access for Windows cwbNL\_LoadMenu コマンドを使用します。

目的

このルーチンは、モジュールからの所定のメニューのロードと、メニュー内の変換可能テキストの置き換え を制御します。

### 構文

```
HWND CWB ENTRY cwbNL LoadMenu(
                   HWND windowHandle,
                   HINSTANCE menuResourceHandle,
                   USHORT menuID,
                   HINSTANCE MRIHandle);
```
#### パラメーター

### **HWND windowHandle - input**

メニューが入っているダイアログ・ボックスのウィンドウ・ハンドル。

### **HINSTANCE menuResourceHandle - input**

メニューが入っている資源 DLL のハンドル。

### **USHORT menuID - input**

ダイアログ・ボックス用メニューの ID。

#### **HINSTANCE MRIHandle - input**

メニュー用ストリングが入っている資源 DLL のハンドル。

### 戻りコード

以下は、共通の戻り値です。

#### **HINSTANCE**

メニューのハンドル。

### 使用法

なし (None)

#### *cwbNL\_LoadMenuStrings:*

IBM i Access for Windows cwbNL\_LoadMenuStrings コマンドを使用します。

### 目的

このルーチンは、メニュー内の変換可能テキストの置き換えを制御します。

### 構文

```
unsigned int CWB_ENTRY cwbNL_LoadMenuStrings(
                           HWND WindowHandle,
                            HINSTANCE menuHandle,
                           HINSTANCE MRIHandle);
```
#### パラメーター

**HWND windowHandle - input** メニューが入っているダイアログ・ボックスのウィンドウ・ハンドル。

#### **HMODULE menuHandle - input**

ダイアログ用メニューのハンドル。

#### **HMODULE MRIHandle - input**

メニュー用ストリングが入っている資源 DLL のハンドル。

#### 戻りコード

以下は、共通の戻り値です。

#### **CWB\_OK**

正常終了。

### 使用法

なし (None)

#### *cwbNL\_SizeDialog:*

IBM i Access for Windows cwbNL\_SizeDialog コマンドを使用します。

### 目的

このルーチンは、ダイアログ・ボックスとその子コントロールのサイズを制御します。拡張量は、テキスト の範囲の長さと各コントロールの長さに基づきます。ダイアログ・ボックスとそのコントロールの拡張と縮 小は比例します。growAllControls を FALSE に設定すると、テキストを使用するコントロールだけが拡張 または縮小されます。これにより、プログラマーに対して、変換不可フィールドを元のサイズのまま残して おくことができるという柔軟性が与えられます。このことは、ドロップダウン・リスト、組み合わせボック ス、またはスピン・ボタンを使用するダイアログに適していると考えられます。

### 構文

unsigned int CWB\_ENTRY cwbNL\_SizeDialog( HWND windowHandle, cwb Boolean growAllControls);

### パラメーター

**HWND windowHandle - input**

コントロールを所有するウィンドウのウィンドウ・ハンドル。

### **cwb\_Boolean growAllControls - input**

CWB\_TRUE = すべてのコントロールは growthFactor によってサイズ変更される。CWB\_FALSE = テ キストをもつコントロールのみがサイズ変更される。

戻りコード

以下は、共通の戻り値です。

#### **CWB\_OK**

正常終了。

#### 使用法

このルーチンは、変換済みテキストが既にダイアログ・ボックス・コントロールにロードされていることを 想定しています。テキストがコントロール内にロードされていない場合は、cwbNL\_LoadDialog を使用して ください。

#### 例**: IBM i Access for Windows NLS API:**

IBM i Access for Windows NLS API の使用法をこの例で説明します。

/\* National Language Support Code Snippet<br>/\* Used to demonstrate how the APIs would be run.  $\star/$  $/*$  Used to demonstrate how the APIs would be run. #include <stdio.h> #include <stdlib.h> #include <string.h> #include "CWBNL.H" #include "CWBNLCNV.H" #include "CWBSV.H" cwbSV\_ErrHandle errhandle; /\* Return the message text associated with the top-level  $*$ /  $/*$  error identified by the error handle provided. Since  $*/$ /\* all APIs that fail use the error handle, this was moved  $*/$  $/*$  into a separate routine.  $*/$ void resolveErr(cwbSV\_ErrHandle errhandle)

```
{
   static unsigned char buf [ BUFSIZ ];
   unsigned long retlen;
   unsigned int rc;
   if ((rc = cwbSV_GetErrText(errhandle, (char*)buf, (unsigned long) BUFSIZ, &retlen)) != CWB_OK)
       printf("cwbSV GetErrText() Service API failed with return code 0x%x.\m", rc);
   else
       printf("%s¥n", (char *) buf);
}
void main(void){
   /* define some variables
        -------------------- */
   int SVrc = 0;
   int NLrc = 0;
   char *myloadpath = "";
   char *resultPtr;
   char *mylang;
   unsigned short resultlen;
   unsigned short reqlen;
   unsigned long searchhandle;
   unsigned long codepage;
   unsigned long trgtpage;
   char *srcbuf = "Change this string";
   char *trgtbuf;
   unsigned long srclen;
   unsigned long trgtlen;
   unsigned long nmbrerrs;
   unsigned long posoferr;
   unsigned long rqdlen;
   unsigned long ccsid;
   /* Create an error message object and return a handle to *//* it. This error handle can be passed to APIs that *//* support it. If an error occurs, the error handle can */\frac{1}{x} be used to retrieve the message text associated with \frac{x}{x}/* the API error. */SVrc = cwbSV CreateErrHandle(&errhandle);
   if (SVrc != CWB_OK) {
       printf("cwbSV CreateErrHandle failed with return code %d.¥n", SVrc);
   }
   /* Retreive the current language setting. * /resultlen = CWBNL_MAX_LANG_SIZE+1;
   resultPtr = (char *) malloc(resultlen * sizeof(char));
   NLrc = cwbNL GetLang(myloadpath, resultPtr, resultlen, &reqlen, errhandle);
   if (NLrc != CWB_OK) {
        if (NLrc == CWB_BUFFER_OVERFLOW)
           printf("GetLang buffer too small, recommended size %d.¥n", reqlen);
       resolveErr(errhandle);
   }
   printf("GetLang API returned %s.¥n", resultPtr);
   mylang = (char *) malloc(resultlen * sizeof(char));
   strcpy(mylang, resultPtr);
   /* Retrieve the descriptive name of a language setting. */
   resultlen = CWBNL MAX NAME SIZE+1;
   resultPtr = (char *) realloc(resultPtr, resultlen * sizeof(char));
   NLrc = cwbNL_GetLangName(mylang, resultPtr, resultlen, &reqlen, errhandle);
   if (NLrc != CWB_OK) {
        if (NLrc == CWB_BUFFER_OVERFLOW)
           printf("GetLangName buffer too small, recommended size %d.¥n", reqlen);
       resolveErr(errhandle);
   }
```

```
printf("GetLangName API returned %s.¥n", resultPtr);
/* Return the complete path for language files. */resultlen = CWBNL_MAX_PATH_SIZE+1;
resultPtr = (char *) realloc(resultPtr, resultlen * sizeof(char));
NLrc = cwbNL_GetLangPath(myloadpath, resultPtr, resultlen, &reqlen, errhandle);
if (NLrc != CWB_OK) {
    if (NLrc == CWB_BUFFER_OVERFLOW)
       printf("GetLangPath buffer too small, recommended size %d.¥n", reqlen);
    resolveErr(errhandle);
}
printf("GetLangPath API returned %s.¥n", resultPtr);
/* Get the code page of the current process. */NLrc = cwbNL GetCodePage(&codepage, errhandle);
if (NLrc != CWB_OK) {
    resolveErr(errhandle);
}
printf("GetCodePage API returned %u.¥n", codepage);
/* Convert strings from one code page to another. This */
/* API combines three converter APIs for the default *//* conversion. The three converter APIs it combines are: *//* cwbNL_CreateConverterEx */
/* cwbNL_Convert<br>/* cwbNL_DeleteConverter                 */
       cwbNL_DeleteConverter
srclen = strlen(srcbuf) + 1;
trgtlen = srclen;
trgtpace = 437;
trgtbuf = (char *) malloc(trgtlen * sizeof(char));
printf("String to convert is %s.¥n",srcbuf);
NLrc = cwbNL_ConvertCodePagesEx(codepage, trgtpage, srclen,
       trgtlen, srcbuf, trgtbuf, &nmbrerrs, &posoferr, &rqdlen,
       errhandle);
if (NLrc != CWB_OK) {
    resolveErr(errhandle);
    printf("number of errors detected is %u.¥n", nmbrerrs);
    printf("location of first error is %u.¥n", posoferr);
}
printf("ConvertCodePagesEx API returned %s.¥n", trgtbuf);
/* Map a code page to the corresponding CCSID. */NLrc = cwbNL CodePageToCCSID(codepage, &ccsid, errhandle);
if (NLrc != CWB_OK) {
   resolveErr(errhandle);
}
printf("CodePageToCCSID returned %u.¥n", ccsid);
cwbSV_DeleteErrHandle(errhandle);
```
# **IBM i Access for Windows** ディレクトリー更新 **API**

}

IBM i Access for Windows ディレクトリー更新機能を使用する PC ディレクトリー更新を指定します。

# **IBM i Access for Windows** ディレクトリー更新 **C/C++ API**

IBM i Access for Windows のディレクトリー更新 C/C++ アプリケーション・プログラミング・インター フェース (API) を使用することにより、ソフトウェア開発者は、IBM i Access for Windows のディレクト リー更新機能で使用する更新項目の追加、変更、および削除を行うことができます。

注**:** IBM i Access for Windows ディレクトリー更新 API では、実際の更新は行いません。これらの API は、構成の目的でだけ使用されます。ファイルを更新するというタスクは、すべてディレクトリー更新 アプリケーションのみで扱われます。

IBM i Access for Windows のディレクトリー更新 API を使用すると、次の作業が可能になります。

- v 更新項目の作成。
- v 更新項目の削除。
- v 更新項目の変更。
- v 更新項目からの情報の検索。
- 戻りコードなどの情報の検索。例えば、一度に 1 つのアプリケーションしか更新項目にアクセスするこ とができません。ロック状態を示す戻りコードを受け取った場合には、この情報によって項目がオープ ンになっているアプリケーション名を見付けることができます。
- 重要**:** IBM i Access for Windows クライアントには、ネットワーク・ドライブや汎用命名規則に関するサ ポートは組み込まれていません。現在、これは、**IBM i NetServer™** 機能によって提供されていま す。 IBM i Access でマップしたネットワーク・ドライブは、IBM i NetServer サポートを使用して マップする必要があります。 IBM i ファイル・サービスを実行するために、IBM i に付属の IBM i NetServer をセットアップしてください。

### **NetServer** 情報の資源

- v IBM i Information Center にある IBM i NetServer のトピック
- IBM [IBM i NetServer](http://www.ibm.com/systems/i/software/netserver/) ホーム・ページ

### **IBM i Access for Windows** ディレクトリー更新 **API** に必要なファイル

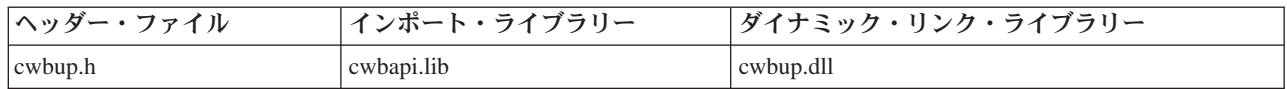

### **Programmer's Toolkit:**

Programmer's Toolkit には、ディレクトリー更新の資料、cwbup.h ヘッダー・ファイルへのアクセス、およ びプログラム例へのリンクが用意されています。この情報にアクセスするには、Programmer's Toolkit をオ ープンして、「ディレクトリー更新」 → 「**C/C++ API**」と選択します。

注**:** コード例を使用することで、 626 [ページの『コードに関するライセンス情報および特記事項』の](#page-637-0)条件に 同意します。

#### 関連資料

28 [ページの『ディレクトリー更新](#page-39-0) API の戻りコード』 以下の IBM i Access for Windows ディレクトリー更新 API の戻りコードがあります。 6 [ページの『接続](#page-17-0) API 用の IBM i 名の形式』 パラメーターとして IBM i 名を取得する API では、3 つの異なる形式の名前を使用できます。 7 ページの『OEM、ANSI[、およびユニコードの考慮事項』](#page-18-0) IBM i Access for Windows の、ストリング・パラメーターを受け入れる C/C++ API の大部分は、 OEM、ANSI、Unicode の 3 つのうち、いずれかの形式になっています。

### **IBM i Access for Windows** ディレクトリー更新 **API** の一般的な使用法

IBM i Access for Windows のディレクトリー更新 API は、マップされたネットワーク・ドライブからフ ァイルを更新する際に使用される更新項目について、作成および構成を行うために使用されるのが一般的で す。更新 API が実際にファイルを更新するのではなく、ディレクトリー更新の実行可能ファイルがこれを 行います。

例えば、IBM i ファイルに顧客の名前と住所が収められているとします。この IBM i ファイルは、顧客の 新規追加や削除、または顧客の名前や住所の変更が行われた時点で更新される、マスター・ファイルになり ます。ネットワーク化されたパーソナル・コンピューター上にも同じファイルがあり、(郵便番号、県、年 齢、子供の数などによって) 選別してダイレクト・メールを送るために使用されます。この IBM i ファイ ルは、ユーザーのマスター・ファイルであるため、これを保護することも必要ですが、データを業務用に提 供する必要も生じます。

ディレクトリー更新 API を使用するプログラムを作成し、更新項目を作成および構成することができま す。これによって、ネットワーク化されたパーソナル・コンピューター上にあるファイルが更新されます。

### ディレクトリー更新項目の必須情報

IBM i Access for Windows ディレクトリー更新項目には、以下の項目が必須となります。

記述 ディレクトリー更新アプリケーションが、更新される内容をユーザーに示すために表示する記述。

ソース・パス

ソースまたは「マスター」ファイルのパス。例えば、次のようにします。

E:¥MYSOURCE

または、

¥¥myserver¥mysource

ターゲット・パス

マスター・ファイルとの同期を保つ必要のあるファイルのパス。例えば、次のようにします。 C:¥mytarget

# ディレクトリー更新項目のオプション

次に挙げるものは、IBM i Access for Windows ディレクトリー更新項目のオプションです。

パッケージ・ファイル

更新される他のファイルに関する情報が収められている PC ファイル。詳しくは、 231 [ページの](#page-242-0) [『ディレクトリー更新パッケージ・ファイルの構文と形式』を](#page-242-0)参照してください。パッケージ・フ ァイルは、項目を更新するために、 237 ページの『[cwbUP\\_AddPackageFile](#page-248-0)』API を使用して追加し ます。

#### コールバック **DLL**

アプリケーション・プログラマーによって提供される DLL。ディレクトリー更新では、更新プロ セスのさまざまな段階で呼び込みます。これによって、プログラマーは、更新のさまざまな段階で アプリケーション固有の処理を実行させることができます。コールバック DLL は、 239 [ページの](#page-250-0) 『[cwbUP\\_SetCallbackDLL](#page-250-0)』API を使用して更新項目に追加されます。

更新時に、ディレクトリー更新がコールバック DLL を呼び込む可能性のあるさまざまな段階を次 に示します。

#### 事前更新

これは、ディレクトリー更新が更新項目の処理を開始しようとする段階です。**unsigned long \_declspec(dllexport) cwbUP\_PreUpdateCallback();** というエントリー・ポイント・プ ロトタイプをコールバック DLL 内に指定する必要があります。

#### 事後更新

これは、ディレクトリー更新がファイルの移動を完了した段階です。**unsigned long \_declspec(dllexport) cwbUP\_PostUpdateCallback();** というエントリー・ポイント・プロト タイプをコールバック DLL 内に指定する必要があります。

#### 事前移行

これは、ディレクトリー更新が更新項目のバージョンからバージョンへの移行を開始しよ うとする段階です。バージョンからバージョンへの移行は、QPTFIDX ファイルによって起 動されます。**unsigned long \_declspec(dllexport) cwbUP\_PreMigrationCallback();** というエ ントリー・ポイント・プロトタイプをコールバック DLL 内に指定する必要があります。

### 事後移行

これは、ディレクトリー更新が更新項目のバージョンからバージョンへの移行の処理を完 了した段階です。**unsigned long \_declspec(dllexport) cwbUP\_PostMigrationCallback();** と いうエントリー・ポイント・プロトタイプをコールバック DLL 内に指定する必要があり ます。

属性 実行しようとしている更新のタイプまたはモードを設定します。属性は、組み合わせることが可能 です。属性には、次のものがあります。

#### ファイル主導型更新

ターゲット・ディレクトリー内のファイルは、ソース・ディレクトリー内のファイルと比 較されます。ソース・ファイルの日付よりも古い日付のターゲット・ファイルが更新され ます。ターゲット内では、新規ファイルは作成されません。

#### パッケージ主導型更新

更新項目にリストされているパッケージ・ファイルが、更新されるファイルに関してスキ ャンされます。パッケージ・ファイルにリストされているファイルの日付は、ソース・デ ィレクトリーとターゲット・ディレクトリーとの間で比較されます。ターゲット・ディレ クトリーよりも日付が新しいソース・ファイルが更新されるか、あるいは、ターゲット・ ディレクトリーの中に「移され」ます。パッケージ・ファイル内にリストされているファ イルがターゲット内には存在せず、ソース内には存在している場合、そのファイルは、タ ーゲット・ディレクトリー内に作成されます。

#### サブディレクトリー更新

ターゲット・ディレクトリーに属するサブディレクトリーは、更新に組み込まれます。

#### **1** 段階更新

更新は、ソースからターゲットへ直接に行われます。これを指定しなかった場合、更新は 2 つの段階で行われます。更新の最初の段階は、更新しようとしているファイルを一時デ

ィレクトリーの中にコピーします。その後で PC が再始動されます。再始動時に、これら のファイルがターゲット・ディレクトリーにコピーされます。これは、ロック・ファイル の場合に役に立ちます。

<span id="page-242-0"></span>バックレベル更新

ソース・ファイルがターゲット・ファイルよりも古い場合に、更新を行うかどうかを制御 します。

# ディレクトリー更新パッケージ・ファイルの構文と形式

IBM i Access for Windows 製品で使用されるパッケージ・ファイルには、ソース・ファイルについてユー ザーが現行ファイルにしておきたいターゲット・ファイルの指定および記述を行う情報が収められていま す。

#### パッケージ・ファイルの構文

PKGF 記述 テキスト MBRF PROG1.EXE MBRF INFO.TXT MBRF SUBDIR¥SHEET.XLS DLTF PROG2.EXE

注**:** テキストは、ファイルの 1 行目の 1 列目から開始する必要があります。それぞれのパッケー ジ・ファイルの先頭には、PKGF キーワードを指定してください。

#### パッケージ・ファイルの形式

パッケージ・ファイルは次の要素で構成されています。

### **PKGF** 記述 **(**オプション**)**

この識別コードでは、指定ファイルがパッケージ・ファイルであることを示します。その ファイルの先頭の 4 文字にこのタグがない場合、ディレクトリー更新は、更新するファイ ルを検索している間にそのファイルを処理することはありません。記述は任意指定です。

#### **MBRF** ファイル名

これは、更新しようとしているパッケージの一部としてファイルを識別します。パス名も 指定することができます。これによって、このファイルがソース・ディレクトリーのサブ ディレクトリー内に収められていることを示します。

このパスには、ドライブ文字を使用することはできません。また、このパスの先頭に円記 号 (¥) を使用することもできません。更新機能を開始する場合は、ターゲット・ディレク トリーを指定します。パッケージ・ファイルに指定されているパスは、このターゲット・ ディレクトリーのサブディレクトリーであると見なされます。

#### **DLTF** ファイル名

これは、ターゲット・ディレクトリーから削除するファイルを識別します。パス名も指定 することができます。これによって、このファイルがターゲット・ディレクトリーのサブ ディレクトリー内に収められていることを示します。MBRF 識別コードの場合と同様に、 このパスには、ドライブ文字を使用することも、このパスの先頭に円記号 (¥) を使用する こともできません。

#### 関連トピック

ディレクトリー更新 API の例、ならびに、それらの API の属性に関する詳細については、 [232](#page-243-0) ペ [ージの『ディレクトリー更新サンプル・プログラム』を](#page-243-0)参照してください。

# <span id="page-243-0"></span>ディレクトリー更新サンプル・プログラム

ディレクトリー更新用の C/C++ サンプル・プログラムを入手するには、IBM i Access for Windows Programmer's Toolkit - ディレクトリー更新についての Web ページにアクセスしてください。

注**:** コード例を使用することで、 626 [ページの『コードに関するライセンス情報および特記事項』の](#page-637-0)条件に 同意します。

Programmer's Toolkit - [ディレクトリー更新の](http://www.ibm.com/systems/i/software/access/windows/toolkit/dirupdate.html) Web ページ (英語) とアクセスしてください。 **dirupdat.exe** を選択して、サンプルの記述を入手し、サンプル・プログラムをダウンロードしてください。

サンプル・プログラムでは、ディレクトリー更新項目の作成、構成、および削除を参照することができま す。

詳しくは、IBM i Access for Windows の「ユーザーズ・ガイド」を参照してください。

## ディレクトリー更新**:** 作成および削除の **API**

以下の IBM i Access for Windows ディレクトリー更新を使用して、更新項目の作成および削除を行いま す。API はアルファベット順にリストされます。

注**:** 基本的には、アプリケーションで更新項目をこれ以上アクセスすることがなくなった時点で、を呼び出 します。cwbUP FreeLock が呼び出されないと、他のアプリケーションは、それらの更新項目にアクセ スすることも変更することもできません。

### **cwbUP\_CreateUpdateEntry:**

IBM i Access for Windows cwbUP CreateUpdateEntry コマンドを使用します。

### 目的

新規の更新項目を作成し、ハンドルをその項目に返します。

### 構文

```
unsigned int CWB ENTRY cwbUP CreateUpdateEntry(
                             char * entryDescription,
                             char * entrySource,
                             char * entryTarget,
                             cwbUP EntryHandle *entryHandle);
```
#### パラメーター

**char \* entryDescription - input**

更新項目を識別するための記述が含まれている、NULL 文字で終わるストリングを指します。

#### **char \* entrySource - input**

更新項目のソースが含まれている、NULL 文字で終わるストリングを指します。これは、ドライブおよ びパス、または UNC 名とすることが可能です。

#### **char \* entryTarget - input**

更新項目のターゲットが含まれている、NULL 文字で終わるストリングを指します。これは、ドライブ およびパス、または UNC 名とすることが可能です。

### **cwbUP\_EntryHandle \* entryHandle - input/output**

ハンドルが戻される先である cwbUP\_EntryHandle を指すポインター。このハンドルは、以降の更新項 目 API 呼び出しで使用する必要があります。

### 戻りコード

以下は、共通の戻り値です。

#### **CWB\_OK**

正常終了。

### **CWB\_INVALID\_POINTER**

NULL がアドレスとして渡されました。

### **CWB\_NOT\_ENOUGH\_MEMORY**

メモリーが十分にないため、ハンドルを作成できません。

### **CWBUP\_TOO\_MANY\_ENTRIES**

既に存在する更新項目の最大数。これ以上の項目は作成できません。

#### **CWBUP\_STRING\_TOO\_LONG**

入力ストリングが、最大長 CWBUP\_MAX\_LENGTH よりも長くなっています。

### **CWBUP\_ENTRY\_IS\_LOCKED**

現在、別のアプリケーションが更新項目リストを変更中です。現時点では変更できません。

### 使用法

この呼び出しを使用し、更新項目の処理を完了した後で、cwbUP\_FreeEntryHandle を呼び出す必要がありま す。この呼び出しは項目をアンロックし、その項目に関連する資源を解放します。

#### **cwbUP\_DeleteEntry:**

IBM i Access for Windows cwbUP\_DeleteEntry コマンドを使用します。

### 目的

更新項目を更新項目リストから削除します。

### 構文

unsigned int CWB\_ENTRY cwbUP\_DeleteEntry( cwbUP\_EntryHandle entryHandle);

### パラメーター

#### **cwbUP\_EntryHandle entryHandle - input**

cwbUP\_CreateUpdateEntryHandle、cwbUP\_GetUpdateEntryHandle、または cwbUP\_FindEntry への以前の 呼び出しで戻されたハンドル。

戻りコード

以下は、共通の戻り値です。

### **CWB\_OK**

正常終了。

### **CWB\_INVALID\_HANDLE**

更新項目ハンドルが無効。

#### **CWBUP\_ENTRY\_IS\_LOCKED**

現在、別のアプリケーションが更新項目リストを変更中です。現時点では変更できません。

### 使用法

この呼び出しの後は、cwbUP FreeEntryHandle を呼び出す必要はありません。項目が正常に削除された後、 その項目は解放されます。cwbUP\_GetEntryHandle API を使用して最初の更新項目を検索してから、この API を呼び出してその項目を削除した場合、更新項目は、すべて、その削除によって残されたスロットを 充てんするために、1 桁分のみ桁移動されます。したがって、次の更新項目を取得するには、先行の cwbUP\_GetEntryHandle API 呼び出しで行った場合と同じ索引を渡します。

# ディレクトリー更新**:** アクセス **API**

以下の IBM i Access for Windows ディレクトリー更新を使用して、更新項目へのアクセスを取得します。 API はアルファベット順にリストされます。

注**:** 基本的には、アプリケーションで更新項目をこれ以上アクセスすることがなくなった時点で、を呼び出 します。cwbUP\_FreeLock が呼び出されないと、他のアプリケーションは、それらの更新項目にアクセ スすることも変更することもできません。

#### **cwbUP\_FindEntry:**

IBM i Access for Windows cwbUP\_FindEntry コマンドを使用します。

目的

entrySource と entryTarget を検索パラメーターとして使用して、既存の更新項目へのハンドルを獲得しま す。

#### 構文

unsigned int CWB\_ENTRY cwbUP\_FindEntry( char \* entrySource, char \* entryTarget,

> unsigned long \*searchStart, cwbUP EntryHandle \*entryHandle);

### パラメーター

#### **char \* entrySource - input**

更新項目のソースが含まれている、NULL 文字で終わるストリングを指します。これは、ドライブおよ びパス、または UNC 名とすることが可能です。このストリングは、一致する更新項目を検索するため に使用されます。

#### **char \* entryTarget - input**

更新項目のターゲットが含まれている、NULL 文字で終わるストリングを指します。これは、ドライブ およびパス、または UNC 名とすることが可能です。このストリングは、一致する更新項目を検索する のに使用されます。

#### **unsigned long \* searchStart - input/output**

検索を始めるための更新項目のリストにある索引を指すポインター。これは、複数の更新項目が、一致 するソースおよびターゲットをもつ場合に使用されます。このパラメーターは、検索の項目をスキップ し、リスト上の searchStart の後にある、一致する更新項目の検索を続行するために使用します。正常

に終了した場合、searchStart は、更新項目が見付かったリスト内の位置に設定されます。すべての更新 項目を検索したい場合には、searchStart を CWBUP\_SEARCH\_FROM\_BEGINNING に設定してくださ い。

### **cwbUP\_EntryHandle \* entryHandle - input/output**

ハンドルが戻される先である cwbUP EntryHandle を指すポインター。このハンドルは、以降の更新項 目 API 呼び出しで使用する必要があります。

### 戻りコード

以下は、共通の戻り値です。

### **CWB\_OK**

正常終了。

### **CWB\_INVALID\_POINTER**

NULL がアドレスとして渡されました。

### **CWB\_NOT\_ENOUGH\_MEMORY**

メモリーが十分にないため、ハンドルを作成できません。

### **CWBUP\_SEARCH\_POSITION\_ERROR**

検索開始位置が無効。

### **CWBUP\_ENTRY\_NOT\_FOUND**

検索値に一致する更新項目がありません。

### **CWBUP\_STRING\_TOO\_LONG**

入力ストリングが、最大長 CWBUP\_MAX\_LENGTH よりも長くなっています。

### 使用法

この呼び出しから戻されたハンドルは、他の更新 API で更新項目にアクセスするために使用されます。こ の呼び出しを使用し、更新項目の処理を完了した後で、cwbUP\_FreeEntryHandle を呼び出す必要がありま す。この呼び出しはその項目を「アンロック」し、その項目に関連する資源を解放します。

### **cwbUP\_FreeLock:**

IBM i Access for Windows cwbUP\_FreeLock コマンドを使用します。

### 目的

更新項目に対するロックを解放します。この API は、アプリケーションが更新項目のアクセスを終えた際 に呼び出す必要があります。この API が呼び出されない場合、他のアプリケーションはその更新項目にア クセスできなくなります。

### 構文

unsigned int CWB ENTRY cwbUP FreeLock();

パラメーター

なし **(None)**

戻りコード

以下は、共通の戻り値です。

### **CWB\_OK**

正常終了。

#### **CWBUP\_UNLOCK\_WARNING**

アプリケーションは、更新項目をロックしていません。

### 使用法

アプリケーションが更新項目にアクセスしたり変更したりすると、更新項目に対するロックを獲得します。 アプリケーションは、更新項目にアクセスする必要がなくなった際に、この API を呼び出す必要がありま す。

### **cwbUP\_GetEntryHandle:**

IBM i Access for Windows cwbUP GetEntryHandle コマンドを使用します。

### 目的

リスト内の所定の位置にある既存の更新項目へのハンドルを獲得します。

### 構文

unsigned int CWB\_ENTRY cwbUP\_GetEntryHandle( unsigned long entryPosition, cwbUP EntryHandle \*entryHandle);

### パラメーター

### **unsigned long entryPosition - input**

ハンドルの検索を必要とする項目の更新項目リストへの索引。(最初の更新項目を検索したい場合は 1 を渡します)

### **cwbUP\_EntryHandle \* entryHandle - input/output**

ハンドルが戻される先である cwbUP\_EntryHandle を指すポインター。このハンドルは、以降の更新項 目 API 呼び出しで使用する必要があります。

### 戻りコード

以下は、共通の戻り値です。

### **CWB\_OK**

正常終了。

#### **CWB\_INVALID\_POINTER**

NULL がアドレスとして渡されました。

#### **CWBUP\_ENTRY\_NOT\_FOUND**

所定の位置に更新項目がありません。

### **CWBUP\_POSITION\_INVALID**

与えられた位置が範囲内ではありません。

### 使用法

この呼び出しから戻されたハンドルは、他の更新 API で更新項目にアクセスするために使用されます。こ の呼び出しを使用し、更新項目の処理を完了した後で、cwbUP\_FreeEntryHandle を呼び出す必要がありま す。この呼び出しは項目をアンロックし、その項目に関連する資源を解放します。項目ハンドルを戻す

<span id="page-248-0"></span>API を呼び出すごとに、1 回ずつ cwbUP FreeEntryHandle を呼び出す必要があります。

### ディレクトリー更新**:** 資源を解放する **API**

以下の IBM i Access for Windows ディレクトリー更新 API を使用して、項目ハンドルに関連する資源を 解放します。 API はアルファベット順にリストされます。

注**:** 基本的には、アプリケーションで更新項目をこれ以上アクセスすることがなくなった時点で、を呼び出 します。cwbUP FreeLock が呼び出されないと、他のアプリケーションは、それらの更新項目にアクセ スすることも変更することもできません。

#### **cwbUP\_FreeEntryHandle:**

IBM i Access for Windows cwbUP\_FreeEntryHandle コマンドを使用します。

目的

項目ハンドルおよびそれに関連するすべての資源を解放します。

#### 構文

unsigned int CWB\_ENTRY cwbUP\_FreeEntryHandle( cwbUP EntryHandle entryHandle);

### パラメーター

### **cwbUP\_EntryHandle entryHandle - input**

解放される項目ハンドル。

### 戻りコード

以下は、共通の戻り値です。

#### **CWB\_OK**

正常終了。

### **CWB\_INVALID\_HANDLE**

ハンドルが無効か、あるいは既に解放されています。

#### 使用法

この呼び出しの後は、更新項目へのアクセスはできません。この更新項目あるいは別の更新項目にアクセス するには、新規の項目ハンドルを取得する必要があります。

### ディレクトリー更新**:** 変更 **API**

以下の IBM i Access for Windows ディレクトリー更新 API を使用して、更新項目を変更します。 API はアルファベット順にリストされます。

注**:** 基本的には、アプリケーションで更新項目をこれ以上アクセスすることがなくなった時点で、を呼び出 します。cwbUP\_FreeLock が呼び出されないと、他のアプリケーションは、それらの更新項目にアクセ スすることも変更することもできません。

#### **cwbUP\_AddPackageFile:**

IBM i Access for Windows cwbUP\_AddPackageFile コマンドを使用します。

### 目的

パッケージ・ファイルを更新項目のパッケージ・ファイル・リストに追加します。

### 構文

unsigned int CWB\_ENTRY cwbUP\_AddPackageFile( cwbUP\_EntryHandle entryHandle, char \*entryPackage);

### パラメーター

### **cwbUP\_EntryHandle entryHandle - input**

cwbUP\_CreateUpdateEntryHandle、cwbUP\_GetUpdateEntryHandle、または cwbUP\_FindEntry への以前の 呼び出しで戻されたハンドル。

### **char \* entryPackage - input**

更新項目に追加されるパッケージ・ファイルの名前が含まれている、ヌル終了ストリングを指すポイン ター。このファイルのパスは組み込まないでください。パッケージ・ファイルはソース・パスおよびタ ーゲット・パスに存在する必要があります。

### 戻りコード

以下は、共通の戻り値です。

### **CWB\_OK**

正常終了。

### **CWB\_INVALID\_HANDLE**

更新項目ハンドルが無効。

#### **CWB\_INVALID\_POINTER**

NULL がアドレスとして渡されました。

### **CWBUP\_TOO\_MANY\_PACKAGES**

この項目に既に存在するパッケージ・ファイルの最大数。

### **CWBUP\_STRING\_TOO\_LONG**

パッケージ・ファイル名が CWBUP MAX LENGTH よりも長くなっています。

#### **CWBUP\_ENTRY\_IS\_LOCKED**

現在、別のアプリケーションが更新項目リストを変更中です。現時点では変更できません。

### 使用法

なし (None)

#### **cwbUP\_RemovePackageFile:**

IBM i Access for Windows cwbUP RemovePackageFile コマンドを使用します。

### 目的

更新項目に属するパッケージ・ファイルのリストからパッケージ・ファイルを除去します。

### <span id="page-250-0"></span>構文

```
unsigned int CWB_ENTRY cwbUP_RemovePackageFile(
                             cwbUP EntryHandle entryHandle,
                             char *entryPackage);
```
### パラメーター

### **cwbUP\_EntryHandle entryHandle - input**

cwbUP\_CreateUpdateEntryHandle、cwbUP\_GetUpdateEntryHandle、または cwbUP\_FindEntry への以前の 呼び出しで戻されたハンドル。

### **char \* entryPackage - input**

パッケージ・ファイル・リストから除去されるパッケージ・ファイル名が含まれている、NULL 文字で 終わるストリングを指すポインター。

### 戻りコード

以下は、共通の戻り値です。

### **CWB\_OK**

正常終了。

### **CWB\_INVALID\_HANDLE**

更新項目ハンドルが無効。

### **CWB\_INVALID\_POINTER**

NULL がアドレス・パラメーターとして渡されました。

### **CWBUP\_PACKAGE\_NOT\_FOUND**

パッケージ・ファイルが見付かりません。

### **CWBUP\_STRING\_TOO\_LONG**

パッケージ・ファイル・ストリングが、最大長 CWBUP\_MAX\_LENGTH よりも長くなっていま す。

### **CWBUP\_ENTRY\_IS\_LOCKED**

現在、別のアプリケーションが更新項目リストを変更中です。現時点では変更できません。

### 使用法

なし (None)

### **cwbUP\_SetCallbackDLL:**

IBM i Access for Windows cwbUP\_SetCallbackDLL コマンドを使用します。

### 目的

更新項目のコールバック DLL の完全修飾名を設定します。

### 構文

unsigned int CWB ENTRY cwbUP SetCallbackDLL( cwbUP EntryHandle entryHandle, char \*dllPath);

パラメーター

### **cwbUP\_EntryHandle entryHandle - input**

cwbUP\_CreateUpdateEntryHandle、cwbUP\_GetUpdateEntryHandle、または cwbUP\_FindEntry への以前の 呼び出しで戻されたハンドル。

#### **char \* dllPath - input**

更新の個々の段階で呼び出される DLL の完全修飾名が含まれている、NULL 文字で終わるストリング を指すポインター。

#### 戻りコード

以下は、共通の戻り値です。

#### **CWB\_OK**

正常終了。

### **CWB\_INVALID\_HANDLE**

更新項目ハンドルが無効。

#### **CWB\_INVALID\_POINTER**

NULL がアドレス・パラメーターとして渡されました。

#### **CWBUP\_STRING\_TOO\_LONG**

コールバック DLL ストリングが、最大長 CWBUP\_MAX\_LENGTH よりも長くなっています。

### **CWBUP\_ENTRY\_IS\_LOCKED**

現在、別のアプリケーションが更新項目リストを変更中です。現時点では変更できません。

### 使用法

なし (None)

### **cwbUP\_SetDescription:**

IBM i Access for Windows cwbUP\_SetDescription コマンドを使用します。

### 目的

更新項目の記述を設定します。

### 構文

unsigned int CWB\_ENTRY cwbUP\_SetDescription( cwbUP EntryHandle entryHandle, char \*entryDescription);

### パラメーター

#### **cwbUP\_EntryHandle entryHandle - input**

cwbUP\_CreateUpdateEntryHandle、cwbUP\_GetUpdateEntryHandle、または cwbUP\_FindEntry への以前の 呼び出しで戻されたハンドル。

#### **char \* entryDescription - input**

更新項目に関連する完全な記述が含まれている、NULL 文字で終わるストリングを指すポインター。
### 戻りコード

以下は、共通の戻り値です。

### **CWB\_OK**

正常終了。

#### **CWB\_INVALID\_HANDLE**

更新項目ハンドルが無効。

### **CWB\_INVALID\_POINTER**

NULL がアドレス・パラメーターとして渡されました。

# **CWBUP\_STRING\_TOO\_LONG**

記述ストリングが、最大長 CWBUP MAX LENGTH よりも長くなっています。

### **CWBUP\_ENTRY\_IS\_LOCKED**

現在、別のアプリケーションが更新項目リストを変更中です。現時点では変更できません。

# 使用法

なし (None)

# **cwbUP\_SetEntryAttributes:**

IBM i Access for Windows cwbUP\_SetEntryAttributes コマンドを使用します。

目的

更新項目の次のいずれかの属性値を設定します。

#### **CWBUP\_FILE\_DRIVEN**

更新は、ターゲット・ファイルとソース・ファイルとの間でのファイル日付の比較に基づいて行わ れます。

### **CWBUP\_PACKAGE\_DRIVEN**

更新は、パッケージ・ファイル (複数の場合あり)、ならびに、ターゲットとソースとの間でのファ イルの日付の比較に基づいて行われます。

#### **CWBUP\_SUBDIRECTORY**

更新によって、所定のパスに属しているディレクトリーの比較および更新が行われます。

#### **CWBUP\_ONEPASS**

更新は、1 つの段階内で直接行われます。この値を指定しなかった場合、更新は 2 つの段階で行 われます。最初の段階で、更新されるファイルを一時ディレクトリーにコピーしてから、PC がリ ブートされた時点で、それらのファイルをターゲット・ディレクトリーにコピーします。

#### **CWBUP\_BACKLEVEL\_OK**

この値を設定すると、更新は、ソースとターゲット上のファイルの日付が一致していない場合に行 われます。この値を設定しなかった場合には、ソース・ファイルの方がターゲット・ファイルより も日付が新しい場合にのみ更新が行われます。

これらのいずれの組み合わせも有効です。

# 構文

unsigned int CWB\_ENTRY cwbUP\_SetEntryAttributes( cwbUP EntryHandle entryHandle, unsigned long entryAttributes);

# パラメーター

### **cwbUP\_EntryHandle entryHandle - input**

cwbUP\_CreateUpdateEntryHandle、cwbUP\_GetUpdateEntryHandle、または cwbUP\_FindEntry への以前の 呼び出しで戻されたハンドル。

### **unsigned long entryAttributes - input**

属性値の組み合わせ。(値については定義セクションを参照してください。)

## 戻りコード

以下は、共通の戻り値です。

### **CWB\_OK**

正常終了。

### **CWB\_INVALID\_HANDLE**

更新項目ハンドルが無効。

### **CWBUP\_ENTRY\_IS\_LOCKED**

現在、別のアプリケーションが更新項目リストを変更中です。現時点では変更できません。

### 使用法

次にこの呼び出しの例を挙げます。

```
rc = cwbUP_SetEntryAttributes(entryHandle, CWBUP_FILEDRIVEN | CWBUP_ONEPASS );
```
この呼び出しによって更新項目がファイル主導型になり、更新が 1 段階で行われます。

### **cwbUP\_SetSourcePath:**

IBM i Access for Windows cwbUP SetSourcePath コマンドを使用します。

目的

更新項目のソース・パスを設定します。

# 構文

```
unsigned int CWB_ENTRY cwbUP_SetSourcePath(
                 cwbUP EntryHandle entryHandle,
                 char *entrySource);
```
# パラメーター

# **cwbUP\_EntryHandle entryHandle - input**

cwbUP\_CreateUpdateEntryHandle、cwbUP\_GetUpdateEntryHandle、または cwbUP\_FindEntry への以前の 呼び出しで戻されたハンドル。

#### **char \* entrySource - input**

更新項目に関連する完全ソース・パスが含まれている、NULL 文字で終わるストリングを指すポインタ ー。

### 戻りコード

以下は、共通の戻り値です。

#### **CWB\_OK**

正常終了。

### **CWB\_INVALID\_HANDLE**

更新項目ハンドルが無効。

### **CWB\_INVALID\_POINTER**

NULL がアドレス・パラメーターとして渡されました。

#### **CWBUP\_STRING\_TOO\_LONG**

ソース・パス・ストリングが、最大長 CWBUP\_MAX\_LENGTH よりも長くなっています。

### **CWBUP\_ENTRY\_IS\_LOCKED**

現在、別のアプリケーションが更新項目リストを変更中です。現時点では変更できません。

### 使用法

なし (None)

### **cwbUP\_SetTargetPath:**

IBM i Access for Windows cwbUP SetTargetPath コマンドを使用します。

### 目的

更新項目のターゲット・パスを設定します。

#### 構文

unsigned int CWB\_ENTRY cwbUP\_SetTargetPath( cwbUP EntryHandle entryHandle, char \*entryTarget);

# パラメーター

#### **cwbUP\_EntryHandle entryHandle - input**

cwbUP\_CreateUpdateEntryHandle、cwbUP\_GetUpdateEntryHandle、または cwbUP\_FindEntry への以前の 呼び出しで戻されたハンドル。

#### **char \* entryTarget - input**

更新項目の完全ターゲット・パスが含まれている、NULL 文字で終わるストリングを指すポインター。

### 戻りコード

以下は、共通の戻り値です。

### **CWB\_OK**

正常終了。

#### **CWB\_INVALID\_HANDLE**

更新項目ハンドルが無効。

#### **CWB\_INVALID\_POINTER**

NULL がアドレス・パラメーターとして渡されました。

#### **CWBUP\_STRING\_TOO\_LONG**

ターゲット・パス・ストリングが、最大長 CWBUP\_MAX\_LENGTH よりも長くなっています。

#### **CWBUP\_ENTRY\_IS\_LOCKED**

現在、別のアプリケーションが更新項目リストを変更中です。現時点では変更できません。

## 使用法

なし (None)

# ディレクトリー更新**:** 情報 **API**

以下の IBM i Access for Windows ディレクトリー更新 API を使用して、更新項目からの情報を取得し、 一般的なディレクトリー更新情報を検索します。 API はアルファベット順にリストされます。

注**:** 基本的には、アプリケーションで更新項目をこれ以上アクセスすることがなくなった時点で、を呼び出 します。cwbUP\_FreeLock が呼び出されないと、他のアプリケーションは、それらの更新項目にアクセ スすることも変更することもできません。

#### **cwbUP\_GetCallbackDLL:**

IBM i Access for Windows cwbUP\_GetCallbackDLL コマンドを使用します。

### 目的

更新項目用のコールバック DLL の完全修飾名を獲得します。

### 構文

unsigned int CWB ENTRY cwbUP GetCallbackDLL( cwbUP\_EntryHandle entryHandle, char \*dllPath, unsigned long bufferLength, unsigned long \*actualLength);

### パラメーター

### **cwbUP\_EntryHandle entryHandle - input**

cwbUP\_CreateUpdateEntryHandle、cwbUP\_GetUpdateEntryHandle、または cwbUP\_FindEntry への以前の 呼び出しで戻されたハンドル。

#### **char \* dllPath - input/output**

更新の個々の段階で呼び出される、DLL の完全修飾名を受け取るバッファーを指すポインター。

#### **unsigned long bufferLength - input**

dllPath バッファーの長さ。NULL 終了文字の 1 バイトを追加する必要があります。バッファーが DLL 名全体を保管することのできる十分な大きさでない場合は、エラーが戻され、actualLength パラメ ーターには dllPath バッファーがデータを入れるために必要とするバイト数が設定されます。

#### **unsigned long \* actualLength - input/output**

完全修飾 DLL 名を入れるために必要なバッファー・サイズが設定される、長さ変数を指すポインタ ー。

## 戻りコード

以下は、共通の戻り値です。

#### **CWB\_OK**

正常終了。

### **CWB\_INVALID\_HANDLE**

更新項目ハンドルが無効。

### **CWB\_INVALID\_POINTER**

NULL がアドレス・パラメーターとして渡されました。

#### **CWB\_BUFFER\_OVERFLOW**

バッファーが小さすぎて戻りデータが保管できません。

# 使用法

なし (None)

#### **cwbUP\_GetDescription:**

IBM i Access for Windows cwbUP\_GetDescription コマンドを使用します。

目的

更新項目の記述を獲得します。

### 構文

```
unsigned int CWB_ENTRY cwbUP_GetDescription(
                 cwbUP EntryHandle entryHandle,
                 char *entryDescription,
                 unsigned long bufferLength,
                 unsigned long *actualLength);
```
### パラメーター

### **cwbUP\_EntryHandle entryHandle - input**

cwbUP\_CreateUpdateEntryHandle、cwbUP\_GetUpdateEntryHandle、または cwbUP\_FindEntry への以前の 呼び出しで戻されたハンドル。

### **char \* entryDescription - input/output**

更新項目の記述を受け取るバッファーを指すポインター。

# **unsigned long bufferLength - input**

バッファーの長さ。NULL 終了文字の 1 バイトを追加する必要があります。バッファーが記述全体を 保管することのできる十分な大きさでない場合、エラーが戻され、actualLength パラメーターには entryDescription バッファーがデータを入れるために必要とするバイト数が設定されます。

### **unsigned long \* actualLength - input/output**

記述を入れるために必要なバッファー・サイズが設定される、長さ変数を指すポインター。

# 戻りコード

以下は、共通の戻り値です。

### **CWB\_OK**

正常終了。

#### **CWB\_INVALID\_HANDLE**

更新項目ハンドルが無効。

### **CWB\_INVALID\_POINTER**

NULL がアドレス・パラメーターとして渡されました。

#### **CWB\_BUFFER\_OVERFLOW**

バッファーが小さすぎて戻りデータが保管できません。

# 使用法

なし (None)

### **cwbUP\_GetEntryAttributes:**

IBM i Access for Windows cwbUP\_GetEntryAttributes コマンドを使用します。

### 目的

更新項目の属性を獲得します。これらの属性には、1 段階更新、ファイル主導型の更新、パッケージ主導型 の更新および更新サブディレクトリーが含まれます。これらのいずれの組み合わせも有効です。

# 構文

unsigned int CWB ENTRY cwbUP GetEntryAttributes( cwbUP EntryHandle entryHandle, unsigned long \*entryAttributes);

#### パラメーター

# **cwbUP\_EntryHandle entryHandle - input**

cwbUP\_CreateUpdateEntryHandle、cwbUP\_GetUpdateEntryHandle、または cwbUP\_FindEntry への以前の 呼び出しで戻されたハンドル。

# **unsigned long \* entryAttributes - input/output**

属性値を受け取る区域を指すポインター。 (値については定義セクションを参照してください。)

### 戻りコード

以下は、共通の戻り値です。

### **CWB\_OK**

正常終了。

# **CWB\_INVALID\_HANDLE**

更新項目ハンドルが無効。

### **CWB\_INVALID\_POINTER**

NULL がアドレス・パラメーターとして渡されました。

## 使用法

この呼び出しが行われた後で entryAttributes に含まれる値は、このファイルの上部付近にリストされた属 性フラグの組み合わせになることがあります。

#### **cwbUP\_GetLockHolderName:**

IBM i Access for Windows cwbUP\_GetLockHolderName コマンドを使用します。

目的

現在ロック状態の更新項目をもつプログラムの名前を獲得します。

# 構文

unsigned int CWB\_ENTRY cwbUP\_GetLockHolderName(char \*lockHolder, unsigned long bufferLength, unsigned long \*actualLength);

# パラメーター

#### **char \* lockHolder - input/output**

現在更新項目をロック状態にしているアプリケーション名を受け取るバッファーを指すポインター。

### **unsigned long bufferLength - input**

バッファーの長さ。NULL 終了文字の 1 バイトを追加する必要があります。バッファーが名前全体を 保管することのできる十分な大きさでない場合、エラーが戻され、actualLength パラメーターには lockHolder バッファーがデータを入れるために必要とするバイト数が設定されます。

#### **unsigned long \* actualLength - input/output**

アプリケーション名を入れるために必要なバッファー・サイズが設定される長さ変数を指すポインタ ー。

戻りコード

以下は、共通の戻り値です。

#### **CWB\_OK**

正常終了。

#### **CWB\_INVALID\_POINTER**

NULL がアドレス・パラメーターとして渡されました。

### **CWB\_BUFFER\_OVERFLOW**

バッファーが小さすぎて戻りデータが保管できません。

### 使用法

なし (None)

### **cwbUP\_GetSourcePath:**

IBM i Access for Windows cwbUP GetSourcePath コマンドを使用します。

# 目的

更新項目のソース・パスを獲得します。

# 構文

unsigned int CWB\_ENTRY cwbUP\_GetSourcePath( cwbUP EntryHandle entryHandle, char \*entrySource, unsigned long bufferLength, unsigned long \*actualLength);

### パラメーター

#### **cwbUP\_EntryHandle entryHandle - input**

cwbUP\_CreateUpdateEntryHandle、cwbUP\_GetUpdateEntryHandle、または cwbUP\_FindEntry への以前の 呼び出しで戻されたハンドル。

# **char \* entrySource - input/output**

更新項目のソース・パスを受け取るバッファーを指すポインター。

### **unsigned long bufferLength - input**

バッファーの長さ。NULL 終了文字の 1 バイトを追加する必要があります。バッファーがソース・パ ス全体を保管することのできる十分な大きさでない場合、エラーが戻され、actualLength パラメーター には entrySource バッファーがデータを入れるために必要とするバイト数が設定されます。

# **unsigned long \* actualLength - input/output**

ソース・パスを入れるために必要なバッファー・サイズが設定される長さ変数を指すポインター。

### 戻りコード

以下は、共通の戻り値です。

#### **CWB\_OK**

正常終了。

### **CWB\_INVALID\_HANDLE**

更新項目ハンドルが無効。

#### **CWB\_INVALID\_POINTER**

NULL がアドレス・パラメーターとして渡されました。

#### **CWB\_BUFFER\_OVERFLOW**

バッファーが小さすぎて戻りデータが保管できません。

# 使用法

なし (None)

#### **cwbUP\_GetTargetPath:**

IBM i Access for Windows cwbUP GetTargetPath コマンドを使用します。

### 目的

更新項目のターゲット・パスを獲得します。

# 構文

unsigned int CWB\_ENTRY cwbUP\_GetTargetPath( cwbUP EntryHandle entryHandle, char \*entryTarget, unsigned long bufferLength, unsigned long \*actualLength);

# パラメーター

### **cwbUP\_EntryHandle entryHandle - input**

cwbUP\_CreateUpdateEntryHandle、cwbUP\_GetUpdateEntryHandle、または cwbUP\_FindEntry への以前の 呼び出しで戻されたハンドル。

### **char \* entryTarget - input/output**

更新項目のターゲット・パスを受け取るバッファーを指すポインター。

### **unsigned long bufferLength - input**

バッファーの長さ。NULL 終了文字の 1 バイトを追加する必要があります。バッファーがターゲッ ト・パス全体を保管することのできる十分な大きさでない場合、エラーが戻され、actualLength パラメ ーターには entryTarget バッファーがデータを入れるために必要とするバイト数が設定されます。

#### **unsigned long \* actualLength - input/output**

ターゲット・パスを入れるために必要なバッファー・サイズが設定される長さ変数を指すポインター。

戻りコード

以下は、共通の戻り値です。

#### **CWB\_OK**

正常終了。

### **CWB\_INVALID\_HANDLE**

更新項目ハンドルが無効。

#### **CWB\_INVALID\_POINTER**

NULL がアドレス・パラメーターとして渡されました。

#### **CWB\_BUFFER\_OVERFLOW**

バッファーが小さすぎて戻りデータが保管できません。

## 使用法

なし (None)

# **IBM i Access for Windows PC5250** エミュレーション **API**

IBM i Access for Windows の PC5250 エミュレーターは、既存のシステム・アプリケーションに使用でき るグラフィカル・ユーザー・インターフェースを、デスクトップ・ユーザーに提供します。 PC5250 を使 用することで、ユーザーは、IBM i に保管されているデータおよびアプリケーションと、簡単かつ明快に 対話することができます。

PC5250 には、C/C++ アプリケーション・プログラミング・インターフェース (API) が用意されており、 これによってワークステーション・プログラムで IBM i ホスト・システムと対話することができます。

## **IBM i Access for Windows PC5250 C/C++ API**

エミュレーター高水準言語 **API (EHLLAPI)**

単純な単一のエントリー・ポイント・インターフェースであり、エミュレーター画面の解釈を行い ます。

パーソナル・コミュニケーションズ・セッション **API (PCSAPI)**

このインターフェースは、エミュレーター・セッションの開始、停止、および制御を行うために使 用します。

### ホスト・アクセス・クラス・ライブラリー **(HACL)**

このインターフェースは、アプリケーション開発に使用できる一連のクラスとメソッドを提供しま す。これによって、ホスト情報をデータ・ストリーム・レベルでアクセスすることができます。

# **IBM i Access for Windows** エミュレーション **API** に必要なファイル

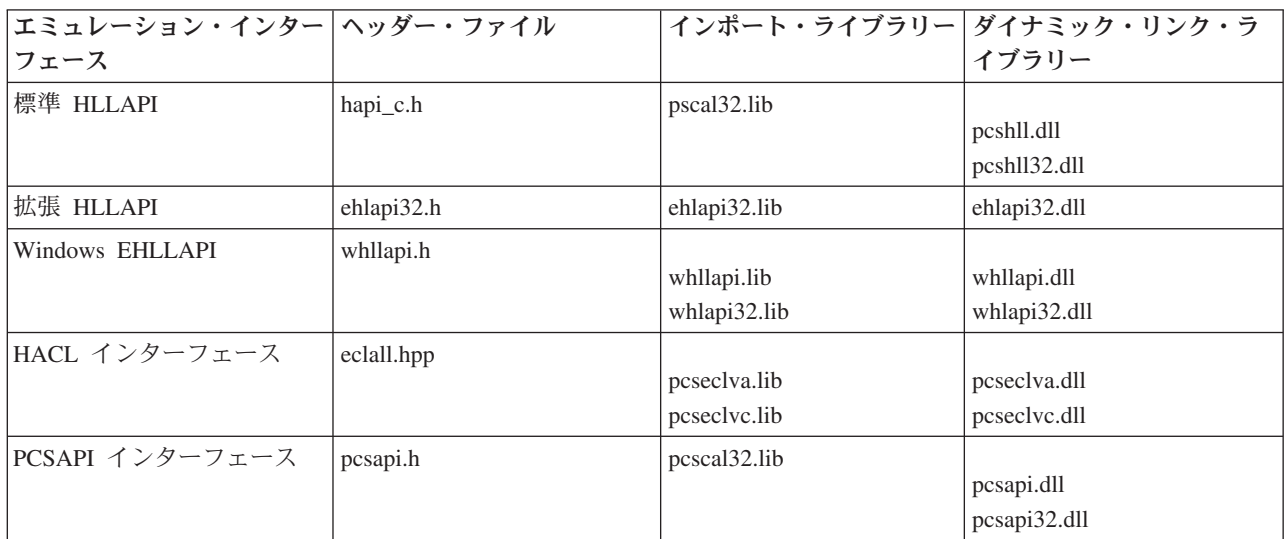

# **Programmer's Toolkit:**

Programmer's Toolkit には、エミュレーター・インターフェースの資料、ヘッダー・ファイルへのアクセ ス、およびプログラム例へのリンクが用意されています。この情報にアクセスするには、Programmer's Toolkit をオープンして、「エミュレーション」**->**「**C/C++ API**」と選択します。

注**:** コード例を使用することで、 626 [ページの『コードに関するライセンス情報および特記事項』の](#page-637-0)条件に 同意します。

# **IBM i Access for Windows** 用システム・オブジェクト **API**

IBM i Access for Windows 用システム・オブジェクトのアプリケーション・プログラミング・インターフ ェース (API) を使用して、システム上にある印刷関連のオブジェクトを処理できます。これらの API は、 IBM i スプール・ファイル、書き出しプログラム・ジョブ、出力待ち行列、プリンターなどを使った作業 を可能にします。

システム・オブジェクト API を使用すると、ご使用の環境に応じてカスタマイズしたワークステーショ ン・アプリケーションを作成できます。例えば、単一ユーザー、あるいは、IBM i オペレーティング・シ ステムのネットワークを介して結ばれているすべてのユーザーのスプール・ファイルを管理するアプリケー ションを作成することができます。これには、スプール・ファイルの保留、解放、属性の変更、削除、送 信、検索およびスプール・ファイルに関するメッセージの応答が含まれます。

# **IBM i Access for Windows** 用システム・オブジェクト **API** に必要なファイル

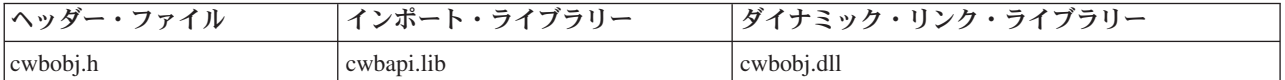

# **Programmer's Toolkit:**

Programmer's Toolkit には、システム・オブジェクト資料、cwbobj.h ヘッダー・ファイルへのアクセス、お よびプログラム例へのリンクが用意されています。この情報にアクセスするには、Programmer's Toolkit を オープンして、「**IBM i** オペレーション **(IBM i Operations)**」 → 「**C/C++ API**」と選択します。

注**:** コード例を使用することで、 626 [ページの『コードに関するライセンス情報および特記事項』の](#page-637-0)条件に 同意します。

#### 関連資料

29 [ページの『システム・オブジェクト](#page-40-0) API の戻りコード』 IBM i Access for Windows システム・オブジェクト API の戻りコードを示します。 6 [ページの『接続](#page-17-0) API 用の IBM i 名の形式』 パラメーターとして IBM i 名を取得する API では、3 つの異なる形式の名前を使用できます。 7 ページの『OEM、ANSI[、およびユニコードの考慮事項』](#page-18-0) IBM i Access for Windows の、ストリング・パラメーターを受け入れる C/C++ API の大部分は、 OEM、ANSI、Unicode の 3 つのうち、いずれかの形式になっています。

# システム・オブジェクトの属性

ネットワーク印刷サーバーのオブジェクトには属性があります。ネットワーク印刷サーバーは、以下の属性 をサポートします。特定の組み合わせに対してサポートされている属性を判別するには、それぞれのオブジ ェクト / アクションのデータ・ストリームに関する説明を参照してください。

#### **Advanced Function Printing:**

この API は、IBM i Access for Windows 製品と共に使用します。

キー CWBOBJ KEY AFP

**ID** 0x000A

タイプ char[11]

説明 このスプール・ファイルが、このファイルの外部にある AFP 資源を使用するかどうかを示しま す。有効な値は \*YES または \*NO です。

ページの位置合わせ**:**

この API は、IBM i Access for Windows 製品と共に使用します。

- キー CWBOBJ KEY ALIGN
- **ID** 0x000B
- タイプ char[11]
- 説明 このスプール・ファイルを印刷する前に、用紙位置決めメッセージを送るかどうかを示します。有 効な値は \*YES または \*NO です。

直接印刷可能**:**

キー CWBOBJ\_KEY\_ALWDRTPRT

**ID** 0x000C

- タイプ char[11]
- 説明 プリントに直接印刷するジョブに対して、印刷装置書き出しプログラムにプリンターを割り振りさ せるかどうかを示します。有効な値は \*YES または \*NO です。

権限**:**

- この API は、IBM i Access for Windows 製品と共に使用します。
- キー CWBOBJ KEY AUT
- **ID** 0x000D
- タイプ char[11]
- 説明 出力待ち行列に対する特定の権限を持たないユーザーに対して、与える権限を指定します。有効な 値は、\*USE、\*ALL、\*CHANGE、\*EXCLUDE、\*LIBCRTAUT です。

#### 検査権限**:**

- この API は、IBM i Access for Windows 製品と共に使用します。
- キー CWBOBJ\_KEY\_AUTCHK
- **ID** 0x000E
- タイプ char[11]
- 説明 出力待ち行列に対するどんなタイプの権限によって、ユーザーが出力待ち行列の全ファイルを制御 できるようにするかを示します。有効な値は \*OWNER または \*DTAAUT です。

# 書き出しプログラムの自動終了**:**

- この API は、IBM i Access for Windows 製品と共に使用します。
- キー CWBOBJ KEY AUTOEND
- **ID** 0x0010
- タイプ char[11]
- 説明 書き出しプログラムが自動的に終了するかどうかを示します。有効な値は \*YES または \*NO で す。
- バック・マージン・オフセット **(**横方向**):**
- この API は、IBM i Access for Windows 製品と共に使用します。
- キー CWBOBJ\_KEY\_BACKMGN\_ACR
- **ID** 0x0011

タイプ float

説明 用紙の裏側について、ページの左端からどれだけ離れた位置で印刷が開始されるかを指定します。 特殊値 \*FRONTMGN は -1 としてエンコードされます。

バック・マージン・オフセット **(**下方向**):**

- この API は、IBM i Access for Windows 製品と共に使用します。
- キー CWBOBJ\_KEY\_BACKMGN\_DWN
- **ID** 0x0012
- タイプ float
- 説明 用紙の裏側について、ページの上端からどれだけ離れた位置で印刷が開始されるかを指定します。 特殊値 \*FRONTMGN は -1 としてエンコードされます。
- 背面オーバーレイ・ライブラリー名**:**
- この API は、IBM i Access for Windows 製品と共に使用します。
- キー CWBOBJ KEY BKOVRLLIB
- **ID** 0x0013
- タイプ char[11]
- 説明 背面オーバーレイが入っているライブラリー名。背面オーバーレイの名前フィールドに特殊値が入 っている場合は、このライブラリー・フィールドはブランクです。
- 背面オーバーレイの名前**:**
- この API は、IBM i Access for Windows 製品と共に使用します。
- キー CWBOBJ\_KEY\_BKOVRLAY
- **ID** 0x0014
- タイプ char[11]
- 説明 背面オーバーレイの名前。有効な特殊値には \*FRONTMGN が含まれます。
- 背面オーバーレイ・オフセット **(**横方向**):**
- この API は、IBM i Access for Windows 製品と共に使用します。
- キー CWBOBJ\_KEY\_BKOVL\_ACR
- **ID** 0x0016
- タイプ float
- 説明 オーバーレイが印刷される起点から横方向へのオフセット。
- 背面オーバーレイ・オフセット **(**下方向**):**
- この API は、IBM i Access for Windows 製品と共に使用します。
- キー CWBOBJ KEY BKOVL DWN
- **ID** 0x0015
- タイプ float
- 説明 オーバーレイが印刷される起点から下方へのオフセット。
- **1** インチ当たり文字数**:**
- この API は、IBM i Access for Windows 製品と共に使用します。
- キー CWBOBJ\_KEY\_CPI
- **ID** 0x0017
- タイプ float
- 説明 横方向 1 インチ当たりの文字数。

コード・ページ**:**

- この API は、IBM i Access for Windows 製品と共に使用します。
- キー CWBOBJ KEY CODEPAGE
- **ID** 0x0019
- タイプ char[11]
- 説明 このスプール・ファイルについて、グラフィック文字のコード・ポイントへのマッピング。グラフ ィック文字セット・フィールドに特殊値が入っていると、このフィールドにはゼロ (0) が入りま す。
- コード化フォント名**:**
- この API は、IBM i Access for Windows 製品と共に使用します。
- キー CWBOBJ\_KEY\_CODEDFNT
- **ID** 0x001A
- タイプ char[11]
- 説明 コード化フォントの名前。コード化フォントとは、文字セットとコード・ページで構成される AFP 資源のことです。特殊値には \*FNTCHRSET が含まれます。
- コード化フォント・ライブラリー名**:**
- この API は、IBM i Access for Windows 製品と共に使用します。
- キー CWBOBJ KEY CODEDFNTLIB
- **ID** 0x0018
- タイプ char[11]
- 説明 コード化フォントが入っているライブラリーの名前。コード化フォントの名前フィールドが特殊値 をもつ場合は、このフィールドにはブランクが入ります。

コピー**:**

- この API は、IBM i Access for Windows 製品と共に使用します。
- キー CWBOBJ\_KEY\_COPIES
- **ID** 0x001C
- タイプ long
- 説明 このスプール・ファイル用に作成されるコピーの合計数。

## 作成されていない残りのコピー**:**

- この API は、IBM i Access for Windows 製品と共に使用します。
- キー CWBOBJ\_KEY\_COPIESLEFT
- **ID** 0x001D
- タイプ long

説明 このスプール・ファイル用に作成されるコピーの残りの数。

現行ページ**:**

- この API は、IBM i Access for Windows 製品と共に使用します。
- キー CWBOBJ\_KEY\_CURPAGE
- **ID** 0x001E
- タイプ long
- 説明 書き出しプログラム・ジョブが書き出し中の現行ページ。

データ形式**:**

この API は、IBM i Access for Windows 製品と共に使用します。

- キー CWBOBJ KEY DATAFORMAT
- **ID** 0x001F
- タイプ char[11]
- 説明 データ形式。有効な値は \*RCDDATA または \*ALLDATA です。
- データ待ち行列ライブラリー名**:**
- この API は、IBM i Access for Windows 製品と共に使用します。
- キー CWBOBJ\_KEY\_DATAQUELIB
- **ID** 0x0020
- タイプ char[11]
- 説明 データ待ち行列が入っているライブラリーの名前。
- データ待ち行列名**:**
- この API は、IBM i Access for Windows 製品と共に使用します。
- キー CWBOBJ KEY DATAQUE
- **ID** 0x0021
- タイプ char[11]
- 説明 出力待ち行列に関連するデータ待ち行列の名前。

# ファイルがオープンされた日付**:**

- この API は、IBM i Access for Windows 製品と共に使用します。
- キー CWBOBJ\_KEY\_DATE
- **ID** 0x0022
- タイプ char[8]

説明 スプール・ファイルがオープンされた日付。日付は、C YY MM DD の形式で文字ストリングにエ ンコードされています。

# ユーザー指定の **DBCS** データ**:**

- この API は、IBM i Access for Windows 製品と共に使用します。
- キー CWBOBJ\_KEY\_DBCSDATA
- **ID** 0x0099
- タイプ char[11]
- 説明 スプール・ファイルに 2 バイト文字セット (DBCS) データが入っているかどうかを示します。有 効な値は \*NO または \*YES です。

# **DBCS** 拡張文字**:**

- この API は、IBM i Access for Windows 製品と共に使用します。
- キー CWBOBJ KEY DBCSEXTENSN
- **ID** 0x009A
- タイプ char[11]
- 説明 システムが DBCS 拡張文字を処理するかどうかを示します。有効な値は \*NO または \*YES で す。

## **DBCS** 文字回転**:**

- この API は、IBM i Access for Windows 製品と共に使用します。
- キー CWBOBJ\_KEY\_DBCAROTATE
- **ID** 0x009B
- タイプ char[11]
- 説明 印刷前に DBCS 文字を反時計方向に 90 度回転させるかどうかを示します。有効な値は \*NO ま たは \*YES です。
- **1** インチ当たりの **DBCS** 文字数**:**
- この API は、IBM i Access for Windows 製品と共に使用します。

### キー CWBOBJ KEY DBCSCPI

- **ID** 0x009C
- タイプ long
- 説明 1 インチ当たり印刷される 2 バイト文字の数。有効な値は、-1、-2、5、6、および 10 です。値 \*CPI は -1 としてエンコードされます。値 \*CONDENSED は -2 としてエンコードされます。

#### **DBCS SO/SI** スペース**:**

- この API は、IBM i Access for Windows 製品と共に使用します。
- キー CWBOBJ KEY DBCSSISO
- **ID** 0x009D

タイプ char[11]

説明 印刷時にシフトアウト文字とシフトイン文字を表示するかどうかを決めます。有効な値は、 \*NO、\*YES、および \*RIGHT です。

書き出し据え置き**:**

- この API は、IBM i Access for Windows 製品と共に使用します。
- キー CWBOBJ KEY DFR\_WRITE
- **ID** 0x0023
- タイプ char[11]
- 説明 印刷データがプリンターに送信される前にシステム・バッファーに保持されるかどうかを示しま す。有効な値は \*YES または \*NO です。

ページ回転の角度**:**

- この API は、IBM i Access for Windows 製品と共に使用します。
- キー CWBOBJ KEY PAGRTT
- **ID** 0x0024
- タイプ long
- 説明 用紙がプリンターにロードされる向きに対する、ページ上のテキストの回転角度。有効な値 は、-1、-2、-3、0、90、180、および 270 です。値 \*AUTO は -1 に、\*DEVD は -2 に、\*COR は -3 にそれぞれエンコードされます。

# 送信後にファイルを削除**:**

- この API は、IBM i Access for Windows 製品と共に使用します。
- キー CWBOBJ\_KEY\_DELETESPLF
- **ID** 0x0097
- タイプ char[11]
- 説明 スプール・ファイルを送信後削除します。有効な値は \*NO または \*YES です。

# 宛先オプション**:**

- この API は、IBM i Access for Windows 製品と共に使用します。
- キー CWBOBJ KEY DESTOPTION
- **ID** 0x0098
- タイプ char[129]
- 説明 宛先オプション。ユーザーが受信システムにオプションを渡すことができるようにするテキスト・ ストリングです。

# 宛先タイプ**:**

- この API は、IBM i Access for Windows 製品と共に使用します。
- キー CWBOBJ\_KEY\_DESTINATION
- **ID** 0x0025
- タイプ char[11]

説明 宛先タイプ。有効な値は \*OTHER、\*AS400、および \*PSF2 です。

装置クラス**:**

この API は、IBM i Access for Windows 製品と共に使用します。

- キー CWBOBJ KEY DEVCLASS
- **ID** 0x0026
- タイプ char[11]
- 説明 装置クラス。

# 装置型式**:**

この API は、IBM i Access for Windows 製品と共に使用します。

- キー CWBOBJ KEY DEVMODEL
- **ID** 0x0027
- タイプ char[11]
- 説明 装置の型式番号。

# 装置タイプ**:**

- この API は、IBM i Access for Windows 製品と共に使用します。
- キー CWBOBJ\_KEY\_DEVTYPE
- **ID** 0x0028
- タイプ char[11]
- 説明 装置タイプ。
- ファイルの表示**:**
- この API は、IBM i Access for Windows 製品と共に使用します。
- キー CWBOBJ KEY DISPLAYANY
- **ID** 0x0029
- タイプ char[11]
- 説明 この出力待ち行列を読み取る権限をもつユーザーが、この待ち行列のいずれの出力ファイルの出力 データも表示できるか、ユーザー自身のファイルのデータしか表示できないかを示します。有効な 値は、\*YES、\*NO、および \*OWNER です。

区切りページの用紙入れ**:**

- この API は、IBM i Access for Windows 製品と共に使用します。
- キー CWBOBJ KEY DRWRSEP
- **ID** 0x002A
- タイプ long
- **258** IBM i: IBM i Access for Windows: プログラミング

説明 ジョブおよびファイルの区切りページが取り出される用紙入れを識別します。有効な値は、 -1、-2、1、2、および 3 です。値 \*FILE は -1、値 \*DEVD は -2 としてエンコードされます。

### 終了ページ**:**

- この API は、IBM i Access for Windows 製品と共に使用します。
- キー CWBOBJ\_KEY\_ENDPAGE
- **ID** 0x002B
- タイプ long
- 説明 スプール・ファイルの印刷を終了するときのページ番号。有効な値は 0 か、または終了ページ番 号です。値 \*END は 0 としてエンコードされます。

ファイル区切り**:**

- この API は、IBM i Access for Windows 製品と共に使用します。
- キー CWBOBJ KEY FILESEP
- **ID** 0x002C
- タイプ long
- 説明 スプール・ファイルの各コピーの最初に置かれる、ファイル区切りページ数。有効な値は、-1 また は区切りページの数です。値 \*FILE は -1 としてエンコードされます。

レコードの折り返し**:**

- この API は、IBM i Access for Windows 製品と共に使用します。
- キー CWBOBJ\_KEY\_FOLDREC
- **ID** 0x002D
- タイプ char[11]
- 説明 印刷用紙幅を超えるレコードが次行に折り返されるかどうかを示します。有効な値は \*YES または \*NO です。

フォント識別コード**:**

この API は、IBM i Access for Windows 製品と共に使用します。

- キー CWBOBJ KEY FONTID
- **ID** 0x002E
- タイプ char[11]

説明 使用される印刷フォント。有効な特殊値には \*CPI と \*DEVD が含まれます。

# 用紙送り**:**

この API は、IBM i Access for Windows 製品と共に使用します。

- キー CWBOBJ\_KEY\_FORMFEED
- **ID** 0x002F
- タイプ char[11]

説明 プリンターでの用紙送りの方法を示します。有効な値は、\*CONT、\*CUT、\*AUTOCUT、および \*DEVD です。

# 用紙タイプ**:**

- この API は、IBM i Access for Windows 製品と共に使用します。
- キー CWBOBJ\_KEY\_FORMTYPE
- **ID** 0x0030
- タイプ char[11]
- 説明 このスプール・ファイルを印刷するためにプリンターにロードされる用紙のタイプ。

### 用紙タイプ・メッセージ・オプション**:**

- この API は、IBM i Access for Windows 製品と共に使用します。
- キー CWBOBJ\_KEY\_FORMTYPEMSG
- **ID** 0x0043
- タイプ char[11]
- 説明 この現行用紙タイプが終了したときに、メッセージを書き出しプログラムのメッセージ待ち行列に 送信するメッセージ・オプション。有効な値は、\*MSG、\*NOMSG、\*INFOMSG、および \*INQMSG です。
- フロント・マージン・オフセット **(**横方向**):**
- この API は、IBM i Access for Windows 製品と共に使用します。
- キー CWBOBJ\_KEY\_FTMGN\_ACR
- **ID** 0x0031
- タイプ float
- 説明 用紙の表側について、ページの左端からどの程度離れた位置で印刷を開始するかを指定します。特 殊値 \*DEVD は -2 としてエンコードされます。
- フロント・マージン・オフセット **(**下方向**):**
- この API は、IBM i Access for Windows 製品と共に使用します。
- キー CWBOBJ KEY FTMGN DWN
- **ID** 0x0032
- タイプ float
- 説明 用紙の表側について、ページの上端からどの程度離れた位置で印刷を開始するかを指定します。特 殊値 \*DEVD は -2 としてエンコードされます。

#### 前面オーバーレイ・ライブラリー名**:**

- この API は、IBM i Access for Windows 製品と共に使用します。
- キー CWBOBJ KEY FTOVRLLIB
- **ID** 0x0033
- タイプ char[11]
- 説明 前面オーバーレイが入っているライブラリー名。前面オーバーレイ名前フィールドに特殊値が入っ ている場合は、このフィールドはブランクです。

#### 前面オーバーレイ名**:**

- この API は、IBM i Access for Windows 製品と共に使用します。
- キー CWBOBJ KEY FTOVRLAY
- **ID** 0x0034
- タイプ char[11]
- 説明 前面オーバーレイの名前。有効な特殊値には \*NONE が含まれます。
- 前面オーバーレイ・オフセット **(**横方向**):**
- この API は、IBM i Access for Windows 製品と共に使用します。
- キー CWBOBJ KEY FTOVL ACR
- **ID** 0x0036
- タイプ float
- 説明 オーバーレイが印刷される起点から横方向へのオフセット。
- 前面オーバーレイ・オフセット **(**下方向**):**
- この API は、IBM i Access for Windows 製品と共に使用します。
- キー CWBOBJ\_KEY\_FTOVL\_DWN
- **ID** 0x0035
- タイプ float
- 説明 オーバーレイが印刷される起点から下方へのオフセット。
- グラフィック文字セット**:**
- この API は、IBM i Access for Windows 製品と共に使用します。
- キー CWBOBJ KEY CHAR ID
- **ID** 0x0037
- タイプ char[11]
- 説明 このファイルを印刷するときに使用されるグラフィック文字セット。有効な特殊値には、 \*DEVD、\*SYSVAL、および \*JOBCCSID が含まれます。
- ハードウェア位置合わせ**:**
- この API は、IBM i Access for Windows 製品と共に使用します。
- キー CWBOBJ\_KEY\_JUSTIFY
- **ID** 0x0038
- タイプ long
- 説明 出力が右寄せされるその割合。有効な値は、0、50、および 100 です。

スプール・ファイルの保留**:**

この API は、IBM i Access for Windows 製品と共に使用します。

- キー CWBOBJ KEY HOLD
- **ID** 0x0039
- タイプ char[11]

説明 スプール・ファイルが保留されるかどうかを示します。有効な値は \*YES または \*NO です。

書き出しプログラムの初期設定**:**

- この API は、IBM i Access for Windows 製品と共に使用します。
- キー CWBOBJ\_KEY\_WTRINIT
- **ID** 0x00AC
- タイプ char[11]
- 説明 プリンターを初期設定する時期をユーザーが指定することができます。有効な値は、\*WTR、 \*FIRST、\*ALL です。

**IP** アドレス**:**

- この API は、IBM i Access for Windows 製品と共に使用します。
- キー CWBOBJ KEY INTERNETADDR
- **ID** 0x0094
- タイプ char[16]
- 説明 受信システムの IP アドレス。
- ジョブ名**:**
- この API は、IBM i Access for Windows 製品と共に使用します。

キー CWBOBJ\_KEY\_JOBNAME

**ID** 0x003B

タイプ char[11]

説明 スプール・ファイルを作成したジョブの名前。

ジョブ番号**:**

この API は、IBM i Access for Windows 製品と共に使用します。

キー CWBOBJ KEY JOBNUMBER

- **ID** 0x003C
- タイプ char[7]
- 説明 スプール・ファイルを作成したジョブの番号。

ジョブ区切り**:**

この API は、IBM i Access for Windows 製品と共に使用します。

キー CWBOBJ\_KEY\_JOBSEPRATR

- **ID** 0x003D
- タイプ long
- 説明 この出力待ち行列にスプール・ファイルをもつ各ジョブの出力の最初に置かれるジョブ区切りの 数。有効な値は、-2 および 0 から 9 です。値 \*MSG は -2 としてエンコードされます。ジョブ 区切りは、出力待ち行列が作成されるときに指定されます。

ジョブ・ユーザー**:**

- この API は、IBM i Access for Windows 製品と共に使用します。
- キー CWBOBJ\_KEY\_USER
- **ID** 0x003E
- タイプ char[11]
- 説明 スプール・ファイルを作成したユーザーの名前。

# 印刷された最終ページ**:**

- この API は、IBM i Access for Windows 製品と共に使用します。
- キー CWBOBJ KEY LASTPAGE
- **ID** 0x003F
- タイプ long
- 説明 ジョブが処理を完了する前に印刷が終了した場合、ファイルの、最後に印刷されたページ番号。
- ページの長さ**:**
- この API は、IBM i Access for Windows 製品と共に使用します。
- キー CWBOBJ\_KEY\_PAGELEN
- **ID** 0x004E
- タイプ float
- 説明 ページの長さ。測定単位は、測定方法属性に指定されます。
- ライブラリー名**:**
- この API は、IBM i Access for Windows 製品と共に使用します。
- キー CWBOBJ\_KEY\_LIBRARY
- **ID** 0x000F
- タイプ char[11]
- 説明 ライブラリーの名前。
- **1** インチ当たりの行数**:**

この API は、IBM i Access for Windows 製品と共に使用します。

- キー CWBOBJ KEY LPI
- **ID** 0x0040

タイプ float

説明 スプール・ファイルの縦方向 1 インチ当たりの行数。

### メーカー、機種型式**:**

この API は、IBM i Access for Windows 製品と共に使用します。

- キー CWBOBJ\_KEY\_MFGTYPE
- **ID** 0x0041
- タイプ char[21]
- 説明 印刷データを SCS から ASCII へ変換するときに、メーカー、機種、および型式を指定します。
- スプール出力レコードの最大数**:**
- この API は、IBM i Access for Windows 製品と共に使用します。
- キー CWBOBJ\_KEY\_MAXRECORDS
- **ID** 0x0042

タイプ long

説明 このファイルがオープンされたときの、このファイルの最大許容レコード数。値 \*NOMAX は 0 としてエンコードされます。

### 測定方法**:**

- この API は、IBM i Access for Windows 製品と共に使用します。
- キー CWBOBJ KEY MEASMETHOD
- **ID** 0x004F
- タイプ char[11]
- 説明 ページ長属性およびページ幅属性で使用される測定方法。有効な値は \*ROWCOL または \*UOM です。

メッセージ・ヘルプ**:**

- この API は、IBM i Access for Windows 製品と共に使用します。
- キー CWBOBJ\_KEY\_MSGHELP
- **ID** 0x0081
- タイプ char(\*)
- 説明 2次レベル・テキストとしても知られているメッセージ・ヘルプで、メッセージ検索要求がこのメ ッセージ・ヘルプを戻すことができます。長さはシステムによって 3000 文字に制限されています (英語バージョンでは、翻訳される場合を考慮してこれよりも 30 % 少なくなければなりません)。

### メッセージ **ID:**

- この API は、IBM i Access for Windows 製品と共に使用します。
- キー CWBOBJ KEY MESSAGEID
- **ID** 0x0093

タイプ char[8]

説明 メッセージ ID。

- メッセージ待ち行列ライブラリー名**:**
- この API は、IBM i Access for Windows 製品と共に使用します。
- キー CWBOBJ\_KEY\_MSGQUELIB
- **ID** 0x0044
- タイプ char[11]
- 説明 メッセージ待ち行列が入っているライブラリーの名前。
- メッセージ待ち行列**:**
- この API は、IBM i Access for Windows 製品と共に使用します。
- キー CWBOBJ\_KEY\_MSGQUE
- **ID** 0x005E
- タイプ char[11]
- 説明 書き出しプログラムが操作メッセージ用に使用する、メッセージ待ち行列の名前。

#### メッセージ応答**:**

- この API は、IBM i Access for Windows 製品と共に使用します。
- キー CWBOBJ KEY MSGREPLY
- **ID** 0x0082
- タイプ char[133]
- 説明 メッセージ応答。クライアントが出すテキスト・ストリングで、「照会」タイプのメッセージに応 答します。検索されるメッセージの場合は、属性値がサーバーによって戻され、これにはクライア ントが使用できるデフォルト応答が含まれます。長さはシステムによって 132 文字に制限されて います。可変長のため、NULL 文字で終わるようにしてください。

メッセージ・テキスト**:**

- この API は、IBM i Access for Windows 製品と共に使用します。
- キー CWBOBJ\_KEY\_MSGTEXT
- **ID** 0x0080
- タイプ char[133]
- 説明 第 1 レベル・テキストとしても知られているメッセージ・テキストで、メッセージ検索要求がこ のメッセージ・ヘルプを戻すことができます。長さはシステムによって 132 文字に制限されてい ます。

メッセージ・タイプ**:**

- この API は、IBM i Access for Windows 製品と共に使用します。
- キー CWBOBJ\_KEY\_MSGTYPE

**ID** 0x008E

タイプ char[3]

説明 メッセージ・タイプで、2 つの数字の EBCDIC エンコードされたものです。2 つのタイプのメッ セージによって、検索されたメッセージに応答できるかどうかを示します。すなわち、通知メッセ ージ '04' は応答を要求しないで情報を伝送し (代わりに訂正アクションが必要な場合がありま す)、照会メッセージ '05' は情報を伝送して応答を要求します。

メッセージ重大度**:**

- この API は、IBM i Access for Windows 製品と共に使用します。
- キー CWBOBJ\_KEY\_MSGSEV
- **ID** 0x009F
- タイプ long
- 説明 メッセージ重大度。値の範囲は 00 から 99 までです。値が高いほど、状況はより重大、もしくは より重要です。

### 読み取り**/**書き込みバイト数**:**

この API は、IBM i Access for Windows 製品と共に使用します。

キー CWBOBJ KEY\_NUMBYTES

- **ID** 0x007D
- タイプ long
- 説明 読み取り操作において読み取るバイト数、または書き込み操作において書き込むバイト数。オブジ ェクト・アクションがこの属性の解釈方法を決めます。

### ファイル数**:**

この API は、IBM i Access for Windows 製品と共に使用します。

キー CWBOBJ\_KEY\_NUMFILES

**ID** 0x0045

タイプ long

説明 出力待ち行列に存在するスプール・ファイルの数。

# 待ち行列に対して開始された書き出しプログラムの数**:**

この API は、IBM i Access for Windows 製品と共に使用します。

### キー CWBOBJ\_KEY\_NUMWRITERS

- **ID** 0x0091
- タイプ long

説明 出力待ち行列に対して開始された書き出しプログラム・ジョブの数。

### オブジェクト拡張属性**:**

この API は、IBM i Access for Windows 製品と共に使用します。

#### キー CWBOBJ KEY OBJEXTATTR

#### **ID** 0x000B1

タイプ char[11]

- 説明 フォント資源のような、いくつかのオブジェクトによって使用される拡張属性。この値は、コマン ドの WRKOBJ および DSPOBJD IBM i を通じて表示されます。 IBM i 画面上の表題は、「属 性」のみを示します。例えば、フォント資源のオブジェクト・タイプの場合、共通の値は、 CDEPAG、CDEFNT、および FNTCHRSET になります。
- オープン時のコマンド**:**
- この API は、IBM i Access for Windows 製品と共に使用します。
- キー CWBOBJ KEY OPENCMDS
- **ID** 0x00A0
- タイプ char[11]
- 説明 スプール・ファイル・データに先立って、ユーザーが、SCS オープン時のコマンドをデータ・スト リームに挿入するかどうかを指定します。有効な値は \*YES または \*NO です。

オペレーター制御**:**

- この API は、IBM i Access for Windows 製品と共に使用します。
- キー CWBOBJ\_KEY\_OPCNTRL
- **ID** 0x0046
- タイプ char[11]
- 説明 ジョブ制御権限をもつユーザーが、この待ち行列上のスプール・ファイルの管理または制御を許可 されているかどうかを示します。有効な値は \*YES または \*NO です。

### 待ち行列上のファイルの順序**:**

この API は、IBM i Access for Windows 製品と共に使用します。

- キー CWBOBJ KEY ORDER
- **ID** 0x0047
- タイプ char[11]

説明 この出力待ち行列上のスプール・ファイルの順序。有効な値は \*FIFO または \*JOBNBR です。

#### 出力優先順位**:**

この API は、IBM i Access for Windows 製品と共に使用します。

- キー CWBOBJ KEY OUTPTY
- **ID** 0x0048

タイプ char[11]

説明 スプール・ファイルの優先順位。優先順位は 1 (最高) から 9 (最低) までです。有効な値は 0 か ら 9 で、0 は \*JOB を表します。

出力待ち行列ライブラリー名**:**

キー CWBOBJ\_KEY\_OUTQUELIB

**ID** 0x0049

タイプ char[11]

説明 出力待ち行列が入っているライブラリーの名前。

# 出力待ち行列名**:**

この API は、IBM i Access for Windows 製品と共に使用します。

- キー CWBOBJ\_KEY\_OUTQUE
- **ID** 0x004A
- タイプ char[11]
- 説明 出力待ち行列の名前。

### 出力待ち行列の状況**:**

この API は、IBM i Access for Windows 製品と共に使用します。

- キー CWBOBJ\_KEY\_OUTQUESTS
- **ID** 0x004B
- タイプ char[11]
- 説明 出力待ち行列の状況。有効な値は RELEASED または HELD です。
- オーバーフロー行番号**:**

この API は、IBM i Access for Windows 製品と共に使用します。

キー CWBOBJ KEY OVERFLOW

- **ID** 0x004C
- タイプ long

説明 印刷中のデータが、次のページへオーバーフローする前に印刷される最後の行。

面当たりページ数**:**

この API は、IBM i Access for Windows 製品と共に使用します。

- キー CWBOBJ\_KEY\_MULTIUP
- **ID** 0x0052
- タイプ long
- 説明 ファイルの印刷時に、各物理ページの各面に印刷する論理ページの数。有効な値は、1、2、および 4 です。

# ペル密度**:**

この API は、IBM i Access for Windows 製品と共に使用します。

キー CWBOBJ KEY PELDENSITY

#### **ID** 0x00B2

タイプ char[2]

説明 フォント資源についてのみ、この値は、ペル数をエンコードしたものになります (″1″ は、ペル・ サイズ 240 を表し、″2″ はペル・サイズ 320 を表します)。追加した値は、システムによる定義が 行われると有効になります。

# ポイント・サイズ**:**

- この API は、IBM i Access for Windows 製品と共に使用します。
- キー CWBOBJ KEY POINTSIZE
- **ID** 0x0053
- タイプ float
- 説明 このスプール・ファイルのテキストが印刷されるポイント・サイズ。特殊値 \*NONE は 0 として エンコードされます。

### 印刷精度**:**

- この API は、IBM i Access for Windows 製品と共に使用します。
- キー CWBOBJ\_KEY\_FIDELITY
- **ID** 0x0054
- タイプ char[11]
- 説明 印刷時に実行されるエラー処理の種類。有効な値は \*ABSOLUTE または \*CONTENT です。

#### 両面印刷**:**

この API は、IBM i Access for Windows 製品と共に使用します。

- キー CWBOBJ KEY DUPLEX
- **ID** 0x0055
- タイプ char[11]
- 説明 情報が印刷される方法を示します。有効な値は、\*FORMDF、\*NO、\*YES、および \*TUMBLE で す。

# 印刷品質**:**

この API は、IBM i Access for Windows 製品と共に使用します。

### キー CWBOBJ\_KEY\_PRTQUALITY

- **ID** 0x0056
- タイプ char[11]
- 説明 このスプール・ファイルを印刷するときに使用される印刷品質。有効な値は、\*STD、\*DRAFT、 \*NLQ、および \*FASTDRAFT です。

#### 印刷順序**:**

この API は、IBM i Access for Windows 製品と共に使用します。

- キー CWBOBJ\_KEY\_PRTSEQUENCE
- **ID** 0x0057
- タイプ char[11]
- 説明 印刷順序。有効な値は \*NEXT です。

# 印刷テキスト**:**

- この API は、IBM i Access for Windows 製品と共に使用します。
- キー CWBOBJ\_KEY\_PRTTEXT
- **ID** 0x0058
- タイプ char[31]
- 説明 印刷出力の各ページの下部および区切りページ上に印刷されるテキスト。有効な特殊値には \*BLANK と \*JOB が含まれます。
- プリンター**:**
- この API は、IBM i Access for Windows 製品と共に使用します。
- キー CWBOBJ\_KEY\_PRINTER
- **ID** 0x0059
- タイプ char[11]
- 説明 プリンターの名前。
- プリンター・タイプ**:**
- この API は、IBM i Access for Windows 製品と共に使用します。
- キー CWBOBJ KEY PRTDEVTYPE
- **ID** 0x005A
- タイプ char[11]
- 説明 プリンター・データ・ストリーム・タイプ。有効な値は、\*SCS、\*IPDS(\*)、\*USERASCII、および \*AFPDS です。
- プリンター・ファイル・ライブラリー名**:**
- この API は、IBM i Access for Windows 製品と共に使用します。
- キー CWBOBJ\_KEY\_PRTRFILELIB
- **ID** 0x005B
- タイプ char[11]
- 説明 プリンター・ファイルが入っているライブラリーの名前。

プリンター・ファイル名**:**

- この API は、IBM i Access for Windows 製品と共に使用します。
- キー CWBOBJ KEY PRTRFILE
- **ID** 0x005C
- **270** IBM i: IBM i Access for Windows: プログラミング
- タイプ char[11]
- 説明 プリンター・ファイルの名前。
- プリンター待ち行列**:**
- この API は、IBM i Access for Windows 製品と共に使用します。
- キー CWBOBJ\_KEY\_RMTPRTQ
- **ID** 0x005D
- タイプ char[129]
- 説明 SNDTCPSPLF (LPR) によりスプール・ファイルを送信するときの宛先プリンター待ち行列の名 前。
- レコードの長さ**:**
- この API は、IBM i Access for Windows 製品と共に使用します。
- キー CWBOBJ KEY RECLENGTH
- **ID** 0x005F
- タイプ long
- 説明 レコードの長さ
- リモート・システム**:**
- この API は、IBM i Access for Windows 製品と共に使用します。
- キー CWBOBJ\_KEY\_RMTSYSTEM
- **ID** 0x0060
- タイプ char[256]
- 説明 リモート・システムの名前。有効な特殊値には \*INTNETADR が含まれます。

# 印刷不能文字の置き換え**:**

- この API は、IBM i Access for Windows 製品と共に使用します。
- キー CWBOBJ KEY RPLUNPRT
- **ID** 0x0061
- タイプ char[11]
- 説明 印刷できない文字が別の文字に置き換えられるかどうかを示します。有効な値は \*YES または \*NO です。

# 置換文字**:**

- この API は、IBM i Access for Windows 製品と共に使用します。
- キー CWBOBJ\_KEY\_RPLCHAR
- **ID** 0x0062
- タイプ char[2]
- 説明 印刷不能文字を置き換える文字。

資源ライブラリー名**:**

この API は、IBM i Access for Windows 製品と共に使用します。

キー CWBOBJ KEY RSCLIB

**ID** 0x00AE

タイプ char[11]

説明 外部 AFP (高機能印刷) 資源が入っているライブラリーの名前。

### 資源名**:**

この API は、IBM i Access for Windows 製品と共に使用します。

キー CWBOBJ\_KEY\_RSCNAME

**ID** 0x00AF

タイプ char[11]

説明 外部 AFP 資源の名前。

資源オブジェクト・タイプ**:**

この API は、IBM i Access for Windows 製品と共に使用します。

キー CWBOBJ\_KEY\_RSCTYPE

- **ID** 0x00B0
- タイプ Long
- 説明 外部 AFP 資源オブジェクト・タイプの数値的、ビット・エンコード方式。値は、\*FNTRSC、 \*FORMDF、\*OVL、\*PAGSEG、\*PAGDFN にそれぞれ対応して、0x0001、0x0002、0x0004、 0x0008、0x0010 になります。

#### 印刷の再始動**:**

この API は、IBM i Access for Windows 製品と共に使用します。

キー CWBOBJ KEY RESTART

**ID** 0x0063

タイプ long

説明 印刷の再始動。有効な値は、-1、-2、-3、または再始動する場所のページ番号です。値 \*STRPAGE は -1 として、\*ENDPAGE は -2 として、\*NEXT は -3 としてそれぞれエンコードされます。

スプール・ファイルの保管**:**

この API は、IBM i Access for Windows 製品と共に使用します。

キー CWBOBJ KEY SAVESPLF

**ID** 0x0064

タイプ char[11]

説明 スプール・ファイルが書き込まれた後、保管されるかどうかを示します。有効な値は \*YES または \*NO です。

シーク・オフセット**:**

この API は、IBM i Access for Windows 製品と共に使用します。

キー CWBOBJ KEY SEEKOFF

- **ID** 0x007E
- タイプ long

説明 シーク・オフセット。シーク起点に対応して正の値と負の値の両方が可能です。

起点のシーク**:**

この API は、IBM i Access for Windows 製品と共に使用します。

- キー CWBOBJ\_KEY\_SEEKORG
- **ID** 0x007F
- タイプ long

説明 有効な値には 1 (最初または上部)、2 (現行)、3 (終わりまたは下部) が含まれます。

# 送信優先順位**:**

この API は、IBM i Access for Windows 製品と共に使用します。

キー CWBOBJ\_KEY\_SENDPTY

- **ID** 0x0065
- タイプ char[11]
- 説明 送信優先順位。有効な値は \*NORMAL または \*HIGH です。

区切りページ**:**

この API は、IBM i Access for Windows 製品と共に使用します。

キー CWBOBJ\_KEY\_SEPPAGE

- **ID** 0x00A1
- タイプ char[11]
- 説明 バナー・ページの印刷のオプションの使用許可をユーザーに与えます。有効な値は \*YES または \*NO です。
- ソース・ドロワー**:**

この API は、IBM i Access for Windows 製品と共に使用します。

キー CWBOBJ KEY SRCDRWR

**ID** 0x0066

タイプ long

説明 カット用紙自動送りオプションが選択されたときに使用される用紙入れ。有効な値は、-1、-2、お よび 1 - 255 です。値 \*E1 は -1、値 \*FORMDF は -2 としてそれぞれエンコードされます。

スプール **SCS:**

- キー CWBOBJ\_KEY\_SPLSCS
- **ID** 0x00AD
- タイプ Long
- 説明 スプール・ファイルの作成中、どのようにして SCS データを使用するかを指示します。有効な値 は -1、0、1、またはページ番号です。値 \*ENDPAGE は -1 としてエンコードされます。値 0 で は、印刷はページ 1 から開始されます。値 1 では、ファイル全体が印刷されます。
- データのスプール**:**
- この API は、IBM i Access for Windows 製品と共に使用します。
- キー CWBOBJ KEY SPOOL
- **ID** 0x0067
- タイプ char[11]
- 説明 プリンターの出力データがスプールされるかどうかを示します。有効な値は \*YES または \*NO で す。
- スプール・ファイル名**:**
- この API は、IBM i Access for Windows 製品と共に使用します。
- キー CWBOBJ KEY SPOOLFILE
- **ID** 0x0068
- タイプ char[11]
- 説明 スプール・ファイルの名前。
- スプール・ファイル番号**:**
- この API は、IBM i Access for Windows 製品と共に使用します。
- キー CWBOBJ KEY SPLFNUM
- **ID** 0x0069
- タイプ long
- 説明 スプール・ファイルの番号
- スプール・ファイルの状況**:**
- この API は、IBM i Access for Windows 製品と共に使用します。
- キー CWBOBJ KEY SPLFSTATUS
- **ID** 0x006A
- タイプ char[11]
- 説明 スプール・ファイルの状況。有効な値は、 \*CLOSED、\*HELD、\*MESSAGE、\*OPEN、\*PENDING、 \*PRINTER、\*READY、\*SAVED、およ び \*WRITING です。

スプール出力のスケジュール**:**

- キー CWBOBJ\_KEY\_SCHEDULE
- **ID** 0x006B
- タイプ char[11]
- 説明 スプール・ファイルが書き出しプログラムで使用可能になったときに、スプール・ファイルについ てだけ指定します。有効な値は、\*IMMED、\*FILEEND、および \*JOBEND です。

開始ページ**:**

- この API は、IBM i Access for Windows 製品と共に使用します。
- キー CWBOBJ KEY STARTPAGE
- **ID** 0x006C
- タイプ long
- 説明 スプール・ファイルの印刷を開始するページの番号。有効な値は -1、0、1、またはページ番号で す。値 \*ENDPAGE は -1 としてエンコードされます。値 0 では、印刷はページ 1 から開始され ます。値 1 では、ファイル全体が印刷されます。

### テキスト記述**:**

- この API は、IBM i Access for Windows 製品と共に使用します。
- キー CWBOBJ KEY DESCRIPTION
- **ID** 0x006D
- タイプ [51]

説明 IBM i オブジェクトのインスタンスを記述するテキスト。

- ファイルがオープンされた時刻**:**
- この API は、IBM i Access for Windows 製品と共に使用します。
- キー CWBOBJ KEY TIMEOPEN
- **ID** 0x006E
- タイプ char[7]
- 説明 このスプール・ファイルがオープンされた時刻。時刻は HH MM SS 形式で、文字 0x0005 にエン コードされます。
- 合計ページ**:**
- この API は、IBM i Access for Windows 製品と共に使用します。
- キー CWBOBJ KEY PAGES
- **ID** 0x006F
- タイプ long
- 説明 スプール・ファイル中に含まれるページ数。
- **SCS** から **ASCII** への変換**:**

キー CWBOBJ\_KEY\_SCS2ASCII

**ID** 0x0071

- タイプ char[11]
- 説明 印刷データが SCS から ASCII に変換されるかどうかを示します。有効な値は \*YES または \*NO です。

計測単位**:**

この API は、IBM i Access for Windows 製品と共に使用します。

キー CWBOBJ KEY UNITOFMEAS

- **ID** 0x0072
- タイプ char[11]
- 説明 距離を指定するために使用する測定単位。有効な値は \*CM または \*INCH です。

ユーザー・コメント**:**

この API は、IBM i Access for Windows 製品と共に使用します。

キー CWBOBJ KEY USERCMT

- **ID** 0x0073
- タイプ char[101]
- 説明 スプール・ファイルを説明するユーザー指定の 100 文字の注釈。

ユーザー・データ**:**

- この API は、IBM i Access for Windows 製品と共に使用します。
- キー CWBOBJ\_KEY\_USERDATA
- **ID** 0x0074
- タイプ char[11]
- 説明 スプール・ファイルを説明するユーザー指定の 10 文字のデータ。有効な特殊値には \*SOURCE が含まれます。

ユーザー定義データ**:**

- この API は、IBM i Access for Windows 製品と共に使用します。
- キー CWBOBJ KEY USRDFNDTA

**ID** 0x00A2

タイプ char[]

説明 スプール・ファイルを処理する、ユーザー・アプリケーションまたはユーザー指定プログラムによ って利用されるユーザー定義データ。すべての文字が受け入れられます。最大値は 255 です。

ユーザー定義オブジェクト・ライブラリー**:**

この API は、IBM i Access for Windows 製品と共に使用します。
- キー CWBOBJ\_KEY\_USRDFNOBJLIB
- **ID** 0x00A4
- タイプ char[11]
- 説明 スプール・ファイルを処理するユーザー・アプリケーションによって検索するためのユーザー定義 オブジェクト・ライブラリー。
- ユーザー定義オブジェクト名**:**
- この API は、IBM i Access for Windows 製品と共に使用します。
- キー CWBOBJ KEY USRDFNOBJ
- **ID** 0x00A5
- タイプ char[11]
- 説明 スプール・ファイルを処理するユーザー・アプリケーションによって利用される、ユーザー定義オ ブジェクト名。
- ユーザー定義オブジェクト・タイプ**:**
- この API は、IBM i Access for Windows 製品と共に使用します。
- キー CWBOBJ KEY USRDFNOBJTYP
- **ID** 0x00A6
- タイプ char[11]
- 説明 ユーザー定義オブジェクトに関係するユーザー定義オブジェクト・タイプ。

### ユーザー定義オプション**:**

- この API は、IBM i Access for Windows 製品と共に使用します。
- キー CWBOBJ\_KEY\_USEDFNOPTS
- **ID** 0x00A3
- タイプ char[\*]
- 説明 スプール・ファイルを処理するユーザー・アプリケーションによって利用されるユーザー定義オプ ション。最大 4 オプションまで指定することができ、それぞれの値の長さは、char(10) です。すべ ての文字が受け入れられます。
- ユーザー・ドライバー・プログラム**:**
- この API は、IBM i Access for Windows 製品と共に使用します。
- キー CWBOBJ\_KEY\_USRDRVPGMDTA
- **ID** 0x00A9
- タイプ char[11]
- 説明 ユーザー・ドライバー・プログラムで使用されるユーザー・データ。すべての文字が受け入れられ ます。最大サイズは 5000 文字です。
- ユーザー・ドライバー・プログラム・ライブラリー**:**

この API は、IBM i Access for Windows 製品と共に使用します。

キー CWBOBJ\_KEY\_USRDRVPGMLIB

**ID** 0x00AA

- タイプ char[11]
- 説明 スプール・ファイルを処理するドライバー・プログラムを検索するための、ユーザー定義ライブラ リー。
- ユーザー・ドライバー・プログラム名**:**
- この API は、IBM i Access for Windows 製品と共に使用します。
- キー CWBOBJ\_KEY\_USRDRVPGM
- **ID** 0x00AB
- タイプ char[11]

説明 スプール・ファイルを処理するユーザー定義プログラム名。

ユーザー **ID:**

この API は、IBM i Access for Windows 製品と共に使用します。

キー CWBOBJ KEY TOUSERID

- **ID** 0x0075
- タイプ char[9]
- 説明 スプール・ファイルが送信される先のユーザー ID。

ユーザー **ID** アドレス**:**

- この API は、IBM i Access for Windows 製品と共に使用します。
- キー CWBOBJ\_KEY\_TOADDRESS
- **ID** 0x0076
- タイプ char[9]

説明 スプール・ファイルが送信される先のユーザーのアドレス。

ユーザー変換プログラム・ライブラリー**:**

この API は、IBM i Access for Windows 製品と共に使用します。

- キー CWBOBJ\_KEY\_USRTFMPGMLIB
- **ID** 0x00A7
- タイプ char[11]
- 説明 変換プログラムを検索するユーザー定義ライブラリー。

ユーザー変換プログラム名**:**

- この API は、IBM i Access for Windows 製品と共に使用します。
- キー CWBOBJ KEY USETFMPGM
- **ID** 0x00A8
- タイプ char[11]
- 説明 スプール・ファイル・データを、それがドライバー・プログラムによって処理される前に変換する ユーザー定義変換プログラム名。

## **VM/MVS** クラス**:**

- この API は、IBM i Access for Windows 製品と共に使用します。
- キー CWBOBJ KEY VMMVSCLASS
- **ID** 0x0077
- タイプ char[2]
- 説明 VM/MVS クラス。有効な値は、A から Z および 0 から 9 です。

## 書き出しプログラムの自動終了時点**:**

- この API は、IBM i Access for Windows 製品と共に使用します。
- キー CWBOBJ KEY WTRAUTOEND
- **ID** 0x0078
- タイプ char[11]
- 説明 書き出しプログラムを自動的に終了する場合に、いつ終了させるかを指定します。有効な値は \*NORDYF または \*FILEEND です。書き出しプログラムの自動終了の属性を \*YES に設定してお かなければなりません。

## 書き出しプログラムの終了時点**:**

- この API は、IBM i Access for Windows 製品と共に使用します。
- キー CWBOBJ KEY WTREND
- **ID** 0x0090
- タイプ char[11]
- 説明 書き出しプログラムをいつ終了させるかを指定します。有効な値は、\*CNTRLD、\*IMMED、およ び \*PAGEEND です。これは「書き出しプログラムの自動終了時点」とは異なります。

# ファイルの保留時点**:**

- この API は、IBM i Access for Windows 製品と共に使用します。
- キー CWBOBJ\_KEY\_HOLDTYPE
- **ID** 0x009E
- タイプ char[11]
- 説明 スプール・ファイルをいつ保留するかを指定します。有効な値は \*IMMED および \*PAGEEND で す。

#### ページ幅**:**

この API は、IBM i Access for Windows 製品と共に使用します。

- キー CWBOBJ\_KEY\_PAGEWIDTH
- **ID** 0x0051
- タイプ float
- 説明 ページの幅。測定単位は、測定方法属性に指定されます。
- ワークステーション・カスタマイズ・オブジェクト名**:**
- この API は、IBM i Access for Windows 製品と共に使用します。
- キー CWBOBJ\_KEY\_WSCUSTMOBJ
- **ID** 0x0095
- タイプ char[11]
- 説明 ワークステーション・カスタマイズ・オブジェクトの名前。
- ワークステーション・カスタマイズ・オブジェクト・ライブラリー**:**
- この API は、IBM i Access for Windows 製品と共に使用します。
- キー CWBOBJ KEY WSCUSTMOBJL
- **ID** 0x0096
- タイプ char[11]
- 説明 ワークステーション・カスタマイズ・オブジェクトが入っているライブラリーの名前。
- 書き出しプログラム・ジョブ名**:**
- この API は、IBM i Access for Windows 製品と共に使用します。
- キー CWBOBJ\_KEY\_WRITER
- **ID** 0x0079
- タイプ char[11]
- 説明 書き出しプログラム・ジョブの名前。
- 書き出しプログラム・ジョブ番号**:**
- この API は、IBM i Access for Windows 製品と共に使用します。
- キー CWBOBJ\_KEY\_WTRJOBNUM
- **ID** 0x007A
- タイプ char[7]
- 説明 書き出しプログラム・ジョブの番号。

# 書き出しプログラム・ジョブ状況**:**

この API は、IBM i Access for Windows 製品と共に使用します。

# キー CWBOBJ\_KEY\_WTRJOBSTS

- **ID** 0x007B
- タイプ char[11]

説明 書き出しプログラム・ジョブの状況。有効な値は、STR、END、JOBQ、HLD、および MSGW で す。

## 書き出しプログラム・ジョブ・ユーザー名**:**

- この API は、IBM i Access for Windows 製品と共に使用します。
- キー CWBOBJ\_KEY\_WTRJOBUSER
- **ID** 0x007C
- タイプ char[11]
- 説明 書き出しプログラム・ジョブを開始したユーザーの名前。

## 書き出しプログラム開始ページ**:**

- この API は、IBM i Access for Windows 製品と共に使用します。
- キー CWBOBJ KEY WTRSTRPAGE
- **ID** 0x008F
- タイプ long
- 説明 書き出しプログラム・ジョブを開始したときに、最初のスプール・ファイルから印刷する最初のペ ージのページ番号を指定します。これは、書き出しプログラムを開始したときにスプール・ファイ ル名もまた指定されている場合にのみ有効です。

## ネットワーク印刷サーバー・オブジェクトの属性**:**

IBM i Access for Windows 製品使用時の、ネットワーク印刷サーバーのオブジェクト属性のリストを、以 下に示します。

# *NPS* 属性のデフォルト値*:*

この API は、IBM i Access for Windows 製品と共に使用します。

- キー CWBOBJ KEY ATTRDEFAULT
- **ID** 0x0083
- タイプ dynamic
- 説明 属性のデフォルト値。

## *NPS* 属性の高限界*:*

- この API は、IBM i Access for Windows 製品と共に使用します。
- キー CWBOBJ\_KEY\_ATTRMAX
- **ID** 0x0084
- タイプ dynamic
- 説明 属性値の高限界。

# *NPS* 属性 *ID:*

この API は、IBM i Access for Windows 製品と共に使用します。

キー CWBOBJ KEY ATTRID

**ID** 0x0085

タイプ long

説明 属性の ID。

# *NPS* 属性の低限界*:*

この API は、IBM i Access for Windows 製品と共に使用します。

- キー CWBOBJ KEY ATTRMIN
- **ID** 0x0086
- タイプ dynamic
- 説明 属性値の低限界。

# *NPS* 属性の可能値*:*

この API は、IBM i Access for Windows 製品と共に使用します。

- キー CWBOBJ KEY ATTRPOSSIBL
- **ID** 0x0087
- タイプ dynamic

説明 属性の可能値。複数の NPS 可能値インスタンスがコード・ポイントに存在する場合があります。

## *NPS* 属性テキスト記述*:*

この API は、IBM i Access for Windows 製品と共に使用します。

# キー CWBOBJ\_KEY\_ATTRDESCRIPT

- **ID** 0x0088
- タイプ char(\*)
- 説明 属性の名前を与えるテキスト記述。

# *NPS* 属性タイプ*:*

この API は、IBM i Access for Windows 製品と共に使用します。

- キー CWBOBJ KEY ATTRTYPE
- **ID** 0x0089
- タイプ long

説明 属性のタイプ。有効な値は、ネットワーク印刷サーバーが定義するタイプです。

## *NPS CCSID:*

この API は、IBM i Access for Windows 製品と共に使用します。

## キー CWBOBJ\_KEY\_NPSCCSID

- **ID** 0x008A
- タイプ long
- 説明 すべてのストリングがこれによってエンコードされているものとネットワーク印刷サーバーが予測 している CCSID。
- *NPS* オブジェクト*:*
- この API は、IBM i Access for Windows 製品と共に使用します。
- キー CWBOBJ\_KEY\_NPSOBJECT
- **ID** 0x008B
- タイプ long
- 説明 オブジェクト ID。有効な値は、ネットワーク印刷サーバーが定義するオブジェクトです。
- *NPS* オブジェクト・アクション*:*
- この API は、IBM i Access for Windows 製品と共に使用します。
- キー CWBOBJ\_KEY\_NPSACTION
- **ID** 0x008C
- タイプ long
- 説明 アクション ID。有効な値は、ネットワーク印刷サーバーが定義するアクションです。
- *NPS* レベル*:*
- この API は、IBM i Access for Windows 製品と共に使用します。
- キー CWBOBJ KEY\_NPSLEVEL
- **ID** 0x008D
- タイプ char[7]
- 説明 ネットワーク印刷サーバーのバージョン・レベル、リリース・レベル、およびモディフィケーショ ン・レベルです。この属性は VXRYMY としてエンコードされた文字ストリング (例えば、 「V3R1M0」など) です。この場合の X と Y は次のようになります。

X is in (0..9) Y is in (0..9,A..Z)

## **IBM i Access for Windows** 用 **API** のリスト

以下の IBM i Access for Windows API は、リスト・オブジェクトに関するものです。 API はアルファベ ット順にリストされます。

注**:** 以下の API でハンドルを処理する場合に、有効なハンドルとして 0 が戻されることはありません。

### **cwbOBJ\_CloseList:**

この API は、IBM i Access for Windows 製品と共に使用します。

### 目的

オープンされているリストをクローズします。

unsigned int CWB\_ENTRY cwbOBJ\_CloseList( cwbOBJ ListHandle listHandle, cwbSV ErrHandle errorHandle);

## パラメーター

## **cwbOBJ\_ListHandle listHandle - input**

クローズされるリストのハンドル。このリストはオープンされていなければなりません。

### **cwbSV\_ErrHandle errorHandle - output**

オプションです。0 でも構いません。戻されたメッセージはすべてこのオブジェクトに書き込まれま す。このオブジェクトは、cwbSV\_CreateErrHandle() API で作成されます。メッセージは、 cwbSV\_GetErrText() API を介して検索することができます。パラメーターがゼロに設定されている場 合は、メッセージは検索できません。

戻りコード

以下は、共通の戻り値です。

### **CWB\_OK**

正常終了。

### **CWB\_NOT\_ENOUGH\_MEMORY**

メモリー不足です。

### **CWB\_INVALID\_HANDLE**

ハンドルが、割り振られたリスト・ハンドルではありません。

### **CWBOBJ\_RC\_LIST\_NOT\_OPEN**

リストがオープンされていません。

## 使用法

リストをクローズすると、その項目を保持するためにリストが使用した記憶域が解放されます。 cwbOBJ\_GetObjHandle() API で得られたいずれのオブジェクト・ハンドルも、資源を解放するため、リス トをクローズする前に解放してください。これらのハンドルは、もはや有効ではありません。

### **cwbOBJ\_CreateListHandle:**

この API は、IBM i Access for Windows 製品と共に使用します。

### 目的

オブジェクトのリスト用のハンドルを割り振ります。このリスト・ハンドルが割り振られると、 cwbOBJ\_SetListFilter() API によるリストのフィルター基準の設定、cwbOBJ\_OpenList() API によるリスト の作成などが可能になります。このリスト・ハンドルを割り振り解除し、これによって使用されていたすべ ての資源を解放するには、cwbOBJ\_DeleteListHandle() を呼び出してください。

## 構文

unsigned int CWB ENTRY cwbOBJ CreateListHandle( const char \*systemName, cwbOBJ ListType type, cwbOBJ\_ListHandle \*listHandle, cwbSV ErrHandle errorHandle);

# 構文

### パラメーター

## **const char \*systemName - input**

ASCIIZ ストリングに入っているシステム名を指すポインター。

### **cwbOBJ\_ListType type - input**

割り振りを行うリストのタイプ (例えば、スプール・ファイル・リスト、出力待ち行列リストなど)。

### **cwbOBJ\_ListHandle \*listHandle - output**

出力の際に返されるリスト・ハンドルを指すポインター。このハンドルは、他の呼び出しでリストを使 用する時に必要になります。

# **cwbSV\_ErrHandle errorHandle - output**

オプションです。0 でも構いません。戻されたメッセージはすべてこのオブジェクトに書き込まれま す。このオブジェクトは、cwbSV\_CreateErrHandle() API で作成されます。メッセージは、 cwbSV GetErrText() API を介して検索することができます。パラメーターがゼロに設定されている場 合は、メッセージは検索できません。

戻りコード

以下は、共通の戻り値です。

### **CWB\_OK**

正常終了。

## **CWB\_NOT\_ENOUGH\_MEMORY**

メモリー不足です。

### **CWB\_NON\_REPRESENTABLE\_UNICODE\_CHAR**

入力された 1 つまたは複数のユニコード文字が、使用されているコード・ページで表示されてい ません。

### **CWB\_API\_ERROR**

一般 API 障害。

## 使用法

このリスト・ハンドルの使用が終わった後に、呼び出し側は cwbOBJ DeleteListHandle を呼び出す必要があ ります。オブジェクトのリストを検索するための一般的な呼び出し手順を以下に示します。

- 1. cwbOBJ\_CreateListHandle()
- 2. cwbOBJ\_SetListFilter() { 必要に応じて繰り返す }
- 3. cwbOBJ\_OpenList()
- 4. cwbOBJ GetListSize() リストのサイズを取得する
- 5. n=0 から リスト・サイズ -1 の 位置 n にあるリスト項目に対する cwbOBJ\_GetObjHandle を cwbOBJ\_DeleteObjHandle() によって何らかの処理を行う。
- 6. cwbOBJ\_CloseList() ここからステップ 2 へ戻ることができる
- 7. cwbOBJ\_DeleteListHandle()

### **cwbOBJ\_DeleteListHandle:**

この API は、IBM i Access for Windows 製品と共に使用します。

## 目的

cwbOBJ\_CreateListHandle() API で以前割り振られていたリスト・ハンドルを割り振り解除します。これに より、リストに関連する資源はすべて解放されます。

## 構文

unsigned int CWB ENTRY cwbOBJ DeleteListHandle( cwbOBJ\_ListHandle listHandle, cwbSV ErrHandle errorHandle);

## パラメーター

## **cwbOBJ\_ListHandle listHandle - input**

削除されるリスト・ハンドル。

## **cwbSV\_ErrHandle errorHandle - output**

オプションです。0 でも構いません。戻されたメッセージはすべてこのオブジェクトに書き込まれま す。このオブジェクトは、cwbSV\_CreateErrHandle() API で作成されます。メッセージは、 cwbSV\_GetErrText()\_API を介して検索することができます。パラメーターがゼロに設定されている場 合は、メッセージは検索できません。

```
戻りコード
```
以下は、共通の戻り値です。

## **CWB\_OK**

正常終了。

## **CWB\_INVALID\_HANDLE**

リスト・ハンドルが見付かりません。

## 使用法

このハンドルに関連するリストがオープンされている場合は、この呼び出しがリストをクローズします。こ のリスト内にオープンされたオブジェクトのハンドルがあっても、それらはもはや有効ではありません。こ の呼び出しが正常に戻ったあとでは、リスト・ハンドルはもはや有効ではありません。

## **cwbOBJ\_GetListSize:**

この API は、IBM i Access for Windows 製品と共に使用します。

## 目的

オープンされたリストのサイズを取得します。

# 構文

unsigned int CWB ENTRY cwbOBJ GetListSize( cwbOBJ\_ListHandle listHandle, unsigned long \*size, cwbOBJ\_List\_Status \*listStatus, cwbSV ErrHandle errorHandle); パラメーター

### **cwbOBJ\_ListHandle listHandle - input**

サイズを取得するリストのハンドル。このリストはオープンされていなければなりません。

### **unsigned long \*size - output**

出力の際に、リストの現行サイズに設定されます。

### **cwbOBJ\_List\_Status \*listStatus - output**

オプションであり、NULL でも構いません。同時にオープンされたリストでは常に、 CWBOBJ\_LISTSTS\_COMPLETED です。

# **cwbSV\_ErrHandle errorHandle - output**

オプションです。0 でも構いません。戻されたメッセージはすべてこのオブジェクトに書き込まれま す。このオブジェクトは、cwbSV\_CreateErrHandle() API で作成されます。メッセージは、 cwbSV GetErrText() API を介して検索することができます。パラメーターがゼロに設定されている場 合は、メッセージは検索できません。

戻りコード

以下は、共通の戻り値です。

### **CWB\_OK**

正常終了。

## **CWB\_NOT\_ENOUGH\_MEMORY**

メモリー不足です。

## **CWB\_INVALID\_HANDLE**

ハンドルが、割り振られたリスト・ハンドルではありません。

### **CWBOBJ\_RC\_HOST\_ERROR**

ホストでエラーが発生しました。テキストは errorHandle にあります。

## **CWBOBJ\_RC\_LIST\_NOT\_OPEN**

リストがオープンされていません。

使用法

なし (None)

#### **cwbOBJ\_OpenList:**

この API は、IBM i Access for Windows 製品と共に使用します。

### 目的

リストをオープンします。これは実際にリストを作成します。このリストの使用を終了したときは、資源を 解放するために、呼び出し側は cwbOBJ ClostList() API を呼び出さなければなりません。リストがオープ ンされたあと、呼び出し側は、リスト・サイズの取得、あるいはリスト中の項目のオブジェクト・ハンドル の取得などのような処理を行うためにリスト上の他の API を使用することができます。

unsigned int CWB\_ENTRY cwbOBJ\_OpenList( cwbOBJ ListHandle listHandle, cwbOBJ\_List\_OpenType openType, cwbSV\_ErrHandle errorHandle);

パラメーター

### **cwbOBJ\_ListHandle listHandle - input**

オープンするリストのハンドル。

## **cwbOBJ\_List\_OpenType openHandle - input**

リストをオープンする方法。CWBOBJ\_LIST\_OPEN\_SYNCH に設定されなければなりません。

### **cwbSV\_ErrHandle errorHandle - output**

オプションです。0 でも構いません。戻されたメッセージはすべてこのオブジェクトに書き込まれま す。このオブジェクトは、cwbSV\_CreateErrHandle() API で作成されます。メッセージは、 cwbSV\_GetErrText() API を介して検索することができます。パラメーターがゼロに設定されている場 合は、メッセージは検索できません。

## 戻りコード

以下は、共通の戻り値です。

### **CWB\_OK**

正常終了。

### **CWB\_NOT\_ENOUGH\_MEMORY**

メモリー不足です。

### **CWB\_INVALID\_HANDLE**

ハンドルが、割り振られたリスト・ハンドルではありません。

### **CWBOBJ\_RC\_LIST\_OPEN**

リストは既にオープンされています。

# **CWBOBJ\_RC\_HOST\_ERROR**

ホストでエラーが発生しました。テキストは errorHandle にあります。

### **CWBOBJ\_RC\_NOHOSTSUPPORT**

ホストでは、このタイプのリストはサポートしていません。

## 使用法

なし (None)

### **cwbOBJ\_ResetListAttrsToRetrieve:**

この API は、IBM i Access for Windows 製品と共に使用します。

## 目的

情報を検索するリストの属性を、デフォルトのリストのものにリセットします。

構文

unsigned int CWB\_ENTRY cwbOBJ\_ResetListAttrsToRetrieve( cwbOBJ\_ListHandle listHandle, cwbSV ErrHandle errorHandle);

## パラメーター

**cwbOBJ\_ListHandle listHandle - input**

リセットするリスト・ハンドル。

### **cwbSV\_ErrHandle errorHandle - output**

オプションです。0 でも構いません。戻されたメッセージはすべてこのオブジェクトに書き込まれま す。このオブジェクトは、cwbSV\_CreateErrHandle() API で作成されます。メッセージは、 cwbSV\_GetErrText() API を介して検索することができます。パラメーターがゼロに設定されている場 合は、メッセージは検索できません。

戻りコード

以下は、共通の戻り値です。

### **CWB\_OK**

正常終了。

### **CWB\_INVALID\_HANDLE**

ハンドルが、割り振られたリスト・ハンドルではありません。

## 使用法

cwbOBJ SetListAttrsToRetrieve() を呼び出した後、この呼び出しを使用して、検索するリスト・ハンドルの 属性のリストをリセットしてください。

### **cwbOBJ\_ResetListFilter:**

この API は、IBM i Access for Windows 製品と共に使用します。

目的

リスト上のフィルターを、そのリストが最初に割り振られたときのフィルター (デフォルトのフィルター) にリセットします。

## 構文

unsigned int CWB\_ENTRY cwbOBJ\_ResetListFilter( cwbOBJ ListHandle listHandle, cwbSV ErrHandle errorHandle);

# パラメーター

### **cwbOBJ\_ListHandle listHandle - input**

そのフィルターがリセットされるリストのハンドル。

### **cwbSV\_ErrHandle errorHandle - output**

オプションです。0 でも構いません。戻されたメッセージはすべてこのオブジェクトに書き込まれま す。このオブジェクトは、cwbSV\_CreateErrHandle() API で作成されます。メッセージは、 cwbSV\_GetErrText() API を介して検索することができます。パラメーターがゼロに設定されている場 合は、メッセージは検索できません。

構文

## 戻りコード

以下は、共通の戻り値です。

### **CWB\_OK**

正常終了。

### **CWB\_NOT\_ENOUGH\_MEMORY**

メモリー不足です。

### **CWB\_INVALID\_HANDLE**

ハンドルが、割り振られたリスト・ハンドルではありません。

## 使用法

変更を反映するためには、リストをクローズしてから、再度オープンする必要があります。

### **cwbOBJ\_SetListAttrsToRetrieve:**

この API は、IBM i Access for Windows 製品と共に使用します。

## 目的

リストがオープンされる前に、リスト・ハンドルに適用できるオプションの機能。これを行う目的は、 cwbOBJ\_OpenList() API が、アプリケーションで使用される各オブジェクトの属性のみを検索できるように して効率を改善することです。

## 構文

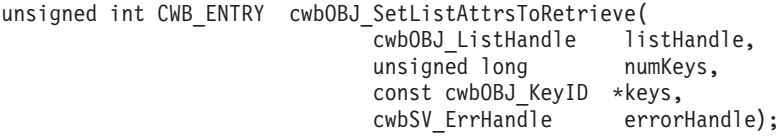

### パラメーター

### **cwbOBJ\_ListHandle listHandle - input**

属性キーのリストを適用するリスト・ハンドル。

# **unsigned long numKeys - input**

キー・パラメーターが指すキーの数。0 でも構いません。この場合、リスト中のオブジェクトには属性 が必要でないことを意味します。

#### **const cwbOBJ\_KeyID \*keys - input**

リストがオープンされたときに、リスト中の各オブジェクトごとに検索される属性の ID である numKeys キーの配列。

## **cwbSV\_ErrHandle errorHandle - output**

オプションです。0 でも構いません。戻されたメッセージはすべてこのオブジェクトに書き込まれま す。このオブジェクトは cwbSV CreateErrHandle() API で作成されます。メッセージは、 cwbSV\_GetErrText() API を介して検索することができます。パラメーターがゼロに設定されている場 合は、メッセージは検索できません。

### 戻りコード

以下は、共通の戻り値です。

### **CWB\_OK**

正常終了。

#### **CWB\_NOT\_ENOUGH\_MEMORY**

メモリー不足です。

### **CWB\_INVALID\_HANDLE**

ハンドルが、割り振られたリスト・ハンドルではありません。

#### **CWB\_INVALID\_PARAMETER**

指定のパラメーターが無効。

# 使用法

この呼び出しは、リストされているオブジェクトのどの属性にアプリケーションが関心をもっているかにつ いて、cwbOBJ\_OpenList() API への手掛かりを与えるために使用されます。この情報を使用すると、 cwbOBJ\_OpenList() API をより効率的にすることができます。キー・リスト中の属性キーが有効かどうか は、リストされたオブジェクトのタイプによって決まります (cwbOBJ\_CreateListHandle() に設定されま す)。リストをキーの、デフォルトのリストにリセットするには、cwbOBJ\_ResetListAttrsToRetrieve() を呼び 出してください。

### **cwbOBJ\_SetListFilter:**

この API は、IBM i Access for Windows 製品と共に使用します。

目的

リストのフィルターを設定します。このフィルターは、cwbOBJ\_OpenList() が次に呼び出されるときに適用 されます。

## 構文

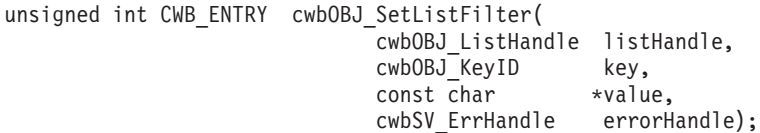

## パラメーター

**cwbOBJ\_ListHandle listHandle - input**

このフィルターが適用されるリスト・ハンドル。

# **cwbOBJ\_KeyID key - input**

設定されるフィルター・フィールドの ID。

#### **const void \*value - input**

このフィールドに設定すべき値。

### **cwbSV\_ErrHandle errorHandle - output**

オプションです。0 でも構いません。戻されたメッセージはすべてこのオブジェクトに書き込まれま す。このオブジェクトは、cwbSV\_CreateErrHandle() API で作成されます。メッセージは、 cwbSV\_GetErrText() API を介して検索することができます。パラメーターがゼロに設定されている場 合は、メッセージは検索できません。

戻りコード

以下は、共通の戻り値です。

### **CWB\_OK**

正常終了。

#### **CWB\_INVALID\_HANDLE**

リスト・ハンドルが見付かりません。

### **CWB\_NON\_REPRESENTABLE\_UNICODE\_CHAR**

入力された 1 つまたは複数のユニコード文字が、使用されているコード・ページで表示されてい ません。

### **CWB\_API\_ERROR**

一般 API 障害。

## 使用法

キーの値によって、値が指すタイプが決まります。値の長さは、そのタイプによって決まります。次のフィ ルターは、これらのリスト・タイプのスプール・ファイル・リストに対して設定することができます。

- CWBOBJ LIST SPLF:
	- CWBOBJ\_KEY\_USER

どのユーザーのスプール・ファイルをリストするかを指定。特定のユーザー ID または次の特殊値: \*ALL - 全ユーザー。 \*CURRENT - 現行ユーザーのリスト・スプール・ファイルのみ。 \*CURRENT がデフォルト。

– CWBOBJ\_KEY\_OUTQUELIB

どのライブラリーで出力待ち行列を検索するかを指定。特定の名前または次のいずれかの特殊値: ″″ - OUTQUEUE キーワードが \*ALL の場合は、この組み合わせはシステム上のすべての出力待ち行列を 検索する。 \*CURLIB - 現行ライブラリー \*LIBL - ライブラリー・リスト OUTQUE フィルターが \*ALL でない場合 \*LIBL がデフォルト。OUTQUE フィルターが \*ALL に設定されている場合、″″ がデフォルト。

– CWBOBJ\_KEY\_OUTQUE

どの出力待ち行列でスプール・ファイルを検索するかを指定。特定の名前または特殊値 \*ALL が可。 \*ALL がデフォルト。

– CWBOBJ\_KEY\_FORMTYPE

持っている用紙タイプ属性によって、どのスプール・ファイルがリストされるかを指定。特定の名前 または次のいずれかの特殊値: \*ALL - どの用紙タイプを持つスプール・ファイルもリストされる。 \*STD - 用紙タイプが \*STD のスプール・ファイルがリストされる。 \*ALL がデフォルト。

– CWBOBJ\_KEY\_USERDATA

持っているユーザー・データによって、どのスプール・ファイルがリストされるかを指定。特定の値 または次のいずれかの特殊値: \*ALL - どのユーザー・データ値を持つスプール・ファイルもリストさ れる。\*ALL がデフォルト。

出力待ち行列リスト

• CWBOBJ LIST OUTQ:

### – CWBOBJ\_KEY\_OUTQUELIB

どのライブラリーで出力待ち行列を検索するかを指定。特定の名前、総称名、または次のいずれかの 特殊値: \*ALL - すべてのライブラリー \*ALLUSER - すべてのユーザー定義ライブラリーに加えて、 ユーザー・データが入っていて Q で始まる名前を持つライブラリー。 \*CURLIB - 現行ライブラリ ー。 \*LIBL - ライブラリー・リスト。 \*USRLIBL - ライブラリー・リストのユーザー部分。\*LIBL がデフォルト。

–

### - CWBOBJ\_KEY\_OUTQUE

どの出力待ち行列をリストするかを指定。特定の名前、総称名、または \*ALL。\*ALL がデフォル ト。

プリンター記述リスト

- v CWBOBJ\_LIST\_PRTD:
	- CWBOBJ\_KEY\_PRINTER

どのプリンターをリストするかを指定。特定の名前、総称名、または \*ALL。\*ALL がデフォルト。 プリンター・ファイル・リスト

- v CWBOBJ\_LIST\_PRTF:
	- CWBOBJ\_KEY\_PRTRFILELIB

プリンター・ファイルを検索するライブラリーを指定。特定の名前、総称名、または次のいずれかの 特殊値。

- \*ALL すべてのライブラリー
- \*ALLUSER すべてのユーザー定義のライブラリーに加えて、ユーザー・データが入っており Q で始まる名前を持つライブラリー
- \*CURLIB 現行ライブラリー
- \*LIBL ライブラリー・リスト
- \*USRLIBL ライブラリー・リストのユーザー部分
- \*ALL がデフォルト。
- CWBOBJ\_KEY\_PRTRFILE

どのプリンター・ファイルをリストするかを指定。特定の名前、総称名、または \*ALL。\*ALL がデ フォルト。

書き出しプログラム・ジョブ・リスト

- CWBOBJ LIST WTR:
	- CWBOBJ\_KEY\_WRITER

どの書き出しプログラム・ジョブをリストするかを指定。特定の名前、総称名、または \*ALL。\*ALL がデフォルト。

– CWBOBJ\_KEY\_OUTQUELIB および CWBOBJ\_KEY\_OUTQUE

これらのフィルターは、特定の出力待ち行列に対して活動中の書き出しプログラムのリストを取得す るために共に使用される。OUTQUE キーが指定されると WRITER キーは無視される (指定された出

力待ち行列のすべての書き出しプログラムがリストされる)。OUTQUE キーが指定されていて、 OUTQUELIB が指定されていない場合は、OUTQUEULIB はデフォルトで \*LIBL、つまりシステム・ ライブラリー・リストになる。デフォルトは、これらのいずれにも指定されない。

- ライブラリー・リスト
- v CWBOBJ\_LIST\_LIB:
	- CWBOBJ\_KEY\_LIBRARY

どのライブラリーをリストするかを指定。特定の名前、総称名、または次のいずれかの特殊値。

- \*ALL すべてのライブラリー
- \*CURLIB 現行ライブラリー
- \*LIBL ライブラリー・リスト
- \*USRLIBL ライブラリー・リストのユーザー部分
- \*USRLIBL がデフォルト。
- v CWBOBJ\_LIST\_RSC:
	- 資源は、スプール・ファイル内のリスト (この場合は、そのスプール・ファイルで使用するすべての 外部 AFP 資源のリスト)、ライブラリー内のリスト、またはライブラリー・セット内のリストの場合 があります。スプール・ファイルの資源をリストする場合は、RSCTYPE 属性と RSCNAME 属性用 の SetListFilter API と一緒に cwbOBJ\_SetListFilterWithSplF API を使用してください。
		- CWBOBJ\_KEY\_RSCLIB

資源を検索するライブラリーを指定します。リストがスプール・ファイルによってフィルターに掛 けられる (たとえば、SetListFilterWithSplF を使用する) 場合、このフィルターは無視されます。特 定の名前、総称名、または次のいずれかの特殊値。

- v \*ALL すべてのライブラリー
- v \*ALLUSR すべてのユーザー定義のライブラリーに加えて、ユーザー・データが収められてお り Q で始まる名前を持つライブラリー
- v \*CURLIB 現行ライブラリー
- \*LIBL ライブラリー・リスト
- \*USRLIBL ライブラリー・リストのユーザー部分
- v \*LIBL がデフォルト。
- CWBOBJ KEY RSCNAME

リストする資源の名前を指定します。特定の名前、総称名、または \*ALL。

\*ALL がデフォルト。

- CWBOBJ\_KEY\_RESCTYPE

リストする資源のタイプを指定します。論理和演算が行われた次のビットのどのような組み合わせ を指定することもできます。

- v CWBOBJ\_AFPRSC\_FONT
- CWBOBJ AFPRSC FORMDEF
- CWBOBJ AFPRSC OVERLAY
- v CWBOBJ\_AFPRSC\_PAGESEG
- CWBOBJ AFPRSC PAGEDEF

#### **cwbOBJ\_SetListFilterWithSplF:**

この API は、IBM i Access for Windows 製品と共に使用します。

## 目的

スプール・ファイルに対してリスト用のフィルターを設定します。資源のリスト表示に関して、この呼び出 しは、openList によって戻される資源をスプール・ファイルで使用されるものに限定します。

# 構文

```
unsigned int CWB ENTRY cwbOBJ SetListFilterWithSplF(
                              cwbOBJ ListHandle listHandle,
                             cwbOBJ_ObjHandle splFHandle,
                             cwbSV ErrHandle errorHandle);
```
## パラメーター

**cwbOBJ\_ListHandle listHandle - input**

このフィルターが適用されるリスト・ハンドル。

#### **cwbOBJ\_ObjHandle splFHandle - input**

フィルターを行うスプール・ファイルのハンドル。

### **cwbSV\_ErrHandle errorHandle - output**

オプションです。0 でも構いません。戻されたメッセージはすべてこのオブジェクトに書き込まれま す。このオブジェクトは、cwbSV\_CreateErrHandle() API で作成されます。メッセージは、 cwbSV\_GetErrText() API を介して検索することができます。パラメーターがゼロに設定されている場 合は、メッセージは検索できません。

戻りコード

以下は、共通の戻り値です。

### **CWB\_OK**

正常終了。

### **CWBOBJ\_RC\_INVALID\_TYPE**

リストの誤ったタイプ。

#### **CWB\_INVALID\_HANDLE**

リスト・ハンドルが見付からないか、またはスプール・ファイル・ハンドルが正しくない。

### 使用法

AFP 資源をリスト表示するとき、スプール・ファイルによるフィルター操作が使用されるため、リスト・ タイプは CWBOBJ LIST RSC である必要があります。スプール・ファイルに基づいて資源をフィルター に掛ける場合も、1 つまたは複数のライブラリーに基づいて資源をフィルターに掛けることはできません。 両方が指定された場合は、資源ライブラリー・フィルターが無視されます。リスト・フィルターをリセット すると、スプール・ファイル・フィルターもまた、何もない状態にリセットされます。

# **IBM i Access for Windows** オブジェクト **API**

以下の IBM i Access for Windows API は、オブジェクトに関するものです。 API はアルファベット順に リストされます。

注**:** 以下の API でハンドルを処理する場合に、有効なハンドルとして 0 が戻されることはありません。

### **cwbOBJ\_CopyObjHandle:**

この API は、IBM i Access for Windows 製品と共に使用します。

## 目的

オブジェクトに重複ハンドルを作成します。この API を使用して、同じ IBM i オブジェクトの別のハン ドルを取得します。この新規ハンドルは、それを解放するための cwbOBJ DeleteObjHandle() API が呼び出 されるまで有効です。

## 構文

unsigned int CWB\_ENTRY cwbOBJ\_CopyObjHandle( cwbOBJ ObjHandle objectHandle, cwbOBJ\_ObjHandle \*newObjectHandle, cwbSV ErrHandle errorHandle);

パラメーター

**cwbOBJ\_ObjHandle objectHandle - input**

コピーするオブジェクトのハンドル。

## **cwbOBJ\_ObjHandle \*newObjectHandle - output**

この呼び出しが正常に完了すると、このハンドルには新規のオブジェクト・ハンドルが入ります。

## **cwbSV\_ErrHandle errorHandle - output**

オプションです。0 でも構いません。戻されたメッセージはすべてこのオブジェクトに書き込まれま す。このオブジェクトは、cwbSV\_CreateErrHandle() API で作成されます。メッセージは、 cwbSV\_GetErrText()\_API を介して検索することができます。パラメーターがゼロに設定されている場 合は、メッセージは検索できません。

戻りコード

以下は、共通の戻り値です。

#### **CWB\_OK**

正常終了。

### **CWB\_NOT\_ENOUGH\_MEMORY**

メモリー不足です。

### **CWB\_INVALID\_HANDLE**

ハンドルが、割り振られたオブジェクト・ハンドルではありません。

### 使用法

あるリスト上のオブジェクトへのハンドルを持っていて、このリストがクローズされた後もそのオブジェク トのハンドルを保持したい場合、この API を使用してハンドルを保持することができます。このハンドル 用の資源を解放するには、cwbOBJ DeleteObiHandle() を呼び出す必要があります。

### **cwbOBJ\_DeleteObjHandle:**

この API は、IBM i Access for Windows 製品と共に使用します。

## 目的

オブジェクトへのハンドルを解放します。

**296** IBM i: IBM i Access for Windows: プログラミング

# 構文

unsigned int CWB\_ENTRY cwbOBJ\_DeleteObjHandle( cwbOBJ ObjHandle objectHandle, cwbSV ErrHandle errorHandle);

# パラメーター

## **cwbOBJ\_ObjHandle objectHandle - input**

解放するオブジェクトのハンドル。

# **cwbSV\_ErrHandle errorHandle - output**

オプションです。0 でも構いません。戻されたメッセージはすべてこのオブジェクトに書き込まれま す。このオブジェクトは、cwbSV\_CreateErrHandle() API で作成されます。メッセージは、 cwbSV\_GetErrText() API を介して検索することができます。パラメーターがゼロに設定されている場 合は、メッセージは検索できません。

戻りコード

以下は、共通の戻り値です。

# **CWB\_OK**

正常終了。

## **CWB\_NOT\_ENOUGH\_MEMORY**

メモリー不足です。

## **CWB\_INVALID\_HANDLE**

ハンドルが、割り振られたオブジェクト・ハンドルではありません。

## 使用法

なし (None)

## **cwbOBJ\_GetObjAttr:**

この API は、IBM i Access for Windows 製品と共に使用します。

## 目的

オブジェクトの属性を取得します。

# 構文

#### unsigned int CWB ENTRY cwbOBJ GetObjAttr( cwbOBJ ObjHandle objectHandle, cwbOBJ KeyID key, void \*buffer,<br>unsigned long bufLen, unsigned long unsigned long \*bytesNeeded, cwbOBJ DataType \*keyType, cwbSV\_ErrHandle errorHandle);

# パラメーター

# **cwbOBJ\_ObjHandle objectHandle - input**

属性を取得するオブジェクトのハンドル。

#### **cwbOBJ\_KeyID key - input**

検索する属性の識別キー。CWBOBJ\_KEY\_XXX 定数がキー ID を定義します。objectHandle が指すオ ブジェクトのタイプによって、どのキーが有効かが決まります。

### **void \*buffer - output**

この呼び出しが正常に戻った場合は、属性値を保持するバッファー。\*Buffer に置かれるデータ・タイ プは何かをキー値が決定します。タイプが与えられた場合、このタイプも \*keyType パラメーターへ戻 されます。

## **unsigned long bufLen - input**

\*Buffer が指すバッファーの長さ。

## **unsigned long \*bytesNeeded - output**

出力の際には、結果を保持するために必要なバイト数が入ります。

#### **cwbOBJ\_DataType \*keyType - output**

オプションであり、NULL でも構いません。出力の際には、この属性と、\*buffer に何が保管されるか を表すために使用されるデータ・タイプが含まれます。

#### **cwbSV\_ErrHandle errorHandle - output**

オプションです。0 でも構いません。戻されたメッセージはすべてこのオブジェクトに書き込まれま す。このオブジェクトは、cwbSV\_CreateErrHandle() API で作成されます。メッセージは、 cwbSV\_GetErrText()\_API を介して検索することができます。パラメーターがゼロに設定されている場 合は、メッセージは検索できません。

### 戻りコード

以下は、共通の戻り値です。

#### **CWB\_OK**

正常終了。

### **CWB\_NOT\_ENOUGH\_MEMORY**

メモリー不足です。

### **CWB\_INVALID\_HANDLE**

ハンドルが、割り振られたオブジェクト・ハンドルではありません。

#### **CWB\_BUFFER\_OVERFLOW**

バッファーが小さすぎます。

#### **CWBOBJ\_RC\_HOST\_ERROR**

ホストでエラーが発生しました。テキストは errorHandle にあります。

#### **CWBOBJ\_RC\_INVALID\_KEY**

キーが有効ではありません。

### **CWB\_API\_ERROR**

一般 API 障害。

### 使用法

次に挙げるオブジェクト・タイプでは、以下の属性を検索することができます。

• CWBOBJ LIST SPLF:

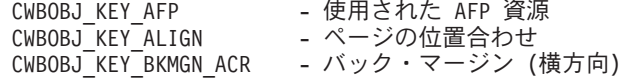

CWBOBJ KEY BKMGN DWN - バック・マージン (下方向) CWBOBJ\_KEY\_BKOVRLLIB - 背面オーバーレイ・ライブラリー名<br>CWBOBJ KEY BKOVRLAY - 背面オーバーレイ名 CWBOBJ\_KEY\_BKOVRLAY - 背面オーバーレイ名<br>CWBOBJ\_KEY\_BKOVL\_ACR - 背面オーバーレイ・ CWBOBJ\_KEY\_BKOVL\_ACR - 背面オーバーレイ・オフセット (横方向)<br>CWBOBJ KEY BKOVL\_DWN - 背面オーバーレイ・オフセット (下方向) - 背面オーバーレイ・オフセット (下方向) CWBOBJ KEY CPI - 1 インチ当たりの文字数 CWBOBJ\_KEY\_CODEDFNTLIB - コード化フォント・ライブラリー名 CWBOBJ<sup>\_</sup>KEY<sup>\_</sup>CODEDFNT - コード化フォント<br>CWBOBJ<sup>\_</sup>KEY<sup>\_</sup>COPIES - 合計コピー数 CWBOBJ\_KEY\_COPIES<br>CWBOBJ\_KEY\_COPIESLEFT - 作成されていない残りのコピー CWBOBJ\_KEY\_CURPAGE - 現行ページ<br>CWBOBJ\_KEY\_DATE - ファイルが CWBOBJ<sup>\_</sup>KEY\_DATE - ファイルがオープンされた日付<br>CWBOBJ<sup>\_</sup>KEY\_PAGRTT - ページの回転角度 - ページの回転角度<br>- 終了ページ CWBOBJ\_KEY\_ENDPAGE - 終了ページ<br>CWBOBJ\_KEY\_FILESEP - ファイル区切り CWBOBJ\_KEY\_FILESEP<br>CWBOBJ\_KEY\_FOLDREC - レコードの折り返し CWBOBJ\_KEY\_FONTID - 使用するフォント識別コード (デフォルト)<br>CWBOBJ KEY FORMFEED - 用紙送り CWBOBJ\_KEY\_FORMFEED - 用紙送り<br>CWBOBJ\_KEY\_FORMTYPE - 用紙タイプ CWBOBJ\_KEY\_FORMTYPE<br>CWBOBJ\_KEY\_FTMGN\_ACR CWBOBJ\_KEY\_FTMGN\_ACR - フロント・マージン (横方向) CWBOBJ\_KEY\_FTMGN\_DWN - フロント・マージン (下方向) CWBOBJ\_KEY\_FTOVRLLIB - 前面オーバーレイ・ライブラリー名<br>CWBOBJ\_KEY\_FTOVRLAY - 前面オーバーレイ CWBOBJ\_KEY\_FTOVRLAY<br>CWBOBJ\_KEY\_FTOVL\_ACR - 前面オーバーレイ・オフセット (横方向) CWBOBJ\_KEY\_FTOVL\_DWN - 前面オーバーレイ・オフセット (下方向)<br>CWBOBJ\_KEY\_CHAR ID - グラフィック文字セット CWBOBJ\_KEY\_CHAR\_ID - グラフィック文字セット<br>CWBOBJ\_KEY\_JUSTIFY - ハードウェアの位置合わ - ハードウェアの位置合わせ CWBOBJ\_KEY\_HOLD - スプール・ファイルの保留<br>CWBOBJ\_KEY\_JOBNAME - ファイルを作成したジョブ<br>CWBOBJ\_KEY\_JOBNUMBER - ファイルを作成したジョブ - ファイルを作成したジョブの名前 CWBOBJ\_KEY\_JOBNUMBER - ファイルを作成したジョブの番号<br>CWBOBJ\_KEY\_USER - ファイルを作成したユーザーの名 CWBOBJ\_KEY\_USER - ファイルを作成したユーザーの名前<br>CWBOBJ KEY LASTPAGE - 印刷された最終のページ - 印刷された最終のページ CWBOBJ\_KEY\_LPI - 1 インチ当たりの行数<br>CWBOBJ\_KEY\_MAXRECORDS - 許容最大レコード数 CWBOBJ\_KEY\_MAXRECORDS - 許容最大レコ<br>CWBOBJ KEY OUTPTY - 出力優先順位 CWBOBJ\_KEY\_OUTPTY<br>CWBOBJ\_KEY\_OUTQUELIB - 出力待ち行列ライブラリー名<br>- 出力待ち行列 CWBOBJ\_KEY\_OUTQUE CWBOBJ<sup>\_</sup>KEY<sup>\_</sup>OVERFLOW - オーバーフロー行番号<br>CWBOBJ<sup>\_</sup>KEY<sup>\_</sup>PAGELEN - ページ長 CWBOBJ<sup>KEY\_PAGELEN</sup> CWBOBJ\_KEY\_MEASMETHOD - 測定方法<br>CWBOBJ\_KEY\_PAGEWIDTH - ページ幅 CWBOBJ\_KEY\_PAGEWIDTH<br>CWBOBJ\_KEY\_MULTIUP CWBOBJ<sup>\_</sup>KEY<sup>\_</sup>MULTIUP - 面当たりの論理ページ数<br>CWBOBJ<sup>\_</sup>KEY<sup>\_</sup>POINTSIZE - デフォルトのフォントの - デフォルトのフォントのポイント・サイズ<br>- 印刷精度 CWBOBJ\_KEY\_FIDELITY - 印刷精度<br>CWBOBJ\_KEY\_DUPLEX - - 両面印刷 CWBOBJ\_KEY\_DUPLEX - 両面印刷 CWBOBJ KEY PRTQUALITY CWBOBJ\_KEY\_PRTTEXT - 各ページの下部に印刷されたテキスト<br>CWBOBJ KEY PRTDEVTYPE - プリンター・タイプ (データ・ストリ - プリンター・タイプ (データ・ストリーム・タイプ) CWBOBJ\_KEY\_PRTRFILELIB - プリンター・ファイル・ライブラリー<br>CWBOBJ\_KEY\_PRTRFILE - プリンター・ファイル - プリンター・ファイル<br>- レコード長 CWBOBJ\_KEY\_RECLENGTH<br>CWBOBJ\_KEY\_RPLUNPRT - 印刷不能文字の置き換え CWBOBJ\_KEY\_RPLCHAR - 印刷不能文字の置き換え文字<br>CWBOBJ\_KEY\_RESTART - 印刷再始動位置 CWBOBJ\_KEY\_RESTART - 印刷再始動位置<br>CWBOBJ\_KEY\_SAVESPLF - 印刷後のファイルの保管 CWBOBJ\_KEY\_SAVESPLF - 印刷後の<br>CWBOBJ\_KEY\_SRCDRWR - 用紙入れ CWBOBJ\_KEY\_SRCDRWR<br>CWBOBJ\_KEY\_SPOOLFILE CWBOBJ\_KEY\_SPOOLFILE - スプール・ファイル名 CWBOBJ\_KEY\_SPLFNUM - スプール・ファイル番号 CWBOBJ\_KEY\_SPLFSTATUS - スプール・ファイル状況<br>CWBOBJ\_KEY\_STARTPAGE - 印刷開始ページ CWBOBJ KEY STARTPAGE CWBOBJ KEY TIME - スプール・ファイルがオープンされた時刻 CWBOBJ<sup>-</sup>KEY<sup>-</sup>PAGES - スプール・ファイル中のページ数 CWBOBJ\_KEY\_UNITOFMEAS - 測定単位<br>CWBOBJ\_KEY\_USERCMT - ユーザーの注釈 CWBOBJ\_KEY\_USERCMT - ユーザーの注釈<br>CWBOBJ\_KEY\_USERDATA - ユーザー・データ CWBOBJ\_KEY\_USERDATA CWBOBJ<sup>\_</sup>KEY<sup>\_</sup>USRDFNDTA - ユーザー定義データ<br>CWBOBJ<sup>\_</sup>KEY<sup>\_</sup>USRDFNOPTS - ユーザー定義オプシ - ユーザー定義オプション

CWBOBJ\_KEY\_USRDFNOBJ - ユーザー定義オブジェクト CWBOBJ\_KEY\_USRDFNOBJLIB - ユーザー定義オブジェクト・ライブラリー CWBOBJ\_KEY\_USRDFNOBJTYP - ユーザー定義オブジェクト・タイプ

v CWBOBJ\_LIST\_OUTQ:

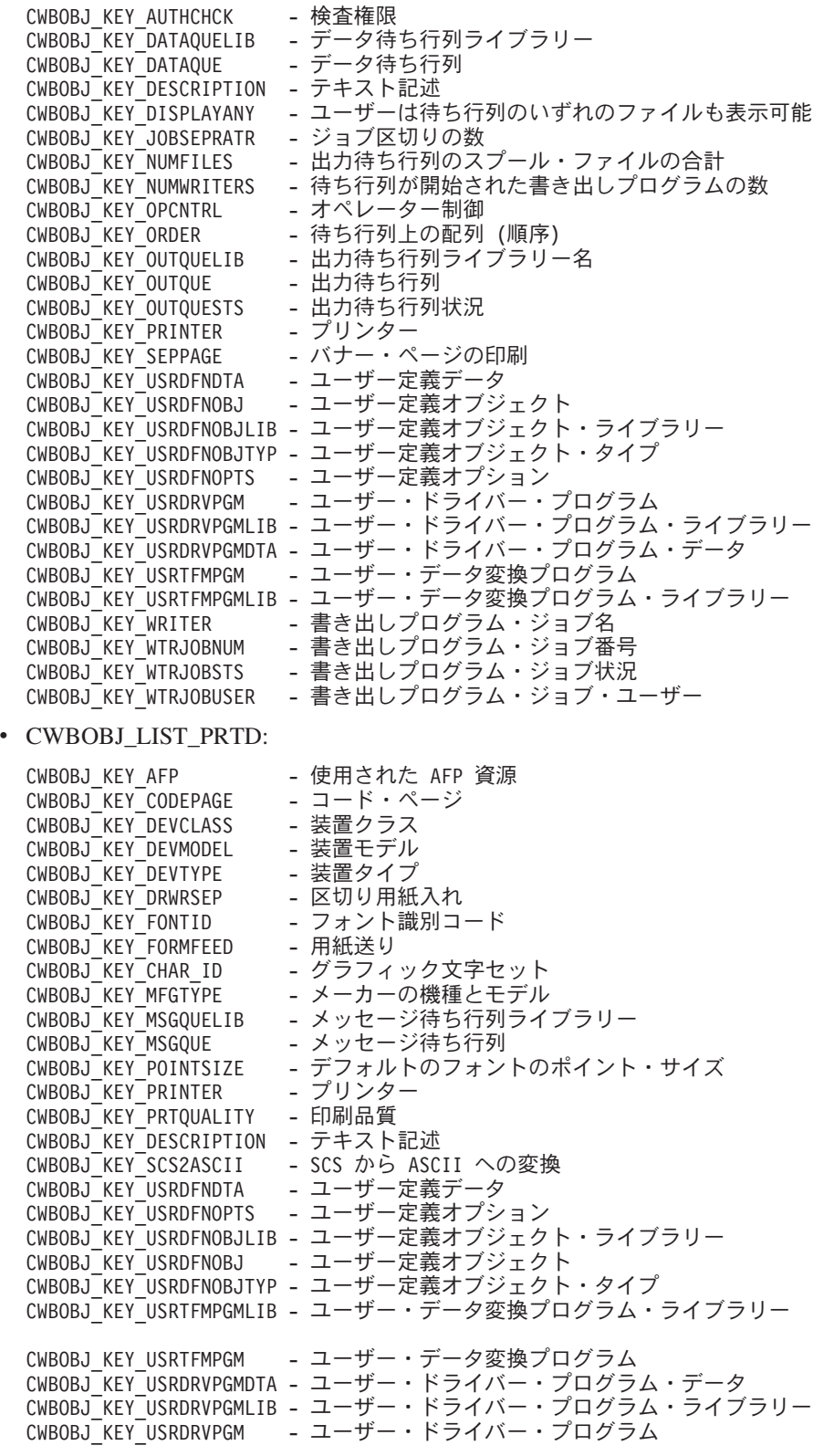

v CWBOBJ\_LIST\_PRTF:

CWBOBJ KEY ALIGN - ページの位置合わせ CWBOBJ\_KEY\_BKMGN\_ACR - バック・マージン (横方向) CWBOBJ\_KEY\_BKMGN\_DWN - バック・マージン (下方向) CWBOBJ\_KEY\_BKOVRLLIB - 背面オーバーレイ・ライブラリー<br>CWBOBJ\_KEY\_BKOVRLAY - 背面オーバーレイ名 CWBOBJ\_KEY\_BKOVRLAY<br>CWBOBJ\_KEY\_BKOVL\_DWN - 背面オーバーレイ・オフセット (下方向) CWBOBJ\_KEY\_BKOVL\_ACR - 背面オーバーレイ・オフセット (横方向) CWBOBJ<sup>-</sup>KEY<sup>-</sup>CPI<sup>-</sup> - 1 インチ当たりの文字数 CWBOBJ\_KEY\_CODEDFNTLIB - コード化フォント・ライブラリー名 CWBOBJ\_KEY\_CODEPAGE - コード・ページ<br>- コード化フォント<br>- 合計コピー数 CWBOBJ\_KEY\_CODEDFNT<br>CWBOBJ\_KEY\_COPIES<br>CWBOBJ\_KEY\_DBCSDATA - DBCS 文字セット・データを含む CWBOBJ\_KEY\_DBCSEXTENSN - DBCS 拡張文字の処理 CWBOBJ KEY DBCSROTATE - DBCS 文字の回転 CWBOBJ KEY DBCSCPI - DBCS CPI CWBOBJ\_KEY\_DBCSSISO - DBCS SI/SO 位置決め<br>CWBOBJ KEY DFR WRITE - 書き出し据え置き CWBOBJ\_KEY\_DFR\_WRITE - 書き出し据え置き<br>CWBOBJ\_KEY\_PAGRTT - ページの回転角度 CWBOBJ\_KEY\_PAGRTT - - ページの回転角<br>CWBOBJ\_KEY\_ENDPAGE - - 印刷終了ページ CWBOBJ\_KEY\_ENDPAGE<br>CWBOBJ\_KEY\_FILESEP - ファイル区切りの数<br>- レコードの折り返し CWBOBJ\_KEY\_FOLDREC<br>CWBOBJ\_KEY\_FONTID - 使用するフォント識別コード (デフォルト)<br>- 使用する用紙送り CWBOBJ\_KEY\_FORMFEED<br>CWBOBJ KEY FORMTYPE CWBOBJ\_KEY\_FORMTYPE - 使用する用紙タイプ<br>CWBOBJ\_KEY\_FTMGN\_ACR - フロント・マージン CWBOBJ\_KEY\_FTMGN\_ACR - フロント・マージン (横方向) CWBOBJ\_KEY\_FTMGN\_DWN - フロント・マージン (下方向) CWBOBJ\_KEY\_FTOVRLLIB - 前面オーバーレイ・ライブラリー CWBOBJ\_KEY\_FTOVRLAY - 前面オーバーレイ名<br>CWBOBJ\_KEY\_FTOVL ACR - 前面オーバーレイ・ CWBOBJ\_KEY\_FTOVL\_ACR - 前面オーバーレイ・オフセット (横方向)<br>CWBOBJ\_KEY\_FTOVL\_DWN - 前面オーバーレイ・オフセット (下方向) - 前面オーバーレイ・オフセット (下方向) CWBOBJ KEY CHAR ID - このファイルに対するグラフィック文字セット CWBOBJ KEY JUSTIFY - ハードウェアの位置合わせ CWBOBJ\_KEY\_HOLD - スプール・ファイルの保留<br>CWBOBJ\_KEY\_LPI - 1 インチ当たりの行数 - 1 インチ当たりの行数<br>- 許容最大レコード数 CWBOBJ\_KEY\_MAXRCDS CWBOBJ\_KEY\_OUTPTY - 出力優先順位<br>CWBOBJ\_KEY\_OUTQUELIB - 出力待ち行列 - 出力待ち行列ライブラリー名<br>- 出力待ち行列 CWBOBJ\_KEY\_OUTQUE - 出力待ち行列<br>CWBOBJ\_KEY\_OVERFLOW - オーバーフロー行番号 CWBOBJ<sup>\_</sup>KEY<sup>-</sup>OVERFLOW CWBOBJ\_KEY\_LINES\_PAGE - ページ当たり行数でのページ長<br>CWBOBJ\_KEY\_PAGELEN - 測定単位でのページ長 - 測定単位でのページ長 CWBOBJ KEY MEASMETHOD – 測定方法 (\*ROWCOL または \*UOM) CWBOBJ KEY CHAR LINE - 行当たり文字数でのページ幅 CWBOBJ\_KEY\_PAGEWIDTH - 測定単位でのページ幅<br>CWBOBJ\_KEY\_MULTIUP - 面当たりの論理ページ CWBOBJ\_KEY\_MULTIUP - 面当たりの論理ページ数<br>CWBOBJ\_KEY\_POINTSIZE - デフォルトのフォントの - デフォルトのフォントのポイント・サイズ<br>- 印刷精度 CWBOBJ\_KEY\_FIDELITY - 印刷精度<br>CWBOBJ\_KEY\_DUPLEX - - 両面印刷 CWBOBJ\_KEY\_DUPLEX - 両面印刷<br>CWBOBJ\_KEY\_PRTQUALITY - 印刷品質 CWBOBJ KEY PRTQUALITY CWBOBJ\_KEY\_PRTTEXT - 各ページの下部に印刷されたテキスト<br>CWBOBJ KEY PRINTER - プリンター名 CWBOBJ\_KEY\_PRINTER<br>CWBOBJ KEY PRTDEVTYPE - プリンター・タイプ (データ・ストリーム・タイプ) CWBOBJ\_KEY\_PRTRFILELIB - プリンター・ファイル・ライブラリー CWBOBJ\_KEY\_PRTRFILE - プリンター・ファイル CWBOBJ\_KEY\_RPLUNPRT - 印刷不能文字の置き換え<br>CWBOBJ\_KEY\_RPLCHAR - 印刷不能文字の置き換え - 印刷不能文字の置き換え文字 CWBOBJ KEY SAVE - 印刷後のスプール・ファイルの保管 CWBOBJ KEY SRCDRWR - 用紙入れ CWBOBJ\_KEY\_SPOOL - データのスプール CWBOBJ\_KEY\_SCHEDULE - スプール・ファイルのスケジュール<br>CWBOBJ KEY STARTPAGE - 印刷開始ページ CWBOBJ\_KEY\_STARTPAGE CWBOBJ KEY DESCRIPTION - テキスト記述 CWBOBJ\_KEY\_UNITOFMEAS - 測定単位<br>CWBOBJ KEY USERDATA - ユーザー・データ CWBOBJ\_KEY\_USERDATA

CWBOBJ\_KEY\_USRDFNDTA - ユーザー定義データ CWBOBJ\_KEY\_USRDFNOPTS - ユーザー定義オプション CWBOBJ\_KEY\_USRDFNOBJLIB - ユーザー定義オブジェクト・ライブラリー CWBOBJ\_KEY\_USRDFNOBJ - ユーザー定義オブジェクト CWBOBJ\_KEY\_USRDFNOBJTYP - ユーザー定義オブジェクト・タイプ

• CWBOBJ\_LIST\_WTR:

CWBOBJ KEY WRITER - 書き出しプログラム・ジョブ名 - CWBOBJ\_KEY\_WTRJOBNUM - 書き出しプログラム・ジョブ番号 CWBOBJ KEY WTRJOBSTS - 書き出しプログラム・ジョブ状況 CWBOBJ\_KEY\_WTRJOBUSER - 書き出しプログラム・ジョブ・ユーザー

v CWBOBJ\_LIST\_LIB:

CWBOBJ\_KEY\_LIBRARY - ライブラリー名 CWBOBJ\_KEY\_DESCRIPTION - ライブラリーの記述

v CWBOBJ\_LIST\_RSC:

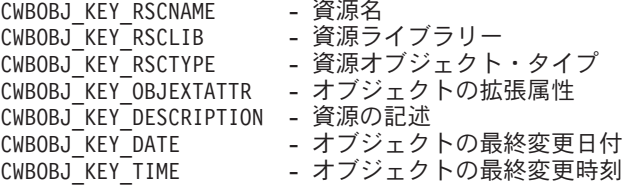

### **cwbOBJ\_GetObjAttrs:**

この API は、IBM i Access for Windows 製品と共に使用します。

#### 目的

オブジェクトのいくつかの属性を取得します。

## 構文

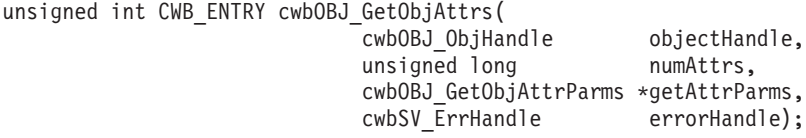

パラメーター

### **cwbOBJ\_ObjHandle objectHandle - input**

属性を取得するオブジェクトのハンドル。

### **unsigned long numAttrs - input**

検索する属性の数。

## **cwbOBJ\_GetObjAttrParms \*getAttrParms - input**

検索する属性ごとに、属性キー (id)、その属性の値を保管するバッファー、およびそのバッファーのサ イズを与える、numAttrs の要素からなる配列。

#### **cwbSV\_ErrHandle errorHandle - output**

オプションです。0 でも構いません。戻されたメッセージはすべてこのオブジェクトに書き込まれま す。このオブジェクトは、cwbSV\_CreateErrHandle() API で作成されます。メッセージは、 cwbSV\_GetErrText() API を介して検索することができます。パラメーターがゼロに設定されている場 合は、メッセージは検索できません。

# 戻りコード

以下は、共通の戻り値です。

## **CWB\_OK**

正常終了。

### **CWB\_NOT\_ENOUGH\_MEMORY**

メモリー不足です。

## **CWB\_INVALID\_HANDLE**

ハンドルが、割り振られたオブジェクト・ハンドルではありません。

### **CWB\_BUFFER\_OVERFLOW**

バッファーが小さすぎます。

## **CWBOBJ\_RC\_HOST\_ERROR**

ホストでエラーが発生しました。テキストは errorHandle にあります。

### **CWBOBJ\_RC\_INVALID\_KEY**

キーが有効ではありません。

### **CWB\_API\_ERROR**

一般 API 障害。

## 使用法

各種オブジェクト・タイプに対して有効な属性を調べるには、cwbOBJ\_GetObjAttr の使用上の注意を参照し てください。

## **cwbOBJ\_GetObjHandle:**

この API は、IBM i Access for Windows 製品と共に使用します。

## 目的

リスト・オブジェクトを取得します。この呼び出しは、オープンされたリスト中のオブジェクトのハンドル を取得します。資源を解放するために呼び出し側が cwbOBJ\_DeleteObjHandle を使用したときは、戻された ハンドルもこれによって解放されなければなりません。戻されたハンドルは、リストがオープンされている 間だけ有効です。

## 構文

unsigned int CWB\_ENTRY cwbOBJ\_GetObjHandle( cwbOBJ\_ListHandle listHandle,<br>unsigned long ulPosition,  $unsigned$  long cwbOBJ\_ObjHandle \*objectHandle, cwbSV ErrHandle errorHandle);

# パラメーター

## **cwbOBJ\_ListHandle listHandle - input**

オブジェクト・ハンドルを取得するその元のリストのハンドル。このリストはオープンされていなけれ ばなりません。

#### **unsigned long ulPosition - input**

ハンドルを取得するオブジェクトのリスト内の位置。 0 が基準に なります。0 から「リストのオブ ジェクト数 - 1」までが有効な値です。cwbOBJ\_GetListSize() を使用して、リストのサイズを取得する ことができます。

#### **cwbOBJ\_ObjHandle \*objectHandle - output**

出力の際に、オブジェクトのハンドルが入ります。

#### **cwbSV\_ErrHandle errorHandle - output**

オプションです。0 でも構いません。戻されたメッセージはすべてこのオブジェクトに書き込まれま す。このオブジェクトは、cwbSV\_CreateErrHandle() API で作成されます。メッセージは、 cwbSV\_GetErrText() API を介して検索することができます。パラメーターがゼロに設定されている場 合は、メッセージは検索できません。

## 戻りコード

以下は、共通の戻り値です。

### **CWB\_OK**

正常終了。

### **CWB\_NOT\_ENOUGH\_MEMORY**

メモリー不足です。

#### **CWB\_INVALID\_HANDLE**

ハンドルが、割り振られたリスト・ハンドルではありません。

#### **CWBOBJ\_RC\_HOST\_ERROR**

ホストでエラーが発生しました。テキストは errorHandle にあります。

#### **CWBOBJ\_RC\_LIST\_NOT\_OPEN**

リストがオープンされていません。

#### **CWBOBJ\_RC\_INVALID\_INDEX**

ulPosition が範囲外です。

### 使用法

なし (None)

### **cwbOBJ\_GetObjHandleFromID:**

この API は、IBM i Access for Windows 製品と共に使用します。

### 目的

オブジェクト・ハンドルを、その 2 進数 ID およびタイプから再生成します。このオブジェクト・ハンド ルの使用を終了したときは、資源を解放するため cwbOBJ\_DeleteObjHandle() を呼び出す必要があります。

## 構文

unsigned int CWB\_ENTRY cwbOBJ\_GetObjHandleFromID( void \*idBuffer, unsigned long bufLen, cwbOBJ ObjType objectType, cwbOBJ<sup>-</sup>ObjHandle \*objectHandle, cwbSV ErrHandle errorHandle); パラメーター

# **void \*idBuffer - input**

このオブジェクトの ID を保持するバッファー。

## **unsigned long bufLen - input**

\*IDBuffer が指すデータの長さ。

## **cwbOBJ\_ObjType type - input**

この ID 用のオブジェクトのタイプ。これは、この ID を提供したオブジェクトのタイプと一致する必 要があります。

### **cwbOBJ\_ObjHandle \*objectHandle - output**

この呼び出しが正常に戻った場合は、これがオブジェクトのハンドルとなります。このオブジェクト・ ハンドルの使用を終了したときは、cwbOBJ\_DeleteObjHandle() API を使用してこのハンドルを解放し てください。

### **cwbSV\_ErrHandle errorHandle - output**

オプションです。0 でも構いません。戻されたメッセージはすべてこのオブジェクトに書き込まれま す。このオブジェクトは、cwbSV CreateErrHandle() API で作成されます。メッセージは、 cwbSV GetErrText() API を介して検索することができます。パラメーターがゼロに設定されている場 合は、メッセージは検索できません。

### 戻りコード

以下は、共通の戻り値です。

#### **CWB\_OK**

正常終了。

#### **CWB\_NOT\_ENOUGH\_MEMORY**

メモリー不足です。

#### **CWB\_INVALID\_HANDLE**

ハンドルが、割り振られたオブジェクト・ハンドルではありません。

### **CWB\_INVALID\_PARAMETER**

指定のパラメーターが無効。

#### **CWBOBJ\_RC\_INVALID\_TYPE**

objectType が正しくありません。

### **CWBOBJ\_RC\_HOST\_ERROR**

ホストでエラーが発生しました。テキストは errorHandle にあります。

### 使用法

なし (None)

### **cwbOBJ\_GetObjID:**

この API は、IBM i Access for Windows 製品と共に使用します。

## 目的

オブジェクトの ID を取得します。これは、サーバー上でオブジェクトを固有に識別するデータです。取 得されるデータは読み取り不能の 2 進数です。このデータは、ハンドルをそのオブジェクトに取り戻すた めに、cwbOBJ\_GetObjHandleFromID() API で返すことができます。

# 構文

unsigned int CWB\_ENTRY cwbOBJ\_GetObjID(

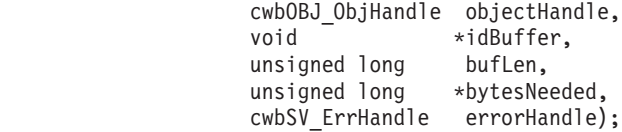

パラメーター

### **cwbOBJ\_ObjHandle objectHandle - input**

ID の取得元のオブジェクトのハンドル。

### **void \*idBuffer - output**

このオブジェクトの ID を保持するバッファー。

# **unsigned long bufLen - input**

\*IDBuffer が指すバッファーの長さ。

## **unsigned long \*bytesNeeded - output**

出力の際には、ID を保持するために必要なバイト数が入ります。

### **cwbSV\_ErrHandle errorHandle - output**

オプションです。0 でも構いません。戻されたメッセージはすべてこのオブジェクトに書き込まれま す。このオブジェクトは、cwbSV\_CreateErrHandle() API で作成されます。メッセージは、 cwbSV\_GetErrText() API を介して検索することができます。パラメーターがゼロに設定されている場 合は、メッセージは検索できません。

## 戻りコード

以下は、共通の戻り値です。

#### **CWB\_OK**

正常終了。

#### **CWB\_NOT\_ENOUGH\_MEMORY**

メモリー不足です。

#### **CWB\_INVALID\_HANDLE**

ハンドルが、割り振られたオブジェクト・ハンドルではありません。

#### **CWB\_BUFFER\_OVERFLOW**

バッファーが小さすぎます。

### 使用法

なし (None)

### **cwbOBJ\_RefreshObj:**

この API は、IBM i Access for Windows 製品と共に使用します。

## 目的

最新の IBM i 情報でオブジェクトをリフレッシュします。これにより、オブジェクトの戻された属性を最 新のものにします。

# 構文

unsigned int CWB ENTRY cwbOBJ RefreshObj( cwbOBJ ObjHandle objectHandle, cwbSV\_ErrHandle errorHandle);

# パラメーター

# **cwbOBJ\_ObjHandle objectHandle - input**

リフレッシュされるオブジェクトのハンドル。

## **cwbSV\_ErrHandle errorHandle - output**

オプションです。0 でも構いません。戻されたメッセージはすべてこのオブジェクトに書き込まれま す。このオブジェクトは、cwbSV\_CreateErrHandle() API で作成されます。メッセージは、 cwbSV GetErrText() API を介して検索することができます。パラメーターがゼロに設定されている場 合は、メッセージは検索できません。

# 戻りコード

以下は、共通の戻り値です。

## **CWB\_OK**

正常終了。

# **CWB\_NOT\_ENOUGH\_MEMORY**

メモリー不足です。

## **CWB\_INVALID\_HANDLE**

ハンドルが、割り振られたオブジェクト・ハンドルではありません。

## **CWBOBJ\_RC\_HOST\_ERROR**

ホストでエラーが発生しました。テキストは errorHandle にあります。

# 使用法

以下のオブジェクト・タイプをリフレッシュすることができます。

- CWBOBJ LIST SPLF (スプール・ファイル)
- v CWBOBJ\_LIST\_PRTF (プリンター・ファイル)
- CWBOBJ LIST OUTO (出力待ち行列)
- CWBOBJ LIST PRTD (プリンター)
- CWBOBJ LIST WTR (書き出しプログラム)

例: リストの中に少なくとも 1 つの項目があるスプール・ファイル・リストを listHandle が指すものと想 定します。

```
cwbOBJ_ObjHandle splFileHandle;
ulRC = cwbOBJ GetObjHandle(listHandle,
\theta,
&splFileHandle,
NULL);
if (u)RC == CWB OK)
```

```
{
 ulRC = cwbOBJ RefreshObj(splFileHandle);
  .....
 get attributes for object
  .....
 ulRC = cwbOBJ DeleteObjHandle(splFileHandle);
}
```
### **cwbOBJ\_SetObjAttrs:**

この API は、IBM i Access for Windows 製品と共に使用します。

## 目的

サーバー上のオブジェクトの属性を変更します。

# 構文

unsigned int CWB\_ENTRY cwbOBJ\_SetObjAttrs( cwbOBJ ObjHandle objectHandle, cwbOBJ\_ParmHandle parmListHandle, cwbSV ErrHandle errorHandle);

パラメーター

#### **cwbOBJ\_ObjHandle objectHandle - input**

変更されるオブジェクトへのハンドル。

## **cwbOBJ\_ParmHandle parmListHandle - input**

そのオブジェクト用に変更される属性が入っている、パラメーター・オブジェクトへのハンドル。

## **cwbSV\_ErrHandle errorHandle - output**

オプションです。0 でも構いません。戻されたメッセージはすべてこのオブジェクトに書き込まれま す。このオブジェクトは、cwbSV\_CreateErrHandle() API で作成されます。メッセージは、 cwbSV GetErrText() API を介して検索することができます。パラメーターがゼロに設定されている場 合は、メッセージは検索できません。

## 戻りコード

以下は、共通の戻り値です。

## **CWB\_OK**

正常終了。

### **CWB\_NOT\_ENOUGH\_MEMORY**

メモリー不足です。

#### **CWB\_INVALID\_HANDLE**

ハンドルが、割り振られたオブジェクト・ハンドルではありません。

## **CWBOBJ\_RC\_HOST\_ERROR**

ホストでエラーが発生しました。テキストは errorHandle にあります。

### 使用法

以下のオブジェクトによって、これらの属性を変更できるようになります。

v CWBOBJ\_LIST\_SPLF (スプール・ファイル):

CWBOBJ KEY ALIGN - ページの位置合わせ CWBOBJ\_KEY\_BKOVRLLIB - 背面オーバーレイ・ライブラリー名<br>CWBOBJ KEY BKOVRLAY - 背面オーバーレイ CWBOBJ\_KEY\_BKOVRLAY<br>CWBOBJ\_KEY\_BKOVL\_ACR CWBOBJ\_KEY\_BKOVL\_ACR – 背面オーバーレイ・オフセット (横方向) CWBOBJ\_KEY\_BKOVL\_DWN - 背面オーバーレイ・オフセット (下方向) CWBOBJ\_KEY\_COPIES - コピー枚数<br>CWBOBJ\_KEY\_ENDPAGE - 終了ページ CWBOBJ\_KEY\_ENDPAGE - 終了ページ<br>CWBOBJ KEY FILESEP - ファイル区切り CWBOBJ\_KEY\_FILESEP - ファイル<br>CWBOBJ\_KEY\_FORMFEED - 用紙送り CWBOBJ\_KEY\_FORMFEED - 用紙送り<br>CWBOBJ\_KEY\_FORMTYPE - 用紙タイプ CWBOBJ\_KEY\_FORMTYPE CWBOBJ\_KEY\_FTOVRLLIB - 前面オーバーレイ・ライブラリー名<br>CWBOBJ KEY FTOVRLAY - 前面オーバーレイ CWBOBJ\_KEY\_FTOVRLAY - 前面オーバーレイ<br>CWBOBJ\_KEY\_FTOVL\_ACR - 前面オーバーレイ CWBOBJ\_KEY\_FTOVL\_ACR – 前面オーバーレイ・オフセット (横方向) CWBOBJ\_KEY\_FTOVL\_DWN - 前面オーバーレイ・オフセット (下方向) CWBOBJ\_KEY\_OUTPTY - 出力優先順位 - 出力待ち行列ライブラリー名<br>- 出力待ち行列 CWBOBJ\_KEY\_OUTQUE CWBOBJ\_KEY\_MULTIUP - 片面当たりの論理ページ数<br>CWBOBJ\_KEY\_FIDELITY - 印刷精度 CWBOBJ\_KEY\_FIDELITY - 印刷精度<br>CWBOBJ\_KEY\_DUPLEX - - 両面印刷 CWBOBJ\_KEY\_DUPLEX CWBOBJ KEY PRTQUALITY - 印刷品質 CWBOBJ\_KEY\_PRTSEQUENCE - P 印刷順序<br>CWBOBJ\_KEY\_PRINTER - プリンター CWBOBJ\_KEY\_PRINTER - プリンター<br>CWBOBJ KEY RESTART - 印刷再始動位置 CWBOBJ\_KEY\_RESTART CWBOBJ\_KEY\_SAVESPLF - 印刷後のスプール・ファイルの保管<br>CWBOBJ KEY SCHEDULE - スプール・ファイルのスケジュール - スプール・ファイルのスケジュール<br>- 開始ページ CWBOBJ\_KEY\_STARTPAGE CWBOBJ\_KEY\_USERDATA - ユーザー・データ<br>CWBOBJ\_KEY\_USRDFNDTA - ユーザー定義デー CWBOBJ\_KEY\_USRDFNDTA - ユーザー定義データ<br>CWBOBJ\_KEY\_USRDFNOPTS - ユーザー定義オプシ - ユーザー定義オプション CWBOBJ\_KEY\_USRDFNOBJLIB - ユーザー定義オブジェクト・ライブラリー<br>CWBOBJ\_KEY\_USRDFNOBJ - ユーザー定義オブジェクト - ユーザー定義オブジェクト CWBOBJ\_KEY\_USRDFNOBJTYP - ユーザー定義オブジェクト・タイプ v CWBOBJ\_LIST\_PRTF (プリンター・ファイル): CWBOBJ\_KEY\_ALIGN - ページの位置合わせ<br>CWBOBJ\_KEY\_BKMGN\_ACR - バック・マージン・ CWBOBJ\_KEY\_BKMGN\_ACR – バック・マージン・オフセット (横方向) CWBOBJ\_KEY\_BKMGN\_DWN - バック・マージン・オフセット (下方向) CWBOBJ\_KEY\_BKOVRLLIB - 背面オーバーレイ・ライブラリー名<br>CWBOBJ KEY BKOVRLAY - 背面オーバーレイ CWBOBJ\_KEY\_BKOVRLAY<br>CWBOBJ\_KEY\_BKOVL ACR CWBOBJ\_KEY\_BKOVL\_ACR – 背面オーバーレイ・オフセット (横方向) CWBOBJ\_KEY\_BKOVL\_DWN - 背面オーバーレイ・オフセット (下方向) CWBOBJ\_KEY\_CPI - 1 インチ当たりの文字数<br>CWBOBJ KEY CODEPAGE - コード・ページ CWBOBJ\_KEY\_CODEPAGE CWBOBJ\_KEY\_CODEDFNTLIB - コード化フォント・ライブラリー名<br>CWBOBJ\_KEY\_CODEDFNT - コード化フォント名 CWBOBJ\_KEY\_CODEDFNT - コード化フ<br>CWBOBJ\_KEY\_COPIES - コピー枚数 CWBOBJ KEY COPIES CWBOBJ\_KEY\_DBCSDATA - DBCS データを含む CWBOBJ\_KEY\_DBCSEXTENSN - DBCS 拡張文字の処理 CWBOBJ\_KEY\_DBCSROTATE - DBCS 文字回転<br>CWBOBJ\_KEY\_DBCSCPI - - DBCS CPI CWBOBJ\_KEY\_DBCSCPI CWBOBJ KEY DBCSSISO - DBCS SO/SI のスペース CWBOBJ\_KEY\_DFR\_WRITE - 書き出し据え置き<br>CWBOBJ\_KEY\_ENDPAGE - 終了ページ CWBOBJ\_KEY\_ENDPAGE<br>CWBOBJ\_KEY\_FILESEP CWBOBJ\_KEY\_FILESEP - ファイル区切り (\*FILE は使用不可) CWBOBJ KEY FOLDREC - レコードの折り返し CWBOBJ\_KEY\_FONTID - フォント識別コード<br>CWBOBJ\_KEY\_FORMFEED - 用紙送り CWBOBJ\_KEY\_FORMFEED - 用紙送り<br>CWBOBJ\_KEY\_FORMTYPE - 用紙タイプ CWBOBJ\_KEY\_FORMTYPE CWBOBJ\_KEY\_FTMGN\_ACR – フロント・マージン・オフセット (横方向) CWBOBJ\_KEY\_FTMGN\_DWN - フロント・マージン・オフセット (下方向) CWBOBJ\_KEY\_FTOVRLLIB - 前面オーバーレイ・ライブラリー名<br>CWBOBJ KEY FTOVRLAY - 前面オーバーレイ CWBOBJ\_KEY\_FTOVRLAY<br>CWBOBJ\_KEY\_FTOVL\_ACR CWBOBJ\_KEY\_FTOVL\_ACR – 前面オーバーレイ・オフセット (横方向) CWBOBJ\_KEY\_FTOVL\_DWN - 前面オーバーレイ・オフセット (下方向) CWBOBJ KEY CHAR ID - グラフィック文字セット ID

CWBOBJ KEY JUSTIFY - ハードウェアの位置合わせ CWBOBJ\_KEY\_HOLD - スプール・ファイルの保留<br>CWBOBJ\_KEY\_LPI - 1 インチ当たりの行数 - 1 インチ当たりの行数 CWBOBJ<sup>-</sup>KEY<sup>-</sup>MAXRECORDS - スプール出カレコードの最大数<br>CWBOBJ<sup>-</sup>KEY<sup>-</sup>OUTPTY - 出力優先順位 CWBOBJ\_KEY\_OUTPTY CWBOBJ KEY OUTQUELIB - 出力待ち行列ライブラリー名 CWBOBJ KEY OUTQUE - 出力待ち行列 CWBOBJ\_KEY\_OVERFLOW - オーバーフロー行番号<br>CWBOBJ\_KEY<sup>\_</sup>PAGELEN - ページ長 CWBOBJ\_KEY\_PAGELEN CWBOBJ\_KEY\_MEASMETHOD - 測定方法 CWBOBJ\_KEY\_PAGEWIDTH - ページ幅<br>CWBOBJ\_KEY\_MULTIUP - 片面当た CWBOBJ\_KEY\_MULTIUP - 片面当たりの論理ページ数<br>CWBOBJ\_KEY\_POINTSIZE - デフォルトのフォントのポ - デフォルトのフォントのポイント・サイズ<br>- 印刷精度 CWBOBJ\_KEY\_FIDELITY - 印刷精度<br>CWBOBJ\_KEY\_DUPLEX - - 両面印刷 CWBOBJ\_KEY\_DUPLEX CWBOBJ\_KEY\_PRTQUALITY - 印刷品質<br>CWBOBJ\_KEY\_PRTTEXT - 印刷テキスト CWBOBJ\_KEY\_PRTTEXT - 印刷テキス<br>CWBOBJ\_KEY\_PRINTER - プリンター CWBOBJ KEY PRINTER CWBOBJ\_KEY\_PRTDEVTYPE - プリンター・タイプ CWBOBJ\_KEY\_RPLUNPRT - 印刷不能文字の置き換え CWBOBJ\_KEY\_RPLCHAR - 置き換え文字 CWBOBJ\_KEY\_SAVESPLF - 印刷後のスプール・ファイルの保管<br>CWBOBJ\_KEY\_SRCDRWR - 用紙入れ CWBOBJ\_KEY\_SRCDRWR<br>CWBOBJ\_KEY\_SPOOL - データのスプール CWBOBJ<sup>\_</sup>KEY<sup>\_</sup>SCHEDULE - スプール・ファイルのスケジュール<br>CWBOBJ<sup>\_</sup>KEY<sup>\_</sup>STARTPAGE - 開始ページ CWBOBJ KEY STARTPAGE CWBOBJ\_KEY\_DESCRIPTION - テキスト記述 CWBOBJ\_KEY\_UNITOFMEAS - 測定単位<br>CWBOBJ KEY USERDATA - ユーザー・データ CWBOBJ\_KEY\_USERDATA - ユーザー・データ<br>CWBOBJ\_KEY\_USRDFNDTA - ユーザー定義データ CWBOBJ\_KEY\_USRDFNDTA<br>CWBOBJ\_KEY\_USRDFNOPTS - ユーザー定義オプション CWBOBJ\_KEY\_USRDFNOBJLIB - ユーザー定義オブジェクト・ライブラリー CWBOBJ KEY USRDFNOBJ - ユーザー定義オブジェクト CWBOBJ KEY USRDFNOBJTYP - ユーザー定義オブジェクト・タイプ

- CWBOBJ LIST OUTQ (出力待ち行列):
- v CWBOBJ\_LIST\_PRTD (プリンター):
- CWBOBJ LIST WTR (書き出しプログラム):
- ・ CWBOBJ LIST LIB (ライブラリー):
	- なし

# **IBM i Access for Windows** パラメーター・オブジェクト **API**

以下の IBM i Access for Windows API は、パラメーター・オブジェクトに関するものです。 API はアル ファベット順にリストされます。

注**:** 以下の API でハンドルを処理する場合に、有効なハンドルとして 0 が戻されることはありません。

## **cwbOBJ\_CopyParmObjHandle:**

この API は、IBM i Access for Windows 製品と共に使用します。

目的

重複パラメーター・リスト・オブジェクトを作成します。パラメーター・リスト・オブジェクト中のすべて の属性キーと属性値は、新しいパラメーター・リスト・オブジェクトにコピーされます。

# 構文

unsigned int CWB\_ENTRY cwbOBJ\_CopyParmObjHandle( cwbOBJ ParmHandle parmListHandle, cwbOBJ ParmHandle \*newParmListHandle, cwbSV ErrHandle errorHandle);

## パラメーター

### **cwbOBJ\_ParmHandle parmListHandle - input**

コピーするパラメーター・リスト・オブジェクトのハンドル

### **cwbOBJ\_ParmHandle \*newParmListHandle - output**

この呼び出しが正常に完了すると、このハンドルには新規のパラメーター・リスト・オブジェクト・ハ ンドルが入ります。

### **cwbSV\_ErrHandle errorHandle - output**

オプションです。0 でも構いません。戻されたメッセージはすべてこのオブジェクトに書き込まれま す。このオブジェクトは、cwbSV\_CreateErrHandle() API で作成されます。メッセージは、 cwbSV GetErrText() API を介して検索することができます。パラメーターがゼロに設定されている場

合は、メッセージは検索できません。

## 戻りコード

以下は、共通の戻り値です。

### **CWB\_OK**

正常終了。

### **CWB\_NOT\_ENOUGH\_MEMORY**

メモリー不足です。

### **CWB\_INVALID\_HANDLE**

ハンドルが、割り振られたオブジェクト・ハンドルではありません。

## 使用法

この呼び出しで割り振られた資源を解放するため、cwbOBJ\_DeleteParmObjectHandle API を呼び出す必要が あります。

### **cwbOBJ\_CreateParmObjHandle:**

この API は、IBM i Access for Windows 製品と共に使用します。

目的

パラメーター・リスト・オブジェクト・ハンドルを割り振ります。パラメーター・リスト・オブジェクト は、他の API 上で渡すことのできるパラメーターのリストを保持するために使用できます。

## 構文

unsigned int CWB ENTRY cwbOBJ CreateParmObjHandle( cwbOBJ\_ParmHandle \*parmListHandle, cwbSV ErrHandle errorHandle);

## パラメーター

## **cwbOBJ\_ParmHandle \*parmListHandle - output**

パラメーター・オブジェクトのハンドル。

## **cwbSV\_ErrHandle errorHandle - output**

オプションです。0 でも構いません。戻されたメッセージはすべてこのオブジェクトに書き込まれま す。このオブジェクトは、cwbSV\_CreateErrHandle() API で作成されます。メッセージは、 cwbSV GetErrText() API を介して検索することができます。パラメーターがゼロに設定されている場 合は、メッセージは検索できません。

戻りコード

以下は、共通の戻り値です。

### **CWB\_OK**

正常終了。

### **CWB\_NOT\_ENOUGH\_MEMORY**

メモリー不足です。

### 使用法

この呼び出しで割り振られた資源を解放するため、cwbOBJ\_DeleteParmObjectHandle API を呼び出す必要が あります。

## **cwbOBJ\_DeleteParmObjHandle:**

目的

パラメーター・リスト・オブジェクト・ハンドルを割り振り解除し、このハンドルによって使用された資源 を解放します。

# 構文

unsigned int CWB ENTRY cwbOBJ DeleteParmObjHandle( cwbOBJ ParmHandle parmListHandle, cwbSV ErrHandle errorHandle);

## パラメーター

### **cwbOBJ\_ParmHandle parmListHandle - input**

パラメーター・オブジェクトのハンドル。

### **cwbSV\_ErrHandle errorHandle - output**

オプションです。0 でも構いません。戻されたメッセージはすべてこのオブジェクトに書き込まれま す。このオブジェクトは、cwbSV\_CreateErrHandle() API で作成されます。メッセージは、 cwbSV\_GetErrText() API を介して検索することができます。パラメーターがゼロに設定されている場 合は、メッセージは検索できません。

戻りコード

以下は、共通の戻り値です。

### **CWB\_OK**

正常終了。
#### **CWB\_NOT\_ENOUGH\_MEMORY**

メモリー不足です。

#### **CWB\_INVALID\_HANDLE**

ハンドルが、パラメーター・オブジェクト・ハンドルではありません。

# 使用法

この呼び出しが正常に戻った後は、parmListHandle は有効ではなくなります。

#### **cwbOBJ\_GetParameter:**

この API は、IBM i Access for Windows 製品と共に使用します。

#### 目的

パラメーター・リスト・オブジェクトのパラメーターの値を取得します。

### 構文

#### unsigned int CWB ENTRY cwbOBJ GetParameter(

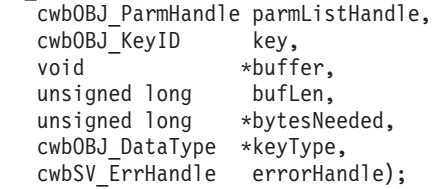

パラメーター

#### **cwbOBJ\_ParmHandle parmListHandle - input**

パラメーター・オブジェクトのハンドル。

### **cwbOBJ\_KeyID key - input**

設定するパラメーターの ID。

#### **void \*buffer - output**

属性値を保持するバッファー (この呼び出しが正常に戻った場合)。\*Buffer に置かれるデータ・タイプ は何かをキー値が決定します。タイプが与えられた場合、このタイプも \*keyType パラメーターへ戻さ れます。

# **unsigned long bufLen - input**

バッファーが指すバッファーの長さ。

#### **unsigned long \*bytesNeeded - output**

出力の際には、結果を保持するために必要なバイト数が入ります。

#### **cwbOBJ\_DataType \*keyType - output**

オプションであり、NULL でも構いません。出力の際には、この属性と、\*buffer に何が保管されるか を表すために使用されるデータ・タイプが含まれます。

#### **cwbSV\_ErrHandle errorHandle - output**

オプションです。0 でも構いません。戻されたメッセージはすべてこのオブジェクトに書き込まれま す。このオブジェクトは、cwbSV\_CreateErrHandle() API で作成されます。メッセージは、 cwbSV\_GetErrText() API を介して検索することができます。パラメーターがゼロに設定されている場 合は、メッセージは検索できません。

## 戻りコード

以下は、共通の戻り値です。

## **CWB\_OK**

正常終了。

#### **CWB\_NOT\_ENOUGH\_MEMORY**

メモリー不足です。

#### **CWB\_INVALID\_HANDLE**

ハンドルが、割り振られたオブジェクト・ハンドルではありません。

#### **CWB\_BUFFER\_OVERFLOW**

バッファーが小さすぎます。

#### **CWBOBJ\_RC\_KEY\_NOT\_FOUND**

キーがパラメーター・リストに指定されていません。

#### **CWB\_API\_ERROR**

一般 API 障害。

# 使用法

なし (None)

# **cwbOBJ\_SetParameter:**

この API は、IBM i Access for Windows 製品と共に使用します。

## 目的

パラメーターの値をパラメーター・リスト・オブジェクトに設定します。

## 構文

unsigned int CWB ENTRY cwbOBJ SetParameter( cwbOBJ\_ParmHandle parmListHandle, cwbOBJ\_KeyID key, const void \*value, cwbSV ErrHandle errorHandle);

#### パラメーター

### **cwbOBJ\_ParmHandle parmListHandle - input**

パラメーター・オブジェクトのハンドル。

#### **cwbOBJ\_KeyID key - input**

設定するパラメーターの ID。

## **void \*value - input**

パラメーターに設定するその値。値が指すタイプは、キーの値によって決まります。

## **cwbSV\_ErrHandle errorHandle - output**

オプションです。0 でも構いません。戻されたメッセージはすべてこのオブジェクトに書き込まれま す。このオブジェクトは、cwbSV\_CreateErrHandle() API で作成されます。メッセージは、 cwbSV GetErrText() API を介して検索することができます。パラメーターがゼロに設定されている場

合は、メッセージは検索できません。

# 戻りコード

以下は、共通の戻り値です。

## **CWB\_OK**

正常終了。

#### **CWB\_NOT\_ENOUGH\_MEMORY**

メモリー不足です。

#### **CWB\_INVALID\_HANDLE**

ハンドルが、パラメーター・オブジェクト・ハンドルではありません。

# **CWB\_NON\_REPRESENTABLE\_UNICODE\_CHAR**

入力された 1 つまたは複数のユニコード文字が、使用されているコード・ページで表示されてい ません。

### **CWB\_API\_ERROR**

一般 API 障害。

## 使用法

なし (None)

# **IBM i Access for Windows** 書き出しプログラム・ジョブ **API**

以下の IBM i Access for Windows API は、書き出しプログラム・ジョブに関するものです。 API はアル ファベット順にリストされます。

注**:** 以下の API でハンドルを処理する場合に、有効なハンドルとして 0 が戻されることはありません。

## **cwbOBJ\_EndWriter:**

この API は、IBM i Access for Windows 製品と共に使用します。

目的

IBM i 書き出しプログラム・ジョブを終了します。

## 構文

unsigned int CWB ENTRY cwbOBJ EndWriter( cwbOBJ\_ObjHandle writerHandle, cwbOBJ\_ParmHandle \*parmListHandle, cwbSV ErrHandle errorHandle);

# パラメーター

# **cwbOBJ\_ObjHandle writerHandle - input**

停止される書き出しプログラム・ジョブのハンドル。このハンドルは、書き出しプログラムをリストし てそのリストから書き出しプログラム・ハンドルを取得するか、あるいは書き出しプログラムを開始し て、書き出しプログラム・ハンドルが戻されるよう要求するかのいずれかによって獲得することができ ます。

### **cwbOBJ\_ParmHandle \*parmListHandle - input**

オプションです。書き出しプログラムを終了させるためのパラメーターが入っている、有効なパラメー ター・リスト・オブジェクト・ハンドルを指すポインター。

#### **cwbSV\_ErrHandle errorHandle - output**

オプションです。0 でも構いません。戻されたメッセージはすべてこのオブジェクトに書き込まれま す。このオブジェクトは、cwbSV\_CreateErrHandle() API で作成されます。メッセージは、 cwbSV\_GetErrText() API を介して検索することができます。パラメーターがゼロに設定されている場 合は、メッセージは検索できません。

戻りコード

以下は、共通の戻り値です。

### **CWB\_OK**

正常終了。

## **CWB\_NOT\_ENOUGH\_MEMORY**

メモリー不足です。

# **CWB\_INVALID\_HANDLE**

無効なハンドル。

## **CWB\_INVALID\_PARAMETER**

指定のパラメーターが無効。

### **CWBOBJ\_RC\_HOST\_ERROR**

ホストでエラーが発生しました。テキストは errorHandle にあります。

### 使用法

この呼び出しが正常に戻った後、writerHandle を解放するため cwbOBJ\_DeleteObjHandle() を呼び出してく ださい。以下のパラメーター・キーを pParmListHandl オブジェクトに設定することができます。

• CWBOBJ KEY WTREND - 書き出しプログラムが終了する時間以下の特殊値のうちの 1 つ。

- \*CNTRLD 現行ファイルの印刷後書き出しプログラムを終了させる
- \*IMMED 書き出しプログラムを即刻終了させる
- \*PAGEEND 現行ページの終わりで書き出しプログラムを終了させる

#### **cwbOBJ\_StartWriter:**

この API は、IBM i Access for Windows 製品と共に使用します。

# 目的

IBM i 書き出しプログラム・ジョブを開始します。

# 構文

```
unsigned int CWB ENTRY cwbOBJ StartWriter(
                 cwbOBJ ObjHandle *printerHandle,
                 cwbOBJ_ObjHandle *outputQueueHandle,
                 cwbOBJ_ParmHandle *parmListHandle,
                 cwbOBJ_ObjHandle *writerHandle,
                 cwbSV ErrHandle errorHandle);
```
#### パラメーター

#### **cwbOBJ\_ObjHandle \*printerHandle - input**

必須です。どのプリンターに対してこの書き出しプログラムを開始させるかを識別する有効なプリンタ ー・オブジェクト・ハンドルを指すポインター。

### **cwbOBJ\_ObjHandle \*outputQueueHandle - input**

オプションです。どの出力待ち行列からこの書き出しプログラムを開始させるかを識別する有効な出力 待ち行列オブジェクト・ハンドルを指すポインター。parmListHandle もまた指定され、 CWBOBJ\_KEY\_OUTQUE パラメーター・キーが入っている場合は、当パラメーターは無視されます。

#### **cwbOBJ\_ParmHandle \*parmListHandle - input**

オプションです。書き出しプログラムを開始させるためのパラメーターが入っている有効なパラメータ ー・リスト・オブジェクト・ハンドルを指すポインター。

## **cwbOBJ\_ObjHandle \*writerHandle - output**

オプションです。この API から正常に戻ったときに埋められる書き出しプログラム・オブジェクト・ ハンドルを指すポインター。このパラメーターが指定された場合は、この書き出しプログラム・ハンド ル用に割り振られた資源を解放するために、呼び出し側は cwbOBJ\_DeleteObjHandle() を呼び出さなけ ればなりません。

## **cwbSV\_ErrHandle errorHandle - output**

オプションです。0 でも構いません。戻されたメッセージはすべてこのオブジェクトに書き込まれま す。このオブジェクトは cwbSV CreateErrHandle() API で作成されます。メッセージは cwbSV\_GetErrText() API を介して検索することができます。パラメーターがゼロに設定されている場 合は、メッセージは検索できません。

### 戻りコード

以下は、共通の戻り値です。

### **CWB\_OK**

正常終了。

**CWB\_NOT\_ENOUGH\_MEMORY**

メモリー不足です。

#### **CWB\_INVALID\_HANDLE**

無効なハンドル。

## **CWB\_INVALID\_PARAMETER**

指定のパラメーターが無効。

## **CWBOBJ\_RC\_HOST\_ERROR**

ホストでエラーが発生しました。テキストは errorHandle にあります。

# 使用法

この API を呼び出すと、実行される書き出しプログラム・ジョブが投入されますが、この API が正常に 戻っても書き出しプログラム・ジョブは開始できない場合があります (ジョブの投入は完了しましたが、ジ ョブを開始できません)。これは IBM i STRPRTWTR コマンドの動作です。次のパラメーター・キーを parmListHandle オブジェクト内に設定することができます。

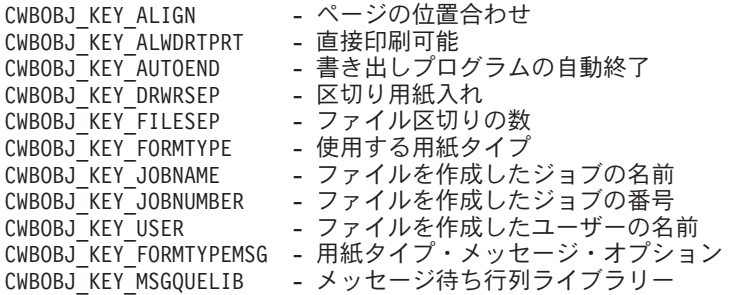

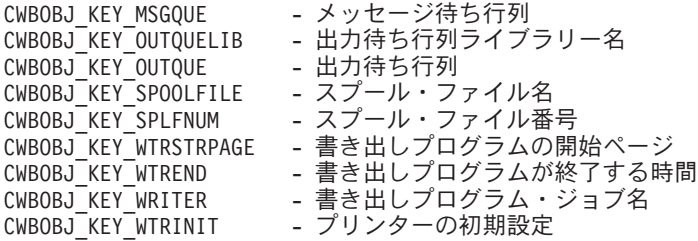

# **IBM i Access for Windows** 出力待ち行列 **API**

以下の IBM i Access for Windows API は、出力待ち行列に関するものです。 API はアルファベット順に リストされます。

注**:** 以下の API でハンドルを処理する場合に、有効なハンドルとして 0 が戻されることはありません。

## **cwbOBJ\_HoldOutputQueue:**

この API は、IBM i Access for Windows 製品と共に使用します。

目的

IBM i 出力待ち行列を保留にします。

# 構文

unsigned int CWB\_ENTRY cwbOBJ\_HoldOutputQueue( cwbOBJ ObjHandle queueHandle, cwbSV\_ErrHandle errorHandle);

# パラメーター

## **cwbOBJ\_ObjHandle queueHandle - input**

保留される出力待ち行列のハンドル。

## **cwbSV\_ErrHandle errorHandle - output**

オプションです。0 でも構いません。戻されたメッセージはすべてこのオブジェクトに書き込まれま す。このオブジェクトは、cwbSV\_CreateErrHandle() API で作成されます。メッセージは、 cwbSV\_GetErrText()\_API を介して検索することができます。パラメーターがゼロに設定されている場 合は、メッセージは検索できません。

戻りコード

以下は、共通の戻り値です。

#### **CWB\_OK**

正常終了。

# **CWB\_NOT\_ENOUGH\_MEMORY**

メモリー不足です。

# **CWB\_INVALID\_HANDLE**

ハンドルが、有効な待ち行列ハンドルではありません。

# **CWBOBJ\_RC\_HOST\_ERROR**

ホストでエラーが発生しました。テキストは errorHandle にあります。

# 使用法

なし (None)

## **cwbOBJ\_PurgeOutputQueue:**

この API は、IBM i Access for Windows 製品と共に使用します。

目的

IBM i 出力待ち行列にあるスプール・ファイルを除去します。

# 構文

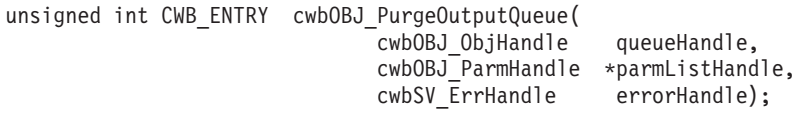

パラメーター

## **cwbOBJ\_ObjHandle queueHandle - input**

除去される出力待ち行列のハンドル。

# **cwbOBJ\_ParmHandle \* parmListHandle - input**

オプションです。出力待ち行列を除去するためのパラメーターが入っている、有効なパラメーター・リ スト・オブジェクト・ハンドルを指すポインター。

## **cwbSV\_ErrHandle errorHandle - output**

オプションです。0 でも構いません。戻されたメッセージはすべてこのオブジェクトに書き込まれま す。このオブジェクトは、cwbSV\_CreateErrHandle() API で作成されます。メッセージは、 cwbSV GetErrText() API を介して検索することができます。パラメーターがゼロに設定されている場 合は、メッセージは検索できません。

# 戻りコード

以下は、共通の戻り値です。

#### **CWB\_OK**

正常終了。

#### **CWB\_NOT\_ENOUGH\_MEMORY**

メモリー不足です。

#### **CWB\_INVALID\_HANDLE**

無効なハンドル。

#### **CWB\_INVALID\_PARAMETER**

指定のパラメーターが無効。

#### **CWBOBJ\_RC\_HOST\_ERROR**

ホストでエラーが発生しました。テキストは errorHandle にあります。

# 使用法

parmListHandle に指定されたパラメーターが与えられると、そのパラメーターはどのスプール・ファイルが 除去されるかを指定します。parmListHandle が NULL の場合、現行ユーザーのスプール・ファイルはすべ て除去されます。以下のパラメーター・キーを parmListHandle オブジェクトに設定できます。

v CWBOBJ\_KEY\_USER

どのユーザーのスプール・ファイルを除去するかを指定します。特定のユーザー ID、″\*ALL″ または ″\*CURRENT″。″\*CURRENT″ がデフォルト。

• CWBOBJ KEY FORMTYPE

指定されている用紙タイプに基づいて、どのスプール・ファイルを除去するかを指定します。特定の用 紙タイプ、″\*ALL″ または ″\*STD″。″\*ALL″ がデフォルト。

• CWBOBJ KEY USERDATA

指定されているユーザー・データに基づいて、どのスプール・ファイルを除去するかを指定します。特 定の値、または ″\*ALL″。″\*ALL″ がデフォルト。

#### **cwbOBJ\_ReleaseOutputQueue:**

この API は、IBM i Access for Windows 製品と共に使用します。

目的

IBM i 出力待ち行列を解放します。

## 構文

unsigned int CWB\_ENTRY cwbOBJ\_ReleaseOutputQueue( cwbOBJ ObjHandle queueHandle, cwbSV ErrHandle errorHandle);

#### パラメーター

#### **cwbOBJ\_ObjHandle queueHandle - input**

解放される出力待ち行列のハンドル。

#### **cwbSV\_ErrHandle errorHandle - output**

オプションです。0 でも構いません。戻されたメッセージはすべてこのオブジェクトに書き込まれま す。このオブジェクトは、cwbSV\_CreateErrHandle() API で作成されます。メッセージは、 cwbSV\_GetErrText()\_API を介して検索することができます。パラメーターがゼロに設定されている場 合は、メッセージは検索できません。

### 戻りコード

以下は、共通の戻り値です。

#### **CWB\_OK**

正常終了。

# **CWB\_NOT\_ENOUGH\_MEMORY**

メモリー不足です。

### **CWB\_INVALID\_HANDLE**

ハンドルが、有効な待ち行列ハンドルではありません。

#### **CWBOBJ\_RC\_HOST\_ERROR**

ホストでエラーが発生しました。テキストは errorHandle にあります。

# 使用法

なし (None)

# **IBM i Access for Windows AFP** 資源 **API**

以下の IBM i Access for Windows API は、AFP 資源に関するものです。 API はアルファベット順にリ ストされます。

注**:** 以下の API でハンドルを処理する場合に、有効なハンドルとして 0 が戻されることはありません。

#### **cwbOBJ\_CloseResource:**

この API は、IBM i Access for Windows 製品と共に使用します。

# 目的

読み取りのために以前オープンした AFP 資源オブジェクトをクローズします。

# 構文

unsigned int CWB ENTRY cwbOBJ CloseResource( cwbOBJ ObjHandle resourceHandle, cwbSV ErrHandle errorHandle);

# パラメーター

**cwbOBJ\_ObjHandle resourceHandle - input**

クローズされる資源のハンドル。

# **cwbSV\_ErrHandle errorHandle - output**

オプションです。0 でも構いません。戻されたメッセージはすべてこのオブジェクトに書き込まれま す。このオブジェクトは、cwbSV\_CreateErrHandle() API で作成されます。メッセージは、 cwbSV GetErrText() API を介して検索することができます。パラメーターがゼロに設定されている場 合は、メッセージは検索できません。

戻りコード

以下は、共通の戻り値です。

## **CWB\_OK**

正常終了。

#### **CWB\_NOT\_ENOUGH\_MEMORY**

メモリー不足です。

### **CWB\_INVALID\_HANDLE**

ハンドルが有効な資源ハンドルではありません。

#### **CWBOBJ\_RC\_HOST\_ERROR**

ホストでエラーが発生しました。テキストは errorHandle にあります。

## **CWBOBJ\_RC\_RSCNOTOPEN**

資源がオープンされていません。

## **CWBOBJ\_RC\_SPLFNOTOPEN**

スプール・ファイルがオープンされていません。

# 使用法

資源に対するハンドルが cwbOBJ OpenResourceForSplF() API への呼び出しを経由して取得された場合、こ の API は、ユーザーに対するハンドルを削除します (ユーザーが資源をオープンしたとき、そのユーザー に対してハンドルが動的に割り振られ、この呼び出しはそのハンドルを割り振り解除します)。

#### **cwbOBJ\_CreateResourceHandle:**

この API は、IBM i Access for Windows 製品と共に使用します。

目的

指定されたシステム上の特定の AFP 資源の資源ハンドルを作成します。

# 構文

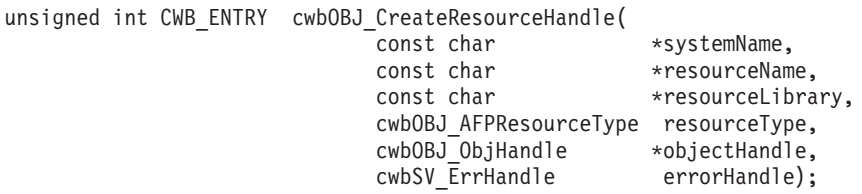

パラメーター

**const char \*systemName - input**

ASCIIZ ストリングに入っているシステム名を指すポインター。

# **const char \*resourceName - input**

AFP 資源名を指すポインター。

## **const char \*resourceLibrary - input**

資源が入っている IBM i ライブラリーの名前を指すポインター。

### **cwbOBJ\_AFPResourceType resourceType - input**

どのタイプの資源であるかを指定します。下記のうちのいずれかでなければなりません。

- CWBOBJ AFPRSC FONT
- v CWBOBJ\_AFPRSC\_FORMDEF
- CWBOBJ\_AFPRSC\_OVERLAY
- v CWBOBJ\_AFPRSC\_PAGESEG
- CWBOBJ AFPRSC PAGEDEF

#### **cwbOBJ\_ObjHandle \*objectHandle - output**

出力の際は、資源ハンドルがこれに含まれます。

## **cwbSV\_ErrHandle errorHandle - output**

オプションです。0 でも構いません。戻されたメッセージはすべて、このオブジェクトに書き込まれま す。このオブジェクトは、cwbSV\_CreateErrHandle() API で作成されます。メッセージは、 cwbSV\_GetErrText() API を介して検索することができます。パラメーターがゼロに設定されている場 合は、メッセージは検索できません。

## 戻りコード

以下は、共通の戻り値です。

## **CWB\_OK**

正常終了。

#### **CWB\_NOT\_ENOUGH\_MEMORY**

メモリー不足です。一時バッファーの割り振りに失敗した可能性があります。

## **CWB\_INVALID\_PARAMETER**

指定のパラメーターが無効。

## **CWB\_NON\_REPRESENTABLE\_UNICODE\_CHAR**

入力された 1 つまたは複数のユニコード文字が、使用されているコード・ページで表示されてい ません。

## **CWB\_API\_ERROR**

一般 API 障害。

## 使用法

名前ライブラリーと資源のタイプを知っている場合は、資源へのハンドルを取得するために、この API を 使用してください。そのいずれも分からない場合、または、リストから選択したい場合は、代わりにリスト API を使用して AFP 資源をリストしてください。この API は、ホスト上の AFP 資源を検査しません。 このハンドルが最初に資源についてのデータの検索に使用されるときに、資源ファイルが存在しないとホス ト・エラーが起こります。

#### **cwbOBJ\_DisplayResource:**

この API は、IBM i Access for Windows 製品と共に使用します。

目的

指定された AFP 資源をユーザーに表示します。

# 構文

unsigned int CWB\_ENTRY cwbOBJ\_DisplayResource( cwbOBJ ObjHandle resourceHandle. const char \*view, const unsigned long flags, cwbSV\_ErrHandle errorHandle);

#### パラメーター

#### **cwbOBJ\_ObjHandle resourceHandle - input**

AFP 資源オブジェクトのハンドル。このハンドルは、オーバーレイまたはページ・セグメントの資源 のタイプである必要があります。

# **const char \*view - input**

オプションであり、NULL でも構いません。指定された場合、AFP ビューアーを呼び出す際に使用す るビューを指定する、ASCIIZ ストリングを指すポインターです。ビューアーとともに出荷される 2 つの事前定義されたビューがあります。それらは、LETTER (8.5″ x 11″) と SFLVIEW (132 桁) で す。ユーザー自身のビューを追加することもできます。

#### **const unsigned long flags - input**

以下のビットのいずれかが設定されることがあります。CWBOBJ\_DSPSPLF\_WAIT は、この呼び出し に対して、戻る前に、ビューアーのプロセスが資源を正常にオープンするまで待機するように伝えま す。このビットが 0 の場合、この API は、ビューアーのプロセスを開始した後で戻ります。このビッ トが 1 の場合、この API は、戻る前に、ビューアーが資源をオープンするまで待機します。他のすべ てのビットは、0 に設定される必要があります。

#### **cwbSV\_ErrHandle errorHandle - output**

オプションです。0 でも構いません。戻されたメッセージはすべて、このオブジェクトに書き込まれま す。このオブジェクトは、cwbSV\_CreateErrHandle() API で作成されます。メッセージは、 cwbSV\_GetErrText()\_API を介して検索することができます。パラメーターがゼロに設定されている場 合は、メッセージは検索できません。

## 戻りコード

以下は、共通の戻り値です。

#### **CWB\_OK**

正常終了。

#### **CWB\_NOT\_ENOUGH\_MEMORY**

メモリー不足です。一時バッファーの割り振りに失敗した可能性があります。

#### **CWB\_INVALID\_HANDLE**

ハンドルが、割り振られたオブジェクト・ハンドルではありません。

#### **CWB\_NO\_VIEWER**

Client Access/400 のビューアー・サポートがインストールされていません。

## **CWB\_NON\_REPRESENTABLE\_UNICODE\_CHAR**

入力された 1 つまたは複数のユニコード文字が、使用されているコード・ページで表示されてい ません。

#### **CWB\_API\_ERROR**

一般 API 障害。

## **CWBOBJ\_RC\_INVALID\_TYPE**

resourceHandle 用に与えられたハンドルは、オーバーレイまたはページ・セグメントの資源へのハ ンドルではありません。

## 使用法

この API は、指定された AFP 資源で AFP ビューアーを呼び出すために使用してください。資源のタイ プは、オーバーレイかページ・セグメントを指定する必要があります。戻りコード CWB\_NO\_VIEWER は、ビューアー構成要素がワークステーションにインストールされていなかったことを意味します。

#### **cwbOBJ\_OpenResource:**

この API は、IBM i Access for Windows 製品と共に使用します。

### 目的

読み取りのために AFP 資源オブジェクトをオープンします。

# 構文

unsigned int CWB\_ENTRY cwbOBJ\_OpenResource( cwbOBJ ObjHandle resourceHandle, cwbSV ErrHandle errorHandle);

# パラメーター

## **cwbOBJ\_ObjHandle resourceHandle - input**

読み取りのためオープンされる AFP 資源ファイルのハンドル。

# **cwbSV\_ErrHandle errorHandle - output**

オプションです。0 でも構いません。戻されたメッセージはすべてこのオブジェクトに書き込まれま す。このオブジェクトは、cwbSV\_CreateErrHandle() API で作成されます。メッセージは、 cwbSV\_GetErrText() API を介して検索することができます。パラメーターがゼロに設定されている場 合は、メッセージは検索できません。

戻りコード

以下は、共通の戻り値です。

# **CWB\_OK**

正常終了。

## **CWB\_NOT\_ENOUGH\_MEMORY**

メモリー不足です。

## **CWB\_INVALID\_HANDLE**

ハンドルが有効な資源ハンドルではありません。

# **CWBOBJ\_RC\_HOST\_ERROR**

ホストでエラーが発生しました。テキストは errorHandle にあります。

#### **CWBOBJ\_RC\_NOHOSTSUPPORT**

ホストは、資源を対象とする作業をサポートしません。

# 使用法

資源は、そこからの読み取りが終了した時点で、cwbOBJ\_CloseResource() API を使用してクローズする必 要があります。

# **cwbOBJ\_OpenResourceForSplF:**

この API は、IBM i Access for Windows 製品と共に使用します。

# 目的

読み取り用に既にオープンされたスプール・ファイルのために、読み取り用に AFP 資源オブジェクトをオ ープンします。AFP スプール・ファイルを読み取り中に読み取る必要のある外部 AFP 資源に接触した場 合、この API は役立ちます。この API を使用すれば、最初に資源をリストすることなしに、その資源を 読み取りのためにオープンすることができます。

# 構文

unsigned int CWB\_ENTRY cwbOBJ\_OpenResourceForSplF( cwbOBJ ObjHandle splFHandle, const char \*resourceName,

const char \*resourceLibrary, unsigned long resourceType, const char \*reserved, cwbOBJ\_ObjHandle \*resourceHandle, cwbSV ErrHandle errorHandle);

## パラメーター

#### **cwbOBJ\_ObjHandle splFHandle - input**

読み取り用に既にオープンされており、そのための資源がオープンされるスプール・ファイルのハンド ル。資源およびスプール・ファイルを読み取るために、同じシステム会話 (およびネットワーク印刷サ ーバー・プログラムの同じシステム・インスタンス) が使用されます。

#### **const char \*resourceName - input**

ASCIIZ ストリングの AFP 資源名を指すポインター。

#### **const char \*resourceLibrary - input**

オプションであり、NULL でも構いません。ASCIIZ ストリング内にある、AFP 資源の IBM i ライブ ラリーを指すポインター。ライブラリーが指定されていない場合は、資源を検索するためにスプール・ ファイルのライブラリー・リストが使用されます。

#### **unsigned long resourceType - input**

以下のいずれかのビットがオンである無符号長精度整数。

- CWBOBJ AFPRSC FONT
- CWBOBJ AFPRSC FORMDEF
- CWBOBJ\_AFPRSC\_OVERLAY
- CWBOBJ AFPRSC PAGESEG
- v CWBOBJ\_AFPRSC\_PAGEDEF

オープンする資源のタイプを指定します。

### **const char \*reserved -**

予約されています。NULL である必要があります。

#### **cwbOBJ\_OBJHandle \*resourceHandle - output**

資源の読み取り、シーク、および最後にクローズをするために使用できる、動的に割り振られた資源ハ ンドルが入る、正常に戻ってきた場合の OBJHandle を指すポインター。

## **cwbSV\_ErrHandle errorHandle - output**

オプションです。0 でも構いません。戻されたメッセージはすべてこのオブジェクトに書き込まれま す。このオブジェクトは、cwbSV\_CreateErrHandle() API で作成されます。メッセージは、 cwbSV\_GetErrText() API を介して検索することができます。パラメーターがゼロに設定されている場 合は、メッセージは検索できません。

#### 戻りコード

以下は、共通の戻り値です。

#### **CWB\_OK**

正常終了。

### **CWB\_FILE\_NOT\_FOUND**

資源が見付かりませんでした。

#### **CWB\_NOT\_ENOUGH\_MEMORY**

メモリー不足です。一時バッファーの割り振りに失敗した可能性があります。

#### **CWB\_INVALID\_HANDLE**

ハンドルが有効な資源ハンドルではありません。

#### **CWB\_INVALID\_PARAMETER**

指定のパラメーターが無効。

#### **CWBOBJ\_RC\_HOST\_ERROR**

ホストでエラーが発生しました。テキストは errorHandle にあります。

#### **CWBOBJ\_RC\_SPLFNOTOPEN**

スプール・ファイルがオープンされていません。

#### **CWBOBJ\_RC\_NOHOSTSUPPORT**

ホストは、資源を対象とする作業をサポートしません。

#### **CWB\_NON\_REPRESENTABLE\_UNICODE\_CHAR**

入力された 1 つまたは複数のユニコード文字が、使用されているコード・ページで表示されてい ません。

## **CWB\_API\_ERROR**

一般 API 障害。

## 使用法

この呼び出しは、正常終了した場合は、一時的資源ハンドルを生成し、それを resourceHandle パラメータ ーに戻します。呼び出し側がこのハンドルを指定して cwbOBJ\_CloseResource() API を呼び出した場合、こ のハンドルは自動的に削除されます。

資源は、そこからの読み取りが終了した時点で、cwbOBJ\_CloseResource() API を使用してクローズする必 要があります。

### **cwbOBJ\_ReadResource:**

この API は、IBM i Access for Windows 製品と共に使用します。

# 目的

現行の読み取り位置からバイトを読み取ります。

#### 構文

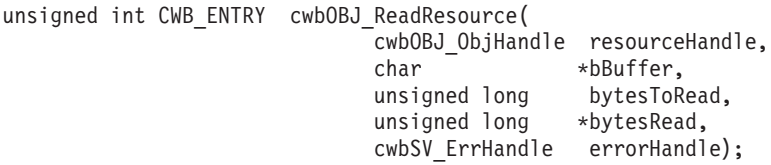

# パラメーター

**cwbOBJ\_ObjHandle resourceHandle - input**

読み取られる AFP 資源オブジェクトのハンドル。

## **char \*buffer - input**

資源から読み取られるバイトを保持するバッファーを指すポインター。

#### **unsigned long bytesToRead - input**

読み取るバイトの最大数。読み取られる数はこれより少なくなります。

#### **unsigned long \*bytesRead - output**

実際に読み取られたバイト数。

#### **cwbSV\_ErrHandle errorHandle - output**

オプションです。0 でも構いません。戻されたメッセージはすべてこのオブジェクトに書き込まれま す。このオブジェクトは、cwbSV\_CreateErrHandle() API で作成されます。メッセージは、 cwbSV\_GetErrText() API を介して検索することができます。パラメーターがゼロに設定されている場 合は、メッセージは検索できません。

## 戻りコード

以下は、共通の戻り値です。

#### **CWB\_OK**

正常終了。

## **CWB\_NOT\_ENOUGH\_MEMORY**

メモリー不足です。

#### **CWB\_INVALID\_HANDLE**

ハンドルが、有効なスプール・ファイル・ハンドルではありません。

#### **CWBOBJ\_RC\_HOST\_ERROR**

ホストでエラーが発生しました。テキストは errorHandle にあります。

### **CWBOBJ\_RC\_RSCNOTOPEN**

資源ファイルがまだオープンされていません。

## **CWBOBJ\_RC\_ENDOFFILE**

ファイルの終わりが読み取られました。

# 使用法

この API を呼び出す前に、この資源ハンドルを使用して cwbOBJ\_OpenResource() API を呼び出すか、ま たは、cwbOBJ\_OpenResourceForSplF() API への呼び出しを使用してハンドルを検索する必要があります。 読み取り時にファイルの終わりに到達した場合、その戻りコードは CWBOBJ\_RC\_ENDOFFILE で、 bytesRead には読み取られた実際のバイト数が入ります。

## **cwbOBJ\_SeekResource:**

この API は、IBM i Access for Windows 製品と共に使用します。

## 目的

読み取りのためにオープンされている資源上の現行の読み取り位置を移動させます。

# 構文

unsigned int CWB ENTRY cwbOBJ SeekResource( cwbOBJ\_ObjHandle resourceHandle, cwbOBJ\_SeekOrigin seekOrigin, signed long seekOffset, cwbSV\_ErrHandle errorHandle);

## パラメーター

## **cwbOBJ\_ObjHandle resourceHandle - input**

シークされる AFP 資源オブジェクトのハンドル。

## **cwbOBJ\_SeekOrigin seekOrigin - input**

シークの際の開始位置。有効な値は以下のとおりです。

- CWBOBJ SEEK BEGINNING ファイルの始めからシーク
- CWBOBJ SEEK CURRENT 現行の読み取り位置からシーク
- CWBOBJ SEEK ENDING ファイルの終わりからシーク

## **signed long seekOffset - input**

現行の読み取りポインターを移動させるための、バイト表示によるシーク起点からのオフセット (負ま たは正)。

#### **cwbSV\_ErrHandle errorHandle - output**

オプションです。0 でも構いません。戻されたメッセージはすべてこのオブジェクトに書き込まれま す。このオブジェクトは、cwbSV\_CreateErrHandle() API で作成されます。メッセージは、 cwbSV\_GetErrText() API を介して検索することができます。パラメーターがゼロに設定されている場 合は、メッセージは検索できません。

## 戻りコード

以下は、共通の戻り値です。

### **CWB\_OK**

正常終了。

### **CWB\_NOT\_ENOUGH\_MEMORY**

メモリー不足です。

### **CWB\_INVALID\_HANDLE**

ハンドルが、有効なスプール・ファイル・ハンドルではありません。

# **CWB\_INVALID\_PARAMETER**

指定のパラメーターが無効。

## **CWBOBJ\_RC\_HOST\_ERROR**

ホストでエラーが発生しました。テキストは errorHandle にあります。

# **CWBOBJ\_RC\_RSCNOTOPEN**

資源がまだオープンされていません。

# **CWBOBJ\_RC\_SEEKOUTOFRANGE**

シーク・オフセットが範囲外にあります。

# 使用法

この API を呼び出す前に、この資源ハンドルを使用して cwbOBJ\_OpenResource() API を呼び出すか、ま たは、cwbOBJ\_OpenResourceForSplF() API への呼び出しを使用してハンドルを検索する必要があります。

# **IBM i Access for Windows** 新規スプール・ファイル用 **API**

以下の IBM i Access for Windows API は、新規スプール・ファイルの処理に関するものです。API はア ルファベット順にリストされます。

注**:** 以下の API でハンドルを処理する場合に、有効なハンドルとして 0 が戻されることはありません。

#### **cwbOBJ\_CloseNewSplF:**

この API は、IBM i Access for Windows 製品と共に使用します。

# 目的

新しく作成されたスプール・ファイルをクローズします。

# 構文

unsigned int CWB\_ENTRY cwbOBJ\_CloseNewSplF( cwbOBJ\_ObjHandle newSplFHandle, cwbSV ErrHandle errorHandle);

#### パラメーター

# **cwbOBJ\_ObjHandle newSplFHandle - input**

新しいスプール・ファイルのハンドル。これは cwbOBJ\_CreateNewSplF() API で返されるハンドルで す。

#### **cwbSV\_ErrHandle errorHandle - output**

オプションです。0 でも構いません。戻されたメッセージはすべてこのオブジェクトに書き込まれま す。このオブジェクトは、cwbSV\_CreateErrHandle() API で作成されます。メッセージは、 cwbSV GetErrText() API を介して検索することができます。パラメーターがゼロに設定されている場 合は、メッセージは検索できません。

## 戻りコード

以下は、共通の戻り値です。

## **CWB\_OK**

正常終了。

## **CWB\_NOT\_ENOUGH\_MEMORY**

メモリー不足です。

# **CWB\_INVALID\_HANDLE**

ハンドルが、有効なスプール・ファイル・ハンドルではありません。

# **CWBOBJ\_RC\_HOST\_ERROR**

ホストでエラーが発生しました。テキストは errorHandle にあります。

#### 使用法

スプール・ファイルがクローズされると、それ以降スプール・ファイルに書き込むことはできません。

#### **cwbOBJ\_CloseNewSplFAndGetHandle:**

この API は、IBM i Access for Windows 製品と共に使用します。

### 目的

新しく作成されたスプール・ファイルをクローズし、そのハンドルを戻します。

unsigned int CWB\_ENTRY cwbOBJ\_CloseNewSplFAndGetHandle(

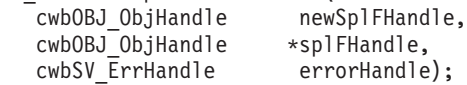

# パラメーター

# **cwbOBJ\_ObjHandle newSplFHandle - input**

新しいスプール・ファイルのハンドル。これは cwbOBJ\_CreateNewSplF() API で返されるハンドルで す。

# **cwbOBJ\_ObjHandle \*splFHandle - output**

この呼び出しが正常に完了したときに、スプール・ファイル・ハンドルを保持するオブジェクト・ハン ドルを指すポインター。このハンドルは、スプール・ファイル・ハンドルを入力として用いる他の API で使用することができます。

# **cwbSV\_ErrHandle errorHandle - output**

オプションです。0 でも構いません。戻されたメッセージはすべてこのオブジェクトに書き込まれま す。このオブジェクトは、cwbSV\_CreateErrHandle() API で作成されます。メッセージは、 cwbSV GetErrText() API を介して検索することができます。パラメーターがゼロに設定されている場 合は、メッセージは検索できません。

# 戻りコード

以下は、共通の戻り値です。

## **CWB\_OK**

正常終了。

### **CWB\_NOT\_ENOUGH\_MEMORY**

メモリー不足です。

# **CWB\_INVALID\_HANDLE**

ハンドルが、有効なスプール・ファイル・ハンドルではありません。

# **CWBOBJ\_RC\_HOST\_ERROR**

ホストでエラーが発生しました。テキストは errorHandle にあります。

# 使用法

splFHandle に戻されたハンドルは、資源を解放するために、cwbOBJ\_DeleteObjHandle() API を使用して解 放してください。

#### **cwbOBJ\_CreateNewSplF:**

この API は、IBM i Access for Windows 製品と共に使用します。

# 目的

新規の IBM i スプール・ファイルを作成します。

# 構文

unsigned int CWB ENTRY cwbOBJ CreateNewSplF(

const char \*systemName,

cwbOBJ\_ParmHandle \*parmListHandle, cwbOBJ\_ObjHandle \*printerFileHandle, cwbOBJ ObjHandle \*outputQueueHandle, cwbobb-objinance "output que dennis cwbobb-objinance" cwbSV\_ErrHandle errorHandle);

# パラメーター

## **const char \*systemName - input**

ASCIIZ ストリングに入っているシステム名を指すポインター。

## **cwbOBJ\_ParmHandle \*parmListHandle - input**

オプションです。スプール・ファイル作成のためのパラメーターを入れる、有効なパラメーター・リス ト・オブジェクト・ハンドルを指すポインター。このリスト中のパラメーター群は、プリンター・ファ イルおよび \*outputQueueHandle パラメーターの中にあるものを変更します。

## **cwbOBJ\_ObjHandle \*printerFileHandle - input**

オプションです。このスプール・ファイルの作成時に使用されるプリンター・ファイルを参照する、有 効なプリンター・ファイル・オブジェクト・ハンドルを指すポインター。プリンター・ファイルは、ス プール・ファイルを作成中の同じシステム上になければなりません。

#### **cwbOBJ\_ObjHandle \*outputQueueHandle - input**

オプションです。このスプール・ファイルが作成されるはずの出力待ち行列を参照する、有効な出力待 ち行列オブジェクト・ハンドルを指すポインター。出力待ち行列は、このスプール・ファイルを作成中 の同じシステム上になければなりません。出力待ち行列が \*parmListHandle パラメーター (CWBOBJ\_KEY\_OUTQUELIB と CWBOBJ\_KEY\_OUTQUE) で設定されている場合、この出力待ち行 列は、この出力待ち行列ハンドルによって指定される出力待ち行列を変更します。

## **cwbOBJ\_ObjHandle \*newSplFHandle - output**

この呼び出しが正常に完了したときに、新しく作成されたスプール・ファイル・ハンドルで埋められる オブジェクト・ハンドルを指すポインター。新規のスプール・ファイルにデータを書き込み、それをク ローズするには、このハンドルが必要です。

# **cwbSV\_ErrHandle errorHandle - output**

オプションです。0 でも構いません。戻されたメッセージはすべてこのオブジェクトに書き込まれま す。このオブジェクトは、cwbSV\_CreateErrHandle() API で作成されます。メッセージは、 cwbSV\_GetErrText() API を介して検索することができます。パラメーターがゼロに設定されている場 合は、メッセージは検索できません。

# 戻りコード

以下は、共通の戻り値です。

#### **CWB\_OK**

正常終了。

## **CWB\_NOT\_ENOUGH\_MEMORY**

メモリー不足です。

# **CWB\_INVALID\_HANDLE**

ハンドルが無効です。

#### **CWB\_INVALID\_PARAMETER**

指定のパラメーターが無効。

## **CWB\_NON\_REPRESENTABLE\_UNICODE\_CHAR**

入力された 1 つまたは複数のユニコード文字が、使用されているコード・ページで表示されてい ません。

## **CWB\_API\_ERROR**

一般 API 障害。

# 使用法

parmListHandle が NULL の場合、または属性を指定しない場合、その属性は使用されるプリンター・ファ イルから取られます。出力待ち行列を \*parmListHandle とともに指定すると、この出力待ち行列は \*outputQueueHandle パラメーターに指定されているものを変更します。出力待ち行列を指定しない (\*parmListHandle になくて、outputQueueHandle が NULL) 場合、使用される出力待ち行列はプリンター・ ファイルから取られます。プリンター・ファイルを指定しない (printerFileHandle が NULL) 場合、サーバ ーはデフォルトのネットワーク印刷のプリンター・ファイル、\*LIBL/QNPSPRTF を使用します。次のパラ メーター・キーを pParmListHandl オブジェクトに設定することができます。

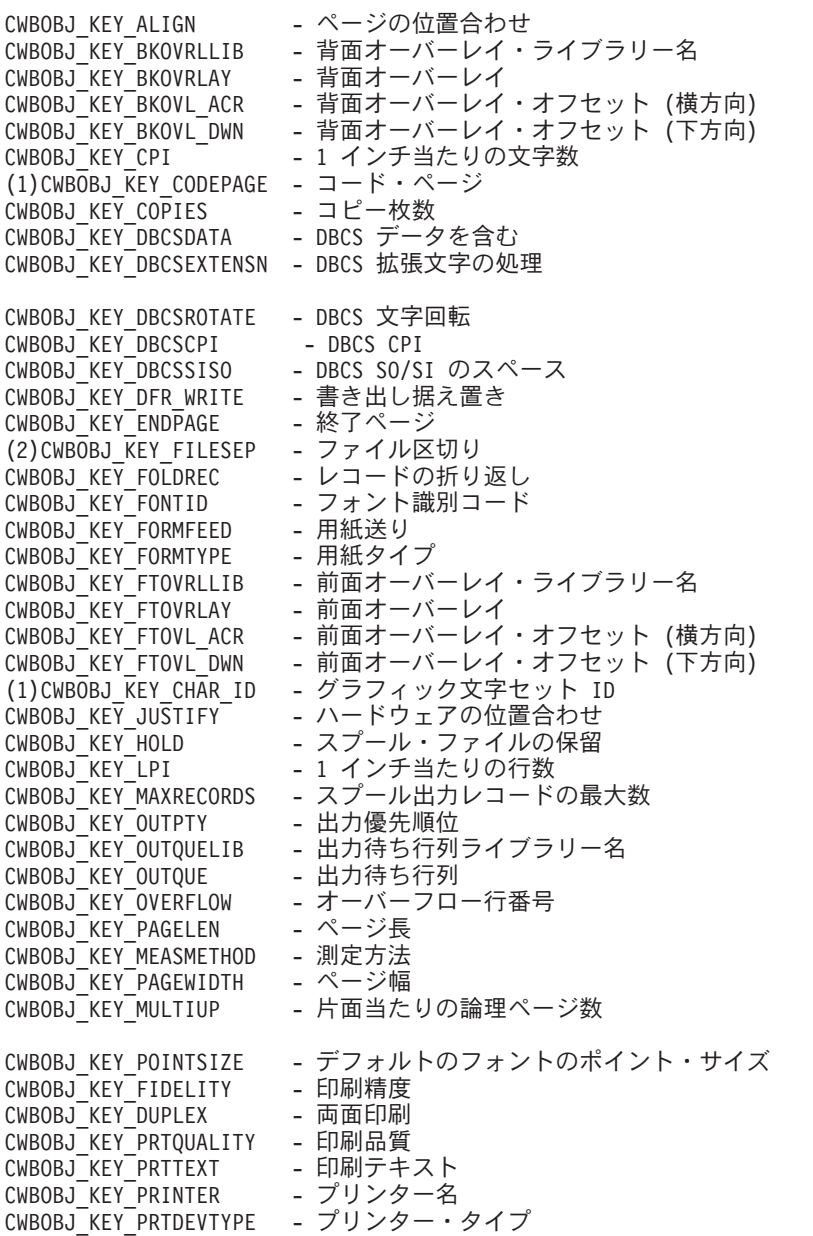

CWBOBJ\_KEY\_RPLUNPRT - 印刷不能文字の置き換え CWBOBJ\_KEY\_RPLCHAR - 置き換え文字 CWBOBJ\_KEY\_SAVESPLF - 印刷後のスプール・ファイルの保管 CWBOBJ\_KEY\_SRCDRWR - 用紙入れ<br>CWBOBJ\_KEY\_SPOOL - データの - データのスプール CWBOBJ<sup>-</sup>KEY<sup>-</sup>SPOOLFILE - スプール・ファイル名 CWBOBJ\_KEY\_SCHEDULE - スプール・ファイルのスケジュール<br>CWBOBJ\_KEY\_STARTPAGE - 開始ページ CWBOBJ\_KEY\_STARTPAGE CWBOBJ\_KEY\_UNITOFMEAS - 測定単位 CWBOBJ\_KEY\_USERCMT ユーザーの注釈 (100 文字)<br>CWBOBJ KEY USERDATA ユーザー・データ (10 文字 CWBOBJ\_KEY\_USERDATA - ユーザー・データ (10 文字)<br>CWBOBJ\_KEY\_SPLSCS - スプール SCS データ - スプール SCS データ CWBOBJ<sup>-</sup>KEY<sup>-</sup>USRDFNDTA - ユーザー定義データ (3)CWBOBJ KEY USRDFNOPTS- ユーザー定義オプション CWBOBJ KEY USRDFNOBJLIB - ユーザー定義オブジェクト・ライブラリー CWBOBJ\_KEY\_USRDFNOBJ - ユーザー定義オブジェクト CWBOBJ\_KEY\_USRDFNOBJTYP - ユーザー定義オブジェクト・タイプ

注**:**

- 1. コード・ページとグラフィック文字セットは相互に依存しています。これらのうちの一方を指定す ると、他方も指定する必要があります。
- 2. この属性を使用して新規のスプール・ファイルを作成する場合は、特殊値 \*FILE は使用できませ ん。
- 3. 最大 4 つまでのユーザー定義オプションを指定することができます。

#### **cwbOBJ\_GetSplFHandleFromNewSplF:**

この API は、IBM i Access for Windows 製品と共に使用します。

#### 目的

新規のスプール・ファイル・ハンドルを使用して、スプール・ファイル・ハンドルを生成します。自動デー タ・タイプ付けを使用して作成された新規スプール・ファイル上でこの API を使用する方法については、 以下の注意を参照してください。

## 構文

unsigned int CWB\_ENTRY cwbOBJ\_GetSplFHandleFromNewSplF(  $c$ wb $0BJ$   $0b$ iHandle

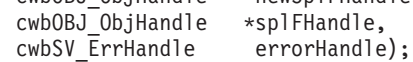

#### パラメーター

#### **cwbOBJ\_ObjHandle newSplFHandle - input**

新しいスプール・ファイルのハンドル。これは cwbOBJ\_CreateNewSplF() API で返されるハンドルで す。

## **cwbOBJ\_ObjHandle \*splFHandle - output**

この呼び出しが正常に完了したときに、スプール・ファイル・ハンドルを保持するオブジェクト・ハン ドルを指すポインター。このハンドルは、スプール・ファイル・ハンドルを入力として用いる他の API で使用することができます。

#### **cwbSV\_ErrHandle errorHandle - output**

オプションです。0 でも構いません。戻されたメッセージはすべてこのオブジェクトに書き込まれま

す。このオブジェクトは、cwbSV\_CreateErrHandle() API で作成されます。メッセージは、 cwbSV\_GetErrText() API を介して検索することができます。パラメーターがゼロに設定されている場 合は、メッセージは検索できません。

# 戻りコード

以下は、共通の戻り値です。

#### **CWB\_OK**

正常終了。

#### **CWB\_NOT\_ENOUGH\_MEMORY**

メモリー不足です。

## **CWB\_INVALID\_HANDLE**

ハンドルが、有効なスプール・ファイル・ハンドルではありません。

#### **CWBOBJ\_RC\_HOST\_ERROR**

ホストでエラーが発生しました。テキストは errorHandle にあります。

### **CWBOBJ\_RC\_SPLFNOTOPEN**

まだホスト上にスプール・ファイルが作成されていません。

#### 使用法

splFHandle に戻されたハンドルは、資源を解放するために、cwbOBJ\_DeleteObjHandle() API を使用して解 放してください。

スプール・ファイルに自動データ・タイプ付け (CWBOBJ\_KEY\_PRTDEVTYPE の属性が \*AUTO に設定 されているか、cwbOBJ\_CreateNewSplF() API 上に設定されていない) を使用している場合、データのタイ プ (\*SCS、\*AFPDS または \*USERASCII) を判別するため、十分なデータがスプール・ファイルに書き込 まれるまでスプール・ファイルの作成が遅らされます。この API を呼び出す際に、新規スプール・ファイ ルがこの状態にある場合、戻りコードは CWBOBJ RC SPLFNOTOPEN になります。

## **cwbOBJ\_WriteNewSplF:**

この API は、IBM i Access for Windows 製品と共に使用します。

目的

データを新規作成のスプール・ファイルに書き込みます。

#### 構文

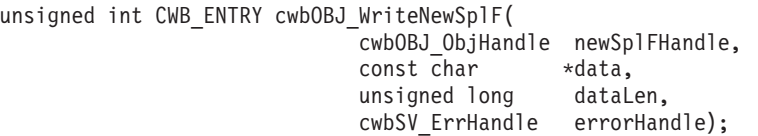

# パラメーター

## **cwbOBJ\_ObjHandle newSplFHandle - input**

新しいスプール・ファイルのハンドル。これは cwbOBJ\_CreateNewSplF() API で返されるハンドルで す。

#### **const char \*data - input**

スプール・ファイルに書き込まれるデータ・バッファーを指すポインター。

**unsigned long ulDataLen - input**

書き込まれるデータの長さ。

#### **cwbSV\_ErrHandle errorHandle - output**

オプションです。0 でも構いません。戻されたメッセージはすべてこのオブジェクトに書き込まれま す。このオブジェクトは、cwbSV\_CreateErrHandle() API で作成されます。メッセージは、 cwbSV GetErrText() API を介して検索することができます。パラメーターがゼロに設定されている場 合は、メッセージは検索できません。

## 戻りコード

以下は、共通の戻り値です。

## **CWB\_OK**

正常終了。

## **CWB\_NOT\_ENOUGH\_MEMORY**

メモリー不足です。

#### **CWB\_INVALID\_HANDLE**

ハンドルが、有効なスプール・ファイル・ハンドルではありません。

### **CWBOBJ\_RC\_HOST\_ERROR**

ホストでエラーが発生しました。テキストは errorHandle にあります。

#### 使用法

なし (None)

# **IBM i Access for Windows** 用スプール・ファイルの読み取り **API**

以下の IBM i Access for Windows API は、スプール・ファイルの読み取りに関するものです。 API はア ルファベット順にリストされます。

注**:** 以下の API でハンドルを処理する場合に、有効なハンドルとして 0 が戻されることはありません。

#### **cwbOBJ\_CloseSplF:**

この API は、IBM i Access for Windows 製品と共に使用します。

## 目的

読み取り用にオープンされている IBM i スプール・ファイルをクローズします。

# 構文

unsigned int CWB\_ENTRY cwbOBJ\_CloseSplF( cwbOBJ\_ObjHandle splFHandle, cwbSV\_ErrHandle errorHandle);

# パラメーター

**cwbOBJ\_ObjHandle splFHandle - input** シークされるスプール・ファイルのハンドル。

#### **cwbSV\_ErrHandle errorHandle - output**

オプションです。0 でも構いません。戻されたメッセージはすべてこのオブジェクトに書き込まれま す。このオブジェクトは、cwbSV\_CreateErrHandle() API で作成されます。メッセージは、 cwbSV\_GetErrText() API を介して検索することができます。パラメーターがゼロに設定されている場 合は、メッセージは検索できません。

## 戻りコード

以下は、共通の戻り値です。

## **CWB\_OK**

正常終了。

## **CWB\_NOT\_ENOUGH\_MEMORY**

メモリー不足です。

## **CWB\_INVALID\_HANDLE**

ハンドルが、有効なスプール・ファイル・ハンドルではありません。

# **CWBOBJ\_RC\_HOST\_ERROR**

ホストでエラーが発生しました。テキストは errorHandle にあります。

## 使用法

なし (None)

## **cwbOBJ\_OpenSplF:**

この API は、IBM i Access for Windows 製品と共に使用します。

# 目的

IBM i スプール・ファイルを読み取り用にオープンします。

# 構文

unsigned int CWB\_ENTRY cwbOBJ\_OpenSplF( cwbOBJ\_ObjHandle splFHandle, cwbSV\_ErrHandle errorHandle);

# パラメーター

# **cwbOBJ\_ObjHandle splFHandle - input**

読み取りのためオープンされるスプール・ファイルのハンドル。

## **cwbSV\_ErrHandle errorHandle - output**

オプションです。0 でも構いません。戻されたメッセージはすべてこのオブジェクトに書き込まれま す。このオブジェクトは、cwbSV\_CreateErrHandle() API で作成されます。メッセージは、 cwbSV GetErrText() API を介して検索することができます。パラメーターがゼロに設定されている場 合は、メッセージは検索できません。

戻りコード

以下は、共通の戻り値です。

# **CWB\_OK**

正常終了。

#### **CWB\_NOT\_ENOUGH\_MEMORY**

メモリー不足です。

#### **CWB\_INVALID\_HANDLE**

ハンドルが、有効なスプール・ファイル・ハンドルではありません。

#### **CWBOBJ\_RC\_HOST\_ERROR**

ホストでエラーが発生しました。テキストは errorHandle にあります。

# 使用法

スプール・ファイルからの読み取りを終了した際には、cwbOBJ\_CloseSplF() API を使用してスプール・フ ァイルをクローズしてください。

#### **cwbOBJ\_ReadSplF:**

この API は、IBM i Access for Windows 製品と共に使用します。

## 目的

現行の読み取り位置からバイトを読み取ります。

# 構文

unsigned int CWB ENTRY cwbOBJ ReadSplF(

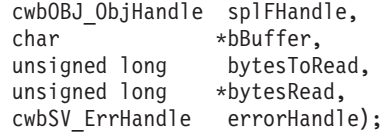

パラメーター

#### **cwbOBJ\_ObjHandle splFHandle - input**

読み取られるスプール・ファイルのハンドル。

## **char \*buffer - input**

スプール・ファイルから読み取られるバイトを保持するバッファーを指すポインター。

#### **unsigned long bytesToRead - input**

読み取るバイトの最大数。読み取られる数はこれより少なくなります。

# **unsigned long \*bytesRead - output**

実際に読み取られたバイト数。

# **cwbSV\_ErrHandle errorHandle - output**

オプションです。0 でも構いません。戻されたメッセージはすべてこのオブジェクトに書き込まれま す。このオブジェクトは、cwbSV\_CreateErrHandle() API で作成されます。メッセージは、 cwbSV\_GetErrText() API を介して検索することができます。パラメーターがゼロに設定されている場 合は、メッセージは検索できません。

戻りコード

以下は、共通の戻り値です。

#### **CWB\_OK**

正常終了。

## **CWB\_NOT\_ENOUGH\_MEMORY**

メモリー不足です。

## **CWB\_INVALID\_HANDLE**

ハンドルが、有効なスプール・ファイル・ハンドルではありません。

## **CWBOBJ\_RC\_HOST\_ERROR**

ホストでエラーが発生しました。テキストは errorHandle にあります。

## **CWBOBJ\_RC\_SPLFNOTOPEN**

スプール・ファイルがまだオープンされていません。

## **CWBOBJ\_RC\_SPLFENDOFFILE**

ファイルの終わりが読み取られました。

# 使用法

この API を呼び出す前に、このスプール・ファイル・ハンドルを使用して cwbOBJ\_OpenSplF() API を呼 び出す必要があります。読み取り時にファイルの終わりに到達した場合、その戻りコードは CWBOBJ\_SPLF\_ENDOFFILE で、bytesRead には読み取られた実際のバイト数が入ります。

## **cwbOBJ\_SeekSplF:**

この API は、IBM i Access for Windows 製品と共に使用します。

#### 目的

読み取りのためにオープンされているスプール・ファイル上の現行の読み取り位置を移動させます。

#### 構文

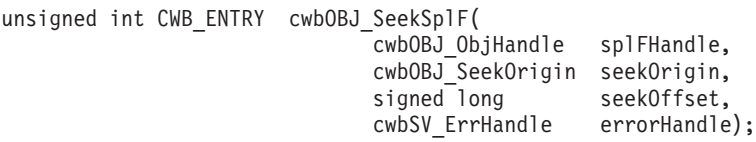

#### パラメーター

## **cwbOBJ\_ObjHandle splFHandle - input**

シークされるスプール・ファイルのハンドル。

## **cwbOBJ\_SeekOrigin seekOrigin - input**

シークの際の開始位置。有効な値は以下のとおりです。

- v CWBOBJ\_SEEK\_BEGINNING ファイルの始めからシーク
- CWBOBJ SEEK CURRENT 現行の読み取り位置からシーク
- CWBOBJ SEEK ENDING ファイルの終わりからシーク

# **signed long seekOffset - input**

現行の読み取りポインターを移動させるための、バイト表示によるシーク起点からのオフセット (負ま たは正)。

# **cwbSV\_ErrHandle errorHandle - output**

オプションです。0 でも構いません。戻されたメッセージはすべてこのオブジェクトに書き込まれま

す。このオブジェクトは、cwbSV\_CreateErrHandle() API で作成されます。メッセージは、 cwbSV\_GetErrText() API を介して検索することができます。パラメーターがゼロに設定されている場 合は、メッセージは検索できません。

# 戻りコード

以下は、共通の戻り値です。

#### **CWB\_OK**

正常終了。

#### **CWB\_NOT\_ENOUGH\_MEMORY**

メモリー不足です。

## **CWB\_INVALID\_HANDLE**

ハンドルが、有効なスプール・ファイル・ハンドルではありません。

#### **CWB\_INVALID\_PARAMETER**

指定のパラメーターが無効。

### **CWBOBJ\_RC\_HOST\_ERROR**

ホストでエラーが発生しました。テキストは errorHandle にあります。

#### **CWBOBJ\_RC\_SPLFNOTOPEN**

スプール・ファイルがまだオープンされていません。

## **CWBOBJ\_RC\_SEEKOUTOFRANGE**

シーク・オフセットが範囲外にあります。

# 使用法

この API を呼び出す前に、このスプール・ファイル・ハンドルを使用して cwbOBJ\_OpenSplF() API を呼 び出す必要があります。

# **IBM i Access for Windows** 用スプール・ファイルの操作 **API**

以下の IBM i Access for Windows API は、スプール・ファイルの操作に関するものです。 API はアルフ ァベット順にリストされます。

注**:** 以下の API でハンドルを処理する場合に、有効なハンドルとして 0 が戻されることはありません。

#### **cwbOBJ\_CallExitPgmForSplF:**

この API は、IBM i Access for Windows 製品と共に使用します。

# 目的

IBM i Access のネットワーク印刷サーバー・プログラム QNPSERVR に対して、このスプール・ファイル の ID とアプリケーションが指定したデータとを、パラメーターとして渡して、出口プログラムの連鎖を 呼び出すように指示します。

# 構文

unsigned int CWB\_ENTRY cwbOBJ\_CallExitPgmForSplF( cwbOBJ ObjHandle splFHandle, void \*data, unsigned long dataLen, cwbSV\_ErrHandle errorHandle);

**340** IBM i: IBM i Access for Windows: プログラミング

## パラメーター

## **cwbOBJ\_ObjHandle splFHandle - input**

出口プログラムにパラメーターとして渡されるスプール・ファイルのハンドル。

# **void \*data - input**

出口プログラムに渡されるデータのブロックを指すポインター。このデータの形式は出口プログラム特 有のものです。

# **unsigned long dataLen - input**

pData が指すデータの長さ。

### **cwbSV\_ErrHandle errorHandle - output**

オプションです。0 でも構いません。戻されたメッセージはすべてこのオブジェクトに書き込まれま す。このオブジェクトは、cwbSV\_CreateErrHandle() API で作成されます。メッセージは、 cwbSV\_GetErrText() API を介して検索することができます。パラメーターがゼロに設定されている場 合は、メッセージは検索できません。

戻りコード

以下は、共通の戻り値です。

#### **CWB\_OK**

正常終了。

## **CWB\_NOT\_ENOUGH\_MEMORY**

メモリー不足です。

## **CWB\_INVALID\_HANDLE**

ハンドルが、有効なスプール・ファイル・ハンドルではありません。

## **CWBOBJ\_RC\_HOST\_ERROR**

ホストでエラーが発生しました。テキストは errorHandle にあります。

## **CWBOBJ\_RC\_INVALID\_TYPE**

ハンドルが、スプール・ファイル・ハンドルではありません。

#### **CWBOBJ\_RC\_NO\_EXIT\_PGM**

出口プログラムがネットワーク印刷サーバーに登録されていません。

#### 使用法

これは、クライアント・プログラムが、スプール・ファイルの処理を実行するためにそのサーバー部分と通 信するための 1 つの手段です。QNPSERVR プログラムによって登録された IBM i 出口プログラムが、す べて呼び出されます。そのため、出口プログラムが認識できるように、\*data 内のデータ形式の構成を行う のは、クライアント・プログラムと出口プログラムの役割になります。 QNPSERVR サーバー・プログラ ムと出口プログラムの間のインターフェースに関する情報については、IBM i の印刷に関するプログラミ ングの手引きを参照してください。

#### **cwbOBJ\_CreateSplFHandle:**

この API は、IBM i Access for Windows 製品と共に使用します。

### 目的

指定されたシステム上の特定のスプール・ファイルについて、スプール・ファイル・ハンドルを作成しま す。

unsigned int CWB\_ENTRY cwbOBJ\_CreateSplFHandle(

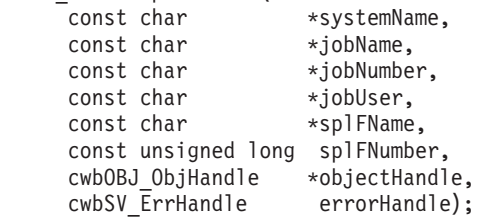

## パラメーター

#### **const char \*systemName - input**

ASCIIZ ストリングに入っているシステム名を指すポインター。

#### **const char \*jobName - input**

ASCIIZ ストリング内の、スプール・ファイルを作成した IBM i ジョブの名前を指すポインター。

## **const char \*jobNumber - input**

ASCIIZ ストリング内の、スプール・ファイルを作成した IBM i ジョブの番号を指すポインター。

#### **const char \*jobNumber - input**

ASCIIZ ストリング内の、スプール・ファイルを作成した IBM i ジョブのユーザーを指すポインタ ー。

#### **const char \*splFName - input**

ASCIIZ ストリング内の、スプール・ファイルの名前を指すポインター。

# **const unsigned long splFNumber - input**

スプール・ファイルの番号

### **cwbOBJ\_ObjHandle \*objectHandle - output**

出力の際は、スプール・ファイル・ハンドルがこれに含まれます。

## **cwbSV\_ErrHandle errorHandle - output**

オプションです。0 でも構いません。戻されたメッセージはすべてこのオブジェクトに書き込まれま す。このオブジェクトは、cwbSV\_CreateErrHandle() API で作成されます。メッセージは、 cwbSV\_GetErrText()\_API を介して検索することができます。パラメーターがゼロに設定されている場 合は、メッセージは検索できません。

### 戻りコード

以下は、共通の戻り値です。

#### **CWB\_OK**

正常終了。

# **CWB\_NOT\_ENOUGH\_MEMORY**

メモリー不足です。

#### **CWB\_INVALID\_PARAMETER**

指定のパラメーターが無効。

#### **CWB\_NON\_REPRESENTABLE\_UNICODE\_CHAR**

入力された 1 つまたは複数のユニコード文字が、使用されているコード・ページで表示されてい ません。

## **CWB\_API\_ERROR**

一般 API 障害。

# 使用法

この API は、ホスト上のスプール・ファイルを検査しません。このハンドルが最初にスプール・ファイル のデータ検索に使用されるときに、スプール・ファイルが存在しないとホスト・エラーが起こります。

#### **cwbOBJ\_CreateSplFHandleEx:**

この API は、IBM i Access for Windows 製品と共に使用します。

# 目的

指定されたシステム上の特定のスプール・ファイルについて、スプール・ファイル・ハンドルを作成しま す。

#### 構文

unsigned int CWB ENTRY cwbOBJ CreateSplFHandleEx(

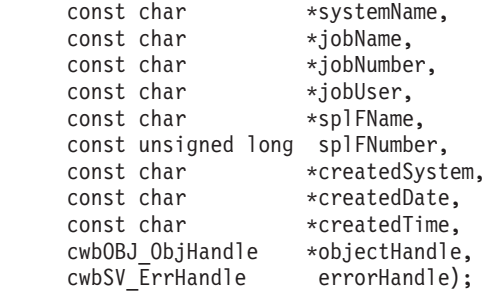

# パラメーター

**const char \*systemName - input** ASCIIZ ストリングに入っているシステム名を指すポインター。

- **const char \*jobName input**
	- ASCIIZ ストリング内の、スプール・ファイルを作成した IBM i ジョブの名前を指すポインター。
- **const char \*jobNumber input**
	- ASCIIZ ストリング内の、スプール・ファイルを作成した IBM i ジョブの番号を指すポインター。

**const char \*jobNumber - input**

ASCIIZ ストリング内の、スプール・ファイルを作成した IBM i ジョブのユーザーを指すポインタ ー。

**const char \*splFName - input**

ASCIIZ ストリング内の、スプール・ファイルの名前を指すポインター。

# **const unsigned long splFNumber - input**

スプール・ファイルの番号

#### **const char \*createdSystem - input**

ASCIIZ ストリング内の、スプール・ファイルが作成されたシステムの名前を指すポインター。

## **const char \*createdDate - input**

ASCIIZ ストリング内の、スプール・ファイルが作成された日付を指すポインター。

#### **const char \*createdTime - input**

ASCIIZ ストリング内の、スプール・ファイルが作成された時刻を指すポインター。

#### **cwbOBJ\_ObjHandle \*objectHandle - output**

出力の際は、スプール・ファイル・ハンドルがこれに含まれます。

#### **cwbSV\_ErrHandle errorHandle - output**

オプションです。0 でも構いません。戻されたメッセージはすべてこのオブジェクトに書き込まれま す。このオブジェクトは、cwbSV\_CreateErrHandle() API で作成されます。メッセージは、 cwbSV GetErrText() API を介して検索することができます。パラメーターがゼロに設定されている場 合は、メッセージは検索できません。

# 戻りコード

以下は、共通の戻り値です。

## **CWB\_OK**

正常終了。

## **CWB\_NOT\_ENOUGH\_MEMORY**

メモリー不足です。

#### **CWB\_INVALID\_PARAMETER**

指定のパラメーターが無効。

# **CWB\_NON\_REPRESENTABLE\_UNICODE\_CHAR**

入力された 1 つまたは複数のユニコード文字が、使用されているコード・ページで表示されてい ません。

## **CWB\_API\_ERROR**

一般 API 障害。

## 使用法

この API は、ホスト上のスプール・ファイルを検査しません。このハンドルが最初にスプール・ファイル のデータ検索に使用されるときに、スプール・ファイルが存在しないとホスト・エラーが起こります。

#### **cwbOBJ\_DeleteSplF:**

この API は、IBM i Access for Windows 製品と共に使用します。

# 目的

IBM i スプール・ファイルを削除します。

## 構文

unsigned int CWB ENTRY cwbOBJ DeleteSplF( cwbOBJ\_ObjHandle splFHandle, cwbSV ErrHandle errorHandle);

#### パラメーター

# **cwbOBJ\_ObjHandle splFHandle - input**

削除されるスプール・ファイルのハンドル。

#### **cwbSV\_ErrHandle errorHandle - output**

オプションです。0 でも構いません。戻されたメッセージはすべてこのオブジェクトに書き込まれま す。このオブジェクトは、cwbSV\_CreateErrHandle() API で作成されます。メッセージは、 cwbSV\_GetErrText() API を介して検索することができます。パラメーターがゼロに設定されている場 合は、メッセージは検索できません。

## 戻りコード

以下は、共通の戻り値です。

### **CWB\_OK**

正常終了。

## **CWB\_NOT\_ENOUGH\_MEMORY**

メモリー不足です。

# **CWB\_INVALID\_HANDLE**

無効なハンドル。

# **CWBOBJ\_RC\_HOST\_ERROR**

ホストでエラーが発生しました。テキストは errorHandle にあります。

# **CWBOBJ\_RC\_INVALID\_TYPE**

ハンドルが、スプール・ファイル・ハンドルではありません。

### 使用法

この呼び出しが正常に戻った後、splFHandle を解放するため cwbOBJ\_DeleteObjHandle() を呼び出してくだ さい。

## **cwbOBJ\_DisplaySplF:**

この API は、IBM i Access for Windows 製品と共に使用します。

## 目的

指定されたスプール・ファイルをユーザーに表示します。

# 構文

unsigned int CWB\_ENTRY cwbOBJ\_DisplaySplF( cwbOBJ\_ObjHandle splFHandle, const char \*view, const unsigned long flags, cwbSV ErrHandle errorHandle);

# パラメーター

## **cwbOBJ\_ObjHandle splFHandle - input**

パラメーター・オブジェクトのハンドル。

## **const char \*view - input**

オプションであり、NULL でも構いません。指定された場合、スプール・ファイル・ビューアーを呼び 出す際に使用するビューを指定する、ASCIIZ ストリングを指すポインターです。ビューアーとともに 出荷される 2 つの事前定義されたビューがあります。

1. LETTER (8.5″ x 11″)

2. SFLVIEW (132 桁)

ユーザー自身のビューを追加することもできます。

# **const unsigned long flags - input**

以下のビットのいずれかが設定されることがあります。CWBOBJ DSPSPLF WAIT - この呼び出しに対 して、戻る前に、ビューアーのプロセスがスプール・ファイルを正常にオープンするまで待機するよう に伝えます。このビットが 0 の場合、この API は、ビューアーのプロセスを開始した後で戻ります。 このビットが 1 の場合、この API は、戻る前に、ビューアーがスプール・ファイルをオープンするま で待機します。他のすべてのビットは、0 に設定される必要があります。

#### **cwbSV\_ErrHandle errorHandle - output**

オプションです。0 でも構いません。戻されたメッセージはすべてこのオブジェクトに書き込まれま す。このオブジェクトは、cwbSV\_CreateErrHandle() API で作成されます。メッセージは、 cwbSV\_GetErrText()\_API を介して検索することができます。パラメーターがゼロに設定されている場 合は、メッセージは検索できません。

戻りコード

以下は、共通の戻り値です。

#### **CWB\_OK**

正常終了。

# **CWB\_NOT\_ENOUGH\_MEMORY**

メモリー不足です。

## **CWB\_INVALID\_HANDLE**

ハンドルが、割り振られたオブジェクト・ハンドルではありません。

### **CWB\_NO\_VIEWER**

Client Access/400 のビューアー・サポートがインストールされていません。

#### **CWB\_NON\_REPRESENTABLE\_UNICODE\_CHAR**

入力された 1 つまたは複数のユニコード文字が、使用されているコード・ページで表示されてい ません。

## **CWB\_API\_ERROR**

一般 API 障害。

# 使用法

この API は、指定されたスプール・ファイルに AFP ビューアーを呼び出すために使用してください。 AFP ビューアーは、AFP データ、SCS データ、および ASCII のプレーン・テキスト・データを表示する ことができます。戻りコード CWB\_NO\_VIEWER は、ビューアー構成要素がワークステーションにインス トールされていなかったことを意味します。

#### **cwbOBJ\_HoldSplF:**

この API は、IBM i Access for Windows 製品と共に使用します。

#### 目的

スプール・ファイルを保留します。

# 構文

unsigned int CWB\_ENTRY cwbOBJ\_HoldSplF( cwbOBJ ObjHandle splFHandle, cwbOBJ\_ParmHandle \*parmListHandle, cwbSV ErrHandle errorHandle);

# パラメーター

## **cwbOBJ\_ObjHandle splFHandle - input**

保留されるスプール・ファイルのハンドル。

#### **cwbOBJ\_ParmHandle \*parmListHandle - input**

オプションです。スプール・ファイルを保留するためのパラメーターを含む、有効なパラメーター・リ スト・オブジェクト・ハンドルを指すポインター。

## **cwbSV\_ErrHandle errorHandle - output**

オプションです。0 でも構いません。戻されたメッセージはすべてこのオブジェクトに書き込まれま す。このオブジェクトは、cwbSV\_CreateErrHandle() API で作成されます。メッセージは、 cwbSV GetErrText() API を介して検索することができます。パラメーターがゼロに設定されている場 合は、メッセージは検索できません。

## 戻りコード

以下は、共通の戻り値です。

## **CWB\_OK**

正常終了。

#### **CWB\_NOT\_ENOUGH\_MEMORY**

メモリー不足です。

## **CWB\_INVALID\_HANDLE**

無効なハンドル。

#### **CWB\_INVALID\_PARAMETER**

指定のパラメーターが無効。

#### **CWBOBJ\_RC\_HOST\_ERROR**

ホストでエラーが発生しました。テキストは errorHandle にあります。

#### **CWBOBJ\_RC\_INVALID\_TYPE**

ハンドルが、スプール・ファイル・ハンドルではありません。

# 使用法

以下のパラメーター・キーが parmListHandle オブジェクトに設定できます。

### v CWBOBJ\_KEY\_HOLDTYPE

実行する保留のタイプを指定します。″\*IMMED″ または ″\*PAGEEND″ で、″\*IMMED″ がデフォルト。

## **cwbOBJ\_IsViewerAvailable:**

この API は、IBM i Access for Windows 製品と共に使用します。

# 目的

スプール・ファイル・ビューアーが使用可能かどうかを検査します。

# 構文

unsigned int CWB\_ENTRY cwbOBJ\_IsViewerAvailable( cwbSV ErrHandle errorHandle);

# パラメーター

# **cwbSV\_ErrHandle errorHandle - output**

オプションです。0 でも構いません。戻されたメッセージはすべてこのオブジェクトに書き込まれま す。このオブジェクトは、cwbSV\_CreateErrHandle() API で作成されます。メッセージは、 cwbSV\_GetErrText() API を介して検索することができます。パラメーターがゼロに設定されている場 合は、メッセージは検索できません。

# 戻りコード

以下は、共通の戻り値です。

# **CWB\_OK**

正常終了 (ビューアーはインストールされています)。

## **CWB\_NO\_VIEWER**

ビューアーがインストールされていません。

## 使用法

ワークステーションにビューアーが存在するかどうかをテストするには、この関数を使用してください。ビ ューアーがインストールされている場合、この関数は CWB\_OK を戻します。ビューアーが使用不可の場 合、この関数は CWB\_NO\_VIEWER を戻し、errorHandle パラメーター (与えられている場合) には適切な エラー・メッセージが入ります。この関数を使用すると、アプリケーションは cwbOBJ\_DisplaySplF() API を呼び出すことなしに、ビューアー・サポートについて検査することができます。

# **cwbOBJ\_MoveSplF:**

この API は、IBM i Access for Windows 製品と共に使用します。

目的

IBM i スプール・ファイルを、別の出力待ち行列、または同じ出力待ち行列の別の位置に移動します。

# 構文

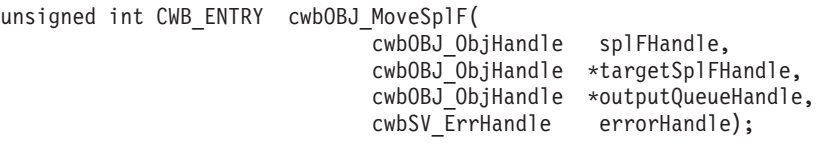

# パラメーター

# **cwbOBJ\_ObjHandle splFHandle - input**

移動されるスプール・ファイルのハンドル。

# **cwbOBJ\_ObjHandle \*targetSplFHandle - input**

オプションです。同じシステム上の別のスプール・ファイルのハンドルであり、このスプール・ファイ ルをそのあとに移動させるスプール・ファイルを指定します。これが指定されていると、 \*outputQueueHandle は使用されません。
### **cwbOBJ\_ObjHandle \*outputQueueHandle - input**

オプションです。どの出力待ち行列にスプール・ファイルを移動させるかを指定する、同じシステム上 の出力待ち行列のハンドル。スプール・ファイルは、この待ち行列の最初の位置に移動されます。この パラメーターは、targetSplFHandle が指定されると無視されます。

# **cwbSV\_ErrHandle errorHandle - output**

オプションです。0 でも構いません。戻されたメッセージはすべてこのオブジェクトに書き込まれま す。このオブジェクトは、cwbSV\_CreateErrHandle() API で作成されます。メッセージは、 cwbSV\_GetErrText() API を介して検索することができます。パラメーターがゼロに設定されている場 合は、メッセージは検索できません。

# 戻りコード

以下は、共通の戻り値です。

#### **CWB\_OK**

正常終了。

### **CWB\_NOT\_ENOUGH\_MEMORY**

メモリー不足です。

### **CWB\_INVALID\_HANDLE**

無効なハンドル。

# **CWBOBJ\_RC\_HOST\_ERROR**

ホストでエラーが発生しました。テキストは errorHandle にあります。

# **CWBOBJ\_RC\_INVALID\_TYPE**

ハンドルが、スプール・ファイル・ハンドルではありません。

### 使用法

targetSplFHandle と outputQueueHandle の両方が NULL の場合は、スプール・ファイルは、現行の出力待 ち行列の最初の位置に移動されます。

# **cwbOBJ\_ReleaseSplF:**

この API は、IBM i Access for Windows 製品と共に使用します。

# 目的

スプール・ファイルを解放します。

### 構文

unsigned int CWB\_ENTRY cwbOBJ\_ReleaseSplF( cwbOBJ ObjHandle splFHandle, cwbSV\_ErrHandle errorHandle);

### パラメーター

#### **cwbOBJ\_ObjHandle splFHandle - input**

解放されるスプール・ファイルのハンドル。

# **cwbSV\_ErrHandle errorHandle - output**

オプションです。0 でも構いません。戻されたメッセージはすべてこのオブジェクトに書き込まれま

す。このオブジェクトは、cwbSV\_CreateErrHandle() API で作成されます。メッセージは、 cwbSV\_GetErrText() API を介して検索することができます。パラメーターがゼロに設定されている場 合は、メッセージは検索できません。

# 戻りコード

以下は、共通の戻り値です。

#### **CWB\_OK**

正常終了。

#### **CWB\_NOT\_ENOUGH\_MEMORY**

メモリー不足です。

# **CWB\_INVALID\_HANDLE**

無効なハンドル。

### **CWBOBJ\_RC\_HOST\_ERROR**

ホストでエラーが発生しました。テキストは errorHandle にあります。

#### **CWBOBJ\_RC\_INVALID\_TYPE**

ハンドルが、スプール・ファイル・ハンドルではありません。

#### 使用法

なし (None)

### **cwbOBJ\_SendNetSplF:**

この API は、IBM i Access for Windows 製品と共に使用します。

# 目的

スプール・ファイルを、同じシステム上の別のユーザーまたはネットワーク上のリモート・システムに送信 します。

# 構文

unsigned int CWB ENTRY cwbOBJ SendNetSplF( cwbOBJ ObjHandle splFHandle, cwbOBJ\_ParmHandle parmListHandle, cwbSV ErrHandle errorHandle);

#### パラメーター

# **cwbOBJ\_ObjHandle splFHandle - input**

送信されるスプール・ファイルのハンドル。

# **cwbOBJ\_ParmHandle parmListHandle - input**

必須です。スプール・ファイルを送信するためのパラメーターが入っているパラメーター・リスト・オ ブジェクトのハンドル。

#### **cwbSV\_ErrHandle errorHandle - output**

オプションです。0 でも構いません。戻されたメッセージはすべてこのオブジェクトに書き込まれま す。このオブジェクトは、cwbSV\_CreateErrHandle() API で作成されます。メッセージは、 cwbSV\_GetErrText()\_API を介して検索することができます。パラメーターがゼロに設定されている場 合は、メッセージは検索できません。

# 戻りコード

以下は、共通の戻り値です。

# **CWB\_OK**

正常終了。

# **CWB\_NOT\_ENOUGH\_MEMORY**

メモリー不足です。

### **CWB\_INVALID\_HANDLE**

無効なハンドル。

# **CWB\_INVALID\_PARAMETER**

指定のパラメーターが無効です。

# **CWBOBJ\_RC\_HOST\_ERROR**

ホストでエラーが発生しました。テキストは errorHandle にあります。

## **CWBOBJ\_RC\_INVALID\_TYPE**

ハンドルが、スプール・ファイル・ハンドルではありません。

# 使用法

ネット・スプール・ファイルの送信 (SNDNETSPLF) コマンドに相当するコマンドがスプール・ファイルに 対して出されます。以下のパラメーター・キーを parmListHandl オブジェクトに設定する必要がありま す。

#### v CWBOBJ\_KEY\_TOUSERID

スプール・ファイルを送る先のユーザー ID を指定。

# • CWBOBJ KEY TOADDRESS

スプール・ファイルが送られるリモート・システムを指定。″\*NORMAL″ がデフォルト。

以下のパラメーター・キーを parmListHandle オブジェクトに設定できます。

v CWBOBJ\_KEY\_DATAFORMAT

スプール・ファイルを伝送するデータ形式を指定。″\*RCDDATA″ または ″\*ALLDATA″。 ″\*RCDDATA″ がデフォルト。

• CWBOBJ KEY VMMVSCLASS

VM ホスト・システムまたは MVS™ ホスト・システムへ配布するための VM/MVS SYSOUT クラスを 指定。″A″ から ″Z″ または ″0″ から ″9″。″A″ がデフォルト。

• CWBOBJ KEY SENDPTY

SNADS ネットワークを介しての経路指定中に、このスプール・ファイル用に使用される待ち行列優先順 位を指定。″\*NORMAL″ または ″\*HIGH″。″\*NORMAL″ がデフォルト。

### **cwbOBJ\_SendTCPSplF:**

この API は、IBM i Access for Windows 製品と共に使用します。

# 目的

リモート・システムで印刷されるスプール・ファイルを送信します。これは TCP/IP LPR コマンドの IBM i バージョンになります。

# 構文

unsigned int CWB ENTRY cwbOBJ SendTCPSplF( cwbOBJ\_ObjHandle splFHandle, cwbOBJ\_ParmHandle parmListHandle, cwbSV ErrHandle errorHandle);

パラメーター

# **cwbOBJ\_ObjHandle splFHandle - input**

送信されるスプール・ファイルのハンドル。

# **cwbOBJ\_ParmHandle parmListHandle - input**

必須です。スプール・ファイルを送信するためのパラメーターが入っているパラメーター・リスト・オ ブジェクトのハンドル。

# **cwbSV\_ErrHandle errorHandle - output**

オプションです。0 でも構いません。戻されたメッセージはすべてこのオブジェクトに書き込まれま す。このオブジェクトは、cwbSV\_CreateErrHandle() API で作成されます。メッセージは、 cwbSV\_GetErrText() API を介して検索することができます。パラメーターがゼロに設定されている場 合は、メッセージは検索できません。

戻りコード

以下は、共通の戻り値です。

#### **CWB\_OK**

正常終了。

# **CWB\_NOT\_ENOUGH\_MEMORY**

メモリー不足です。

#### **CWB\_INVALID\_HANDLE**

無効なハンドル。

#### **CWB\_INVALID\_PARAMETER**

指定のパラメーターが無効。

#### **CWBOBJ\_RC\_HOST\_ERROR**

ホストでエラーが発生しました。テキストは errorHandle にあります。

#### **CWBOBJ\_RC\_INVALID\_TYPE**

ハンドルが、スプール・ファイル・ハンドルではありません。

#### **CWBOBJ\_KEY\_SEPPAGE**

区切りページを印刷するかどうかを指定します。

#### **CWBOBJ\_KEY\_USRDTATFMLIB**

ユーザー・データ変換ライブラリーの名前を指定します。

#### **CWBOBJ\_KEY\_USRDTATFM**

ユーザー・データ変換プログラムの名前を指定します。

# 使用法

IBM i の TCP/IP スプール・ファイル送信 (SNDTCPSPLF) コマンドに相当するコマンドが、スプール・フ ァイルに対して出されます。以下のパラメーター・キーを parmListHandl オブジェクトに設定する必要が あります。

v CWBOBJ\_KEY\_RMTSYSTEM

印刷要求が送られるリモート・システムを指定。リモート・システム名または ″\*INTNETADR″。

• CWBOBJ KEY RMTPRTQ

宛先印刷待ち行列の名前を指定。

以下のパラメーター・キーを parmListHandle オブジェクトに設定できます。

v CWBOBJ\_KEY\_DELETESPLF

スプール・ファイルが正常に送信された後にそのスプール・ファイルを削除するかどうかを指定しま す。″\*NO″ または ″\*YES″。″\*NO″ がデフォルト。

• CWBOBJ KEY DESTOPTION

宛先によって決まるオプションを指定。これらのオプションは、スプール・ファイルとともにリモー ト・システムへ送られる。

• CWBOBJ KEY DESTINATION

スプール・ファイルが送られているシステムのタイプを指定。別のタイプの IBM i に送る場合は、この 値を ″\*AS/400″ にします。 ″\*OTHER″ または ″\*PSF/2″ の場合もありえます。 ″\*OTHER″ がデフォル ト。

v CWBOBJ\_KEY\_INTERNETADDR

受信システムの IP アドレスを指定。

• CWBOBJ KEY MFGTYPE

印刷データを SCS から ASCII へ変換する際に、メーカー、機種、および型式を指定。

• CWBOBJ KEY SCS2ASCII

印刷データを SCS から ASCII へ変換するかどうかを指定。″\*NO″ または ″\*YES″。″\*NO″ がデフォル ト。

• CWBOBJ KEY WSCUSTMOBJ

ワークステーション・カスタマイズ・オブジェクトの名前を指定。

• CWBOBJ\_KEY\_WSCUSTMOBJL

ワークステーション・カスタマイズ・オブジェクト・ライブラリーの名前を指定。

# **IBM i Access for Windows** のスプール・ファイル・メッセージを処理する **API**

以下の IBM i Access for Windows API は、スプール・ファイル・メッセージの処理に関するものです。 API はアルファベット順にリストされます。

注**:** 以下の API でハンドルを処理する場合に、有効なハンドルとして 0 が戻されることはありません。

#### **cwbOBJ\_AnswerSplFMsg:**

この API は、IBM i Access for Windows 製品と共に使用します。

# 目的

スプール・ファイルが待機しているメッセージに応答します。

# 構文

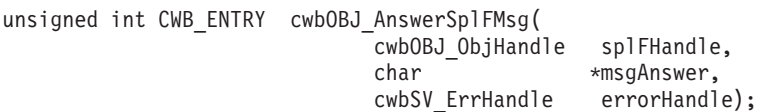

# パラメーター

#### **cwbOBJ\_ObjHandle splFHandle - input**

メッセージを応答するスプール・ファイルのハンドル。

### **const char \*msgAnswer - input**

メッセージ応答が入っている ASCIIZ ストリングを指すポインター。

#### **cwbSV\_ErrHandle errorHandle - output**

オプションです。0 でも構いません。戻されたメッセージはすべてこのオブジェクトに書き込まれま す。このオブジェクトは、cwbSV\_CreateErrHandle() API で作成されます。メッセージは、 cwbSV GetErrText() API を介して検索することができます。パラメーターがゼロに設定されている場 合は、メッセージは検索できません。

# 戻りコード

以下は、共通の戻り値です。

#### **CWB\_OK**

正常終了。

#### **CWB\_NOT\_ENOUGH\_MEMORY**

メモリー不足です。

### **CWB\_INVALID\_HANDLE**

ハンドルが、有効なスプール・ファイル・ハンドルではありません。

#### **CWBOBJ\_RC\_HOST\_ERROR**

ホストでエラーが発生しました。テキストは errorHandle にあります。

#### **CWBOBJ\_RC\_INVALID\_TYPE**

ハンドルが、スプール・ファイル・ハンドルではありません。

### **CWBOBJ\_RC\_SPLFNOMESSAGE**

スプール・ファイルがメッセージを待機していません。

#### 使用法

なし (None)

#### **cwbOBJ\_GetSplFMsgAttr:**

この API は、IBM i Access for Windows 製品と共に使用します。

## 目的

スプール・ファイルに関連するメッセージの属性を検索します。

# 構文

unsigned int CWB\_ENTRY cwbOBJ\_GetSplFMsgAttr( cwbOBJ\_ObjHandle splFHandle,<br>cwbOBJ KeyID key,  $cwbOBJ$  $KeyID$ void \*buffer, unsigned long bufLen,<br>unsigned long \*bytesNe \*bytesNeeded, cwbOBJ\_DataType \*keyType, cwbSV ErrHandle errorHandle);

# パラメーター

#### **cwbOBJ\_ObjHandle splFHandle - input**

スプール・ファイルのハンドル。

#### **cwbOBJ\_KeyID key - input**

検索する属性の識別キー。CWBOBJ\_KEY\_XXX 定数がキー ID を定義します。

#### **void \*buffer - output**

この呼び出しが正常に戻った場合は、属性値を保持するバッファー。\*Buffer に置かれるデータ・タイ プは何かをキー値が決定します。タイプが与えられた場合、このタイプも \*keyType パラメーターへ戻 されます。

#### **unsigned long bufLen - input**

\*Buffer が指すバッファーの長さ。

# **unsigned long \*bytesNeeded - output**

出力の際には、結果を保持するために必要なバイト数が入ります。

#### **cwbOBJ\_DataType \*keyType - output**

オプションであり、NULL でも構いません。出力の際には、この属性と、\*buffer に何が保管されるか を表すために使用されるデータ・タイプが含まれます。

### **cwbSV\_ErrHandle errorHandle - output**

オプションです。0 でも構いません。戻されたメッセージはすべてこのオブジェクトに書き込まれま す。このオブジェクトは、cwbSV CreateErrHandle() API で作成されます。メッセージは、 cwbSV\_GetErrText() API を介して検索することができます。パラメーターがゼロに設定されている場 合は、メッセージは検索できません。

# 戻りコード

以下は、共通の戻り値です。

### **CWB\_OK**

正常終了。

### **CWB\_NOT\_ENOUGH\_MEMORY**

メモリー不足です。

### **CWB\_INVALID\_HANDLE**

ハンドルが、割り振られたオブジェクト・ハンドルではありません。

# **CWB\_BUFFER\_OVERFLOW**

バッファーが小さすぎます。

#### **CWBOBJ\_RC\_HOST\_ERROR**

ホストでエラーが発生しました。テキストは errorHandle にあります。

#### **CWBOBJ\_RC\_INVALID\_KEY**

キーが有効ではありません。

#### **CWBOBJ\_RC\_SPLFNOMESSAGE**

スプール・ファイルがメッセージを待機していません。

#### **CWB\_API\_ERROR**

一般 API 障害。

# 使用法

以下のキーが有効です。

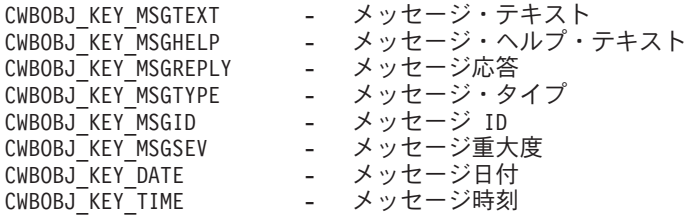

メッセージ様式化文字がメッセージ・テキスト内に示されますが、この文字は、次のように使用してくださ い。

- **&N** 強制的にテキストを 2 桁字下げして改行します。そのテキストが 1 行を超える場合は、テキスト の終わりや別の様式制御文字に達するまで、4 桁字下げして改行する必要があります。
- **&P** 強制的にテキストを 6 桁字下げして改行します。そのテキストが 1 行を超える場合は、テキスト の終わりや別の様式制御文字に達するまで、4 桁字下げして改行する必要があります。
- **&B** 強制的にテキストを 4 桁字下げして改行します。そのテキストが 1 行を超える場合は、テキスト の終わりや別の様式制御文字に達するまで、6 桁字下げして改行する必要があります。

# **IBM i Access for Windows** のスプール・ファイル・データを分析する **API**

以下の IBM i Access for Windows API は、スプール・ファイル・データの分析に関するものです。 API はアルファベット順にリストされます。

注**:** 以下の API でハンドルを処理する場合に、有効なハンドルとして 0 が戻されることはありません。

### **cwbOBJ\_AnalyzeSplFData:**

この API は、IBM i Access for Windows 製品と共に使用します。

### 目的

スプール・ファイルのデータを分析し、データ・タイプが何であるかについての最善の予測を与えます。

# 構文

unsigned int CWB ENTRY cwbOBJ AnalyzeSplFData( const char \*data, unsigned long bufLen. cwbOBJ\_SplFDataType \*dataType, cwbSV ErrHandle errorHandle); パラメーター

**const char \*data - input** 分析されるデータを指すポインター。

**unsigned long bufLen - input** データが指すバッファーの長さ。

# **cwbOBJ\_SplFDataType \*dataType - output**

出力の際は、データ・タイプがこれに含まれます。データ・タイプが決められない場合は、デフォルト は CWBOBJ DT USERASCII になります。

# **cwbSV\_ErrHandle errorHandle - output**

オプションです。0 でも構いません。戻されたメッセージはすべてこのオブジェクトに書き込まれま す。このオブジェクトは、cwbSV\_CreateErrHandle() API で作成されます。メッセージは、 cwbSV GetErrText() API を介して検索することができます。パラメーターがゼロに設定されている場 合は、メッセージは検索できません。

戻りコード

以下は、共通の戻り値です。

#### **CWB\_OK**

正常終了。

# **CWB\_INVALID\_PARAMETER**

指定のパラメーターが無効。

#### 使用法

これは、データ・タイプが指定されていないか、もしくは \*AUTO が指定されているスプール・ファイル の作成時に使用されるものと同じルーチンが使用されます。それが決められない場合は、その結果は \*USERASCII がデフォルトになります。

# **IBM i Access for Windows** 用 **API** のサーバー・プログラム

以下の IBM i Access for Windows API は、サーバー・プログラムに関するものです。 API はアルファベ ット順にリストされます。

注**:** 以下の API でハンドルを処理する場合に、有効なハンドルとして 0 が戻されることはありません。

#### **cwbOBJ\_DropConnections:**

この API は、IBM i Access for Windows 製品と共に使用します。

### 目的

このプロセスに使用するネットワーク印刷サーバーの、すべてのシステムとの未使用会話をすべて除去しま す。

# 構文

unsigned int CWB ENTRY cwbOBJ DropConnections( cwbSV ErrHandle errorHandle); パラメーター

# **cwbSV\_ErrHandle errorHandle - output**

オプションです。0 でも構いません。戻されたメッセージはすべて、このオブジェクトに書き込まれま す。このオブジェクトは、cwbSV\_CreateErrHandle() API で作成されます。メッセージは、 cwbSV\_GetErrText()\_API を介して検索することができます。パラメーターがゼロに設定されている場 合は、メッセージは検索できません。

戻りコード

以下は、共通の戻り値です。

#### **CWB\_OK**

正常終了。

#### **CWBOBJ\_RC\_HOST\_ERROR**

ホストでエラーが発生しました。テキストは errorHandle にあります。

# 使用法

CWBOBJ.DLL は、API 上で使用するためのネットワーク印刷サーバーで使用できる会話のプールを維持管 理します。通常、これらの会話は、10 から 20 分の未使用時間が経過した後にタイムアウトになった上で 除去されます。この API を使用すれば、アプリケーションは、タイムアウトを待たずに、即時に会話のプ ールを終結処理できるようになります。また、この API をプロセスの終了時に使用して、すべての会話が 終了していることを保証することもできます。この API は、このプロセスに使用するすべてのサーバーと の「使用中」でない接続をすべて除去します。使用中の接続には、スプール・ファイルが (作成または読み 取りのために) オープンされている接続も含まれます。

### **cwbOBJ\_GetNPServerAttr:**

この API は、IBM i Access for Windows 製品と共に使用します。

#### 目的

指定されたシステム上の QNPSERVR プログラムの属性を取得します。

# 構文

unsigned int CWB ENTRY cwbOBJ GetNPServerAttr( const char \*systemName. cwbOBJ\_KeyID key, void \*buffer, unsigned long bufLen, unsigned long \*bytesNeeded, cwbOBJ DataType \*keyType, cwbSV\_ErrHandle errorHandle);

# パラメーター

**const char \*systemName - input** ASCIIZ ストリングに入っているシステム名を指すポインター。

#### **cwbOBJ\_KeyID key - input**

検索する属性の識別キー。

#### **void \*buffer - output**

属性値を保持するバッファー (この呼び出しが正常に戻った場合)。\*Buffer に置かれるデータ・タイプ は何かをキー値が決定します。タイプが与えられた場合、このタイプも \*keyType パラメーターへ戻さ れます。

### **unsigned long bufLen - input**

\*Buffer が指すバッファーの長さ。

#### **unsigned long \*bytesNeeded - output**

出力の際には、結果を保持するために必要なバイト数が入ります。

### **cwbOBJ\_DataType \*keyType - output**

オプションであり、NULL でも構いません。出力の際には、この属性と、\*buffer に何が保管されるか を表すために使用されるデータ・タイプが含まれます。

# **cwbSV\_ErrHandle errorHandle - output**

オプションです。0 でも構いません。戻されたメッセージはすべてこのオブジェクトに書き込まれま す。このオブジェクトは、cwbSV\_CreateErrHandle() API で作成されます。メッセージは、 cwbSV GetErrText() API を介して検索することができます。パラメーターがゼロに設定されている場 合は、メッセージは検索できません。

#### 戻りコード

以下は、共通の戻り値です。

#### **CWB\_OK**

正常終了。

#### **CWB\_NOT\_ENOUGH\_MEMORY**

メモリー不足です。

#### **CWB\_BUFFER\_OVERFLOW**

バッファーが小さすぎます。

#### **CWB\_INVALID\_PARAMETER**

指定のパラメーターが無効。

#### **CWBOBJ\_RC\_HOST\_ERROR**

ホストでエラーが発生しました。テキストは errorHandle にあります。

#### **CWBOBJ\_RC\_INVALID\_KEY**

キーが有効ではありません。

#### **CWB\_NON\_REPRESENTABLE\_UNICODE\_CHAR**

入力された 1 つまたは複数のユニコード文字が、使用されているコード・ページで表示されてい ません。

#### **CWB\_API\_ERROR**

一般 API 障害。

### 使用法

以下の属性を QNPSERVR プログラムから検索することができます。

- CWBOBJ KEY NPSCCSID サーバー CCSID
- v CWBOBJ\_KEY\_NPSLEVEL サーバー・コード・レベル

#### **cwbOBJ\_SetConnectionsToKeep:**

この API は、IBM i Access for Windows 製品と共に使用します。

# 目的

特定システムに対して活動状態のままにしておく必要のある接続の数を設定します。通常、ある未使用時間 が経過した後に cwbobj.dll はタイムアウトになり、接続を除去します。この API を使用すれば、システム に対して、ある一定数の接続を強制的にオープンしたままにさせることが可能になります。

### 構文

```
unsigned int CWB_ENTRY cwbOBJ_SetConnectionsToKeep(
                              const char *systemName
                              unsigned int connections
                              cwbSV_ErrHandle errorHandle);
```
# パラメーター

**const char \*systemName - input**

ASCIIZ ストリングに入っているシステム名を指すポインター。

### **unsigned int connections - input**

オープンの状態を保留させる接続の数。

#### **cwbSV\_ErrHandle errorHandle - output**

オプションです。0 でも構いません。戻されたメッセージはすべて、このオブジェクトに書き込まれま す。このオブジェクトは、cwbSV\_CreateErrHandle() API で作成されます。メッセージは、 cwbSV\_GetErrText()\_API を介して検索することができます。パラメーターがゼロに設定されている場 合は、メッセージは検索できません。

# 戻りコード

以下は、共通の戻り値です。

#### **CWB\_OK**

正常終了。

# **CWB\_INVALID\_PARAMETER**

指定のパラメーターが無効。

#### 使用法

1 つのシステムにつき、オープンの状態を保持させる接続のデフォルト数は 0 です。接続はプロセスごと に行われるため、この API は、それを呼び出したプロセスに属している接続のみに有効です。オープン状 態を保持させる接続の数を設定しても、いかなる新規接続もオープンされません。

# 例**: IBM i Access for Windows** 用システム・オブジェクト **API** の使用法

次の例は、スプール・ファイルのリストの検索とそれらの表示を行うための通常の呼び出し手順を示してい ます。

/\*\*\*\*\*\*\*\*\*\*\*\*\*\*\*\*\*\*\*\*\*\*\*\*\*\*\*\*\*\*\*\*\*\*\*\*\*\*\*\*\*\*\*\*\*\*\*\*\*\*\*\*\*\*\*\*/  $/*$  List all spooled files for the current user and  $*/$  $/*$  display them to the user.  $*/$ /\*\*\*\*\*\*\*\*\*\*\*\*\*\*\*\*\*\*\*\*\*\*\*\*\*\*\*\*\*\*\*\*\*\*\*\*\*\*\*\*\*\*\*\*\*\*\*\*\*\*\*\*\*\*\*\*/ #ifdef UNICODE #define \_UNICODE #endif

#include <windows.h>

```
#include <stdio.h>
#include "CWBOBJ.H"
main(int argc, char *argv[ ], char *envp[ ])
{
cwbOBJ_ListHandle listHandle;
cwbOBJ_ObjHandle splFHandle;
unsigned int ulRC;
unsigned long ulListSize, ulObjPosition, ulBytesNeeded;
cwbOBJ_KeyID keysWanted[] = { CWBOBJ_KEY_SPOOLFILE,
                                               CWBOBJ KEY USER };
unsigned long ulNumKeysWanted = sizeof(keysWanted)/sizeof(*keysWanted);
char szSplFName[11];
char szUser[11];
ulRC = cwbOBJ CreateListHandle( TEXT("ANYAS400"),
                               CWBOBJ_LIST_SPLF,
                               &listHandle,
                               0);
if (u)RC == CWB_OK){
    /* Set up the filter for the list to be opened with *//* NOTE: this is just for example, the user defaults *//* to *CURRENT, so this isn't really needed. */cwbOBJ_SetListFilter(listHandle, CWBOBJ_KEY_USER,
                         ITEXT("*CURRENT"), 0);/* Optionally call to cwbOBJ_SetListAttrsToRetrieve to*/
    /* make walking the list faster */ulRC = cwbOBJ_SetListAttrsToRetrieve(listHandle,
                                        ulNumKeysWanted,
                                         keysWanted,
                                         0);
    /* open the list - this will build the list of spooled*/
    /* files.
    ulRC = cwbOBJ OpenList(listHandle,
                           CWBOBJ_LIST_OPEN_SYNCH,
                           0);
    if (u)RC == CWBOK){
        /* Get the number of items that are in the list */ulRC = cwbOBJ GetListSize(listHandle,
                                  &ulListSize,
                                  (cwbOBJ_List_Status *)0,
                                  0);
        if (ulRC == CWB OK)
        {
            /* walk through the list of items, displaying *//* each item to the user \star/ulObjPosition = 0;
            while (ulObjPosition < ulListSize)
            {
               /*******************************************/
               /* Get a handle to the next spooled file in*//* the list. This handle is valid while *//* the list is open. If you want to \star/
               /* maintain a handle to the spooled file *//* after the list is closed, you could call*/
               /* cwbOBJ_CopyObjHandle() after this call. */
               /*******************************************/
               ulRC = cwbOBJ_GetObjHandle(listHandle,
                                         ulObjPosition,
```

```
&splFHandle,
                                      0);
           if (u)RC == CWB OK{
              /****************************************/
              /* call cwbOBJ GetObjAttr() to get info *//* about this spooled file. May also */<br>/* call spooled file specific APIs *//* call spooled file specific APIs
              /* with this handle, such as *//* cwbOBJ HoldSplF(). *//****************************************/
              ulRC = cwbOBJ_GetObjAttr(splFHandle,
                                       CWBOBJ_KEY_SPOOLFILE,
                                       (void *)szSplFName,
                                       sizeof(szSplFName),
                                       &ulBytesNeeded,
                                       NULL,
                                       0);
              if (u)RC == CWB OK){
                 ulRC = cwbOBJ GetObjAttr(splFHandle,
                                          CWBOBJ_KEY_USER,
                                           (void *)szUser,
                                          sizeof(szUser),
                                          &ulBytesNeeded,
                                          NULL,
                                          0);
                 if (ulRC == CWB OK)
                 {
                    printf("%3u: %11s %s¥n",
                           ulObjPosition, szSplFName, szUser);
                 } else {
                    /* ERROR on GetObjAttr! */
                 }
              } else {
                 /* ERROR on GetObjAttr! */
              }
              /* free this object handle */cwbOBJ DeleteObjHandle(splFHandle, 0);
           } else {
             /* ERROR on GetObjHandle! */
           }
           ulObjPosition++;
        }
    } else {
     /* ERROR on GetListSize! */
    }
   cwbOBJ_CloseList(listHandle, 0);
} else {
   /* ERROR on OpenList! */
}
cwbOBJ DeleteListHandle(listHandle, 0);
```
# }

# **IBM i Access for Windows** リモート・コマンド**/**分散プログラム呼び出し **API**

PC アプリケーション・プログラマーは、IBM i Access for Windows リモート・コマンド/分散プログラム 呼び出し API を使用することで、IBM i の機能にアクセスできます。ユーザー・プログラムとシステム・

<span id="page-374-0"></span>コマンドを、エミュレーション・セッションなしに呼び出します。コマンドとプログラムは単一の IBM i プログラムによって扱われるため、コマンドとプログラムの両方に対して、1 つのシステム・ジョブのみが 開始されます。

# **IBM i Access for Windows** リモート・コマンド **API**

IBM i Access for Windows のリモート・コマンド・アプリケーション・プログラミング・インターフェー ス (API) を使用すると、PC アプリケーションで非対話式の IBM i コマンドを開始して、これらのコマン ドから完了メッセージを受け取ることができるようになります。 IBM i コマンドは、最高 10 個までの応 答メッセージを送信することができます。

# **IBM i Access for Windows** の分散プログラム呼び出し **API**

IBM i Access for Windows の分散プログラム呼び出し API を使用すると、PC アプリケーションで任意の IBM i プログラムやコマンドを呼び出すことができるようになります。入力、出力、および入出力のパラ メーターは、この関数を介して扱われます。プログラムが正しく実行されると、出力パラメーターと入出力 パラメーターに、呼び出された IBM i プログラムが戻したデータが入ります。プログラムがシステムで正 しく実行されなかった場合は、そのプログラムは、最高 10 個までの応答メッセージを送信することができ ます。

# **IBM i Access for Windows** リモート・コマンド**/**分散プログラム呼び出し **API** に必要 なファイル

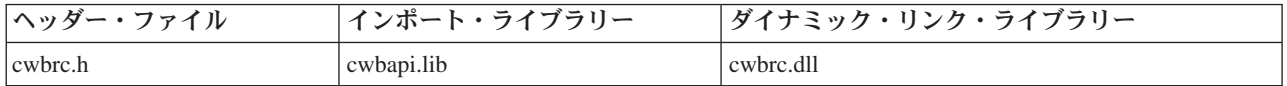

# **Programmer's Toolkit:**

Programmer's Toolkit には、リモート・コマンドおよび分散プログラム呼び出しの資料、cwbrc.h ヘッダ ー・ファイルへのアクセス、およびプログラム例へのリンクが用意されています。この情報にアクセスする には、Programmer's Toolkit をオープンして、「リモート・コマンド」または「分散プログラム」 →

「**C/C++ API**」と選択します。

注**:** コード例を使用することで、 626 [ページの『コードに関するライセンス情報および特記事項』の](#page-637-0)条件に 同意します。

# 関連資料

30 [ページの『リモート・コマンド](#page-41-0)/分散プログラム呼び出し API 戻りコード』

IBM i Access for Windows のリモート・コマンド/分散プログラム呼び出し API の戻りコードを示しま す。

6 [ページの『接続](#page-17-0) API 用の IBM i 名の形式』

パラメーターとして IBM i 名を取得する API では、3 つの異なる形式の名前を使用できます。

7 ページの『OEM、ANSI[、およびユニコードの考慮事項』](#page-18-0)

IBM i Access for Windows の、ストリング・パラメーターを受け入れる C/C++ API の大部分は、 OEM、ANSI、Unicode の 3 つのうち、いずれかの形式になっています。

# **IBM i Access for Windows** リモート・コマンド**/**分散プログラム呼び出し **API** の一般 的な使用法

IBM i Access for Windows のリモート・コマンド/分散プログラム呼び出し機能を使用するアプリケーショ ンは、オブジェクトを利用します。

これらの各オブジェクトは、ハンドルによってアプリケーションに識別されます。

# システム・オブジェクト

これは IBM i の ID です。このシステム・オブジェクトを指すハンドルは、コマンドや API が実 行されるシステムを識別するために、StartSysEx 関数に与えられます。

#### コマンド要求オブジェクト

これは IBM i の要求を表します。このオブジェクト上で、コマンドを実行させ、プログラムを呼 び出すことができます。

注**:** 以前の IBM i Access for Windows 製品では、コマンド要求オブジェクトは「システム・オブ ジェクト」と呼ばれていました。

### プログラム・オブジェクト

IBM i プログラムを表します。パラメーターを追加し、プログラム情報をシステムへ送って、プロ グラムを実行することができます。

コマンド用の別個のオブジェクトはありません。コマンド・ストリングは、コマンド要求へ直接送られま す。

リモート・コマンド/分散プログラム呼び出し API を使用するアプリケーションでは、最初に、

cwbCO\_CreateSystem 関数を呼び出してシステム・オブジェクトを作成します。この関数は、そのシステ ム・オブジェクトを指すハンドルを戻します。次に、このハンドルを cwbRC\_StartSysEx 関数で使用して、 IBM i の会話を開始します。cwbRC\_StartSysEx 関数は、コマンド要求を指すハンドルを戻します。このコ マンド要求ハンドルを使用して、プログラムを呼び出したり、あるいは、コマンドを実行することができま す。コマンド要求オブジェクトに関連した API には、次のものがあります。

- cwbRC\_StartSysEx
- cwbRC\_CallPgm
- cwbRC\_RunCmd
- cwbRC StopSys

コマンドは、IBM i プラットフォーム上で実行される文字ストリングです。これは、単純なオブジェクト (文字ストリング) であるため、コマンドを実行するために追加のオブジェクトを作成する必要はありませ ん。コマンド・ストリングは、単に、cwbRC\_RunCmd API でのパラメーターです。

プログラムは、cwbRC\_CreatePgm API によって作成される複合オブジェクトです。この API には、プロ グラム名とライブラリー名をパラメーターとして指定する必要があります。この関数によって戻されるハン ドルには、0 から 35 のパラメーターを関連付けることができます。パラメーターは、cwbRC\_AddParm 関 数を使って追加されます。パラメーター・タイプには、入力、出力、または入出力があります。これらのパ ラメーターは、IBM i プログラムが処理できる形式 (つまり、データの変形や変換は行われないもの) で指 定する必要があります。パラメーターがすべて追加されたら、プログラム・ハンドルがコマンド要求オブジ ェクトの cwbRC\_CallPgm API で使用されます。プログラム・オブジェクトに関連する API には、次のも のがあります。

- cwbRC\_AddParm
- cwbRC\_CreatePgm
- cwbRC\_DeletePgm
- cwbRC GetLibName
- cwbRC\_GetParm
- cwbRC GetParmCount
- cwbRC\_GetPgmName
- cwbRC\_SetLibName
- cwbRC SetParm
- cwbRC\_SetPgmName

# 関連資料

- 51 ページの『[cwbCO\\_CreateSystem](#page-62-0)』
- IBM i Access for Windows cwbCO\_CreateSystem コマンドを使用します。
- 367 ページの『[cwbRC\\_StartSysEx](#page-378-0)』
- この API は、IBM i Access for Windows 製品と共に使用します。
- 372 ページの『[cwbRC\\_CallPgm](#page-383-0)』
- この API は、IBM i Access for Windows 製品と共に使用します。
- 369 ページの『[cwbRC\\_RunCmd](#page-380-0)』
- この API は、IBM i Access for Windows 製品と共に使用します。
- 368 ページの『[cwbRC\\_StopSys](#page-379-0)』
- この API は、IBM i Access for Windows 製品と共に使用します。
- 373 ページの『[cwbRC\\_CreatePgm](#page-384-0)』
- この API は、IBM i Access for Windows 製品と共に使用します。
- 370 ページの『[cwbRC\\_AddParm](#page-381-0)』
- この API は、IBM i Access for Windows 製品と共に使用します。
- 377 ページの『[cwbRC\\_GetParmCount](#page-388-0)』
- この API は、IBM i Access for Windows 製品と共に使用します。
- 376 ページの『[cwbRC\\_GetParm](#page-387-0)』
- この API は、IBM i Access for Windows 製品と共に使用します。
- 378 ページの『[cwbRC\\_GetPgmName](#page-389-0)』
- この API は、IBM i Access for Windows 製品と共に使用します。
- 375 ページの『[cwbRC\\_GetLibName](#page-386-0)』
- この API は、IBM i Access for Windows 製品と共に使用します。
- 380 ページの『[cwbRC\\_SetParm](#page-391-0)』
- この API は、IBM i Access for Windows 製品と共に使用します。
- 382 ページの『[cwbRC\\_SetPgmName](#page-393-0)』
- この API は、IBM i Access for Windows 製品と共に使用します。
- 379 ページの『[cwbRC\\_SetLibName](#page-390-0)』
- この API は、IBM i Access for Windows 製品と共に使用します。
- 374 ページの『[cwbRC\\_DeletePgm](#page-385-0)』
- この API は、IBM i Access for Windows 製品と共に使用します。

# リモート・コマンド**/**分散プログラム呼び出し**: IBM i Access for Windows** のリモー ト・コマンド **API** リストへのアクセス

IBM i リモート・コマンドのサーバー・プログラムにアクセスします。コマンドの実行およびプログラム の呼び出しには、要求ハンドルが使用されます。 API はアルファベット順にリストされます。

### **cwbRC\_GetClientCCSID:**

この API は、IBM i Access for Windows 製品と共に使用します。

# 目的

現行のプロセスと関連した、コード化文字セット識別コード (CCSID) を取得します。この CCSID をホス トの CCSID と一緒に使用すると、何らかの IBM i プログラムから戻される EBCDIC データを、クライ アント・アプリケーションで使用可能な ASCII データに変換できます。

# 構文

unsigned int CWB\_ENTRY cwbRC\_GetClientCCSID( cwbRC\_SysHandle system, unsigned long \*clientCCSID);

# パラメーター

## **cwbRC\_SysHandle system - input**

以前の cwbRC\_StartSysEx 関数への呼び出しによって戻されたハンドル。これは IBM i の ID です。

#### **unsigned long \* clientCCSID - output**

クライアント CCSID が書き込まれる先の、無符号長精度整数を指すポインター。

戻りコード

以下は、共通の戻り値です。

#### **CWB\_OK**

正常終了。

#### **CWB\_INVALID\_POINTER**

ポインターが、不良または NULL ポインターです。

#### **CWBRC\_INVALID\_SYSTEM\_HANDLE**

システム・ハンドルが無効。

# 使用法

CWBNLCNV.H ファイル中の関連する API を参照してください。

#### **cwbRC\_GetHostCCSID:**

この API は、IBM i Access for Windows 製品と共に使用します。

### 目的

IBM i ジョブに関連付けられたコード化文字セット ID (CCSID) を取得します。この CCSID をクライア ントの CCSID と一緒に使用すると、何らかの IBM i プログラムから戻される EBCDIC データを、クラ イアント・アプリケーションで使用可能な ASCII データに変換できます。

# 構文

unsigned int CWB\_ENTRY cwbRC\_GetHostCCSID( cwbRC SysHandle system, unsigned long \*hostCCSID);

# パラメーター

#### **cwbRC\_SysHandle system - input**

以前の cwbRC\_StartSysEx 関数への呼び出しによって戻されたハンドル。これは IBM i の ID です。

#### <span id="page-378-0"></span>**unsigned long \* hostCCSID - output**

ホスト CCSID が書き込まれる先の、無符号長精度整数を指すポインター。

# 戻りコード

以下は、共通の戻り値です。

#### **CWB\_OK**

正常終了。

## **CWB\_INVALID\_POINTER**

ポインターが、不良または NULL ポインターです。

### **CWBRC\_INVALID\_SYSTEM\_HANDLE**

システム・ハンドルが無効。

### 使用法

CWBNLCNV.H ファイル中の関連する API を参照してください。

#### **cwbRC\_StartSysEx:**

この API は、IBM i Access for Windows 製品と共に使用します。

# 目的

この関数は、指定されたシステムとの会話を開始させます。会話が正常に開始されると、ハンドルが戻され ます。このハンドルは、これ以降のすべてのコマンドの発行またはプログラムの呼び出しに使用します。こ の会話が不要になった時点で、会話を終了させるために、このハンドルを cwbRC\_StopSys API で使用して ください。cwbRC\_StartSysEx API は、1 つのアプリケーション内で何度も呼び出すことができます。 StartSysEx 呼び出しで同じシステム・オブジェクト・ハンドルを使用した場合、開始される IBM i の会話 は 1 つだけです。複数の会話を活動状態にするには、別々のシステム・オブジェクト・ハンドルを指定し て、StartSysEx を何度も呼び出す必要があります。

#### 構文

unsigned int CWB\_ENTRY cwbRC\_StartSysEx( const cwbCO SysHandle systemObj, cwbRC SysHandle \*request);

### パラメーター

#### **const cwbCO\_SysHandle systemObj - input**

プログラムとコマンドの実行元にするシステムの既存のシステム・オブジェクトを指すハンドル。

#### **cwbRC\_SysHandle \*request - output**

コマンド要求のハンドルが戻される cwbRC\_SysHandle を指すポインター。

# 戻りコード

以下は、共通の戻り値です。

#### **CWB\_OK**

正常終了。

### **CWB\_COMMUNICATIONS\_ERROR**

通信エラーが発生しました。

#### <span id="page-379-0"></span>**CWB\_SERVER\_PROGRAM\_NOT\_FOUND**

IBM i アプリケーションが見つかりません。

#### **CWB\_HOST\_NOT\_FOUND**

システムが非活動中であるか、または存在しません。

#### **CWB\_SECURITY\_ERROR**

セキュリティー・エラーが発生しました。

### **CWB\_LICENSE\_ERROR**

ライセンス・エラーが発生しました。

#### **CWB\_CONFIG\_ERROR**

構成エラーが発生しました。

#### **CWBRC\_SYSTEM\_NAME**

システム名が長すぎます。

#### **CWB\_NOT\_ENOUGH\_MEMORY**

メモリー不足です。一時バッファーの割り振りに失敗した可能性があります。

### **CWB\_NON\_REPRESENTABLE\_UNICODE\_CHAR**

入力された 1 つまたは複数のユニコード文字が、使用されているコード・ページで表示されてい ません。

### **CWB\_API\_ERROR**

一般 API 障害。

# 使用法

なし

### 関連資料

363 ページの『[IBM i Access for Windows](#page-374-0) リモート・コマンド/分散プログラム呼び出し API の一般的な [使用法』](#page-374-0)

IBM i Access for Windows のリモート・コマンド/分散プログラム呼び出し機能を使用するアプリケーショ ンは、オブジェクトを利用します。

# **cwbRC\_StopSys:**

この API は、IBM i Access for Windows 製品と共に使用します。

# 目的

この関数は、ハンドルで指定されたシステムとの会話を停止させます。これ以降このハンドルは、プログラ ム呼び出しまたはコマンドの発行には使用できなくなります。

# 構文

unsigned int CWB\_ENTRY cwbRC\_StopSys( cwbRC SysHandle system);

# パラメーター

#### **cwbRC\_SysHandle system - input**

以前の cwbRC\_StartSysEx 関数への呼び出しによって戻されたハンドル。これは IBM i の ID です。

# <span id="page-380-0"></span>戻りコード

以下は、共通の戻り値です。

# **CWB\_OK**

正常終了。

# **CWBRC\_INVALID\_SYSTEM\_HANDLE**

システム・ハンドルが無効。

# 使用法

なし (None)

# 関連資料

363 ページの『[IBM i Access for Windows](#page-374-0) リモート・コマンド/分散プログラム呼び出し API の一般的な [使用法』](#page-374-0)

IBM i Access for Windows のリモート・コマンド/分散プログラム呼び出し機能を使用するアプリケーショ ンは、オブジェクトを利用します。

# リモート・コマンド**/**分散プログラム呼び出し**: IBM i Access for Windows** の **API** リ ストの実行

これらの API は、IBM i コマンドの実行に使用します。 API はアルファベット順にリストされます。

# **cwbRC\_RunCmd:**

この API は、IBM i Access for Windows 製品と共に使用します。

# 目的

ハンドルによって識別されたシステム上でコマンドを出します。戻りコードはコマンドが成功か失敗かを示 します。戻されたメッセージ・ハンドルを使用して、追加のメッセージを戻すことができます。

# 構文

unsigned int CWB\_ENTRY cwbRC\_RunCmd(

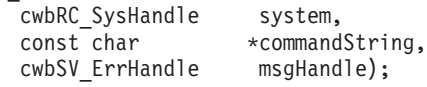

# パラメーター

## **cwbRC\_SysHandle system - input**

以前の cwbRC\_StartSysEx 関数への呼び出しによって戻されたハンドル。これは IBM i の ID です。

#### **const char \*commandString - input**

実行するコマンドを含んだストリングを指すポインター。これは ASCIIZ ストリングです。

#### **cwbSV\_ErrHandle msgHandle - output**

戻された IBM i メッセージは、すべてこのオブジェクトに書き込まれます。このオブジェクトは、 cwbSV\_CreateErrHandle API を使用して作成されます。メッセージは、cwbSV\_GetErrTextIndexed API を介して検索することができます。パラメーターがゼロに設定されている場合は、メッセージは検索さ れません。

### 戻りコード

以下は、共通の戻り値です。

# <span id="page-381-0"></span>**CWB\_OK**

正常終了。

#### **CWB\_INVALID\_POINTER**

ポインターが、不良または NULL ポインターです。

#### **CWBRC\_INVALID\_SYSTEM\_HANDLE**

システム・ハンドルが無効。

# **CWBRC\_REJECTED\_USER\_EXIT**

ユーザー出口プログラムによりコマンドが拒否されました。

#### **CWBRC\_USR\_EXIT\_ERROR**

ユーザー出口プログラムでエラーが発生しました。

#### **CWBRC\_COMMAND\_FAILED**

コマンドは失敗しました。

#### **CWBRC\_COMMAND\_TOO\_LONG**

コマンド・ストリングが長すぎます。

#### **CWB\_NOT\_ENOUGH\_MEMORY**

メモリー不足です。一時バッファーの割り振りに失敗した可能性があります。

#### **CWB\_NON\_REPRESENTABLE\_UNICODE\_CHAR**

入力された 1 つまたは複数のユニコード文字が、使用されているコード・ページで表示されてい ません。

# **CWB\_API\_ERROR**

一般 API 障害。

# 使用法

なし (None)

### 関連資料

363 ページの『[IBM i Access for Windows](#page-374-0) リモート・コマンド/分散プログラム呼び出し API の一般的な [使用法』](#page-374-0)

IBM i Access for Windows のリモート・コマンド/分散プログラム呼び出し機能を使用するアプリケーショ ンは、オブジェクトを利用します。

# リモート・コマンド**/**分散プログラム呼び出し**: IBM i Access for Windows** のプログラ ム **API** リストへのアクセス

これらの IBM i Access for Windows API を使用して、プログラムおよびそのパラメーターへアクセスし ます。

# **cwbRC\_AddParm:**

この API は、IBM i Access for Windows 製品と共に使用します。

目的

ハンドルで識別されるプログラムにパラメーターを追加します。プログラムに追加されるパラメーターごと に、この関数を呼び出す必要があります。プログラムが呼び出されるときには、パラメーターは、この関数 を使用して追加した順序に並べられています。

構文

unsigned int CWB\_ENTRY cwbRC\_AddParm(

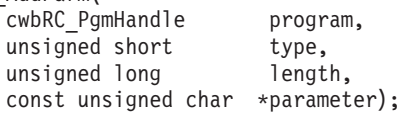

# パラメーター

### **cwbRC\_PgmHandle program - input**

以前の cwbRC\_CreatePgm API の呼び出しによって戻されたハンドル。プログラム・オブジェクトを識 別します。

### **unsigned short type - input**

パラメーターのタイプ。定義済みパラメーター・タイプである、 CWBRC\_INPUT、 CWBRC\_OUTPUT、CWBRC\_INOUT のいずれかを使用します。ローカル CCSID とホスト CCSID と の間で自動的に変換を実行させたい場合は、ビット単位 OR を指定して適切な変換フラグをこのフィ ールドに追加します。次のいずれかの定義済みパラメーター・タイプを使用してください。

- CWBRC TEXT CONVERT
- CWBRC TEXT CONVERT INPUT
- CWBRC TEXT CONVERT OUTPUT

後の 2 つのタイプは、変換が一方向だけに必要な場合に CWBRC\_INOUT で使用するよう意図されて います。

### **unsigned long length - input**

パラメーターの長さ。CWBRC OUTPUT パラメーターの場合、この長さは、戻されたパラメーターが 書き込まれるバッファーの長さである必要があります。

### **const unsigned char \* parameter - input**

次のものが入っているバッファーを指すポインター。タイプが CWBRC\_INPUT または CWBRC\_INOUT の場合は値、タイプが CWBRC\_OUTPUT または CWBRC\_INOUT の場合は戻された パラメーターが書き込まれる場所。

戻りコード

以下は、共通の戻り値です。

#### **CWB\_OK**

正常終了。

### **CWBRC\_INVALID\_PROGRAM**

プログラム・ハンドルが無効。

### **CWBRC\_INVALID\_TYPE**

無効なタイプが指定されました。

### **CWBRC\_INVALID\_PARM\_LENGTH**

パラメーターの長さが無効。

#### **CWBRC\_INVALID\_PARM**

無効なパラメーター。

# <span id="page-383-0"></span>使用法

パラメーター・データは 2 進数であると想定されます。変換フラグがいずれか設定されない限り、パラメ ーター・データの変換は行われません。例えば、以下のとおりです。

cwbRC\_AddParm( hPgm, CWBRC<sup>T</sup>INOUT | CWBRC TEXT CONVERT OUTPUT, bufferSize, buffer );

これによって、ホストに送信される現状のままバッファーが使用され、結果がそのバッファーに入れられる 前に、出力が (例えば、ASCII などに) 変換されます。

## 関連資料

363 ページの『[IBM i Access for Windows](#page-374-0) リモート・コマンド/分散プログラム呼び出し API の一般的な [使用法』](#page-374-0)

IBM i Access for Windows のリモート・コマンド/分散プログラム呼び出し機能を使用するアプリケーショ ンは、オブジェクトを利用します。

#### **cwbRC\_CallPgm:**

この API は、IBM i Access for Windows 製品と共に使用します。

## 目的

ハンドルで識別されるプログラムを呼び出します。戻りコードはプログラムが正常か失敗かを示します。戻 されたメッセージ・ハンドルを使用して、追加のメッセージを戻すことができます。

# 構文

unsigned int CWB\_ENTRY cwbRC\_CallPgm( cwbRC\_SysHandle system, cwbRC\_PgmHandle program,<br>cwbSV\_ErrHandle msgHandle); cwbSV ErrHandle

# パラメーター

#### **cwbRC\_SysHandle system - input**

以前の cwbRC\_StartSysEx 関数への呼び出しによって戻されたハンドル。これは IBM i の ID です。

#### **cwbRC\_PgmHandle program - input**

以前の cwbRC\_CreatePgm API の呼び出しによって戻されたハンドル。プログラム・オブジェクトを識 別します。

#### **cwbSV\_ErrHandle msgHandle - output**

戻されたメッセージはすべてこのオブジェクトに書き込まれます。 このオブジェクトは、

cwbSV\_CreateErrHandle API を使用して作成されます。メッセージは、cwbSV\_GetErrTextIndexed API を介して検索することができます。パラメーターがゼロに設定されている場合は、メッセージは検索さ れません。

戻りコード

以下は、共通の戻り値です。

# **CWB\_OK**

正常終了。

#### <span id="page-384-0"></span>**CWB\_COMMUNICATIONS\_ERROR**

通信エラーが発生しました。

#### **CWBRC\_INVALID\_SYSTEM\_HANDLE**

システム・ハンドルが無効。

### **CWBRC\_INVALID\_PROGRAM**

プログラム・ハンドルが無効。

# **CWBRC\_REJECTED\_USER\_EXIT**

ユーザー出口プログラムによりコマンドが拒否されました。

#### **CWBRC\_USER\_EXIT\_ERROR**

ユーザー出口プログラムでエラーが発生しました。

#### **CWBRC\_PROGRAM\_NOT\_FOUND**

プログラムが見付かりませんでした。

#### **CWBRC\_PROGRAM\_ERROR**

プログラムの呼び出し時のエラー。

# 使用法

なし (None)

### 関連資料

363 ページの『[IBM i Access for Windows](#page-374-0) リモート・コマンド/分散プログラム呼び出し API の一般的な [使用法』](#page-374-0)

IBM i Access for Windows のリモート・コマンド/分散プログラム呼び出し機能を使用するアプリケーショ ンは、オブジェクトを利用します。

### **cwbRC\_CreatePgm:**

この API は、IBM i Access for Windows 製品と共に使用します。

# 目的

この関数は、プログラム名およびライブラリー名が与えられた、プログラム・オブジェクトを作成します。 戻されるハンドルを使って、プログラムにパラメーターを追加し、そのプログラムを呼び出すことができま す。

# 構文

unsigned int CWB\_ENTRY cwbRC\_CreatePgm( const char \*programName, const char \*libraryName,<br>cwbRC PgmHandle \*program): cwbRC PgmHandle

# パラメーター

# **const char \*programName - input**

呼び出すプログラムの名前が含まれている、ASCIIZ ストリングを指すポインター。名前は、二重引用 符で囲む場合を除き大文字です。

#### **const char \*libraryName - input**

プログラムが置かれているライブラリーの名前が含まれている ASCIIZ ストリングを指すポインタ ー。名前は、二重引用符で囲む場合を除き大文字です。

#### <span id="page-385-0"></span>**cwbRC\_PgmHandle \* program - output**

プログラムのハンドルが戻される cwbRC\_PgmHandle を指すポインター。

# 戻りコード

以下は、共通の戻り値です。

#### **CWB\_OK**

正常終了。

#### **CWB\_INVALID\_POINTER**

ポインターが、不良または NULL ポインターです。

#### **CWBRC\_PROGRAM\_NAME**

プログラム名が長すぎます。

#### **CWBRC\_LIBRARY\_NAME**

ライブラリー名が長すぎます。

#### **CWB\_NOT\_ENOUGH\_MEMORY**

メモリー不足です。一時バッファーの割り振りに失敗した可能性があります。

#### **CWB\_NON\_REPRESENTABLE\_UNICODE\_CHAR**

入力された 1 つまたは複数のユニコード文字が、使用されているコード・ページで表示されてい ません。

#### **CWB\_API\_ERROR**

一般 API 障害。

### 使用法

システムで呼び出すプログラムごとに、IBM i プログラム・オブジェクトを個別に作成する必要がありま す。このファイルに記述された関数を使用して、プログラムに送られるパラメーターの値を変更することは できますが、送られるパラメーターの数を変更することはできません。

# 関連資料

363 ページの『[IBM i Access for Windows](#page-374-0) リモート・コマンド/分散プログラム呼び出し API の一般的な [使用法』](#page-374-0)

IBM i Access for Windows のリモート・コマンド/分散プログラム呼び出し機能を使用するアプリケーショ ンは、オブジェクトを利用します。

## **cwbRC\_DeletePgm:**

この API は、IBM i Access for Windows 製品と共に使用します。

# 目的

この関数は、与えられたハンドルで識別されるプログラム・オブジェクトを削除します。

# 構文

unsigned int CWB\_ENTRY cwbRC\_DeletePgm( cwbRC PgmHandle program); <span id="page-386-0"></span>パラメーター

# **cwbRC\_PgmHandle program - input**

以前の cwbRC\_CreatePgm API の呼び出しによって戻されたハンドル。プログラム・オブジェクトを識 別します。

戻りコード

以下は、共通の戻り値です。

# **CWB\_OK**

正常終了。

# **CWBRC\_INVALID\_PROGRAM**

プログラム・ハンドルが無効。

# 使用法

なし

# 関連資料

363 ページの『[IBM i Access for Windows](#page-374-0) リモート・コマンド/分散プログラム呼び出し API の一般的な [使用法』](#page-374-0)

IBM i Access for Windows のリモート・コマンド/分散プログラム呼び出し機能を使用するアプリケーショ ンは、オブジェクトを利用します。

## **cwbRC\_GetLibName:**

この API は、IBM i Access for Windows 製品と共に使用します。

# 目的

このプログラム・オブジェクトを作成する際に使用されたライブラリーの名前を取得します。

# 構文

unsigned int CWB\_ENTRY cwbRC\_GetLibName( cwbRC\_PgmHandle program, char \*libraryName);

# パラメーター

# **cwbRC\_PgmHandle program - input**

以前の cwbRC CreatePgm API の呼び出しによって戻されたハンドル。プログラム・オブジェクトを識 別します。

# **char \* libraryName - output**

ライブラリーの名前が書き込まれる先の 10 文字のバッファーを指すポインター。

# 戻りコード

以下は、共通の戻り値です。

# **CWB\_OK**

正常終了。

#### <span id="page-387-0"></span>**CWB\_INVALID\_POINTER**

ポインターが、不良または NULL ポインターです。

#### **CWBRC\_INVALID\_PROGRAM**

プログラム・ハンドルが無効。

#### **CWB\_NOT\_ENOUGH\_MEMORY**

メモリー不足です。一時バッファーの割り振りに失敗した可能性があります。

### **CWB\_API\_ERROR**

一般 API 障害。

# 使用法

なし (None)

# 関連資料

363 ページの『[IBM i Access for Windows](#page-374-0) リモート・コマンド/分散プログラム呼び出し API の一般的な [使用法』](#page-374-0)

IBM i Access for Windows のリモート・コマンド/分散プログラム呼び出し機能を使用するアプリケーショ ンは、オブジェクトを利用します。

### **cwbRC\_GetParm:**

この API は、IBM i Access for Windows 製品と共に使用します。

### 目的

指標で識別されるパラメーターを検索します。指標の範囲は 0 から指標パラメーターの合計数から 1 を引 いた数までです。この数値は、cwbRC\_GetParmCount API を呼び出して入手することができます。

#### 構文

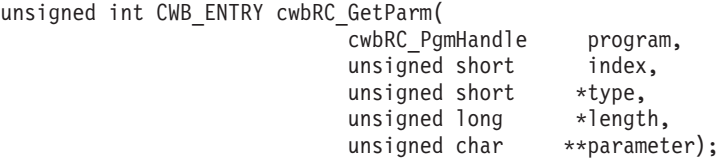

#### パラメーター

#### **cwbRC\_PgmHandle handle - input**

以前の cwbRC\_CreatePgm API の呼び出しによって戻されたハンドル。プログラム・オブジェクトを識 別します。

# **unsigned short index - input**

検索される、このプログラム内の特定のパラメーターの番号。この指標はゼロを基準とします。

# **unsigned short \* type - output**

このパラメーターのタイプを指すポインター。この値には、次のいずれかの定義済みパラメーター・タ イプを指定します。

- CWBRC\_INPUT
- CWBRC\_OUTPUT
- CWBRC\_INOUT

### <span id="page-388-0"></span>**unsigned long \* length - input**

パラメーターの長さを指すポインター。

#### **unsigned char \* \* parameter - output**

実パラメーターのアドレスが入るバッファーを指すポインター。

# 戻りコード

以下は、共通の戻り値です。

#### **CWB\_OK**

正常終了。

# **CWB\_INVALID\_POINTER**

ポインターが、不良または NULL ポインターです。

#### **CWBRC\_INVALID\_PROGRAM**

プログラム・ハンドルが無効。

#### **CWBRC\_INDEX\_RANGE\_ERROR**

指標が範囲外です。

# 使用法

なし (None)

# 関連資料

363 ページの『[IBM i Access for Windows](#page-374-0) リモート・コマンド/分散プログラム呼び出し API の一般的な [使用法』](#page-374-0)

IBM i Access for Windows のリモート・コマンド/分散プログラム呼び出し機能を使用するアプリケーショ ンは、オブジェクトを利用します。

### **cwbRC\_GetParmCount:**

この API は、IBM i Access for Windows 製品と共に使用します。

目的

このプログラム・オブジェクトについて、パラメーターの数を取得します。

# 構文

unsigned int CWB\_ENTRY cwbRC\_GetParmCount( cwbRC\_PgmHandle program, unsigned short \*count);

# パラメーター

# **cwbRC\_PgmHandle handle - input**

以前の cwbRC CreatePgm API の呼び出しによって戻されたハンドル。プログラム・オブジェクトを識 別します。

## **unsigned short \* count - output**

パラメーター・カウントが書き込まれる先の、無符号短精度整数を指すポインター。

# <span id="page-389-0"></span>戻りコード

以下は、共通の戻り値です。

# **CWB\_OK**

正常終了。

# **CWB\_INVALID\_POINTER**

ポインターが、不良または NULL ポインターです。

# **CWBRC\_INVALID\_PROGRAM**

プログラム・ハンドルが無効。

# 使用法

なし (None)

#### 関連資料

363 ページの『[IBM i Access for Windows](#page-374-0) リモート・コマンド/分散プログラム呼び出し API の一般的な [使用法』](#page-374-0)

IBM i Access for Windows のリモート・コマンド/分散プログラム呼び出し機能を使用するアプリケーショ ンは、オブジェクトを利用します。

# **cwbRC\_GetPgmName:**

この API は、IBM i Access for Windows 製品と共に使用します。

# 目的

このプログラムを作成するときに使用されたプログラムの名前を取得します。

# 構文

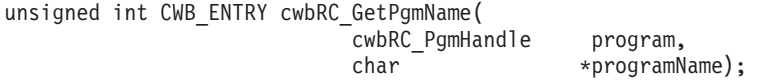

# パラメーター

# **cwbRC\_PgmHandle program - input**

以前の cwbRC\_CreatePgm API の呼び出しによって戻されたハンドル。プログラム・オブジェクトを識 別します。

**char \* programName - output** プログラムの名前が書き込まれる先の 10 文字のバッファーを指すポインター。

# 戻りコード

以下は、共通の戻り値です。

# **CWB\_OK**

正常終了。

# **CWB\_INVALID\_POINTER**

ポインターが、不良または NULL ポインターです。

# **CWBRC\_INVALID\_PROGRAM**

プログラム・ハンドルが無効。

#### <span id="page-390-0"></span>**CWB\_NOT\_ENOUGH\_MEMORY**

メモリー不足です。一時バッファーの割り振りに失敗した可能性があります。

#### **CWB\_API\_ERROR**

一般 API 障害。

# 使用法

なし (None)

# 関連資料

363 ページの『[IBM i Access for Windows](#page-374-0) リモート・コマンド/分散プログラム呼び出し API の一般的な [使用法』](#page-374-0)

IBM i Access for Windows のリモート・コマンド/分散プログラム呼び出し機能を使用するアプリケーショ ンは、オブジェクトを利用します。

# **cwbRC\_SetLibName:**

この API は、IBM i Access for Windows 製品と共に使用します。

# 目的

このプログラム・オブジェクトについて、ライブラリーの名前を設定します。

# 構文

unsigned int CWB\_ENTRY cwbRC\_SetLibName( cwbRC\_PgmHandle program,<br>const char \*libraryN \*libraryName);

# パラメーター

# **cwbRC\_PgmHandle program - input**

以前の cwbRC\_CreatePgm API の呼び出しによって戻されたハンドル。プログラム・オブジェクトを識 別します。

# **const char \*libraryName - input**

プログラムが置かれているライブラリーの名前が含まれている ASCIIZ ストリングを指すポインタ ー。

# 戻りコード

以下は、共通の戻り値です。

# **CWB\_OK**

正常終了。

# **CWBRC\_INVALID\_PROGRAM**

プログラム・ハンドルが無効。

# **CWBRC\_LIBRARY\_NAME**

ライブラリー名が長すぎます。

### **CWB\_NOT\_ENOUGH\_MEMORY**

メモリー不足です。一時バッファーの割り振りに失敗した可能性があります。

# <span id="page-391-0"></span>**CWB\_NON\_REPRESENTABLE\_UNICODE\_CHAR**

入力された 1 つまたは複数のユニコード文字が、使用されているコード・ページで表示されてい ません。

### **CWB\_API\_ERROR**

一般 API 障害。

# 使用法

この関数は、呼び出す必要のあるプログラムが入っているライブラリーの名前を変更するために使用しま す。異なるパラメーターで異なるプログラムを呼び出す場合は、この関数を使用しないでください。

# 関連資料

363 ページの『[IBM i Access for Windows](#page-374-0) リモート・コマンド/分散プログラム呼び出し API の一般的な [使用法』](#page-374-0)

IBM i Access for Windows のリモート・コマンド/分散プログラム呼び出し機能を使用するアプリケーショ ンは、オブジェクトを利用します。

### **cwbRC\_SetParm:**

この API は、IBM i Access for Windows 製品と共に使用します。

#### 目的

指標で識別されるパラメーター値を設定します。指標の範囲は 0 から指標パラメーターの合計数から 1 を 引いた数までです。この数値は、cwbRC\_GetParmCount API を呼び出して入手することができます。この 関数はパラメーターを変更するために使用される点に注意してください。パラメーターを作成する場合は cwbRC\_AddParm を使用してください。

# 構文

unsigned int CWB\_ENTRY cwbRC\_SetParm(

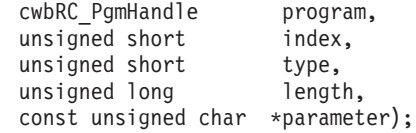

# パラメーター

# **cwbRC\_PgmHandle handle - input**

以前の cwbRC\_CreatePgm API の呼び出しによって戻されたハンドル。プログラム・オブジェクトを識 別します。

#### **unsigned short index - input**

変更する必要のある、このプログラム内の特定のパラメーターの番号。この指標はゼロを基準としま す。

#### **unsigned short type - input**

パラメーターのタイプ。次のいずれかの定義済みパラメーター・タイプを使用します。

- CWBRC\_INPUT
- CWBRC OUTPUT
- CWBRC\_INOUT

ローカル CCSID とホスト CCSID との間で自動的に変換を行いたい場合は、ビット単位 OR を指定 して適切な変換フラグをこのフィールドに追加します。次のいずれかの定義済みパラメーター・タイプ を使用します。

- CWBRC\_TEXT\_CONVERT
- CWBRC TEXT CONVERT INPUT
- CWBRC TEXT CONVERT OUTPUT

後の 2 つは、変換が一方向にのみ必要な場合に CWBRC\_INOUT で使用するよう意図されています。

# **unsigned long length - input**

パラメーターの長さ。CWBRC OUT パラメーターの場合、この長さは、戻されたパラメーターが書き 込まれるバッファーの長さである必要があります。

# **const unsigned char \* parameter - input**

タイプが CWBRC\_INPUT または CWBRC\_INOUT の場合は、該当の値が含まれているバッファーを 指し、タイプが CWBRC\_OUTPUT または CWBRC\_INOUT の場合は、戻されたパラメーターの書き 込み先である場所を指すポインター。

戻りコード

以下は、共通の戻り値です。

# **CWB\_OK**

正常終了。

# **CWBRC\_INVALID\_PROGRAM**

プログラム・ハンドルが無効。

# **CWBRC\_INVALID\_TYPE**

無効なタイプが指定されました。

# **CWBRC\_INVALID\_PARM\_LENGTH**

パラメーターの長さが無効。

# **CWBRC\_INVALID\_PARM**

無効なパラメーター。

# 使用法

パラメーター・データは 2 進数であると想定されます。変換フラグがいずれか設定されない限り、パラメ ーター・データの変換は行われません。例えば、以下のとおりです。

cwbRC\_SetParm( hPgm, CWBRC\_INOUT | CWBRC\_TEXT\_CONVERT\_OUTPUT, bufferSize, buffer );

これによって、ホストに送信される現状のままバッファーが使用され、結果がそのバッファーに入れられる 前に、出力が (例えば、ASCII に) 変換されます。

# <span id="page-393-0"></span>関連資料

363 ページの『[IBM i Access for Windows](#page-374-0) リモート・コマンド/分散プログラム呼び出し API の一般的な [使用法』](#page-374-0) IBM i Access for Windows のリモート・コマンド/分散プログラム呼び出し機能を使用するアプリケーショ ンは、オブジェクトを利用します。

# **cwbRC\_SetPgmName:**

この API は、IBM i Access for Windows 製品と共に使用します。

目的

このプログラム・オブジェクトにプログラムの名前を設定します。

# 構文

unsigned int CWB\_ENTRY cwbRC\_SetPgmName( cwbRC\_PgmHandle program,  $*$ programName);

パラメーター

# **cwbRC\_PgmHandle program - input**

以前の cwbRC\_CreatePgm API の呼び出しによって戻されたハンドル。プログラム・オブジェクトを識 別します。

**const char \*programName - input**

呼び出すプログラムの名前が含まれている、ASCIIZ ストリングを指すポインター。

戻りコード

以下は、共通の戻り値です。

#### **CWB\_OK**

正常終了。

### **CWBRC\_INVALID\_PROGRAM**

プログラム・ハンドルが無効。

### **CWBRC\_PROGRAM\_NAME**

プログラム名が長すぎます。

#### **CWB\_NOT\_ENOUGH\_MEMORY**

メモリー不足です。一時バッファーの割り振りに失敗した可能性があります。

# **CWB\_NON\_REPRESENTABLE\_UNICODE\_CHAR**

入力された 1 つまたは複数のユニコード文字が、使用されているコード・ページで表示されてい ません。

#### **CWB\_API\_ERROR**

一般 API 障害。

# 使用法

呼び出したいプログラムの名前を変更する場合は、この関数を使用します。異なるパラメーターで異なるプ ログラムを呼び出すためにプログラム・オブジェクトを変更する場合は、この関数を使用しないでくださ い。

# 関連資料

363 ページの『[IBM i Access for Windows](#page-374-0) リモート・コマンド/分散プログラム呼び出し API の一般的な [使用法』](#page-374-0)

IBM i Access for Windows のリモート・コマンド/分散プログラム呼び出し機能を使用するアプリケーショ ンは、オブジェクトを利用します。

# 例**:** リモート **IBM i Access for Windows** コマンド**/**分散プログラム呼び出し **API** の 使用法

リモート IBM i Access for Windows コマンド/分散プログラム呼び出し API の使用法を、この例で説明し ます。 #ifdef UNICODE #define \_UNICODE #endif #include <windows.h> // Include the necessary RC/DPC Classes #include <stdlib.h> #include <iostream> using namespace std; #include <TCHAR.H> #include "cwbrc.h" #include "cwbcosys.h" /\*\*\*\*\*\*\*\*\*\*\*\*\*\*\*\*\*\*\*\*\*\*\*\*\*\*\*\*\*\*\*\*\*\*\*\*\*\*\*\*\*\*\*\*\*\*\*\*\*\*\*\*\*\*\*\*\*\*\*\*\*\*\*\*\*\*\*\*\*\*/ void main() { cwbCO\_SysHandle system; cwbRC\_SysHandle request; cwbRC\_PgmHandle program; // Create the system object if ( (cwbCO CreateSystem("SystemName", &system)) != CWB OK ) return; // Start the system if ( (cwbRC\_StartSysEx(system,&request)) != CWB\_OK ) return; // Call the command to create a library char\* cmd1 = "CRTLIB LIB(RCTESTLIB) TEXT('RC TEST LIBRARY')"; if ( (cwbRC\_RunCmd(request, cmd1, 0)) != CWB\_OK ) return; cout << "Created Library" << endl; // Call the command to delete a library char\* cmd2 = "DLTLIB LIB(RCTESTLIB)"; if (  $(cwbRC RunCmd(request, cmd2, 0))$  !=  $CWBOK$  ) return; cout << "Deleted Library" << endl; // Create a program object to create a user space if ( cwbRC\_CreatePgm(\_TEXT("QUSCRTUS"),  $\overline{\phantom{a}}$ TEXT("QSYS"),  $\overline{\&}$ program) != CWB OK ) return; // Add the parameters // name is DPCTESTSPC/QGPL unsigned char name[20] = {0xC4,0xD7,0xC3,0xE3,0xC5,0xE2,0xE3,0xE2,0xD7,0xC3, 0xD8,0xC7,0xD7,0xD3,0x40,0x40,0x40,0x40,0x40,0x40};

```
// extended attribute is not needed
unsigned char attr[10] = {0x40,0x40,0x40,0x40,0x40,0x40,0x40,0x40,0x40,0x40};
   // initial size is 100 bytes
unsigned long size = 0x64000000;
   // initial value is blank
unsigned char init = 0x40;
   // public authority is CHANGE
unsigned char auth[10] = \{0 \times 5C, 0 \times C3, 0 \times C2, 0 \times C1, 0 \times D5, 0 \times C7, 0 \times C5, 0 \times 40, 0 \times 40, 0 \times 40\};
   // description is DPC TEMP SPACE
unsigned char desc[50] = {0xC4,0xD7,0xC3,0x40,0xE3,0xC5,0xD4,0xD7,0x40,0xE2,
                           0xD7,0xC1,0xC3,0xC5,0x40,0x40,0x40,0x40,0x40,0x40,
                           0x40,0x40,0x40,0x40,0x40,0x40,0x40,0x40,0x40,0x40,
                           0x40,0x40,0x40,0x40,0x40,0x40,0x40,0x40,0x40,0x40,
                           0x40,0x40,0x40,0x40,0x40,0x40,0x40,0x40,0x40,0x40};
if ( cwbRC_AddParm(program, CWBRC_INPUT, 20, name) != CWB_OK)
   return;
if ( cwbRC AddParm(program, CWBRC INPUT, 10, attr) != CWB OK)
   return;
if ( cwbRC_AddParm(program, CWBRC_INPUT, 4, (unsigned char*)&size) != CWB_OK)
   return;
if ( cwbRC_AddParm(program, CWBRC_INPUT, 1, &init) != CWB_OK)
   return;
if ( cwbRC_AddParm(program, CWBRC_INPUT, 10, auth) != CWB_OK)
   return;
if ( cwbRC_AddParm(program, CWBRC_INPUT, 50, desc) != CWB_OK)
   return;
// Call the program
if ( cwbRC_CallPgm(request, program, 0) != CWB_OK )
   return;
cout << "Created User Space" << endl;
// Delete the program
if ( cwbRC_DeletePgm(program) != CWB_OK )
   return;
// Create a program object to delete a user space
if ( cwbRC_CreatePgm(_TEXT("QUSDLTUS"),
                       _TEXT("QSYS"),
                      &program) != CWB_OK )
   return;
// Add the parameters
   // error code structure will not be used
   unsigned long err = 0x00000000;
if ( cwbRC_AddParm(program, CWBRC_INPUT, 20, name) != CWB_OK)
   return;
if ( cwbRC_AddParm(program, CWBRC_INOUT, 4, (unsigned char*)&err) != CWB_OK)
   return;
// Call the program
if ( cwbRC_CallPgm(request, program, 0) != CWB_OK )
```
```
return;
// Delete the program
if ( cwbRC_DeletePgm(program) != CWB_OK )
   return;
cout << "Deleted User Space" << endl;
// Stop the system
if ( cwbRC_StopSys(request) != CWB_OK )
   return;
// Delete the system object
if ( cwbCO_DeleteSystem(system) != CWB_OK )
  return;
```
# **IBM i Access for Windows** 保守容易性 **API**

IBM i Access for Windows の保守容易性アプリケーション・プログラミング・インターフェース (API) を 使用すると、プログラム内のメッセージおよびイベントを保守ファイルに記録することができます。

作成された保守ファイルからレコードを読み取るために使用できる API のセットも用意されています。こ れらの API を使用して、カスタマイズされた保守ファイル・ブラウザーを作成することができます。

IBM i Access for Windows の保守容易性 API 機能の一般的なカテゴリーは、以下のとおりです。

- v メッセージ・テキストをヒストリー・ログに書き込むための API
- v トレース記入項目をトレース・ファイルに書き込むための API
- 保守ファイルの読み取り

}

v エラー処理に関連するメッセージ・テキストを取り出すための API

# **IBM i Access for Windows** の保守容易性 **API** を使用する理由

IBM i Access for Windows の保守容易性 API は、効率的な方法を使用して、メッセージ・ロギングおよ びトレース・ポイントをユーザーのコードに追加します。これらの関数は、ユーザーのプロダクトの一部と して出荷されるプログラムに組み込むほかに、開発中のプログラムのデバッグを行う助けとして使用するこ とができます。ファイル構造は、複数プログラム (固有のプロダクトおよび構成要素のストリングによって 識別される) による、同じファイルへの同時ログをサポートします。これにより、クライアント・ワークス テーション上のロギング・アクティビティーの全体像が得られます。

# **IBM i Access for Windows** 保守容易性 **API** に必要なファイル

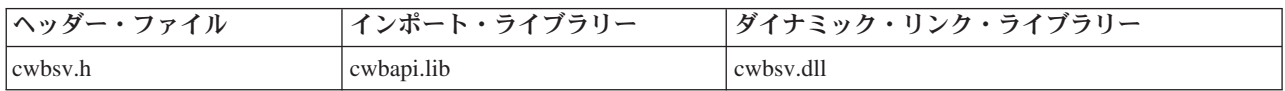

# **Programmer's Toolkit:**

Programmer's Toolkit には、保守容易性の資料、cwbsv.h ヘッダー・ファイルへのアクセス、およびプログ ラム例へのリンクが用意されています。この情報にアクセスするには、Programmer's Toolkit をオープンし て、「エラー処理」 → 「**C/C++ API**」と選択します。

注**:** コード例を使用することで、 626 [ページの『コードに関するライセンス情報および特記事項』の](#page-637-0)条件に 同意します。

#### 関連資料

32 [ページの『保守容易性](#page-43-0) API の戻りコード』 以下の IBM i Access for Windows 保守容易性 API の戻りコードがあります。

# ヒストリー・ログとトレース・ファイル

ヒストリー・ログとトレース・ファイルを使用して、IBM i Access for Windows プログラムに関する情報 をログに記録することができます。

### ヒストリー・ログ

ログ機能を使用することにより、IBM i Access for Windows のヒストリー・ログに、メッセージ・テキス トを書き込むことができます。メッセージ・テキストは、表示可能な ASCII 文字データである必要があり ます。

すべての IBM i Access for Windows プログラムは、IBM i Access for Windows のヒストリー・ログにメ ッセージを記録します。メッセージは、プロダクトが提供する DLL によっても記録されます。

ヒストリー・ログは、cwbSV LogMessageText API を介してメッセージ・テキスト・ストリングが記録され るファイルです。このログは、クライアント・ワークステーションで実行されたヒストリーを提供します。

# トレース・ファイル

トレース機能によって、ユーザー・プログラムの実行中に起こる低レベルのイベントを記録することができ ます。例えば、他の関数呼び出しから受け取った種々の戻りコードをトレースすることができます。ユーザ ー・プログラムがデータを送受信する場合、データの特別に意味のあるフィールド (例えば、関数バイトや データ長など) を記録して、うまくいかない場合のデバッグに役立てることができます。これを行うには、 詳細データ・トレース関数 (cwbSV LogTraceData) を使用します。

トレース機能の別の形態であるエントリー・ポイント・トレース関数は、ユーザー・ルーチンへ入る活動、 およびユーザー・ルーチンから出る活動をトレースできるようにします。IBM i Access for Windows は、 異なる 2 つのタイプのエントリー・ポイントのトレース・ポイントを定義します。

#### **API** トレース・ポイント

API (アプリケーション・プログラミング・インターフェース) トレース・ポイントは、他のプログ ラムに対して外部化されたルーチンへ入る活動、またそこから出る活動をトレースするために使用 するものです。

**SPI** トレース・ポイント

SPI (システム・プログラミング・インターフェース) トレース・ポイントは、トレースしたいユー ザー・プログラムの重要な内部ルーチンへの、またそこからの、入りと出をトレースするために使 用するものです。

API 上に用意されている、1 バイトの eventID というキー情報があります。これによって、どの API また は SPI への出入りが行われているかを識別することができます。入力値のようなデータは、入るときにト レースすることができます。これは、出力値がルーチンから出るときにトレースされるのと同様です。これ らのトレース関数は、これらを利用するルーチンにおいて、ペアで (例えば、cwbSV\_LogAPIEntry と cwbSV LogAPIExit のペアで) 使用するよう意図されています。これらのタイプのトレース・ポイントによ り、コードを使用して制御のフローを記録できるようにします。

IBM i Access for Windows は、エントリー/エグジット API トレース・ポイントを使用して、このトピッ クで述べるプロシージャー型 API を備えています。トレース機能が活動中の場合、これらのうちのいずれ かのプロシージャーの API が呼び出されると、入り口および出口のトレース・ポイントはエントリー・ポ

イント・トレース・ファイルに記録されます。エントリー/エグジット SPI トレースには、内部呼び出しの 順序が記録されます。詳細データのトレース機能を使用すると、問題のデバッグにおいて役立つデータを記 録することができます。

IBM i Access for Windows は、次のタイプのトレースをサポートします。

詳細 **(**データ**)**

このタイプを使用すると、cwbSV\_LogTraceData API を介し、コード内のある 1 つのポイントで情 報のバッファーをトレースすることが可能になります。このバッファーは、ASCII 値または 2 進 値、あるいはその両方の混合を使用することが可能ですが (例えば、C-struct)、データは 2 進数形 式で記録されます。

### エントリー**/**エグジット **(API)**

特殊化された形式のトレースで、これを使用すると、cwbSV\_LogAPIEntry と cwbSV\_LogAPIExit API を介し、外部化されたルーチンに対する出入りをトレースすることが可能になります。

#### エントリー**/**エグジット **(SPI):**

特殊化された形式のトレースで、これを使用すると、cwbSV\_LogSPIEntry と cwbSV\_LogSPIExit API を介し、外部化されたルーチンに対する出入りをトレースすることが可能になります。

# エラー・ハンドル

IBM i Access for Windows のエラー処理関数を使用すると、エラー・ハンドル (cwbSV\_CreateErrHandle) を作成して、この関数をサポートする IBM i Access for Windows API で使用することができます。

IBM i Access for Windows API 呼び出し時にエラー (ゼロ以外の戻りコード) が起こった場合は、他のエ ラー処理関数を呼び出して、以下の情報を検索することができます。

- 戻りコードに関連するエラー・メッセージの数 (cwbSV GetErrCount)
- 各エラー・メッセージのメッセージ・テキスト (cwbSV\_GetErrTextIndexed)

# 保守容易性 **API** の一般的な使用法

IBM i Access for Windows の保守容易性 API の一般的な使用法には、ヒストリー・ログやエラー・ハン ドルなどがあります。

### ヒストリー・ログ

保守容易性 API は、クライアント・ワークステーションで実行されるアクティビティーに関するトレー ス・メカニズムを提供しています。メッセージ・ロギング API を使用することで、IBM i Access for Windows のヒストリー・ログにメッセージを記録することができます。ログ・メッセージには、アプリケ ーションが開始したことやその他の重要なイベントを示す記録が含まれています。例えば、ログ・メッセー ジは、ファイルが正常にシステムへ転送されたこと、何らかの理由でデータベース照会が失敗したこと、ま たは、ジョブが印刷のため投入されたことなどを示すことができます。

保守容易性 API を使用する際に提供されるプロダクト・ストリングと構成要素ストリングによって、メッ セージとイベントを保守ファイル内の他の項目と区別することができます。階層については、あるプロダク ト ID を定義して、その下に 1 つまたは複数の構成要素 ID を定義することをお勧めします。

# エラー・ハンドル

IBM i Access for Windows の C/C++ API でエラー・ハンドル・パラメーターを使用して、障害戻りコー ドに関連するメッセージ・テキストを検索します。これにより、アプリケーションでは、IBM i Access 戻 りコードのセット用に独自のテキストを用意しなくても、メッセージ・テキストを表示することができま す。

# 保守容易性 **API** のリスト**:** ヒストリー・ログへの書き込み

これらの IBM i Access for Windows API を使用して、メッセージ・テキストをヒストリー・ログに書き 込みます。

#### **cwbSV\_CreateMessageTextHandle:**

この API は、IBM i Access for Windows 製品と共に使用します。

#### 目的

この関数はメッセージ・テキスト・オブジェクトを作成し、そのオブジェクトへのハンドルを戻します。こ のメッセージ・ハンドルをユーザー・プログラムで使用すると、メッセージ・テキストを現在活動状態のヒ ストリー・ログに書き込むことができます。メッセージ・テキストは、cwbSV\_LogMessageText() 呼び出し で渡されたバッファーに与えられます。

#### 構文

unsigned int CWB\_ENTRY cwbSV\_CreateMessageTextHandle(

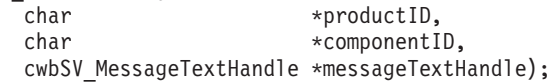

### パラメーター

#### **char \* productID - input**

このメッセージ記入項目で使用されるプロダクト ID が含まれている、NULL 文字で終わるストリン グを指します。このパラメーターはオプションで、NULL の場合は productID は設定されません。注: プロダクト ID について、最大で CWBSV MAX PRODUCT ID 文字が記録されます。これより長いス トリングは切り捨てられます。

### **char \* componentID - input**

このメッセージ記入項目で使用される構成要素 ID が含まれている、NULL 文字で終わるストリング を指します。このパラメーターはオプションで、NULL の場合は componentID は設定されません。注: 構成要素 ID について、最大で CWBSV MAX COMP ID 文字が記録されます。これより長いストリ ングは切り捨てられます。

### **cwbSV\_MessageTextHandle \* messageTextHandle - input/output**

ハンドルが戻される先の cwbSV MessageTextHandle を指すポインター。このハンドルは、これ以降の メッセージ・テキスト関数呼び出しで使用する必要があります。

### 戻りコード

以下は、共通の戻り値です。

# **CWB\_OK**

正常終了。

### **CWB\_INVALID\_POINTER**

NULL が出力パラメーターに渡されました。

### **CWB\_NOT\_ENOUGH\_MEMORY**

メモリーが十分にないため、ハンドルを作成できません。

## 使用法

メッセージ・ハンドルを使用してメッセージ・テキストを記録する前に、そのメッセージ・ハンドルに固有 のプロダクト ID と構成要素 ID を設定することをお勧めします。これらの ID によって、ユーザー・メ ッセージはヒストリー・ログの他のメッセージと区別されます。

#### **cwbSV\_DeleteMessageTextHandle:**

この API は、IBM i Access for Windows 製品と共に使用します。

目的

この関数は、与えられたハンドルで識別されるメッセージ・テキスト・オブジェクトを削除します。

## 構文

unsigned int CWB\_ENTRY cwbSV\_DeleteMessageTextHandle( cwbSV MessageTextHandle messageTextHandle);

### パラメーター

### **cwbSV\_MessageTextHandle messageTextHandle - input**

以前の cwbSV\_CreateMessageTextHandle() 関数の呼び出しによって戻されたハンドル。

戻りコード

以下は、共通の戻り値です。

### **CWB\_OK**

正常終了。

#### **CWB\_INVALID\_HANDLE**

要求時に、使用できないハンドルが渡されました。

#### 使用法

この呼び出しは、ハンドルが必要でなくなった際に行ってください。

#### **cwbSV\_LogMessageText:**

この API は、IBM i Access for Windows 製品と共に使用します。

#### 目的

この関数は、与えられたメッセージ・テキストを現在活動状態のヒストリー・ログへ記録します。記入項目 に設定されたプロダクト ID と構成要素 ID は、テキストが記録された日時と共に書き込まれます。

### 構文

unsigned int CWB\_ENTRY cwbSV\_LogMessageText( cwbSV\_MessageTextHandle messageTextHandle, char \*messageText,<br>unsigned long \*messageTextL messageTextLength);

### **cwbSV\_MessageTextHandle messageTextHandle - input**

以前の cwbSV\_CreateMessageTextHandle() の呼び出しによって戻されたハンドル。

### **char \* messageText - input**

記録したいメッセージ・テキストが含まれているバッファーを指します。

### **unsigned long messageTextLength - input**

このメッセージ記入項目について記録するメッセージ・テキスト・バッファーのバイト数を指定しま す。

# 戻りコード

以下は、共通の戻り値です。

#### **CWB\_OK**

正常終了。

### **CWB\_INVALID\_HANDLE**

要求時に、使用できないハンドルが渡されました。

### 使用法

なし (None)

### **cwbSV\_SetMessageClass:**

この API は、IBM i Access for Windows 製品と共に使用します。

### 目的

この関数を使用すれば、ヒストリー・ログに書き込まれるメッセージに関連付けるメッセージ・クラス (重 大度) の設定が可能になります。

#### 構文

unsigned int CWB ENTRY cwbSV SetMessageClass( cwbSV\_MessageTextHandle messageTextHandle, cwbSV MessageClass messageClass);

#### パラメーター

### **cwbSV\_MessageTextHandle messageTextHandle - input**

以前の cwbSV CreateMessageTextHandle() の呼び出しによって戻されたハンドル。

# **cwbSV\_MessageClass messageClass - input**

次のいずれかを指定します。

- CWBSV CLASS INFORMATIONAL
- CWBSV CLASS WARNING
- CWBSV\_CLASS\_ERROR

## 戻りコード

以下は、共通の戻り値です。

#### **CWB\_OK**

正常終了。

#### **CWB\_INVALID\_HANDLE**

要求時に、使用できないハンドルが渡されました。

#### **CWBSV\_INVALID\_MSG\_CLASS**

無効なメッセージ・クラスが渡されました。

# 使用法

この値は、対応するログ関数 cwbSV\_LogMessageText() を呼び出す前に設定してください。

### **cwbSV\_SetMessageComponent:**

この API を使用して、IBM i Access for Windows メッセージ・ハンドルを設定します。

#### 目的

この関数によって、与えられたメッセージ・ハンドルに、固有な構成要素 ID を設定できます。ユーザー のメッセージ記入項目をヒストリー・ログ中の他のプロダクト記入項目と区別するためにも、プロダクト ID の設定 (cwbSV\_SetMessageProduct を参照) と共にこの呼び出しを使用してください。

#### 構文

unsigned int CWB\_ENTRY cwbSV\_SetMessageComponent( cwbSV MessageTextHandle messageTextHandle, char \*componentID);

# パラメーター

#### **cwbSV\_MessageTextHandle messageTextHandle - input**

以前の cwbSV\_CreateMessageTextHandle() の呼び出しによって戻されたハンドル。

#### **char \* componentID - input**

このメッセージ記入項目で使用される構成要素 ID が含まれている、NULL 文字で終わるストリング を指します。注: 構成要素 ID について、最大で CWBSV MAX COMP ID 文字が記録されます。これ より長いストリングは切り捨てられます。

#### 戻りコード

以下は、共通の戻り値です。

#### **CWB\_OK**

正常終了。

#### **CWB\_INVALID\_HANDLE**

要求時に、使用できないハンドルが渡されました。

#### 使用法

この値は、対応するログ関数 cwbSV\_LogMessageData() を呼び出す前に設定してください。階層には、あ るプロダクト ID を定義し、その下に 1 つまたは複数の構成要素を定義することをお勧めします。

#### **cwbSV\_SetMessageProduct:**

この API を使用して、IBM i Access for Windows のプロダクト ID を設定します。

この関数によって、与えられたメッセージ・ハンドルに、固有なプロダクト ID を設定できます。ユーザ ーのメッセージ記入項目をヒストリー・ログ中の他のプロダクト記入項目と区別するためにも、構成要素 ID の設定 (cwbSV\_SetMessageComponent を参照) と共にこの呼び出しを使用してください。

# 構文

unsigned int CWB\_ENTRY cwbSV\_SetMessageProduct( cwbSV MessageTextHandle messageTextHandle, char \*productID);

# パラメーター

### **cwbSV\_MessageTextHandle messageTextHandle - input**

以前の cwbSV\_CreateMessageTextHandle() の呼び出しによって戻されたハンドル。

### **char \* productID - input**

このメッセージ記入項目で使用されるプロダクト ID が含まれている、NULL 文字で終わるストリン グを指します。注: プロダクト ID について、最大で CWBSV MAX PRODUCT ID 文字が記録されま す。これより長いストリングは切り捨てられます。

### 戻りコード

以下は、共通の戻り値です。

### **CWB\_OK**

正常終了。

### **CWB\_INVALID\_HANDLE**

要求時に、使用できないハンドルが渡されました。

### 使用法

この値は、対応するログ関数 cwbSV\_LogMessageData() を呼び出す前に設定してください。階層には、あ るプロダクト ID を定義し、その下に 1 つまたは複数の構成要素を定義することをお勧めします。

# 保守容易性 **API** のリスト**:** トレース・データの書き込み

これらの IBM i Access for Windows API を使用して、トレース・データを詳細トレース・ファイルに書 き込みます。

#### **cwbSV\_CreateTraceDataHandle:**

この API は、IBM i Access for Windows 製品と共に使用します。

### 目的

この関数はトレース・データ・オブジェクトを作成し、そのオブジェクトへのハンドルを戻します。このト レース・ハンドルをユーザー・プログラムで使用すると、トレース情報をトレース・ファイルに記録するこ とができます。トレース情報は、cwbSV\_LogTraceData() 呼び出しで渡されるバッファーに与えられます。

unsigned int CWB\_ENTRY cwbSV\_CreateTraceDataHandle(

char \*productID, char \*componentID, cwbSV\_TraceDataHandle \*traceDataHandle);

# パラメーター

### **char \* productID - input**

このメッセージ記入項目で使用されるプロダクト ID が含まれている、NULL 文字で終わるストリン グを指します。このパラメーターはオプションで、NULL の場合は productID は設定されません。注: プロダクト ID について、最大で CWBSV MAX PRODUCT ID 文字が記録されます。これより長いス トリングは切り捨てられます。

# **char \* componentID - input**

このメッセージ記入項目で使用される構成要素 ID が含まれている、NULL 文字で終わるストリング を指します。このパラメーターはオプションで、NULL の場合は componentID は設定されません。注: 構成要素 ID について、最大で CWBSV MAX COMP ID 文字が記録されます。これより長いストリ ングは切り捨てられます。

### **cwbSV\_TraceDataHandle \* traceDataHandle - input/output**

ハンドルが戻される先の cwbSV\_TraceDataHandle を指すポインター。このハンドルは、これ以降のト レース・データ関数呼び出しで使用する必要があります。

戻りコード

以下は、共通の戻り値です。

### **CWB\_OK**

正常終了。

**CWB\_INVALID\_POINTER**

NULL が出力パラメーターに渡されました。

### **CWB\_NOT\_ENOUGH\_MEMORY**

メモリーが十分にないため、ハンドルを作成できません。

### 使用法

トレース・データ・ハンドルを使用してトレース記入項目を記録する前に、そのトレース・データ・ハンド ルに固有のプロダクト ID と構成要素 ID を設定することをお勧めします。これらの ID によって、ユー ザーのトレース記入項目はトレース・ファイルの他の記入項目と区別されます。

#### **cwbSV\_DeleteTraceDataHandle:**

この API は、IBM i Access for Windows 製品と共に使用します。

目的

この関数は、与えられたハンドルで識別されるトレース・データ・オブジェクトを削除します。

# 構文

unsigned int CWB ENTRY cwbSV DeleteTraceDataHandle( cwbSV\_TraceDataHandle traceDataHandle);

### **cwbSV\_TraceDataHandle traceDataHandle - input**

以前の cwbSV\_CreateTraceDataHandle() 関数の呼び出しによって戻されたハンドル。

戻りコード

以下は、共通の戻り値です。

#### **CWB\_OK**

正常終了。

# **CWB\_INVALID\_HANDLE**

無効なハンドル。

## 使用法

この呼び出しは、ハンドルが必要でなくなった際に行ってください。

#### **cwbSV\_LogTraceData:**

この API は、IBM i Access for Windows 製品と共に使用します。

### 目的

この関数は、与えられたトレース・データを現在活動状態のトレース・ファイルへ記録します。記入項目に 設定されたプロダクト ID と構成要素 ID は、データが記録された日時と共に書き込まれます。

# 構文

unsigned int CWB\_ENTRY cwbSV\_LogTraceData( cwbSV TraceDataHandle traceDataHandle, char \*traceData, unsigned long traceDataLength);

### パラメーター

# **cwbSV\_TraceDataHandle traceDataHandle - input**

以前の cwbSV CreateTraceDataHandle() の呼び出しによって戻されたハンドル。

#### **char \* traceData - input**

記録したいトレース・データが含まれているバッファーを指します。トレース量の決定には長さパラメ ーターが使用されるため、バッファーには 2 進データを入れることができます。

#### **unsigned long traceDataLength - input**

このトレース記入項目について記録するトレース・データ・バッファーのバイト数を指定します。

### 戻りコード

以下は、共通の戻り値です。

### **CWB\_OK**

正常終了。

### **CWB\_INVALID\_HANDLE**

無効なハンドル。

## 使用法

なし (None)

### **cwbSV\_SetTraceComponent:**

この API は、IBM i Access for Windows トレース記入項目と共に使用します。

# 目的

この関数によって、与えられた保守記入項目に、固有な構成要素 ID を設定できます。ユーザーのトレー ス記入項目をトレース・ファイル中の他のプロダクト記入項目と区別するためにも、プロダクト ID の設 定 (cwbSV\_SetTraceProduct を参照) と共にこの呼び出しを使用してください。

# 構文

unsigned int CWB\_ENTRY cwbSV\_SetTraceComponent( cwbSV TraceDataHandle traceDataHandle, char \*componentID);

# パラメーター

# **cwbSV\_TraceDataHandle traceDataHandle - input**

以前の cwbSV\_CreateTraceDataHandle() の呼び出しによって戻されたハンドル。

### **char \* componentID - input**

このトレース記入項目で使用される構成要素 ID が含まれている、NULL 文字で終わるストリングを 指します。注: 構成要素 ID について、最大で CWBSV MAX COMP ID 文字が記録されます。これよ り長いストリングは切り捨てられます。

# 戻りコード

以下は、共通の戻り値です。

### **CWB\_OK**

正常終了。

### **CWB\_INVALID\_HANDLE**

無効なハンドル。

## 使用法

この値は、対応するログ関数 cwbSV LogTraceData() を呼び出す前に設定してください。階層には、あるプ ロダクト ID を定義し、その下に 1 つまたは複数の構成要素を定義することをお勧めします。

### **cwbSV\_SetTraceProduct:**

この API は、IBM i Access for Windows トレース記入項目と共に使用します。

### 目的

この関数によって、与えられたトレース・ハンドルに、固有なプロダクト ID を設定できます。ユーザー のトレース記入項目をトレース・ファイル中の他のプロダクト記入項目と区別するためにも、構成要素 ID の設定 (cwbSV SetTraceComponent を参照) と共にこの呼び出しを使用してください。

# 構文

unsigned int CWB\_ENTRY cwbSV\_SetTraceProduct(

cwbSV\_TraceDataHandle traceDataHandle, char \*productID);

### パラメーター

### **cwbSV\_TraceDataHandle traceDataHandle - input**

以前の cwbSV CreateTraceDataHandle() の呼び出しによって戻されたハンドル。

### **char \* productID - input**

このトレース記入項目で使用されるプロダクト ID が含まれている、NULL 文字で終わるストリング を指します。注: プロダクト ID について、最大で CWBSV MAX PRODUCT ID 文字が記録されま す。これより長いストリングは切り捨てられます。

### 戻りコード

以下は、共通の戻り値です。

### **CWB\_OK**

正常終了。

### **CWB\_INVALID\_HANDLE**

無効なハンドル。

### 使用法

この値は、対応するログ関数 cwbSV\_LogTraceData() を呼び出す前に設定してください。階層には、あるプ ロダクト ID を定義し、その下に 1 つまたは複数の構成要素を定義することをお勧めします。

# 保守容易性 **API** のリスト**:** トレース・ポイントの書き込み

これらの IBM i Access for Windows API を使用して、トレース・ポイントをエントリー/エグジット・ト レース・ファイルに書き込みます。

#### **cwbSV\_CreateTraceAPIHandle:**

この API は、IBM i Access for Windows 製品と共に使用します。

# 目的

この関数は API トレース・オブジェクトを作成し、そのオブジェクトへのハンドルを戻します。この API トレース・ハンドルをユーザー・プログラムで使用すると、ユーザーの API エントリー・ポイントにおけ る出入りを記録することができます。

# 構文

unsigned int CWB\_ENTRY cwbSV\_CreateTraceAPIHandle( char \*productID. char \*componentID, cwbSV TraceAPIHandle \*traceAPIHandle);

## パラメーター

#### **char \* productID - input**

このメッセージ記入項目で使用されるプロダクト ID が含まれている、NULL 文字で終わるストリン

グを指します。このパラメーターはオプションで、NULL の場合は productID は設定されません。注: プロダクト ID について、最大で CWBSV MAX PRODUCT ID 文字が記録されます。これより長いス トリングは切り捨てられます。

#### **char \* componentID - input**

このメッセージ記入項目で使用される構成要素 ID が含まれている、NULL 文字で終わるストリング を指します。このパラメーターはオプションで、NULL の場合は componentID は設定されません。注: 構成要素 ID について、最大で CWBSV MAX COMP ID 文字が記録されます。これより長いストリ ングは切り捨てられます。

### **cwbSV\_TraceAPIHandle \* traceAPIHandle - input/output**

ハンドルが戻される先の cwbSV\_TraceAPIHandle を指すポインター。このハンドルは、これ以降の API トレース関数呼び出しで使用する必要があります。

#### 戻りコード

以下は、共通の戻り値です。

#### **CWB\_OK**

正常終了。

### **CWB\_INVALID\_POINTER**

NULL が出力パラメーターに渡されました。

#### **CWB\_NOT\_ENOUGH\_MEMORY**

メモリーが十分にないため、ハンドルを作成できません。

### 使用法

トレース・データ・ハンドルを使用してトレース記入項目を記録する前に、そのトレース・データ・ハンド ルに固有のプロダクト ID と構成要素 ID を設定することをお勧めします。これらの ID によって、ユー ザーのトレース記入項目はトレース・ファイルの他の記入項目と区別されます。

#### **cwbSV\_CreateTraceSPIHandle:**

この API は、IBM i Access for Windows 製品と共に使用します。

目的

この関数は SPI トレース・オブジェクトを作成し、そのオブジェクトへのハンドルを戻します。この SPI トレース・ハンドルをユーザー・プログラムの中で使用すると、ユーザーの SPI エントリー・ポイントの 出入りを記録することができます。

### 構文

unsigned int CWB\_ENTRY cwbSV\_CreateTraceSPIHandle( char \*productID, char \*componentID. cwbSV TraceSPIHandle \*traceSPIHandle);

#### パラメーター

#### **char \* productID - input**

このメッセージ記入項目で使用されるプロダクト ID が含まれている、NULL 文字で終わるストリン

グを指します。このパラメーターはオプションで、NULL の場合は productID は設定されません。注: プロダクト ID について、最大で CWBSV\_MAX\_PRODUCT\_ID 文字が記録されます。これより長いス トリングは切り捨てられます。

### **char \* componentID - input**

このメッセージ記入項目で使用される構成要素 ID が含まれている、NULL 文字で終わるストリング を指します。このパラメーターはオプションで、NULL の場合は componentID は設定されません。注: 構成要素 ID について、最大で CWBSV MAX COMP ID 文字が記録されます。これより長いストリ ングは切り捨てられます。

### **cwbSV\_TraceSPIHandle \* traceSPIHandle - input/output**

ハンドルが戻される先の cwbSV\_TraceSPIHandle を指すポインター。このハンドルは、これ以降の SPI トレース関数呼び出しで使用する必要があります。

### 戻りコード

以下は、共通の戻り値です。

#### **CWB\_OK**

正常終了。

### **CWB\_INVALID\_POINTER**

NULL が出力パラメーターに渡されました。

#### **CWB\_NOT\_ENOUGH\_MEMORY**

メモリーが十分にないため、ハンドルを作成できません。

#### 使用法

トレース・データ・ハンドルを使用してトレース記入項目を記録する前に、そのトレース・データ・ハンド ルに固有のプロダクト ID と構成要素 ID を設定することをお勧めします。これらの ID によって、ユー ザーのトレース記入項目はトレース・ファイルの他の記入項目と区別されます。

#### **cwbSV\_DeleteTraceAPIHandle:**

この API は、IBM i Access for Windows 製品と共に使用します。

目的

この関数は、与えられたハンドルで識別される API トレース・オブジェクトを削除します。

### 構文

unsigned int CWB\_ENTRY cwbSV\_DeleteTraceAPIHandle( cwbSV\_TraceAPIHandle traceAPIHandle);

### パラメーター

#### **cwbSV\_TraceAPIHandle traceAPIHandle - input**

以前の cwbSV CreateTraceAPIHandle() 関数の呼び出しによって戻されたハンドル。

### 戻りコード

以下は、共通の戻り値です。

### **CWB\_OK**

正常終了。

#### **CWB\_INVALID\_HANDLE**

無効なハンドル。

# 使用法

この呼び出しは、ハンドルが必要でなくなった際に行ってください。

### **cwbSV\_DeleteTraceSPIHandle:**

この API は、IBM i Access for Windows 製品と共に使用します。

目的

この関数は、与えられたハンドルで識別される SPI トレース・オブジェクトを削除します。

# 構文

unsigned int CWB\_ENTRY cwbSV\_DeleteTraceSPIHandle( cwbSV\_TraceSPIHandle traceSPIHandle);

# パラメーター

### **cwbSV\_TraceSPIHandle traceSPIHandle - input**

以前の cwbSV CreateTraceSPIHandle() 関数の呼び出しによって戻されたハンドル。

### 戻りコード

以下は、共通の戻り値です。

### **CWB\_OK**

正常終了。

# **CWB\_INVALID\_HANDLE**

無効なハンドル。

# 使用法

この呼び出しは、ハンドルが必要でなくなった際に行ってください。

### **cwbSV\_LogAPIEntry:**

この API は、IBM i Access for Windows 製品と共に使用します。

#### 目的

この関数は、API エントリー・ポイントを現在活動状態のエントリー/エグジット・トレース・ファイルへ 記録します。記入項目に設定されたプロダクト ID と構成要素 ID は、データが記録された日時と共に書 き込まれます。要求時に渡されるすべてのオプションのデータと共に、apiID も記録されます。

# 構文

unsigned int CWB\_ENTRY cwbSV\_LogAPIEntry( cwbSV\_TraceAPIHandle traceAPIHandle,

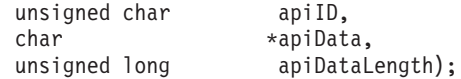

### **cwbSV\_TraceAPIHandle traceAPIHandle - input**

以前の cwbSV CreateTraceAPIHandle() の呼び出しによって戻されたハンドル。

#### **unsigned char apiID - input**

この API トレース・ポイントを、ユーザー・プログラムで記録された他の API トレース・ポイント と区別する固有の 1 バイト・コード。これらのコードの定義は、この API の呼び出し側に任されま す。プロダクトの固有な構成要素ごとに、定義された範囲 (0x00 から 0xFF) を使用するというアプロ ーチをお勧めします (例えば、構成要素ごとに 0x00 から開始する)。

#### **char \* apiData - input**

このエントリー・ポイントとともに記録する追加のデータ (例えば、呼び出し側からの入力パラメータ ー値) が入っているバッファーを指します。このパラメーターはオプションで、アドレスが NULL ま たはデータ長がゼロの場合は無視されます。トレース量の決定には長さパラメーターが使用されるた め、このバッファーには 2 進データを入れることができます。

#### **unsigned long apiDataLength - input**

このトレースの記入項目について記録する API データ・バッファーのバイト数を指定します。

戻りコード

以下は、共通の戻り値です。

#### **CWB\_OK**

正常終了。

#### **CWB\_INVALID\_HANDLE**

無効なハンドル。

#### 使用法

この呼び出しは、対応する cwbSV LogAPIExit() と共に使用する必要のあるものです。これらの呼び出し は、ユーザーがコーディングした API ルーチンの始めと終わりに入れることをお勧めします。他の方法と しては、他のユーザーがコーディングした外部ルーチン呼び出しの際に、これらのログ関数を使用するとい う方法が考えられます。

#### **cwbSV\_LogAPIExit:**

この API は、IBM i Access for Windows 製品と共に使用します。

### 目的

この関数は、API エグジット・ポイントを現在活動状態のエントリー/エグジット・トレース・ファイルへ 記録します。記入項目に設定されたプロダクト ID と構成要素 ID は、データが記録された日時と共に書 き込まれます。要求時に渡されるすべてのオプションのデータと共に、API ID も記録されます。

### 構文

unsigned int CWB\_ENTRY cwbSV\_LogAPIExit( cwbSV\_TraceAPIHandle traceAPIHandle,

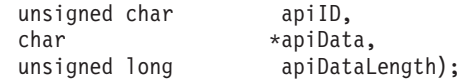

### **cwbSV\_TraceAPIHandle traceAPIHandle - input**

以前の cwbSV CreateTraceAPIHandle() の呼び出しによって戻されたハンドル。

### **unsigned char apiID - input**

この API トレース・ポイントを、ユーザー・プログラムで記録された他の API トレース・ポイント と区別する固有の 1 バイト・コード。これらのコードの定義は、この API の呼び出し側に任されま す。プロダクトの固有な構成要素ごとに、定義された範囲 (0x00 から 0xFF) を使用するというアプロ ーチをお勧めします (例えば、構成要素ごとに 0x00 から開始する)。

#### **char \* apiData - input**

このエグジット・ポイントとともに記録する追加のデータ (例えば、呼び出し側に返される出力パラメ ーター値) が入っているバッファーを指します。このパラメーターはオプションで、アドレスが NULL またはデータ長がゼロの場合は無視されます。トレース量の決定には長さパラメーターが使用されるた め、このバッファーには 2 進データを入れることができます。

#### **unsigned long apiDataLength - input**

このトレースの記入項目について記録する API データ・バッファーのバイト数を指定します。

#### 戻りコード

以下は、共通の戻り値です。

#### **CWB\_OK**

正常終了。

#### **CWB\_INVALID\_HANDLE**

無効なハンドル。

#### 使用法

この呼び出しは、対応する cwbSV LogAPIEntry() と共に使用する必要のあるものです。これらの呼び出し は、ユーザーがコーディングした API ルーチンの始めと終わりに入れることをお勧めします。他の方法と しては、他のユーザーがコーディングした外部ルーチン呼び出しの際に、これらのログ関数を使用するとい う方法が考えられます。

#### **cwbSV\_LogSPIEntry:**

この API は、IBM i Access for Windows 製品と共に使用します。

#### 目的

この関数は、SPI エントリー・ポイントを現在活動状態のエントリー/エグジット・トレース・ファイルへ 記録します。記入項目に設定されたプロダクト ID と構成要素 ID は、データが記録された日時と共に書 き込まれます。要求時に渡されるすべてのオプションのデータと共に、spiID も記録されます。

## 構文

unsigned int CWB\_ENTRY cwbSV\_LogSPIEntry( cwbSV\_TraceSPIHandle traceSPIHandle,

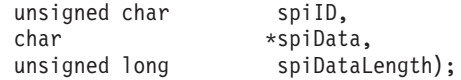

### **cwbSV\_TraceSPIHandle traceSPIHandle - input**

以前の cwbSV CreateTraceSPIHandle() の呼び出しによって戻されたハンドル。

#### **unsigned char spiID - input**

この SPI トレース・ポイントを、ユーザー・プログラムで記録された他の SPI トレース・ポイントと 区別する固有の 1 バイト・コード。これらのコードの定義は、この API の呼び出し側に任されます。 プロダクトの固有な構成要素ごとに、定義された範囲 (0x00 から 0xFF) を使用するというアプローチ をお勧めします (例えば、構成要素ごとに 0x00 から開始する)。

#### **char \* spiData - input**

このエントリー・ポイントとともに記録する追加のデータ (例えば、呼び出し側からの入力パラメータ ー値) が入っているバッファーを指します。このパラメーターはオプションで、アドレスが NULL ま たはデータ長がゼロの場合は無視されます。トレース量の決定には長さパラメーターが使用されるた め、このバッファーには 2 進データを入れることができます。

#### **unsigned long spiDataLength - input**

このトレース記入項目について記録する SPI データ・バッファーのバイト数を指定します。

戻りコード

以下は、共通の戻り値です。

#### **CWB\_OK**

正常終了。

#### **CWB\_INVALID\_HANDLE**

無効なハンドル。

#### 使用法

この呼び出しは、対応する cwbSV LogSPIExit() とともに使用する必要のあるものです。これらの呼び出し は、ユーザーがコーディングした API ルーチンの始めと終わりに入れることをお勧めします。他の方法と しては、他のユーザーがコーディングした外部ルーチン呼び出しの際に、これらのログ関数を使用するとい う方法が考えられます。

#### **cwbSV\_LogSPIExit:**

この API は、IBM i Access for Windows 製品と共に使用します。

### 目的

この関数は、SPI エグジット・ポイントを現在活動状態のエントリー/エグジット・トレース・ファイルへ 記録します。記入項目に設定されたプロダクト ID と構成要素 ID は、データが記録された日時と共に書 き込まれます。要求時に渡されるすべてのオプションのデータと共に、spiID も記録されます。

## 構文

unsigned int CWB\_ENTRY cwbSV\_LogSPIExit( cwbSV\_TraceSPIHandle traceSPIHandle,

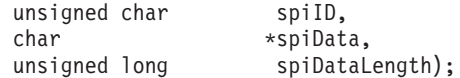

### **cwbSV\_TraceSPIHandle traceSPIHandle - input**

以前の cwbSV CreateTraceSPIHandle() の呼び出しによって戻されたハンドル。

#### **unsigned char spiID - input**

この SPI トレース・ポイントを、ユーザー・プログラムで記録された他の SPI トレース・ポイントと 区別する固有の 1 バイト・コード。これらのコードの定義は、この API の呼び出し側に任されます。 プロダクトの固有な構成要素ごとに、定義された範囲 (0x00 から 0xFF) を使用するというアプローチ をお勧めします (例えば、構成要素ごとに 0x00 から開始する)。

#### **char \* spiData - input**

このエグジット・ポイントとともに記録する追加のデータ (例えば、呼び出し側に返される出力パラメ ーター値) が入っているバッファーを指します。このパラメーターはオプションで、アドレスが NULL またはデータ長がゼロの場合は無視されます。トレース量の決定には長さパラメーターが使用されるた め、このバッファーには 2 進データを入れることができます。

#### **unsigned long spiDataLength - input**

このトレース記入項目について記録する SPI データ・バッファーのバイト数を指定します。

#### 戻りコード

以下は、共通の戻り値です。

#### **CWB\_OK**

正常終了。

#### **CWB\_INVALID\_HANDLE**

無効なハンドル。

#### 使用法

この呼び出しは、対応する cwbSV LogSPIEntry() と共に使用する必要のあるものです。これらの呼び出し は、ユーザーがコーディングした API ルーチンの始めと終わりに入れることをお勧めします。他の方法と しては、他のユーザーがコーディングした外部ルーチン呼び出しの際に、これらのログ関数を使用するとい う方法が考えられます。

#### **cwbSV\_SetAPIComponent:**

この API は、IBM i Access for Windows トレース記入項目と共に使用します。

#### 目的

この関数によって、与えられたトレース記入項目に、固有な構成要素 ID を設定できます。ユーザーのト レース記入項目をトレース・ファイル中の他のプロダクト記入項目と区別するためにも、プロダクト ID の設定 (cwbSV SetAPIProduct を参照) と共にこの呼び出しを使用してください。

### 構文

unsigned int CWB ENTRY cwbSV SetAPIComponent( cwbSV\_TraceAPIHandle traceAPIHandle, char \*componentID);

### **cwbSV\_TraceAPIHandle traceAPIHandle - input**

以前の cwbSV\_CreateTraceAPIHandle() の呼び出しによって戻されたハンドル。

#### **char \* componentID - input**

このトレース記入項目で使用される構成要素 ID が含まれている、NULL 文字で終わるストリングを 指します。注: 構成要素 ID について、最大で CWBSV\_MAX\_COMP\_ID 文字が記録されます。これよ り長いストリングは切り捨てられます。

### 戻りコード

以下は、共通の戻り値です。

#### **CWB\_OK**

正常終了。

### **CWB\_INVALID\_HANDLE**

無効なハンドル。

# 使用法

この値は、対応するログ関数 cwbSV LogAPIEntry() および cwbSV LogAPIExit() を呼び出す前に設定して ください。プロダクト ID を定義して、その下に単一または複数の機能を定義する、という階層にするこ とをお勧めします。

#### **cwbSV\_SetAPIProduct:**

この API は、IBM i Access for Windows 製品と共に使用します。

### 目的

この関数によって、与えられたトレース・ハンドルに、固有なプロダクト ID を設定できます。ユーザー のトレース記入項目をトレース・ファイル中の他のプロダクト記入項目と区別するため、この呼び出しを構 成要素 ID の設定 (cwbSV SetAPIComponent を参照) と共に使用してください。

### 構文

unsigned int CWB\_ENTRY cwbSV\_SetAPIProduct( cwbSV\_TraceAPIHandle traceAPIHandle, char \*productID);

#### パラメーター

### **cwbSV\_TraceAPIHandle traceAPIHandle - input**

以前の cwbSV CreateTraceAPIHandle() の呼び出しによって戻されたハンドル。

### **char \* productID - input**

このトレース記入項目で使用されるプロダクト ID が含まれている、NULL 文字で終わるストリング を指します。注: プロダクト ID について、最大で CWBSV\_MAX\_PRODUCT\_ID 文字が記録されま す。これより長いストリングは切り捨てられます。

#### 戻りコード

以下は、共通の戻り値です。

#### **CWB\_OK**

正常終了。

#### **CWB\_INVALID\_HANDLE**

無効なハンドル。

# 使用法

この値は、対応するログ関数 cwbSV LogAPIEntry() および cwbSV LogAPIExit() を呼び出す前に設定して ください。階層には、あるプロダクト ID を定義し、その下に 1 つまたは複数の構成要素を定義すること をお勧めします。

### **cwbSV\_SetSPIComponent:**

この API は、IBM i Access for Windows トレース記入項目の設定で使用します。

#### 目的

この関数によって、与えられたトレース記入項目に、固有な構成要素 ID を設定できます。ユーザーのト レース記入項目をトレース・ファイル中の他のプロダクト記入項目と区別するためにも、プロダクト ID の設定 (cwbSV\_SetSPIProduct を参照) と共にこの呼び出しを使用してください。

#### 構文

unsigned int CWB ENTRY cwbSV SetSPIComponent( cwbSV\_TraceSPIHandle traceSPIHandle, \*componentID);

#### パラメーター

#### **cwbSV\_TraceSPIHandle traceSPIHandle - input**

以前の cwbSV CreateTraceSPIHandle() の呼び出しによって戻されたハンドル。

#### **char \* componentID - input**

このトレース記入項目で使用される構成要素 ID が含まれている、NULL 文字で終わるストリングを 指します。注: 構成要素 ID について、最大で CWBSV\_MAX\_COMP\_ID 文字が記録されます。これよ り長いストリングは切り捨てられます。

#### 戻りコード

以下は、共通の戻り値です。

#### **CWB\_OK**

正常終了。

# **CWB\_INVALID\_HANDLE**

無効なハンドル。

## 使用法

この値は、対応するログ関数 cwbSV\_LogAPIEntry() および cwbSV\_LogAPIExit() を呼び出す前に設定して ください。階層には、あるプロダクト ID を定義し、その下に 1 つまたは複数の構成要素を定義すること をお勧めします。

#### **cwbSV\_SetSPIProduct:**

この API は、IBM i Access for Windows トレース記入項目と共に使用します。

# 目的

この関数によって、与えられたトレース・ハンドルに、固有なプロダクト ID を設定できます。ユーザー のトレース記入項目をトレース・ファイル中の他のプロダクト記入項目と区別するためにも、構成要素 ID の設定 (cwbSV SetSPIComponent を参照) と共にこの呼び出しを使用してください。

# 構文

unsigned int CWB\_ENTRY cwbSV\_SetSPIProduct( cwbSV TraceSPIHandle traceSPIHandle, char \*productID);

# パラメーター

### **cwbSV\_TraceSPIHandle traceSPIHandle - input**

以前の cwbSV CreateTraceSPIHandle() の呼び出しによって戻されたハンドル。

### **char \* productID - input**

このトレース記入項目で使用されるプロダクト ID が含まれている、NULL 文字で終わるストリング を指します。注: プロダクト ID について、最大で CWBSV MAX PRODUCT ID 文字が記録されま す。これより長いストリングは切り捨てられます。

### 戻りコード

以下は、共通の戻り値です。

### **CWB\_OK**

正常終了。

**CWB\_INVALID\_HANDLE**

無効なハンドル。

### 使用法

この値は、対応するログ関数 cwbSV\_LogAPIEntry() および cwbSV\_LogAPIExit() を呼び出す前に設定して ください。階層には、あるプロダクト ID を定義し、その下に 1 つまたは複数の構成要素を定義すること をお勧めします。

# 保守容易性 **API** のリスト**:** サービス・ファイルの読み取り

これらの IBM i Access for Windows API を使用して、サービス・ファイル、サービス・ファイル・レコ ード、およびサービス・ファイルのヘッダー情報を読み取ります。 さらに、ヒストリー・ログ・サービ ス・レコード、詳細トレース・ファイル・サービス・レコード、およびエントリー/エグジット・トレー ス・ファイル・サービス・レコードを読み取ることができます。

### **cwbSV\_ClearServiceFile:**

この API は、IBM i Access for Windows 製品と共に使用します。

# 目的

与えられたハンドルで識別される保守ファイルを削除します。

# 構文

```
unsigned int CWB_ENTRY cwbSV_ClearServiceFile(
                           cwbSV ServiceFileHandle serviceFile,
                           cwbSV ErrHandle errorHandle);
```
# パラメーター

### **cwbSV\_ServiceFileHandle serviceFileHandle - input**

以前の cwbSV OpenServiceFile() 関数の呼び出しによって戻されたハンドル。

# **cwbSV\_ErrHandle errorHandle - output**

戻されたメッセージはすべてこのオブジェクトに書き込まれます。このオブジェクトは、 cwbSV\_CreateErrHandle API を使用して作成されます。メッセージは、cwbSV\_GetErrText API を介し て検索することができます。パラメーターがゼロに設定されている場合は、メッセージは検索されませ ん。

戻りコード

以下は、共通の戻り値です。

### **CWB\_OK**

正常終了。

### **CWB\_FILE\_IO\_ERROR**

ファイルはクローズできませんでした。

### **CWB\_INVALID\_HANDLE**

無効なハンドル。

## 使用法

なし (None)

#### **cwbSV\_CloseServiceFile:**

この API は、IBM i Access for Windows 製品と共に使用します。

# 目的

与えられたハンドルによって識別される保守ファイルをクローズします。

### 構文

unsigned int CWB\_ENTRY cwbSV\_CloseServiceFile( cwbSV ServiceFileHandle serviceFile, cwbSV ErrHandle errorHandle);

# パラメーター

# **cwbSV\_ServiceFileHandle serviceFileHandle - input**

以前の cwbSV OpenServiceFile() 関数の呼び出しによって戻されたハンドル。

# **cwbSV\_ErrHandle errorHandle - output**

戻されたメッセージはすべてこのオブジェクトに書き込まれます。このオブジェクトは、

cwbSV\_CreateErrHandle API を使用して作成されます。メッセージは、cwbSV\_GetErrText API を介し て検索することができます。パラメーターがゼロに設定されている場合は、メッセージは検索されませ ん。

## 戻りコード

以下は、共通の戻り値です。

#### **CWB\_OK**

正常終了。

### **CWB\_FILE\_IO\_ERROR**

ファイルは消去できませんでした。

### **CWB\_INVALID\_HANDLE**

無効なハンドル。

## 使用法

なし (None)

#### **cwbSV\_CreateServiceRecHandle:**

この API は、IBM i Access for Windows 製品と共に使用します。

## 目的

この関数は保守レコード・オブジェクトを作成し、そのオブジェクトへのハンドルを戻します。

# 構文

unsigned int CWB\_ENTRY cwbSV\_CreateServiceRecHandle( cwbSV ServiceRecHandle \*serviceRecHandle);

### パラメーター

### **cwbSV\_ServiceRecHandle \* serviceRecHandle - input/output**

ハンドルが戻される先の cwbSV\_ServiceRecordHandle を指すポインター。このハンドルは、これ以降 の保守レコード関数呼び出しで使用する必要があります。

## 戻りコード

以下は、共通の戻り値です。

### **CWB\_OK**

正常終了。

#### **CWB\_INVALID\_POINTER**

ハンドル・アドレスとして NULL が渡されました。

### **CWB\_NOT\_ENOUGH\_MEMORY**

メモリーが十分にないため、ハンドルを作成できません。

# 使用法

このハンドルをユーザー・プログラムで使用すると、オープンされた保守ファイルからレコードを読み取っ てそのレコードから情報を取り出すことができます。

#### **cwbSV\_DeleteServiceRecHandle:**

この API は、IBM i Access for Windows 製品と共に使用します。

# 目的

この関数は、与えられたハンドルで識別される保守レコード・オブジェクトを削除します。

# 構文

unsigned int CWB\_ENTRY cwbSV\_DeleteServiceRecHandle( cwbSV\_ServiceRecHandle serviceRecHandle);

# パラメーター

### **cwbSV\_ServiceRecHandle serviceRecHandle - input**

以前の cwbSV\_CreateServiceRecHandle() 関数の呼び出しによって戻されたハンドル。

# 戻りコード

以下は、共通の戻り値です。

### **CWB\_OK**

正常終了。

# **CWB\_INVALID\_HANDLE**

無効なハンドル。

# 使用法

この呼び出しは、ハンドルが必要でなくなった際に行ってください。

### **cwbSV\_GetComponent:**

この API は、IBM i Access for Windows 製品と共に使用します。

目的

与えられたハンドルによって識別される保守レコード・オブジェクトの構成要素 ID を戻します。

# 構文

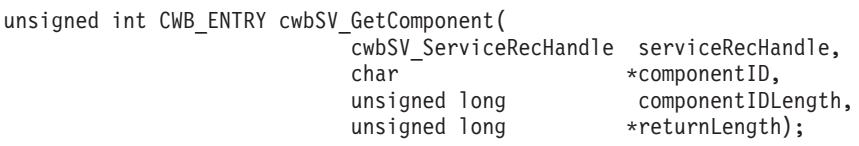

# パラメーター

### **cwbSV\_ServiceRecHandle serviceRecHandle - input**

以前の cwbSV\_CreateServiceRecHandle() 関数の呼び出しによって戻されたハンドル。

# **char \* componentID - input/output**

ハンドルによって識別されるレコードに保管された、構成要素 ID を受け取るバッファーを指すポイン ター。

#### **unsigned long componentIDLength - input**

渡される受信バッファーの長さ。これには、NULL 終了文字を入れるためのスペースを含める必要があ ります。バッファーが小さすぎると、値が切り捨てられて CWB BUFFER OVERFLOW と returnLength が設定されます。注: 推奨サイズは CWBSV\_MAX\_COMP\_ID です。

# **unsigned long \* returnLength - input/output**

オプションであり、NULL でも構いません。受信バッファーが小さすぎる場合に、出力ストリングを保 持するために必要なバイト数を保管するための戻りアドレス。

# 戻りコード

以下は、共通の戻り値です。

#### **CWB\_OK**

正常終了。

#### **CWB\_BUFFER\_OVERFLOW**

出力バッファーが小さすぎるため、データは切り捨てられました。

### **CWB\_INVALID\_POINTER**

NULL が出力パラメーターに渡されました。

### **CWB\_INVALID\_HANDLE**

無効なハンドル。

#### 使用法

このルーチンを呼び出す前に、読み取り関数呼び出しによって保守レコード・ハンドルを取得する必要があ ります。これを実行しないと、NULL ストリングが戻されます。この関数は、すべての保守レコード・タ イプで有効です。

### **cwbSV\_GetDateStamp:**

この API は、IBM i Access for Windows 製品と共に使用します。

目的

与えられたハンドルによって識別される保守レコードの (地域化された形式の) 日付スタンプを戻します。

# 構文

unsigned int CWB ENTRY cwbSV GetDateStamp(

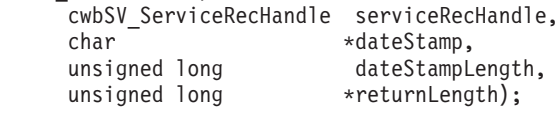

# パラメーター

# **cwbSV\_ServiceRecHandle serviceRecHandle - input**

以前の cwbSV\_CreateServiceRecHandle() 関数の呼び出しによって戻されたハンドル。

### **char \* dateStamp - input/output**

ハンドルによって識別されるレコードに保管された、日付スタンプを受け取るバッファーを指すポイン ター。

#### **unsigned long dateStampLength - input**

渡される受信バッファーの長さ。これには、NULL 終了文字を入れるためのスペースを含める必要があ ります。バッファーが小さすぎると、値が切り捨てられて CWB\_BUFFER\_OVERFLOW と returnLength が設定されます。注: 推奨サイズは CWBSV\_MAX\_DATE\_VALUE です。

#### **unsigned long \* returnLength - input/output**

オプションであり、NULL でも構いません。受信バッファーが小さすぎる場合に、出力ストリングを保 持するために必要なバイト数を保管するための戻りアドレス。

# 戻りコード

以下は、共通の戻り値です。

#### **CWB\_OK**

正常終了。

#### **CWB\_BUFFER\_OVERFLOW**

出力バッファーが小さすぎるため、データは切り捨てられました。

### **CWB\_INVALID\_POINTER**

NULL が出力パラメーターに渡されました。

### **CWB\_INVALID\_HANDLE**

無効なハンドル。

#### 使用法

このルーチンを呼び出す前に、読み取り関数呼び出しによって保守レコード・ハンドルを取得する必要があ ります。これを実行しないと、NULL ストリングが戻されます。この関数は、すべての保守レコード・タ イプで有効です。

### **cwbSV\_GetMaxRecordSize:**

この API は、IBM i Access for Windows 製品と共に使用します。

目的

与えられたファイル・ハンドルによって識別される保守ファイルの中の最大レコードのサイズ (バイト数) を戻します。

# 構文

unsigned int CWB\_ENTRY cwbSV\_GetMaxRecordSize( cwbSV\_ServiceFileHandle serviceFile, \*maxRecordSize);

## パラメーター

### **cwbSV\_ServiceFileHandle serviceFileHandle - input**

以前の cwbSV\_OpenServiceFile 関数の呼び出しによって戻されたハンドル。

#### **unsigned long \* recordCount - input/output**

ファイルの中の最大レコード・サイズを受け取る変数を指すポインター。

#### 戻りコード

以下は、共通の戻り値です。

#### **CWB\_OK**

正常終了。

#### **CWB\_INVALID\_POINTER**

NULL が出力パラメーターに渡されました。

### **CWB\_INVALID\_HANDLE**

無効なハンドル。

# 使用法

なし (None)

# **cwbSV\_GetMessageText:**

この API は、IBM i Access for Windows 製品と共に使用します。

## 目的

与えられたハンドルによって識別される保守レコード・オブジェクトのメッセージ・テキスト部分を戻しま す。

### 構文

unsigned int CWB\_ENTRY cwbSV\_GetMessageText(

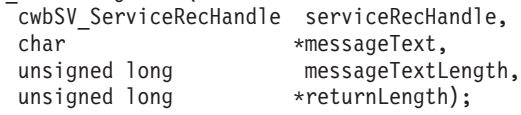

### パラメーター

#### **cwbSV\_ServiceRecHandle serviceRecHandle - input**

以前の cwbSV\_CreateServiceRecHandle() 関数の呼び出しによって戻されたハンドル。

#### **char \* messageText - input/output**

ハンドルによって識別されるレコードに保管された、メッセージ・テキストを受け取るバッファーを指 すポインター。

# **unsigned long messageTextLength - input**

渡される受信バッファーの長さ。バッファーが小さすぎると、値が切り捨てられて CWB\_BUFFER\_OVERFLOW と returnLength が設定されます。

#### **unsigned long \* returnLength - input/output**

オプションであり、NULL でも構いません。受信バッファーが小さすぎる場合に出力データを保持する ために必要なバイト数を保管するための戻りアドレス。

```
戻りコード
```
以下は、共通の戻り値です。

#### **CWB\_OK**

正常終了。

#### **CWB\_BUFFER\_OVERFLOW**

出力バッファーが小さすぎるため、データは切り捨てられました。

#### **CWB\_INVALID\_POINTER**

NULL が出力パラメーターに渡されました。

#### **CWB\_INVALID\_HANDLE**

無効なハンドル。

### **CWBSV\_INVALID\_RECORD\_TYPE**

タイプが CWBSV\_MESSAGE\_REC ではありません。

# 使用法

レコード・タイプが CWBSV MESSAGE REC ではない場合、戻りコード CWBSV\_INVALID\_RECORD\_TYPE が戻されます。(注: cwbSV\_GetServiceType() は現行のレコード・タイ プを戻します。)

#### **cwbSV\_GetProduct:**

この API は、IBM i Access for Windows 製品と共に使用します。

### 目的

与えられたハンドルによって識別される保守レコード・オブジェクトのプロダクト ID 値を戻します。

# 構文

unsigned int CWB\_ENTRY cwbSV\_GetProduct(

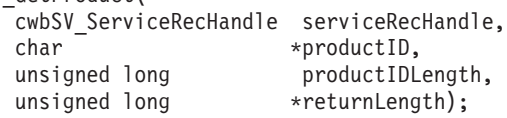

### パラメーター

### **cwbSV\_ServiceRecHandle serviceRecHandle - input**

以前の cwbSV CreateServiceRecHandle() 関数の呼び出しによって戻されたハンドル。

### **char \* productID - input/output**

ハンドルによって識別されるレコードに保管された、プロダクト ID を受け取るバッファーを指すポイ ンター。

### **unsigned long productIDLength - input**

渡される受信バッファーの長さ。これには、NULL 終了文字を入れるためのスペースを含める必要があ ります。バッファーが小さすぎると、値が切り捨てられて CWB BUFFER OVERFLOW と returnLength が設定されます。注: 推奨サイズは CWBSV\_MAX\_PRODUCT\_ID です。

### **unsigned long \* returnLength - input/output**

オプションであり、NULL でも構いません。受信バッファーが小さすぎる場合に、出力ストリングを保 持するために必要なバイト数を保管するための戻りアドレス。

# 戻りコード

以下は、共通の戻り値です。

#### **CWB\_OK**

正常終了。

#### **CWB\_BUFFER\_OVERFLOW**

出力バッファーが小さすぎるため、データは切り捨てられました。

#### **CWB\_INVALID\_POINTER**

NULL が出力パラメーターに渡されました。

#### **CWB\_INVALID\_HANDLE**

無効なハンドル。

# 使用法

このルーチンを呼び出す前に、読み取り関数呼び出しによって保守レコード・ハンドルを取得する必要があ ります。これを実行しないと、NULL ストリングが戻されます。この関数は、すべての保守レコード・タ イプで有効です。

#### **cwbSV\_GetRecordCount:**

この API は、IBM i Access for Windows 製品と共に使用します。

#### 目的

与えられたファイル・ハンドルによって識別される保守ファイル中のレコード数の合計が戻されます。

### 構文

unsigned int CWB\_ENTRY cwbSV\_GetRecordCount( cwbSV ServiceFileHandle serviceFile, unsigned long \*recordCount);

### パラメーター

#### **cwbSV\_ServiceFileHandle serviceFileHandle - input**

以前の cwbSV\_OpenServiceFile 関数の呼び出しによって戻されたハンドル。

### **unsigned long \* recordCount - input/output**

ファイルの中のレコード数の合計を受け取る変数を指すポインター。

### 戻りコード

以下は、共通の戻り値です。

#### **CWB\_OK**

正常終了。

**CWB\_INVALID\_POINTER**

NULL が出力パラメーターに渡されました。

### **CWB\_INVALID\_HANDLE**

無効なハンドル。

### 使用法

なし (None)

#### **cwbSV\_GetServiceFileName:**

特定のファイル・タイプについて保守レコードが記録されている場所の完全修飾パス名および完全修飾ファ イル名を戻します。

# 構文

unsigned int CWB ENTRY cwbSV GetServiceFileName( cwbSV ServiceFileType serviceFileType, char \*fileName,<br>unsigned long \*fileNameL fileNameLength,<br>\*returnLength); unsigned long

# パラメーター

### **cwbSV\_ServiceFileType serviceFileType - input**

入手したい保守ファイル名を示す値。- CWBSV\_HISTORY\_LOG - CWBSV\_PROBLEM\_LOG -CWBSV\_DETAIL\_TRACE\_FILE - CWBSV\_ENTRY\_EXIT\_TRACE\_FILE

### **char \* fileName - input/output**

要求した関連の保守ファイル名を受け取るバッファーを指すポインター。

### **unsigned long fileNameLength - input**

渡される受信バッファーの長さ。これには、NULL 終了文字を入れるためのスペースを含める必要があ ります。バッファーが小さすぎると、値が切り捨てられて CWB BUFFER OVERFLOW と returnLength が設定されます。注: 推奨サイズは CWBSV\_MAX\_FILE\_PATH です。

### **unsigned long \* returnLength - input/output**

オプションであり、NULL でも構いません。受信バッファーが小さすぎる場合に、出力ストリングを保 持するために必要なバイト数を保管するための戻りアドレス。

### 戻りコード

以下は、共通の戻り値です。

### **CWB\_OK**

正常終了。

#### **CWB\_BUFFER\_OVERFLOW**

出力バッファーが小さすぎるため、データは切り捨てられました。

#### **CWB\_INVALID\_POINTER**

NULL が出力パラメーターに渡されました。

### **CWBSV\_INVALID\_FILE\_TYPE**

渡されたファイル・タイプは使用できないタイプです。

### 使用法

戻されるファイル名ストリングは、cwbSV\_OpenServiceFile() ルーチンへの入力として使用することができ ます。

#### **cwbSV\_GetServiceType:**

与えられたハンドルによって識別される保守レコードのタイプ (トレース、メッセージ、エントリー/エグ ジットなど) を戻します。注: この関数を呼び出す前に、読み取り関数呼び出しによって保守レコードを取 得する必要があります。

# 構文

unsigned int CWB\_ENTRY cwbSV\_GetServiceType( cwbSV ServiceRecHandle serviceRecHandle, cwbSV\_ServiceRecType \*serviceType, cwbSV\_ErrHandle errorHandle);

# パラメーター

### **cwbSV\_ServiceRecHandle serviceRecHandle - input**

以前の cwbSV\_CreateServiceRecHandle() 関数の呼び出しによって戻されたハンドル。

### **cwbSV\_ServiceRecType \* serviceType - output**

serviceType を戻す先である cwbSV\_ServiceRecType を指すポインター。- CWBSV\_MESSAGE\_REC - CWBSV\_PROBLEM\_REC - CWBSV\_DATA\_TRACE\_REC - CWBSV\_API\_TRACE\_REC - CWBSV\_SPI\_TRACE\_REC

### **cwbSV\_ErrHandle errorHandle - output**

戻されたメッセージはすべてこのオブジェクトに書き込まれます。このオブジェクトは、 cwbSV\_CreateErrHandle API を使用して作成されます。メッセージは、cwbSV\_GetErrText API を介し て検索することができます。パラメーターがゼロに設定されている場合は、メッセージは検索されませ ん。

### 戻りコード

以下は、共通の戻り値です。

#### **CWB\_OK**

正常終了。

#### **CWB\_INVALID\_POINTER**

NULL が出力パラメーターに渡されました。

#### **CWB\_INVALID\_HANDLE**

無効なハンドル。

#### **CWBSV\_INVALID\_RECORD\_TYPE**

無効なレコード・タイプが検出されました。

### 使用法

このルーチンを呼び出す前に、読み取り関数呼び出しによって保守レコード・ハンドルを取得する必要があ ります。これを実行しないと、CWBSV\_INVALID\_RECORD\_TYPE が戻されます。

#### **cwbSV\_GetTimeStamp:**

与えられたハンドルによって識別される保守レコードの (地域化された形式の) タイム・スタンプを戻しま す。

# 構文

unsigned int CWB ENTRY cwbSV GetTimeStamp( cwbSV ServiceRecHandle serviceRecHandle, char \*timeStamp,<br>unsigned long timeStampL timeStampLength, unsigned long \*returnLength);

# パラメーター

### **cwbSV\_ServiceRecHandle serviceRecHandle - input**

以前の cwbSV CreateServiceRecHandle() 関数の呼び出しによって戻されたハンドル。

#### **char \* timeStamp - input/output**

ハンドルによって識別されるレコードに保管された、タイム・スタンプを受け取るバッファーを指すポ インター。

### **unsigned long timeStampLength - input**

渡される受信バッファーの長さ。これには、NULL 終了文字を入れるためのスペースを含める必要があ ります。バッファーが小さすぎると、値が切り捨てられて CWB BUFFER OVERFLOW と returnLength が設定されます。注: 推奨サイズは CWBSV\_MAX\_TIME\_VALUE です。

### **unsigned long \* returnLength - input/output**

オプションであり、NULL でも構いません。受信バッファーが小さすぎる場合に、出力ストリングを保 持するために必要なバイト数を保管するための戻りアドレス。

### 戻りコード

以下は、共通の戻り値です。

### **CWB\_OK**

正常終了。

#### **CWB\_BUFFER\_OVERFLOW**

出力バッファーが小さすぎるため、データは切り捨てられました。

#### **CWB\_INVALID\_POINTER**

NULL が出力パラメーターに渡されました。

### **CWB\_INVALID\_HANDLE**

無効なハンドル。

### 使用法

このルーチンを呼び出す前に、読み取り関数呼び出しによって保守レコード・ハンドルを取得する必要があ ります。これを実行しないと、NULL ストリングが戻されます。この関数は、すべての保守レコード・タ イプで有効です。

#### **cwbSV\_GetTraceData:**

与えられたハンドルによって識別される保守レコード・オブジェクトのトレース・データ部分を戻します。

# 構文

unsigned int CWB\_ENTRY cwbSV\_GetTraceData(

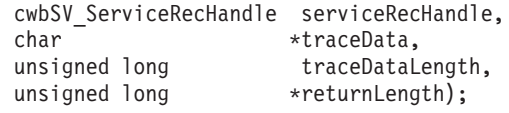

# パラメーター

#### **cwbSV\_ServiceRecHandle serviceRecHandle - input**

以前の cwbSV CreateServiceRecHandle() 関数の呼び出しによって戻されたハンドル。

### **char \* traceData - input/output**

ハンドルによって識別されるレコードに保管された、トレース・データを受け取るバッファーを指すポ インター。注: 戻されるデータは 2 進数であるため、ASCIIZ ストリングとしては戻されません。

#### **unsigned long traceDataLength - input**

渡される受信バッファーの長さ。バッファーが小さすぎると、値が切り捨てられて CWB\_BUFFER\_OVERFLOW と returnLength が設定されます。

#### **unsigned long \* returnLength - input/output**

オプションであり、NULL でも構いません。受信バッファーが小さすぎる場合に出力データを保持する ために必要なバイト数を保管するための戻りアドレス。

戻りコード

以下は、共通の戻り値です。

#### **CWB\_OK**

正常終了。

#### **CWB\_BUFFER\_OVERFLOW**

出力バッファーが小さすぎるため、データは切り捨てられました。

#### **CWB\_INVALID\_POINTER**

NULL が出力パラメーターに渡されました。

#### **CWB\_INVALID\_HANDLE**

無効なハンドル。

### **CWBSV\_INVALID\_RECORD\_TYPE**

タイプが CWBSV\_DATA\_TRACE\_REC ではありません。

# 使用法

レコード・タイプが CWBSV TRACE DATA REC ではない場合、戻りコード CWBSV\_INVALID\_RECORD\_TYPE が戻されます。(注: cwbSV\_GetServiceType() は現行のレコード・タイ プを戻します。)

#### **cwbSV\_GetTraceAPIData:**

与えられたハンドルによって識別される保守レコードの API トレース・データ部分を戻します。

# 構文

unsigned int CWB\_ENTRY cwbSV\_GetTraceAPIData(

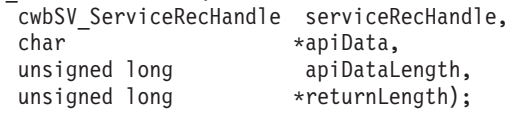

# パラメーター

### **cwbSV\_ServiceRecHandle serviceRecHandle - input**

以前の cwbSV CreateServiceRecHandle() 関数の呼び出しによって戻されたハンドル。

### **char \* apiData - input/output**

ハンドルによって識別されるレコードに保管された API トレース・データを受け取るバッファーを指 すポインター。注: 戻されるデータは 2 進数であるため、ASCIIZ ストリングとしては戻されません。

### **unsigned long apiDataLength - input**

渡される受信バッファーの長さ。バッファーが小さすぎると、値が切り捨てられて CWB\_BUFFER\_OVERFLOW と returnLength が設定されます。

#### **unsigned long \* returnLength - input/output**

オプションであり、NULL でも構いません。受信バッファーが小さすぎる場合に出力データを保持する ために必要なバイト数を保管するための戻りアドレス。

戻りコード

以下は、共通の戻り値です。

#### **CWB\_OK**

正常終了。

#### **CWB\_BUFFER\_OVERFLOW**

出力バッファーが小さすぎるため、データは切り捨てられました。

#### **CWB\_INVALID\_POINTER**

NULL が出力パラメーターに渡されました。

#### **CWB\_INVALID\_HANDLE**

無効なハンドル。

#### **CWBSV\_INVALID\_RECORD\_TYPE**

タイプが CWBSV\_API\_REC ではありません。

# 使用法

レコード・タイプが CWBSV API TRACE REC ではない場合、戻りコード

CWBSV\_INVALID\_RECORD\_TYPE が戻されます。(注: cwbSV\_GetServiceType() は現行のレコード・タイ プを戻します。)

### **cwbSV\_GetTraceAPIID:**

与えられたハンドルによって識別される保守レコード・オブジェクトの API イベント ID を戻します。

# 構文

unsigned int CWB\_ENTRY cwbSV\_GetTraceAPIID( cwbSV\_ServiceRecHandle serviceRecHandle, char \*apiID);

### パラメーター

#### **cwbSV\_ServiceRecHandle serviceRecHandle - input**

以前の cwbSV\_CreateServiceRecHandle() 関数の呼び出しによって戻されたハンドル。

### **char \* apiID - input/output**

API イベント ID を受け取る、1 バイトのフィールドを指すポインター。

# 戻りコード

以下は、共通の戻り値です。

### **CWB\_OK**

正常終了。

# **CWB\_INVALID\_POINTER**

NULL が出力パラメーターに渡されました。

# **CWB\_INVALID\_HANDLE**

無効なハンドル。

### **CWBSV\_INVALID\_RECORD\_TYPE**

タイプが CWBSV\_API\_REC ではありません。

# 使用法

レコード・タイプが CWBSV API TRACE REC ではない場合、戻りコード CWBSV\_INVALID\_RECORD\_TYPE が戻されます。(注: cwbSV\_GetServiceType() は現行のレコード・タイ プを戻します。)

#### **cwbSV\_GetTraceAPIType:**

この API は、IBM i Access for Windows 製品と共に使用します。

# 目的

与えられたハンドルによって識別される保守レコード・オブジェクトの API イベント・タイプを戻しま す。

# 構文

unsigned int CWB\_ENTRY cwbSV\_GetTraceAPIType( cwbSV ServiceRecHandle serviceRecHandle, cwbSV\_EventType \*eventType,<br>cwbSV\_ErrHandle \*errorHandle); cwbSV<sup>-</sup>ErrHandle
パラメーター

#### **cwbSV\_ServiceRecHandle serviceRecHandle - input**

以前の cwbSV\_CreateServiceRecHandle() 関数の呼び出しによって戻されたハンドル。

### **cwbSV\_EventType \* eventType - output**

eventType を戻す先である cwbSV\_EventType を指すポインター。- CWBSV\_ENTRY\_POINT - CWBSV\_EXIT\_POINT

#### **cwbSV\_ErrHandle errorHandle - output**

戻されたメッセージはすべてこのオブジェクトに書き込まれます。このオブジェクトは、 cwbSV\_CreateErrHandle API を使用して作成されます。メッセージは、cwbSV\_GetErrText API を介し て検索することができます。パラメーターがゼロに設定されている場合は、メッセージは検索されませ  $h_{\rm o}$ 

戻りコード

以下は、共通の戻り値です。

#### **CWB\_OK**

正常終了。

### **CWB\_INVALID\_POINTER**

NULL が出力パラメーターに渡されました。

### **CWB\_INVALID\_HANDLE**

無効なハンドル。

#### **CWBSV\_INVALID\_RECORD\_TYPE**

タイプが CWBSV\_API\_REC ではありません。

#### **CWBSV\_INVALID\_EVENT\_TYPE**

使用できないイベント・タイプが見付かりました。

### 使用法

レコード・タイプが CWBSV\_API\_TRACE\_REC ではない場合、戻りコード CWBSV\_INVALID\_RECORD\_TYPE が戻されます。(注: cwbSV\_GetServiceType() は現行のレコード・タイ プを戻します。)

#### **cwbSV\_GetTraceSPIData:**

この API は、IBM i Access for Windows 製品と共に使用します。

### 目的

与えられたハンドルで識別される保守レコードの SPI トレース・データ部分を戻します。

### 構文

unsigned int CWB\_ENTRY cwbSV\_GetTraceSPIData( cwbSV ServiceRecHandle serviceRecHandle, char \*spiData, unsigned long spiDataLength,<br>unsigned long serientlength); \*returnLength);

### パラメーター

### **cwbSV\_ServiceRecHandle serviceRecHandle - input**

以前の cwbSV\_CreateServiceRecHandle() 関数の呼び出しによって戻されたハンドル。

### **char \* spiData - input/output**

ハンドルによって識別されるレコードに保管された、SPI トレース・データを受け取るバッファーを指 すポインター。注: 戻されるデータは 2 進数であるため、ASCIIZ ストリングとしては戻されません。

#### **unsigned long spiDataLength - input**

渡される受信バッファーの長さ。バッファーが小さすぎると、値が切り捨てられて CWB\_BUFFER\_OVERFLOW と returnLength が設定されます。

#### **unsigned long \* returnLength - input/output**

オプションであり、NULL でも構いません。受信バッファーが小さすぎる場合に出力データを保持する ために必要なバイト数を保管するための戻りアドレス。

戻りコード

以下は、共通の戻り値です。

#### **CWB\_OK**

正常終了。

#### **CWB\_BUFFER\_OVERFLOW**

出力バッファーが小さすぎるため、データは切り捨てられました。

#### **CWB\_INVALID\_POINTER**

NULL が出力パラメーターに渡されました。

#### **CWB\_INVALID\_HANDLE**

無効なハンドル。

#### **CWBSV\_INVALID\_RECORD\_TYPE**

タイプが CWBSV\_SPI\_TRACE\_REC ではありません。

### 使用法

レコード・タイプが CWBSV\_SPI\_TRACE\_REC ではない場合、戻りコード CWBSV\_INVALID\_RECORD\_TYPE が戻されます。(注: cwbSV\_GetServiceType() は現行のレコード・タイ プを戻します。)

#### **cwbSV\_GetTraceSPIID:**

この API は、IBM i Access for Windows 製品と共に使用します。

### 目的

与えられたハンドルによって識別される保守レコード・オブジェクトの SPI イベント ID を戻します。

### 構文

unsigned int CWB ENTRY cwbSV GetTraceSPIID( cwbSV ServiceRecHandle serviceRecHandle, char \*spiID);

パラメーター

#### **cwbSV\_ServiceRecHandle serviceRecHandle - input**

以前の cwbSV\_CreateServiceRecHandle() 関数の呼び出しによって戻されたハンドル。

### **char \* spiID - input/output**

SPI イベント ID を受け取る 1 バイトのフィールドを指すポインター。

#### 戻りコード

以下は、共通の戻り値です。

#### **CWB\_OK**

正常終了。

### **CWB\_INVALID\_POINTER**

NULL が出力パラメーターに渡されました。

#### **CWB\_INVALID\_HANDLE**

無効なハンドル。

#### **CWBSV\_INVALID\_RECORD\_TYPE**

タイプが CWBSV\_SPI\_TRACE\_REC ではありません。

### 使用法

レコード・タイプが CWBSV SPI TRACE REC ではない場合、戻りコード CWBSV\_INVALID\_RECORD\_TYPE が戻されます。(注: cwbSV\_GetServiceType() は現行のレコード・タイ プを戻します。)

#### **cwbSV\_GetTraceSPIType:**

この API は、IBM i Access for Windows 製品と共に使用します。

### 目的

与えられたハンドルによって識別される保守レコード・オブジェクトの SPI イベント・タイプを戻しま す。

### 構文

unsigned int CWB\_ENTRY cwbSV\_GetTraceSPIType( cwbSV\_ServiceRecHandle serviceRecHandle, cwbSV\_EventType \*eventType, cwbSV\_ErrHandle errorHandle);

### パラメーター

### **cwbSV\_ServiceRecHandle serviceRecHandle - input**

以前の cwbSV CreateServiceRecHandle() 関数の呼び出しによって戻されたハンドル。

### **cwbSV\_EventType \* eventType - output**

eventType を戻す先である cwbSV\_EventType を指すポインター。- CWBSV\_ENTRY\_POINT - CWBSV\_EXIT\_POINT

#### **cwbSV\_ErrHandle errorHandle - output**

戻されたメッセージはすべてこのオブジェクトに書き込まれます。このオブジェクトは、

cwbSV\_CreateErrHandle API を使用して作成されます。メッセージは、cwbSV\_GetErrText API を介し て検索することができます。パラメーターがゼロに設定されている場合は、メッセージは検索されませ ん。

### 戻りコード

以下は、共通の戻り値です。

#### **CWB\_OK**

正常終了。

### **CWB\_INVALID\_POINTER**

NULL が出力パラメーターに渡されました。

### **CWB\_INVALID\_HANDLE**

無効なハンドル。

### **CWBSV\_INVALID\_RECORD\_TYPE**

タイプが CWBSV\_SPI\_TRACE\_REC ではありません。

### **CWBSV\_INVALID\_EVENT\_TYPE**

使用できないイベント・タイプが見付かりました。

### 使用法

レコード・タイプが CWBSV\_SPI\_TRACE\_REC ではない場合、戻りコード CWBSV\_INVALID\_RECORD\_TYPE が戻されます。(注: cwbSV\_GetServiceType() は現行のレコード・タイ プを戻します。)

#### **cwbSV\_OpenServiceFile:**

この API は、IBM i Access for Windows 製品と共に使用します。

### 目的

読み取りアクセスのために指定された保守ファイル (ヒストリー・ログ、トレース・ファイルなど) をオー プンし、そのハンドルを戻します。

### 構文

unsigned int CWB\_ENTRY cwbSV\_OpenServiceFile( char \*serviceFileName,

cwbSV ServiceFileHandle \*serviceFileHandle, cwbSV ErrHandle errorHandle);

### パラメーター

#### **char \* serviceFileName - input**

オープンする保守ファイルの完全修飾名 (例えば、c:¥path¥filename.ext) が含まれているバッファーを指 します。

### **cwbSV\_ServiceFileHandle \* serviceFileHandle - input/output**

ハンドルが戻される先の cwbSV ServiceFileHandle を指すポインター。このハンドルは、これ以降の保 守ファイル関数呼び出しで使用する必要があります。

#### **cwbSV\_ErrHandle errorHandle - output**

戻されたメッセージはすべてこのオブジェクトに書き込まれます。このオブジェクトは、

cwbSV\_CreateErrHandle API を使用して作成されます。メッセージは、cwbSV\_GetErrText API を介し て検索することができます。パラメーターがゼロに設定されている場合は、メッセージは検索されませ  $h_{\rm o}$ 

### 戻りコード

以下は、共通の戻り値です。

#### **CWB\_OK**

正常終了。

### **CWB\_INVALID\_POINTER**

ハンドル・アドレスとして NULL が渡されました。

### **CWB\_FILE\_IO\_ERROR**

ファイルはオープンできませんでした。

#### **CWB\_NOT\_ENOUGH\_MEMORY**

メモリーが十分にないため、ハンドルを作成できません。

### 使用法

なし (None)

#### **cwbSV\_ReadNewestRecord:**

この API は、IBM i Access for Windows 製品と共に使用します。

### 目的

保守ファイル中の最新レコードを、与えられたレコード・ハンドルに読み取ります。以降の呼び出しで、こ のレコードに保管されている情報を検索することができます (例えば、GetProduct()、 GetDateStamp() な ど)。注: このレコードは、ファイルの中で最新の日付と時刻のスタンプを持つレコードです。

#### 構文

unsigned int CWB ENTRY cwbSV ReadNewestRecord( cwbSV\_ServiceFileHandle serviceFileHandle, cwbSV\_ServiceRecHandle serviceRecHandle, cwbSV ErrHandle errorHandle);

### パラメーター

#### **cwbSV\_ServiceFileHandle serviceFileHandle - input**

以前の cwbSV OpenServiceFile 関数の呼び出しによって戻されたハンドル。

#### **cwbSV\_ServiceRecHandle serviceRecHandle - input**

以前の cwbSV\_CreateServiceRecHandle() 関数の呼び出しによって戻されたハンドル。

#### **cwbSV\_ErrHandle errorHandle - output**

戻されたメッセージはすべてこのオブジェクトに書き込まれます。このオブジェクトは、 cwbSV\_CreateErrHandle API を使用して作成されます。メッセージは、cwbSV\_GetErrText API を介し て検索することができます。パラメーターがゼロに設定されている場合は、メッセージは検索されませ ん。

## 戻りコード

以下は、共通の戻り値です。

### **CWB\_OK**

正常終了。

### **CWB\_END\_OF\_FILE**

ファイルの終わりに達しました。

### **CWB\_FILE\_IO\_ERROR**

レコードが読み取れません。

#### **CWB\_INVALID\_HANDLE**

無効なハンドル。

# 使用法

この読み取りは、ファイル終わり標識が戻されるまで、一連の cwbSV\_ReadPrevRecord() 呼び出しを出す前 の「準備タイプ」の読み取りとして使用することが考えられます。

#### **cwbSV\_ReadNextRecord:**

この API は、IBM i Access for Windows 製品と共に使用します。

### 目的

保守ファイル中の次のレコードを、与えられたレコード・ハンドルに読み取ります。以降の呼び出しで、こ のレコードに保管されている情報を検索することができます (例えば、GetProduct()、 GetDateStamp() な ど)。

### 構文

unsigned int CWB\_ENTRY cwbSV\_ReadNextRecord( cwbSV\_ServiceFileHandle serviceFileHandle, cwbSV\_ServiceRecHandle serviceRecHandle, cwbSV\_ErrHandle errorHandle);

### パラメーター

#### **cwbSV\_ServiceFileHandle serviceFileHandle - input**

以前の cwbSV\_OpenServiceFile 関数の呼び出しによって戻されたハンドル。

#### **cwbSV\_ServiceRecHandle serviceRecHandle - input**

以前の cwbSV\_CreateServiceRecHandle() 関数の呼び出しによって戻されたハンドル。

### **cwbSV\_ErrHandle errorHandle - output**

戻されたメッセージはすべてこのオブジェクトに書き込まれます。このオブジェクトは、 cwbSV\_CreateErrHandle API を使用して作成されます。メッセージは、cwbSV\_GetErrText API を介し て検索することができます。パラメーターがゼロに設定されている場合は、メッセージは検索されませ ん。

### 戻りコード

以下は、共通の戻り値です。

#### **CWB\_OK**

正常終了。

#### **CWB\_END\_OF\_FILE**

ファイルの終わりに達しました。

### **CWB\_FILE\_IO\_ERROR**

レコードが読み取れません。

### **CWB\_INVALID\_HANDLE**

無効なハンドル。

### 使用法

この読み取りは通常、いったん準備読み取り ReadOldestRecord() を実行してから使用します。

### **cwbSV\_ReadOldestRecord:**

この API は、IBM i Access for Windows 製品と共に使用します。

### 目的

保守ファイル中の最も古いレコードを、与えられたレコード・ハンドルに読み取ります。以降の呼び出し で、このレコードに保管されている情報を検索することができます (例えば、GetProduct()、 GetDateStamp() など)。注: このレコードは、ファイルの中で最も古い日付と時刻のスタンプを持つレコー ドです。

### 構文

unsigned int CWB ENTRY cwbSV ReadOldestRecord( cwbSV\_ServiceFileHandle serviceFileHandle, cwbSV<sup>-</sup>ServiceRecHandle serviceRecHandle,<br>cwbSV<sup>-</sup>ErrHandle errorHandle);  $cwbSV$  ErrHandle

# パラメーター

### **cwbSV\_ServiceFileHandle serviceFileHandle - input**

以前の cwbSV\_OpenServiceFile 関数の呼び出しによって戻されたハンドル。

### **cwbSV\_ServiceRecHandle serviceRecHandle - input**

以前の cwbSV CreateServiceRecHandle() 関数の呼び出しによって戻されたハンドル。

### **cwbSV\_ErrHandle errorHandle - output**

戻されたメッセージはすべてこのオブジェクトに書き込まれます。このオブジェクトは、 cwbSV\_CreateErrHandle API を使用して作成されます。メッセージは、cwbSV\_GetErrText API を介し て検索することができます。パラメーターがゼロに設定されている場合は、メッセージは検索されませ ん。

# 戻りコード

以下は、共通の戻り値です。

### **CWB\_OK**

正常終了。

### **CWB\_END\_OF\_FILE**

ファイルの終わりに達しました。

#### **CWB\_FILE\_IO\_ERROR**

レコードが読み取れません。

#### **CWB\_INVALID\_HANDLE**

無効なハンドル。

### 使用法

この読み取りは、ファイル終わり標識が戻されるまで、一連の cwbSV\_ReadNextRecord() 呼び出しを出す前 の「準備タイプ」の読み取りとして使用することが考えられます。

#### **cwbSV\_ReadPrevRecord:**

この API は、IBM i Access for Windows 製品と共に使用します。

### 目的

保守ファイル中の 1 行前のレコードを、与えられたレコード・ハンドルに読み取ります。以降の呼び出し で、このレコードに保管されている情報を検索することができます (例えば、GetProduct()、 GetDateStamp() など)。

### 構文

unsigned int CWB\_ENTRY cwbSV\_ReadPrevRecord(

cwbSV ServiceFileHandle serviceFileHandle, cwbSV\_ServiceRecHandle serviceRecHandle,<br>cwbSV\_ErrHandle errorHandle); cwbSV<sup>-</sup>ErrHandle

#### パラメーター

#### **cwbSV\_ServiceFileHandle serviceFileHandle - input**

以前の cwbSV\_OpenServiceFile 関数の呼び出しによって戻されたハンドル。

### **cwbSV\_ErrHandle errorHandle - output**

戻されたメッセージはすべてこのオブジェクトに書き込まれます。このオブジェクトは、 cwbSV\_CreateErrHandle API を使用して作成されます。メッセージは、cwbSV\_GetErrText API を介し て検索することができます。パラメーターがゼロに設定されている場合は、メッセージは検索されませ ん。

戻りコード

以下は、共通の戻り値です。

#### **CWB\_OK**

正常終了。

#### **CWB\_END\_OF\_FILE**

ファイルの終わりに達しました。

#### **CWB\_FILE\_IO\_ERROR**

レコードが読み取れません。

#### **CWB\_INVALID\_HANDLE**

無効なハンドル。

### 使用法

この読み取りは通常、準備読み取り ReadNewestRecord() を実行してから使用します。

# 保守容易性 **API** のリスト**:** メッセージ・テキストの検索

これらの IBM i Access for Windows API を使用して、エラー・ハンドルに関連したメッセージ・テキス トを検索します。

### **cwbSV\_CreateErrHandle:**

この API は、IBM i Access for Windows 製品と共に使用します。

### 目的

この関数はエラー・メッセージ・オブジェクトを作成し、そのオブジェクトへのハンドルを戻します。この エラー・ハンドルは、そのハンドルをサポートする IBM i Access for Windows API に渡すことができま す。これらの API のいずれかでエラーが起こった場合、エラー・ハンドルを使用して、その API エラー に関連するエラー・メッセージ・テキストを検索することができます。

#### 構文

unsigned int CWB ENTRY cwbSV CreateErrHandle( cwbSV\_ErrHandle \*errorHandle);

# パラメーター

### **cwbSV\_ErrHandle \*errorHandle - input/output**

ハンドルが戻される先の cwbSV ErrHandle を指すポインター。

### 戻りコード

以下は、共通の戻り値です。

#### **CWB\_OK**

正常終了。

#### **CWB\_INVALID\_POINTER**

ハンドル・アドレスとして NULL が渡されました。

#### **CWB\_NOT\_ENOUGH\_MEMORY**

メモリーが十分にないため、ハンドルを作成できません。

### 使用法

なし (None)

#### **cwbSV\_DeleteErrHandle:**

この API は、IBM i Access for Windows 製品と共に使用します。

#### 目的

この関数は、与えられたハンドルで識別されるエラー・メッセージ・オブジェクトを削除します。

# 構文

unsigned int CWB\_ENTRY cwbSV\_DeleteErrHandle( cwbSV\_ErrHandle errorHandle);

## パラメーター

### **cwbSV\_ErrHandle errorHandle - output**

以前の cwbSV\_CreateErrHandle() 関数の呼び出しによって戻されたハンドル。

戻りコード

以下は、共通の戻り値です。

### **CWB\_OK**

正常終了。

### **CWB\_INVALID\_HANDLE**

無効なハンドル。

### 使用法

この呼び出しは、ハンドルが必要でなくなった際に行ってください。

### **cwbSV\_GetErrClass:**

この API は、IBM i Access for Windows 製品と共に使用します。

### 目的

与えられたエラー・ハンドルによって識別される、最上位の (最新の) エラーに関連するメッセージ・クラ スを戻します。

# 構文

unsigned int CWB ENTRY cwbSV GetErrClass( cwbSV ErrHandle errorHandle, unsigned long \*errorClass);

# パラメーター

### **cwbSV\_ErrHandle errorHandle - input**

以前の cwbSV\_CreateErrHandle() 関数の呼び出しによって戻されたハンドル。

### **unsigned long \* errorClass - output**

ハンドルによって識別されるエラーに保管された、エラー・クラスを受け取る変数を指すポインター。

### 戻りコード

以下は、共通の戻り値です。

### **CWB\_OK**

正常終了。

### **CWB\_INVALID\_POINTER**

NULL が出力パラメーターに渡されました。

#### **CWB\_INVALID\_HANDLE**

無効なハンドル。

#### **CWBSV\_NO\_ERROR\_MESSAGES**

エラー・ハンドルに関連するエラー・メッセージがありません。

### 使用法

なし (None)

#### **cwbSV\_GetErrClassIndexed:**

この API は、IBM i Access for Windows 製品と共に使用します。

#### 目的

与えられたエラー指標に関連するメッセージ・クラスを戻します。指標値が 1 であれば、エラー・ハンド ルに関連する最下位の (例えば、最も古い) メッセージを検索します。指標値が「cwbSV\_GetErrCount() が 戻した errorCount」であれば、エラー・ハンドルに関連する最上位の (例えば、最新の) メッセージを検索 します。

### 構文

unsigned int CWB ENTRY cwbSV GetErrClassIndexed(

cwbSV ErrHandle errorHandle, unsigned long errorIndex, unsigned long \*errorClass);

#### パラメーター

**cwbSV\_ErrHandle errorHandle - input**

以前の cwbSV\_CreateErrHandle() 関数の呼び出しによって戻されたハンドル。

#### **unsigned long errorIndex - input**

複数のエラーがエラー・ハンドルに関連する場合、どのエラー・テキストを戻すかを示す指標値。

### **unsigned long \* errorClass - output**

指標によって識別されるエラーに保管されたエラー・クラスを受け取る変数を指すポインター。

戻りコード

以下は、共通の戻り値です。

#### **CWB\_OK**

正常終了。

#### **CWB\_INVALID\_POINTER**

NULL が出力パラメーターに渡されました。

#### **CWB\_INVALID\_HANDLE**

無効なハンドル。

#### **CWBSV\_NO\_ERROR\_MESSAGES**

エラー・ハンドルに関連するエラー・メッセージがありません。

### 使用法

有効な指標値は 1 から cwbSV\_GetErrCount() の戻り値までです。1 よりも小さい指標値は、 1 が渡され た場合と同様に動作します。 cwbSV GetErrCount() よりも大きい指標値は、 errorCount が渡された場合と 同様に動作します。

### **cwbSV\_GetErrCount:**

この API は、IBM i Access for Windows 製品と共に使用します。

### 目的

与えられたエラー・ハンドルに関連するメッセージ数を戻します。

# 構文

unsigned int CWB\_ENTRY cwbSV\_GetErrCount( cwbSV ErrHandle errorHandle, unsigned long \*errorCount);

### パラメーター

### **cwbSV\_ErrHandle errorHandle - input**

以前の cwbSV CreateErrHandle() 関数の呼び出しによって戻されたハンドル。

### **unsigned long \* errorCount - input/output**

このエラー・ハンドルに関連するメッセージ数を受け取る変数を指すポインター。ゼロが戻された場合 は、エラー・ハンドルに関連するエラーはありません。

### 戻りコード

以下は、共通の戻り値です。

### **CWB\_OK**

正常終了。

### **CWB\_INVALID\_POINTER**

NULL が出力パラメーターに渡されました。

### **CWB\_INVALID\_HANDLE**

無効なハンドル。

### 使用法

なし (None)

#### **cwbSV\_GetErrFileName:**

この API は、IBM i Access for Windows 製品と共に使用します。

### 目的

与えられたエラー・ハンドルに追加される最上位 (最新) メッセージのメッセージ・ファイル名を戻しま す。このメッセージ属性は、IBM i メッセージにのみ関連します。このファイル名は、メッセージが収め られている IBM i メッセージ・ファイルの名前になります。

### unsigned int CWB\_ENTRY cwbSV\_GetErrFileName( cwbSV ErrHandle errorHandle, char \*fileName,

unsigned long fileNameLength, unsigned long \*returnLength);

# パラメーター

### **cwbSV\_ErrHandle errorHandle - input**

以前の cwbSV CreateErrHandle() API への呼び出しによって戻されたハンドル。

### **char \* fileName - input/output**

ハンドルによって識別されるエラーに保管されたメッセージ・ファイル名を受け取るバッファーを指す ポインター。戻される値は ASCIIZ ストリングです。

### **unsigned long fileNameLength - input**

渡される受信バッファーの長さ。これには、NULL 終了文字を入れるためのスペースを含める必要があ ります。バッファーが小さすぎると、値が切り捨てられ、CWB\_BUFFER\_OVERFLOW と returnLength が設定されます。注: 推奨サイズは、CWBSV\_MAX\_MSGFILE\_NAME です。

### **unsigned long \* returnLength - input/output**

オプションであり、NULL でも構いません。受信バッファーが小さすぎる場合に、出力ストリングを保 持するために必要なバイト数を保管するための戻りアドレス。

戻りコード

以下は、共通の戻り値です。

### **CWB\_OK**

正常終了。

### **CWB\_BUFFER\_OVERFLOW**

出力バッファーが小さすぎるため、データは切り捨てられました。

### **CWB\_INVALID\_POINTER**

NULL が出力パラメーターに渡されました。

### **CWB\_INVALID\_HANDLE**

無効なハンドル。

### **CWBSV\_NO\_ERROR\_MESSAGES**

エラー・ハンドルにメッセージは入っていません。

### **CWBSV\_ATTRIBUTE\_NOT\_SET**

属性が現行メッセージ内に設定されていません。

### 使用法

cwbRC\_CallPgm() API および cwbRC\_RunCmd() API の使用時に、IBM i メッセージがエラー・ハンドル に追加されることがあります。このような場合、この API を使用して、エラー・ハンドルに含まれる IBM i メッセージのメッセージ・ファイル名を取得できます。そのメッセージのメッセージ・ファイル名属性が なければ、戻りコード CWBSV\_ATTRIBUTE\_NOT\_SET が戻されます。

### **cwbSV\_GetErrFileNameIndexed:**

この API は、IBM i Access for Windows 製品と共に使用します。

# 構文

### 目的

与えられた指標によって識別されるメッセージのメッセージ・ファイル名を戻します。このメッセージ属性 は、IBM i から戻されるメッセージにのみ関連します。このファイル名は、メッセージが収められている IBM i メッセージ・ファイルの名前になります。

### 構文

unsigned int CWB ENTRY cwbSV GetErrFileNameIndexed( cwbSV\_ErrHandle errorHandle, unsigned long index, char \*fileName, unsigned long fileNameLength, unsigned long \*returnLength);

#### パラメーター

#### **cwbSV\_ErrHandle errorHandle - input**

以前の cwbSV CreateErrHandle() API への呼び出しによって戻されたハンドル。

#### **unsigned long index - input**

複数のエラーがエラー・ハンドルに関連する場合、戻すメッセージ・ファイル名を示す指標値。指標の 有効な範囲は、1 から「エラー・ハンドルに入っているメッセージ数」です。メッセージ数は、 cwbSV\_GetErrCount() API を呼び出して入手することができます。

### **char \* fileName - input/output**

指標によって識別されるエラーに保管されたメッセージ・ファイル名を受け取るバッファーを指すポイ ンター。戻される値は ASCIIZ ストリングです。

#### **unsigned long fileNameLength - input**

渡される受信バッファーの長さ。これには、NULL 終了文字を入れるためのスペースを含める必要があ ります。バッファーが小さすぎると、値が切り捨てられ、CWB\_BUFFER\_OVERFLOW と returnLength が設定されます。注: 推奨サイズは、CWBSV\_MAX\_MSGFILE\_NAME です。

#### **unsigned long \* returnLength - input/output**

オプションであり、NULL でも構いません。受信バッファーが小さすぎる場合に、出力ストリングを保 持するために必要なバイト数を保管するための戻りアドレス。

戻りコード

以下は、共通の戻り値です。

#### **CWB\_OK**

正常終了。

#### **CWB\_BUFFER\_OVERFLOW**

出力バッファーが小さすぎるため、データは切り捨てられました。

### **CWB\_INVALID\_POINTER**

NULL が出力パラメーターに渡されました。

#### **CWB\_INVALID\_HANDLE**

無効なハンドル。

### **CWBSV\_NO\_ERROR\_MESSAGES**

エラー・ハンドルにメッセージは入っていません。

### **CWBSV\_ATTRIBUTE\_NOT\_SET**

属性が現行メッセージ内に設定されていません。

### 使用法

cwbRC\_CallPgm() API および cwbRC\_RunCmd() API の使用時に、IBM i メッセージがエラー・ハンドル に追加されることがあります。このような場合、この API を使用して、エラー・ハンドルに含まれる IBM i メッセージのメッセージ・ファイル名を取得できます。そのメッセージのメッセージ・ファイル名属性が なければ、戻りコード CWBSV ATTRIBUTE NOT SET が戻されます。指標値 1 では、エラー・ハンドル 内の最下位 (つまり最も古い) メッセージを処理します。cwbSV\_GetErrCount() API によって戻されたカウ ントと同じ指標値では、エラー・ハンドル内の最上位 (つまり最新) メッセージを処理します。1 よりも小 さい指標値を指定すると、1 が渡された場合のように動作します。エラー・ハンドルに入っているメッセー ジ数より大きい指標値を指定すると、cwbSV\_GetErrCount() API から戻されたカウント値が渡された場合の ように動作します。

#### **cwbSV\_GetErrLibName:**

この API は、IBM i Access for Windows 製品と共に使用します。

#### 目的

与えられたエラー・ハンドルに追加される最上位 (つまり、最新) メッセージのメッセージ・ファイル・ラ イブラリー名を戻します。このメッセージ属性は、IBM i から戻されるメッセージにのみ関連します。こ のライブラリー名は、このメッセージのメッセージ・ファイルが含まれる IBM i ライブラリーの名前で す。

### 構文

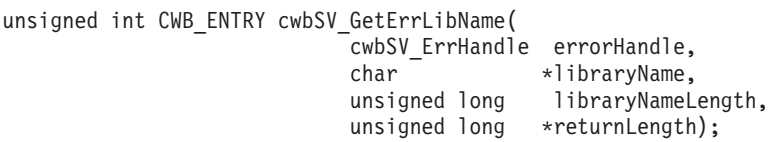

### パラメーター

#### **cwbSV\_ErrHandle errorHandle - input**

以前の cwbSV CreateErrHandle() API への呼び出しによって戻されたハンドル。

#### **char \* libraryName - input/output**

ハンドルによって識別されるエラーで保管されたメッセージ・ファイル・ライブラリー名を受け取るバ ッファーを指すポインター。戻される値は ASCIIZ ストリングです。

#### **unsigned long libraryNameLength - input**

渡される受信バッファーの長さ。これには、NULL 終了文字を入れるためのスペースを含める必要があ ります。バッファーが小さすぎると、値が切り捨てられ、CWB\_BUFFER\_OVERFLOW と returnLength が設定されます。注: 推奨サイズは、CWBSV\_MAX\_MSGFILE\_LIBR です。

#### **unsigned long \* returnLength - input/output**

オプションであり、NULL でも構いません。受信バッファーが小さすぎる場合に、出力ストリングを保 持するために必要なバイト数を保管するための戻りアドレス。

#### 戻りコード

以下は、共通の戻り値です。

#### **CWB\_OK**

正常終了。

#### **CWB\_BUFFER\_OVERFLOW**

出力バッファーが小さすぎるため、データは切り捨てられました。

#### **CWB\_INVALID\_POINTER**

NULL が出力パラメーターに渡されました。

#### **CWB\_INVALID\_HANDLE**

無効なハンドル。

#### **CWBSV\_NO\_ERROR\_MESSAGES**

エラー・ハンドルにメッセージは入っていません。

#### **CWBSV\_ATTRIBUTE\_NOT\_SET**

属性が現行メッセージ内に設定されていません。

### 使用法

cwbRC\_CallPgm() API および cwbRC\_RunCmd() API の使用時に、IBM i メッセージがエラー・ハンドル に追加されることがあります。このような場合、この API を使用して、エラー・ハンドルに含まれる IBM i メッセージのメッセージ・ファイル・ライブラリー名を取得できます。そのメッセージのメッセージ・フ ァイル・ライブラリー名属性がなければ、戻りコード CWBSV\_ATTRIBUTE\_NOT\_SET が戻されます。

#### **cwbSV\_GetErrLibNameIndexed:**

この API は、IBM i Access for Windows 製品と共に使用します。

目的

与えられた指標によって識別されるメッセージのメッセージ・ファイル・ライブラリー名を戻します。この メッセージ属性は、IBM i から戻されるメッセージにのみ関連します。このライブラリー名は、このメッ セージのメッセージ・ファイルが含まれる IBM i ライブラリーの名前です。

#### 構文

unsigned int CWB ENTRY cwbSV GetErrLibNameIndexed(

cwbSV ErrHandle errorHandle, unsigned long index, char \*libraryName, unsigned long libraryNameLength, unsigned long \*returnLength);

#### パラメーター

#### **cwbSV\_ErrHandle errorHandle - input**

以前の cwbSV CreateErrHandle() API への呼び出しによって戻されたハンドル。

### **unsigned long index - input**

複数のエラーがエラー・ハンドルに関連する場合、戻すメッセージ・ファイル・ライブラリー名を示す 指標値。指標の有効な範囲は、1 から「エラー・ハンドルに入っているメッセージ数」です。メッセー ジ数は、cwbSV\_GetErrCount() API を呼び出して入手することができます。

#### **char \* libraryName - input/output**

指標によって識別されるエラーに保管されたメッセージ・ファイル・ライブラリー名を受け取るバッフ ァーを指すポインター。戻される値は ASCIIZ ストリングです。

#### **unsigned long libraryNameLength - input**

渡される受信バッファーの長さ。これには、NULL 終了文字を入れるためのスペースを含める必要があ ります。バッファーが小さすぎると、値が切り捨てられ、CWB\_BUFFER\_OVERFLOW と returnLength が設定されます。注: 推奨サイズは、CWBSV\_MAX\_MSGFILE\_LIBR です。

#### **unsigned long \* returnLength - input/output**

オプションであり、NULL でも構いません。受信バッファーが小さすぎる場合に、出力ストリングを保 持するために必要なバイト数を保管するための戻りアドレス。

#### 戻りコード

以下は、共通の戻り値です。

#### **CWB\_OK**

正常終了。

#### **CWB\_BUFFER\_OVERFLOW**

出力バッファーが小さすぎるため、データは切り捨てられました。

### **CWB\_INVALID\_POINTER**

NULL が出力パラメーターに渡されました。

#### **CWB\_INVALID\_HANDLE**

無効なハンドル。

### **CWBSV\_NO\_ERROR\_MESSAGES**

エラー・ハンドルにメッセージは入っていません。

#### **CWBSV\_ATTRIBUTE\_NOT\_SET**

属性が現行メッセージ内に設定されていません。

### 使用法

cwbRC\_CallPgm() API および cwbRC\_RunCmd() API の使用時に、IBM i メッセージがエラー・ハンドル に追加されることがあります。このような場合、この API を使用して、エラー・ハンドルに含まれる IBM i メッセージのメッセージ・ファイル・ライブラリー名を取得できます。そのメッセージのメッセージ・フ ァイル・ライブラリー名属性がなければ、戻りコード CWBSV ATTRIBUTE\_NOT\_SET が戻されます。指 標値 1 では、エラー・ハンドル内の最下位 (つまり最も古い) メッセージを処理します。 cwbSV GetErrCount() API によって戻されたカウントと同じ指標値では、エラー・ハンドル内の最上位 (つ まり最新) メッセージを処理します。1 よりも小さい指標値を指定すると、1 が渡された場合のように動作 します。エラー・ハンドルに入っているメッセージ数より大きい指標値を指定すると、

cwbSV GetErrCount() API から戻されたカウント値が渡された場合のように動作します。

#### **cwbSV\_GetErrSubstText:**

この API は、IBM i Access for Windows 製品と共に使用します。

目的

与えられたエラー・ハンドルで識別される最上位 (最新) のメッセージのメッセージ置換データを戻しま す。このメッセージ属性は、IBM i から戻されるメッセージにのみ関連します。置換データは、メッセー ジに対して定義されている置換変数フィールドに挿入されます。

### unsigned int CWB\_ENTRY cwbSV\_GetErrSubstText(

cwbSV ErrHandle errorHandle, char \*substitutionData, unsigned long substitutionDataLength, unsigned long \*returnLength);

### パラメーター

### **cwbSV\_ErrHandle errorHandle - input**

以前の cwbSV CreateErrHandle() API への呼び出しによって戻されたハンドル。

### **char \* substitutionData - input/output**

ハンドルで識別されるメッセージの置換データを受け取るバッファーを指すポインター。注: 戻される データは 2 進数であるため、ASCIIZ ストリングとしては戻されません。置換データに含まれる文字 ストリングは、すべて EBCDIC 値として戻されます。

### **unsigned long substitutionDataLength - input**

渡される受信バッファーの長さ。バッファーが小さすぎると、値が切り捨てられ、 CWB\_BUFFER\_OVERFLOW と returnLength が設定されます。

### **unsigned long \* returnLength - input/output**

オプションであり、NULL でも構いません。受信バッファーが小さすぎる場合に出力データを保持する ために必要なバイト数を保管するための戻りアドレス。これは、正常に終了した時点で戻される出力デ ータの実際のバイト数に設定されます。

戻りコード

以下は、共通の戻り値です。

#### **CWB\_OK**

正常終了。

#### **CWB\_BUFFER\_OVERFLOW**

出力バッファーが小さすぎるため、データは切り捨てられました。

#### **CWB\_INVALID\_POINTER**

NULL が出力パラメーターに渡されました。

#### **CWB\_INVALID\_HANDLE**

無効なハンドル。

### **CWBSV\_NO\_ERROR\_MESSAGES**

エラー・ハンドルにメッセージは入っていません。

#### **CWBSV\_ATTRIBUTE\_NOT\_SET**

属性が現行メッセージ内に設定されていません。

#### 使用法

cwbRC\_CallPgm() API および cwbRC\_RunCmd() API の使用時に、IBM i メッセージがエラー・ハンドル に追加されることがあります。このような場合、この API を使用して、エラー・ハンドルに含まれる IBM i メッセージの置換データを検索できます。メッセージの置換データがない場合は、戻りコード CWBSV ATTRIBUTE NOT SET が戻されます。戻りコードが CWB OK である場合は、returnLength パラ メーターを使用して、置換データ内に戻された実際のバイト数を判別してください。この API で戻された 置換データを、後続のホスト検索メッセージ API 呼び出し (QSYS/QMHRTVM) で使用して、置換データ

### 構文

の形式を検索したり、置換データを追加した 2 次ヘルプ・テキストを戻したりすることができます。ホス ト API は、cwbRC\_CallPgm() API を使用して呼び出します。

#### **cwbSV\_GetErrSubstTextIndexed:**

この API は、IBM i Access for Windows 製品と共に使用します。

### 目的

与えられた指標で識別されるメッセージのメッセージ置換データを戻します。このメッセージ属性は、IBM i から戻されるメッセージにのみ関連します。置換データは、メッセージに対して定義されている置換変数 フィールドに挿入されるデータです。

#### 構文

unsigned int CWB\_ENTRY cwbSV\_GetErrSubstTextIndexed(

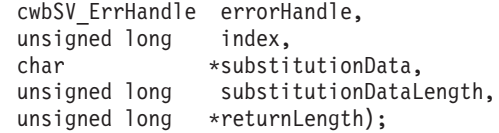

パラメーター

#### **cwbSV\_ErrHandle errorHandle - input**

以前の cwbSV\_CreateErrHandle() API への呼び出しによって戻されたハンドル。

#### **unsigned long index - input**

複数のエラーがエラー・ハンドルに関連する場合に戻す置換データを示す指標値。指標の有効な範囲 は、1 から「エラー・ハンドルに入っているメッセージ数」です。メッセージ数は、 cwbSV\_GetErrCount() API を呼び出して入手することができます。

### **char \* substitutionData - input/output**

指標で識別されるエラーに保管された置換データを受け取るバッファーを指すポインター。注: 戻され るデータは 2 進数であるため、ASCIIZ ストリングとしては戻されません。置換データに含まれる文 字ストリングは、すべて EBCDIC 値として戻されます。

#### **unsigned long substitutionDataLength - input**

渡される受信バッファーの長さ。バッファーが小さすぎると、値が切り捨てられ、 CWB\_BUFFER\_OVERFLOW と returnLength が設定されます。

### **unsigned long \* returnLength - input/output**

オプションであり、NULL でも構いません。受信バッファーが小さすぎる場合に出力データを保持する ために必要なバイト数を保管するための戻りアドレス。これは、正常に終了した時点で戻される出力デ ータの実際のバイト数に設定されます。

### 戻りコード

以下は、共通の戻り値です。

#### **CWB\_OK**

正常終了。

#### **CWB\_BUFFER\_OVERFLOW**

出力バッファーが小さすぎるため、データは切り捨てられました。

#### **CWB\_INVALID\_POINTER**

NULL が出力パラメーターに渡されました。

#### **CWB\_INVALID\_HANDLE**

無効なハンドル。

#### **CWBSV\_NO\_ERROR\_MESSAGES**

エラー・ハンドルにメッセージは入っていません。

### **CWBSV\_ATTRIBUTE\_NOT\_SET**

属性が現行メッセージ内に設定されていません。

#### 使用法

cwbRC\_CallPgm() API および cwbRC\_RunCmd() API の使用時に、IBM i メッセージがエラー・ハンドル に追加されることがあります。このような場合、この API を使用して、エラー・ハンドルに含まれる IBM i メッセージの置換データを検索できます。メッセージの置換データがない場合は、戻りコード CWBSV\_ATTRIBUTE\_NOT\_SET が戻されます。指標値 1 では、エラー・ハンドル内の最下位 (つまり最 も古い) メッセージを処理します。cwbSV\_GetErrCount() API によって戻されたカウントと同じ指標値で は、エラー・ハンドル内の最上位 (つまり最新) メッセージを処理します。1 よりも小さい指標値を指定す ると、1 が渡された場合のように動作します。エラー・ハンドルに入っているメッセージ数より大きい指標 値を指定すると、cwbSV\_GetErrCount() API から戻されたカウント値が渡された場合のように動作します。 戻りコードが CWB\_OK である場合は、returnLength パラメーターを使用して、置換データ内に戻された実 際のバイト数を判別してください。この API で戻された置換データを、後続のホスト検索メッセージ API 呼び出し (QSYS/QMHRTVM) で使用して、置換データの形式を検索したり、置換データを追加した 2 次 ヘルプ・テキストを戻したりすることができます。ホスト API は、cwbRC\_CallPgm() API を使用して呼び 出します。

### **cwbSV\_GetErrText:**

この API は、IBM i Access for Windows 製品と共に使用します。

### 目的

与えられたエラー・ハンドルによって識別される、最上位の (例えば、最新の) エラーに関連するメッセー ジ・テキストを戻します。

### 構文

unsigned int CWB\_ENTRY cwbSV\_GetErrText( cwbSV\_ErrHandle errorHandle, char \*errorText, unsigned long errorTextLength, unsigned long \*returnLength);

#### パラメーター

#### **cwbSV\_ErrHandle errorHandle - input**

以前の cwbSV CreateErrHandle() 関数の呼び出しによって戻されたハンドル。

#### **char \* errorText - input/output**

ハンドルによって識別されるエラーに保管された、エラー・メッセージ・テキストを受け取るバッファ ーを指すポインター。

#### **unsigned long errorTextLength - input**

渡される受信バッファーの長さ。これには、NULL 終了文字を入れるためのスペースを含める必要があ ります。バッファーが小さすぎると、値が切り捨てられて CWB BUFFER OVERFLOW と returnLength が設定されます。

### **unsigned long \* returnLength - input/output**

オプションであり、NULL でも構いません。受信バッファーが小さすぎる場合に、出力ストリングを保 持するために必要なバイト数を保管するための戻りアドレス。

### 戻りコード

以下は、共通の戻り値です。

#### **CWB\_OK**

正常終了。

#### **CWB\_BUFFER\_OVERFLOW**

出力バッファーが小さすぎるため、データは切り捨てられました。

### **CWB\_INVALID\_POINTER**

NULL が出力パラメーターに渡されました。

### **CWB\_INVALID\_HANDLE**

無効なハンドル。

### **CWBSV\_NO\_ERROR\_MESSAGES**

エラー・ハンドルに関連するエラー・メッセージがありません。

#### 使用法

なし (None)

#### **cwbSV\_GetErrTextIndexed:**

この API は、IBM i Access for Windows 製品と共に使用します。

目的

与えられたエラー指標に関連するメッセージ・テキストを戻します。指標値が 1 であれば、エラー・ハン ドルに関連する最下位の (例えば、最も古い) メッセージを検索します。指標値が「cwbSV\_GetErrCount() が戻した errorCount」であれば、エラー・ハンドルに関連する最上位の (例えば、最新の) メッセージを検 索します。

### 構文

unsigned int CWB\_ENTRY cwbSV\_GetErrTextIndexed(

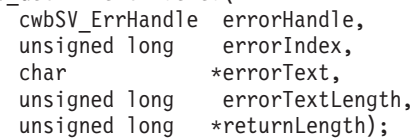

#### パラメーター

### **cwbSV\_ErrHandle errorHandle - input**

以前の cwbSV\_CreateErrHandle() 関数の呼び出しによって戻されたハンドル。

#### **unsigned long errorIndex - input**

複数のエラーがエラー・ハンドルに関連する場合、どのエラー・テキストを戻すかを示す指標値。

#### **char \* errorText - input/output**

指標によって識別されるエラーに保管された、エラー・メッセージ・テキストを受け取るバッファーを 指すポインター。

#### **unsigned long errorTextLength - input**

渡される受信バッファーの長さ。これには、NULL 終了文字を入れるためのスペースを含める必要があ ります。バッファーが小さすぎると、値が切り捨てられて CWB BUFFER OVERFLOW と returnLength が設定されます。

### **unsigned long \* returnLength - input/output**

オプションであり、NULL でも構いません。受信バッファーが小さすぎる場合に、出力ストリングを保 持するために必要なバイト数を保管するための戻りアドレス。

戻りコード

以下は、共通の戻り値です。

#### **CWB\_OK**

正常終了。

#### **CWB\_BUFFER\_OVERFLOW**

出力バッファーが小さすぎるため、データは切り捨てられました。

#### **CWB\_INVALID\_POINTER**

NULL が出力パラメーターに渡されました。

#### **CWB\_INVALID\_HANDLE**

無効なハンドル。

#### **CWBSV\_NO\_ERROR\_MESSAGES**

エラー・ハンドルに関連するエラー・メッセージがありません。

### 使用法

有効な指標値は 1 から cwbSV GetErrCount() の戻り値までです。1 よりも小さい指標値は、 1 が渡され た場合と同様に動作します。 cwbSV GetErrCount() よりも大きい指標値は、 errorCount が渡された場合と 同様に動作します。

### 例**: IBM i Access for Windows** 保守容易性 **API** の使用法

IBM i Access for Windows の保守容易性 API を使用して、IBM i Access for Windows のヒストリー・ロ グにメッセージ・ストリングを記録する方法を、以下の例で説明します。このプログラムを実行する前に、 IBM i Access for Windows 診断ヒストリー・ログを開始してください。

```
#include <stdio.h>
#include <string.h>
#include "CWBSV.H"
unsigned int logMessageText(char *msgtxt)
/* Write a message to the active message log. */{
    cwbSV_MessageTextHandle messageTextHandle;
   unsigned int rc;
    /* Create a handle to a message text object, so that we may write *//* message text to the active message log.
    if ((rc = cwbSV_CreateMessageTextHandle("ProductID", "ComponentID",
```

```
&messageTextHandle)) != CWB_OK)
       return(rc);
   /* Log the supplied message text to the active message log.
   rc = cwbSV_LogMessageText(messageTextHandle, msgtxt, strlen(msgtxt));
   /* Delete the message text object identified by the handle provided.*/
   cwbSV DeleteMessageTextHandle(messageTextHandle);
   return(rc);
}
unsigned int readMessageText(char **bufptr, cwbSV ErrHandle errorHandle)
/* Read a message from the active message log. */{
   cwbSV ServiceFileHandle serviceFileHandle;
   cwbSV_ServiceRecHandle serviceRecHandle;
   static char buffer[BUFSIZ];
   unsigned int rc;
   /* Retrieve the fully-qualified path and file name of the active *//* message log. */if ((rc = cwbSV_GetServiceFileName(CWBSV_HISTORY_LOG, buffer, BUFSIZ,
          NULL)) \overline{I} = CWB OK)
       return(rc);
   /* Open the active message log for READ access and return a handle */
   \sqrt{\star} to it. \star/if ((rc = cwbSV_OpenServiceFile(buffer, &serviceFileHandle, errorHandle))
          != CWB_OK)
       return (rc);/* Create a service record object and return a handle to it. */
   if ((rc = cwbSV_CreateServiceRecHandle(&serviceRecHandle)) != CWB_OK) {
       cwbSV_CloseServiceFile(serviceFileHandle, 0);
       return(rc);
   }
   /* Read the newest record in the active message log into the *//* record handle provided. */if ((rc = cwbSV ReadNewestRecord(serviceFileHandle, serviceRecHandle,
          errorHandle)) != CWB OK) {
       cwbSV DeleteServiceRecHandle(serviceRecHandle);
       cwbSV CloseServiceFile(serviceFileHandle, 0);
       return(rc);
   }
   /* Retrieve the message text portion of the service record object *//* identified by the handle provided. */if ((rc = cwbSV_GetMessageText(serviceRecHandle, buffer, BUFSIZ, NULL))
          = CWB OK || rc == CWB BUFFER OVERFLOW) {
       *bufptr = buffer;
       rc = CWB_OK;}
   /* Delete the service record object identified by the */
   /* handle provided. */cwbSV_DeleteServiceRecHandle(serviceRecHandle);
   /* Close the active message log identified by the handle provided.*/
   cwbSV_CloseServiceFile(serviceFileHandle, errorHandle);
   return(rc);
}
void main(int argc, char *argv[ ])
{
```

```
cwbSV_ErrHandle errorHandle;
char *msgtxt = NULL, errbuf[BUFSIZ];
unsigned int rc;
/* Write a message to the active message log. \star/if (logMessageText("Sample message text") != CWB_OK)
    return;
/* Create an error message object and return a handle to it. */
cwbSV_CreateErrHandle(&errorHandle);
/* Read a message from the active message log. */if (readMessageText(&msgtxt, errorHandle) != CWB_OK) {
    if ((rc = cwbSV_GetErrText(errorHandle, errbuf, BUFSIZ, NULL)) ==
           CWB OK || rc == CWB BUFFER OVERFLOW)
        fprintf(stdout, "%s¥n", errbuf);
}
else if (msgtxt)
    fprintf(stdout, "Message text: ¥"%s¥"¥n", msgtxt);
/* Delete the error message object identified by the \frac{\ast}{\ast} handle provided.
/* handle provided.
cwbSV_DeleteErrHandle(errorHandle);
```
# **IBM i Access for Windows** システム・オブジェクト・アクセス **(SOA) API**

システム・オブジェクト・アクセスを使用することで、グラフィカル・ユーザー・インターフェースを介し て、システム・オブジェクトの表示および操作を行うことができます。

IBM i Access for Windows のシステム・オブジェクト・アクセスのアプリケーション・プログラミング・ インターフェース (API) によって、オブジェクト属性に直接アクセスすることが可能になります。例え ば、一連の SOA API を呼び出して任意のスプール・ファイルのコピー数を取得し、必要に応じてその値 を変更することができます。

# **IBM i Access for Windows** のシステム・オブジェクト・アクセス **API** に必要なファ イル

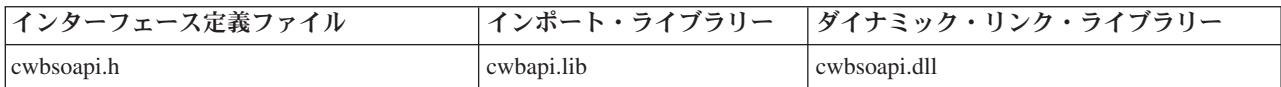

# **Programmer's Toolkit:**

}

Programmer's Toolkit には、システム・オブジェクト・アクセスの資料、cwbsoapi.h ヘッダー・ファイルへ のアクセス、およびプログラム例へのリンクが用意されています。この情報にアクセスするには、 Programmer's Toolkit をオープンして、「**IBM i** オペレーション **(IBM i Operations)**」 → 「**C/C++ API**」 と選択します。

注**:** コード例を使用することで、 626 [ページの『コードに関するライセンス情報および特記事項』の](#page-637-0)条件に 同意します。

### 関連資料

33 [ページの『システム・オブジェクト・アクセス](#page-44-0) API 戻りコード』 以下の IBM i Access for Windows SOA API の戻りコードがあります。 6 [ページの『接続](#page-17-0) API 用の IBM i 名の形式』 パラメーターとして IBM i 名を取得する API では、3 つの異なる形式の名前を使用できます。

# **SOA** オブジェクト

システム・オブジェクト・アクセスを使用して、次の IBM i オブジェクトの表示および操作を行います。

### 表示および操作可能なオブジェクト

- ジョブ
- v プリンター
- v 印刷出力
- メッセージ
- スプール・ファイル

### 操作のみ可能なオブジェクト

- ユーザーとグループ
- TCP/IP インターフェース
- v TCP/IP 経路
- イーサネット回線
- v トークンリング回線
- ハードウェア資源
- ソフトウェア資源
- OSYS のライブラリー

# システム・オブジェクト・ビュー

IBM i Access for Windows では、次の 2 つのタイプのシステム・オブジェクト・ビューが提供されていま す。

リスト・ビュー

選択したシステム・オブジェクトに対して、カスタマイズ可能なグラフィック・リスト・ビューを 表示します。ユーザーは 1 つまたは複数のオブジェクトに対して、さまざまなアクションを行う ことができます。

プロパティー・ビュー

特定のシステム・オブジェクトの属性について、詳細なグラフィック・ビューを表示します。ユー ザーは、必要であればすべての属性を表示させることができ、変更可能な属性に変更を加えること ができます。

# **IBM i Access for Windows** 用システム・オブジェクト・アクセス **API** の一般的な使 用法

ここでは、システム・オブジェクト・アクセス API の 3 つの使用例を示します。

各例は、2 回ずつ示してあります。API 呼び出しの一般的な順序を要約形式で示し、次に実際の C 言語サ ンプル・プログラムを示しています。要約では、どの API が必須 (R) か、およびどれがオプション (O)

かを示しています。通常、各関数呼び出しにはエラーの検査および処理のための追加のコードが必要です。 紙面の都合上、ここでは、それらのコードについては省略しています。

### システム・オブジェクトのカスタマイズ・リストの表示**:**

この例では、IBM i スプール・ファイル・オブジェクトのリストを作成します。希望するソートおよびフ ィルター基準を設定した後、ある種のユーザー・アクションが使用不可になるようユーザー・インターフェ ースがカスタマイズされた状態で、リストがユーザーに表示されます。

ユーザーがリストを見終わった後、フィルター基準はアプリケーション・プロファイルに保管され、プログ ラムは終了します。

#### システム・オブジェクトのカスタマイズ・リストの表示 **(**要約**)**

- (O) cwbRC\_StartSys IBM i の会話を開始する。
- (R) CWBSO\_CreateListHandle システム・オブジェクトのリストを作成する。
- (0) CWBSO SetListProfile アプリケーションの名前を設定する。
- (0) CWBSO ReadListProfile アプリケーションの設定をロードする。
- (0) CWBSO SetListFilter リスト・フィルターの基準を設定する。
- (O) CWBSO\_SetListSortFields リスト・ソートの基準を設定する。
- (O) CWBSO\_DisallowListFilter ユーザーにフィルター基準の変更を許可しない。
- (O) CWBSO\_DisallowListActions 選択されたリスト・アクションを許可しない。
- (0) CWBSO SetListTitle リストのタイトルを設定する。
- (R) CWBSO\_CreateErrorHandle エラー・オブジェクトを作成する。
- (R) CWBSO\_DisplayList カスタマイズ・リストを表示する。
- (O) CWBSO\_DisplayErrMsg エラーが発生した場合、エラー・メッセージを表示する。
- (O) CWBSO\_WriteListProfile リスト・フィルター基準を保管する。
- (R) CWBSO\_DeleteErrorHandle エラー・オブジェクトを削除する。
- (R) CWBSO\_DeleteListHandle リストを削除する。
- (O) cwbRC\_StopSys IBM i の会話を終了する。
- 注**:** コード例を使用することで、 626 [ページの『コードに関するライセンス情報および特記事項』の](#page-637-0)条件に 同意します。

### サンプル・プログラム*:* システム・オブジェクトのカスタマイズ・リストの表示*:*

このサンプル・プログラムを使用して、IBM i オブジェクトを表示します。

#ifdef UNICODE #define \_UNICODE #endif #include <windows.h> // Windows APIs and datatypes #include "cwbsoapi.h" // System Object Access APIs #include "cwbrc.h"<br>#include "cwbun.h" // IBM i Navigator APIs #define APP\_PROFILE "APPPROF" // Application profile name

**446** IBM i: IBM i Access for Windows: プログラミング

int PASCAL WinMain(HINSTANCE hInstance, HINSTANCE hPrevInstance, LPSTR lpszCmdLine, int nCmdShow) { MSG msg; msg; // Message structure HWND hWnd; hwnd; // Window handle cwbRC\_SysHandle hSystem; // System handle CWBSO\_LIST\_HANDLE hList = CWBSO\_NULL\_HANDLE; // List handle CWBSO\_ERR\_HANDLE hError = CWBSO\_NULL\_HANDLE; // Error handle cwbCO\_SysHandle hSystemHandle; // System object handle unsigned int rc;  $\frac{1}{2}$  rc;  $\frac{1}{2}$  system Object Access return codes unsigned short sortIDs $\begin{bmatrix} 1 \\ 5 \end{bmatrix} = \begin{bmatrix} 2 \\ 5 \end{bmatrix}$  CWBSO\_SFL\_SORT\_UserData, CWBSO\_SFL\_SORT\_Priority }; // Array of sort IDs unsigned short actionIDs[] = { CWBSO ACTN PROPERTIES }; // Array of action IDs //\*\*\*\*\*\*\*\*\*\*\*\*\*\*\*\*\*\*\*\*\*\*\*\*\*\*\*\*\*\*\*\*\*\*\*\*\*\*\*\*\*\*\*\*\*\*\*\*\*\*\*\*\*\*\*\*\*\*\*\*\*\*\*\*\*\* // Start a conversation with IBM i SYSNAME. Specify // application name APPNAME. //\*\*\*\*\*\*\*\*\*\*\*\*\*\*\*\*\*\*\*\*\*\*\*\*\*\*\*\*\*\*\*\*\*\*\*\*\*\*\*\*\*\*\*\*\*\*\*\*\*\*\*\*\*\*\*\*\*\*\*\*\*\*\*\*\*\* cwbUN GetSystemHandle((char \*)"SYSNAME", (char \*)"APPNAME", &hSystemHandle); cwbRC StartSysEx(hSystemHandle, &hSystem); //\*\*\*\*\*\*\*\*\*\*\*\*\*\*\*\*\*\*\*\*\*\*\*\*\*\*\*\*\*\*\*\*\*\*\*\*\*\*\*\*\*\*\*\*\*\*\*\*\*\*\*\*\*\*\*\*\*\*\*\*\*\*\*\*\*\*\* // Create a list of spooled files. Set desired sort/filter criteria. // Create a list of spooled files on system SYSNAME CWBSO\_CreateListHandleEx(hSystemHandle, CWBSO\_LIST\_SFL, &hList); // Identify the name of the application profile CWBSO\_SetListProfile(hList, APP\_PROFILE); // Create an error handle CWBSO\_CreateErrorHandle(&hError); // Load previous filter criteria CWBSO\_ReadListProfile(hList, hError); // Only show spooled files on printer P3812 for user TLK CWBSO\_SetListFilter(hList, CWBSO\_SFLF\_DeviceFilter, "P3812"); CWBSO\_SetListFilter(hList, CWBSO\_SFLF\_UserFilter, "TLK"); // Sort by 'user specified data', then by 'output priority' CWBSO\_SetListSortFields(hList, sortIDs, sizeof(sortIDs) / sizeof(short)); //\*\*\*\*\*\*\*\*\*\*\*\*\*\*\*\*\*\*\*\*\*\*\*\*\*\*\*\*\*\*\*\*\*\*\*\*\*\*\*\*\*\*\*\*\*\*\*\*\*\*\*\*\*\*\*\*\*\*\*\*\*\*\*\*\*\*\* // Customize the UI by disabling selected UI functions. Set the list title. //\*\*\*\*\*\*\*\*\*\*\*\*\*\*\*\*\*\*\*\*\*\*\*\*\*\*\*\*\*\*\*\*\*\*\*\*\*\*\*\*\*\*\*\*\*\*\*\*\*\*\*\*\*\*\*\*\*\*\*\*\*\*\*\*\*\*\* // Do not allow users to change list filter CWBSO DisallowListFilter(hList); // Do not allow the 'properties' action to be selected CWBSO\_DisallowListActions(hList, actionIDs, sizeof(actionIDs) / sizeof(short)); // Set the string that will appear in the list title bar CWBSO SetListTitle(hList, "Application Title"); //\*\*\*\*\*\*\*\*\*\*\*\*\*\*\*\*\*\*\*\*\*\*\*\*\*\*\*\*\*\*\*\*\*\*\*\*\*\*\*\*\*\*\*\*\*\*\*\*\*\*\*\*\*\*\*\*\*\*\*\*\*\*\*\*\*\*\* // Display the list. //\*\*\*\*\*\*\*\*\*\*\*\*\*\*\*\*\*\*\*\*\*\*\*\*\*\*\*\*\*\*\*\*\*\*\*\*\*\*\*\*\*\*\*\*\*\*\*\*\*\*\*\*\*\*\*\*\*\*\*\*\*\*\*\*\*\*\*

```
// Display the customized list of spooled files
rc = CWBSO_DisplayList(hList, hInstance, nCmdShow, &hWnd, hError);
// If an error occurred, display a message box
if (rc == CWBSO_ERROR_OCCURRED)
  CWBSO_DisplayErrMsg(hError);
else
{
  // Dispatch messages for the list window
 while(GetMessage(&msg, NULL, 0, 0))
  {
    TranslateMessage(&msg);
   DispatchMessage(&msg);
  }
 // List window has been closed - save filter criteria in application profile
 CWBSO_WriteListProfile(hList, hError);
}
//*******************************************************************
// Processing complete - clean up and exit.
//*******************************************************************
// Clean up handles
CWBSO_DeleteErrorHandle(hError);
CWBSO_DeleteListHandle(hList);
// End the conversation started by EHNDP_StartSys
cwbRC_StopSys(hSystem);
//********************************************************************
// Return from WinMain.
//********************************************************************
```
return rc; }

# システム・オブジェクトのプロパティー・ビューの表示**:**

IBM i スプール・ファイルのリスト用のリスト・オブジェクトが作成されます。希望するフィルター基準 を設定した後、リストがオープンされ、リスト中の最初のオブジェクトのハンドルが獲得されます。このオ ブジェクトの属性を示すプロパティー・ビューがユーザーに表示されます。

#### オブジェクトのプロパティー・ビューの表示 **(**要約**)**

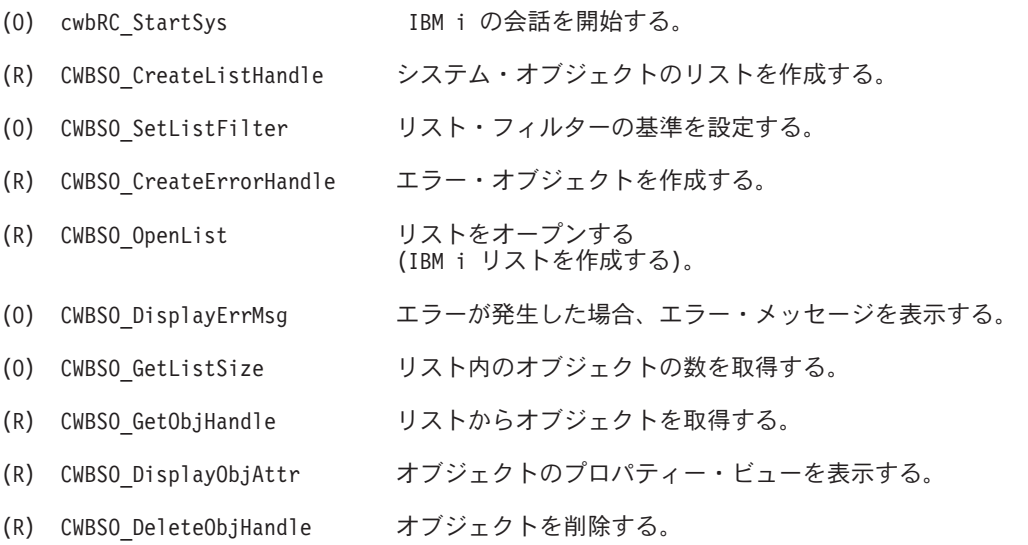

- (O) CWBSO\_CloseList リストをクローズする。
- (R) CWBSO\_DeleteErrorHandle エラー・オブジェクトを削除する。
- (R) CWBSO\_DeleteListHandle リストを削除する。
- (O) cwbRC\_StopSys IBM i の会話を終了する。
- 注**:** コード例を使用することで、 626 [ページの『コードに関するライセンス情報および特記事項』の](#page-637-0)条件に 同意します。

### サンプル・プログラム*:* オブジェクトのプロパティー・ビューの表示*:*

このサンプル・プログラムを IBM i Access for Windows で使用して、プロパティー・ビューを表示しま す。

```
#ifdef UNICODE
   #define _UNICODE
#endif
#include <windows.h> // Windows APIs and datatypes
#include "cwbsoapi.h" // System Object Access APIs
#include "cwbrc.h" // IBM i DPC APIs
#include "cwbun.h" // IBM i Navigator APIs
int PASCAL WinMain(HINSTANCE hInstance, HINSTANCE hPrevInstance,
                          LPSTR lpszCmdLine, int nCmdShow)
{
MSG msq; msg; // Message structure
HWND hWnd; // Window handle
cwbRC_SysHandle hSystem; // System handle<br>CWBSO_LIST_HANDLE hList = CWBSO_NULL_HANDLE; // List handle
CWBSO_LIST_HANDLE hList = CWBSO_NULL_HANDLE; // List handle
CWBSO ERR HANDLE hError = CWBSO NULL HANDLE; // Error handle
CWBSO_OBJ_HANDLE hObject = CWBSO_NULL_HANDLE; // Object handle
cwbCOSys\overline{H}andle hSystemHandle; \overline{O} // System object handle unsigned long istSize = 0; // List size
unsigned long listSize = 0;
unsigned short listStatus = 0; \frac{1}{1} List status unsigned int rc; \frac{1}{1} rc; \frac{1}{1} list Status \frac{1}{1} list status unsigned int rc;
                  rc; \frac{1}{2} // System Object Access return codes
//*******************************************************************
// Start a conversation with IBM i SYSNAME. Specify
// application name APPNAME.
//******************************************************************
cwbUN GetSystemHandle((char *)"SYSNAME", (char *)"APPNAME", &hSystemHandle);
cwbRC_StartSysEx(hSystemHandle, &hSystem);
//*******************************************************************
// Create a list of spooled files. Set desired filter criteria.
//*******************************************************************
// Create a list of spooled files on system SYSNAME
CWBSO_CreateListHandleEx(hSystemHandle,
                         CWBSO_LIST_SFL,
                         &hList);
// Only include spooled files on printer P3812 for user TLK
CWBSO_SetListFilter(hList, CWBSO_SFLF_DeviceFilter, "P3812");
CWBSO_SetListFilter(hList, CWBSO_SFLF_UserFilter, "TLK");
//*******************************************************************
// Open the list.
//*******************************************************************
```
// Create an error handle

```
CWBSO_CreateErrorHandle(&hError);
// Open the list of spooled files
rc = CWBSO_OpenList(hList, hError);
// If an error occurred, display a message box
if (rc == CWBSO_ERROR_OCCURRED)
 CWBSO_DisplayErrMsg(hError);
else
{
  //*****************************************************************
  // Display the properties of the first object in the list
 //*****************************************************************
  // Get the number of objects in the list
 CWBSO_GetListSize(hList, &listSize, &listStatus, hError);
  if (listSize > 0)
  {
    // Get the first object in the list
    CWBSO_GetObjHandle(hList, 0, &hObject, hError);
    // Display the properties window for this object
    CWBSO_DisplayObjAttr(hObject, hInstance, nCmdShow, &hWnd, hError);
    // Dispatch messages for the properties window
    while(GetMessage(&msg, NULL, 0, 0))
    \left\{ \right.TranslateMessage(&msg);
      DispatchMessage(&msg);
}
    // Properties window has been closed - delete object handle
    CWBSO_DeleteObjHandle(hObject);
 }
}
//*******************************************************************
// Processing complete - clean up and exit.
//*******************************************************************
// Close the list
CWBSO_CloseList(hList, hError);
// Clean up handles
CWBSO_DeleteErrorHandle(hError);
CWBSO_DeleteListHandle(hList);
// End the conversation started by EHNDP_StartSys
cwbRC_StopSys(hSystem);
//********************************************************************
// Return from WinMain.
//********************************************************************
return rc;
}
```
システム・オブジェクトのデータのアクセスと更新**:**

IBM i スプール・ファイルのリスト・オブジェクトが作成されます。希望するフィルター基準を設定した 後、リストがオープンされます。パラメーター・オブジェクトが作成され、これを使用してリスト内の各ス プール・ファイルの出力優先順位が変更されます。

希望する出力優先順位値の ″9″ をパラメーター・オブジェクトに保管した後、ループに入ります。リスト 内の各オブジェクトが順番に調べられ、10 ページ以上あるスプール・ファイルが見付かると、その出力優 先順位が変更されます。

この例では、装置 P3812 のスプール・ファイルのうち、10 ページ以上のものは、出力優先順位が 9 に変 更され、それより小さいファイルより前に印刷しないようにしています。

### システム・オブジェクトのデータのアクセスおよび更新 **(**要約**)**

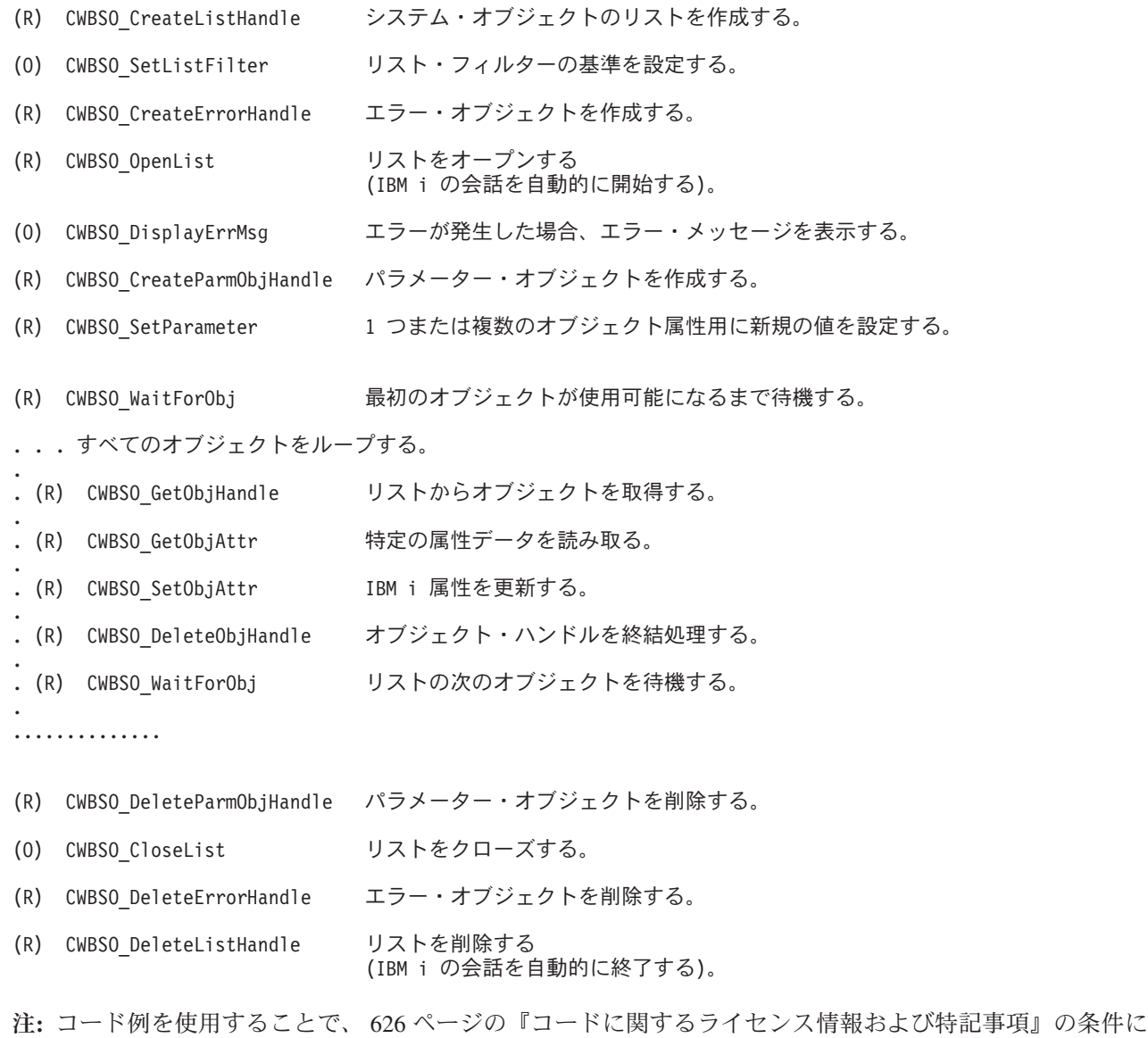

同意します。

# サンプル・プログラム*:* システム・オブジェクトのデータのアクセスと更新*:*

この IBM i Access for Windows サンプル・プログラムを使用して、システム・オブジェクトを更新しま す。

#include <windows.h> // Windows APIs and datatypes #include <stdlib.h> // For atoi // System Object Access APIs

int PASCAL WinMain(HINSTANCE hInstance, HINSTANCE hPrevInstance,

```
LPSTR lpszCmdLine, int nCmdShow)
{
CWBSO LIST HANDLE hList = CWBSO NULL HANDLE; // List handle
CWBSO_ERR_HANDLE hError = CWBSO_NULL_HANDLE; // Error handle
CWBSO<sup>-</sup>PARMOBJ HANDLE hParmObject = CWBSO NULL HANDLE; // Parm object
CWBSO_OBJ_HANDLE hObject = CWBSO_NULL_HANDLE; // Object handle
unsigned int rc, setRC; // System Object Access return codes
unsigned long bytesNeeded = 0; \frac{1}{2} // Bytes needed unsigned short errorIndex = 0; \frac{1}{2} // Error index (SetO
                                          // Error index (SetObjAttr)
char szString[100]; // Buffer for formatting
int totalPages = 0; // Total pages
i = 0; \frac{1}{2} // Loop counter
int nNbrChanged = 0; // Count of changed objects
MessageBox(GetFocus(), "Start of Processing", "PRIORITY", MB_OK);
//********************************************************************
// Create a list of spooled files. Set desired filter criteria.
//********************************************************************
// Create a list of spooled files on system SYSNAME
CWBSO_CreateListHandle("SYSNAME",
                      "APPNAME",
                      CWBSO_LIST_SFL,
                      &hList);
// Only include spooled files for device P3812
CWBSO SetListFilter(hList, CWBSO SFLF DeviceFilter, "P3812");
//*******************************************************************
// Open the list.
//*******************************************************************
// Create an error handle
CWBSO_CreateErrorHandle(&hError);
// Open the list of spooled files
rc = CWBSO_OpenList(hList, hError);
// If an error occurred, display a message box
if (rc == CWBSO_ERROR_OCCURRED)
 CWBSO_DisplayErrMsg(hError);
else
{
 //*****************************************************************
 // Set up to change output priority for all objects in the list.
 //*****************************************************************
  // Create a parameter object to hold the attribute changes
 CWBSO_CreateParmObjHandle(&hParmObject);
  // Set the parameter to change the output priority to '9'
 CWBSO_SetParameter(hParmObject,
                    CWBSO_SFL_OutputPriority,
                    "9",
                    hError);
 //******************************************************************
 // Loop through the list, changing the output priority for any
 // files that have more than 10 total pages. Loop will
 // terminate when CWBSO_WaitForObj
 // returns CWBSO_BAD_LIST_POSITION, indicating that there
 // are no more objects in the list.
 //******************************************************************
 // Wait for first object in the list
```

```
rc = CWBSO_WaitForObj(hList, i, hError);
  // Loop through entire list
 while (rc == CWBSO_NO_ERROR)
  {
    // Get the list object at index i
    CWBSO_GetObjHandle(hList, i, &hObject, hError);
    // Get the total pages attribute for this spooled file
    CWBSO_GetObjAttr(hObject,
                     CWBSO_SFL_TotalPages,
                     szString,
                     sizeof(szString),
                     &bytesNeeded,;
                     hError);
    totalPages = atoi(szString);
    // Update the output priority if necessary
    if (totalPages > 10)
    {
     // Change the spool file's output priority to '9'
     setRC = CWBSO SetObjAttr(hObject, hParmObject, &errorIndex, hError);
     if (setRC == CWBSO_NO_ERROR)
       nNbrChanged++;
    }
    // Delete the object handle
    CWBSO_DeleteObjHandle(hObject);
   // Increment list item counter
   i++;
    // Wait for next list object
    rc = CWBSO_WaitForObj(hList, i, hError);
  \} /* end while */
  // Parameter object no longer needed
 CWBSO_DeleteParmObjHandle(hParmObject);
  } /* end if */// Display the number of spooled files that had priority changed
wsprintf (szString, "Number of spool files changed: %d", nNbrChanged);
MessageBox(GetFocus(), szString, "PRIORITY", MB_OK);
//********************************************************************
// Processing complete - clean up and exit.
//********************************************************************
// Close the list
CWBSO_CloseList(hList,hError);
// Clean up handles
CWBSO_DeleteErrorHandle(hError);
CWBSO_DeleteListHandle(hList);
//********************************************************************
// Return from WinMain.
//********************************************************************
return 0;
}
```

```
プログラミング 453
```
# **IBM i Access for Windows** システム・オブジェクト・アクセスのプログラミングに関 する考慮事項

SOA のプログラミングに関する重要な考慮事項については、以下のトピックを参照してください。

### システム・オブジェクト・アクセスのエラー**:**

IBM i Access for Windows 関数では、戻りコードを使用してエラー条件を報告するシステム・オブジェク ト・アクセス API を、すべてサポートしています。

関数呼び出しごとに、エラーがないかチェックが行われます。それに加え、特定の API では、「エラー・ オブジェクト」のハンドルをそれ自体のインターフェースの中に組み入れています。エラー・オブジェクト は、要求の処理中に発生したエラーについての追加情報を提供するために使用します。 IBM i オペレーテ ィング・システムとの対話中に、このようなエラーがしばしば発生しますが、その場合、エラー・オブジェ クトにエラー・メッセージ・テキストが組み込まれます。

関数呼び出しが CWBSO\_ERROR\_OCCURRED を戻す場合、エラー・オブジェクトには、エラーを記述す る情報が入れられます。エラー・メッセージ・テキストを検索するには、CWBSO\_GetErrMsgText を使用し ます。メッセージは、ユーザーの実行環境で指定された言語に翻訳されます。もう 1 つの方法として、 CWBSO\_DisplayErrMsg を呼び出すことによって、エラー・メッセージをユーザーに直接表示することがで きます。

内部処理エラーが発生した場合、エラー・オブジェクトは、IBM i Access for Windows のインストール・ ディレクトリー内に収められているシステム・オブジェクト・アクセス・ログ・ファイル soa.log の中に 項目を自動的に記録します。このファイルは英語のみで、問題分析のために IBM の担当者が使用するため のものです。

#### 関連資料

33 [ページの『システム・オブジェクト・アクセス](#page-44-0) API 戻りコード』 以下の IBM i Access for Windows SOA API の戻りコードがあります。

#### システム・オブジェクト・アクセスのアプリケーション・プロファイル**:**

IBM i Access for Windows アプリケーション・プロファイルの使用

デフォルトでは、ユーザー指定のリスト・フィルター基準はディスクに保管されません。システム・オブジ ェクト・アクセスによって、以下の API が提供されます。

- v レジストリーから指定のリスト・オブジェクトの中にフィルター・データをロードするための、アプリ ケーション固有のレジストリー・キーの使用を要求する API
- v 特定のリスト・オブジェクトのデータを、レジストリーに保管する API

IBM i 名ごとにデータが保存され、システム名内ではオブジェクト・タイプごとにデータが保存されま す。プロファイル・データの読み取りまたは書き込みを行うためには、システム名が、リスト・オブジェク トについての CWBSO CreateListHandle 呼び出しで指定されている必要があります。

### アプリケーション・プログラムのための **IBM i** 通信セッションの管理**:**

IBM i Access for Windows のシステム・オブジェクト・アクセス API は、1 つ以上のクライアント/サー バー会話を介してシステムと通信します。

1 つの会話を確立するために数秒を要することが多いため、リストが初めてオープンされる際に、アプリケ ーションに遅延が発生することがあります。このトピックでは、会話の開始を制御および管理して、アプリ ケーション・プログラムに対するパフォーマンスの影響を最小にする方法について説明します。

システム・オブジェクト・アクセスのデフォルトの動作は、次のように要約されます。

- v CWBSO\_CreateListHandleEx API で識別される IBM i オブジェクトとの間に何も会話が確立していない 場合は、リストがオープンまたは表示される際に会話が自動的に開始されます。 IBM i Access for Windows が指定のシステムとの通信をまだ確立していない場合は、ダイアログ・ボックスが表示され、 適切なユーザー ID とパスワードを入力するようユーザーに求めるプロンプトが表示されます。
- v アプリケーション・プログラムの別のインスタンスが開始されると、上記の過程が繰り返されます。異 なるプロセスで (つまり、異なるインスタンス・ハンドルによって) 稼働しているアプリケーション・プ ログラム間では、会話の共用は行われません。
- v アプリケーション・プログラムが最後のシステム・オブジェクト・アクセス・リストを削除すると、IBM i の会話は自動的に終了します (CWBSO\_CloseList の場合は IBM i の会話を終了しないので、注意して ください)。

システム・オブジェクト・アクセスの会話は、cwbRC\_StartSysEx API を使用して開始することができま す。この API は、IBM i オブジェクトをパラメーターとして受け入れ、システム・ハンドルを戻します。 このハンドルを保存して、後で cwbRC\_StopSys API で使用してください (アプリケーションが終了し、 IBM i の会話を終了させるとき)。

cwbRC StartSysEx API が呼び出されると、会話が確立するまでアプリケーションは停止します。そのた め、呼び出しのすぐ前に、接続が行われようとしていることをユーザーに通知することをお勧めします。呼 び出しに対して応答が戻された時点で、会話は開始済みの状態になります。システム・オブジェクト・アク セスのリスト処理では、新規の会話を開始する代わりに、この会話を使用します。

cwbRC\_StartSysEx がこのように使用される場合、最後のリストが削除されても会話は終了されません。ア プリケーションを終了する前に、cwbRC\_StopSys を明示的に呼び出す必要があります。

# **IBM i Access for Windows** のシステム・オブジェクト・アクセス **API** のリスト

以下のリストに、IBM i Access for Windows のシステム・オブジェクト・アクセス API がアルファベッ ト順に掲載されています。

# **SOA** イネーブラー

システム・オブジェクト・アクセスには、イネーブラー (API) も含まれます。アプリケーションは、これ らのイネーブラーを使用してシステム・オブジェクト内のデータにアクセスしたり、グラフィカル・リス ト、ならびに、オブジェクト・データの属性ビューを要求することができます。オブジェクトのリストを操 作する API は、正しい順序で呼び出す必要があります。基本的なフローは以下のとおりです。

CreateErrorHandle - 他の API に渡すエラー・オブジェクトのハンドルを作成する。 CreateListHandle -- クライアント上のリスト・オブジェクトのインスタンスを作成する。 OpenList -- クライアント・リストに関連した IBM i リストを構築する。 (さまざまな汎用のサブクラス API を使用して、リストとそのオブジェクトを操作する) CloseList -- リストをクローズして IBM i 資源を解放する。 DeleteListHandle - クライアント上のリスト・オブジェクトを破棄する。

CWBSO\_CreateListHandleAPI を呼び出してリストを作成した後に、他のリスト API を呼び出すようにする 必要があります。 CWBSO CreateListHandle API は、リスト・ハンドルを呼び出し側に戻します。リス ト・ハンドルは、他のすべてのリスト API への入力として渡されなければなりません。

リストが割り振られた後で、CWBSO\_SetListFilterAPI を呼び出してそのリストのフィルター基準を変更す ることができます。 CWBSO\_SetListFilter はオプションで、これを呼び出さなかった場合は、デフォルト のフィルター基準を使用してリストが作成されます。同様に、CWBSO\_SetListSortFields API を呼び出し て、リストのソートの基準に使用される属性を定義することができます。これが呼び出されないと、リスト はソートされません。

オブジェクトのリストを作成するには、CWBSO\_OpenList API を呼び出す必要があります。これによって 作成された要求が、システムに送信されます。リストは、そのシステム上に作成され、リスト内の一部また はすべてのオブジェクト (レコード) は、バッファーに入れられ、クライアントのリスト内に収められま す。リストにあるオブジェクトすべてがクライアントでキャッシュされるとは限りませんが、API は、す べてがキャッシュされるかのように動作します。CWBSO\_OpenList API が正常に呼び出された後、次の API を呼び出すことができます。

#### **CWBSO\_GetObjHandle**

リスト内の特定のオブジェクトのハンドルを検索します。このオブジェクト・ハンドルはその後、 特定のオブジェクトを操作するために使用することができます。

#### **CWBSO\_DeleteObjHandle**

CWBSO\_GetObjHandle によって戻されたハンドルを解放します。

#### **CWBSO\_DisplayList**

リストのスプレッドシート・ビューを表示します。

#### **CWBSO\_GetListSize**

リスト内のオブジェクト数を検索します。

#### **CWBSO\_CloseList**

IBM i リストをクローズし、リスト内のクライアント・オブジェクトをすべて破棄します。リスト がクローズされた後は、CWBSO\_GetListObject によって戻されたオブジェクト・ハンドルはすべて 無効になります。リストがクローズされた後は、CWBSO\_OpenList API を再度呼び出すまでそのリ スト内の API を呼び出すことはできません。リスト・オブジェクトを破棄するには、 CWBSO\_DeleteListHandle API を呼び出す必要があります。

#### **CWBSO\_CloseList:**

この API は、IBM i Access for Windows 製品と共に使用します。

#### 目的

オブジェクトのリストをクローズし、IBM i に割り振られた資源を解放します。

### 構文

```
unsigned int CWB_ENTRY CWBSO_CloseList(
                CWBSO_LIST_HANDLE listHandle,
                CWBSO_ERR_HANDLE errorHandle);
```
### パラメーター

### **CWBSO\_LIST\_HANDLE listHandle - input**

以前の CWBSO CreateListHandle または CWBSO CreateListHandleEx の呼び出しによって戻されたリ ストのハンドル。

### **CWBSO\_ERR\_HANDLE errorHandle - input**

以前の CWBSO CreateErrorHandle の呼び出しによって戻されたエラーのハンドル。この API で戻さ
れた値が CWBSO ERROR OCCURRED である場合、エラー・ハンドルを使って、エラー・メッセー ジ・テキストの検索、またはユーザーへのエラーの表示を行うことができます。

## 戻りコード

以下は、共通の戻り値です。

### **CWBSO\_NO\_ERROR**

エラーは起こりませんでした。

## **CWBSO\_BAD\_LIST\_HANDLE**

指定されたリスト・ハンドルが無効。

#### **CWBSO\_BAD\_ERR\_HANDLE**

指定されたエラー・ハンドルが無効。

#### **CWBSO\_ERROR\_OCCURRED**

エラーが発生しました。詳細な情報を入手するには、エラー・ハンドルを使用してください。

### **CWBSO\_LOW\_MEMORY**

要求に対する十分なメモリーがありませんでした。

## 使用法

この API を呼び出す前に、CWBSO\_CreateListHandle を呼び出す必要があります。 CWBSO\_CreateListHandle によって戻されたリスト・ハンドルをこの API の入力として渡す必要があるた めです。この API を呼び出す前に、 CWBSO CreateErrorHandle を呼び出す必要があります。 CWBSO\_CreateErrorHandle によって戻されたエラー・ハンドルを、この API の入力として渡す必要があり ます。リストは現在オープンされている必要があります。リストは、CWBSO\_OpenList を呼び出してオー プンします。この API によって、IBM i の会話を終了させることはできません。会話を終了させるには、 CWBSO\_DeleteListHandle を使用して、リストを削除する必要があります。

## **CWBSO\_CopyObjHandle:**

この API は、IBM i Access for Windows 製品と共に使用します。

### 目的

オブジェクトの新しいインスタンスを作成し、新しいインスタンスへのハンドルを戻します。これは、新規 システム・オブジェクトを作成するものではなく、単にクライアント上にシステム・オブジェクトの追加イ ンスタンスを作成するものです。 CWBSO\_GetObjHandle によって戻されるオブジェクト・ハンドルは、そ のオブジェクトが収められているリストがクローズされる時点で必ず破棄されます。この API によって、 リストがクローズされた後も持続するオブジェクトのインスタンスの作成が可能になります。この API に よって作成されたオブジェクト・インスタンスは、リストのオブジェクトと同期が保たれます。言いかえれ ば、オブジェクトの 1 つが変更される場合、その変更は別のオブジェクトでも見ることができます。

## 構文

unsigned int CWB\_ENTRY CWBSO\_CopyObjHandle( CWBSO\_OBJ\_HANDLE objectHandle, CWBSO\_OBJ\_HANDLE far\* lpNewObjectHandle); パラメーター

# **CWBSO\_OBJ\_HANDLE objectHandle - input**

以前の CWBSO\_GetObjHandle または CWBSO\_CopyObjHandle の呼び出しによって戻されたオブジェ クトのハンドル。

## **CWBSO\_OBJ\_HANDLE far\* lpNewObjectHandle - output**

同じシステム・オブジェクトの新しいハンドルに設定されるハンドルを指す、long 型のポインター。 このハンドルは、オブジェクト・ハンドルを受け入れる他の API でも使用できますが、API によって は特定のタイプのオブジェクトにしか機能しないものもあります。

戻りコード

以下は、共通の戻り値です。

## **CWBSO\_NO\_ERROR**

エラーは起こりませんでした。

### **CWBSO\_LOW\_MEMORY**

要求に対する十分なメモリーがありませんでした。

## **CWBSO\_BAD\_OBJ\_HANDLE**

指定されたオブジェクト・ハンドルが無効。

## 使用法

この API を呼び出す前に、CWBSO\_GetObjHandle または CWBSO\_CopyObjHandle を呼び出す必要があり ます。CWBSO\_GetObjHandle または CWBSO\_CopyObjHandle で戻されたオブジェクト・ハンドルを、この API への入力として渡す必要があるためです。オブジェクトが不要になったら、呼び出し側プログラムで は、次の操作を行う必要があります。

• CWBSO DeleteObjHandle を呼び出して、クライアントに割り振られている資源を解放する。

### **CWBSO\_CreateErrorHandle:**

この API は、IBM i Access for Windows 製品と共に使用します。

目的

エラー・ハンドルを作成します。エラー・ハンドルは、他の API から戻されたエラー・メッセージを入手 するために使用します。エラー・ハンドルを使用して、エラーをダイアログで表示したり、関連するエラ ー・メッセージ・テキストを検索することができます。

## 構文

unsigned int CWB\_ENTRY CWBSO\_CreateErrorHandle( CWBSO ERR HANDLE far\* lpErrorHandle);

### パラメーター

## **CWBSO\_ERR\_HANDLE far\* lpErrorHandle - output**

エラーのためのハンドルに設定されるハンドルを指す long 型のポインター。

### 戻りコード

以下は、共通の戻り値です。

### **CWBSO\_NO\_ERROR**

エラーは起こりませんでした。

#### **CWBSO\_LOW\_MEMORY**

要求に対する十分なメモリーがありませんでした。

# 使用法

エラー・ハンドルが不要になった後、呼び出したプログラムでは、次の操作を行う必要があります。

• CWBSO DeleteErrorHandle を呼び出して、クライアントに割り振られている資源を解放する。

### **CWBSO\_CreateListHandle:**

この API は、IBM i Access for Windows 製品と共に使用します。

目的

新しいリストを作成し、そのリストのハンドルを戻します。

# 構文

```
unsigned int CWB_ENTRY CWBSO_CreateListHandle(
    char far* lpszSystemName,
    char far* lpszApplicationName,
    CWBSO_LISTTYPE type,
    CWBSO_LIST_HANDLE far* lpListHandle);
```
### パラメーター

## **char far\* lpszSystemName - input**

リストが作成される IBM i の名前。この名前には、構成済みシステムの名前を指定する必要がありま す。現時点でクライアントが対象のシステムに接続されていない場合には、リストのオープン時に IBM i 接続が確立されます。システム名に NULL が指定されていると、現行の IBM i Access のデフ ォルト・システムが使用されます。

## **char far\* lpszApplicationName - input**

リストと対話するアプリケーションを識別する文字ストリング。このストリングの最大長は、NULL 終 了文字を除いた 10 文字です。

### **CWBSO\_LISTTYPE type - input**

作成するリストのタイプ。下記のうちのいずれかを指定します。

### **CWBSO\_LIST\_JOB**

ジョブのリスト。

#### **CWBSO\_LIST\_SJOB**

サーバー・ジョブのリスト。

#### **CWBSO\_LIST\_SJOB**

サーバー・ジョブのリスト。

#### **CWBSO\_LIST\_MSG**

メッセージのリスト。

## **CWBSO\_LIST\_PRT**

プリンターのリスト。

#### **CWBSO\_LIST\_SFL**

スプール・ファイルのリスト。

#### **CWBSO\_LIST\_IFC**

インターフェースのリスト。

#### **CWBSO\_LIST\_ELN**

イーサネット回線のリスト。

#### **CWBSO\_LIST\_TLN**

トークンリング回線のリスト。

#### **CWBSO\_LIST\_HWL**

ハードウェア資源のリスト。

#### **CWBSO\_LIST\_SW**

ソフトウェア・プロダクトのリスト。

#### **CWBSO\_LIST\_RTE**

TCP/IP 経路のリスト。

### **CWBSO\_LIST\_PRF**

ユーザー・プロファイルのリスト。

#### **CWBSO\_LIST\_SMP**

QSYS のライブラリーのリスト。

## **CWBSO\_LIST\_HANDLE far\* lpListHandle - output**

新しく作成されたリストのハンドルに設定されるハンドルを指す long 型のポインター。このハンドル は、リスト・ハンドルを受け入れる他の API で使用できます。

### 戻りコード

以下は、共通の戻り値です。

#### **CWBSO\_NO\_ERROR**

エラーは起こりませんでした。

### **CWBSO\_BAD\_LISTTYPE**

リストのタイプに指定した値が無効です。

### **CWBSO\_LOW\_MEMORY**

要求に対する十分なメモリーがありませんでした。

### **CWBSO\_BAD\_SYSTEM\_NAME**

指定されたシステム名が、有効な IBM i 名ではありません。

## 使用法

リストが必要ではなくなったとき、呼び出し側プログラムでは次の操作を行う必要があります。

v CWBSO\_DeleteListHandle を呼び出して、クライアントに割り振られている資源を解放する。

## **CWBSO\_CreateListHandleEx:**

この API は、IBM i Access for Windows 製品と共に使用します。

## 目的

新しいリストを作成し、そのリストのハンドルを戻します。

## 構文

unsigned int CWB\_ENTRY CWBSO\_CreateListHandleEx( cwbCO\_SysHandle systemObjectHandle, CWBSO\_LISTTYPE type, CWBSO\_LIST\_HANDLE far\* lpListHandle);

# パラメーター

### **cwbCO\_SysHandle systemObjectHandle - input**

リストの作成場所であるシステムを表す、システム・オブジェクトのハンドル。この IBM i ハンドル は、構成済みのシステムに対するものでなければなりません。

## **CWBSO\_LISTTYPE**

作成するリストのタイプ。下記のうちのいずれかを指定します。

### **CWBSO\_LIST\_JOB**

ジョブのリスト。

### **CWBSO\_LIST\_SJOB**

サーバー・ジョブのリスト。

### **CWBSO\_LIST\_SJOB**

サーバー・ジョブのリスト。

## **CWBSO\_LIST\_MSG**

メッセージのリスト。

## **CWBSO\_LIST\_PRT**

プリンターのリスト。

## **CWBSO\_LIST\_SFL**

スプール・ファイルのリスト。

### **CWBSO\_LIST\_IFC**

インターフェースのリスト。

## **CWBSO\_LIST\_ELN**

イーサネット回線のリスト。

### **CWBSO\_LIST\_TLN**

トークンリング回線のリスト。

## **CWBSO\_LIST\_HWL**

ハードウェア資源のリスト。

## **CWBSO\_LIST\_SW**

ソフトウェア・プロダクトのリスト。

### **CWBSO\_LIST\_RTE**

TCP/IP 経路のリスト。

## **CWBSO\_LIST\_PRF**

ユーザー・プロファイルのリスト。

### **CWBSO\_LIST\_SMP**

QSYS のライブラリーのリスト。

# **CWBSO\_LIST\_HANDLE far\* lpListHandle - output**

新しく作成されたリストのハンドルに設定されるハンドルを指す long 型のポインター。このハンドル は、リスト・ハンドルを受け入れる他の API で使用できます。

# 戻りコード

以下は、共通の戻り値です。

## **CWBSO\_NO\_ERROR**

エラーは起こりませんでした。

### **CWBSO\_BAD\_LISTTYPE**

リストのタイプに指定した値が無効です。

## **CWBSO\_LOW\_MEMORY**

要求に対する十分なメモリーがありませんでした。

### **CWBSO\_BAD\_SYSTEM\_NAME**

指定されたシステム名が、有効な IBM i 名ではありません。

# 使用法

リストが必要ではなくなったとき、呼び出し側プログラムでは次の操作を行う必要があります。

• CWBSO DeleteListHandle を呼び出して、クライアントに割り振られている資源を解放する。

## **CWBSO\_CreateObjHandle:**

この API は、IBM i Access for Windows 製品と共に使用します。

### 目的

新規のオブジェクト・ハンドルを作成し、そのオブジェクトのハンドルを戻します。この API は、リスト 形式に従っていないリモート・オブジェクトにアクセスする場合に使用します。

### 構文

```
unsigned int CWB_ENTRY CWBSO_CreateObjHandle(
    char far* lpszSystemName,
    char far* lpszApplicationName,
    CWBSO_OBJTYPE type,
    CWBSO OBJ HANDLE far* lpObjHandle);
```
# パラメーター

## **char far\* lpszSystemName - input**

オブジェクトが作成されるシステムの名前。この名前には、構成済みシステムの名前を指定する必要が あります。現時点でクライアントが接続されていない場合には、リストのオープン時に IBM i 接続が 確立されます。システム名に NULL が指定されていると、現行の IBM i のデフォルト・システムが 使用されます。

### **char far\* lpszApplicationName - input**

リストと対話するアプリケーションを識別する文字ストリング。このストリングの最大長は、NULL 終 了文字を除いた 10 文字です。

### **CWBSO\_OBJTYPE type - input**

作成するオブジェクトのタイプ。次のように指定します。

### v CWBSO\_OBJ\_TCIPATTR - TCP/IP 属性

#### 戻りコード

以下は、共通の戻り値です。

### **CWBSO\_NO\_ERROR**

エラーは起こりませんでした。

## **CWBSO\_LOW\_MEMORY**

要求に対する十分なメモリーがありませんでした。

## **CWBSO\_BAD\_SYSTEM\_NAME**

指定されたシステム名が、有効な IBM i 名ではありません。

# 使用法

リストが必要ではなくなったとき、呼び出し側プログラムでは次の操作を行う必要があります。

v CWBSO\_DeleteObjHandle を呼び出して、クライアントに割り振られている資源を解放する。

## **CWBSO\_CreateParmObjHandle:**

この API は、IBM i Access for Windows 製品と共に使用します。

## 目的

パラメーター・オブジェクトを作成し、そのオブジェクトのハンドルを戻します。パラメーター・オブジェ クトには、一連のパラメーター ID および他の API への入力として渡すことができる値が入っています。

## 構文

unsigned int CWB\_ENTRY CWBSO\_CreateParmObjHandle( CWBSO PARMOBJ HANDLE far\* lpParmObjHandle);

## パラメーター

## **CWBSO\_PARMOBJ\_HANDLE far\* lpParmObjHandle - output**

新しいパラメーター・オブジェクトのためのハンドルに設定されるハンドルを指す long 型のポインタ ー。

## 戻りコード

以下は、共通の戻り値です。

### **CWBSO\_NO\_ERROR**

エラーは起こりませんでした。

## **CWBSO\_LOW\_MEMORY**

要求に対する十分なメモリーがありませんでした。

# 使用法

パラメーター・オブジェクトが必要でなくなった後、呼び出したプログラムでは次の操作を行う必要があり ます。

• CWBSO DeleteParmObjHandle を呼び出して、クライアントに割り振られている資源を解放する。

### **CWBSO\_DeleteErrorHandle:**

この API は、IBM i Access for Windows 製品と共に使用します。

# 目的

エラー・ハンドルを削除し、クライアントに割り振られた資源を解放します。

# 構文

unsigned int CWB\_ENTRY CWBSO\_DeleteErrorHandle( CWBSO\_ERR\_HANDLE errorHandle);

パラメーター

# **CWBSO\_ERR\_HANDLE errorHandle - input**

以前の CWBSO\_CreateErrorHandle の呼び出しによって戻されるエラー・ハンドル。

戻りコード

以下は、共通の戻り値です。

## **CWBSO\_NO\_ERROR**

エラーは起こりませんでした。

## **CWBSO\_BAD\_ERR\_HANDLE**

指定されたエラー・ハンドルが無効。

## 使用法

この API を呼び出す前に、 CWBSO CreateErrorHandle を呼び出す必要があります。 CWBSO\_CreateErrorHandle によって戻されたエラー・ハンドルを、この API の入力として渡す必要があり ます。

## **CWBSO\_DeleteListHandle:**

この API は、IBM i Access for Windows 製品と共に使用します。

## 目的

オブジェクトのリストを削除し、クライアントに割り振られた資源を解放します。

# 構文

unsigned int CWB ENTRY CWBSO DeleteListHandle( CWBSO\_LIST\_HANDLE listHandle);

## パラメーター

## **CWBSO\_LIST\_HANDLE listHandle - input**

以前の CWBSO\_CreateListHandle または CWBSO\_CreateListHandleEx の呼び出しによって戻されたリ ストのハンドル。

# 戻りコード

以下は、共通の戻り値です。

# **CWBSO\_NO\_ERROR**

エラーは起こりませんでした。

# **CWBSO\_BAD\_LIST\_HANDLE**

指定されたリスト・ハンドルが無効。

# 使用法

この API を呼び出す前に、CWBSO CreateListHandle を呼び出す必要があります。 CWBSO\_CreateListHandle によって戻されたリスト・ハンドルをこの API の入力として渡す必要があるた めです。

## **CWBSO\_DeleteObjHandle:**

この API は、IBM i Access for Windows 製品と共に使用します。

## 目的

以前の CWBSO GetObjHandle または CWBSO CopyObjHandle の呼び出しから戻されたオブジェクト・ハ ンドルを削除します。

# 構文

unsigned int CWB\_ENTRY CWBSO\_DeleteObjHandle( CWBSO\_OBJ\_HANDLE objectHandle);

## パラメーター

## **CWBSO\_OBJ\_HANDLE objectHandle - input**

以前の CWBSO\_GetObjHandle または CWBSO\_CopyObjHandle の呼び出しによって戻されたオブジェ クトのハンドル。

## 戻りコード

以下は、共通の戻り値です。

### **CWBSO\_NO\_ERROR**

エラーは起こりませんでした。

### **CWBSO\_BAD\_OBJ\_HANDLE**

指定されたオブジェクト・ハンドルが無効。

# 使用法

この API を呼び出す前に、CWBSO\_GetObjHandle または CWBSO\_CopyObjHandle を呼び出す必要があり ます。CWBSO GetObjHandle または CWBSO CopyObjHandle で戻されたオブジェクト・ハンドルを、この API への入力として渡す必要があるためです。

## **CWBSO\_DeleteParmObjHandle:**

この API は、IBM i Access for Windows 製品と共に使用します。

目的

パラメーター・オブジェクト・ハンドルを削除し、クライアントに割り振られた資源を解放します。

# 構文

unsigned int CWB\_ENTRY CWBSO\_DeleteParmObjHandle( CWBSO PARMOBJ HANDLE parmObjHandle);

# パラメーター

# **CWBSO\_PARMOBJ\_HANDLE parmObjHandle - input**

以前の CWBSO\_CreateParmObjHandle の呼び出しによって戻されたパラメーター・オブジェクトのハン ドル。

# 戻りコード

以下は、共通の戻り値です。

## **CWBSO\_NO\_ERROR**

エラーは起こりませんでした。

## **CWBSO\_BAD\_PARMOBJ\_HANDLE**

指定されたパラメーター・オブジェクト・ハンドルが無効です。

## 使用法

この API を呼び出す前に、CWBSO\_CreateParmObjHandle を呼び出す必要があります。 CWBSO\_CreateParmObjHandle で戻されたパラメーター・オブジェクト・ハンドルをこの API への入力と して渡す必要があるためです。

## **CWBSO\_DisallowListActions:**

この API は、IBM i Access for Windows 製品と共に使用します。

## 目的

リスト内のオブジェクトに対するユーザーの実行が許可されないアクションを設定します。これは、 CWBSO\_DisplayList を呼び出してリストを表示する時点で使用可能になるアクションに影響します。使用 禁止にされたアクションは、メニュー・バー、ツールバー、またはオブジェクトのポップアップ・メニュー には表示されません。この API は 1 つのリストにつき 1 回のみ呼び出すことができ、リストを表示する 前に呼び出さなくてはなりません。

# 構文

unsigned int CWB\_ENTRY CWBSO\_DisallowListActions( CWBSO LIST HANDLE listHandle, unsigned short far\* lpusActionIDs, unsigned short usCount);

## パラメーター

## **CWBSO\_LIST\_HANDLE listHandle - input**

以前の CWBSO\_CreateListHandle または CWBSO\_CreateListHandleEx の呼び出しによって戻されたリ ストのハンドル。

## **unsigned short far\* lpusActionIDs - input**

アクション識別コードの値の配列を指す long 型のポインター。これらの値は、ユーザーによる実行が

認められていないアクションを示します。このパラメーターの有効な値は、リストのオブジェクトのタ イプによって決まります。有効な値については、下記の該当するヘッダー・ファイルを参照してくださ  $\mathcal{U}^{\mathcal{A}}$ 

- cwbsojob.h
- cwbsomsg.h
- cwbsoprt.h
- cwbsosfl.h

### **unsigned short usCount - input**

指定されたアクション識別コードの値の数。

戻りコード

以下は、共通の戻り値です。

### **CWBSO\_NO\_ERROR**

エラーは起こりませんでした。

### **CWBSO\_BAD\_LIST\_HANDLE**

指定されたリスト・ハンドルが無効。

## **CWBSO\_BAD\_ACTION\_ID**

指定されたアクション ID がこのリストのタイプに対しては無効です。

### **CWBSO\_LOW\_MEMORY**

要求に対する十分なメモリーがありませんでした。

### **CWBSO\_NOT\_ALLOWED\_NOW**

要求されたアクションは、現在許可されていません。

## 使用法

この API を呼び出す前に、CWBSO\_CreateListHandle を呼び出す必要があります。 CWBSO\_CreateListHandle によって戻されたリスト・ハンドルをこの API の入力として渡す必要があるた めです。

### **CWBSO\_DisallowListFilter:**

この API は、IBM i Access for Windows 製品と共に使用します。

# 目的

リストのフィルター値をユーザーが変更できないようにリストを設定します。これによって、リストが表示 されるときに「オプション」のプルダウン・メニューから「組み込み」を選択できなくなります。リスト は、CWBSO\_DisplayList を呼び出して表示します。この API が意味を持つのは、CWBSO\_DisplayList API を使用して表示されるリストについてのみです。この API は 1 つのリストにつき 1 回のみ呼び出すこと ができ、リストを表示する前に呼び出さなくてはなりません。

# 構文

unsigned int CWB\_ENTRY CWBSO\_DisallowListFilter( CWBSO LIST HANDLE listHandle);

パラメーター

# **CWBSO\_LIST\_HANDLE listHandle - input**

以前の CWBSO\_CreateListHandle または CWBSO\_CreateListHandleEx の呼び出しによって戻されたリ ストのハンドル。

戻りコード

以下は、共通の戻り値です。

## **CWBSO\_NO\_ERROR**

エラーは起こりませんでした。

## **CWBSO\_BAD\_LIST\_HANDLE**

指定されたリスト・ハンドルが無効。

# 使用法

この API を呼び出す前に、CWBSO\_CreateListHandle を呼び出す必要があります。 CWBSO\_CreateListHandle によって戻されたリスト・ハンドルをこの API の入力として渡す必要があるた めです。

## **CWBSO\_DisplayErrMsg:**

この API は、IBM i Access for Windows 製品と共に使用します。

## 目的

エラー・メッセージをダイアログ・ボックスに表示します。この API は、別の API の呼び出しからの戻 り値として CWBSO\_ERROR\_OCCURRED が返されたときにのみ呼び出してください。この場合、エラ ー・ハンドルに関連したエラー・メッセージがあります。

# 構文

unsigned int CWB\_ENTRY CWBSO\_DisplayErrMsg( CWBSO ERR HANDLE errorHandle);

## パラメーター

**CWBSO\_ERR\_HANDLE errorHandle - input**

エラーのハンドル。

# 戻りコード

以下は、共通の戻り値です。

### **CWBSO\_NO\_ERROR**

エラーは起こりませんでした。

### **CWBSO\_BAD\_ERR\_HANDLE**

指定されたエラー・ハンドルが無効。

### **CWBSO\_NO\_ERROR\_MESSAGE**

指定されたエラー・ハンドルにエラー・メッセージが入っていません。

### **CWBSO\_DISP\_MSG\_FAILED**

メッセージの表示要求が失敗しました。

## 使用法

この API を呼び出す前に、 CWBSO\_CreateErrorHandle を呼び出す必要があります。 CWBSO\_CreateErrorHandle によって戻されたエラー・ハンドルを、この API の入力として渡す必要があり ます。

### **CWBSO\_DisplayList:**

この API は、IBM i Access for Windows 製品と共に使用します。

## 目的

リストをウィンドウに表示します。ユーザーは、このウィンドウから、リスト内のオブジェクトに対してア クションを行うことができます。

# 構文

unsigned int CWB\_ENTRY CWBSO\_DisplayList( CWBSO LIST HANDLE listHandle, HINSTANCE hInstance, int nCmdShow, HWND far\* lphWnd , CWBSO\_ERR\_HANDLE errorHandle);

### パラメーター

#### **CWBSO\_LIST\_HANDLE listHandle - input**

以前の CWBSO CreateListHandle または CWBSO CreateListHandleEx の呼び出しによって戻されたリ ストのハンドル。

### **HINSTANCE hInstance - input**

呼び出し側プログラムの WinMain プロシージャーに渡されたプログラム・インスタンス。

### **int nCmdShow - input**

呼び出し側プログラムの WinMain プロシージャーに渡されたウィンドウ表示パラメーター。その代わ りとして、Windows API ShowWindow() 用に定義された定数のいずれかを使用することができます。

### **HWND far\* lphWnd - output**

ウィンドウ・ハンドルを指す long 型のポインター。これは、リストが表示されるウィンドウのハンド ルに設定されます。

#### **CWBSO\_ERR\_HANDLE errorHandle - input**

エラー・オブジェクトのハンドル。エラー・テキストのあるエラーが発生した場合、このハンドルを使 用して、エラー・メッセージ・テキストを検索したり、エラーをユーザーに表示したりすることができ ます。

## 戻りコード

以下は、共通の戻り値です。

## **CWBSO\_NO\_ERROR**

エラーは起こりませんでした。

### **CWBSO\_BAD\_LIST\_HANDLE**

指定されたリスト・ハンドルが無効。

### **CWBSO\_BAD\_ERR\_HANDLE**

指定されたエラー・ハンドルが無効。

### **CWBSO\_DISPLAY\_FAILED**

ウィンドウが作成できませんでした。

#### **CWBSO\_LOW\_MEMORY**

要求に対する十分なメモリーがありませんでした。

#### **CWBSO\_ERROR\_OCCURRED**

エラーが発生しました。詳細な情報を入手するには、エラー・ハンドルを使用してください。

## 使用法

この API を呼び出す前に、CWBSO\_CreateListHandle を呼び出す必要があります。 CWBSO\_CreateListHandle によって戻されたリスト・ハンドルをこの API の入力として渡す必要があるた めです。この API を呼び出す前に、 CWBSO\_CreateErrorHandle を呼び出す必要があります。 CWBSO\_CreateErrorHandle によって戻されたエラー・ハンドルを、この API の入力として渡す必要があり ます。この API を使用する場合、CWBSO\_OpenList または CWBSO\_CloseList を呼び出す必要はありませ ん。CWBSO\_DisplayList が、リストのオープンとクローズの両方を処理します。システム・オブジェク ト・リストの使用中に送られる Windows メッセージを受け取るためには、プログラムにメッセージ・ルー プが必要です。

この API は、ジョブ、メッセージ、プリンター、プリンター出力、およびスプール・ファイルの各リス ト・タイプにのみ適用されます。

#### **CWBSO\_DisplayObjAttr:**

この API は、IBM i Access for Windows 製品と共に使用します。

## 目的

オブジェクトについて属性ウィンドウを表示します。このウィンドウから、ユーザーはオブジェクトの属性 を表示したり、変更可能な属性を変更することが可能になります。

## 構文

unsigned int CWB ENTRY CWBSO DisplayObjAttr( CWBSO OBJ HANDLE objectHandle, HINSTANCE hInstance, int nCmdShow, HWND far\* lphWnd , CWBSO ERR HANDLE errorHandle);

### パラメーター

### **CWBSO\_OBJ\_HANDLE objectHandle - input**

以前の CWBSO GetObjHandle または CWBSO CopyObjHandle の呼び出しによって戻されたオブジェ クトのハンドル。

### **HINSTANCE hInstance - input**

呼び出し側プログラムの WinMain プロシージャーに渡されたプログラム・インスタンス。

### **int nCmdShow - input**

呼び出し側プログラムの WinMain プロシージャーに渡されたウィンドウ表示パラメーター。その代わ りとして、Windows API ShowWindow() 用に定義された定数のいずれかを使用することができます。

### **HWND far\* lphWnd - output**

ウィンドウ・ハンドルを指す long 型のポインター。これは、オブジェクト属性が表示されるウィンド ウのハンドルに設定されます。

### **CWBSO\_ERR\_HANDLE errorHandle - input**

エラー・オブジェクトのハンドル。エラー・テキストのあるエラーが発生した場合、このハンドルを使 用してエラー・メッセージおよびメッセージ・ヘルプを検索することができます。

## 戻りコード

以下は、共通の戻り値です。

### **CWBSO\_NO\_ERROR**

エラーは起こりませんでした。

## **CWBSO\_BAD\_OBJ\_HANDLE**

指定されたオブジェクト・ハンドルが無効。

### **CWBSO\_BAD\_ERR\_HANDLE**

指定されたエラー・ハンドルが無効。

## **CWBSO\_DISPLAY\_FAILED**

ウィンドウが作成できませんでした。

### **CWBSO\_LOW\_MEMORY**

要求に対する十分なメモリーがありませんでした。

### **CWBSO\_ERROR\_OCCURRED**

エラーが発生しました。詳細な情報を入手するには、エラー・ハンドルを使用してください。

## 使用法

この API を呼び出す前に、CWBSO\_GetObjHandle または CWBSO\_CopyObjHandle を呼び出す必要があり ます。CWBSO\_GetObjHandle または CWBSO\_CopyObjHandle で戻されたオブジェクト・ハンドルを、この API への入力として渡す必要があるためです。この API を呼び出す前に、 CWBSO\_CreateErrorHandle を 呼び出す必要があります。CWBSO\_CreateErrorHandle によって戻されたエラー・ハンドルを、この API の 入力として渡す必要があります。システム・オブジェクトの属性ウィンドウの使用中に送られる Windows メッセージを受け取るためには、プログラムにメッセージ・ループが必要です。

この API は、ジョブ、メッセージ、プリンター、プリンター出力、およびスプール・ファイルの各リス ト・タイプにのみ適用されます。

## **CWBSO\_GetErrMsgText:**

この API は、IBM i Access for Windows 製品と共に使用します。

## 目的

エラー・ハンドルからメッセージ・テキストを検索します。この API は、別の API の呼び出しからの戻 り値として CWBSO ERROR OCCURRED が返されたときにのみ呼び出してください。この場合、エラ ー・ハンドルに関連したエラー・メッセージがあります。

unsigned int CWB\_ENTRY CWBSO\_GetErrMsgText( CWBSO ERR HANDLE errorHandle, char far\* lpszMsgBuffer, unsigned long ulBufferLength, unsigned long far\* lpulBytesNeeded);

### パラメーター

#### **CWBSO\_ERR\_HANDLE errorHandle - input**

エラー・オブジェクトのハンドル。エラー・テキストのあるエラーが発生した場合、このハンドルを使 用してエラー・メッセージおよびメッセージ・ヘルプを検索することができます。

## **char far\* lpszMsgBuffer - output**

メッセージ・テキストが入れられる出力バッファーを指す long 型のポインター。この API によって 戻されたメッセージ・テキストは、変換されたテキストです。戻りコードが CWBSO\_NO\_ERROR に 設定されない場合、出力バッファーは変更されません。

### **unsigned long ulBufferLength - input**

出力バッファー引数のバイトでのサイズ。

### **unsigned long far\* lpulBytesNeeded - output**

出力バッファーにメッセージ・テキスト全体を入れるために必要なバイト数に設定される、符号なし長 精度整数を指す long 型のポインター。この値が、指定された出力バッファーのサイズと等しいかこれ より小さいと、メッセージ・テキスト全体が出力バッファーに入れられます。この値が、指定された出 力バッファーのサイズより大きいと、出力バッファーには NULL ストリングが入ります。メッセー ジ・テキストに必要なバイト数を超えて、出力バッファーが変更されることはありません。戻りコード が CWBSO\_NO\_ERROR に設定されない場合、この値はゼロに設定されます。

### 戻りコード

以下は、共通の戻り値です。

#### **CWBSO\_NO\_ERROR**

エラーは起こりませんでした。

#### **CWBSO\_BAD\_ERR\_HANDLE**

指定されたエラー・ハンドルが無効。

#### **CWBSO\_NO\_ERROR\_MESSAGE**

指定されたエラー・ハンドルにエラー・メッセージが入っていません。

#### **CWBSO\_GET\_MSG\_FAILED**

エラー・メッセージのテキストを検索できませんでした。

### 使用法

この API を呼び出す前に、 CWBSO CreateErrorHandle を呼び出す必要があります。

CWBSO\_CreateErrorHandle によって戻されたエラー・ハンドルを、この API の入力として渡す必要があり ます。 IBM i エラーに関するメッセージ・テキストは、ユーザーの実行環境用に指定された言語で表示さ れます。その他のメッセージ・テキストはすべて、ユーザーのパーソナル・コンピューターの Windows コ ントロール・パネルで指定された言語で表示されます。

### **CWBSO\_GetListSize:**

この API は、IBM i Access for Windows 製品と共に使用します。

# 目的

リスト内のオブジェクトの数を検索します。

# 構文

unsigned int CWB\_ENTRY CWBSO\_GetListSize( CWBSO LIST HANDLE listHandle, unsigned long far\* lpulSize, unsigned short far\* lpusStatus, CWBSO ERR HANDLE errorHandle);

### パラメーター

### **CWBSO\_LIST\_HANDLE listHandle - input**

以前の CWBSO CreateListHandle または CWBSO CreateListHandleEx の呼び出しによって戻されたリ ストのハンドル。

### **unsigned long far\* lpulSize - output**

現在リスト内にある項目の数に設定される無符号長精度整数を指す long 型のポインター。リスト状況 がリストが完全に作成されていることを示している場合、この値はリストのオブジェクトの合計数を表 します。リスト状況がリストが完全に作成されていないことを示している場合、この値は、現在ホスト から利用できるオブジェクトの数を表しており、これ以降にこの API を呼び出すと、これより多くの 項目が利用可能であると示される可能性があります。

# **unsigned short far\* lpusStatus - output**

リストが完全に作成されているかどうかを示すために設定される符号なしの短精度整数を指す long 型 ポインター。リストが完全に作成されていない場合、この値は 0 に設定され、リストが完全に作成さ れている場合、値は 1 に設定されます。

## **CWBSO\_ERR\_HANDLE errorHandle - input**

エラー・オブジェクトのハンドル。エラー・テキストのあるエラーが発生した場合、このハンドルを使 用してエラー・メッセージおよびメッセージ・ヘルプを検索することができます。

## 戻りコード

以下は、共通の戻り値です。

### **CWBSO\_NO\_ERROR**

エラーは起こりませんでした。

## **CWBSO\_BAD\_LIST\_HANDLE**

指定されたリスト・ハンドルが無効。

### **CWBSO\_BAD\_ERR\_HANDLE**

指定されたエラー・ハンドルが無効。

### **CWBSO\_LOW\_MEMORY**

要求に対する十分なメモリーがありませんでした。

### **CWBSO\_ERROR\_OCCURRED**

エラーが発生しました。詳細な情報を入手するには、エラー・ハンドルを使用してください。

# 使用法

この API を呼び出す前に、CWBSO\_CreateListHandle を呼び出す必要があります。

CWBSO\_CreateListHandle によって戻されたリスト・ハンドルをこの API の入力として渡す必要があるた

めです。この API を呼び出す前に、 CWBSO\_CreateErrorHandle を呼び出す必要があります。 CWBSO\_CreateErrorHandle によって戻されたエラー・ハンドルを、この API の入力として渡す必要があり ます。リストは現在オープンされている必要があります。リストは、CWBSO\_OpenList を呼び出してオー プンします。 CWBSO\_CloseList を呼び出してリストをクローズする場合は、CWBSO\_OpenList を再度呼 び出さなければ、この API を呼び出すことができません。

## **CWBSO\_GetObjAttr:**

この API は、IBM i Access for Windows 製品と共に使用します。

## 目的

オブジェクトから属性の値を検索します。

## 構文

```
unsigned int CWB_ENTRY CWBSO_GetObjAttr(
    CWBSO_OBJ_HANDLE objectHandle,
    unsigned short usAttributeID,
    char far* lpszBuffer,
    unsigned long ulBufferLength,
    unsigned long far* lpulBytesNeeded,
    CWBSO_ERR_HANDLE errorHandle);
```
### パラメーター

### **CWBSO\_OBJ\_HANDLE objectHandle - input**

以前の CWBSO GetObjHandle または CWBSO CopyObjHandle の呼び出しによって戻されたオブジェ クトのハンドル。

# **unsigned short usAttributeID - input**

検索すべき属性の識別コード。このパラメーターの有効な値は、オブジェクトのタイプによって決まり ます。有効な値については、下記の該当するヘッダー・ファイルを参照してください。

- cwbsojob.h
- cwbsomsg.h
- cwbsoprt.h
- $\cdot$  cwbsosfl.h

## **char far\* lpszBuffer - output**

属性値が入れられる出力バッファーを指す long 型のポインター。この API によって戻された値は、 変換されたストリングではありません。例えば、スプール・ファイルの終了ページ属性の場合、「終了 ページ」ではなく、「\*END」が戻されます。それぞれのオブジェクトのタイプごとに戻される可能性 のある特殊値については、 489 ページの『SOA [属性の特殊値』を](#page-500-0)参照してください。戻りコードが CWBSO\_NO\_ERROR に設定されない場合、出力バッファーは変更されません。

### **unsigned long ulBufferLength - input**

出力バッファー引数のバイトでのサイズ。

## **unsigned long far\* lpulBytesNeeded - output**

出力バッファーに属性値全体を入れるのに必要なだけのバイト数に設定される無符号長精度整数を指す long 型のポインター。この値が、指定された出力バッファーのサイズと等しいかこれより小さいと、 属性値全体が出力バッファーに入れられます。この値が、指定された出力バッファーのサイズより大き いと、出力バッファーには NULL ストリングが入ります。属性値に必要なバイト数を超えて、出力バ ッファーが変更されることはありません。戻りコードが CWBSO\_NO\_ERROR に設定されない場合、 この値はゼロに設定されます。

### **CWBSO\_ERR\_HANDLE errorHandle - input**

エラー・オブジェクトのハンドル。エラー・テキストのあるエラーが発生した場合、このハンドルを使 用してエラー・メッセージおよびメッセージ・ヘルプを検索することができます。

## 戻りコード

以下は、共通の戻り値です。

### **CWBSO\_NO\_ERROR**

エラーは起こりませんでした。

### **CWBSO\_BAD\_OBJ\_HANDLE**

指定されたオブジェクト・ハンドルが無効。

### **CWBSO\_BAD\_ERR\_HANDLE**

指定されたエラー・ハンドルが無効。

## **CWBSO\_BAD\_ATTRIBUTE\_ID**

属性キーがこのオブジェクトに対して無効。

### **CWBSO\_LOW\_MEMORY**

要求に対する十分なメモリーがありませんでした。

### **CWBSO\_ERROR\_OCCURRED**

エラーが発生しました。詳細な情報を入手するには、エラー・ハンドルを使用してください。

## 使用法

この API を呼び出す前に、CWBSO\_GetObjHandle または CWBSO\_CopyObjHandle を呼び出す必要があり ます。CWBSO GetObiHandle または CWBSO CopyObiHandle で戻されたオブジェクト・ハンドルを、この API への入力として渡す必要があるためです。この API を呼び出す前に、 CWBSO\_CreateErrorHandle を 呼び出す必要があります。CWBSO\_CreateErrorHandle によって戻されたエラー・ハンドルを、この API の 入力として渡す必要があります。

# **CWBSO\_GetObjHandle:**

この API は、IBM i Access for Windows 製品と共に使用します。

### 目的

リスト内のオブジェクトのハンドルを取得します。この API によって戻されたオブジェクト・ハンドル は、リストがクローズされるまで、またはオブジェクト・ハンドルが削除されるまで有効です。このオブジ ェクト・ハンドルは、以下の API を呼び出す際に使用されます。

- v CWBSO\_CopyObjHandle
- CWBSO DeleteObjHandle
- CWBSO\_DisplayObjAttr
- CWBSO GetObjAttr
- CWBSO RefreshObj
- CWBSO\_SetObjAttr

### • CWBSO\_WaitForObj

# 構文

unsigned int CWB\_ENTRY CWBSO\_GetObjHandle( CWBSO LIST HANDLE listHandle, unsigned long ulPosition, CWBSO OBJ HANDLE far\* lpObjectHandle, CWBSO\_ERR\_HANDLE errorHandle);

パラメーター

# **CWBSO\_LIST\_HANDLE listHandle - input**

以前の CWBSO CreateListHandle または CWBSO CreateListHandleEx の呼び出しによって戻されたリ ストのハンドル。

## **unsigned long ulPosition - input**

ハンドルが必要な、リスト内のオブジェクトの位置。注: リスト内の最初のオブジェクトは、位置 0 と見なされます。

## **CWBSO\_OBJ\_HANDLE far\* lpObjectHandle - output**

IBM i オブジェクトのハンドルに設定されるハンドルを指す、long 型のポインター。このハンドル は、オブジェクト・ハンドルを受け入れる他の API でも使用できますが、API によっては特定のタイ プのオブジェクトにしか機能しないものもあります。

## **CWBSO\_ERR\_HANDLE errorHandle - input**

エラー・オブジェクトのハンドル。エラー・テキストのあるエラーが発生した場合、このハンドルを使 用してエラー・メッセージおよびメッセージ・ヘルプを検索することができます。

## 戻りコード

以下は、共通の戻り値です。

### **CWBSO\_NO\_ERROR**

エラーは起こりませんでした。

## **CWBSO\_BAD\_LIST\_HANDLE**

指定されたリスト・ハンドルが無効。

### **CWBSO\_BAD\_ERR\_HANDLE**

指定されたエラー・ハンドルが無効。

## **CWBSO\_BAD\_LIST\_POSITION**

指定されたリスト内の位置が無効です。

### **CWBSO\_LOW\_MEMORY**

要求に対する十分なメモリーがありませんでした。

### **CWBSO\_ERROR\_OCCURRED**

エラーが発生しました。詳細な情報を入手するには、エラー・ハンドルを使用してください。

## 使用法

この API を呼び出す前に、CWBSO CreateListHandle を呼び出す必要があります。

CWBSO\_CreateListHandle によって戻されたリスト・ハンドルをこの API の入力として渡す必要があるた めです。この API を呼び出す前に、 CWBSO\_CreateErrorHandle を呼び出す必要があります。 CWBSO\_CreateErrorHandle によって戻されたエラー・ハンドルを、この API の入力として渡す必要があり

ます。リストは現在オープンされている必要があります。リストは、CWBSO\_OpenList を呼び出してオー プンします。 CWBSO\_CloseList を呼び出してリストをクローズする場合は、CWBSO\_OpenList を再度呼 び出さなければ、この API を呼び出すことができません。この API を使用するとき、オブジェクトがリ ストに組み込まれるまでそのオブジェクトにアクセスすることはできません。例えば、CWBSO\_OpenList を呼び出した直後に、位置 100 にあるオブジェクトをこの API を出して取得しようとしても、オブジェ クトはすぐには利用可能とならない場合があります。そのような場合には、CWBSO\_WaitForObj を使用 し、オブジェクトが利用可能になるまで待機します。この API によって戻されるオブジェクト・ハンドル は、後続の CWBSO DeleteObjHandle の呼び出しによって削除する必要があります。

## **CWBSO\_OpenList:**

この API は、IBM i Access for Windows 製品と共に使用します。

目的

リストをオープンします。リスト作成の要求が、システムに送信されます。

## 構文

unsigned int CWB\_ENTRY CWBSO\_OpenList( CWBSO LIST HANDLE listHandle, CWBSO\_ERR\_HANDLE errorHandle);

## パラメーター

### **CWBSO\_LIST\_HANDLE listHandle - input**

以前の CWBSO\_CreateListHandle または CWBSO\_CreateListHandleEx の呼び出しによって戻されたリ ストのハンドル。

# **CWBSO\_ERR\_HANDLE errorHandle - input**

以前の CWBSO CreateErrorHandle の呼び出しによって戻されたエラーのハンドル。この API で戻さ れた値が CWBSO\_ERROR\_OCCURRED である場合、エラー・ハンドルを使って、エラー・メッセー ジ・テキストの検索、またはユーザーへのエラーの表示を行うことができます。

## 戻りコード

以下は、共通の戻り値です。

### **CWBSO\_NO\_ERROR**

エラーは起こりませんでした。

### **CWBSO\_BAD\_LIST\_HANDLE**

指定されたリスト・ハンドルが無効。

### **CWBSO\_BAD\_ERR\_HANDLE**

指定されたエラー・ハンドルが無効。

### **CWBSO\_LOW\_MEMORY**

要求に対する十分なメモリーがありませんでした。

#### **CWBSO\_ERROR\_OCCURRED**

エラーが発生しました。詳細な情報を入手するには、エラー・ハンドルを使用してください。

# 使用法

この API を呼び出す前に、CWBSO\_CreateListHandle を呼び出す必要があります。 CWBSO\_CreateListHandle によって戻されたリスト・ハンドルをこの API の入力として渡す必要があるた めです。この API を呼び出す前に、 CWBSO CreateErrorHandle を呼び出す必要があります。 CWBSO\_CreateErrorHandle によって戻されたエラー・ハンドルを、この API の入力として渡す必要があり ます。リストが必要ではなくなったとき、呼び出し側プログラムでは次の操作を行う必要があります。

- CWBSO CloseList を呼び出して、リストをクローズし、IBM i Access for Windows に割り振られている 資源を解放する。
- v CWBSO\_DeleteListHandle を呼び出して、クライアントに割り振られている資源を解放する。

## **CWBSO\_ReadListProfile:**

この API は、IBM i Access for Windows 製品と共に使用します。

## 目的

リストに関するフィルター情報を、Windows レジストリーから読み取ります。ユーザーは、 CWBSO SetListProfile API を使用してアプリケーション名を設定しておかなければなりません。この API は、CWBSO\_OpenList または CWBSO\_DisplayList API を使用して、リストをオープンする前に呼び出す 必要があります。

# 構文

unsigned int CWB\_ENTRY CWBSO\_ReadListProfile( CWBSO LIST HANDLE listHandle, CWBSO\_ERR\_HANDLE errorHandle);

## パラメーター

## **CWBSO\_LIST\_HANDLE listHandle - input**

以前の CWBSO CreateListHandle または CWBSO CreateListHandleEx の呼び出しによって戻されたリ ストのハンドル。

# **CWBSO\_ERR\_HANDLE errorHandle - input**

以前の CWBSO CreateErrorHandle の呼び出しによって作成されたエラー・オブジェクトのハンドル。 この API で戻された値が CWBSO ERROR OCCURRED である場合、エラー・ハンドルを使って、エ ラー・メッセージ・テキストの検索、またはユーザーへのエラーの表示を行うことができます。

### 戻りコード

以下は、共通の戻り値です。

### **CWBSO\_NO\_ERROR**

エラーは起こりませんでした。

### **CWBSO\_BAD\_LIST\_HANDLE**

指定されたリスト・ハンドルが無効。

### **CWBSO\_BAD\_ERR\_HANDLE**

指定されたエラー・ハンドルが無効。

### **CWBSO\_SYSTEM\_NAME\_DEFAULTED**

そのリストに関する CWBSO\_CreateListHandle 呼び出しでシステム名が指定されませんでした。

## **CWBSO\_LOW\_MEMORY**

要求に対する十分なメモリーがありませんでした。

### **CWBSO\_ERROR\_OCCURRED**

エラーが発生しました。詳細な情報を入手するには、エラー・ハンドルを使用してください。

# 使用法

この API を呼び出す前に、CWBSO\_CreateListHandle を呼び出す必要があります。

CWBSO\_CreateListHandle によって戻されたリスト・ハンドルをこの API の入力として渡す必要があるた めです。この API を呼び出す前に、CWBSO SetListProfile を呼び出す必要があります。この API は、既 にオープンされているリストに対しては有効とはなりません。プロファイルのフィルター基準を有効にする ためには、この API を呼び出した後でリストをオープンする必要があります。

## **CWBSO\_RefreshObj:**

この API は、IBM i Access for Windows 製品と共に使用します。

### 目的

オブジェクトの IBM i 属性をリフレッシュします。オブジェクトについてオープンしているシステム・オ ブジェクト・アクセス・ビューをすべてリフレッシュします。

# 構文

unsigned int CWB\_ENTRY CWBSO\_RefreshObj( CWBSO OBJ HANDLE objectHandle, HWND hWnd , CWBSO ERR HANDLE errorHandle);

### パラメーター

# **CWBSO\_OBJ\_HANDLE objectHandle - input**

以前の CWBSO GetObjHandle または CWBSO CopyObjHandle の呼び出しによって戻されたオブジェ クトのハンドル。

### **HWND hWnd - input**

リフレッシュが完了した後にフォーカスを受け取るウィンドウのハンドル。このパラメーターは NULL にすることができます。この API がアプリケーション・ウィンドウ・プロシージャーから呼び出され ていた場合は、現行のウィンドウ・ハンドルを与える必要があります。これを実行しない場合、フォー カスは、最後にオープンされたオープン状態のシステム・オブジェクト・アクセス・ウィンドウにシフ トします。

### **CWBSO\_ERR\_HANDLE errorHandle - input**

エラー・オブジェクトのハンドル。エラー・テキストのあるエラーが発生した場合、このハンドルを使 用してエラー・メッセージおよびメッセージ・ヘルプを検索することができます。

```
戻りコード
```
以下は、共通の戻り値です。

## **CWBSO\_NO\_ERROR**

エラーは起こりませんでした。

## **CWBSO\_BAD\_OBJ\_HANDLE**

指定されたオブジェクト・ハンドルが無効。

### **CWBSO\_BAD\_ERR\_HANDLE**

指定されたエラー・ハンドルが無効。

### **CWBSO\_LOW\_MEMORY**

要求に対する十分なメモリーがありませんでした。

#### **CWBSO\_ERROR\_OCCURRED**

エラーが発生しました。詳細な情報を入手するには、エラー・ハンドルを使用してください。

# 使用法

この API を呼び出す前に、CWBSO\_GetObjHandle または CWBSO\_CopyObjHandle を呼び出す必要があり ます。CWBSO\_GetObjHandle または CWBSO\_CopyObjHandle で戻されたオブジェクト・ハンドルを、この API への入力として渡す必要があるためです。この API を呼び出す前に、 CWBSO\_CreateErrorHandle を 呼び出す必要があります。CWBSO\_CreateErrorHandle によって戻されたエラー・ハンドルを、この API の 入力として渡す必要があります。

## **CWBSO\_ResetParmObj:**

この API は、IBM i Access for Windows 製品と共に使用します。

### 目的

オブジェクトから属性値を取り除くために、パラメーター・オブジェクトをリセットします。

# 構文

unsigned int CWB\_ENTRY CWBSO\_ResetParmObj(  $\overline{C}WBSO$  PARMOBJ HANDLE parmObjHandle);

### パラメーター

## **CWBSO\_PARMOBJ\_HANDLE parmObjHandle - input**

以前の CWBSO\_CreateParmObjHandle の呼び出しによって戻されたパラメーター・オブジェクトのハン ドル。

## 戻りコード

以下は、共通の戻り値です。

### **CWBSO\_NO\_ERROR**

エラーは起こりませんでした。

### **CWBSO\_BAD\_PARMOBJ\_HANDLE**

パラメーター・オブジェクト・ハンドルが無効です。

# 使用法

この API を呼び出す前に、CWBSO CreateParmObjHandle を呼び出す必要があります。 CWBSO\_CreateParmObjHandle で戻されたパラメーター・オブジェクト・ハンドルをこの API への入力と して渡す必要があるためです。

#### **CWBSO\_SetListFilter:**

この API は、IBM i Access for Windows 製品と共に使用します。

# 目的

リストのフィルター値を設定します。リストのタイプによって、さまざまなフィルター値の設定が可能で す。フィルター値では、CWBSO\_OpenList によってリストが作成される時点で、そのリストに組み込むオ ブジェクトを制御します。

# 構文

```
unsigned int CWB_ENTRY CWBSO_SetListFilter(
    CWBSO LIST HANDLE listHandle,
    unsigned short usFilterID,
    char far* lpszValue);
```
# パラメーター

## **CWBSO\_LIST\_HANDLE listHandle - input**

以前の CWBSO CreateListHandle または CWBSO CreateListHandleEx の呼び出しによって戻されたリ ストのハンドル。

## **unsigned short usFilterID - input**

フィルターのどの部分が設定されるかを指定するフィルター識別コード。このパラメーターの有効な値 は、リストのオブジェクトのタイプによって決まります。有効な値については、下記の該当するヘッダ ー・ファイルを参照してください。

- cwbsojob.h
- cwbsomsg.h
- cwbsoprt.h
- cwbsosfl.h

### **char far\* lpszValue - input**

フィルター属性の値。複数の項目を指定する場合、それらをコンマで区切らなければなりません。シス テム・オブジェクト名を指定するフィルター値項目は、大文字でなければなりません。修飾オブジェク ト名は、ライブラリー / オブジェクトの形式にする必要があります。修飾ジョブ名は、ジョブ番号 / ユーザー / ジョブ名の形式にする必要があります。特殊値 (アスタリスクで始まる) を指定するフィル ター値項目は、大文字で指定する必要があります。それぞれのオブジェクトのタイプごとに指定できる 特殊値については、 489 ページの『SOA [属性の特殊値』を](#page-500-0)参照してください。

### 戻りコード

以下は、共通の戻り値です。

### **CWBSO\_NO\_ERROR**

エラーは起こりませんでした。

### **CWBSO\_BAD\_LIST\_HANDLE**

指定されたリスト・ハンドルが無効。

### **CWBSO\_BAD\_FILTER\_ID**

指定のフィルター ID がこのリストのタイプに対して無効です。

## 使用法

この API を呼び出す前に、CWBSO\_CreateListHandle を呼び出す必要があります。

CWBSO\_CreateListHandle によって戻されたリスト・ハンドルをこの API の入力として渡す必要があるた めです。この API は、既にオープンされているリストに対しては有効とはなりません。フィルター基準を 有効とするためには、この API を呼び出した後でリストをオープンする必要があります。複雑なフィルタ ーを要求すると、リストのパフォーマンスを低下させることがあるため、注意が必要です。

### **CWBSO\_SetListProfile:**

この API は、IBM i Access for Windows 製品と共に使用します。

# 目的

アプリケーション名を Windows レジストリーに追加することによって、プロファイル名を設定します。リ ストを表示する前に、CWBSO ReadListProfile を使用して、レジストリーからフィルター情報を読み取りま す。また、リストを削除する前に、CWBSO\_WriteListProfile を使用して、更新済みのフィルター情報をレ ジストリーに書き込みます。この API を呼び出さないと、CWBSO\_ReadListProfile と CWBSO\_WriteListProfile は有効となりません。

## 構文

unsigned int CWB\_ENTRY CWBSO\_SetListProfile( CWBSO LIST HANDLE listHandle, char  $\bar{f}$ ar\*  $\bar{I}$ pszKey);

### パラメーター

## **CWBSO\_LIST\_HANDLE listHandle - input**

以前の CWBSO CreateListHandle または CWBSO CreateListHandleEx の呼び出しによって戻されたリ ストのハンドル。

#### **char far\* lpszKey - input**

リストに関する Windows レジストリー内でのキーとして使用されるストリングを指す long 型のポイ ンター。この名前は、アプリケーション名の場合もあります。

## 戻りコード

以下は、共通の戻り値です。

### **CWBSO\_NO\_ERROR**

エラーは起こりませんでした。

### **CWBSO\_BAD\_LIST\_HANDLE**

指定されたリスト・ハンドルが無効。

### **CWBSO\_BAD\_PROFILE\_NAME**

指定されたプロファイル名が無効です。

#### 使用法

この API を呼び出す前に、CWBSO\_CreateListHandle を呼び出す必要があります。 CWBSO\_CreateListHandle によって戻されたリスト・ハンドルをこの API の入力として渡す必要があるた めです。

### **CWBSO\_SetListSortFields:**

この API は、IBM i Access for Windows 製品と共に使用します。

# 目的

リストのソート基準を設定します。ソート基準では、CWBSO\_OpenList の呼び出しによってリストが作成 される時点で、オブジェクトがそのリスト内に表示される順序を決定します。この API は、ジョブのリス トおよびスプール・ファイルのリストについてのみ有効です。この API は、メッセージのリストおよびプ リンターのリストには許可されていません。

# 構文

```
unsigned int CWB_ENTRY CWBSO_SetListSortFields(
    CWBSO LIST HANDLE listHandle,
    unsigned short far* lpusSortIDs,
    unsigned short usCount);
```
## パラメーター

## **CWBSO\_LIST\_HANDLE listHandle - input**

以前の CWBSO CreateListHandle または CWBSO CreateListHandleEx の呼び出しによって戻されたリ ストのハンドル。

## **unsigned short far\* lpusSortIDs - input**

ソート列識別コードの配列を指す long 型のポインター。指定されたソート ID は、リストの現行のソ ート基準を置換します。このパラメーターの有効な値は、リストのオブジェクトのタイプによって決ま ります。有効な値については、下記の該当するヘッダー・ファイルを参照してください。

- cwbsojob.h
- cwbsosfl.h

注**:** 複数のソート ID が指定される場合、配列内でのソート ID の順序によって、ソートが行われる順 序が定義されます。

### **unsigned short usCount - input**

指定されたソート列識別コードの数。

### 戻りコード

以下は、共通の戻り値です。

### **CWBSO\_NO\_ERROR**

エラーは起こりませんでした。

### **CWBSO\_BAD\_LIST\_HANDLE**

指定されたリスト・ハンドルが無効。

### **CWBSO\_BAD\_SORT\_ID**

指定のソート ID はこのリストのタイプに対しては無効です。

### **CWBSO\_LOW\_MEMORY**

要求に対する十分なメモリーがありませんでした。

## **CWBSO\_SORT\_NOT\_ALLOWED**

このリストのタイプに対するソートは許可されていません。

# 使用法

この API を呼び出す前に、CWBSO\_CreateListHandle を呼び出す必要があります。 CWBSO\_CreateListHandle によって戻されたリスト・ハンドルをこの API の入力として渡す必要があるた めです。この API は、既にオープンされているリストに対しては有効とはなりません。ソート基準を有効 とするためには、この API を呼び出した後でリストをオープンする必要があります。複雑なソートを要求 すると、リストのパフォーマンスが低下することがあるため、注意が必要です。

## **CWBSO\_SetListTitle:**

この API は、IBM i Access for Windows 製品と共に使用します。

## 目的

リストのタイトルを設定します。このタイトルは、CWBSO\_DisplayList の呼び出しによってリストが表示 される時点で、ウィンドウのタイトル・バーに表示されます。

## 構文

unsigned int CWB\_ENTRY CWBSO\_SetListTitle( CWBSO LIST HANDLE listHandle, char far\* lpszTitle);

## パラメーター

# **CWBSO\_LIST\_HANDLE listHandle - input**

以前の CWBSO CreateListHandle または CWBSO CreateListHandleEx の呼び出しによって戻されたリ ストのハンドル。

## **char far\* lpszTitle - input**

リストのタイトルに使用されるストリングを指す long 型のポインター。ストリングの長さは、79 以 下でなければなりません。

### 戻りコード

以下は、共通の戻り値です。

#### **CWBSO\_NO\_ERROR**

エラーは起こりませんでした。

### **CWBSO\_BAD\_LIST\_HANDLE**

指定されたリスト・ハンドルが無効。

### **CWBSO\_BAD\_TITLE**

指定されたタイトルが無効です。

## 使用法

この API を呼び出す前に、CWBSO\_CreateListHandle を呼び出す必要があります。 CWBSO\_CreateListHandle によって戻されたリスト・ハンドルをこの API の入力として渡す必要があるた めです。

### **CWBSO\_SetObjAttr:**

この API は、IBM i Access for Windows 製品と共に使用します。

## 目的

オブジェクトの 1 つまたは複数の属性の値を設定します。

# unsigned int CWB\_ENTRY CWBSO\_SetObjAttr( CWBSO\_OBJ\_HANDLE objectHandle, CWBSO PARMOBJ HANDLE parmObjHandle, unsigned short far\* lpusErrorIndex,

CWBSO ERR HANDLE errorHandle);

# パラメーター

## **CWBSO\_OBJ\_HANDLE objectHandle - input**

以前の CWBSO\_GetObjHandle または CWBSO\_CopyObjHandle の呼び出しによって戻されたオブジェ クトのハンドル。

## **CWBSO\_PARMOBJ\_HANDLE parmObjHandle - input**

以前の CWBSO CreateParmObjHandle の呼び出しによって戻されたパラメーター・オブジェクトのハン ドル。パラメーター・オブジェクトには、そのオブジェクトについて変更すべき属性が入っています。

## **unsigned short far\* lpusErrorIndex - output**

エラーが発生した場合、この値が、エラーを引き起こしたパラメーター項目の指標に設定されます。最 初のパラメーター項目は 1 です。パラメーター項目のいずれもエラーではない場合、この値は 0 に設 定されます。

## **CWBSO\_ERR\_HANDLE errorHandle - input**

エラー・オブジェクトのハンドル。エラー・テキストのあるエラーが発生した場合、このハンドルを使 用してエラー・メッセージおよびメッセージ・ヘルプを検索することができます。

戻りコード

以下は、共通の戻り値です。

### **CWBSO\_NO\_ERROR**

エラーは起こりませんでした。

## **CWBSO\_BAD\_OBJECT\_HANDLE**

指定されたオブジェクト・ハンドルが無効。

### **CWBSO\_BAD\_PARMOBJ\_HANDLE**

指定されたパラメーター・オブジェクト・ハンドルが無効です。

### **CWBSO\_BAD\_ERR\_HANDLE**

指定されたエラー・ハンドルが無効。

## **CWBSO\_CANNOT\_CHANGE\_ATTRIBUTE**

属性は現時点では変更できません。

## **CWBSO\_LOW\_MEMORY**

要求に対する十分なメモリーがありませんでした。

### **CWBSO\_ERROR\_OCCURRED**

エラーが発生しました。詳細な情報を入手するには、エラー・ハンドルを使用してください。

# 使用法

この API を呼び出す前に、CWBSO\_GetObjHandle または CWBSO\_CopyObjHandle を呼び出す必要があり ます。CWBSO\_GetObjHandle または CWBSO\_CopyObjHandle で戻されたオブジェクト・ハンドルを、この API への入力として渡す必要があるためです。この API を呼び出す前に、 CWBSO\_CreateErrorHandle を

# 構文

呼び出す必要があります。CWBSO\_CreateErrorHandle によって戻されたエラー・ハンドルを、この API の 入力として渡す必要があります。

### **CWBSO\_SetParameter:**

この API は、IBM i Access for Windows 製品と共に使用します。

# 目的

オブジェクトの 1 つの属性の値を設定します。CWBSO SetObjAttr を呼び出す前に、この API を複数回 呼び出すことができます。これにより、1 つの特定のオブジェクトについて CWBSO\_SetObjAttr の一度の 呼び出しで複数の属性を変更することができます。

### 構文

unsigned int CWB\_ENTRY CWBSO\_SetParameter( CWBSO PARMOBJ HANDLE parmObjHandle, unsigned short usAttributeID, char far\* lpszValue, CWBSO\_ERR\_HANDLE errorHandle);

```
パラメーター
```
## **CWBSO\_PARMOBJ\_HANDLE parmObjHandle - input**

以前の CWBSO\_CreateParmObjHandle の呼び出しによって戻されたパラメーター・オブジェクトのハン ドル。

### **unsigned short usAttributeID - input**

設定されるパラメーターの属性 ID。このパラメーターの有効な値は、オブジェクトのタイプによって 決まります。有効な値については、下記の該当するヘッダー・ファイルを参照してください。

- cwbsojob.h
- cwbsomsg.h
- cwbsoprt.h
- cwbsosfl.h

## **char far\* lpszValue - input**

属性値を指す long 型のポインター。ASCIIZ ストリングのみが受け入れられることに注意してくださ い。2 進値は、適切なライブラリー関数を使用してストリングに変換する必要があります。それぞれの オブジェクトのタイプごとに指定できる特殊値については、 489 ページの『SOA [属性の特殊値』を](#page-500-0)参 照してください。

### **CWBSO\_ERR\_HANDLE errorHandle - input**

エラー・オブジェクトのハンドル。エラー・テキストのあるエラーが発生した場合、このハンドルを使 用してエラー・メッセージおよびメッセージ・ヘルプを検索することができます。

戻りコード

以下は、共通の戻り値です。

### **CWBSO\_NO\_ERROR**

エラーは起こりませんでした。

### **CWBSO\_BAD\_PARMOBJ\_HANDLE**

指定されたパラメーター・オブジェクト・ハンドルが無効です。

### **CWBSO\_BAD\_ERR\_HANDLE**

指定されたエラー・ハンドルが無効。

### **CWBSO\_LOW\_MEMORY**

要求に対する十分なメモリーがありませんでした。

#### **CWBSO\_ERROR\_OCCURRED**

エラーが発生しました。詳細な情報を入手するには、エラー・ハンドルを使用してください。

# 使用法

この API を呼び出す前に、CWBSO CreateParmObjHandle を呼び出す必要があります。

CWBSO\_CreateParmObjHandle で戻されたパラメーター・オブジェクト・ハンドルをこの API への入力と して渡す必要があるためです。この API を呼び出す前に、 CWBSO\_CreateErrorHandle を呼び出す必要が あります。CWBSO\_CreateErrorHandle によって戻されたエラー・ハンドルを、この API の入力として渡す 必要があります。この API を呼び出しても、IBM i オブジェクトの属性は更新されません。指定したオブ ジェクトの IBM i 属性値 (複数の場合あり) を実際に更新するには、CWBSO\_SetObjAttr を呼び出す必要 があります。

### **CWBSO\_WaitForObj:**

この API は、IBM i Access for Windows 製品と共に使用します。

### 目的

非同期で作成されているリストでオブジェクトが使用可能になるまで待機します。

### 構文

```
unsigned int CWB_ENTRY CWBSO_WaitForObj(
    CWBSO LIST HANDLE listHandle,
    unsigned long ulPosition,
    CWBSO_ERR_HANDLE errorHandle);
```
### パラメーター

### **CWBSO\_LIST\_HANDLE listHandle - input**

以前の CWBSO CreateListHandle または CWBSO CreateListHandleEx の呼び出しによって戻されたリ ストのハンドル。

### **unsigned long ulPosition - input**

リスト内の、使用したいオブジェクトの位置。注: リスト内の最初のオブジェクトは、位置 0 と見な されます。

## **CWBSO\_ERR\_HANDLE errorHandle - input**

エラー・オブジェクトのハンドル。エラー・テキストのあるエラーが発生した場合、このハンドルを使 用してエラー・メッセージおよびメッセージ・ヘルプを検索することができます。

# 戻りコード

以下は、共通の戻り値です。

### **CWBSO\_NO\_ERROR**

エラーは起こりませんでした。

## **CWBSO\_BAD\_LIST\_HANDLE**

指定されたリスト・ハンドルが無効。

### **CWBSO\_BAD\_ERR\_HANDLE**

指定されたエラー・ハンドルが無効。

### **CWBSO\_BAD\_LIST\_POSITION**

指定されたリスト内の位置が存在しません。

### **CWBSO\_LOW\_MEMORY**

要求に対する十分なメモリーがありませんでした。

#### **CWBSO\_ERROR\_OCCURRED**

エラーが発生しました。詳細な情報を入手するには、エラー・ハンドルを使用してください。

## 使用法

この API を呼び出す前に、CWBSO CreateListHandle を呼び出す必要があります。

CWBSO\_CreateListHandle によって戻されたリスト・ハンドルをこの API の入力として渡す必要があるた めです。この API を呼び出す前に、 CWBSO\_CreateErrorHandle を呼び出す必要があります。 CWBSO\_CreateErrorHandle によって戻されたエラー・ハンドルを、この API の入力として渡す必要があり ます。

## **CWBSO\_WriteListProfile:**

この API は、IBM i Access for Windows 製品と共に使用します。

## 目的

Windows レジストリー内の指定されたキーに、リストに関するフィルター情報を書き込みます。キー名 は、CWBSO SetListProfile API を使用して、前もって設定されていなければなりません。この API は、リ ストを削除する前に呼び出す必要があります。そうすることで、CWBSO\_DisplayList API 使用時にユーザ ーが変更したフィルター基準が、すべて保管されます。システムごと、およびリストのタイプごとに、フィ ルター情報がレジストリーに保管されます。例えば、アプリケーションで 2 つの異なるシステムからオブ ジェクトにアクセスし、4 つのリスト・タイプをすべて表示した場合、レジストリーには、フィルター情報 を指定する 8 つの個別セクションがあることになります。

## 構文

unsigned int CWB\_ENTRY CWBSO\_WriteListProfile( CWBSO LIST HANDLE listHandle, CWBSO\_ERR\_HANDLE errorHandle);

#### パラメーター

## **CWBSO\_LIST\_HANDLE listHandle - input**

以前の CWBSO CreateListHandle または CWBSO CreateListHandleEx の呼び出しによって戻されたリ ストのハンドル。

# **CWBSO\_ERR\_HANDLE errorHandle - input**

以前の CWBSO CreateErrorHandle の呼び出しによって作成されたエラー・オブジェクトのハンドル。 この API で戻された値が CWBSO\_ERROR\_OCCURRED である場合、エラー・ハンドルを使って、エ ラー・メッセージ・テキストの検索、またはユーザーへのエラーの表示を行うことができます。

<span id="page-500-0"></span>戻りコード

以下は、共通の戻り値です。

### **CWBSO\_NO\_ERROR**

エラーは起こりませんでした。

- **CWBSO\_BAD\_LIST\_HANDLE** 指定されたリスト・ハンドルが無効。
- **CWBSO\_BAD\_ERR\_HANDLE** 指定されたエラー・ハンドルが無効。

# **CWBSO\_SYSTEM\_NAME\_DEFAULTED**

そのリストに関する CWBSO\_CreateListHandle 呼び出しでシステム名が指定されませんでした。

# **CWBSO\_LOW\_MEMORY**

要求に対する十分なメモリーがありませんでした。

### **CWBSO\_ERROR\_OCCURRED**

エラーが発生しました。詳細な情報を入手するには、エラー・ハンドルを使用してください。

## 使用法

この API を呼び出す前に、CWBSO\_CreateListHandle を呼び出す必要があります。 CWBSO\_CreateListHandle によって戻されたリスト・ハンドルをこの API の入力として渡す必要があるた めです。この API を呼び出す前に、CWBSO SetListProfile を呼び出す必要があります。

### **SOA** 属性の特殊値**:**

以下のリストにある IBM i Access for Windows のトピックでは、オブジェクトのタイプごとに、 CWBSO\_GetObjAttr によって戻される特殊値、および CWBSO\_SetObjAttr で指定される特殊値について説 明します。また、リスト・オブジェクトのタイプごとに、CWBSO\_SetListFilter で指定される特殊値につい ても説明します。

## 特別な考慮事項

- v 通常、数値である属性については、IBM i API は負の数値を戻して、どの特殊値 (存在する場合) がオ ブジェクト属性に含まれているかを示します。システム・オブジェクト・アクセスでは、自動的にこれ らの負の数値をそれに対応する特殊値ストリングにマップします。例えば、スプール・ファイル属性の 検索 (QUSRSPLA) API では、出力縮小が自動的に行われる場合のページ回転について「-1」を戻しま す。CWBSO\_GetObjAttr は、「\*AUTO」を戻します。
- v いくつかのリスト・フィルター基準は複数の値を受け入れます。例えば、複数のプリンター名について プリンターのリストをフィルター処理することが可能です。そのような場合、指定する値はコンマで区 切らなければなりません。

### 属性の特殊値についての追加情報の参照

IBM i Information Center の『IBM iアプリケーション・プログラミング・インターフェース』のトピック を参照してください。

# ジョブ属性*:*

システム・オブジェクト・アクセスは、IBM i API である ジョブのリスト (QUSLJOB) およびジョブ情報 の検索 (QUSRJOBI) を使用して、ジョブの属性を検索します。

指定できる特殊値は、IBM i Information Center の『IBM i API: Work Management API』トピックで説明 されているものと同じです。以下の特殊値マッピングは、明示的には文書化されていません。

### **CWBSO\_JOB\_CpuTimeUsed**

フィールドが実際の結果を保持するには十分な大きさではない場合、QUSRJOBI は -1 を戻しま す。システム・オブジェクト・アクセスは「++++」を戻します。

## **CWBSO\_JOB\_MaxCpuTimeUsed,**

### **CWBSO\_JOB\_MaxTemporaryStorage,**

### **CWBSO\_JOB\_DefaultWaitTime**

値が \*NOMAX の場合、QUSRJOBI は -1 を戻します。システム・オブジェクト・アクセスは 「\*NOMAX」を戻します。

CWBSO\_SetListFilter は、ジョブのリスト (QUSLJOB) API でサポートされるすべての特殊値を受け入れま す。

# メッセージ属性*:*

システム・オブジェクト・アクセスは、非プログラム・メッセージのリスト (QMHLSTM) IBM i API を使 用して、メッセージの属性を検索します。

指定できる特殊値は、IBM i Information Center の『IBM i API: Message Handling API』トピックで説明さ れているものと同じです。

重大度基準については、CWBSO\_SetListFilter は、非プログラム・メッセージのリスト (OMHLSTM) API でサポートされる特殊値を受け入れます。さらに、CWBSO\_MSGF\_UserName フィルター ID を指定する ことによって、10 文字のユーザー名を与えることができます。「\*CURRENT」を使用して、現行ユーザー についてのメッセージのリストを入手することができます。

# プリンター属性*:*

システム・オブジェクト・アクセスは文書化されていない IBM i API を使用して、プリンター・オブジェ クトについての属性を検索します。

プリンターは「論理」オブジェクトであり、実際には装置記述、書き出しプログラム、および出力待ち行列 を組み合わせたものです。この属性および指定できる値は以下のとおりです。

### **CWBSO\_PRT\_AdvancedFunctionPrinting**

プリンターが高機能印刷 (AFP) をサポートするかどうか。

- **\*NO** プリンターは高機能印刷をサポートしません。
- **\*YES** プリンターは高機能印刷をサポートします。

## **CWBSO\_PRT\_AllowDirectPrinting**

プリンターに直接印刷するジョブに、プリンターを割り振ることを印刷装置書き出しプログラムが 許可するかどうか。

**\*NO** 直接印刷は許可されません。

**\*YES** 直接印刷は許可されます。

### **CWBSO\_PRT\_BetweenCopiesStatus**

複数コピー・スプール・ファイルのコピーとコピーの間に書き出しプログラムが使用可能かどう か。指定できる値は、Y (はい) または N (いいえ) です。

## **CWBSO\_PRT\_BetweenFilesStatus**

書き出しプログラムがスプール・ファイル間で使用可能かどうか。指定できる値は、Y (はい) また は N (いいえ) です。

#### **CWBSO\_PRT\_ChangesTakeEffect**

書き出しプログラムに対する保留中の変更が効力を持つ時点。指定できる値は以下のとおりです。

### **\*NORDYF**

現行の有資格ファイルのすべてが印刷されるとき。

#### **\*FILEEND**

現行のスプール・ファイルの印刷が行われるとき。

#### ブランク

書き出しプログラムに対する保留中の変更はありません。

## **CWBSO\_PRT\_CopiesLeftToProduce**

まだ印刷していないコピー数。印刷するファイルがない場合、このフィールドは 0 に設定されま す。

# **CWBSO\_PRT\_CurrentPage**

現在、書き出しプログラムによって処理中の、スプール・ファイルのページ番号。示されたページ 番号は、印刷されている実際のページ番号より前かまたは後である場合があります。これは、シス テムによって行われるバッファー方式のためです。印刷されるスプール・ファイルがない場合、こ のフィールドは 0 に設定されます。

## **CWBSO\_PRT\_Description**

プリンターのテキスト記述。

## **CWBSO\_PRT\_DeviceName**

プリンターの名前。

### **CWBSO\_PRT\_DeviceStatus**

プリンターの状況。指定できる値は、構成状況の検索 (QDCRCFGS) API で戻される装置状況と同 じです。

## **CWBSO\_PRT\_EndAutomatically**

書き出しプログラムが、自動的に終了する場合にいつ終了させるか。

### **\*NORDYF**

書き出しプログラムが印刷すべきファイルを選択する出力待ち行列に、印刷準備状態のフ ァイルがないとき。

## **\*FILEEND**

現行のスプール・ファイルの印刷終了時。

**\*NO** 書き出しプログラムは終了せず、さらにスプール・ファイルを待機します。

### **CWBSO\_PRT\_EndPendingStatus**

書き出しプログラム終了 (ENDWTR) コマンドが、この書き出しプログラムに対して出されたかど うか。指定できる値は以下のとおりです。

- **N** ENDWTR コマンドは出されませんでした。
- **I** \*IMMED: 出力バッファーが空になるとすぐに書き出しプログラムは終了します。
- **C** \*CNTRLD: スプール・ファイルの現行コピーが印刷された後で書き出しプログラムは終了 します。
- **P** \*PAGEEND: 書き出しプログラムはページの終わりで終了します。

#### **CWBSO\_PRT\_FileName**

現在、書き出しプログラムによって処理中の、スプール・ファイル名。印刷しているファイルがな い場合、このフィールドはブランクです。

### **CWBSO\_PRT\_FileNumber**

現在、書き出しプログラムによって処理中の、スプール・ファイルの番号。印刷されるスプール・ ファイルがない場合、このフィールドは 0 に設定されます。

### **CWBSO\_PRT\_FormsAlignment**

用紙位置決めメッセージが送信される時点。指定できる値は以下のとおりです。

**\*WTR** 書き出しプログラムがメッセージをいつ送信するかを決定します。

**\*FILE** ページ位置決めの制御は、各ファイルによって指定されます。

## **CWBSO\_PRT\_FormType**

スプール・ファイルの印刷に使用している用紙のタイプ。指定できる値は以下のとおりです。

**\*ALL** いかなる用紙タイプであってもすべてのスプール・ファイルを印刷するというオプション で、書き出しプログラムが開始されます。

#### **\*FORMS**

異なる用紙タイプを使用する前に、同じ用紙タイプ指定を持つすべてのスプール・ファイ ルを印刷するというオプションで、書き出しプログラムが開始されます。

**\*STD** 用紙タイプ指定が \*STD である、すべてのスプール・ファイルを印刷するというオプショ ンで、書き出しプログラムが開始されます。

### 用紙タイプ名

ユーザーが指定した用紙タイプを持つすべてのスプール・ファイルを印刷するというオプ ションで、書き出しプログラムが開始されます。

## **CWBSO\_PRT\_FormTypeNotification**

この用紙の終了時にメッセージ待ち行列へメッセージを送信するためのメッセージ・オプション。 指定できる値は以下のとおりです。

**\*MSG** メッセージがメッセージ待ち行列へ送信されます。

### **\*NOMSG**

メッセージはメッセージ待ち行列へ送信されません。

### **\*INFOMSG**

通知メッセージがメッセージ待ち行列へ送信されます。

### **\*INQMSG**

照会メッセージがメッセージ待ち行列へ送信されます。

### **CWBSO\_PRT\_HeldStatus**

書き出しプログラムが保留されるかどうか。指定できる値は、Y (はい) または N (いいえ) です。

### **CWBSO\_PRT\_HoldPendingStatus**

書き出しプログラムの保留 (HLDWTR) コマンドがこの書き出しプログラムについて出されたかど うか。指定できる値は以下のとおりです。

**N** HLDWTR コマンドは出されませんでした。
- **I** \*IMMED: 出力バッファーが空になるとすぐに書き出しプログラムは保留されます。
- **C** \*CNTRLD: ファイルの現行コピーが印刷された後で書き出しプログラムは保留されます。
- **P** \*PAGEEND: ページの終わりで書き出しプログラムは保留されます。

## **CWBSO\_PRT\_JobName**

現在、書き出しプログラムによって処理中のスプール・ファイルを作成したジョブの名前。印刷し ているスプール・ファイルがない場合、このフィールドはブランクです。

## **CWBSO\_PRT\_JobNumber**

現在、書き出しプログラムによって処理中のスプール・ファイルを作成したジョブの番号。印刷し ているスプール・ファイルがない場合、このフィールドはブランクです。

## **CWBSO\_PRT\_MessageKey**

書き出しプログラムが応答を待っているメッセージへのキー。書き出しプログラムが照会メッセー ジへの応答を待っていない場合、このフィールドはブランクになります。

#### **CWBSO\_PRT\_MessageQueueLibrary**

メッセージ待ち行列が入っているライブラリーの名前。

#### **CWBSO\_PRT\_MessageQueueName**

この書き出しプログラムが操作上のメッセージに使用するメッセージ待ち行列の名前。

#### **CWBSO\_PRT\_MessageWaitingStatus**

照会メッセージへの応答を書き出しプログラムが待っているかどうか。指定できる値は、Y (はい) または N (いいえ) です。

## **CWBSO\_PRT\_NextFormType**

次に印刷する用紙タイプの名前。指定できる値は以下のとおりです。

**\*ALL** いずれの用紙タイプであってもすべてのスプール・ファイルを印刷するというオプション に、書き出しプログラムが変更されます。

#### **\*FORMS**

異なる用紙タイプを使用する前に、同じ用紙タイプ指定を持つすべてのスプール・ファイ ルを印刷するというオプションに、書き出しプログラムが変更されます。

**\*STD** 用紙タイプ指定が \*STD である、すべてのスプール・ファイルを印刷するというオプショ ンに、書き出しプログラムが変更されます。

#### 用紙タイプ名

ユーザーが指定した用紙タイプを持つすべてのスプール・ファイルを印刷するというオプ ションに、書き出しプログラムが変更されます。

### ブランク

この書き出しプログラムに対して変更は行われませんでした。

## **CWBSO\_PRT\_NextFormTypeNotification**

次の用紙タイプの終了時に、メッセージ待ち行列へメッセージを送信するためのメッセージ・オプ ション。指定できる値は以下のとおりです。

**\*MSG** メッセージがメッセージ待ち行列へ送信されます。

#### **\*NOMSG**

メッセージはメッセージ待ち行列へ送信されません。

#### **\*INFOMSG**

通知メッセージがメッセージ待ち行列へ送信されます。

#### **\*INQMSG**

照会メッセージがメッセージ待ち行列へ送信されます。

#### ブランク

この書き出しプログラムに対して変更は行われませんでした。

#### **CWBSO\_PRT\_NextOutputQueueLibrary**

次の出力待ち行列が入っているライブラリーの名前。書き出しプログラムに対して変更が行われな かった場合、このフィールドはブランクです。

## **CWBSO\_PRT\_NextOutputQueueName**

次に処理する出力待ち行列の名前。書き出しプログラムに対して変更が行われなかった場合、この フィールドはブランクです。

#### **CWBSO\_PRT\_NextSeparatorDrawer**

この値は、書き出しプログラムに対する変更がある場合に、分離ページを取り出す用紙入れを示し ます。指定できる値は以下のとおりです。

**\*FILE** 区切りページは、スプール・ファイルが印刷されるのと同じ用紙入れから印刷されます。 色付きまたは異なるタイプの用紙が入っている、スプール・ファイルとは異なる用紙入れ をユーザーが指定すれば、区切りページがさらに識別しやすくなります。

#### **\*DEVD**

区切りページは、プリンター記述で指定された区切りページ用紙入れから印刷されます。

#### 空ストリング

書き出しプログラムに対する保留中の変更はありません。

- **1** 1 番目の用紙入れ。
- **2** 2 番目の用紙入れ。
- **3** 3 番目の用紙入れ。

### **CWBSO\_PRT\_NextSeparators**

書き出しプログラムに対する変更が行われるときに印刷される区切りページの次の数。指定できる 値は以下のとおりです。

**\*FILE** 区切りページの数はファイルごとに指定されます。

#### 空ストリング

書き出しプログラムに対する保留中の変更はありません。

区切りページの数

印刷される区切りページの数。

## **CWBSO\_PRT\_NumberOfSeparators**

印刷される区切りページの数。指定できる値は以下のとおりです。

**\*FILE** 区切りページの数はファイルごとに指定されます。

#### 区切りページの数

印刷される区切りページの数。

#### **CWBSO\_PRT\_OnJobQueueStatus**

書き出しプログラムがジョブ待ち行列にあり、そのため現在実行中ではないかどうか。指定できる 値は、Y (はい) または N (いいえ) です。

#### **CWBSO\_PRT\_OutputQueueLibrary**

スプール・ファイルが印刷のために選択される、出力待ち行列が入っているライブラリーの名前。

#### **CWBSO\_PRT\_OutputQueueName**

スプール・ファイルが印刷のために選択される、出力待ち行列の名前。

### **CWBSO\_PRT\_OutputQueueStatus**

スプール・ファイルが印刷のために選択される、出力待ち行列の状況。指定できる値は以下のとお りです。

**H** 出力待ち行列は保留されています。

**R** 出力待ち行列は解放されています。

## **CWBSO\_PRT\_PrinterDeviceType**

スプール・ファイルの印刷に使用されているプリンターのタイプ。有効な値は以下のとおりです。

**\*SCS** SNA (システム・ネットワーク体系) 文字ストリーム

**\*IPDS** Intelligent Printer Data Stream

## **CWBSO\_PRT\_SeparatorDrawer**

ジョブおよびファイルの区切りページが取り出される用紙入れを識別します。指定できる値は以下 のとおりです。

**\*FILE** ファイルが印刷される場合と同じ用紙入れから、区切りページは印刷されます。色付きま たは異なるタイプの用紙が入っている、ファイルとは異なる用紙入れをユーザーが指定す れば、区切りページがさらに識別しやすくなります。

## **\*DEVD**

区切りページは、プリンター記述で指定された区切りページ用紙入れから印刷されます。

- **1** 1 番目の用紙入れ。
- **2** 2 番目の用紙入れ。
- **3** 3 番目の用紙入れ。

## **CWBSO\_PRT\_StartedByUser**

書き出しプログラムを開始したユーザーの名前。

## **CWBSO\_PRT\_Status**

論理プリンターの全体的な状況。このフィールドは、プリンター状況 (構成状況の検索 QDCRCFGS API からのもの)、出力待ち行列状況 (プリンターと書き出しプログラム状況のリス ト、および XPF マクロからのもの)、および書き出しプログラム状況 (書き出しプログラム情報の 検索、QSPRWTRI API からのもの) から取り込まれます。指定できる値は以下のとおりです。

- **1** 使用不可
- **2** 電源オフまたはまだ使用不可
- **3** 停止状態
- **4** メッセージ待ち状態
- **5** 保留
- **6** 停止 (保留中)
- **7** 保留 (保留中)
- **8** プリンターを待機中
- **9** 開始を待機中
- **10** 印刷中
- **11** プリンター出力の待機中
- **12** 接続保留中
- **13** 電源オフ
- **14** 使用不可
- **15** サービス中
- **999** 認識不能

#### **CWBSO\_PRT\_TotalCopies**

印刷されるコピーの合計数。

#### **CWBSO\_PRT\_TotalPages**

スプール・ファイル内のページの合計数。指定できる値は以下のとおりです。

- 数値 スプール・ファイル内のページ数。
- **0** 印刷中のスプール・ファイルはありません。

## **CWBSO\_PRT\_User**

現在、書き出しプログラムによって処理中のスプール・ファイルを作成したユーザーの名前。印刷 しているファイルがない場合、このフィールドはブランクです。

#### **CWBSO\_PRT\_UserSpecifiedData**

現在、書き出しプログラムによって処理中のファイルを記述しているユーザー指定のデータ。印刷 しているファイルがない場合、このフィールドはブランクです。

#### **CWBSO\_PRT\_WaitingForDataStatus**

書き出しプログラムが、現在スプール・ファイルにあるすべてのデータを書き込み済みで、さらに データを待っているかいないか。指定できる値は以下のとおりです。

- **N** 書き出しプログラムは、それ以上データを待っていません。
- **Y** 書き出しプログラムは現在スプール・ファイルにあるすべてのデータを書き込み済みで、 さらにデータを待っています。この条件が発生するのは、書き出しプログラムが、 SCHEDULE(\*IMMED) を指定したオープン・スプール・ファイルを生成しているときで す。

#### **CWBSO\_PRT\_WaitingForDeviceStatus**

プリンターに直接印刷を行っているジョブから装置を獲得するのを書き出しプログラムが待ってい るかどうか。

- **N** 書き出しプログラムは装置を待っていません。
- **Y** 書き出しプログラムは装置を待っています。

#### **CWBSO\_PRT\_WriterJobName**

印刷装置書き出しプログラムのジョブ名。

## **CWBSO\_PRT\_WriterJobNumber**

印刷装置書き出しプログラムのジョブ番号。

## **CWBSO\_PRT\_WriterJobUser**

システム・ユーザーの名前。

#### **CWBSO\_PRT\_WriterStarted**

このプリンターに対して書き出しプログラムが開始しているかどうかを指示します。指定できる値 は以下のとおりです。

- **0** 書き出しプログラムは開始されていません。
- **1** 書き出しプログラムは開始されています。

## **CWBSO\_PRT\_WriterStatus**

このプリンターについての書き出しプログラムの状況。指定できる値は以下のとおりです。

- **X'01'** 開始済み
- **X'02'** 終了済み
- **X'03'** ジョブ待ち行列中
- **X'04'** 保留
- **X'05'** メッセージ待ち状態

#### **CWBSO\_PRT\_WritingStatus**

印刷装置書き出しプログラムが書き込み状況にあるかどうか。指定できる値は以下のとおりです。

- **Y** 書き出しプログラムは書き込み状況にあります。
- **N** 書き出しプログラムは書き込み状況にありません。
- **S** 書き出しプログラムはファイル区切りを書き込み中です。

システム・オブジェクト・アクセスは、コンマで区切られたプリンター名のリストを受け入れます。最高 100 個のプリンター名の指定が可能です。 IBM i の全プリンターのリストを要求するには、特殊値の 「\*ALL」を指定します。

## プリンター出力属性*:*

システム・オブジェクト・アクセスは、API であるスプール・ファイルのリスト (QUSLSPL) およびスプ ール・ファイル属性の検索 (QUSRSPLA) IBM i を使用して、プリンター出力の属性を検索します。

指定できる特殊値は、IBM i Information Center の『IBM i APIs: Spooled File APIs』トピックで説明され ているものと同じです。以下の特殊値マッピングは、明示的には文書化されていません。

## **CWBSO\_SFL\_StartingPage**

終了ページの値が使用される場合、QUSRSPLA は -1 を戻します。システム・オブジェクト・ア クセスは「\*ENDPAGE」を戻します。

## **CWBSO\_SFL\_EndingPage**

最後のページが終了ページになる場合、QUSRSPLA は 0 または 2147483647 を戻します。システ ム・オブジェクト・アクセスは「\*END」を戻します。

### **CWBSO\_SFL\_MaximumRecords**

最大がない場合、QUSRSPLA は 0 を戻します。システム・オブジェクト・アクセスは 「\*NOMAX」を戻します。

## **CWBSO\_SFL\_PageRotation**

回転が行われない場合、QUSRSPLA は 0 を戻します。システム・オブジェクト・アクセスは 「\*NONE」を戻します。

1 つの文書化されていない API が、スプール・ファイルの 1 つまたは複数のプリンター名を検索するた めに使用されます。その属性および指定できる値について以下で説明します。

#### **CWBSO\_SFL\_DeviceNames**

ファイルを印刷するプリンターの名前。プリンター出力が複数のプリンターに割り当てられている 場合、このフィールドには、プリンター・グループ内のすべてのプリンター名が入ります。指定で きる値は以下のとおりです。

## プリンター名

プリンター出力が割り当てられているプリンターの名前。

プリンター名のリスト

プリンター出力が割り当てられているグループ内のプリンターの名前。プリンター名はコ ンマで区切られます。

#### 空ストリング

プリンター出力がプリンターまたはプリンター・グループに割り当てられていません。

CWBSO\_SetListFilter は、スプール・ファイルのリスト (QUSLSPL) API でサポートされるすべての特殊値 を受け入れます。

## *TCP/IP* インターフェース属性*:*

システム・オブジェクト・アクセスは、IBM i API である ネットワーク・インターフェースのリスト (QtocLstNetIfc) を使用して、TCP/IP インターフェースの属性を検索します。

システム・オブジェクト・アクセスを使用して TCP/IP インターフェースの属性を検索するには、以下の API のいずれか 1 つを使用します。

- 変更 IPv4 インターフェース (QTOCC4IF) API
	- この API はプログラム一時修正 (PTF) によって文書化されています。PTF の詳細については、以下 のページの検索機能に SI17284 を入力して参照してください。

- IBM i Access for Windows Service Packs (http://www.ibm.com/servers/eserver/iseries/access/casp.htm) v リスト・ネットワーク・インターフェース (QtocLstNetIfc) API

#### イーサネット回線属性*:*

イーサネット回線に関する情報は、IBM i Access for Windows 構成 API のトピックにあります。

IBM iInformation Center の『General Configuration APIs』を参照してください。

## トークンリング回線属性*:*

トークンリング回線に関する情報は、IBM i Access for Windows 構成 API のトピックにあります。

IBM iInformation Center の『General Configuration APIs』を参照してください。

### ハードウェア資源属性*:*

ハードウェア資源に関する情報は、IBM i Access for Windows ハードウェア資源 API のトピックにあり ます。

IBM i Information Center の『Hardware Resource APIs』のトピックを参照してください。

## ソフトウェア・プロダクト属性*:*

ソフトウェア・プロダクトに関する情報は、IBM i Access for Windows ソフトウェア・プロダクト API のトピックにあります。

IBM i Information Center の『Software Product APIs』のトピックを参照してください。

## *TCP/IP* 経路属性*:*

システム・オブジェクト・アクセスは、IBM i API である TCP/IP 経路 (QTOCRTEU) を使用して、 TCP/IP 経路の属性を検索します。

指定できる特殊値は以下のとおりです。

## **CWBSO\_RTE\_TCPIPNetworkName**

## **CWBSO\_RTE\_InternetAddress**

## **CWBSO\_RTE\_BinaryInternetAddress**

\*RTVxxxLST の場合のみ - 入出力変数ヘッダーの直後に、戻された経路のリストが表示されま す。インターフェース構造体は、戻された経路ごとに繰り返されます。

#### **CWBSO\_RTE\_SubnetMask**

## **CWBSO\_RTE\_BinarySubnetMask**

\*RTVxxxLST の場合のみ - 入出力変数ヘッダーの直後に、戻された経路のリストが表示されま す。インターフェース構造体は、戻された経路ごとに繰り返されます。

## **CWBSO\_RTE\_NextHopAddress**

## **CWBSO\_RTE\_BinaryNextHop**

\*RTVxxxLST の場合のみ - 入出力変数ヘッダーの直後に、戻された経路のリストが表示されま す。インターフェース構造体は、戻された経路ごとに繰り返されます。

## **CWBSO\_RTE\_BindingInterface**

#### **CWBSO\_RTE\_BinaryBindingIP**

\*RTVxxxLST の場合のみ - 入出力変数ヘッダーの直後に、戻された経路のリストが表示されま す。インターフェース構造体は、戻された経路ごとに繰り返されます。

## **CWBSO\_RTE\_MaximumTransmissionUnit**

## **CWBSO\_RTE\_TypeOfService**

- v 1=通常
- v 2=最小遅延
- 3=最大スループット
- v 4=最大信頼性
- 5=最小コスト

#### **CWBSO\_RTE\_RoutePrecedence**

#### **CWBSO\_RTE\_RIPMetric**

#### **CWBSO\_RTE\_RIPRedistribution**

- $\cdot$  1=はい
- 2=いいえ

## **CWBSO\_RTE\_PPPProfile**

\*xxxRTE には無効

# **CWBSO\_RTE\_PPPCallerUserid**

\*xxxRTE には無効

## **CWBSO\_RTE\_PPPCallerIP**

\*xxxRTE には無効

## **CWBSO\_RTE\_ApplicationDefined**

## ユーザーとグループ属性*:*

このリストを使用して、IBM i ユーザーおよびグループの有効な特殊値を識別します。

- CWBSO USR ProfileName
- v CWBSO\_USR\_ProfileOrGroupIndicator
- v CWBSO\_USR\_GroupHasMembers
- CWBSO\_USR\_TextDescription
- CWBSO\_USR\_PreviousSignonDate
- CWBSO\_USR\_PreviousSignonTime
- CWBSO\_USR\_SignonAttemptsNotValid
- CWBSO\_USR\_Status
- v CWBSO\_USR\_PasswordChangeDate
- v CWBSO\_USR\_NoPasswordIndicator
- v CWBSO\_USR\_PasswordExpirationInterval
- CWBSO\_USR\_DatePasswordExpires
- CWBSO USR DaysUntilPasswordExpires
- CWBSO USR SetPasswordToExpire
- v CWBSO\_USR\_DisplaySignonInformation
- CWBSO\_USR\_UserClassName
- CWBSO\_USR\_AllObjectAccess
- v CWBSO\_USR\_SecurityAdministration
- v CWBSO\_USR\_JobControl
- v CWBSO\_USR\_SpoolControl
- CWBSO\_USR\_SaveAndRestore
- CWBSO\_USR\_SystemServiceAccess
- v CWBSO\_USR\_AuditingControl
- CWBSO\_USR\_SystemConfiguration
- v CWBSO\_USR\_GroupProfileName
- CWBSO\_USR\_Owner
- CWBSO USR GroupAuthority
- v CWBSO\_USR\_LimitCapabilities
- CWBSO\_USR\_GroupAuthorityType
- CWBSO\_USR\_SupplementalGroups
- v CWBSO\_USR\_AssistanceLevel
- v CWBSO\_USR\_CurrentLibraryName
- v CWBSO\_USR\_InitialMenuName
- v CWBSO\_USR\_InitialMenuLibraryName
- v CWBSO\_USR\_InitialProgramName
- CWBSO\_USR\_InitialProgramLibraryName
- v CWBSO\_USR\_LimitDeviceSessions
- CWBSO\_USR\_KeyboardBuffering
- CWBSO\_USR\_MaximumAllowedStorage
- CWBSO\_USR\_StorageUsed
- v CWBSO\_USR\_HighestSchedulingPriority
- CWBSO\_USR\_JobDescriptionName
- v CWBSO\_USR\_JobDescriptionNameLibrary
- CWBSO\_USR\_AccountingCode
- v CWBSO\_USR\_MessageQueueName
- v CWBSO\_USR\_MessageQueueLibraryName
- v CWBSO\_USR\_MessageQueueDeliveryMethod
- v CWBSO\_USR\_MessageQueueSeverity
- v CWBSO\_USR\_OutputQueue
- v CWBSO\_USR\_OutputQueueLibrary
- CWBSO\_USR\_PrintDevice
- v CWBSO\_USR\_SpecialEnvironment
- CWBSO\_USR\_AttentionKeyHandlingProgramName
- v CWBSO\_USR\_AttentionKeyHandlingProgramLibrary
- CWBSO USR LanguageID
- v CWBSO\_USR\_CountryID
- v CWBSO\_USR\_CharacterCodeSetID
- CWBSO USR ShowParameterKeywords
- CWBSO\_USR\_ShowAllDetails
- CWBSO\_USR\_DisplayHelpOnFullScreen
- v CWBSO\_USR\_ShowStatusMessages
- v CWBSO\_USR\_DoNotShowStatusMessages
- CWBSO\_USR\_ChangeDirectionOfRollkey
- v CWBSO\_USR\_SendMessageToSpoolFileOwner
- v CWBSO\_USR\_SortSequenceTableName
- CWBSO\_USR\_SortSequenceTableLibraryName
- v CWBSO\_USR\_DigitalCertificateIndicator
- CWBSO\_USR\_CharacterIDControl
- CWBSO USR ObjectAuditValue
- CWBSO\_USR\_CommandUsage
- CWBSO\_USR\_ObjectCreation
- CWBSO\_USR\_ObjectDeletion
- v CWBSO\_USR\_JobTasks
- v CWBSO\_USR\_ObjectManagement
- CWBSO\_USR\_OfficeTasks
- CWBSO\_USR\_ProgramAdoption
- v CWBSO\_USR\_SaveAndRestoreTasks
- CWBSO\_USR\_SecurityTasks
- CWBSO\_USR\_ServiceTasks
- v CWBSO\_USR\_SpoolManagement
- v CWBSO\_USR\_SystemManagement
- CWBSO\_USR\_OpticalTasks
- v CWBSO\_USR\_UserIDNumber
- v CWBSO\_USR\_GroupIDNumber
- CWBSO\_USR\_DoNotSetAnyJobAttributes
- CWBSO\_USR\_UseSystemValue
- v CWBSO\_USR\_CodedCharacterSetID
- v CWBSO\_USR\_DateFormat
- CWBSO\_USR\_DateSeparator
- v CWBSO\_USR\_SortSequenceTable
- CWBSO\_USR\_TimeSeparator
- v CWBSO\_USR\_DecimalFormat
- v CWBSO\_USR\_HomeDirectoryDelimiter
- CWBSO\_USR\_HomeDirectory
- CWBSO\_USR\_Locale
- CWBSO\_USR\_IndirectUser
- CWBSO\_USR\_PrintCoverPage
- v CWBSO\_USR\_MailNotification
- CWBSO\_USR\_UserID
- v CWBSO\_USR\_LocalDataIndicator
- v CWBSO\_USR\_UserAddress
- CWBSO\_USR\_SystemName
- CWBSO\_USR\_SystemGroup
- CWBSO\_USR\_UserDescription
- v CWBSO\_USR\_FirstName
- CWBSO\_USR\_PreferredName
- CWBSO\_USR\_MiddleName
- v CWBSO\_USR\_LastName
- CWBSO\_USR\_FullName
- v CWBSO\_USR\_JobTitle
- v CWBSO\_USR\_CompanyName
- CWBSO\_USR\_DepartmentName
- v CWBSO\_USR\_NetworkUserID
- v CWBSO\_USR\_PrimaryTelephoneNumber
- v CWBSO\_USR\_SecondaryTelephoneNumber
- v CWBSO\_USR\_FaxNumber
- v CWBSO\_USR\_Location
- v CWBSO\_USR\_BuildingNumber
- CWBSO\_USR\_OfficeNumber
- CWBSO\_USR\_MailingAddress
- CWBSO\_USR\_MailingAddress2
- CWBSO\_USR\_MailingAddress3
- CWBSO\_USR\_MailingAddress4
- CWBSO\_USR\_CCMailAddress
- CWBSO\_USR\_CCMailComment
- v CWBSO\_USR\_MailServerFrameworkServiceLevel
- v CWBSO\_USR\_PreferredAddressFieldName
- CWBSO USR PreferredAddressProductID
- CWBSO\_USR\_PreferredAddressTypeValue
- CWBSO\_USR\_PreferredAddressTypeName
- v CWBSO\_USR\_PreferredAddress
- v CWBSO\_USR\_ManagerCode
- v CWBSO\_USR\_SMTPUserID
- v CWBSO\_USR\_SMTPDomain
- CWBSO USR SMTPRoute
- v CWBSO\_USR\_GroupMemberIndicator
- 注**:** V4R4 以降では、Lotus Notes® が IBM i プラットフォームにインストールされている場合にのみ、次 の属性が有効になります。
- CWBSO USR NotesServerName
- CWBSO\_USR\_NotesCertifierID
- CWBSO\_USR\_MailType
- CWBSO\_USR\_NotesMailFileName
- CWBSO\_USR\_CreateMailFiles
- CWBSO\_USR\_NotesForwardingAddress
- CWBSO\_USR\_SecurityType
- CWBSO\_USR\_LicenseType
- v CWBSO\_USR\_MinimumNotesPasswordLength
- CWBSO\_USR\_UpdateExistingNotesUser
- CWBSO USR NotesMailServer
- v CWBSO\_USR\_LocationWhereUserIDIsStored
- CWBSO\_USR\_ReplaceExistingNotesID
- v CWBSO\_USR\_NotesComment
- CWBSO\_USR\_NotesUserLocation
- v CWBSO\_USR\_UserPassword
- v CWBSO\_USR\_NotesUserPassword
- CWBSO USR NotesCertifierPassword
- v CWBSO\_USR\_ShortName

## *QSYS* のライブラリー属性*:*

QSYS のライブラリーに関する情報は、IBM i Access for Windows オブジェクト API のトピックにあり ます。

IBM i Information Center の『オブジェクト API (Object APIs)』のトピックを参照してください。

# **IBM i Access for Windows:** データベース・プログラミング

IBM i Access for Windows には、データベース・ファイルにアクセスするためのプログラミング・インタ ーフェースが複数あります。

共通インターフェースを使用して、IBM i データベースと非 IBM i データベースの両方にアクセスする、 単一のアプリケーションを作成することができます。構造化照会言語 (SQL) を使用して、DB2® for i のデ ータベース・ファイルにアクセスできます。また、ストアード・プロシージャーやレコード・レベルのアク セス・インターフェースを使用して、ファイル内の単一レコードにアクセスすることもできます。

以下のトピックでは、サポートされるインターフェースに関する情報を紹介します。また、IBM i Information Center にある『DB2 for i SQL 解説書』の一連のトピックから、DB2 for i の SQL プログラ ミングに関する資料にアクセスして、詳細を参照してください。

注**:** コード例を使用することで、 626 [ページの『コードに関するライセンス情報および特記事項』の](#page-637-0)条件に 同意します。

#### 関連情報

DB2 for i SQL リファレンス

## **IBM i Access for Windows .NET provider**

IBM i Access for Windows .NET Provider によって、.NET 管理対象プログラムから IBM i データベー ス・ファイルへのアクセスを、SQL を使用して行うことができます。

IBM i Access for Windows .NET のサポートについては、次のいずれかの名称が使われることがありま す。

- 管理対象のプロバイダー
- v **DB2 for IBM i .NET Provider**
- v **IBM.Data.DB2.iSeries** のデータ・プロバイダー

使用される名称にかかわらず、IBM i での .NET Data Access Framework 接続時に、このデータ・プロバ イダーによって PC-to-IBM i SQL アプリケーションの開発とサポートが実現されます。このプロバイダー は、ADO.NET アーキテクチャー・モデルで定義され、サポートされている接続、コマンド、DataAdapter、 および DataReader の各機能へのアクセスを提供する、クラスとデータ・タイプのセットから構成されま す。

**IBM.Data.DB2.iSeries Data Provider** は、既存の OLE DB [データベース・プロバイダーを](#page-517-0)補完するもので す。このプロバイダーにより、Visual Basic および C# を使用して .NET クライアント/サーバー・アプリ

ケーションを開発することが可能になります。このプロバイダーと Programmer's Toolkit を併用すれば、 .NET Windows クライアント PC アプリケーションをより短時間かつ簡単に開発することができます。

管理対象のプロバイダーは、.NET Framework が PC に既にインストールされているという要件を含め、 管理対象コードの .NET Framework 仕様に準拠します。このフレームワークのインストール後に IBM i Access for Windows の各フィーチャーのインストールまたは除去を行う場合は、「ユーザーズ・ガイド」 を参照してください。

Microsoft の .NET Framework、ADO.NET、Windows Installer、GAC、CLR のアーキテクチャーおよび詳

細、ならびに管理対象コードの仕様については、[MicrosoftWeb](http://www.msdn.com) サイト や を参照してください。

## 技術的な詳細へのアクセス

- v 「**DB2 for IBM i .NET Provider Technical Reference**」(IBM i Access for Windows 製品に同梱されて います) には、管理対象のプロバイダーのサポートに関する詳細な説明が記載されています。この情報に アクセスするには、次のパスを使用してください。「スタート」 → 「プログラム」 → 「**IBM i Access**
- **for Windows**」 → 「**Programmer's Toolkit**」 → 「**.NET Provider Technical Reference**」 |
- v .NET Provider に関するテクニカル情報は、Visual Studio 2005 および 2008 内で「IBM i Access for | Windows」でフィルターに掛けることでも入手可能です。 |

## **.NET framework**

Microsoft の .NET Framework、ADO.NET、Windows Installer、GAC、CLR のアーキテクチャーおよび詳 細、ならびに管理対象コードの仕様については、[MicrosoftWeb](http://www.msdn.com) サイト きょ を参照してください。

## **Programmer's Toolkit** をインストールするには、次の手順を実行します。

- v Programmer's Toolkit は、IBM i Access for Windows 製品のインストール時にオプションでインストー
- | ルすることもできますし、製品のインストール後に「**変更セットアップ**」を実行してインストールする こともできます。『[Programmer's Toolkit](#page-16-0)』を参照してください。

## その他の **.NET** 情報源

- [IBM i Access for Windows .NET Provider]( http://www.ibm.com/systems/i/software/access/windows/dotnet/) の Web サイト (英語)
- IBM Redbook Integrating DB2<sup>®</sup> Universal Database<sup>™</sup> for iSeries<sup>®</sup> [with Microsoft ADO .NET. SG24-6440](http://www.redbooks.ibm.com/abstracts/sg246440.html) ❤

## **V5R2M0** より前のサーバーにおける **iDB2CommandBuilder** の制限

IBM i の制限により、V5R2M0 より前のリリースの i5/OS® では、各システムにおける iDB2CommandBuilder の使用についてサポートが制限されています。

V5R2M0 より前のサーバーに接続する場合に重要なのは、 iDB2CommandBuilder で使用する iDB2Command オブジェクトで Select コマンド・テキストを正しく指定することです。以下は、V5R2M0 より前のサーバー上で使用する Select ステートメントを作成する場合の推奨ガイドラインです。

- v 単純ステートメントが最適な結果を出します。例えば、SELECT \* FROM MYSCHEMA.MYTABLE など です。
- v テーブル名をそのスキーマで完全修飾してください。例えば、MYSCHEMA.MYTABLE などです。
- <span id="page-517-0"></span>v 選択フィールドも使用できますが、単純なフォーマットで指定する必要があります。 QUERY テーブル で指定した列のみを使用するようにしてください。例えば、SELECT ID、NAME、BALANCE FROM MYSCHEMA.MYTABLE などです。
- v 選択基準で派生フィールドや派生定数を使用しないようにしてください。これらを使用すると予測不能 な結果が生じることがあります。例えば、SELECT ID、LENGTH(NAME)、'Name' FROM MYSCHEMA.MYTABLE などです。

## **IBM i Access for Windows OLE DB provider**

IBM i データベース・ファイルへのレコード・レベル・アクセスおよび SQL アクセスをサポートしま す。このサポートを活用するためには、ActiveX データ・オブジェクト (ADO) および OLE DB インター フェースを使用します。

IBM i Access for Windows OLE DB Provider を Programmer's Toolkit と組み合わせて使用することによっ て、Windows クライアント PC で IBM i クライアント/サーバー・アプリケーション開発を短期間で簡単 に行うことができます。IBM i Access for Windows OLE DB Provider 構成要素により、IBM i のプログラ マーは、IBM i の DB2 for i 論理および物理データベース・ファイルに対する、レコード・レベルでのア クセス・インターフェースを利用することができます。また、SQL、データ待ち行列、プログラム、および コマンドのサポートも提供されます。

ADO 規格と OLE DB 規格によって、IBM i のデータとサービスへの一貫性のあるインターフェースがプ ログラマーに提供されます。 3 つのプロバイダー (**IBMDA400**、**IBMDASQL**、および **IBMDARLA**) すべ てにおいて、IBM i から PC への変換およびデータ・タイプ間の変換がすべて処理されます。

## **OLE DB Provider** のインストール方法

この Provider をインストールする場合には、「ユーザーズ・ガイド」でフィーチャーのインスト ールと削除に関するトピックを参照してください。

注**:** IBM i Access for Windows 製品をインストールする前にコンピューターに MDAC 2.5 以降が インストールされていない場合には、OLE DB Provider はインストールされません。 MDAC は Microsoft Web サイト: www.microsoft.com/data/doc.htm からダウンロードすることができま す。

## **OLE DB Technical Reference** へのアクセス

IBM i Access for Windows の OLE DB Technical Reference (IBM i Access for Windows 製品に同 梱されています) では、OLE DB Provider サポートに関する詳細な資料が提供されています。この 情報にアクセスするには、「スタート」 → 「プログラム」 → 「**IBM i Access for Windows**」 → 「**Programmer's Toolkit**」 → 「**OLE DB Provider Technical Reference**」を選択してください。

## **Programmer's Toolkit** をインストールするには、次の手順を実行します。

この Toolkit をインストールする場合には、「ユーザーズ・ガイド」でフィーチャーのインストー ルと削除に関するトピックを参照してください。

### その他の **OLE DB** 情報源

| | | |

v [IBM i Access for Windows OLE DB](http://www.ibm.com/systems/i/software/access/windows/oledb/) サポート Web サイト

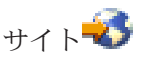

• IBM Redbook A Fast Path to AS/400<sup>®</sup> [Client/Server Using AS/400 OLE DB Support: SG24-5183](http://www.redbooks.ibm.com/abstracts/sg245183.html)

#### 関連資料

624 ページの『ActiveX [プログラミング』](#page-635-0)

ActiveX オートメーションは、Microsoftによって定義されたプログラミング・テクノロジーであり、IBM i Access for Windows 製品でサポートされています。

## **IBM i Access ODBC**

ODBC は、データベース・アクセス言語として SQL を使用する共通データベース・インターフェースで す。IBM i Access 製品では、このインターフェースにサポートを提供するために、ODBC ドライバーをサ ポートしています。

## **ODBC** とは

ODBC とはオープン・データベース接続のことです。 ODBC は以下のもので構成されます。

- v 適切に定義された関数のセット (アプリケーション・プログラミング・インターフェース)
- SOL 構文用の標準 (推奨されているが課せられてはいない)
- エラー・コード
- v データ・タイプ

アプリケーション・プログラミング・インターフェースには、データベース管理システムへの接続、SQL ステートメントの実行、データのリトリーブを行う豊富な関数のセットが用意されています。 API には、 データベースの SQL カタログとドライバーの機能を問い合わせる関数も含まれています。

ODBC ドライバーは、標準エラー・コードを戻し、データ・タイプを共通 (ODBC) 標準に変換します。 ODBC を使用することによって、アプリケーション開発者は、統合データベースのエラー情報を入手し、 アプリケーションを移植可能にする際に生じる最も複雑な問題の一部を回避することができるようになりま す。

## **ODBC** でユーザーが行えること

ODBC を使用して以下を行うことができます。

- v SQL 要求をデータベース管理システム (DBMS) へ送信する。
- v 同じプログラムを、再コンパイルせずに使用して、いろいろなデータベース管理システム (DBMS) プロ ダクトにアクセスする。
- v データ通信プロトコルから独立したアプリケーションを作成する。
- v アプリケーションに使いやすい形式でデータを処理する。

ODBC の API は柔軟性があるため、(SQL が事前定義されている) トランザクション・ベースの基幹業務 アプリケーション、および (Select ステートメントが実行時に作成される) QUERY ツールでも使用するこ とができます。

## 構造化照会言語 **(SQL)**

SOL は、リレーショナル・データベース内のデータを定義し、操作するための標準化言語です。データの リレーショナル・モデルに従って、データベースは表集合として認知され、表に入っている値として関係が 表されます。データの取り出しは、1 つ以上の基本表から導き出すことができる結果表を指定することによ って行われます。ODBC API は動的 SQL を使用して、データベースと対話します。動的 SQL では、 ODBC アプリケーションが実行されるときに SQL ステートメントを構成し、実行することができます。

SQL について詳しくは、DB2 for IBM i「*SQL* 解説書」ブックを参照してください。IBM i Information Center にある『DB2 for IBM i SQL 解説書』の一連のトピックから、上記ブックの HTML オンライン版 を表示するか、PDF 版を印刷してください。以下の関連リンクを参照してください。

## **IBM i Access ODBC** トピック

注**:** このページからリンクされている情報は、IBM i Access for Windows 32 ビット ODBC ドライバーの サポート、IBM i Access for Windows 64 ビット ODBC ドライバーのサポート、および IBM i Access for Linux® ODBC ドライバーのサポートに該当します。 IBM i Access for Linux 環境でのセ ットアップに関する詳細については、IBM i Information Center の『IBM i Access for Linux』の一連の トピックを参照するリンク (以下参照) を選択してください。

ODBC 標準に関する資料を探すには、Microsoft Web サイトで ODBC を検索してください。

注**:** コード例を使用することで、 626 [ページの『コードに関するライセンス情報および特記事項』の](#page-637-0)条件に 同意します。

## 関連情報

DB2 for i SQL リファレンス

[System i Access for Windows Linux](http://www.ibm.com/systems/i/software/access/linux/guide/index.html)

[Microsoft Web](http://www.microsoft.com/) サイト

## **ODBC** アプリケーションの作成に必要なファイル

ODBC アプリケーションの作成に必要な IBM i Access for Windows ファイルを識別します。

ODBC アプリケーションの作成で使用されるファイルおよびその他の概念の情報については、以下のトピ ックを選択してください。

注**:** Programmer's Toolkit は ODBC ドキュメンテーションを提供し、またサンプル・プログラムおよび関 連情報にリンクしています。この情報にアクセスするには、Programmer's Toolkit をオープンして、 「データベース」 → 「**ODBC**」と選択します。

## **ODBC** ドライバーにアクセスするためのインターフェースの選択**:**

IBM i Access の ODBC ドライバーでは、さまざまなプログラミング・インターフェースを使用すること ができます。各インターフェースには、それぞれ長所と短所があります。

共通性の高いプログラミング・インターフェースとして、ActiveX Data Objects (ADO)、ADO.NET、Rapid Application Development (RAD) ツール、および ODBC API などがあります。以下に、これらのインター フェースについて、サポートされる言語、使用する理由、および詳しい情報の入手先を示します。

#### **ActiveX Data Objects (ADO)**

ADO は ActiveX Data Object の略称であり、Microsoft 社のデータ・アクセス用高水準オブジェクト・モ デルです。

- サポートされるプログラミング言語
	- Visual Basic
	- Active Server Pages (ASP)
	- Delphi
- Visual Basic Script
- ActiveX または COM をサポートするその他の言語またはスクリプト
- この方式を使用する理由
	- ODBC API のコーディングを行わずに済ませる
	- 必要に応じてプロバイダーの切り替えをサポートする
- v 詳細情報の入手先
	- ADO の詳細な使用方法については、MDAC として配布されている ADO 文書 (www.microsoft.com/ data/doc.htm) を参照してください。
	- ADO を介した IBM i Access OLE-DB Provider の使用法については、 506 ページの『[IBM i Access](#page-517-0) [for Windows OLE DB provider](#page-517-0)』を参照してください。
- 特別な注意事項
	- ADO を介して ODBC を使用するためには、アプリケーションにおいて、接続ストリングで MSDASQL プロバイダーを指定する必要があります。 MSDASQL は、ADO 呼び出しを、ODBC ド ライバーと通信する ODBC API 呼び出しに変換します。
	- ADO 接続ストリングの使用例は、以下のとおりです。

ConnectionString = ″Provider=MSDASQL;Data Source=MYODBCDS;″

## **ADO.NET**

新規のプログラミング・テクノロジーの 1 つは Microsoft の .NET Framework です。Microsoft の System.Data.Odbc .NET Provider を使用すると、ODBC ドライバーを .NET アプリケーションから使用で きます。

#### **Rapid Application Development (RAD)** ツール

Rapid Application Development ツールは、アプリケーションを迅速に作成する上で役立つツールです。これ らのツールを使用すると、アプリケーションの作成者は、ODBC 仕様に関する詳しい知識が不要になりま す。

- v サポートされるプログラミング言語
	- 使用される RAD ツールによって異なります。
	- 一般的に使用されるツールとしては、Powerbuilder、Delphi、および Seagate Crystal Reports などがあ ります。
- この方式を使用する理由
	- ODBC API のコーディングを行わずに済ませる
	- 1 つのプログラムを使用して、変更をほとんど、あるいはまったく行わずに複数の ODBC ドライバ ーを操作する
- v 詳細情報の入手先
	- RAD ツールに組み込まれている資料を参照してください。

## 直接 **ODBC API** 呼び出し

直接 ODBC API 呼び出しは、アプリケーションが ODBC 仕様に合わせて直接作成される場合に行われま す。

v サポートされるプログラム言語

 $C/C++$ 

- この方式を使用する理由
	- どの ODBC API を呼び出すのかを直接制御することができるため、ADO オブジェクトや RAD ツー ルを使用する場合よりも迅速な制御が可能
	- ドライバー固有の機能を利用するように設計されている
- v 詳細情報の入手先
	- ODBC の仕様およびサンプルについては、MDAC として配布されている ODBC 文書 (www.microsoft.com/data/doc.htm) を参照してください。
	- ドライバー固有の機能については、 529 ページの『ODBC API [のインプリメンテーションに関する事](#page-540-0) [項』を](#page-540-0)参照してください。

#### **ODBC C/C++** アプリケーション・ヘッダー・ファイル**:**

ODBC C/C++ アプリケーションで使用される C/C++ ヘッダー・ファイルおよびライブラリーを識別しま す。これらのファイルは Microsoft によって提供され、IBM i Access for Windows の一部として付属して いません。

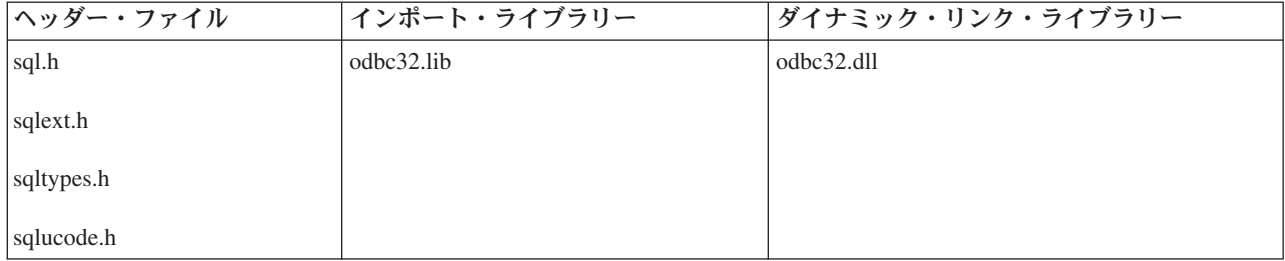

## **ODBC API:** 一般概念**:**

- IBM i Access の ODBC API に適用される一般概念は、次のとおりです。
- 環境 ODBC がその実行時情報をモニターできるように、Windows が一部のメモリーを使用可能にでき る環境のことです。
- 接続 環境内では、データ・ソースへの、複数の接続が可能です。別々の物理サーバーに接続すること も、同じサーバーに接続することも、あるいはそれらの任意の組み合わせに接続することも可能で す。

#### ステートメント

各接続内で複数のステートメントを実行することができます。

ハンドル

| | | | | | | | ハンドルとは、ドライバー・マネージャーや個々のドライバーによって割り振られる記憶域の ID のことです。ハンドルには、次の 4 タイプがあります。

#### 環境ハンドル

他のハンドルも含むグローバル情報です。1 つのアプリケーションにつき 1 つのハンドル が許されます。

#### 接続ハンドル

データ・ソースへの接続に関する情報です。環境当たり、複数の接続ハンドルが許されま す。

## ステートメント・ハンドル

特定の SQL ステートメントに関する情報です。接続当たり、複数のステートメント・ハ ンドルが許されます。ステートメント・ハンドルは、そのステートメント状態が有効であ る限り、他の SQL ステートメントでも再利用可能です。

記述子ハンドル

| | | | | | | | | | | | | | | | |

接続ハンドルに関連した明示的な記述子に関する情報です。アプリケーションは、これら を作成し、ステートメント・ハンドルに関連した暗黙的な記述子の代わりに、これらの記 述子ハンドルを使用するようにドライバーに依頼します。

基本的には、ハンドルは、ODBC に認識されている資源 (この場合は、環境、接続、ステートメン ト、または記述子) の ID と考えることができます。 ODBC が、プログラムで使用することがで きるこの資源の ID (ハンドル) を与えます。 ODBC が、ハンドルの中に保管する (長整数として 保持される) ものが何であるかを正確に把握する必要はありません。注意すべきことは、値を変更 することなく、さまざまなハンドルを保持している変数に固有の名前を割り当てることです。

一部の API がハンドル (例えば、ハンドル・タイプが SQL\_HANDLE\_ENV である、SQLAllocEnv または SQLAllocHandle) を設定するので、変数に対する参照、つまり、ポインターを渡す必要があ ります。一部の API では、前に設定されたハンドル (例えば **SQLExecute** など) を参照するの で、変数を値で渡す必要があります。

#### パラメーター・マーカー**:**

パラメーター・マーカーは、IBM i Access ODBC を使用して SQL ステートメントをデータ・ソースで実 行するように求めた際に、プログラムが提供した値に対するプレースホルダーとしての役割を果たします。

**SQLPrepare** を使用することによって、パラメーター・マーカーが指定されているステートメントは、 DB2 for i 587 [ページの『最適化ルーチン』で](#page-598-0)準備したデータ・ソースに渡されます。これによって、この 最適化ルーチンはステートメントのプランを作成し、後で参照できるようにパラメーター・マーカーを保持 します。それぞれのパラメーター・マーカーには、プログラム変数 (厳密には、プログラム変数を指すポイ ンター) を関連付けておく必要があり、このために **SQLBindParameter** を使用します。

**SQLBindParameter** は使い方が複雑な関数であることから、 t「*Microsoft ODBC Software Development Kit and Programmer's Reference*」ISBN 1-57231-516-4 にある関連するセクションを入念にお読みになることを お勧めします。 **SQLBindParameter** を使用すれば、大部分の SQL ステートメントで関数に入力情報を提 供することができますが、ストアード・プロシージャーの場合は、さらに、データを受け取ることも可能に なります。

ステートメントの作成とパラメーターのバインドを終えると、**SQLExecute** を使用して、関連した変数の現 行値をデータ・ソースに設定することができるようになります。

## **SQLFetch** および **SQLGetData:**

**SQLBindCol** の代わりに **SQLGetData** を使うと、各コマンドを IBM i Access for Windows 関数で使用し て、検索済みの行の列からデータを取り出すことができます。これは、配列サイズが 1 の場合に、取り出 し API を呼び出してからしか呼び出せません。

概して、**SQLBindCol** の方が **SQLGetData** よりも使用に適しています。 **SQLBindCol** では、データの取 | | り出しごとに実行するのではなく、1 回実行するのみであることから、アプリケーションのオーバーヘッド が少なくて済みます。ただし、Visual Basic における **SQLBindCol** の使用については、特別な考慮事項が | あります。 |

Visual Basic では、メモリーを節約するために、文字ストリングをさまざまな場所に移動します。ストリン グ変数が 1 つの列にバインドされた場合は、後続の **SQLFetch** で参照されるメモリーがデータを所定の変 数に入れない可能性があります。結果として一般保護違反になる可能性が高くなります。 **SQLBindParameter** の場合にも同じような問題が生じることがあります。

Visual Basic でストリングを使用することはお勧めしません。この問題の回避策としては、バイト配列を使 用する方法があります。バイト配列は固定サイズで、メモリー内の移動は行われません。

もう一つの回避策として、[Microsoft Development Library](http://msdn.microsoft.com/en-us/library/default.aspx) Knowledge Base に記載されている、 Windows メモリー割り振り API 関数を使用する方法があります。ただし、この方法には、完全な互換性がないとい う、プログラミング上の問題が伴います。

**SQLBindCol** ではなく **SQLGetData** を使用し、 **SQLParamData** と **SQLPutData** を **SQLBindParameter** と一緒に使用すると、Visual Basic にさらに適合したソフトウェアが作成されます。ただしこの方法には、 プログラミング上の問題が伴います。

## **ODBC API** への直接コーディング**:**

PC アプリケーションの多くで、ユーザーが異種プラットフォーム上のデータにシームレスにアクセスでき る ODBC 呼び出しが行われます。 ODBC API で独自の IBM i Access アプリケーションの開発を始める 前に、ODBC アプリケーションをデータベース・サーバーに接続して、サーバーと情報を交換する方法に ついて、理解しておいてください。

以下の処理を行う ODBC API がサポートされています。

- v ODBC 環境の設定
- データ・ソースへの接続の確立と切断
- SQL ステートメントの実行
- v ODBC 環境のクリーンアップ

#### 関連資料

620 ページの『例: Visual Basic - [プロシージャーの呼び出しによるデータへのアクセスと戻し』](#page-631-0) DB2 for IBM i のプロシージャーの作成、準備、バインド、および呼び出しについて、Visual Basic の例 を使って説明します。

## ストアード・プロシージャーの呼び出し*:*

IBM i Access ODBC アプリケーションのパフォーマンスと機能を高めるためにはストアード・プロシージ ャーを使用します。

どの IBM i プログラムもストアード・プロシージャーの機能を果たすことができます。 i ストアード・プ ロシージャーは、入力、入出力、および出力のパラメーターをサポートします。さらに、ストアード・プロ シージャーでは、単一の結果セットと複数の結果セットの戻りもサポートします。カーソルをリターンへ指 定する (組み込み SQL ステートメントから) か、または、値の配列を指定することによって、ストアー ド・プロシージャー・プログラムが結果セットを戻すことができます。詳しくは、トピック『ストアード・ プロシージャー』を参照してください。

ストアード・プロシージャーを呼び出すためには次のステップを行います。

1. SQL ステートメント CREATE PROCEDURE を使用して、ストアード・プロシージャーが定義されて いることを検査する。

<span id="page-524-0"></span>詳細**:** ストアード・プロシージャーが実行されている間、CREATE PROCEDURE を実行する必要があ るのは 1 回のみです。 DROP PROCEDURE を使用すると、プロシージャーを削除することがで きます。 CREATE PROCEDURE および DROP PROCEDURE ステートメントについて詳しく は、IBM i Information Center の『DB2 for i SQL 解説書』のトピックを参照してください。 2. *SQL Prepare* を使用して、ストアード・プロシージャーの呼び出しを準備する。 3. 入力パラメーターと出力パラメーターをバインドする。 4. ストアード・プロシージャーへ呼び出しを実行する。 5. 結果セットを取り出す (結果が戻された場合)。 この C の例では、COBOL 言語で作成され、SQL PATH にある、NEWORD という名前の外部プロシージ | ャーを呼び出しています。*szCustId* という名前のフィールドの値が渡され、*szName* という名前のフィール | ドに値が戻されます。 |SQLRETURN rc; HSTMT hstmt; SQLCHAR Query[320]; SQLCHAR szCustId[10]; SQLCHAR szName[30]; SQLINTEGER strlen or indPtr = SQL NTS, strlen or indPtr2 = SQL NTS; rc = SQLAllocHandle(SQL\_HANDLE\_STMT, hdbc, &hstmt); // Create the stored procedure definition. // The create procedure could be moved to the application's // install program so that it is only executed once. strcpy(Query,"CREATE PROCEDURE NEWORD (:CID IN CHAR(10), :NAME OUT CHAR(30) )"); strcat(Query," (EXTERNAL NAME NEWORD LANGUAGE COBOL GENERAL WITH NULLS)"); // Create the stored procedure rc = SQLExecDirect(hstmt, (unsigned char \*)Query, SQL\_NTS); strcpy(Query, "CALL NEWORD(?,?)"); // Prepare the stored procedure call rc = SQLPrepare(hstmt, (unsigned char \*)Query, SQL\_NTS); // Bind the parameters rc = SQLBindParameter(hstmt, 1, SQL\_PARAM\_INPUT, SQL\_C\_CHAR, SQL\_VARCHAR, 10, 0, szCustId, 11, &strlen\_or\_intPtr); rc = SQLBindParameter(hstmt, 2, SQL PARAM OUTPUT, SQL C CHAR, SQL VARCHAR,  $30, 0$ , szName,  $31, 8$ strlen or indPtr2); strcpy (szCustId,"0000012345"); // Execute the stored procedure rc = SQLExecute(hstmt); 関連資料 609 ページの『SQL [および外部プロシージャー』](#page-620-0) SQL および外部プロシージャーは、データベース・アクセスのために IBM i でサポートされています。

### 関連情報

DB2 for i SQL リファレンス

#### 複数行の *INSERT* と複数行の *FETCH* の例*:*

複数行の挿入と複数行の取り出しを使用して、IBM i Access ODBC アプリケーションのパフォーマンスを 改善することができます。

これらを使用すると、個別の行ではなく、複数行単位で挿入したり、取り出したりすることができます。こ の機能では、クライアントとサーバー間のデータ・フローと回線反転が削減されます。複数行取り出しは、 SQLFetch (順方向専用)、SQLExtendedFetch または SQLFetchScroll API のいずれかを使用して実行するこ とができます。

複数行取り出しは、以下のとおりです。

- v バインド済みの列ごとに配列の形式で、複数行単位のデータ (1 行のセット) を戻す。
- スクロール・タイプの引数の設定に従って、結果セットをスクロールする (設定には、フォワード、バッ クワード、または行番号がある)。
- v SQLSetStmtAttr API で指定された行セット・サイズを使用する。

以下の C の例では、6 行のデータを 1 回複数行挿入した後、2 行のデータを 2 回複数行取り出ししてい ます。

#define NUM\_ROWS\_INSERTED 6 #define NAME\_LEN 10 HSTMT hstmt; SQLINTEGER rowcnt = NUM ROWS INSERTED; SQLCHAR itemNames[NUM\_ROWS\_INSERTED][NAME\_LEN+1] = { "puzzle ", "candy bar ", "gum ","kite ", "toy car ", "crayons " }; SQLINTEGER itemPrices[NUM\_ROWS\_INSERTED] =  $\{ 5, 2, 1, 10, 3, 4 \}$ ; SQLCHAR queryItemNames[NUM\_ROWS\_INSERTED][NAME\_LEN+1]; // Name return array SQLINTEGER queryItemPrices[NUM\_ROWS\_INSERTED]; // price return array SQLINTEGER cbqueryItemNames[NUM\_ROWS\_INSERTED], cbqueryItemPrices[NUM\_ROWS\_INSERTED]; rc = SQLAllocHandle(SQL\_HANDLE\_STMT, hdbc, &hstmt); rc = SQLExecDirect(hstmt, "CREATE TABLE ITEMS (NAME VARCHAR(10), PRICE INT)", SQL NTS); // set the paramset size to 6 as we are multiple row inserting 6 rows of data rc = SQLSetStmtAttr(hstmt, SQL ATTR PARAMSET SIZE, (SQLPOINTER)rowcnt, SQL IS INTEGER); // bind the arrays to the parameters rc = SQLBindParameter(hstmt, 1, SQL\_PARAM\_INPUT, SQL\_C\_CHAR, SQL\_VARCHAR, NAME LEN,  $0$ , itemNames $[0]$ , NAME LEN + 1, NULL); rc = SQLBindParameter(hstmt, 2, SQL\_PARAM\_INPUT, SQL\_C\_LONG, SQL\_INTEGER, NUM\_ROWS\_INSERTED, 0, &itemPrices[0], sizeof(long), NULL); // do the multiple row insert rc = SQLExecDirect(hstmt, "INSERT INTO ITEMS ? ROWS VALUES(?,?)", SQL NTS);ROWS VALUES(?,?)", SQL NTS); // set up things for the multiple row fetch // We set the concurrency below to SQL\_CONCUR\_READ\_ONLY, but since SQL\_CONCUR\_READ\_ONLY // is the default this API call is not necessary. If update was required then you would use // SQL CONCUR LOCK value as the last parameter. rc = SQLSetStmtAttr(hstmt, SQL\_ATTR\_CONCURRENCY, (SQLPOINTER)SQL\_CONCUR\_READ\_ONLY, SQL IS INTEGER); // We set the cursor type to SQL CURSOR FORWARD ONLY, but since SQL CURSOR FORWARD ONLY // is the default this API call is not necessary. rc = SQLSetStmtAttr(hstmt, SQL\_ATTR\_CURSOR\_TYPE, (SQLPOINTER)SQL\_CURSOR\_FORWARD\_ONLY, SQL\_IS\_INTEGER); // We want to fetch 2 rows at a time so we need to set SQL\_ATTR\_ROW\_ARRAY\_SIZE to 2. // If we were going to use SQLExtendedFetch instead of SQLFetchScroll we would instead need // to set the statement attribute SQL\_ROWSET\_SIZE to 2. rc = SQLSetStmtAttr(hstmt, SQL ATTR ROW ARRAY SIZE, (SQLPOINTER)2, SQL IS INTEGER); rc = SQLExecDirect(hstmt, "SELECT NAME, PRICE FROM ITEMS WHERE PRICE < 5", SQL\_NTS);

// bind arrays to hold the data for each column in the result set rc = SQLBindCol(hstmt, 1, SQL\_C\_CHAR, queryItemNames, NAME\_LEN + 1, cbqueryItemNames); rc = SQLBindCol(hstmt, 2, SQL C LONG, queryItemPrices, sizeof(long), cbqueryItemPrices); // We know that there are 4 rows that fit the criteria for the SELECT statement so we call // two fetches to get all the data rc = SQLFetchScroll(hstmt, SQL FETCH FIRST, 0); // at this point 2 rows worth of data will have been fetched and put into the buffers // that were bound by SQLBindCol rc = SQLFetchScroll(hstmt, SQL FETCH NEXT, 0); // at this point 2 rows worth of data will have been fetched and put into the buffers // that were bound by SQLBindCol. Note that this second fetch overwrites the data in // those buffers with the new data // ... // Application processes the data in bound columns... // ...

#### 関連資料

590 [ページの『複数行ステートメントに対する](#page-601-0) ODBC サポート』 DB2 for IBM i および ODBCは、以下で説明している手法を使用して、INSERT、UPDATE、DELETE、お よび MERGE ステートメントにおける複数行操作をサポートします。この例では、ODBC で複数行 INSERT ステートメントを使用して複数の行を 1 つの DB2 for i テーブルに挿入する方法を示していま す。

#### 例*: Visual Basic* による複数行の挿入*:*

「パラメーター化された」挿入よりもかなり高速な、IBM i Access for Windows の Visual Basic による複 数行の挿入の例です。

## 複数行の挿入では、次のことが実行できます。

- 1 回の SOL 呼び出しを使って、ブロック単位のレコードを挿入する。
- クライアントとサーバー間のフローを削減する。

詳細については、 513 [ページの『複数行の](#page-524-0) INSERT と複数行の FETCH の例』を参照してください。

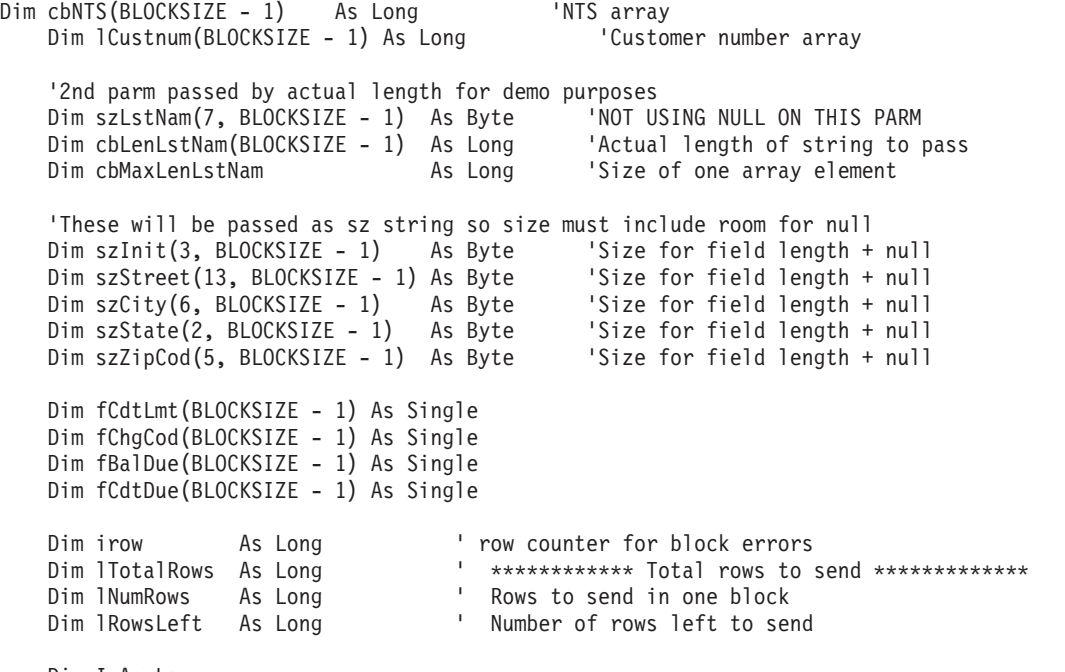

```
Dim J As Long
  Dim S As String
 Dim hStmt As Long
 ' This program needs QCUSTCDT table in your own collection.
 ' At the IBM i command line type:
 '===> CRTLIB SAMPCOLL
 '===> CRTDUPOBJ OBJ(QCUSTCDT) FROMLIB(QIWS)
         ' OBJTYPE(*FILE) TOLIB(SAMPCOLL) NEWOBJ(*SAME)
 '===> CHGPF FILE(SAMPCOLL/QCUSTCDT) SIZE(*NOMAX)
 '===> CLRPFM FILE(SAMPCOLL/QCUSTCDT)
 '************** Start *****************************************************
 S = "Number of records to insert into QCUSTCDT. "
 S=S& "Use menu option Table Mgmt, Create QCUSTCDT to "
 S=S& "create the table. Use Misc, IBM i Cmd and CLRPFM "
 S = S & "command if you wish to clear it"
 S = InputBox(S, gAppName, "500")
 If Len(S) = 0 Then Exit Sub
 lTotalRows = Val(S) 'Total number to insert
 rc = SQLAllocHandle(SQL_HANDLE_STMT, ghDbc, hStmt)
 If (Not (rc = SQL_SUCCESS Or rc = SQL_SUCCESS_WITH_INFO)) Then GoTo errBlockInsert
 rc = SQLPrepare(hStmt,
          "INSERT INTO QCUSTCDT ? ROWS VALUES (?,?,?,?,?,?,?,?,?,?,?),?')",
         SQL_NTS)
 If (Not (rc = SQL_SUCCESS Or rc = SQL_SUCCESS_WITH_INFO)) Then GoTo errBlockInsert
  rc = SQLBindParameter(hStmt, 1, SQL_PARAM_INPUT, SQL_C_LONG, SQL_INTEGER, _
                         10, 0, lCustnum(0), 0, ByVal 0)
  If (rc = SQL ERROR) Then
Call DspSQLDiagRec(SQL HANDLE STMT, hStmt, "Problem: Bind Parameter")
  'Pass first parm w/o using a null
  cbMaxLenLstNam = UBound(szLstNam, 1) - LBound(szLstNam, 1) + 1rc = SQLBindParameter(hStmt, 2, SQL PARAM_INPUT, SQL C CHAR, SQL CHAR,
                         8, _
                         \theta.
                         szL\overline{s}tNam(0, 0),cbMaxLenLstNam, _
                         cbLenLstNam(0))
  If (rc = SQL ERROR) Then
Call DspSQLDiagRec(SQL HANDLE STMT, hStmt, "Problem: Bind Parameter")
  rc = SQLBindParameter(hStmt, 3, SQL PARAM INPUT, SQL C CHAR, SQL CHAR,
                       3, 0, szInit(0, 0),UBound(szInit, 1) - LBound(szInit, 1) + 1, \_cbNTS(0)If (rc = SQL ERROR) Then
Call DspSQLDiagRec(SQL_HANDLE_STMT, hStmt, "Problem: Bind Parameter")
  rc = SQLBindParameter(hStmt, 4, SQL_PARAM_INPUT, SQL_C_CHAR, SQL_CHAR, _
                       13, 0, szStreet(0, 0), _
                       UBound(szStreet, 1) - LBound(szStreet, 1) + 1,
                       cbNTS(0))
  If (rc = SOLEROR) Then
Call DspSQLDiagRec(SQL_HANDLE_STMT, hStmt, "Problem: Bind Parameter")
  rc = SQLBindParameter(hStmt, 5, SQL_PARAM_INPUT, SQL_C_CHAR, SQL_CHAR, _
                       6, 0, szCity(0, 0),UBound(szCity, 1) - LBound(szCity, 1) + 1, _{-}cbNTS(0)If (rc = SQL ERROR) Then
Call DspSQLDiagRec(SQL HANDLE STMT, hStmt, "Problem: Bind Parameter")
```

```
rc = SQLBindParameter(hStmt, 6, SQL_PARAM_INPUT, SQL_C_CHAR, SQL_CHAR, _
                        2, 0, szState(\overline{0}, 0),
                       UBound(szState, 1) - \overline{L}Bound(szState, 1) + 1, _
                        cbNTS(0))
  If (rc = SQL ERROR) Then
Call DspSQLDiagRec(SQL HANDLE STMT, hStmt, "Problem: Bind Parameter")
  rc = SQLBindParameter(hStmt, 7, SQL_PARAM_INPUT, SQL_C_CHAR, SQL_NUMERIC, _
                         5, 0, szZipCod(0, 0), _
                         UBound(szZipCod, 1) - LBound(szZipCod, 1) + 1,
                         cbNTS(0))
  If (rc = SQL ERROR) Then
Call DspSQLDiagRec(SQL_HANDLE_STMT, hStmt, "Problem: Bind Parameter")
  rc = SQLBindParameter(hStmt, 8, SQL PARAM_INPUT, SQL C FLOAT, SQL NUMERIC,
                           4, 0, fCdtLmt(0), 0, ByVal 0)
  If (rc = SOL ERROR) Then
Call DspSQLDiagRec(SQL HANDLE STMT, hStmt, "Problem: Bind Parameter")
  rc = SQLBindParameter(hStmt, 9, SQL PARAM_INPUT, SQL C FLOAT, SQL NUMERIC,
                           1, 0, fChgCod(0), 0, ByVal 0)
  If (re = SOLEROR) Then
Call DspSQLDiagRec(SQL_HANDLE_STMT, hStmt, "Problem: Bind Parameter")
  rc = SQLBindParameter(hStmt, 10, SQL PARAM_INPUT, SQL C FLOAT, SQL NUMERIC,
                           6, 2, fBalDue(0), \overline{0}, ByVal 0)
  If (rc = SQL ERROR) Then
Call DspSQLDiagRec(SQL HANDLE STMT, hStmt, "Problem: Bind Parameter")
  rc = SQLBindParameter(hStmt, 11, SQL_PARAM_INPUT, SQL_C_FLOAT, SQL_NUMERIC, _
                           6, 2, fCdtDue(0), 0, ByVal 0)
  If (rc = SQL ERROR) Then
Call DspSQLDiagRec(SQL HANDLE STMT, hStmt, "Problem: Bind Parameter")
  lRowsLeft = lTotalRows 'Initialize row counter
  For J = 0 To ((lTotalRows - 1) \ BLOCKSIZE)
     For I = 0 To BLOCKSIZE - 1
        \text{chITS}(I) = \text{SQL} \text{NTS}<br>\text{lCustnum}(I) = \overline{I} + (J * \text{BLOCKSIZE}) 'Customer number = row number
        lCustnum(I) = I + (J * BLOCKSIZE)S = "Nam" & Str(lCustnum(I)) 'Last Name
        cbLenLstNam(I) = Len(S)
        rc = String2Byte2D(S, szLstNam(), I)
        'Debug info: Watch address to see layout
        addr = VarPtr(szLstNam(0, 0))
        'addr = CharNext(szLstNam(0, 1)) 'address of 1,I<br>'addr = CharPrev(szLstNam(0, 1), szLstNam(1, 1)) 'address of 0, I)
        'addr = CharPrev(szLstNam(0, 1), szLstNam(1, 1))
        'addr = CharNext(szLstNam(1, I))
        'addr = CharNext(szLstNam(6, I)) 'should point to null (if used)
        'addr = CharNext(szLstNam(7, I)) 'should also point to next row
        rc = String2Byte2D("DXD", szInit, I)
        'Vary the length of the street
        S = Mid("1234567890123", 1, ((I Mod 13) + 1))rc = String2Byte2D(S, szStreet, I)
        rc = String2Byte2D("Roches", szCity, I)
        rc = String2Byte2D("MN", szState, I)
        rc = String2Byte2D("55902", szZipCod, I)
        fCdtLmt(I) = IfChqCod(I) = 1fBa1Due(I) = 2 * IfCdtDue(I) = I / 2Next I
     lNumRows = lTotalRows Mod BLOCKSIZE ' Number of rows to send in this block
     If (lRowsLeft >= BLOCKSIZE) Then _
                 lNumRows = BLOCKSIZE ' send remainder or full block
```

```
irow = 0lRowsLeft = lRowsLeft - lNumRows
       rc = SQLSetStmtAttr(hStmt, SQL_ATTR_PARAMSET_SIZE, lNumRows, 0)
       If (rc = SQL ERROR) Then GoTo errBlockInsert
       rc = SQLSetStmtAttr(hStmt, SQL_ATTR_PARAMS_PROCESSED_PTR, irow, 0)
       If (rc = SQL_ERROR) Then GoTo errBlockInsert
       rc = SQLExecute(hStmt)
       If (rc = SQL_ERROR) Then
          S = "Error on Row: " & Str(irow) & Chr(13) & Chr(10)MsgBox S, , gAppName
          GoTo errBlockInsert
       End If
    Next J
    rc = SQLEndTran(SQL_HANDLE_DBC, ghDbc, SQL_COMMIT)
    If (Not (rc = SQL_SUCCESS Or rc = SQL_SUCCESS_WITH_INFO)) Then GoTo errBlockInsert
    rc = SQLFreethandle(SQL_HANDLE_STMT, h\overline{S}tmt)Exit Sub
errBlockInsert:
    rc = SQLEndTran(SQL_HANDLE_DBC, ghDbc, SQL_ROLLBACK)
    rc = SQLFreeHandle(SQL_HANDLE_STMT, hStmt)
Public Function String2Byte2D(InString As String, OutByte() As Byte, RowIdx As Long)
As Boolean
  'VB byte arrays are layed out in memory opposite of C. The string would
  'be by column instead of by row so must flip flop the string.
  'ASSUMPTIONS:
  ' Byte array is sized before being passed<br>' Byte array is padded with nulls if > si
     Byte array is padded with nulls if > size of string
  Dim I As Integer
  Dim SizeOutByte As Integer
  Dim SizeInString As Integer
   SizeInString = Len(InString)
  SizeOutByte = UBound(OutByte, 1)
   'Convert the string
   For I = 0 To SizeInString - 1
     OutByte(I, RowIdx) = AscB(Mid(Infstring, I + 1, 1))Next I
   'If byte array > len of string pad
   If SizeOutByte > SizeInString Then 'Pad with Nulls
      For I = SizeInString To SizeOutByte - 1
         OutByte(I, RowIdx) = 0Next I
   End If
   'ViewByteArray OutByte, "String2Byte"
   String2Byte2D = True
End Function
```
#### 検索結果**:**

IBM i Access for Windows 関数を使用するときには、結果セットの行を処理するために、データを検索す るいずれかの ODBC API を呼び出します。これらの API は、**SQLFetch**、**SQLExtendedFetch**、および **SQLFetchScroll** API です。これらの API は使用すると、結果セットの 1 つ以上の行を検索することがで きます。

照会または CALL ステートメントを実行すると、SQL は、結果セットをアプリケーション・プログラムに 戻すことができます。例えば、SQL SELECT ステートメントを実行すると、選択されている行が結果セッ トに戻されます。次に、**SQLFetch** API を使用して、結果セットから行を順次取り出して、アプリケーショ ン・プログラムの内部記憶域に入れることができます。

戻される列を指定しない SELECT ステートメントを発行することもできます。例えば、SELECT \* FROM RWM.DBFIL とすると、テーブル内のすべての列が選択されます。場合によってはどの列が、またはどれだけ の数の列が戻されるかがわかりません。 **SQLNumResultCols** API を使用すると、結果セット内の結果列の 数を取り出すことができます。**SQLDescribeCol** API を使用すると、結果セット内の各列の属性の説明を取 得することができます。

## **SQLNumResultCols**

結果セット内の列数を戻します。

v 情報を受け取る記憶域バッファーがパラメーターとして渡されます。 SQLSMALLINT nResultCols;

rc = SQLNumResultCols(hstmt, &nResultCols);

#### **SQLDescribeCol**

結果セット内の 1 列に対して、結果の記述子を返します。

- 列名
- 列タイプ
- 列サイズ

SQLDescribeCol は **SQLNumResultCols** と共に使用され、戻り列の情報を取り出します。この方 法を使用すると、プログラム内での情報のハード・コーディングとは対照的に、柔軟性のあるプ ログラムを作成できます。

プログラマーはまず **SQLNumResultCols** を使って、SELECT ステートメントによってどれだけ の列が結果セットに戻されたか確認します。次に、各列の情報を取り出せるように、 **SQLDescribeCol** を使ったループを設定します。

C 言語では、このステートメントは以下のようにコーディングされます。

SOLCHAR szColName[51]: SQLSMALLINT lenColName, colSQLtype, scale, nullable; SQLUSMALLINT colNum = 1; SQLUINTEGER cbColDef;

rc = SQLDescribeCol(hstmt, colNum, szColName, sizeof(szColName), &lenColName, &colSQLtype, &cbColDef, &scale, &nullable);

#### **SQLBindCol**

結果セット内の列に対して、記憶域とデータ・タイプを割り当てます。

- 情報を受け取る記憶域バッファー
- 記憶域バッファーの長さ
- データ・タイプの変換

```
C 言語では、このステートメントは以下のようにコーディングされます。
```

```
SQLUSMALLINT colNum = 1;
SQLUINTEGER cbColDef;
SQLINTEGER idNum, indPtr, strlen_or_indPtr;
SQLCHAR szIDName[51];
```
 $colNum = 1$ : rc = SQLBindCol(hstmt, colNum, SQL\_C\_LONG, &idNum, sizeof(SQLINTEGER), &indPtr);  $colNum = 2;$ rc = SQLBindCol(hstmt, colNum, SQL\_C\_CHAR, szIDName, sizeof(szIDName), &strlen\_or\_indPtr);

注**:** これを Visual Basic で使用する場合は、ストリング・データ・タイプではなく、バイト・デー タ・タイプの配列を使用することをお勧めします。

#### **SQLFetch**

**SQLFetch** が呼び出されるときは必ず、ドライバーによって次の行が取り出されます。バインドさ れた列は、指定の位置に保管されます。バインドされていない列のデータは、**SQLGetData** を使っ て取り出すことができます。

C 言語では、このステートメントは以下のようにコーディングされます。

rc = SQLFetch(hstmt);

Visual Basic は、ポインターまたは固定メモリー位置の ANSI 文字ヌル終了ストリングを直接はサ ポートしていません。このため、文字パラメーターおよびバイナリー・パラメーターのバインドに は別の方法を使用することが最良の方法です。 1 つの方法として、 Visual Basic ストリング・デ ータ・タイプをバイト・データ・タイプの配列との間で相互に変換し、バイトの配列をバインドす るという方法があります。別の方法としては、**SQLBindCol** 関数ではなく **SQLGetData** 関数を使 う方法があります。

#### **SQLGetData**

取り出し後に、バインドされていない列のデータを検索します。この例では、3 列が戻され、 **SQLGetData** を使用して、正しい保管場所にそれらを移動しています。

```
C 言語では、このステートメントは以下のようにコーディングされます。
```

```
SQLCHAR szTheName[16], szCredit[2];
float iDiscount, iTax;
```

```
rc = SQLFetch(hstmt);
rc = SQLGetData(hstmt, 1, SQL_C_CHAR, szTheName, 16, &strlen_or_indPtr);
rc = SQLGetData(hstmt, 2, SQL_C_FLOAT, &iDiscount, sizeof(float), &indPtr);
rc = SQLGetData(hstmt, 3, SQLCCHAR, szCredit, 2, & strlen or indPtr);rc = SQLGetData(hstmt, 4, SQLC_FLAT, & iTax, sizeof(fload), & indPtr);
```

```
Visual Basic では、このステートメントは以下のようにコーディングされます。
```

```
rc = SQLFetch(hStmt)
If rc = SQL NO DATA FOUND Then
   Call DisplayWarning("No record found!")
    rc = SQLCloseCursor(hStmt)
    If rc <> SQL SUCCESS Then
        Call DspSQLDiagRec(SQL HANDLE STMT, hStmt, "Close cursor failed.")
    End If
Else
    ' Reset lcbBuffer for the call to SQLGetData
    lcbBuffer = <math>0</math>'Get part ID from the fetched record
    rc = SQLGetData(hStmt, 1, SQL_C_LONG, _
  lPartIDReceived, Len(lPartIDReceived), lcbBuffer)
    If rc \gg SQL SUCCESS And rc \gg SQL SUCCESS WITH INFO Then
        Call DspSQLDiagRec(SQL_HANDLE_STMT, hStmt, _
    "Problem getting data for PartID column")
    'Get part description from the fetched record
    rc = SQLGetData(hStmt, 2, SQL_C_CHAR, _
  szDescription(0), 257, lcbBuffer)
    If rc \leq SQL SUCCESS And rc \leq SQL SUCCESS WITH INFO Then
        Call DspSQLDiagRec(SQL_HANDLE_STMT, hStmt, _
```

```
"Problem getting data for PartDescription column")
    'Get part provider from the fetched record
    rc = SQLGetData(hStmt, 3, SQL_C_CHAR, _
  szProvider(0), 257, lcbBuffer)
    If rc \leq SQL SUCCESS And rc \leq SQL SUCCESS WITH INFO Then
        Call DspSQLDiagRec(SQL HANDLE STMT, hStmt,
    "Problem getting data for PartProvider column")
    Call DisplayMessage("Record found!")
    rc = SQLCloseCursor(hStmt)
    If rc <> SQL SUCCESS Then
        Call DspSQLDiagRec(SQL HANDLE STMT, hStmt, "Close cursor failed.")
End If
```
**ODBC** アプリケーションでのデータベース・サーバーへのアクセス**:**

IBM i Access ODBC アプリケーションでは、データベースにアクセスするために基本的なステップに従う 必要があります。

- 1. データ・ソースに接続します。
- 2. 処理する SQL ステートメント・ストリングをバッファーに入れます。これは、テキスト・ストリング です。
- 3. ステートメントが準備できるように、または即実行されるようにサブミットします。
	- v 結果を受け取り、処理します。
	- v エラーがある場合は、ドライバーからエラー情報を取り出します。
- 4. コミットまたはロールバックの操作で、各トランザクションを終了します (必要な場合)。
- 5. 接続を終了します。

## **ODBC** 接続の確立**:**

以下のハンドル・タイプを使用して、IBM i Access の ODBC 接続を確立します。

#### ハンドル・タイプが **SQL\_HANDLE\_ENV** の **SQLAllocHandle**

- v 環境ハンドルにメモリーを割り当てます。
	- グローバル情報の記憶域を識別します。
		- 有効な接続ハンドル
		- 変数タイプ HENV
- v ほかの ODBC 関数を呼び出す前に、アプリケーションから呼び出されている必要があります。
- 変数の型 HENV は、C プログラミング言語コンパイラーまたは SDK (ODBC ソフトウェア開 発キット) で用意されている SQL.H ヘッダー・ファイルで、ODBC に定義されています。

ヘッダー・ファイルには、far ポインターに対する型定義があります。

typedef void far \* HENV

v C 言語では、このステートメントは以下のようにコーディングされます。

```
SQLRETURN rc;
HENV henv;
```
- rc = SQLAllocHandle(SQL HANDLE ENV, SQL NULL HANDLE, &henv);
- v Visual Basic では、このステートメントは以下のようにコーディングされます。

Dim henv As long SQLAllocEnv(henv)

### ハンドル・タイプが **SQL\_HANDLE\_DBC** の **SQLAllocHandle**

- v 環境の中で接続ハンドルに対してメモリーを割り当てます。
	- 特定の接続に関する情報の記憶域を識別します。
		- 変数型 HDBC
		- アプリケーションは、複数の接続ハンドルを持つことができます。
- v アプリケーションは、データ・ソースに接続する前に接続ハンドルを要求する必要があります。
- v C 言語では、このステートメントは以下のようにコーディングされます。

HDBC hdbc;

rc = SQLAllocHandle(SQL\_HANDLE\_DBC, henv, &hdbc);

v Visual Basic では、このステートメントは以下のようにコーディングされます。 Dim hdbc As long SQLAllocConnect(henv,hdbc)

## **SQLSetEnvAttr**

- v アプリケーションにより、環境の属性設定が可能です。
- v ODBC 3.x アプリケーションの場合は、接続ハンドルを割り振る前に、 SQL\_ATTR\_ODBC\_VERSION を SQL\_OV\_ODBC3 に設定しなければなりません。
- v C 言語では、このステートメントは以下のようにコーディングされます。
	- rc = SQLSetEnvAttr(henv, SQL ATTR ODBC VERSION, (SQLPOINTER) SQL OV ODBC3, SQL IS UINTEGER);

#### **SQLConnect**

- v ドライバーをロードし、接続を確立します。
- v 接続ハンドルは、接続情報を参照します。
- v データ・ソースは、アプリケーション・プログラムにコーディングされます。

C 言語では、このステートメントは以下のようにコーディングされます。

```
SQLCHAR source[ ] = "myDSN";
SQLCHAR uid[ ] = "myUID";
SQLCHAR pwd[ ] = "myPWD";rc = SQLConnect(hdbc, source, SQL_NTS, uid, SQL_NTS, pwd, SQL_NTS);
```

```
注: SQL_NTS は、パラメーター・ストリングがヌル終了ストリングであることを示していま
  す。
```
## **SQLDriverConnect**

- v **SQLConnect** の代替手段
- v アプリケーションにより、データ・ソースの設定をオーバーライドすることができます。
- ダイアログ・ボックスを表示します (任意選択)。

#### **ODBC** 関数の実行**:**

以下のハンドル・タイプを使用して、IBM i Access の ODBC 関数を実行します。

## ハンドル・タイプが **SQL\_HANDLE\_STMT** の **SQLAllocHandle**

- SOL ステートメントに関する情報に対してメモリーを割り当てます。
	- アプリケーションでは、SQL ステートメントをサブミットする前にステートメント・ハンド ルを要求しておく必要があります。

### – 変数の型 HSTMT

C 言語では、このステートメントは以下のようにコーディングされます。 HSTMT hstmt;

rc = SQLAllocHandle(SQL\_HANDLE\_STMT, hdbc, &hstmt);

## **SQLExecDirect**

- v 準備可能なステートメントを実行します。
- v 最も速く、1 回の実行で SQL ストリングをサブミットする方法です。
- v rc が SQL\_SUCCESS でない場合は、SQLGetDiagRec API を使用して、エラー条件の原因を突 き止めることができます。

C 言語では、このステートメントは以下のようにコーディングされます。

SQLCHAR stmt[ ] = "CREATE TABLE NAMEID (ID INTEGER, NAME VARCHAR(50))";

rc = SQLExecDirect(hstmt, stmt, SQL\_NTS);

- 戻りコード
	- SQL\_SUCCESS
	- SQL\_SUCCESS\_WITH\_INFO
	- SQL\_ERROR
	- SQL\_INVALID\_HANDLE

#### **SQLGetDiagRec**

ステートメントに関するエラーのエラー情報を検索するには、以下のようにします。

C 言語では、このステートメントは以下のようにコーディングされます。

```
SQLSMALLINT i = 1, cbErrorMsg ;
SQLCHAR szSQLState[6], szErrorMsg[SQL_MAX_MESSAGE_LENGTH];
SQLINTEGER nativeError;
```
rc = SQLGetDiagRec(SQL\_HANDLE\_STMT, hstmt, i, szSQLState, &nativeError, szErrorMsg, SQL\_MAX\_MESSAGE\_LENGTH, &cbErrorMsg);

- v **szSQLState**
	- 5 文字のストリング
	- 00000 = 正常終了
	- 01004 = データ切り捨て
	- 07001 = パラメーターの数値が誤り

注**:** 上記の項目は、可能性のある数多くの SQL 状態のうちのいくつかに過ぎません。

- v **fNativeError** データ・ソースに特定
- v **szErrorMsg** エラー・メッセージのテキスト

#### 準備済みステートメントの実行**:**

SQL IBM i Access ODBC ステートメントが複数回使われている場合は、ステートメントを準備してから 実行することをお勧めします。

ステートメントが準備済みであれば、変数情報をパラメーター・マーカーとして渡すことができます。パラ メーター・マーカーは疑問符 (?) で示されます。ステートメントが実行されると、パラメーター・マーカ ーは実際の変数情報に置換されます。

ステートメントの準備は、サーバーで実行されます。SQL ステートメントがコンパイルされ、アクセス・ プランが作成されます。これによって、ステートメントの実行効率が向上します。動的 SQL を使ったステ ートメントの実行と比較すると、静的 SQL に近い結果が得られます。 Extended Dynamic は、複数のジョ ブ・セッションにわたって準備済みステートメントを保持します。このため、パラメーター・マーカーを持 つ準備済みステートメントは、 Extended Dynamic をオンにしなくても、ジョブ・セッション内で複数回実 行することができます。データベース・サーバーでステートメントが準備されると、その一部がパッケージ (\*SQLPKG) と呼ばれる特別の IBM i オブジェクトに保存されます。この方法を、拡張動的 **SQL** と呼び ます。ドライバーによってパッケージが自動的に作成されますが、パッケージ・サポートをオフにするオプ ションも提供されています。詳しくは、ドライバーのパフォーマンス・アーキテクチャーに関する、次のト ピックを参照してください。

#### *SQLPrepare:*

この関数は、IBM i Access の ODBC SQL ステートメントを実行できるように準備します。

C 言語では、このステートメントは以下のようにコーディングされます。

注**:** SQL\_NTS は、ストリングが NULL で終わることを示しています。

SQLCHAR szSQLstr[ ] = "INSERT INTO NAMEID VALUES (?,?)";

rc = SQLPrepare(hstmt, szSQLstr, SQL\_NTS);

#### *SQLBindParameter:*

この関数を使うと、IBM i Access の ODBC アプリケーションで、SQL ステートメントのパラメーター・ マーカーに関連した記憶域、データ・タイプ、および長さを指定できるようになります。

例では、パラメーター 1 が **id** という符号の付いたダブルワード・フィールドにあります。パラメーター 2 は、符号なしの **name** という文字配列の中にあります。最後のパラメーターがヌルなので、ドライバー は、ストリングの長さを計算するときに、**name** がヌル終了であることを前提としています。

C 言語では、このステートメントは以下のようにコーディングされます。

```
SQLCHAR szName[51];
SQLINTEGER id, parmLength = 50, lenParm1 = sizeof(SQLINTEGER) , lenParm2 = SQL_NTS ;
rc = SQLBindParameter(hstmt, 1, SQL_PARAM_INPUT, SQL_C_LONG, SQL_INTEGER,
                                       sizeof(SQLINTEGER), 0, &id, sizeof(SQLINTEGER), &lenParm1);
rc = SQLBindParameter(hstmt, 2, SQL_PARAM_INPUT, SQL_C_CHAR, SQL_VARCHAR,
                                      parmLength, 0, szName, sizeof(szName), &lenParm2);
```
#### *SQLExecute:*

この関数は、パラメーター・マーカーの現行値を使って、準備済みのステートメントを実行します。 C 言語では、このステートメントは以下のようにコーディングされます。 id=500; strcpy(szName, "TEST"); rc = SQLExecute(hstmt); // Insert a record with id = 500, name = "TEST" id=600; strcpy(szName, "ABCD"); rc = SQLExecute(hstmt); // Insert a record with  $id = 600$ , name = "ABCD"

## *SQLParamData* および *SQLPutData:*

これらのステートメントは、IBM i Access の ODBC SQL ステートメントの実行時に、アンバインドされ た入力パラメーター値を提供します。

Visual Basic では、ポインターや固定位置での ANSI 文字のヌル終了ストリングを直接サポートしていま せん。このため、文字パラメーターおよびバイナリー・パラメーターのバインドには別の方法を使用するこ とが最良の方法です。例えば、Visual Basic のストリング・データ・タイプとバイト・データ・タイプの配 列とを相互に変換して、バイトの配列をバインドするという方法があります。この方法については、以下の トピック『ストリングおよびバイトの配列の変換』で説明します。

別の方法としては、入力パラメーターに対してのみ使用できるものですが、処理時にパラメーターを提供す る方法があります。これには、**SQLParamData** API および **SQLPutData** API を使います。

- v これらの 2 つのステートメントは一緒に動作し、ステートメントの実行時に、バインドされていないパ ラメーター値を提供します。
- v **SQLParamData** に対するそれぞれの呼び出しによって、**SQLPutData** がデータを提供する次のパラメー ターに、内部ポインターを移動します。最後のパラメーターが指定されると、実行するステートメント に対して **SQLParamData** を再度呼び出す必要があります。
- v **SQLPutData** がパラメーター・マーカーに対するデータを提供している場合は、そのパラメーターをバ インドする必要があります。 **cbValue** パラメーターを使って、ステートメントの実行時に SOL DATA AT EXEC の値を持つ変数を設定します。

```
's parm is a character buffer to hold the parameters
    's parm(1) contains the first parameter
    Static s_parm(2) As String
       s parm(1) = "Rear Bumper"
       = parm(2) = "ABC Auto Part Store"Dim rc As Integer
   Dim cbValue As Long
   Dim s_insert As String
   Dim hStmt As Long
   Dim lPartID As Long
   rc = SQLAllocHandle(SQL_HANDLE_STMT, ghDbc, hStmt)
   If rc <> SQL SUCCESS Then
 Call DspSQLDiagRec(SQL HANDLE DBC, ghDbc, "SQLAllocStmt failed.")
   s insert = "INSERT INTO ODBCSAMPLE VALUES(?, ?, ?)"
   rc = SQLBindParameter(hStmt, 1, SQL_PARAM_INPUT, SQL_C_LONG, SQL_INTEGER, _
                          4, 0, lPartID, 4, ByVal 0)
   If rc \leq SQL SUCCESS Then
 Call DspSQLDiagRec(SQL HANDLE DBC, ghDbc, "SQLBindParameter failed.")
 '#define SQL_LEN_DATA_AT_EXEC_OFFSET (-100) the parms will be supplied at run time
   cbValue = -100' Caller set 8th parameter to "ByVal 2" so driver will return
 ' 2 in the token when caller calls SQLParamData
   rc = SQLBindParameter(hStmt, 2, SQL_PARAM_INPUT, SQL_C_CHAR, SQL_CHAR, _
                          4, 0, ByVal 2, 0, cbValue)
   If rc \leq SQL SUCCESS Then
 Call DspSQLDiagRec(SQL HANDLE DBC, ghDbc, "SQLBindParameter failed.")
    ' Caller set 8th parameter to "ByVal 3" so driver will return
 ' 3 in the token when caller calls SQLParamData the second time.
   rc = SQLBindParameter(hStmt, 3, SQL PARAM_INPUT, SQL C CHAR, SQL CHAR,
                         4, 0, ByVal 3, 0, cbValue)
   If rc <> SQL SUCCESS Then
 Call DspSQLDiagRec(SQL HANDLE DBC, ghDbc, "SQLBindParameter failed.")
```

```
' Prepare the insert statement once.
```

```
rc = SQLPrepare(hStmt, s_insert, SQL_NTS)
  lPartID = 1rc = SQLExecute(hStmt) ' Execute multiple times if needed.
' Since parameters 2 and 3 are bound with cbValue set to -100,
' SQLExecute returns SQL_NEED_DATA
  If rc = SQL_NEED_DATA Then
' See comment at SQLBindParameter: token receives 2.
      rc = SQLParamData(hStmt, token)
      If rc \leq SQL NEED DATA Or token \leq 2 Then
 Call DspSQLDiagRec(SQL HANDLE DBC, ghDbc, "SQLParamData failed.")
' Provide data for parameter 2.
      rc = SQLPutData(hStmt, ByVal s parm(1), Len(sparm(1)))If rc <> SQL SUCCESS Then
 Call DspSQLDiagRec(SQL_HANDLE_DBC, ghDbc, "SQLPutData failed.")
 ' See comment at SQLBindParameter: token receives 3.
      rc = SQLParamData(hStmt, token)
      If rc \leq 5QL NEED DATA Or token \leq 3 Then
 Call DspSQLDiagRec(SQL HANDLE DBC, ghDbc, "SQLParamData failed.")
 ' Provide data for parameter 2.
      rc = SQLPutData(hStmt, ByVal s_parm(2), Len(s_parm(2)))
      If rc \gg SQL SUCCESS Then
 Call DspSQLDiagRec(SQL_HANDLE_DBC, ghDbc, "SQLPutData failed.")
' Call SQLParamData one more time.
' Since all data are provided, driver will execute the request.
      rc = SQLParamData(hStmt, token)
      If rc <> SQL SUCCESS Then
 Call DspSQLDiagRec(SQL HANDLE DBC, ghDbc, "SQLParamData failed.")
  Else
      Call DspSQLDiagRec(SQL HANDLE STMT, hStmt, "SQLExecute failed.")
  End If
```
## ストリングおよびバイトの配列の変換*:*

```
以下の Visual Basic 関数は、バイトのストリングと配列の変換の際に役立ちます。
Public Sub Byte2String(InByte() As Byte, OutString As String)
  'Convert array of byte to string
  OutString = StrConv(InByte(), vbUnicode)
End Sub
Public Function String2Byte(InString As String, OutByte() As Byte) As Boolean
    'vb byte-array / string coercion assumes Unicode string
    'so must convert String to Byte one character at a time
 'or by direct memory access
   Dim I As Integer
   Dim SizeOutByte As Integer
   Dim SizeInString As Integer
   SizeOutByte = UBound(OutByte)
   SizeInString = Len(InString)
    'Verify sizes if desired
   'Convert the string
   For I = 0 To SizeInString - 1
     OutByte(I) = AscB(Mid(Infstring, I + 1, 1))Next I
   'If size byte array > len of string pad with Nulls for szString
```

```
If SizeOutByte > SizeInString Then 'Pad with Nulls
      For I = SizeInString To SizeOutByte - 1
         0utByte(I) = 0Next I
  End If
  String2Byte = True
End Function
Public Sub ViewByteArray(Data() As Byte, Title As String)
   'Display message box showing hex values of byte array
  Dim S As String
  Dim I As Integer
  On Error GoTo VBANext
  S = "Length: " & Str(UBound(Data)) & " Data (in hex):"For I = 0 To UBound(Data) - 1
      If (I \text{ Mod } 8) = 0 Then<br>S = S 8 " "
                               'add extra space every 8th byte
      End If
      S = S & Hex(Data(I)) & ""
   VBANext:
  Next I
  MsgBox S, , Title
```
End Sub

#### *IBM i Access for Windows ODBC* ドライバーのパフォーマンス・アーキテクチャー*:*

IBM i Access ODBC ドライバーでは、クライアントとサーバーの間でやりとりされる内部データのフロー はすべて連鎖しており、必要な場合にのみ送信されます。

通信レイヤーの資源が割り当てられるのは 1 回のみであるため、サーバーの使用率は削減されます。これ によって、応答時間は短縮されます。

ユーザーは、こうした機能の拡張を意識することはありません。ただし、「IBM i Access ODBC セットア ップ」ダイアログで構成可能な、いくつかの機能強化が行われています。詳細については、セットアップ GUI の「パフォーマンス」タブのオンライン・ヘルプ、または『接続ストリング・キーワード』の「パフ ォーマンス」オプションの説明を参照してください。

#### **ODBC API** 戻りコード**:**

IBM i Access の ODBC API 関数は、いずれも SQLRETURN 型の値 (短整数) を戻します。有り得る戻り コードとしては 7 種類のものが存在し、それぞれが 1 つの明示された定数と関連付けられています。

以下のリストには、それぞれの特定のコードの説明が載っています。戻りコードは、関数呼び出しでのエラ ーと解釈されるものもあれば、正常終了を示していると解釈されるものもあります。また、さらに情報が必 要であるか、保留中であることを示している場合もあります。

特定の関数では、使用可能なコードのすべてを戻すとは限らない場合があります。特定の関数で指定できる 値、ならびに、それらの正確な解釈については、「*Microsoft ODBC 3.0 Software Development Kit and Programmer's Reference, Version 3.0 ISBN 1-57231-516-4*」を参照してください。

プログラム中の戻りコード、特に SQL ステートメントの処理およびデータ・ソースのデータ・アクセスに 関連する戻りコードについては、細心の注意を払ってください。多くの場合、戻りコードは、関数が正常に 実行されたかどうかを判別する唯一の信頼できる方法です。

#### **SQL\_SUCCESS**

関数は正常終了しました。追加情報はありません。

#### **SQL\_SUCCESS\_WITH\_INFO**

関数は、正常に終了しました。致命的ではないエラーがある可能性があります。アプリケーション は、SQLGetDiagRec を呼び出して、追加情報を検索することができます。

## **SQL\_NO\_DATA\_FOUND**

結果セットのすべての行は、取り出されました。

#### **SQL\_ERROR**

関数の実行は失敗しました。アプリケーションは、SQLGetDiagRec を呼び出して、エラー情報を検 索することができます。

#### **SQL\_INVALID\_HANDLE**

環境、接続、またはステートメントのハンドルに誤りがあり、関数の実行は失敗しました。プログ ラミング・エラーです。

#### **SQL\_NEED\_DATA**

ドライバーが、アプリケーションに、パラメーター・データ値を送信するよう要求しています。

#### **ODBC** 関数の終了**:**

IBM i Access の ODBC アプリケーション終了させる前に行う必要がある最後の手続きは、アプリケーシ ョンによって割り振られた資源とメモリーを解放することです。これは、次にアプリケーションが実行され るときに、資源とメモリーが使用可能になるように必ず実行する必要があります。

#### **SQLFreeStmt**

特定のステートメント・ハンドルに関連した処理を停止します。

rc = SQLFreeStmt(hstmt, option); // option can be SQL\_CLOSE, SQL\_RESET\_PARAMS. or SQL\_UNBIND

#### **SQL\_CLOSE**

ステートメント・ハンドルに関連したカーソルをクローズし、保留中の結果をすべて破棄 します。代わりに、SQLCloseCursor を使用できます。

#### **SQL\_RESET\_PARAMS**

SQLBindParameter によってバインドされている共通バッファーをすべて解放します。

#### **SQL\_UNBIND**

SQLBindCol によってバインドされている共通バッファーをすべて解放します。

### ハンドル・タイプが **SQL\_HANDLE\_STMT** の **SQLFreeHandle**

このステートメントのための資源をすべて解放します。

rc = SQLFreeHandle(SQL\_HANDLE\_STMT, hstmt);

### **SQLDisconnect**

特定の接続ハンドルに関連した接続をクローズします。

rc = SQLDisconnect(hdbc);

## ハンドル・タイプが **SQL\_HANDLE\_DBC** の **SQLFreeHandle**

接続ハンドルおよび接続ハンドルに関連したすべてのメモリーを解放します。

rc = SQLFreeHandle(SQL\_HANDLE\_DBC, hdbc);

#### ハンドル・タイプが **SQL\_HANDLE\_ENV** の **SQLFreeHandle**

環境ハンドルおよび環境ハンドルに関連したすべてのメモリーを解放します。

rc = SQLFreeHandle(SQL\_HANDLE\_ENV, henv);
# <span id="page-540-0"></span>**ODBC API** のインプリメンテーションに関する事項

IBM i Access ODBC API を使用したインプリメンテーション時の問題について確認します。

ODBC API のインプリメンテーションに関する情報については、以下のトピックを選択してください。

注**:** Microsoft の ADO インターフェースで IBM i Access ODBC ドライバーを使用する際に発生する可能 性のある問題について、説明および次善策を確認したい場合には、Software Knowledge Base で検索ス トリングを MSDASQL 付きの ADO ストアード・プロシージャー呼び出しとして検索してください。

注**:** コード例を使用することで、 626 [ページの『コードに関するライセンス情報および特記事項』の](#page-637-0)条件に 同意します。

#### 関連資料

612 ページの『例: SQL [ストアード・プロシージャーと](#page-623-0) ODBC による CL コマンドの実行』 ストアード・プロシージャー・サポートは、SQL の CALL ステートメントを使用して IBM i 制御言語 (CL) コマンドを実行する手段を提供します。

## 関連情報

**C** [Software Knowledge Base](http://www-912.ibm.com/s_dir/slkbase.nsf/$$Search?openform)

Microsoft の ADO インターフェース で IBM i Access ODBC ドライバー・サポートを使用する際に発生 する可能性のある幾つかの問題の説明および次善策については、MSDASQL 付きの ADO ストアード・プ ロシージャー呼び出しを検索ストリングとして使用して、Software Knowledge Base を検索します。

#### **ODBC 3.x API** に関する注意事項**:**

次の表は、IBM i Access ODBC 3.x API をその関連タスクごとにリストし、それぞれの API に関する考 慮事項を示しています。

注**:**

- v IBM i Access ODBC Driver は、ユニコード・ドライバーですが、ANSI アプリケーションも、引き 続きそれと共に稼働します。ODBC Driver Manager は、IBM i Access ODBC Driver を呼び出す前 に、ANSI ODBC API 呼び出しをワイド・バージョンに変換します。ユニコード・アプリケーショ ンを作成するには、これらの API のいくつかのワイド・バージョンを呼び出さなければなりませ ん。ワイド ODBC インターフェースに対応するアプリケーションを作成する場合、各 API の長さ が文字として定義されているのか、バイト単位で定義されているのか、あるいは長さを適用できない のかどうかが分かっている必要があります。この情報については、次の表の「タイプ」列を参照して ください。
- v これらの API の動作について詳しくは、 Microsoft Web サイトで ODBC を検索してください。

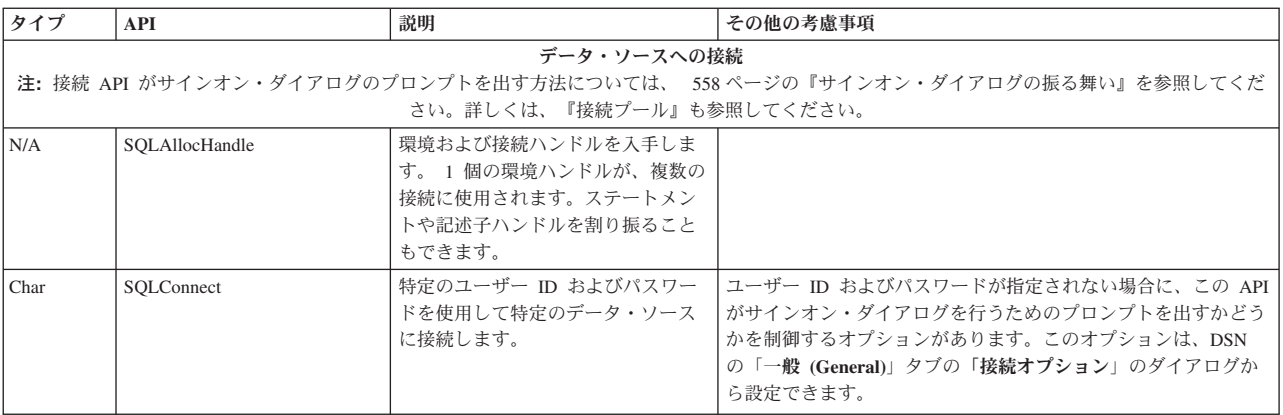

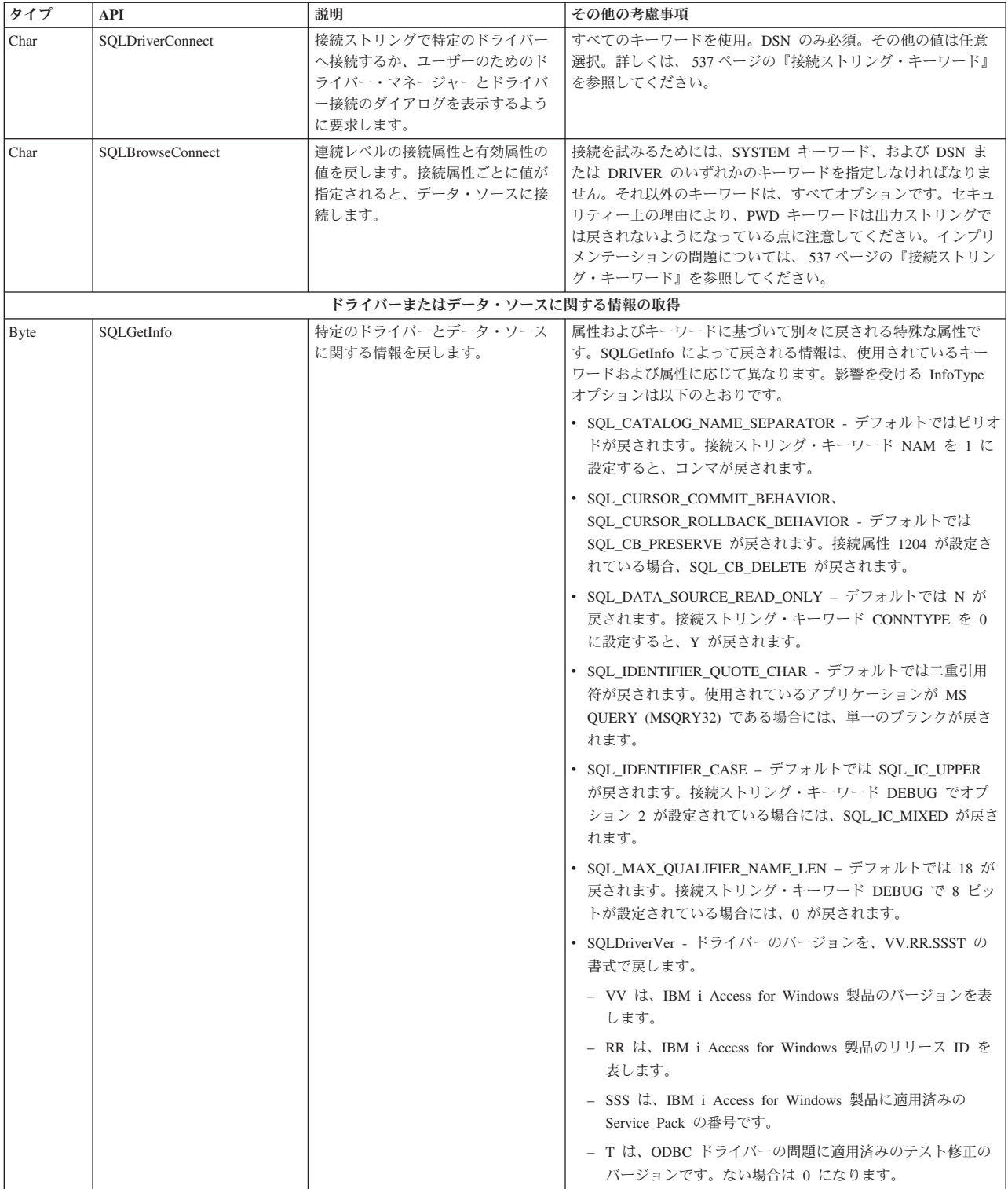

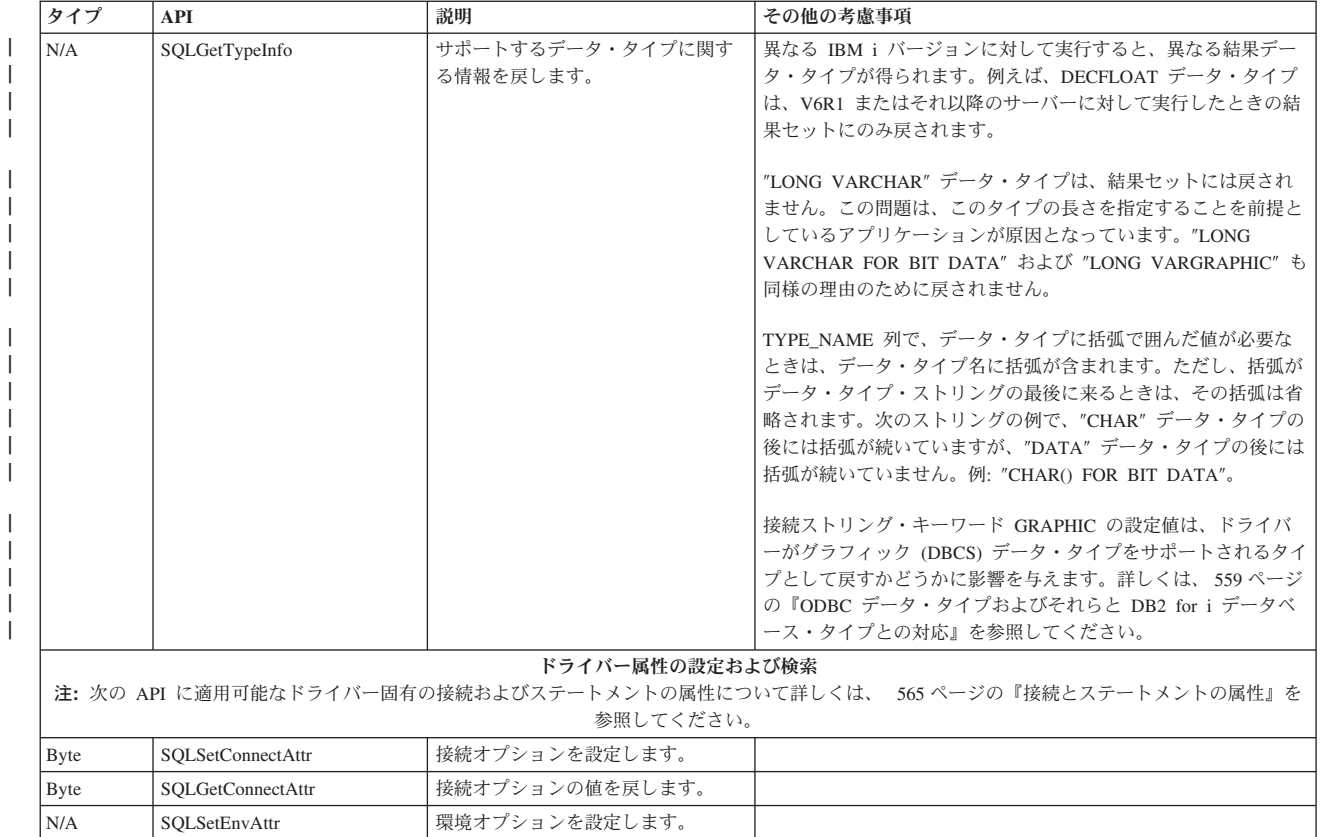

N/A SQLGetEnvAttr 環境オプションの値を戻します。

 $\,$   $\,$ 

| | | | |  $\|$ 

|

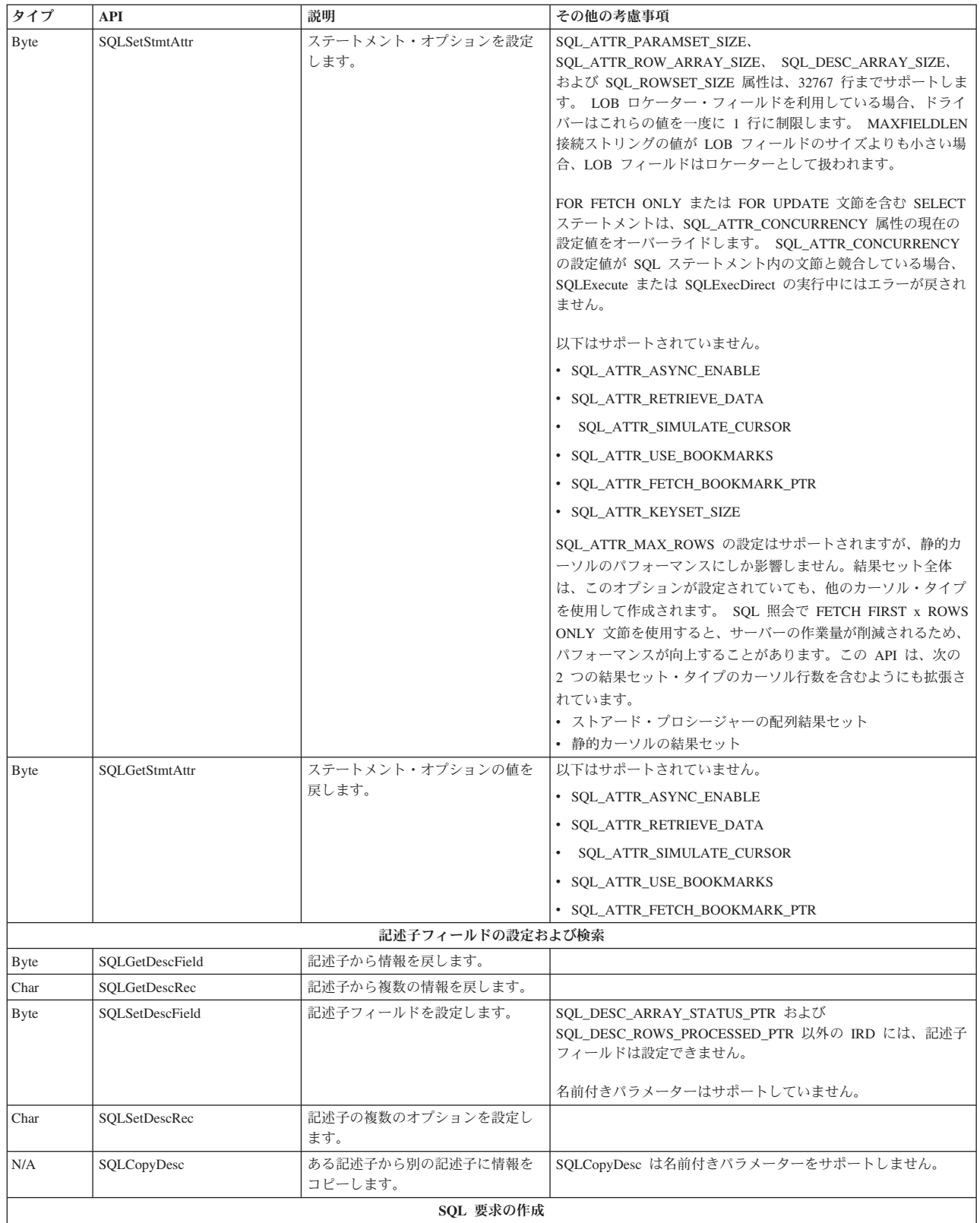

 $\|$ 

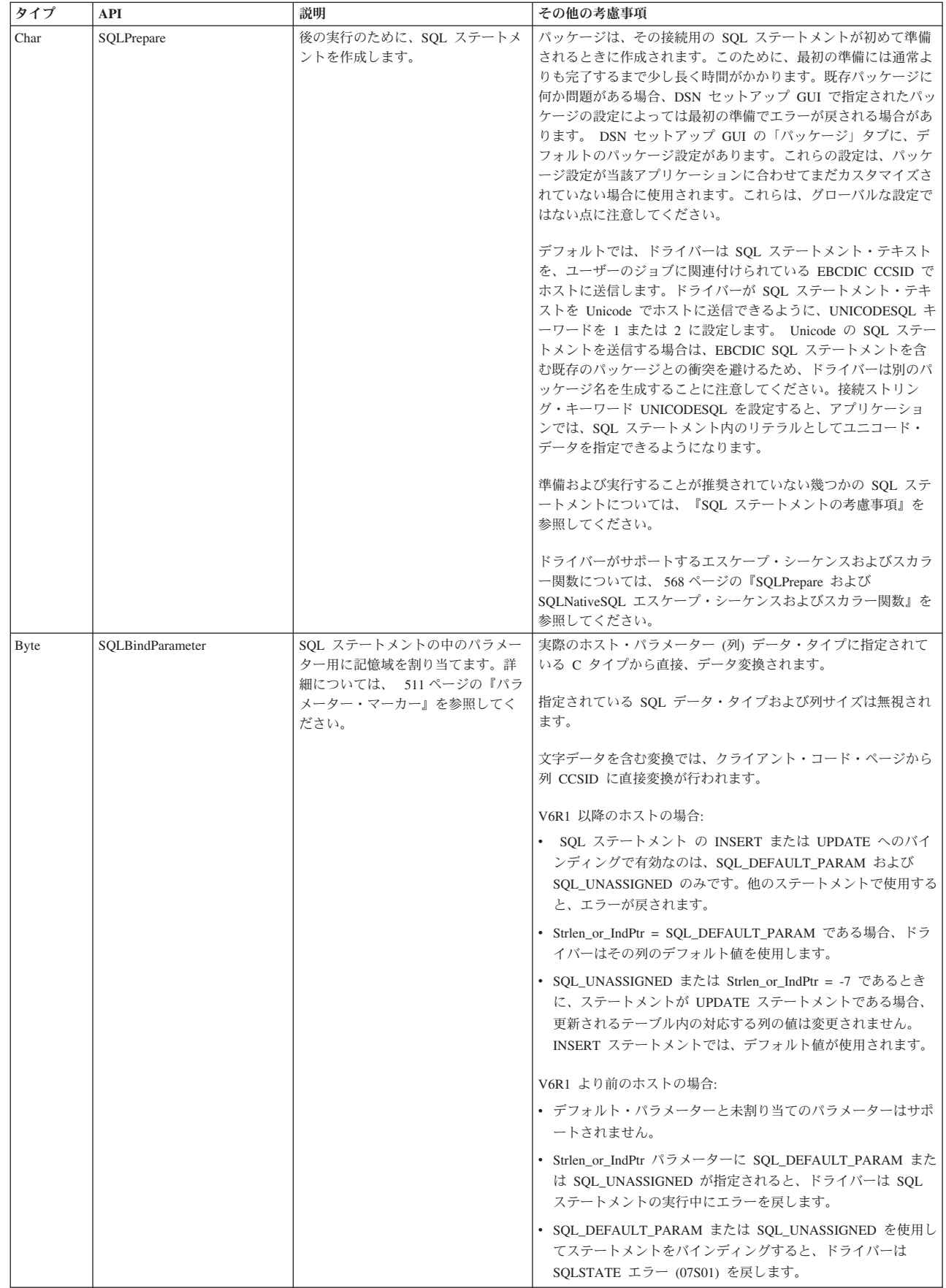

 $\overline{\phantom{a}}$  $\|$  $\|$  $\|$  $\|$  $\|$  $\perp$  $\|$  $\,$   $\,$  $\|$  $\|$ 

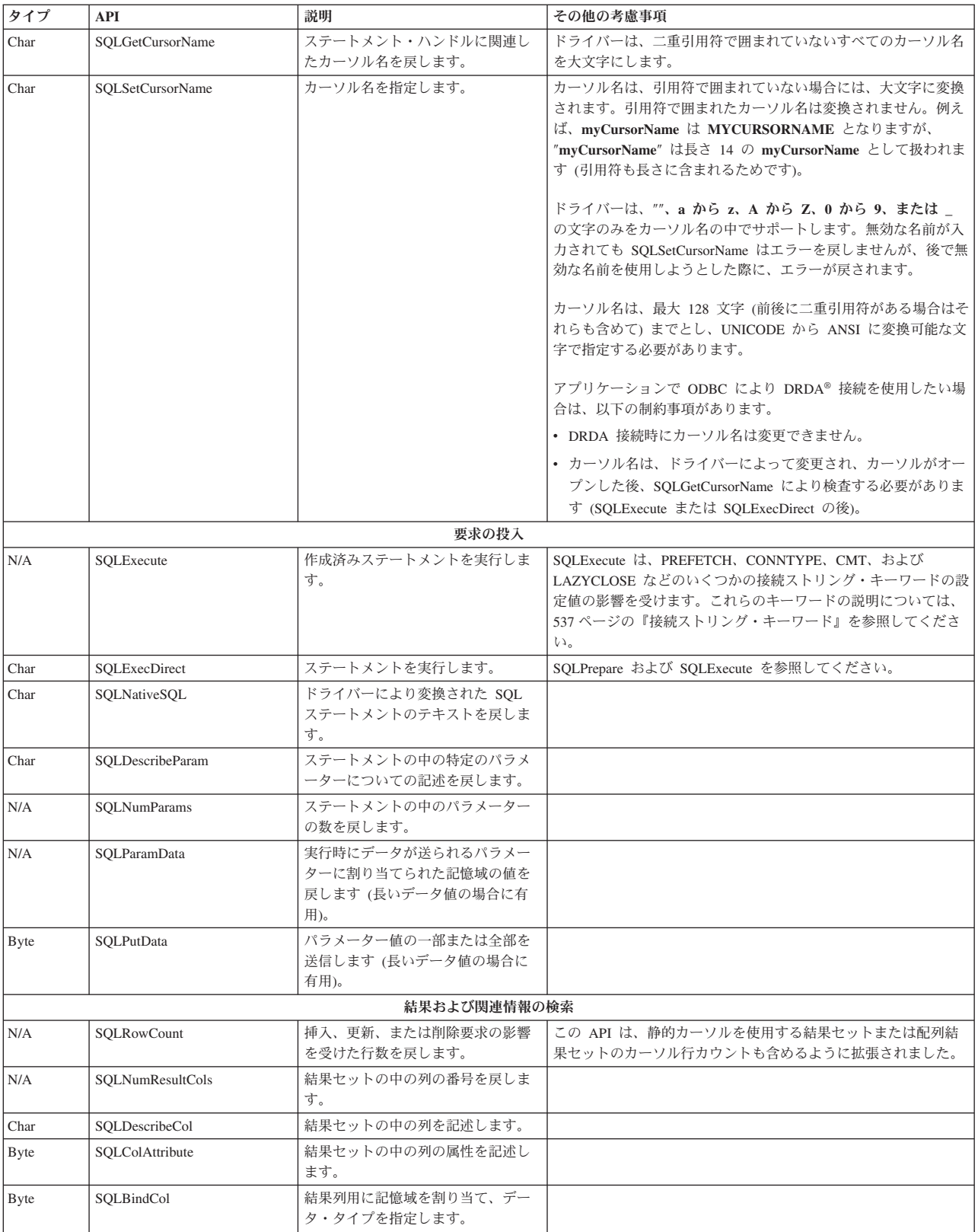

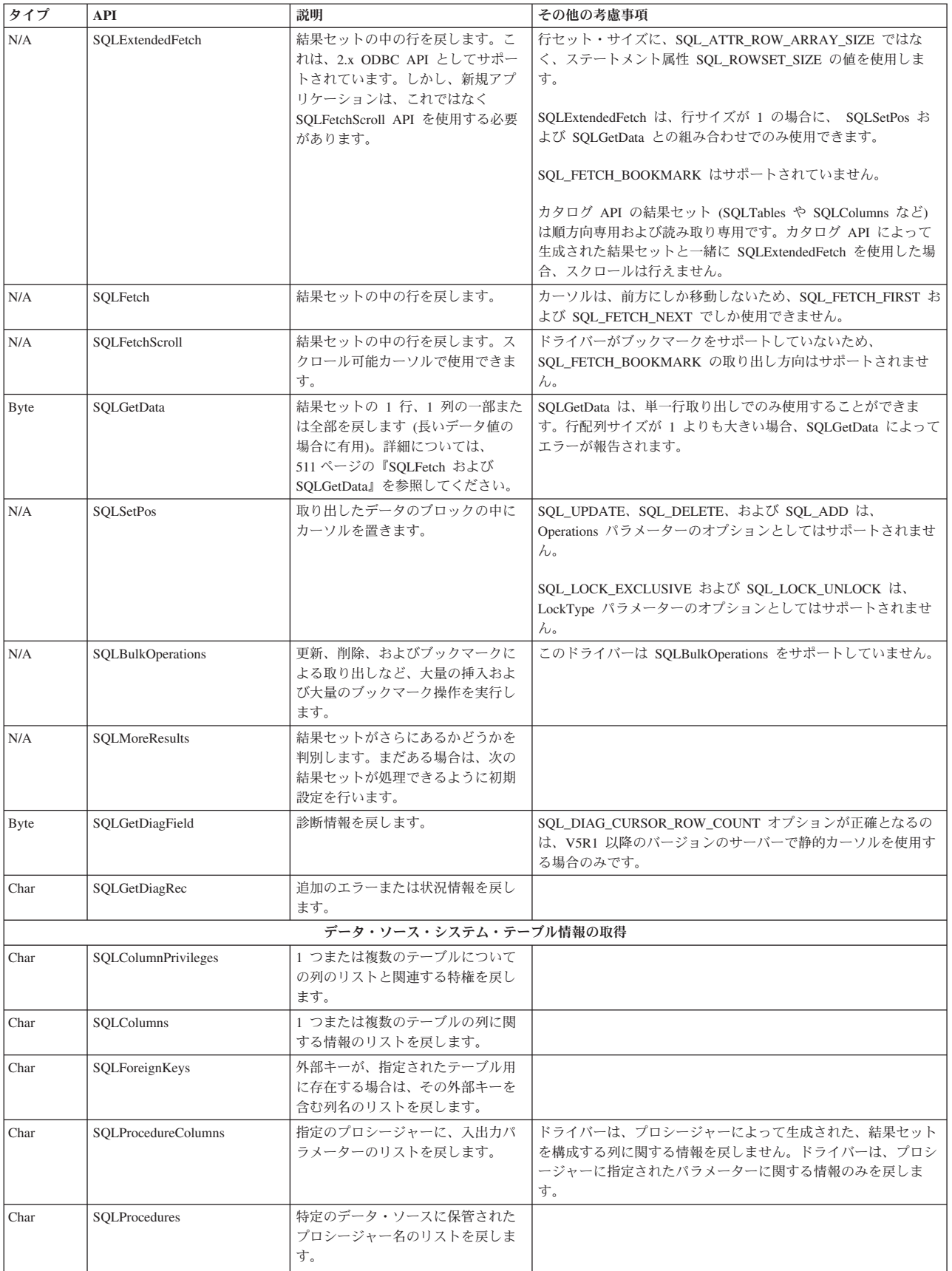

<span id="page-547-0"></span>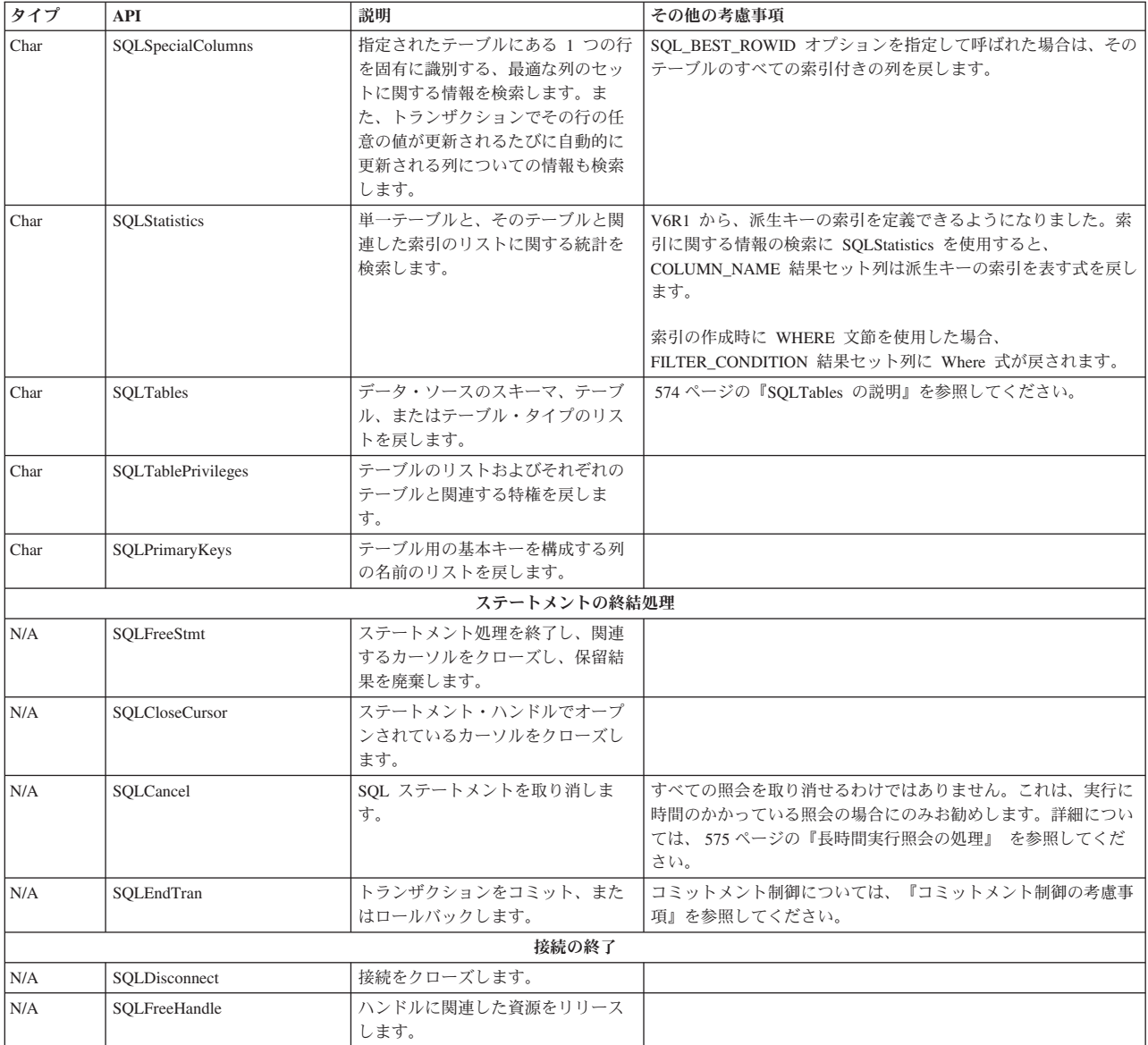

## 関連資料

558 ページの『ODBC API [の制約事項およびサポートされない関数』](#page-569-0)

IBM i Access の ODBC ドライバーにおける関数のインプリメント方法の中には、「Microsoft ODBC Software Development Kit Programmer's Reference」に記述されている仕様と一致しないものがあります。 関連情報

[Microsoft Web](http://www.microsoft.com/) サイト

# *SQL* ステートメントの考慮事項*:*

IBM i Access 関数で ODBC を使用する際に避けるべき SQL ステートメントを確認します。

準備および実行することが推奨されていない SQL ステートメントが幾つかあります。以下はその例です。

- SET TRANSACTION
- SET SCHEMA
- SET PATH
- <span id="page-548-0"></span>• COMMIT
- ROLLBACK
- CONNECT TO
- DISCONNECT ALL

これらのステートメントでは、同じ振る舞いを、ODBC を介して別の方法で実現できます。例えば、 ODBC 接続の自動コミットをオフにする場合は、COMMIT ステートメントまたは ROLLBACK ステート メントを実行する代わりに、 SQLEndTran オプションを使用することができます。

SET SESSION AUTHORIZATION SQL ステートメントは、ODBC 接続プールと組み合わせて使用した場 合に、予測不能の振る舞いを生じる接続の制御下にあるユーザーを変更します。 ODBC を介して SET SESSION AUTHORIZATION ステートメントを使用する場合には、実行される SET SESSION AUTHORIZATION 用以外のすべてのオープン・ステートメント・ハンドルを解放することをお勧めしま す。 SET SESSION AUTHORIZATION の実行が終了したら、そのステートメント・ハンドルを解放して ください。

## 接続ストリング・キーワード**:**

IBM i Access の ODBC ドライバー・サポートでは、ODBC 接続の振る舞いを変更するために、複数の接 続ストリング・キーワードを使用します。

ODBC データ・ソースがセットアップされる際に、同じキーワードおよびそれらの値が保管されます。 ODBC アプリケーションが接続を行う際には、接続ストリングで指定されたキーワードにより、ODBC デ ータ・ソースで指定した値がオーバーライドされます。

IBM i Access の ODBC ドライバー・サポートが認識する接続ストリング・キーワードについて詳しく は、以下の表にある該当項目を参照してください。

# 接続ストリング・キーワード *-* 一般プロパティー*:*

これらの IBM i Access ODBC ドライバー接続ストリング・キーワードは、ODBC 接続の一般プロパティ ーの変更に使用します。

以下の表は、IBM i Access ODBC ドライバーによって認識される、一般プロパティー用の接続ストリン グ・キーワードをリストしたものです。

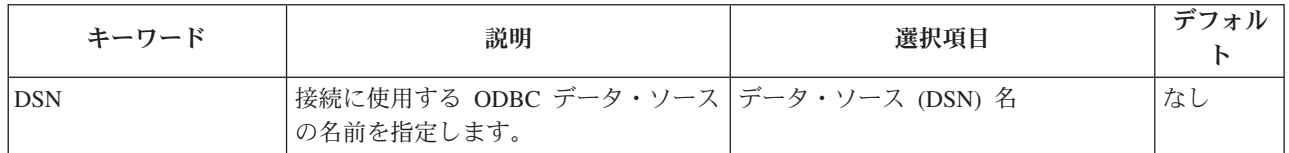

表 *3.* 一般プロパティー用の *IBM i Access ODBC* 接続ストリング・キーワード

表 *3.* 一般プロパティー用の *IBM i Access ODBC* 接続ストリング・キーワード *(*続き*)*

| キーワード            | 説明                                                                                | 選択項目                                                                                                    | デフォル<br>$\mathsf{F}$ |
|------------------|-----------------------------------------------------------------------------------|----------------------------------------------------------------------------------------------------|----------------------|
| <b>DRIVER</b>    | 使用する ODBC ドライバーの名前を指<br>定します。<br>注: DSN プロパティーが指定されてい<br>る場合には、これは使用しないでくだ<br>さい。 | "iSeries Access ODBC Driver"<br>クライアント・アクセス ODBC ドラ<br>イバー (32 ビット)<br>注: IBM i Access for Windows の場<br>合、2 つの ODBC ドライバーが登録<br>されます。クライアント・アクセス<br>ODBC ドライバー (32 ビット) と<br>iSeries Access ODBC ドライバーの両<br>方の名前が登録されますが、どちらの<br>登録名も同じ ODBC ドライバーを示<br>します。これら 2 つの登録名は、2<br>つの異なるインストール済み ODBC<br>ドライバーを示すわけではありませ<br>ん。クライアント・アクセス ODBC<br>ドライバー (32 ビット)の古い方の<br>名前は、後方互換性をサポートするた<br>めに登録されます。 | なし                   |
| PWD または Password | 接続用の IBM i ユーザー ID のパスワ<br>ードを指定します。                                              | IBM iパスワード                                                                                                    | なし                   |
| <b>SIGNON</b>    | 現行のユーザー ID およびパスワード<br>情報で接続を行うことができない場合<br>にどのデフォルトのユーザー ID を使<br>用するのかを指定します。   | 0 = Windows ユーザー名を使用<br>1 = デフォルトのユーザー ID を使<br>用<br>$2 = \hbar L$<br>3 = System iナビゲーターのデフォル<br>トを使用<br>4 = Kerberos プリンシパルを使用                                                                                                    | $\mathfrak{Z}$       |
| <b>SSL</b>       | サーバーと通信するために Secure<br>Sockets Layer (SSL) 接続を使用するか<br>どうかを指定します。                 | 0 = パスワードのみを暗号化する<br>1 = すべてのクライアント/サーバー<br>通信を暗号化する                                                                                                    | $\overline{0}$       |
| <b>SYSTEM</b>    | 接続する IBM i のシステム名を指定し<br>ます。                                                      | IBM i 名。『ODBC 接続 API のため なし<br>の IBM i 名の形式』を参照。                                                                                                    |                      |
| UID または UserID   | IBM i 接続のユーザー ID を指定しま<br>す。                                                      | IBM i ユーザー ID                                                                                                    | なし                   |

## 接続ストリング・キーワード *-* サーバー・プロパティー*:*

これらの IBM i Access ODBC ドライバー接続ストリング・キーワードは、ODBC 接続のサーバー・プロ パティーの変更に使用します。

以下の表は、IBM i Access ODBC ドライバーによって認識される、サーバー・プロパティー用の接続スト リング・キーワードをリストしたものです。

表 *4.* サーバー・プロパティー用の *IBM i Access ODBC* 接続ストリング・キーワード

| キーワード                          | 説明                                                                                                    | 選択項目                                                                                                    | デフォル<br>$\mathbf{F}$ |
|--------------------------------|----------------------------------------------------------------------------------------------------|----------------------------------------------------------------------------------------------------|----------------------|
| CMT または<br>CommitMode          | デフォルトのトランザクション分離レ<br>ベルを指定します。                                                                                                    | 0 = 即時コミット (*NONE)<br>1 = コミット読み取り (*CS)                                                                                                 | $\overline{2}$       |
|                                |                                                                                                    | 2 = 非コミット読み取り (*CHG)<br>3 = 反復可能読み取り (*ALL)<br>4 = シリアライズ可能 (*RR)                                                                        |                      |
| CONNTYPE または<br>ConnectionType | 接続におけるデータベース・アクセス<br>のレベルを指定します。                                                                                                    | 0 = 読み取り / 書き込み (すべての<br>SQL ステートメントを使用可能)<br>1 = 読み取り / 呼び出し (SELECT<br>および CALL ステートメントを使用<br>可能)<br>2 = 読み取り専用 (SELECT ステー<br>トメントのみ) | $\theta$             |
| <b>DATABASE</b>                | 接続する IBM i リレーショナル・デー   IBM i リレーショナル・データベー<br>タベース (RDB) 名を指定します。<br>このオプションの特殊値には、空スト<br>リングまたは *SYSBAS の指定が含ま<br>れます。空ストリングは、データベー<br>スに関してユーザー・プロファイルの<br>デフォルトの設定値を使用することを<br>表します。 *SYSBAS を指定すると、<br>ユーザーは SYSBAS データベース<br>(RDB 名) に接続されます。 | ス名                                                                                                    | 空ストリ<br>ング           |

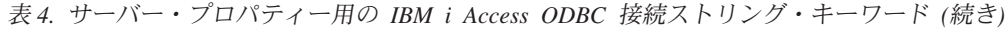

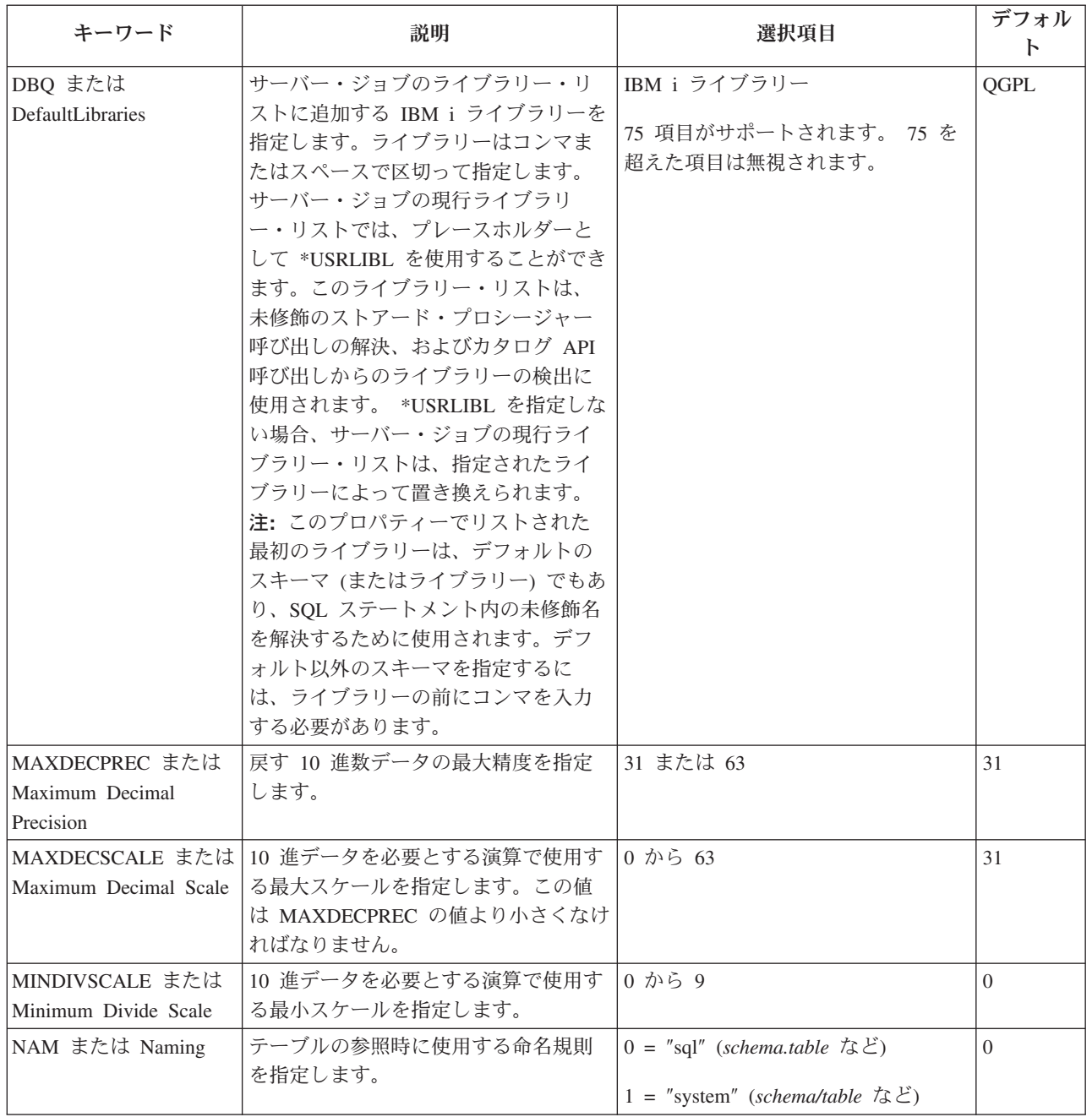

# 接続ストリング・キーワード *-* データ・タイプ*:*

これらの IBM i Access ODBC ドライバー接続ストリング・キーワードは、ODBC 接続のデータ・タイ プ・プロパティーの変更に使用します。

以下の表は、IBM i Access ODBC ドライバーで認識される、データ・タイプ・プロパティー用の接続スト リング・キーワードをリストしたものです。

表 *5. IBM i Access ODBC* 接続ストリング・キーワード *(*データ・タイプ・プロパティー用*)* |

| キーワード                      | 説明                                                                                                    | 選択項目                                                                                              | デフォルト          |
|----------------------------|----------------------------------------------------------------------------------------------------|---------------------------------------------------------------------------------------------------|----------------|
| DFT または DateFormat         | SQL ステートメント内の日付リテ<br>ラルで使用される日付形式を指定<br>します。                                                                                                    | $0 = yy/dd$ (*JUL)<br>$1 = mm/dd/yy$ (*MDY)                                                       | $\overline{5}$ |
|                            |                                                                                                    | $2 = dd/mm/yy$ (*DMY)                                                                             |                |
|                            |                                                                                                    | $3 = yy/mm/dd$ (*YMD)                                                                             |                |
|                            |                                                                                                    | $4 = mm/dd/yyyy$ (*USA)                                                                           |                |
|                            |                                                                                                    | $5 =$ yyyy-mm-dd (*ISO)                                                                           |                |
|                            |                                                                                                    | $6 = dd.mm.yyyy$ (*EUR)                                                                           |                |
|                            |                                                                                                    | $7 = yyyy-mm-dd$ (*JIS)                                                                           |                |
| DSP または DateSeparator      | SQL ステートメント内の日付リテ<br>ラルで使用される日付区切り文字<br>を指定します。このプロパティー<br>は、DateFormat プロパティーが 0<br>(*JUL), 1 (*MDY), 2 (*DMY), ま<br>たは 3 (*YMD) に設定されていな<br>い場合には効果がありません。 | 0 = "/" (スラッシュ)<br>1 = "-" (ダッシュ)<br>2 = "." (ピリオド)<br>$3 = ", " (1) \times 7)$<br>4 = " " (ブランク) | $\mathbf{1}$   |
| DEC または Decimal            | SQL ステートメント内の数値リテ<br>ラルで使用される小数点を指定し<br>ます。                                                                                                    | 0 = "." (ピリオド)<br>$1 = ", " (1 > 7)$                                                              | $\Omega$       |
| <b>DECFLOATERROROPTION</b> | 10 進浮動小数点データ・タイプの<br>エラーを検出した場合に、警告と<br>して報告するか、またはデータ・<br>マッピング・エラーとして報告す<br>るかを指定します。これを指定し<br>ない場合、サーバー属性値は変更<br>されません。                                   | 0 = 10 進浮動小数点エラー<br>を、データ・マッピング・エラ<br>ーとして報告します。<br>1 = 10 進浮動小数点エラー<br>を、警告として報告します。             | $\Omega$       |

表 *5. IBM i Access ODBC* 接続ストリング・キーワード *(*データ・タイプ・プロパティー用*) (*続き*)* |

|        | キーワード                                     | 説明                                                                                                    | 選択項目                                                                                                    | デフォルト          |
|--------|-------------------------------------------|----------------------------------------------------------------------------------------------------|----------------------------------------------------------------------------------------------------|----------------|
| I<br>I | DECFLOATROUNDMODE                         | 結果に対する丸めが許可されてい<br>る場合、丸めモードを指定しま<br>す。                                                                                                  | $0 = \text{ROUND}\_$ HALF_EVEN - 最 0<br>も近い数字に丸めます。 2つ<br>の数字の中間にある場合は、最<br>も近い偶数に丸めます。これ<br>が、デフォルトの丸めモードに<br>なります。<br>1 = ROUND_HALF_UP - 最も<br>近い数字に丸めます。 2つの<br>数字の中間にある場合は、切り<br>上げます。<br>2 = ROUND_DOWN - 最も近<br>い数字のうち、小さい方の数字<br>に丸めます。これは、切り捨て<br>と同じです。<br>$3 =$ ROUND_CEILING - $\mathbb{E} \oslash$<br>無限大に近づくように丸めま<br>す。<br>4 = ROUND_FLOOR - 負の無<br>限大に近づくように丸めます。<br>$5 = \text{ROUND}\_\text{HALF}\_\text{DOWN}$ .<br>最も近い数字に丸めます。 2<br>つの数字の中間にある場合は、<br>切り捨てます。<br>6 = ROUND_UP - 最も近い数 |                |
|        |                                           |                                                                                                    | 字のうち、大きい方の数字に丸<br>めます。                                                                                                    |                |
|        | <b>MAPDECIMAL</b><br><b>FLOATDESCRIBE</b> | DECFLOAT 演算の結果のフォーマ  1 = SQL_ VARCHAR<br>ットを指定します。<br>注: 使用する前に、3つの<br>MAPDECIMAL および<br>FLOATDESCRIBE ストリングを単<br>一のストリングにマージしてくだ<br>さい。 | $3 = SQL$ DOUBLE                                                                                                    | $\mathbf{1}$   |
|        | TFT または TimeFormat                        | SQL ステートメント内の時刻リテ<br>ラルで使用される時刻形式を指定<br>します。                                                                                             | $0 =$ hh:mm:ss (*HMS)<br>$1 = h$ h:mm AM/PM (*USA)<br>$2 = h h.mm.ss$ (*ISO)<br>$3 = h h.mm.ss$ (*EUR)<br>$4 = \text{hh}:\text{mm}:\text{ss}$ (*JIS)                                                                                                    | $\overline{0}$ |

表 *5. IBM i Access ODBC* 接続ストリング・キーワード *(*データ・タイプ・プロパティー用*) (*続き*)* |

| キーワード                                           | 説明                                                                                                    | 選択項目                                                                                                    | デフォルト    |
|-------------------------------------------------|----------------------------------------------------------------------------------------------------|----------------------------------------------------------------------------------------------------|----------|
| TSP または TimeSeparator                           | SQL ステートメント内の時刻リテ<br>ラルで使用される時刻区切り文字<br>を指定します。このプロパティー<br>は、「時刻形式」プロパティーが<br>"hms"に設定されていない場合に<br>は効果がありません。                       | $0 =$ ":" $(\exists \Box \triangleright)$<br>1 = "." (ピリオド)<br>$2 = ", " (1) \times 7)$<br>3 = " " (ブランク)                                                                                                    | $\Omega$ |
| XMLSTRIPWS または<br>CurrentImplicitXmlParseOption | 接続に使用する XMLPARSE オプ<br>ションを指定します。この属性<br>は、データが検証なしに暗黙的に<br>構文解析されるときに、シリアラ<br>イズされた XML データ内の空白<br>が DB2 によってどのように処理さ<br>れるかを示します。 | $0 = STRIP$ WHITESPACE<br>$1$ = PRESERVE WHITESPACE                                                                                                    | $\Omega$ |
| XMLDECLARATION または<br>XMLDeclaration            | 結果セットで戻される XML 列と<br>一緒に戻される XML 宣言を指定<br>します。                                                                                      | 0 = 宣言もバイト・オーダー・<br>マーク (BOM) も出力バッファ<br>ーに追加されない。<br>1 = ターゲット・エンコードが<br>UTF-16 である場合、該当する<br>エンディアンネス内のバイト・<br>オーダー・マーク (BOM) が、<br>出力バッファーの前に付加され<br>る。<br>2 = XML バージョンのみを含<br>む、最小の XML 宣言が生成さ<br>れる。<br>4 = ターゲット・エンコードを<br>識別するエンコード属性が、生<br>成される任意の XML 宣言に追<br>加される。そのため、この設定<br>は、この属性の値を計算すると<br>きに 2 の設定も含まれている<br>場合のみ有効です。<br>7 = BOM、および XML バー<br>ジョンとエンコード属性を含む<br>XML 宣言が暗黙シリアライゼ<br>ーション時に生成されることを<br>示す、エンコード属性。 | $\tau$   |

## 接続ストリング・キーワード *-* パッケージ・プロパティー*:*

これらの IBM i Access ODBC ドライバー接続ストリング・キーワードは、ODBC 接続のパッケージ・プ ロパティーの変更に使用します。

以下の表は、IBM i Access ODBC ドライバーで認識される、パッケージ・プロパティー用の接続ストリン グ・キーワードをリストしたものです。

表 *6. IBM i Access ODBC* 接続ストリング・キーワード *(*パッケージ・プロパティー用*)*

| キーワード                                         | 説明                                                                                                    | 選択項目                                                                                                    | デフォル<br>$\mathbf{F}$ |
|-----------------------------------------------|----------------------------------------------------------------------------------------------------|----------------------------------------------------------------------------------------------------|----------------------|
| DFTPKGLIB または<br>DefaultPkgLibrary<br>PKG または | SQL パッケージ用のライブラリーを指<br>定します。このプロパティーは、<br>XDYNAMIC プロパティーが 1 に設定<br>されていない場合には効果がありませ<br>$\mathcal{h}_{\alpha}$<br>拡張動的 (パッケージ) サポートがどの                                                                                                    | SQL パッケージ用のライブラリー<br>A/DEFAULT(IBM),x,0,y,z,0                                                                                                    | QGPL<br>default      |
| DefaultPackage                                | ように振る舞うのかを指定します。こ<br>のプロパティーのストリングは、<br>A/DEFAULT(IBM),x,0,y,z,0 という形式<br>になっていなければなりません。<br>x、y、および z は特殊属性であり、パ<br>ッケージの使用法に応じて値を置き換<br>える必要があります。<br>• x = 既存の SQL パッケージにステ<br>ートメントを追加するかどうかを指<br>定します。<br>• y = SQL パッケージのエラーが発生<br>した場合に取る処置を指定します。<br>SQL パッケージ・エラーが発生した<br>場合、ドライバーは、このプロパテ<br>ィーの値に基づいて戻りコードを戻<br>します。<br>• z = SQL パッケージをメモリーへキ<br>ャッシュに入れるかどうかを指定し<br>ます。 SQL パッケージをローカル<br>でキャッシングすると、サーバーへ<br>の通信量を削減できる場合がありま<br>す。<br>注: このプロパティーは、XDYNAMIC<br>プロパティーが 1 に設定されていない<br>場合には効果がありません。 | x オプションの値:<br>• 1 = 使用 (パッケージを使用する<br>が、パッケージにそれ以上 SQL ス<br>テートメントを追加しない)<br>• 2 = 使用 / 追加 (パッケージを使<br>用し、新規 SQL ステートメントを<br>パッケージに追加する)<br>y オプションの値:<br>• 0 = アプリケーションにエラー<br>(SQL_ERROR) を戻す<br>• 1 = アプリケーションに警告<br>(SQL_SUCCESS_WITH_INFO) を戻<br>す<br>• 2 = アプリケーションに成功<br>(SQL_SUCCESS) を戻す<br>z オプションの値:<br>• 0 = SQL パッケージをローカル・<br>キャッシュに入れない<br>• 1 = SQL パッケージをローカル・<br>キャッシュに入れる |                      |

<span id="page-556-0"></span>表 *6. IBM i Access ODBC* 接続ストリング・キーワード *(*パッケージ・プロパティー用*) (*続き*)*

| キーワード                           | 説明                                                                                                    | 選択項目                          | デフォル<br>$\mathsf{P}$ |
|---------------------------------|----------------------------------------------------------------------------------------------------|-------------------------------|----------------------|
| XDYNAMIC または<br>ExtendedDynamic | 拡張動的 (パッケージ) サポートを使用  0 = 拡張動的サポートを使用不可に<br>するかどうかを指定します。<br>拡張動的サポートを使用すると、動的<br>SOL ステートメントをサーバーでキャ<br>ッシングするためのメカニズムが提供<br>されます。特定の SQL ステートメン<br>トを最初に実行するときには、そのス                              | する<br>1= 拡張動的サポートを使用可能に<br>する |                      |
|                                 | テートメントがサーバー上の SQL パ<br>ッケージに保管されます。その後同じ<br>SQL ステートメントを実行するときに<br>は、サーバーは SQL パッケージに保<br>管された情報を使用することにより、<br>かなりの部分の処理をスキップするこ<br>とができます。<br>注: 詳細については、 579 ページの<br>『拡張動的 SQL の使用』を参照して<br>ください。 |                               |                      |

注**:** 「**A/DEFAULT(IBM),x,0,y,z,0**」は PKG または DefaultPackage のデフォルト値です。

接続ストリング・キーワード *-* パフォーマンス・プロパティー*:*

これらの IBM i Access ODBC ドライバー接続ストリング・キーワードは、ODBC 接続のパフォーマン ス・プロパティーの変更に使用します。

以下の表は、IBM i Access ODBC ドライバーによって認識される、パフォーマンス・プロパティー用の接 続ストリング・キーワードをリストしたものです。

表 *7.* パフォーマンス・プロパティー用の *IBM i Access ODBC* 接続ストリング・キーワード

| キーワード                                   | 説明                                                                                                    | 選択項目                                                        | デフォルト        |
|-----------------------------------------|----------------------------------------------------------------------------------------------------|-------------------------------------------------------------|--------------|
| <b>BLOCKFETCH</b>                       | 1 行の取り出しで内部ブロックを行う<br>かどうかを指定します。これを設定す<br>ると、ドライバーは、あるレコードが<br>アプリケーションによって要求された<br>ときに、レコードの取り出しを最適化<br>しようと試みます。そのアプリケーシ<br>ョンが後で検索できるように、ドライ<br>バーが複数のレコードを検索し、保管<br>します。アプリケーションが別の行を<br>要求したときに、ドライバーは、あら<br>ためてホスト・データベースにフロー<br>を送らなくてもその行を獲得すること<br>ができます。これを設定しない場合、<br>ブロックは、特定のステートメントに<br>関するアプリケーションの ODBC 設定<br>値に基づいて使用されます。<br>注:このオプションの設定に関する詳細<br>については、『レコード・ブロックの<br>調整』トピックを参照してください。 | 0 = ODBC 設定値を使用し<br>てブロック化を行う<br>1 = 1 行の取り出しでブロ<br>ックを使用する | $\mathbf{1}$ |
| BLOCKSIZE または<br><b>BlockSizeKB</b>     | FETCH 要求で取り出されてから、クラ<br>イアントのキャッシュに入れられるブ<br>ロック・サイズ (キロバイト単位) を指<br>定します。このプロパティーは、<br>BLOCKFETCH プロパティーが 1 に設<br>定されていない場合には効果がありま<br>せん。ブロック・サイズを大きくする<br>ほど、サーバーへの通信頻度が少なく<br>なるため、パフォーマンスが向上する<br>可能性があります。                                                                                                    | 1 から 8192                                                   | 256          |
| COMPRESSION または<br>AllowDataCompression | サーバーとの間で送受信されるデータ<br>を圧縮するかどうかを指定します。多<br>くの場合には、データ圧縮をおこなう<br>と、ドライバーとサーバーとの間で伝<br>送されるデータが少なくなるため、パ<br>フォーマンスが向上します。                                                                                                    | 0 = 圧縮を使用不可にする<br>1 = 圧縮を使用可能にする                            | $\mathbf{1}$ |

表 *7.* パフォーマンス・プロパティー用の *IBM i Access ODBC* 接続ストリング・キーワード *(*続き*)*

| キーワード                             | 説明                                                                                                    | 選択項目                                                    | デフォルト    |
|-----------------------------------|----------------------------------------------------------------------------------------------------|---------------------------------------------------------|----------|
| <b>CONCURRENCY</b>                | すべてのカーソルを更新可能として開<br>き、ODBC の並行性設定値をオーバー<br>ライドするかどうかを指定します。<br>注: 次の 2 つの場合、このオプション<br>を設定しても効果はありません。                                                                                             | 0 = ODBC の並行性設定値<br>を使用する<br>1 = すべてのカーソルを更<br>新可能として開く | $\Omega$ |
|                                   | 1. SELECT SQL ステートメントを作<br>成するときに、FOR FETCH ONLY<br>または FOR UPDATE 文節が追加さ<br>れる可能性があります。これらのい<br>ずれかの文節が SQL ステートメン<br>トに存在していると、ODBC ドライ<br>バーはその文節に関連付けられてい<br>る並行性を優先します。<br>2. カタログ結果セットは常に読み取り |                                                         |          |
|                                   | 専用です。                                                                                                    |                                                         |          |
| <b>CURSORSENSITIVITY</b>          | カーソルをオープンする場合に使用す<br>るカーソル感度を指定します。このオ<br>プションは、同じ接続でオープンされ<br>るすべての下方専用の動的カーソルに<br>適用されます。静的カーソルは常にイ<br>ンセンシティブです。                                                                                 | 0 - 未指定/アセンシティブ<br>1 = インセンシティブ<br>2 = センシティブ           |          |
| EXTCOLINFO または<br>ExtendedColInfo | 拡張列情報は、SQLGetDescField および<br>SQLColAttribute API がインプリメンテ<br>ーション行記述子 (IRD) 情報として戻<br>す内容に影響を与えます。拡張列情報<br>は、SQLPrepare API が呼び出された後<br>で使用可能になります。戻される情報<br>は以下のとおりです。                            | 0 = 拡張列情報を検索しな<br>$\zeta$<br>1 = 拡張列情報を検索する             | $\Omega$ |
|                                   | · SQL_DESC_AUTO_UNIQUE_VALUE                                                                                                    |                                                         |          |
|                                   | • SQL_DESC_BASE_COLUMN_NAME                                                                                                    |                                                         |          |
|                                   | • SQL_DESC_BASE_TABLE_NAME お<br>よび SQL_DESC_TABLE_NAME                                                                                                    |                                                         |          |
|                                   | • SOL DESC LABEL                                                                                                    |                                                         |          |
|                                   | • SQL_DESC_SCHEMA_NAME                                                                                                    |                                                         |          |
|                                   | · SQL_DESC_SEARCHABLE                                                                                                    |                                                         |          |
|                                   | SQL_DESC_UNNAMED<br>$\bullet$                                                                                                    |                                                         |          |
|                                   | • SQL_DESC_UPDATABLE                                                                                                    |                                                         |          |
|                                   | 注: ドライバーが<br>SQL_DESC_AUTO_UNIQUE_VALUE<br>フラグを設定するのは、ある列が、数<br>値データ・タイプ (整数など)に関す<br>る、ALWAYS オプションを指定された<br>識別列である場合のみです。識別列の<br>詳細については、『DB2 for i SQL 解<br>説書』を参照してください。                        |                                                         |          |

表 *7.* パフォーマンス・プロパティー用の *IBM i Access ODBC* 接続ストリング・キーワード *(*続き*)*

| キーワード                                          | 説明                                                                                                    | 選択項目                                                                       | デフォルト          |
|------------------------------------------------|----------------------------------------------------------------------------------------------------|----------------------------------------------------------------------------|----------------|
| LAZYCLOSE<br>MAXFIELDLEN または<br>MaxFieldLength | 後続の要求があるまでカーソルのクロ<br>ーズを遅延させるかどうかを指定しま<br>す。遅延を指定すると、要求の合計数<br>が減少し、全体的なパフォーマンスが<br>向上します。<br>注:このオプションを指定すると、クロ<br>ーズ要求の後もカーソルが結果セット<br>行でロックを引き続き維持するため<br>に、問題が生じることがあります。<br>結果セットの一部として検索すること<br>のできる最大 LOB (ラージ・オブジェ                                                                                                    | 0 = すべてのカーソルを即<br>時にクローズする<br>1 = カーソルのクローズを<br>次の要求まで遅延する<br>0 から 2097152 | $\Omega$<br>32 |
|                                                | クト) サイズを、K バイト単位で指定<br>します。このしきい値よりも大きな<br>LOB は、サーバーとの追加の通信を使<br>用して、分割して検索されます。 LOB<br>しきい値を大きくすると、サーバーと<br>の通信頻度は減少しますが、使用され<br>ないものも含め、ダウンロードされる<br>LOB データが多くなります。 LOB し<br>きい値を小さくすると、サーバーとの<br>通信頻度が増大しますが、必要な LOB<br>データのみがダウンロードされるよう<br>になります。<br>注:<br>• このプロパティーを 0 に設定する<br>と、ドライバーは常に LOB 値を追<br>加の通信の流れとともに取得するよ<br>うに強制されます。<br>• このプロパティーを 15360 KB より |                                                                            |                |
|                                                | 大きく設定すると無効になります。<br>15360 KB よりも大きいものは、サ<br>ーバーから分割して取得されます。<br>データを分割して取得することで、<br>どの時点でもクライアント上で必要<br>なメモリー量を減らします。                                                                                                    |                                                                            |                |
| <b>PREFETCH</b>                                | SELECT ステートメントの実行時にデ<br>ータを事前取り出しするかどうかを指<br>定します。事前取り出しを行うと、<br>ResultSet の先頭部分の行にアクセスす<br>るときのパフォーマンスが向上しま<br>す。                                                                                                    | 0 = データを事前取り出し<br>しない<br>1 = データを事前取り出し<br>する                              | $\mathbf{1}$   |
| QRYSTGLMT                                      | 照会のストレージ制限を指定します。<br>ストレージ使用量の見積もりが、この<br>パラメーターで指定したストレージ制<br>限を上回る場合、照会は実行されませ<br>$h_{\circ}$                                                                                                    | *NOMAX = 照会制限なし<br>0 から 2147352578                                         | *NOMAX         |

表 *7.* パフォーマンス・プロパティー用の *IBM i Access ODBC* 接続ストリング・キーワード *(*続き*)*

| キーワード               | 説明                                                                                                    | 選択項目                                                                                                    | デフォルト    |
|---------------------|----------------------------------------------------------------------------------------------------|----------------------------------------------------------------------------------------------------|----------|
| QUERYOPTIMIZEGOAL   | 照会の最適化目標を指定します。この<br>パラメーターは、QAQQINI オプション<br>の OPTIMIZATION_GOAL に対応しま<br>す。詳しくは、『DB2 for i SQL 解説<br>書』の QAQQINI オプションを参照し<br>てください。 | 0 = 拡張動的サポートが有<br>効な場合は、*ALLIO 目標<br>を使用し、それ以外の場合<br>は *FIRSTIO 目標を使用す<br>る。<br>1 = *FIRSTIO - 最初のデ<br>ータ・ブロックを可能な限<br>りすぐに戻す。<br>2 = *ALLIO - 完全な結果<br>セットがアプリケーション<br>によって読み取られる場合<br>と同様に最適化する。 | $\Omega$ |
| <b>OUERYTIMEOUT</b> | ドライバーが照会タイムアウト属性<br>SQL_ATTR_QUERY_TIMEOUT のサポ<br>ートを使用不可にするかどうかを指定<br>します。使用不可にすると、SQL 照会<br>は終了するまで実行されます。                           | 0 = 照会タイムアウト属性<br>のサポートを使用不可にす<br>$\mathcal{Z}_{\Omega}$<br>1 = 照会タイムアウト属性<br>を設定できるようにする                                                                                                    |          |

#### 関連資料

578 [ページの『レコード・ブロックの調整』](#page-589-0)

レコード・ブロックは、IBM i Access ODBC ドライバーを使用した場合に、ネットワーク・フローの数を 大幅に削減し、それによってパフォーマンスを改善する技法の 1 つです。

## 接続ストリング・キーワード *-* 言語プロパティー*:*

これらの IBM i Access ODBC ドライバー接続ストリング・キーワードは、ODBC 接続の言語プロパティ ーの変更に使用します。

以下の表は、IBM i Access ODBC ドライバーによって認識される、言語用の接続ストリング・キーワード をリストしたものです。

| キーワード             | 説明                    | 選択項目                     | デフォル       |
|-------------------|-----------------------|--------------------------|------------|
| <b>LANGUAGEID</b> | ソート・シーケンスの選択に使用する     | AFR, ARA, BEL, BGR, CAT, | <b>ENU</b> |
|                   | 3 文字の言語 ID を指定します。この  | CHS, CHT, CSY, DAN, DES, |            |
|                   | プロパティーは、SORTTYPE プロパテ | DEU, ELL, ENA, ENB, ENG, |            |
|                   | ィーが 2 に設定されていない場合には   | ENP, ENU, ESP, EST, FAR, |            |
|                   | 効果がありません。             | FIN, FRA, FRB, FRC, FRS, |            |
|                   |                       | GAE, HEB, HRV, HUN, ISL, |            |
|                   |                       | ITA、ITS、JPN、KOR、LAO、     |            |
|                   |                       | LVA, LTU, MKD, NLB, NLD, |            |
|                   |                       | NON, NOR, PLK, PTB, PTG, |            |
|                   |                       | RMS, ROM, RUS, SKY, SLO, |            |
|                   |                       | SQI、SRB、SRL、SVE、THA、     |            |
|                   |                       | TRK、UKR、URD、VIE          |            |

表 *8.* 言語プロパティー用の *IBM i Access ODBC* 接続ストリング・キーワード

表 *8.* 言語プロパティー用の *IBM i Access ODBC* 接続ストリング・キーワード *(*続き*)*

| キーワード                        | 説明                                                                                                    | 選択項目                                                                                                    | デフォル<br>$\mathbf{F}$ |
|------------------------------|----------------------------------------------------------------------------------------------------|----------------------------------------------------------------------------------------------------|----------------------|
| <b>SORTTABLE</b>             | システムに保管されるソート・シーケ<br>ンス・テーブルのライブラリーおよび<br>ファイル名を指定します。このプロパ<br>ティーは、SORTTYPE プロパティーが<br>3 に設定されていない場合には効果が<br>ありません。     | 修飾されたソート・テーブル名                                                                                                    | なし                   |
| SORTTYPE または<br>SortSequence | レコードをクライアントに送信する前<br>にサーバーがそのレコードをどのよう<br>にソートするのかを指定します。                                                                | 0 または 1 = 16 進値に基づいてソ<br>ートする<br>2 = LANGUAGEID プロパティーに<br>設定されている言語に基づいてソート<br>する<br>3 = SORTTABLE プロパティーに設<br>定されているソート・シーケンス・テ<br>ーブルに基づいてソートする | $\theta$             |
| <b>SORTWEIGHT</b>            | レコードをソートする際にサーバーが<br>大文字小文字をどのように扱うのかを<br>指定します。このプロパティーは、<br>SORTTYPE プロパティーが 2 に設定<br>されていない場合には効果がありませ<br>$h_{\circ}$ | 0 = 共通の重み (大文字と小文字を同  0<br>じ文字としてソート)<br>1 = 固有の重み (大文字と小文字を別<br>の文字としてソート)                                                                        |                      |

# 接続ストリング・キーワード *-* カタログ・プロパティー*:*

これらの IBM i Access ODBC ドライバー接続ストリング・キーワードは、ODBC 接続のカタログ・プロ パティーの変更に使用します。

以下の表は、IBM i Access ODBC ドライバーによって認識される、カタログ・プロパティー用の接続スト リング・キーワードをリストしたものです。

表 *9.* カタログ・プロパティー用の *IBM i Access ODBC* 接続ストリング・キーワード

| キーワード                 | 説明                                                                                                    | 選択項目                                                                                                    | デフォル |
|-----------------------|----------------------------------------------------------------------------------------------------|----------------------------------------------------------------------------------------------------|------|
| <b>CATALOGOPTIONS</b> | カタログ API が情報を戻す方法に影響<br>を与える、1 つまたは複数のオプショ<br>ンを指定します。複数のカタログ・オ<br>プションを指定するには、必要なオプ<br>ションに関連した値を追加してくださ<br>$\mathcal{V}^{\mathcal{Y}^{\vee}}$ | このキーワードの値を決定するために  3<br>は、以下の、必要な各オプションに関<br>連した値を加算してください。<br>1 = SQLColumns 結果セット内の別<br>名に関する情報を戻す。<br>2 = SQLTablePrivileges および<br>SQLColumnPrivileges に関する結果セ<br>ット情報を戻す。 |      |

| キーワード                             | 説明                                                                                                    | 選択項目                                                                                            | デフォル<br>$\mathsf{P}$ |
|-----------------------------------|----------------------------------------------------------------------------------------------------|-------------------------------------------------------------------------------------------------|----------------------|
| LIBVIEW または<br>LibraryView        | カタログ API でワイルドカードを使用<br>する場合に、情報を戻す際に検索する<br>ライブラリーのセットを指定します。<br>多くの場合には、サーバー上のすべて<br>のライブラリーを検索すると時間がか<br>かることから、デフォルトのライブラ<br>リー・リストまたはデフォルトのライ<br>ブラリー・オプションを使用してくだ<br>さい。 | 0 = デフォルトのライブラリー・リ<br>ストを使用する<br>1 = サーバートのすべてのライブラ<br>$1$ ] $-$<br>2 = デフォルトのライブラリーのみ<br>を使用する | $\Omega$             |
| REMARKS または<br><b>ODBCRemarks</b> | カタログ API 結果セット内の<br>REMARKS 列のテキストのソースを指<br>定します。                                                                                                    | 0 = i5/OS オブジェクト記述<br>1 = SQL オブジェクト・コメント                                                       | $\theta$             |
| <b>SEARCHPATTERN</b>              | ドライバーがライブラリーおよびテー<br>ブル名内のストリング検索パターンお<br>よび下線をワイルドカード (検索パター<br>ン)として解釈するかどうかを指定しま<br>す。デフォルトでは、%は「任意の数<br>の文字」のワイルドカードとして処理<br>され、」は「単一の文字」のワイルド<br>カードとして処理されます。            | 0 = 検索パターンをワイルドカード<br>として処理しない。<br>1 = 検索パターンをワイルドカード<br>として処理する。                               | $\mathbf{1}$         |

表 *9.* カタログ・プロパティー用の *IBM i Access ODBC* 接続ストリング・キーワード *(*続き*)*

注**:** 「A/DEFAULT(IBM),x,0,y,z,0」は PKG または DefaultPackage のデフォルト値です。

# 接続ストリング・キーワード *-* 変換プロパティー*:*

これらの IBM i Access ODBC ドライバー接続ストリング・キーワードは、ODBC 接続の変換プロパティ ーの変更に使用します。

以下の表は、IBM i Access ODBC ドライバーで認識される、変換プロパティー用の接続ストリング・キー ワードをリストしたものです。

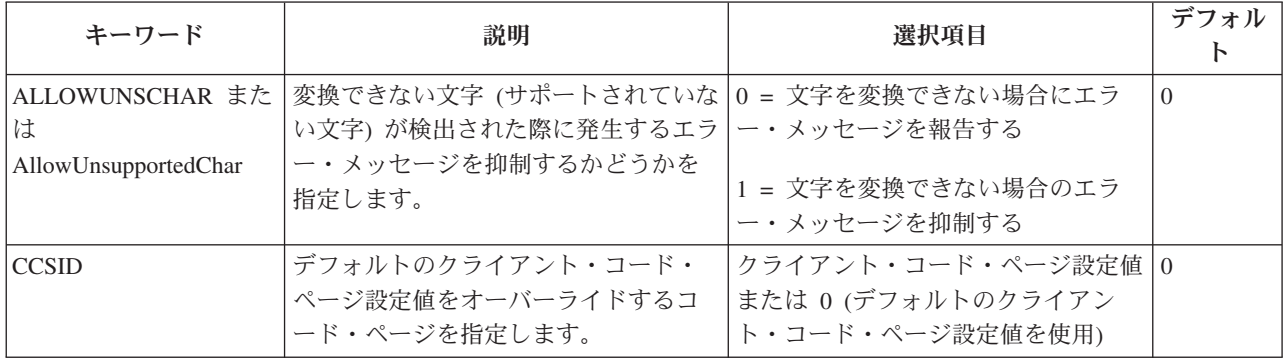

表 *10. IBM i Access ODBC* 接続ストリング・キーワード *(*変換プロパティー用*)*

表 *10. IBM i Access ODBC* 接続ストリング・キーワード *(*変換プロパティー用*) (*続き*)*

| キーワード                                  | 説明                                                                                                    | 選択項目                                                                                                    | デフォル<br>$\mathbf{F}$ |
|----------------------------------------|----------------------------------------------------------------------------------------------------|----------------------------------------------------------------------------------------------------|----------------------|
| <b>GRAPHIC</b>                         | このプロパティーは、ユニコード以外<br>の CCSID が指定されたグラフィック<br>(DBCS) データ・タイプ<br>GRAPHIC, VARGRAPHIC, LONG<br>VARGRAPHIC、および DBCLOB の処<br>理に影響を与えます。このプロパティ<br>ーは、2 つの異なる振る舞いに影響を<br>与えます。<br>1. グラフィックス・フィールドの長さ<br>を SQLDescribeCol API が文字カウ<br>ントで報告するか、バイト・カウン<br>トで報告するか。<br>2. グラフィックス・フィールドを、<br>SQLGetTypeInfo 結果セット内でサ<br>ポートされるタイプとして報告する<br>かどうか。 | 0 = 文字カウントを報告、サポート<br>されないタイプとして報告する<br>1 = 文字カウントを報告、サポート<br>されるタイプとして報告する<br>2 = バイト・カウントを報告、サポ<br>ートされないタイプとして報告する<br>3 = バイト・カウントを報告、サポ<br>ートされるタイプとして報告する | $\Omega$             |
| HEXPARSEROPT また<br>は Hex Parser Option | SQL 16 進定数を SQL ステートメント   0 = 16 進定数を文字データとして扱<br>でどのように解釈するかを指定しま<br>す。                                                                                                    | う<br>1 = 16 進定数をバイナリー・データ<br>として扱う                                                                                                    | $\theta$             |
| TRANSLATE または<br>ForceTranslation      | バイナリー・データ (CCSID 65535) を<br>テキストに変換するかどうかを指定し<br>ます。このプロパティーが 1 に設定さ<br>れると、バイナリー・フィールドは文<br>字フィールドとして扱われます。                                                                                                    | 0 = バイナリー・データをテキスト<br>に変換しない<br>1 = バイナリー・データをテキスト<br>に変換する                                                                                                    | $\Omega$             |
| <b>UNICODESQL</b>                      | ユニコード SQL ステートメントをサ<br>ーバーに送信するかどうかを指定しま<br>す。                                                                                                    | 0 = EBCDIC SQL ステートメントを<br>サーバーに送信する<br>1 = UCS-2 ユニコード SQL ステー<br>トメントを UCS-2 でサーバーに送信<br>する                                                                  | $\Omega$             |
| XLATEDLL または<br>TranslationDLL         | ODBC ドライバーとサーバーの間でや<br>り取りされるデータを変換するために<br>ODBC ドライバーが使用する DLL の<br>絶対パス名を指定します。この DLL<br>は、接続が確立された際にロードされ<br>ます。                                                                                                    | 変換 DLL の絶対パス名                                                                                                    | なし                   |

表 *10. IBM i Access ODBC* 接続ストリング・キーワード *(*変換プロパティー用*) (*続き*)*

| キーワード                                    | 説明                                                                                                    | 選択項目            | デフォル     |
|------------------------------------------|----------------------------------------------------------------------------------------------------|-----------------|----------|
| XLATEOPT または<br><b>TranslationOption</b> | 変換 DLL に渡される 32 ビット整数<br>変換オプションを指定します。このパ<br>ラメーターはオプションです。このオ<br>プションの意味は、使用されている変<br>換 DLL によって異なります。詳細に<br>ついては、変換 DLL とともに提供さ<br>れている資料を参照してください。こ<br>のオプションは、XLATEDLL プロパテ<br>ィーが設定されていない場合には使用<br>されません。 | 32 ビット整数変換オプション | $\Omega$ |

## 接続ストリング・キーワード *-* 診断プロパティー*:*

これらの IBM i Access ODBC ドライバー接続ストリング・キーワードは、ODBC 接続の診断プロパティ ーの変更に使用します。

以下の表は、IBM i Access ODBC ドライバーによって認識される、診断プロパティー用の接続ストリン グ・キーワードをリストしたものです。

| キーワード                            | 説明                                                                                                    | 選択項目                               | デフォル |
|----------------------------------|----------------------------------------------------------------------------------------------------|------------------------------------|------|
| QAQQINILIB または<br>QAQQINILibrary | 照会オプションのファイル・ライブラ<br>リーを指定します。照会オプションの<br>ファイル・ライブラリーが指定されて<br>いると、ドライバーは、QRYOPTLIB<br>パラメーターにライブラリー名を渡し<br>て CHGQRYA コマンドを発行しま<br>す。このコマンドは、接続が確立され<br>た直後に発行されます。このオプショ<br>ンは、使用可能にするとパフォーマン<br>スに悪影響を与えるため、問題のデバ<br>ッグ時またはサポート提供者によって<br>推奨された場合にのみ使用してくださ<br>$\mathcal{U}^{\lambda}$ | 照会オプションのファイル・ライブラ  なし<br>$1$ ] $-$ |      |
| SQDIAGCODE                       | 設定する DB2 for i SQL 診断オプショ<br>ンを指定します。技術サポートの提供<br>者によって指示された場合にのみ使用<br>してください。                                                                                                    | DB2 for i SQL 診断オプション              | なし   |

表 *11.* 診断プロパティー用の *IBM i Access ODBC* 接続ストリング・キーワード

表 *11.* 診断プロパティー用の *IBM i Access ODBC* 接続ストリング・キーワード *(*続き*)*

| キーワード        | 説明                                                                                                    | 選択項目                                                                                                    | デフォル<br>$\mathsf{P}$ |
|--------------|----------------------------------------------------------------------------------------------------|----------------------------------------------------------------------------------------------------|----------------------|
| <b>TRACE</b> | 1 つまたは複数のトレース・オプショ<br>ンを指定します。複数のトレース・オ<br>プションを指定するためには、必要な<br>オプションの値を合計して指定してく<br>ださい。例えば、データベース・モニ<br>ターおよびデバッグ開始コマンドをサ<br>ーバーで活動状態にしたい場合には、<br>値 6 を指定する必要があります。これ<br>らのオプションは、パフォーマンスに<br>悪影響を与えるため、問題のデバッグ<br>時またはサポート提供者によって推奨<br>された場合にのみ使用するようにして<br>ください。 | このキーワードの値を決定するために10<br>は、以下の、必要な各オプションに関<br>連した値を加算してください。<br>0 = トレースを行わない<br>2 = データベース・モニターを使用<br>可能にする<br>4 = デバッグ開始 (STRDBG) コマン<br>ドを使用可能にする<br>8= 切断時にジョブ・ログを印刷す<br>る<br>16 = ジョブ・トレースを使用可能に<br>する<br>32 = データベース・ホスト・サーバ<br>ー・トレースを使用可能にする |                      |

# 接続ストリング・キーワード *-* その他のプロパティー*:*

これらの IBM i Access ODBC ドライバー接続ストリング・キーワードは、ODBC 接続のその他のプロパ ティーの変更に使用します。

以下の表は、IBM i Access ODBC ドライバーによって認識される、その他の接続ストリング・キーワード をリストしたものです。

表 *12.* その他のプロパティー用の *IBM i Access ODBC* 接続ストリング・キーワード |

| キーワード                                                   | 説明                                                                                                    | 選択項目                                                                            | デフォルト    |
|---------------------------------------------------------|----------------------------------------------------------------------------------------------------|---------------------------------------------------------------------------------|----------|
| <b>ALLOWPROCCALLS</b>                                   | 接続属性 SOL ATTR ACCESS MODE が<br>SOL MODE READ ONLY に設定されている場<br>合にストアード・プロシージャーを呼び出すこ<br>とができるかどうかを指定します。                                                                                              | 0 = ストアード・プロシージャーを呼び出すこ<br>とができないようにする<br>1 = ストアード・プロシージャーを呼び出すこ<br>とができるようにする | $\Omega$ |
| <b>CONCURRENT</b><br><b>ACCESS</b><br><b>RESOLUTION</b> | 同時アクセス解決の設定が入っています。この<br>プロパティーは、行ロックの競合が検出される<br>ときの処理方法を識別します。このプロパティ<br>ーは、分離レベル CS の読み取り専用照会のみ<br>に適用されます。<br>注: 使用する前に、3 つの<br>CONCURRENT、ACCESS、および<br>RESOLUTION ストリングを単一のストリング<br>にマージしてください。 | 0 = サーバー設定値を使用する<br>1 = 現在コミットされている行を使用する<br>2 = 結果を待機する<br>3 = ロックをスキップする      | $\Omega$ |

表 *12.* その他のプロパティー用の *IBM i Access ODBC* 接続ストリング・キーワード *(*続き*)* |

|| | | | | | | | |

||

| |

| | | | | | |

| | | |

|

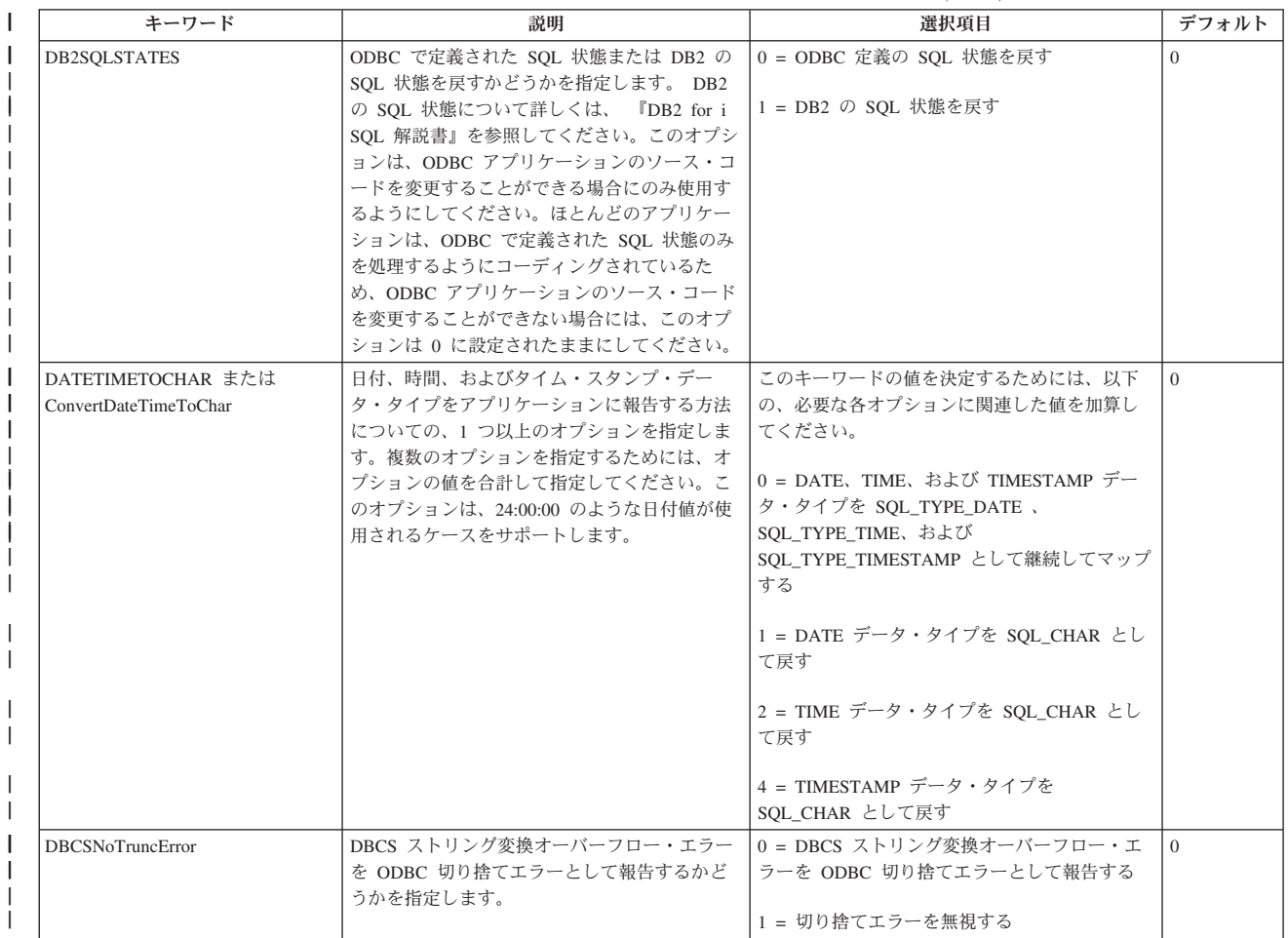

表 *12.* その他のプロパティー用の *IBM i Access ODBC* 接続ストリング・キーワード *(*続き*)*

|

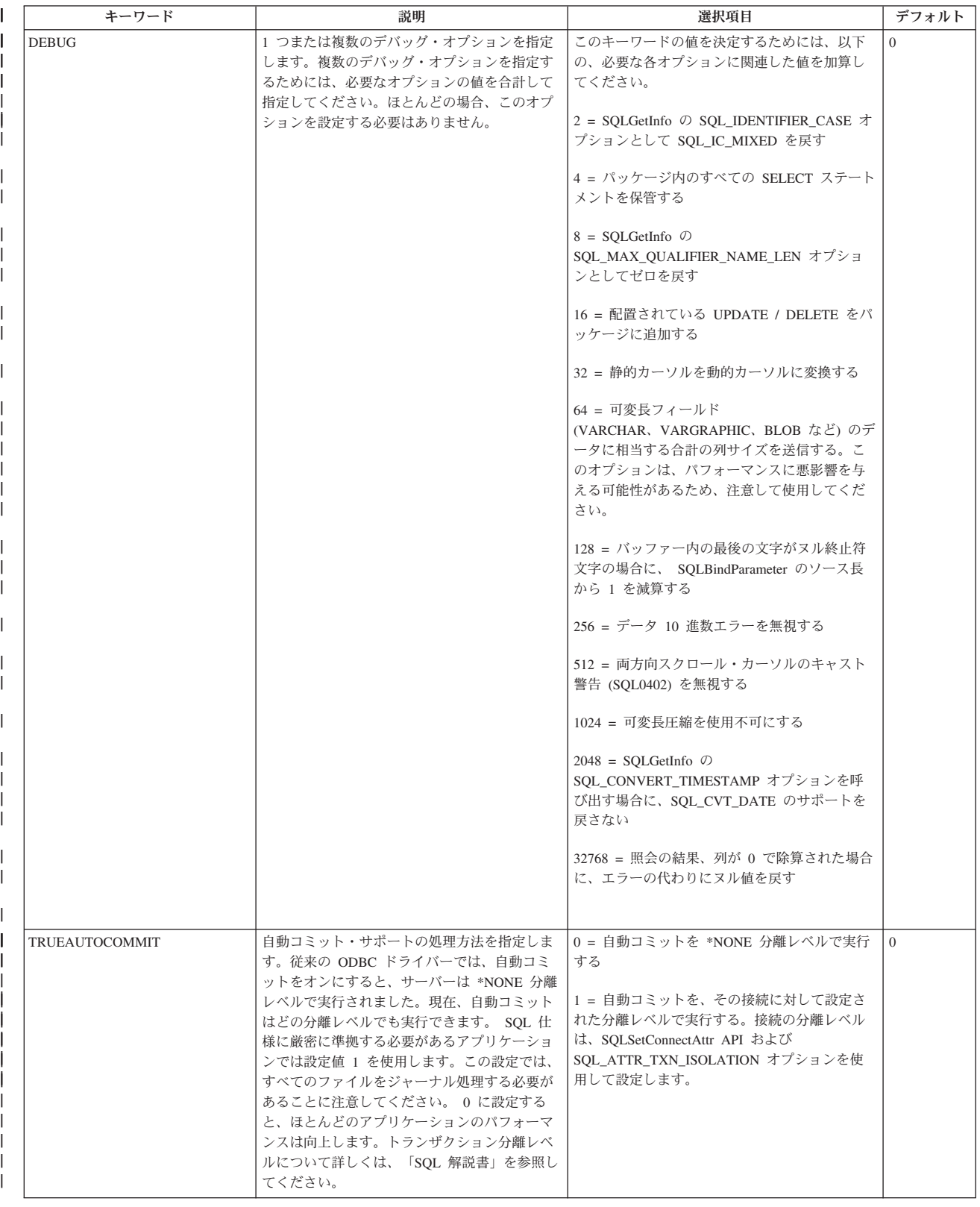

表 *12.* その他のプロパティー用の *IBM i Access ODBC* 接続ストリング・キーワード *(*続き*)* |

| キーワード                                           | 説明                                                                                                    | 選択項目                                               | デフォルト                       |
|-------------------------------------------------|----------------------------------------------------------------------------------------------------|----------------------------------------------------|-----------------------------|
| <b>NEWPWD</b>                                   | 現在のユーザーの IBM i パスワードをオーバ<br>ーライドするために使用する、新規パスワード<br>を指定します。このオプションは、アプリケー<br>ションによって設定される場合にのみ尊重され<br>ます。このオプションを使用する場合は、UID<br>キーワードおよび PWD キーワードも指定する<br>必要があります。 | 使用する新規パスワード                                        | なし                          |
| XALCS または<br>XALooselyCoupledSupport            | 疎結合分散トランザクション・ブランチ間でロ<br>ックを共有するかどうかを指定します。                                                                                                    | 0 = ロックを共有しない<br>1 = ロックを共有する                      | 1 (Windows<br>の場合)          |
|                                                 |                                                                                                    |                                                    | $0$ (Linux $\oslash$<br>場合) |
| <b>XALOCKTIMEOUT</b>                            | 分散トランザクションがタイムアウトまでロッ<br>ク要求を待機する最大時間 (秒数) を指定しま<br>す。                                                                                                    | 0 = デフォルトのシステム設定を使用する<br>0 - 999999999 = 待機時間数 (秒) | $\Omega$                    |
| XATXNTIMEOUT または<br><b>XATransactionTimeout</b> | 分散トランザクションがタイムアウトまで待機<br>する時間 (秒数) を指定します。                                                                                                    | 0 = トランザクションが終了するまで無限に待<br>機する                     | $\Omega$                    |
|                                                 |                                                                                                    | 0 - 999999999 = 待機時間数 (秒)                          |                             |

#### バージョンおよびリリースの変更に伴う **ODBC** ドライバーの振る舞いの変更**:**

このトピックでは、さまざまなバージョンの ODBC ドライバーおよび対応する IBM i リリースでサポー トされる新機能について説明します。

以下のリストは、**7.1** の重要な変更内容の一部について説明しています。 |

l ODBC ドライバーを使用して 7.1 IBM i データへのアクセスする際に、以下のようなサポートが新たに行 われます。 |

- l XML データ・タイプ
- | 128 バイトのスキーマ名
- | 複数行 UPDATE、DELETE、および MERGE ステートメント
- | 同時アクセス解決のサポート

#### 以下のリストは、**V6R1** の重要な変更内容の一部について説明しています。

ODBC ドライバーを使用して V6R1 System i データへのアクセスする際に、以下のようなサポートが新た に行われます。

- v SQL 照会ストレージの制限
- v ODBC アプリケーションと QZDASOINIT システム・ジョブの関連付け
- 128 バイトのカーソル名
- 10 進浮動小数点 (DECFLOAT) データ・タイプ
- ストアード・プロシージャーの日時形式の追加

以下のリストは、**V5R4** の重要な変更内容の一部について説明しています。

ODBC ドライバーを使用して V5R4 System i データにアクセスする際に、新しい機能が使用可能になりま した。これらの機能は、以下のとおりです。

- 128 バイト列名のサポート
- v 長い SQL ステートメントのサポート (コマンドの長さは、2,097,152 バイトまたは 1,048,576 文字まで)
- <span id="page-569-0"></span>• i5/OS ホストへの IBM Enterprise Workload Manager™ (eWLM) 相関係数引き渡しのサポート
- 大文字だけではないテーブル名および列名に対する改良済みのサポート
- v 疎結合トランザクションに対する拡張分散トランザクション・サポート
- v Linux 64 ビット ODBC ドライバー

## **ODBC API** の制約事項およびサポートされない関数**:**

IBM i Access の ODBC ドライバーにおける関数のインプリメント方法の中には、「Microsoft ODBC Software Development Kit Programmer's Reference」に記述されている仕様と一致しないものがあります。

以下の表は、グローバルな制限事項とサポートされない関数を示しています。個々の API およびそれらに 関連する考慮事項については、 529 ページの『ODBC 3.x API [に関する注意事項』に](#page-540-0)示したリストを参照 してください。

表 *13. ODBC API* 関数の制限事項

| 関数                           | 説明                                                                                                    |
|------------------------------|----------------------------------------------------------------------------------------------------|
| グローバルな考慮事項                   | 非同期処理はサポートされません。ただし、SQLCancel を (マルチスレッド化されたア<br>プリケーションにおいて)異なるスレッドから呼び出して、実行に時間のかかっている<br>照会を取り消すことができます。 |
|                              | Translation DLL は、バッファーから得られたデータを変換する際にのみ呼び出されま<br>す。                                                       |
| SOLSetScrollOptions (2x API) | SQL_CONCUR_ROWVER、SQL_CONCUR_VALUES は Concurrency パラメーターの非<br>サポート・オプションです。                                 |
|                              | SQL_SCROLL_KEYSET_DRIVEN は、ドライバーによって SQL_SCROLL_DYNAMIC<br>にマップされます。                                        |

### 関連資料

529 ページの『ODBC 3.x API [に関する注意事項』](#page-540-0)

次の表は、IBM i Access ODBC 3.x API をその関連タスクごとにリストし、それぞれの API に関する考 慮事項を示しています。

### サインオン・ダイアログの振る舞い**:**

IBM i Access for Windows のサインオン・ダイアログ、ユーザー ID、およびパスワード・プロンプトを 制御します。

サインオン・ダイアログの振る舞いは、データ・ソースのセットアップ方法およびアプリケーションが接続 に使用する ODBC API (SQLConnect、SQLDriverConnect、SQLBrowseConnect) によって決まります。

ODBC データ・ソースを構成する際に、サインオン・ダイアログの振る舞いに影響する可能性のあるオプ ションが 2 つあります。これらのオプションは、いずれも DSN セットアップ GUI の「一般 **(General)**」 タブにある「接続オプション **(Connection Options)**」をクリックして表示されるダイアログにあります。

注**:** DSN セットアップ GUI に、サインオン情報のダイアログ・プロンプトを許可するかどうかを制御す るオプションがあります。 3 層環境で SQLConnect を呼び出すアプリケーションは、必ず 「SQLConnect のプロンプトを出さない (Never prompt for SQLConnect)」を選択する必要があります。 この 3 層アプリケーションは、また、SQLConnect の呼び出し時にユーザー ID およびパスワードを 必ず指定する必要があります。

- <span id="page-570-0"></span>v 「デフォルト・ユーザー **ID (Default user ID)**」セクションでは、使用するデフォルト・ユーザー ID を以下の中から指定することができます。
	- Windows ユーザー名を使用
	- 以下で指定したユーザー ID を使用 (Use the user ID specified below)
	- なし (None)
	- System iナビゲーターのデフォルトを使用
	- Kerberos プリンシパルを使用 (Use Kerberos principal)
- v 「サインオン・ダイアログ・プロンプト **(Signon dialog prompting)**」セクションでは、アプリケーショ ンが SQLConnect ODBC API を使用する場合に、サインオン・ダイアログのプロンプトを出すかどうか 指定することができます。

アプリケーションをコーディングする際に、ユーザー ID、パスワード、およびサインオン・ダイアログ・ プロンプトの振る舞いを全体的に制御することができます。使用されるユーザー ID およびパスワード は、以下の順序で評価されます。

- 1. アプリケーションで指定されたユーザー ID / パスワード引数。
	- v SQLConnect API はユーザー ID およびパスワード引数を受け入れます。
	- v SQLDriverConnect API および SQLBrowseConnect API は UID、PWD、および SIGNON 接続ストリ ング・キーワードを受け入れます。
- 2. デフォルト・ユーザー ID の GUI 設定

サインオン・ダイアログ・プロンプトは、アプリケーションが接続のために使用する ODBC API によって 決まります。サインオン・ダイアログ・プロンプトの GUI 設定でプロンプトを出さないと指定されていな い限り、 SQLConnect は、必要に応じてサインオン・ダイアログを表示します。 SQLDriverConnect は、 DriverCompletion の値に従って、サインオン・ダイアログのプロンプトを出します。

SQL DRIVER\_NOPROMPT と設定すると、サインオン・ダイアログのプロンプトは全く出されなくなりま す。 SQL\_DRIVER\_PROMPT、SQL\_DRIVER\_COMPLETE または SQL\_DRIVER\_COMPLETE\_REQUIRED と設定すると、必要に応じて、サインオン・ダイアログのプロンプトが出されます。 SQLBrowseConnect は、必要に応じてサインオン・ダイアログを出します。

#### **ActiveX Data Objects (ADO) prompting**

ActiveX Data Objects (ADO) を使用して ODBC アプリケーションをコード化する場合、プロンプトのデフ ォルトの振る舞いは **adPromptNever** です。プロンプトの出し方を変えるには、接続の Open メソッドを 呼び出す前に、接続オブジェクトに対してプロンプト・プロパティーを設定します。例えば以下の ADO コードを指定すると、必要なときのみプロンプトが出されます。 SIGNON、UID、または PWD キーワー ドを追加することで、プロンプトの量をより制御することができます。

Dim conn As New ADODB.Connection conn.Properties("Prompt") = adPromptComplete conn.Open "Provider = MSDASQL;DSN=myODBCDSN;

#### **ODBC** データ・タイプおよびそれらと **DB2 for i** データベース・タイプとの対応**:**

IBM i Access の ODBC ドライバーのサポートによって、ODBC タイプと DB2 for i データ・タイプの間 でデータ・タイプがマップされます。

サポートされるデータ・タイプのマッピングについて、次の表で説明します。データ・タイプについて詳し くは、DB2 for i データベース・タイプへの関連リンク (以下参照) を選択してください。

表 *14. DB2 for i* データベース・タイプのデータ・タイプ・マッピング

| 3.x ODBC データ・タイプ    | DB2 for i データベース・タイプ       |
|---------------------|----------------------------|
| SQL_BIGINT          | <b>BIGINT</b>              |
| SQL_BINARY          | BINARY または                 |
|                     | <b>XML</b>                 |
|                     | CHAR FOR BIT DATA          |
| <b>SQL_CHAR</b>     | CHAR または GRAPHIC           |
| SQL_DECIMAL         | <b>DECIMAL</b>             |
| <b>SQL_DOUBLE</b>   | <b>DOUBLE</b>              |
| SQL_FLOAT           | <b>FLOAT</b>               |
| <b>SQL_INTEGER</b>  | <b>INTEGER</b>             |
| SQL_LONGVARBINARY   | <b>BLOB</b>                |
| SQL_LONGVARCHAR     | CLOB または DBCLOB            |
| <b>SQL_NUMERIC</b>  | <b>NUMERIC</b>             |
| <b>SQL_REAL</b>     | <b>REAL</b>                |
| <b>SQL_SMALLINT</b> | <b>SMALLINT</b>            |
| SQL_TYPE_DATE       | <b>DATE</b>                |
| SQL_TYPE_TIME       | <b>TIME</b>                |
| SQL_TYPE_TIMESTAMP  | <b>TIMESTAMP</b>           |
| SQL_VARBINARY       | <b>VARBINARY</b>           |
|                     | VARCHAR FOR BIT DATA       |
|                     | LONG VARCHAR FOR BIT DATA  |
|                     | <b>ROWID</b>               |
| <b>SQL_VARCHAR</b>  | <b>VARCHAR</b>             |
|                     | <b>VARGRAPHIC</b>          |
|                     | <b>LONG VARCHAR</b>        |
|                     | LONG VARGRAPHIC            |
|                     | <b>DATALINK</b>            |
|                     | <b>DECFLOAT</b>            |
| <b>SQL_WCHAR</b>    | <b>GRAPHIC CCSID 1200</b>  |
|                     | <b>GRAPHIC CCSID 13488</b> |
| SQL_WLONGVARCHAR    | DBCLOB CCSID 1200          |
|                     | DBCLOB CCSID 13488         |

表 *14. DB2 for i* データベース・タイプのデータ・タイプ・マッピング *(*続き*)*

| 3.x ODBC データ・タイプ | DB2 for i データベース・タイプ        |
|------------------|-----------------------------|
| SQL_WVARCHAR     | VARGRAPHIC CCSID 1200       |
|                  | VARGRAPHIC CCSID 13488      |
|                  | LONGVARGRAPHIC CCSID 1200   |
|                  | LONG VARGRAPHIC CCSID 13488 |

インプリメンテーションに関する注意:

- 「Microsoft ODBC Software Development Kit Programmer's Reference バージョン 3.5」に記載されてい る変換はすべて、これらの ODBC SQL データ・タイプでサポートされています。
- v 上記のデータ・タイプについて、個々に詳しく知りたい場合は、ODBC API SQLGetTypeInfo を呼び出 してください。
- v データベース・タイプ VARCHAR は、指定されている列サイズが 255 よりも大きい場合に、データベ ースにより LONG VARCHAR に変更されます。
- v ODBC ドライバーは、インターバル SQL データ・タイプをサポートしていません。
- 2.x ODBC アプリケーションでは、SOL TYPE DATE、SOL TYPE TIME、および SQL\_TYPE\_TIMESTAMP 定義に代わって、SQL\_DATE、SQL\_TIME、および SQL\_TIMESTAMP 定義を 使用します。
- v CCSID が 1200 (UTF-16)、1208 (UTF-8) または 13488 (UCS-2) のデータ・タイプである Unicode デー タは、 SQL\_WCHAR、SQL\_WVARCHAR、および SQL\_WLONGVARCHAR の代わりに、 SQL\_CHAR、 SQL\_VARCHAR、および SQL\_LONGVARCHAR として ODBC 2.x アプリケーションに 報告します。
- v サイズが 2 GB までの LOB (BLOB、CLOB、および DBCLOB) がサポートされます。 LOB およびデ ータ・リンクの詳細については、ラージ・オブジェクト (LOB) の考慮事項に関するトピック集への関連 リンク (以下参照) を選択してください。
- v 精度の高い 10 進数フィールドを正しく取得するためには、列を SQL\_C\_CHAR としてバインドする必 要があることに注意してください。 SQL C NUMERIC データを保管する構造では、最大 38 桁を保持 することができます。

#### 関連資料

563 [ページの『ラージ・オブジェクト](#page-574-0) (LOB) の考慮事項』 大容量のテキスト文書を保管し、それらにアクセスするためには、IBM i Access の ODBC で LOB を使 用します。

## 関連情報

DB2 for i データベース・タイプ

### **XML** データ・タイプの処理**:**

これらの規則は、DB2 for i ODBC 関数で XML データ・タイプを使用する場合のさまざまな局面の処理 | に役立ちます。 |

#### **ODBC** アプリケーションにおける **XML** データ処理

DB2 for i ODBC アプリケーションは、SQL\_XML データ・タイプを使用して XML データを検索および 保管することができます。このデータ・タイプは、DB2 for i データベースのネイティブ XML データ・

タイプに相当し、整形式 XML 文書を保管する列の定義に使用されます。SQL\_XML タイプは、C タイプ (SQL\_C\_BINARY、SQL\_VARBINARY、SQL\_C\_CHAR、SQL\_VARCHAR、SQL\_C\_WCHAR、および SQL\_WVARCHAR) にバインドできます。ただし、文字タイプの使用時に CCSID 変換から生じる可能性が あるデータ損失や破損を避けるために、文字タイプではなく、バイナリー・タイプの使用をお勧めします。 XML 列の XML データを保管するには、XML 値を含むバイナリー (SQL\_C\_BINARY または SQL\_VARBINARY) もしくは文字 (SQL\_C\_CHAR、SQL\_VARCHAR、SQL\_C\_WCHAR、または SQL\_VARWCHAR) バッファーを SQL\_XML SQL タイプにバインドし、INSERT または UPDATE SQL ステートメントを実行します。データベースから XML データを取り出すには、バイナリー (SQL\_C\_BINARY または SQL\_VARBINARY) もしくは文字

(SOL C CHAR、SOL VARCHAR、SOL C WCHAR、または SOL WVARCHAR) タイプに結果セットをバ インドします。エンコードの問題があるため、文字タイプの使用には注意してください。XML 値が取り出 され、アプリケーション・データ・バッファーに入れられると、DB2 for i サーバーは、その XML 値で 暗黙シリアライゼーションを実行して、内部形式から、シリアライズされたストリング形式に変換します。 文字タイプのバッファーの場合、XML 値は、文字タイプに関連したアプリケーション CCSID に暗黙的に シリアライズされます。デフォルトでは、XML 宣言が、シリアライズされた出力ストリングに含まれま す。このデフォルトの動作は、 SQL ATTR XML DECLARATION 接続属性を設定することによって変更 できます。

#### **ODBC** アプリケーションにおける **XML** 列の挿入と更新

データを更新、またはテーブルの XML 列に挿入する場合、入力データは、シリアライズされたストリン グ形式でなければなりません。XML データの場合、SQLBindParameter() を使用してパラメーター・マーカ ーを入力データ・バッファーにバインドするときに、入力データ・バッファーのデータ・タイプを SQL\_C\_BINARY、SQL\_VARBINARY、SQL\_C\_CHAR、SQL\_VARCHAR\_、SQL\_C\_WCHAR、または SQL\_VARCHAR として指定できます。XML データを含むデータ・バッファーを SQL\_C\_BINARY または SQL\_VARBINARY としてバインドする場合、DB2 for i ODBC は、XML データを内部エンコード・デー タとして処理します。この方法では、文字タイプを使用する場合の処理の追加や、文字変換で起こり得るデ ータ損失を回避するので、この方法をお勧めします。XML データを含むデータ・バッファーを SQL\_C\_CHAR、SQL\_VARCHAR、SQL\_C\_WCHAR、または SQL\_WVARCHAR としてバインドする場 合、DB2 for i ODBC は、XML データを外部エンコード・データとして処理します。

DB2 for i ODBC では、次のようにデータのエンコードが判別されます。

- v C タイプが SQL\_C\_WCHAR または SQL\_WVARCHAR である場合、ODBC では、データが UCS-2 と してエンコードされていることを前提とします。
- C タイプが SQL C CHAR または SQL C VARCHAR である場合、ODBC では、データがジョブ CCSID でエンコードされていることを前提とします。

次の例は、推奨される SQL\_C\_BINARY タイプを使用して、XML 列の XML データを更新する方法を示 しています。

char xmlBuffer[10240]; integer length;

// Assume a table named dept has been created with the following statement: // CREATE TABLE dept (id CHAR(8), deptdoc XML)

// xmlBuffer contains an internally encoded XML document that is to replace // the existing XML document length = strlen (xmlBuffer); SQLPrepare (hStmt, "UPDATE dept SET deptdoc = ? WHERE  $id = '001'$ ", SQL NTS); SQLBindParameter (hStmt, 1, SQL PARAM\_INPUT, SQL C BINARY, SQL XML, 0, 0,  $x$ mlBuffer, 10240, &length); SQLExecute (hStmt);

#### <span id="page-574-0"></span>**ODBC** アプリケーションにおける **XML** データ検索

テーブルの XML 列からデータを選択する場合、出力データは、シリアライズされたストリング形式で す。XML データの場合、SQLBindCol() API を使用して、照会結果セット内の列をアプリケーション変数 にバインドするときに、アプリケーション変数のデータ・タイプを

SQL\_C\_BINARY、SQL\_VARBINARY、SQL\_C\_CHAR、SQL\_VARCHAR、SQL\_C\_WCHAR、または SQL\_WVARCHAR として指定できます。 XML 列から結果セットを取り出す場合、アプリケーション変数 を SQL C BINARY または SQL VARBINARY タイプにバインドすることをお勧めします。文字タイプに バインドすると、CCSID 変換の結果、データ損失が生じる可能性があります。データ損失が生じる可能性 があるのは、ソース・コード・ページ内の文字をターゲット・コード・ページで表すことができない場合で す。変数をバイナリー・タイプにバインドすると、これらの問題が回避されます。XML データは、内部エ ンコード・データとしてアプリケーションに戻されます。

ODBC では、次のようにデータのエンコードが判別されます。

- C タイプが SQL C BINARY または SQL VARBINARY である場合、DB2 for i ODBC は、列のエン コードでデータを戻します。
- C タイプが SQL\_C\_CHAR または SQL\_VARCHAR である場合、DB2 for i ODBC は、ジョブ CCSID でデータを戻します。
- C タイプが SOL C WCHAR または SOL WVARCHAR である場合、DB2 for i ODBC は、UCS-2 コ ード化スキームでデータを戻します。

データベース・サーバーは、データの暗黙シリアライゼーションを実行してから、アプリケーションに戻し ます。XMLSERIALIZE 関数を呼び出すと、XML データを特定のデータ・タイプに明示的にシリアライズ することができます。ただし、暗黙シリアライゼーションをお勧めします。XMLSERIALIZE を使用して文 字タイプに明示的にシリアライズすると、エンコードの問題が生じる可能性があるからです。

次の例は、XML データを XML 列からバイナリー・アプリケーション変数に取り出す方法を示していま す。

char xmlBuffer[10240]; // xmlBuffer is used to hold the retrieved XML document integer length;

// Assume a table named dept has been created with the following statement: // CREATE TABLE dept (id CHAR(8), deptdoc XML)

length = sizeof (xmlBuffer); SQLExecute (hStmt, "SELECT deptdoc FROM dept WHERE id='001'", SQL\_NTS); SQLBindCol (hStmt, 1, SQL C BINARY, xmlBuffer, &length, NULL); SQLFetch (hStmt); SQLCloseCursor (hStmt); // xmlBuffer now contains a valid XML document encoded in UTF-8

ラージ・オブジェクト **(LOB)** の考慮事項**:**

大容量のテキスト文書を保管し、それらにアクセスするためには、IBM i Access の ODBC で LOB を使 用します。

ラージ・オブジェクト **(LOBs):**

ラージ・オブジェクト (LOB) データ・タイプを使用すると、アプリケーションでは、大量のデー タ・オブジェクトをストリングとして保管できます。 ODBC ドライバーは、サイズが最大 2 GB の LOB にアクセスできます。

大容量の LOB データ・フィールドをサーバーにアップロードする場合には、SQLParamData およ び SQLPutData API を使用することをお勧めします。SQLPutData API は、受信した LOB データ をサーバーに送信し、クライアントで必要なメモリーの量を減らします。

## **LOB** データ・タイプ

**BLOB** バイナリー・ラージ・データ・オブジェクト

**CLOB** シングルバイト文字のラージ・データ・オブジェクト

#### **DBCLOB**

2 バイト文字のラージ・データ・オブジェクト

# **BLOB** データ・タイプの使用例については、

以下のトピック『例: BLOB データ・タイプの使用』を参照してください。

#### **LOB** の詳細については、

IBM i Information Center のトピック『SQL プログラミング概念』で、『オブジェクト・ リレーショナル機能の使用』という見出しの下にあるトピック『ラージ・オブジェクトの 使用』を参照してください。

## データ・リンク

DataLink データ・タイプを使用すると、さまざまな種類のデータをデータベースに保管することが できます。データは、URL として保管されます。 URL によって、オブジェクトが指定されま す。オブジェクトは、イメージ・ファイル、音声ファイル、テキスト・ファイルなどの場合があり ます。

データ・リンクの詳細については、

i5/OS Information Center のトピック『SQL プログラミング概念』で、『特別なデータ・タ イプの処理』という見出しの下にあるトピック『データ・リンクの使用』を参照してくだ さい。

#### 関連資料

559 ページの『ODBC データ・タイプおよびそれらと DB2 for i [データベース・タイプとの対応』](#page-570-0) IBM i Access の ODBC ドライバーのサポートによって、ODBC タイプと DB2 for i データ・タイプの間 でデータ・タイプがマップされます。

#### 関連情報

SQL プログラミングの一般概念

## 例*: BLOB* データ・タイプの使用*:*

DB2 for IBM i BLOB データ・タイプを ODBC と一緒に使用する例です。

以下は、C 言語で BLOB データ・タイプを使ったプログラムの一部です。

```
BOOL params = TRUE; // TRUE if you want to use parameter markers
SQLINTEGER char len = 10, blob len = 400;
SQLCHAR szCol1[21], szCol2[400], szRecCol1[21], szRecCol2[400];
SQLINTEGER cbCol1, cbCol2;
SQLCHAR stmt[2048];
// Create a table with a character column and a BLOB column
rc = SQLExecDirect(hstmt, "CREATE TABLE TABBLOB(COL1 CHAR(10), COL2 BLOB(400))", SQL NTS);
strcpy(szCol1, "1234567890");
if (!params) // no parameter markers
{
  strcpy(szCol2, "414243444546"); // 0x41 = 'A', 0x42 = 'B', 0x43 = 'C', ...wsprintf(stmt, "INSERT INTO TABBLOB VALUES('%s', BLOB(x'%s'))", szCol1, szCol2);
```
```
}
else
{
 strcpy(szCol2, "ABCDEF"); // 'A' = 0x41, 'B' = 0x42, 'C' = 0x43, ...
 strcpy(stmt, "INSERT INTO TABBLOB VALUES(?,?)");
}
// Prepare the 'Insert' statement
rc = SQLPrepare(hstmt, stmt, SQL_NTS);
// Bind the parameter markers
if (params) // using parameter markers
{
 cbCol1 = char len;rc = SQLBindParameter(hstmt, 1, SQL_PARAM_INPUT, SQL_C_CHAR, SQL_CHAR,
                                        char len, 0, szCol1, char len + 1, &cbCol1);
 cbCo12 = 6;rc = SQLBindParameter(hstmt, 2, SQL_PARAM_INPUT, SQL_C_BINARY, SQL_LONGVARBINARY,
                                        blob_len, 0, szCol2, blob_len, &cbCol2);
}
// Execute the 'Insert' statement to put a row of data into the table
rc = SQLExecute(hstmt);
// Prepare and Execute a 'Select' statement
rc = SQLExecDirect(hstmt, "SELECT * FROM TABBLOB", SQL_NTS);
// Bind the columns
rc = SQLBindCol(hstmt, 1, SQL_C_CHAR, szRecCol1, char_len + 1, &cbCol1);
rc = SQLBindCol(hstmt, 2, SQL_C_BINARY, szRecCol2, blob_len, &cbCol2);
// Fetch the first row
rc = SQLFetch(hstmt);
szRecCol2[cbCol2] = '¥0';
// At this point szRecCol1 should contain the data "1234567890"
// szRecCol2 should contain the data 0x414243444546 or "ABCDEF"
```
# 接続とステートメントの属性**:**

IBM i Access ODBC 仕様では、接続属性およびステートメント属性が複数定義されています。

この ODBC 仕様は、IBM i Access for Windows のカスタマイズ属性 (次の 2 つの表を参照) で拡張され ています。

表 *15.* カスタマイズ接続属性 |

|  | 属性   | Get/Set | 説明                                                                                                    |  |
|--|------|---------|----------------------------------------------------------------------------------------------------|--|
|  | 1204 | 両方      | カーソル・コミットの振る舞いおよびカーソル・ロールバックの振る舞いを制御する無<br>符号の値。使用できる値は以下のとおりです。                                                                        |  |
|  |      |         | • 0 - SQL_CB_DELETE は、SQLGetInfo の SQL_CURSOR_COMMIT_BEHAVIOR お<br>よび SQL_CURSOR_ROLLBACK_BEHAVIOR オプションの場合に戻されます。                      |  |
|  |      |         | • 1 - (デフォルト) SQL CB PRESERVE は、SQLGetInfo の SQL<br>_CURSOR_COMMIT_BEHAVIOR および SQL_CURSOR_ROLLBACK_BEHAVIOR オ<br>プションの場合に戻されます。        |  |
|  | 1281 | 両方      | ホスト・データベースに送信されるクライアント・ユーザー ID ストリングを指定しま<br>す。この属性は、データベースへの接続後に設定されます。最大長は 255 文字です。<br>この属性の代わりに、接続ストリング・キーワード CLIENTUSERID を使用できます。 |  |

表 *15.* カスタマイズ接続属性 *(*続き*)* |

| 属性                                         | Get/Set | 説明                                                                                                    |  |
|--------------------------------------------|---------|----------------------------------------------------------------------------------------------------|--|
| 1282                                       | 両方      | ホスト・データベースに送信されるワークステーション名ストリングを指定します。最<br>大長は 255 文字です。この属性は、データベースへの接続後に設定されます。この属<br>性の代わりに、接続ストリング・キーワード CLIENTWRKSTNNAME を使用できま<br>す。                                                                                                    |  |
| 1283                                       | 両方      | ODBC ドライバーを使用するアプリケーション名ストリングを指定します。この属性の<br>最大長は 255 文字です。この属性は、データベースへの接続後に設定されます。この<br>属性の代わりに、接続ストリング・キーワード CLIENTAPPLNAME を使用できます。                                                                                                    |  |
| 1284                                       | 両方      | ホスト・データベースに送信されるアカウンティング ID ストリングを指定します。最<br>大長は 255 文字です。この属性は、ホスト・データベースへの接続後に設定されま<br>す。この属性の代わりに、接続ストリング・キーワード CLIENTACCTSTR を使用でき<br>ます。                                                                                                    |  |
| 2100                                       | 両方      | DFTPKGLIB 接続ストリング・キーワードの代わりに使用できます。これは、使用する<br>デフォルトのパッケージ・ライブラリーを指定する文字ストリングです。この属性は、<br>この接続でステートメントを作成する前に設定しておく必要があります。                                                                                                    |  |
| 2101                                       | 両方      | これは、使用するパッケージ名を指定する文字ストリングです。この属性は、この接続<br>でステートメントを作成する前に設定しておく必要があります。                                                                                                    |  |
| 2103                                       | get     | ODBC 接続が処理するサーバー CCSID 値 (CCSID ジョブ) である、無符号整数値を戻<br>します。デフォルトでは、SQL ステートメントはこの CCSID のホストに送信されま<br>す。                                                                                                    |  |
| 両方<br>2104<br>して戻されます。                     |         | DEBUG 接続ストリング・キーワードの「0 除算」オプションの代わりに使用すること<br>ができます。これは、値をゼロで割った場合に結果セットの特定のセルのデータに対し<br>てエラーを戻すかどうかを示す、無符号の値です。使用できる値は以下のとおりです。<br>• 0–(デフォルト)0除算の計算結果の値が入っている結果セットのセルがエラーと<br>• 1 – (デフォルト) 0 除算の計算結果の値が入っている結果セットのセルがヌル値とし<br>て戻されます。エラーは戻されません。 |  |
| 2106                                       | 両方      | COMPRESSION 接続ストリング・キーワードの代わりに使用することができます。こ<br>れは無符号整数値です。使用できる値は以下のとおりです。<br>• 0 = (デフォルト) 圧縮しない<br>• 1 = 圧縮する                                                                                                    |  |
| 2109<br>set<br>値は以下のとおりです。<br>$\mathbf{I}$ |         | CHAR フィールドから戻されたデータの末尾スペースを除去するかどうかを指定する無<br>符号の値。これにより、VARCHAR フィールドが末尾スペースを必ず除去するよう<br>に、 CHAR フィールドも VARCHAR フィールドのように表示されます。使用できる<br>• 0 - (デフォルト) - CHAR フィールドの末尾スペースを除去しない<br>• 1 - CHAR フィールドの末尾スペースを除去する                                    |  |
| 2110                                       | get     | ODBC 接続が使用している事前開始ジョブに関する情報を含む文字ストリングを戻しま<br>す。この情報は、以下の形式のストリングとして戻されます。<br>• 10 文字のジョブ名<br>• 10 文字のユーザー<br>• 6 文字のジョブ                                                                                                    |  |
| 2116                                       | set     | IBM Enterprise Workload Manager (eWLM) 相関係数が含まれているバッファーへのポ<br>インター。この属性を指定すると、アプリケーションと eWLM サポート (Enterprise<br>Workload Manager) を結合することができます。                                                                                                    |  |

表 *15.* カスタマイズ接続属性 *(*続き*)* |

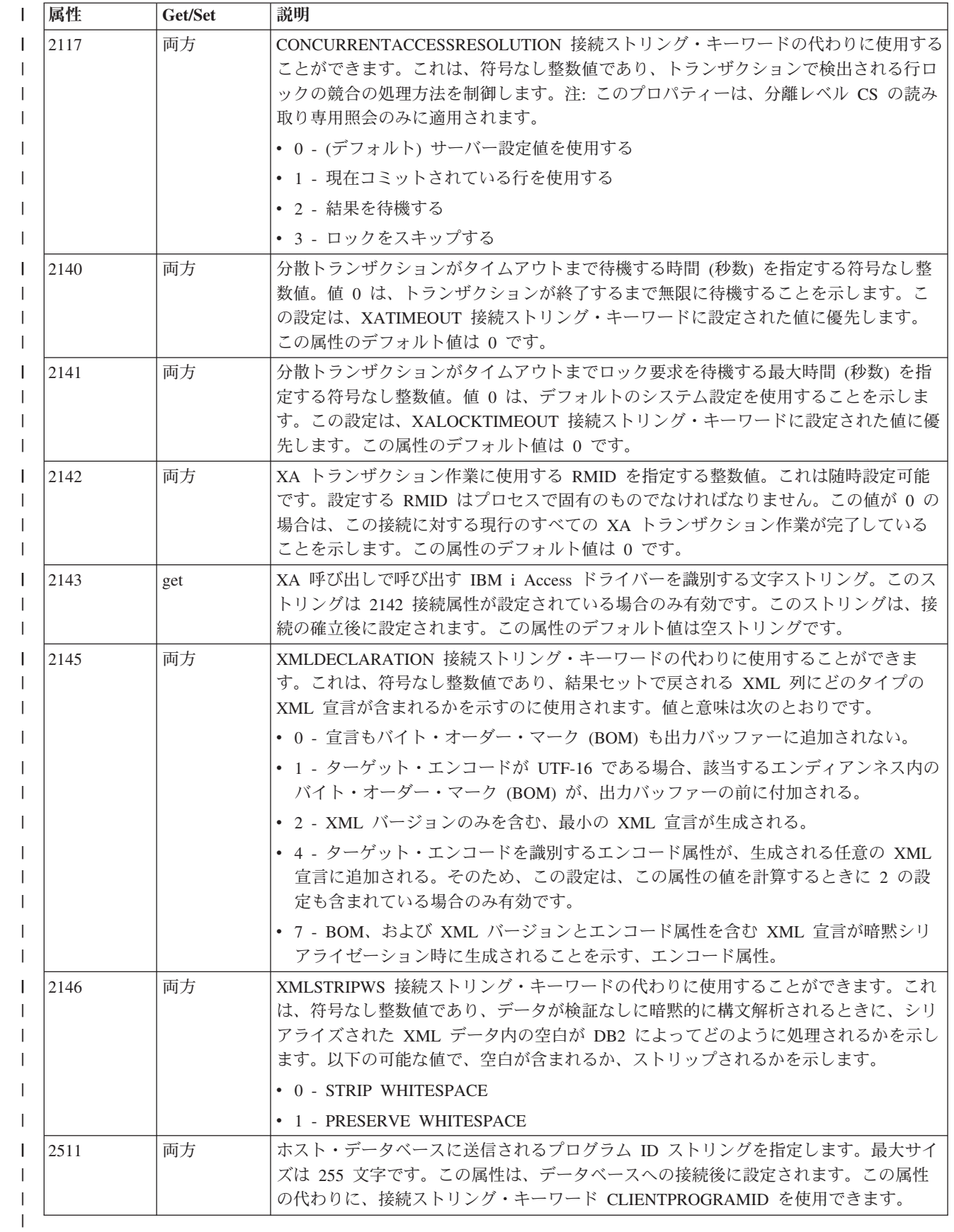

表 *16.* カスタマイズ・ステートメント属性

| 属性   | Get/Set | 説明                                                                                                    |  |
|------|---------|----------------------------------------------------------------------------------------------------|--|
| 1014 | get     | 取り出し可能な結果セット数を示す無符号整数値を戻します。これは、ストアード・プ<br>ロシージャーが呼び出され、アプリケーションが、ストアード・プロシージャーにより                                          |  |
|      |         | 生成された結果セット数を知りたい場合に役立ちます。                                                                                                   |  |
| 2106 | 両方      | ステートメントの段階で圧縮をオンまたはオフにすることができます。指定できる値は <br>以下のとおりです。<br>• 0 = 圧縮しない                                                        |  |
|      |         | • 1 = 圧縮する                                                                                                    |  |
| 2114 | get     | SQL 構文エラーが発生した SQL ステートメントに対するオフセットを示す符号なし<br>整数値を戻します。これは、SQLExecute または SQLExecDirect が SQL_ERROR 戻り<br>コードを戻したときに設定されます。 |  |

# 接続プール**:**

IBM i Access ODBC 接続では接続プールがサポートされています。

接続プールとは、アプリケーションが IBM i Access ODBC 接続の切断を要求した後も ODBC 接続を開 いたままにしておく振る舞いのことです。プール内にある接続は、同じアプリケーションで再使用でき、新 しい接続を確立する場合の作業にかかる時間を節約することができます。

アプリケーションが IBM i Access ODBC ドライバーの接続プール・サポートを使用できるようにするに は、 2 つの基本ステップを実行する必要があります。

- 1. ドライバーの接続プール・サポートを使用可能にしなければなりません。このサポートを使用可能にす るには、ODBC Administrator を開き、「接続プール (Connection Pooling)」タブをクリックし、「クラ イアント・アクセス ODBC ドライバー (32 ビット)」をダブルクリックしてチェック・ボックスを、こ のドライバーへの接続をプールするように切り替えます。このウィンドウには、プール内に未使用の接 続を保持しておく時間を指定するフィールドもあります。
- 2. 接続プール・サポートをアプリケーションで使用可能にしなければなりません。アプリケーションでこ れを行うには、SQL\_ATTR\_CONNECTION\_POOLING 環境属性を接続プロセスの一部として設定しま す。

接続プール・サポートについて詳しくは、 Microsoft Web サイトで ODBC を検索してください。

### 関連情報

[Microsoft Web](http://www.microsoft.com/) サイト

#### **SQLPrepare** および **SQLNativeSQL** エスケープ・シーケンスおよびスカラー関数**:**

IBM i Access ODBC サポートによって、エスケープ・シーケンスとスカラー関数が使用できます。

ODBC のエスケープ・シーケンスとスカラー関数を使用すると、特定のバージョンの DBMS の SQL 構文 に直接コーディングする必要がなくなります。

エスケープ・シーケンスの使用方法については、Microsoft の ODBC 仕様を参照してください。以下の ODBC エスケープ・シーケンスが、IBM i Access for Windows ODBC ドライバーでサポートされていま す。

エスケープ・シーケンス

- v d
- $\cdot$  t
- $\cdot$  ts
- escape
- $\bullet$  oj
- call
- v ?=call このエスケープ・シーケンスは、DB2 for IBM i において、プロシージャーからの戻り値のサ ポートを利用する場合に使用します。パラメーター・マーカーは、SQLBindParameter API を使用して、 出力パラメーターとして結合する必要があります。このとき、プロシージャーは、整数タイプの値しか 戻せないことに注意してください。

# 分散トランザクションのサポート**:**

分散トランザクションでは、1 つの IBM i Access ODBC アプリケーションが複数のデータベース間で作 業単位を調整することができます。

ODBC ドライバーには、分散トランザクションの実行を可能にする 2 つの異なるインターフェースが組み 込まれています。この 2 つのインターフェースは MTS (Microsoft Transaction Server) と XA API サポー トです。どちらのインターフェースも、XALOCKTIMEOUT と XATXNTIMEOUT [の接続ストリング設定](#page-548-0) の設定の影響を受けます。

### **MTS**

MTS の詳細については、『分散トランザクションのサポートの使用』を参照してください。

# **XA API** サポート

XA サポートの動作させるための関連オプションの一部についての説明は、『接続およびステートメントの 属性』ページの 2140、2141、2142、および 2143 の接続属性を参照してください。 2141 および 2142 の 接続属性の動作は、XALOCKTIMEOUT および XATXNTIMEOUT 接続ストリング設定と同じであること に注意してください。

# 注**:**

- xa\_open がアプリケーションで呼び出されるのは、リカバリーの場合だけです。 ODBC API の SQLConnect または SQLDriverConnect を介して接続するときに、RMID が 2142 接続属性を介して 設定されていると、 xa\_open は自動的に実行されます。
- 接続属性 SQL ATTR AUTOCOMMIT は SQL AUTOCOMMIT ON として設定しなければなりませ ん。
- v アプリケーションで XA トランザクションを開始した後に別の XA 以外のトランザクション作業を 開始したい場合は、 RMID を 0 に設定し、XA 作業が完了したことをドライバーに示さなければな りません。
- XA リカバリーを実行する場合、アプリケーションはストリング *SYSTEM=mySystem;UID=myUserID;PWD=*″*myPassword*″*;DATABASE=myDatabase;* を指定して xa\_open を呼び出します。 - ここで、mySystem にはシステム名、myUserID にはそのシステムのユーザー ID、 myPassword にはそのユーザー ID のパスワードを指定します。ストリングは示されていると おりに正確に入力するようにしてください。または、単に *SYSTEM=mySystem;* と指定することもで きます。

# カーソルの動作に関する注意事項**:**

IBM i Access ODBC ドライバーを使用している場合、カーソルの動作がデータを取り出す方法に影響する ことがあります。

SQLSetStmtAttr に SQL\_ATTR\_CURSOR\_TYPE オプションを指定して、カーソル・タイプを設定すること ができます。

カーソル・タイプ

- SOL CURSOR FORWARD ONLY すべてのカタログ結果セットは、このタイプのカーソルを使用しま す。カタログ結果セットが生成されている場合には、カーソル・タイプは自動的にこれに変更されま す。
- v SQL\_CURSOR\_KEYSET\_DRIVEN SQL\_CURSOR\_STATIC にマップされます。
- SQL CURSOR DYNAMIC サポートされています。
- v SQL\_CURSOR\_STATIC ステートメントで許可される場合にサポートされています。
- 注**:** プロシージャーの結果セット・カーソルはプロシージャーで開かれているため、SQLSetStmtAttr を使用 してカーソル・タイプを設定しても、カーソル・タイプに影響はありません。プロシージャーの結果セ ットについて詳しくは、[『ストアード・プロシージャーの結果セット』](#page-622-0)を参照してください。

以下のファクターは、カーソルの並行性に影響を与える可能性があります。

- v SQL ステートメントに ″FOR UPDATE″ 文節が含まれている場合、SQL\_ATTR\_CONCURRENCY の値 は SQL CONCUR LOCK に設定されます。
- v CONCURRENCY キーワードの DSN 設定が 1 (チェック) に設定されている場合、SQL ステートメン トに ″FOR FETCH ONLY″ 文節がない場合、ODBC ドライバーは結果セットのレコードをロックしま す。

行セット・サイズ

ODBC ドライバーは、SOLExtendedFetch を処理する際に SOL ROWSET SIZE という値を使用します。こ のドライバーは、SQLFetch および SQLFetchScroll を処理する際に SQL\_ATTR\_ROW\_ARRAY\_SIZE とい う値を使用します。

結果セットに LOB がある場合、ロケーターがドライバーによって使用される可能性があります。ロケータ ーは LOB フィールドに対する内部ハンドルです。ロケーターは、MAXFIELDLEN 接続オプションの設定 値が結果セットの LOB 列のサイズよりも小さい値である場合に使用されます。ロケーターを使用すると、 ドライバーがアプリケーションによって要求されるデータのみを取得するようになるため、パフォーマンス が向上する場合があります。ロケーターの欠点は、サーバーとの間で余分な通信が必要になるという点で す。ロケーターを使用しない場合、ドライバーは、使用されないものを含め、より多くの LOB データをダ ウンロードします。ロケーターを使用していない場合には、COMPRESSION 接続オプションを使用可能に することを強くお勧めします。 MAXFIELDLEN キーワードの詳細については、『接続ストリング・キー ワード』の説明を参照してください。

SQLGetData は、単一行取り出しで得られたデータにアクセスする場合にのみ使用することができます。複 数行取り出しでは、SQLGetData の呼び出しはサポートされません。

## 結果セットの行数

データを取り出す前にアプリケーションで行数を判別するために使用する方法はいくつかあります。

• カーソル・タイプを SQL CURSOR STATIC に設定することができます。

- v アプリケーションが ADO を使用している場合は、クライアント・サイドのカーソルを使用することが できます。
- v アプリケーションは、実際の照会を実行する前に SELECT COUNT(\*) FROM MYTABLE を呼び出すこ とで COUNT() 関数を使用することができます。

# 拡張動的使用不可エラー**:**

IBM i Access ODBC ドライバーでは、SQL パッケージが使用できない場合に拡張動的サポート使用不可 メッセージが表示されます。この問題を訂正するには、次の手順を実行します。

- 1. アプリケーションを実行したときに、パッケージがデフォルトのパッケージ設定で作成されるように、 システム上の SQL パッケージを削除します。
- 2. SQL パッケージと一緒に保管されている設定と一致するように *SQL* デフォルト・ライブラリー の接 続ストリング設定を変更します。
- 3. 「使用できないパッケージの戻りコード *(Return code for unusable package)*」という ODBC DSN 設定 を「無視する *(Ignore)*」または「警告 *(Warning)*」に切り替えます。また、この同じ振る舞いは、PKG 接続ストリング設定を設定することでも実現できます。
- 4. XDYNAMIC 接続ストリング設定を使用不可にします。

#### **ODBC 64** ビット **Windows** および **Linux** に関する考慮事項**:**

IBM i Access for Windows または IBM i Access for Linux の環境で ODBC ドライバーを使用する際の、 ヘッダー・ファイルおよびデータ型を識別します。

IBM i Access の ODBC ドライバーでは、64 ビット ODBC API のサポートを実装しています。通常は、 Microsoft for Windows 環境および unixODBC for Linux 環境で提供される ODBC ヘッダー・ファイルの 定義に合わせて、このサポートが実装されます。 ODBC API を呼び出すコードを作成する場合は、その関 数プロトタイプに該当する ODBC ヘッダー・ファイルを参照してください。該当するヘッダー・ファイル は、以下のとおりです。

- $\cdot$  sql.h
- sqlext.h
- sqltypes.h
- sqlucode.h

SQLExtendedFetch の場合、Linux では sqlext.h の定義とは異なる処理になります。 sqlext.h における pcrow パラメーターの定義は、SQLROWSETSIZE ポインターとして定義されています。 SQLROWSETSIZE は、64 ビット Linux 実装環境では、4 バイト値になります。ただし ODBC ドライバ ーは、64 ビット Windows ODBC 実装環境との整合性を保つために、pcrow ポインターのデータを 8 バ イト (64 ビット) 値として戻します。

Windows、Linux、および 64 ビット間においては、以下のような特有の相違が生じます。

- v 64 ビット Linux 環境では、long C/C++ 型のサイズは 8 バイトになります。その他の環境 (64 ビット Windows など) では、long 型のサイズは 4 バイトになります。以下の表を参照してください。
- v 32 ビット環境では、ポインターのサイズは 4 バイトになります。 64 ビット環境では、ポインターの サイズは 8 バイトになります。
- v ODBC API の中には、ポインターをパラメーターとして持つものがあります。それらのポインターを使 用して、アプリケーションとドライバーの間で、サイズの異なるデータを受け渡す場合があります。 64 ビット実装環境において、この方法で受け渡されたデータのサイズが 4 バイト値から 8 バイト値に変 更された場合には、若干の変更が生じます。

共通の C/C++ 型の一部とそれぞれのサイズについて、以下の表で説明します。

| C/C++ 型              | Linux 64 ビット   | Windows 64 ビット | Linux 32 ビット   | Windows 32 ビット |
|----------------------|----------------|----------------|----------------|----------------|
| int                  | $\overline{4}$ | $\overline{4}$ | $\overline{4}$ | $\overline{4}$ |
| long                 | 8              | $\overline{4}$ | $\overline{4}$ | $\overline{4}$ |
| long long            | 8              | 未定義            | 8              | 未定義            |
| <b>LONG LONG</b>     | 未定義            | 8              | 未定義            | 未定義            |
| ポインター・サイズ            | 8              | 8              | $\overline{4}$ | $\overline{4}$ |
| INT32                | 未定義 41         | $\overline{4}$ | 未定義 41         | $\overline{4}$ |
| INT64                | 未定義 $81$       | 8              | 未定義 81         | 8              |
| <b>SQLSMALLINT</b>   | $\overline{2}$ | $\mathfrak{2}$ | $\overline{2}$ | $\mathfrak{2}$ |
| <b>SQLINTEGER</b>    | $\overline{4}$ | $\overline{4}$ | $\overline{4}$ | $\overline{4}$ |
| <b>SQLLEN</b>        | 8              | 8              | $\overline{4}$ | $\overline{4}$ |
| SQLSETPOSIROW        | 8              | 8              | $\overline{c}$ | $\overline{2}$ |
| SQLROWCOUNT          | 8              | 未定義            | 4              | $\overline{4}$ |
| <b>SQLROWSETSIZE</b> | $\overline{4}$ | 未定義            | $\overline{4}$ | $\overline{4}$ |
| SQLROWOFFSET         | 8              | 未定義            | $\overline{4}$ | $\overline{4}$ |
| <b>SQLPOINTER</b>    | 8              | 8              | $\overline{4}$ | $\overline{4}$ |
| <b>UINT_PTR</b>      | 未定義 $81$       | 8              | 未定義 41         | $\overline{4}$ |
| <b>DWORD</b>         | 未定義 41         | $\overline{4}$ | 未定義 41         | $\overline{4}$ |
| SDWORD               | 未定義 41         | $\overline{4}$ | 未定義 41         | $\overline{4}$ |
| <b>ULONG_PTR</b>     | 未定義 81         | 8              | 未定義 41         | $\overline{4}$ |
| <b>SQLHANDLE</b>     | 8              | 8              | $\overline{4}$ | $\overline{4}$ |
| <b>SQLHDESC</b>      | $8\,$          | $8\,$          | 4              | $\overline{4}$ |

表 *17.* 共通の *C/C++* 型および各サイズ

注**:** 1. この型は、標準ヘッダー・ファイルに定義されていません。 IBM i Access for Linux 製品に付属す るツールキットで、定義を行います。

以下の表にある ODBC API のオプションの、パラメーター・ポインター・データに対する振る舞いは、 ODBC ドライバーが 32 ビットの場合と 64 ビットの場合とで異なります。通常、特に断りがなければ、 64 ビットの ODBC ドライバーが、パラメーター・ポインター・データを 8 バイト (64 ビット) 値として 処理します。

### **SQLColAttribute**

SQL\_DESC\_DISPLAY\_SIZE

SQL\_DESC\_LENGTH

SQL\_DESC\_OCTET\_LENGTH

SQL\_DESC\_COUNT

### **SQLColAttributes**

SQL\_COLUMN\_DISPLAY\_SIZE

SQL\_COLUMN\_LENGTH

SQL\_COLUMN\_COUNT

# **SQLGetConnectAttr**

SQL\_ATTR\_QUIET\_MODE

**SQLGetConnectOption (ODBC** ドライバー・マネージャーによって、**SQLGetConnectAttr** にマップされま す。**)** SQL\_ATTR\_QUIET\_MODE

## **SQLGetDescField**

SQL\_DESC\_ARRAY\_SIZE

## **SQLGetDiagField**

SQL\_DIAG\_CURSOR\_ROW\_COUNT

SQL\_DIAG\_ROW\_COUNT

SQL\_DIAG\_ROW\_NUMBER

**SQLGetInfo (ODBC** ドライバー・マネージャーによって、すべて処理されます。**)**

SQL\_DRIVER\_HENV

SQL\_DRIVER\_HDBC

SQL\_DRIVER\_HLIB

SQL\_DRIVER\_HSTMT

SQL\_DRIVER\_HDESC

# **SQLGetStmtAttr**

SQL\_ATTR\_APP\_PARAM\_DESC

SQL\_ATTR\_APP\_ROW\_DESC

SQL\_ATTR\_IMP\_PARAM\_DESC

SQL\_ATTR\_IMP\_ROW\_DESC

SQL\_ATTR\_MAX\_LENGTH

SQL\_ATTR\_MAX\_ROWS

SQL\_ATTR\_PARAM\_BIND\_OFFSET\_PTR

SQL\_ATTR\_ROW\_ARRAY\_SIZE

SQL\_ATTR\_ROW\_BIND\_OFFSET\_PTR

SQL\_ATTR\_ROW\_NUMBER

SQL\_ATTR\_ROWS\_FETCHED\_PTR

SQL\_ATTR\_KEYSET\_SIZE

**SQLGetStmtOption (ODBC** ドライバー・マネージャーによって、**SQLGetStmtAttr** にマップされます。**)** SQL\_MAX\_LENGTH

SQL\_MAX\_ROWS

SQL\_ROWSET\_SIZE

SQL\_KEYSET\_SIZE

**SQLSetConnectAttr**

SQL\_ATTR\_QUIET\_MODE

**SQLSetConnectOption (ODBC** ドライバー・マネージャーによって、**SQLSetConnectAttr** にマップされま す。**)** SQL\_ATTR\_QUIET\_MODE

## **SQLSetDescField**

SQL\_DESC\_ARRAY\_SIZE

# **SQLSetStmtAttr**

SQL\_ATTR\_APP\_PARAM\_DESC

SQL\_ATTR\_APP\_ROW\_DESC

SQL\_ATTR\_IMP\_PARAM\_DESC

SQL\_ATTR\_IMP\_ROW\_DESC

SQL\_ATTR\_MAX\_LENGTH

SQL\_ATTR\_MAX\_ROWS

SQL\_ATTR\_PARAM\_BIND\_OFFSET\_PTR

SOL ATTR ROW ARRAY SIZE

SQL\_ATTR\_ROW\_BIND\_OFFSET\_PTR

SQL\_ATTR\_ROW\_NUMBER

SQL\_ATTR\_ROWS\_FETCHED\_PTR

SQL\_ATTR\_KEYSET\_SIZE

### **SQLSetConnectAttr**

SQL\_MAX\_LENGTH

SQL\_MAX\_ROWS

SQL\_ROWSET\_SIZE

SQL\_KEYSET\_SIZE

# **64** ビット **IBM i Access for Windows ODBC** ドライバーの制約事項**:**

64 ビット IBM i Access for Windows ODBC ドライバーでは、MTS はサポートされていません。

MTS の詳細については、『分散トランザクションのサポートの使用』を参照してください。

# **SQLTables** の説明**:**

IBM i Access ODBC ドライバー SQLTables API テーブルを使用する際には、いくつかの考慮事項があり ます。

v CatalogName パラメーターは、ワイルドカードを使用しているかどうかにかかわらず、無視されます。 これは、カタログ名が常にリレーショナル・データベース名であるためです。カタログ名の値が問題と なるのは、サーバーのライブラリーのリストを生成するために空ストリングにしなければならない場合 のみです。

SQL ステートメントの作成時に指定したとおり正確に、TableName パラメーターにテーブル名を指定し なければなりません。つまり、テーブル名は、二重引用符で囲んで作成していない限り、大文字にしな ければなりません。二重引用符で囲んだテーブル名でテーブルを作成している場合は、TableName パラ メーターも、引用符で囲まれる場合と同じように、大文字小文字を区別して指定する必要があります。

• DSN セットアップ GUI の「カタログ」タブの「ライブラリー表示」オプションは、当該サーバーのラ イブラリー・リストを検索しようとする組み合わせを選択するときにのみ、この API に影響を与えま す。この場合、特定のテーブルの複数のライブラリーの検索に基づいて、結果セットを生成することは できません。

- DSN セットアップ GUI の「カタログ」タブの「オブジェクト記述タイプ (Object description type)」オ プションは、テーブルのリストを取得する際に結果セットの「結果」列に得られる出力に影響を与えま す。
- v '¥\_' と '\_' が混合しているストリングの場合、SQL\_ATTR\_METADATA\_ID が SQL\_FALSE であれ ば、最初の ?¥, は実際には,, として処理されますが、,, はワイルドカードとして処理されます。 SQL ATTR METADATA ID が SQL TRUE である場合、最初の '¥' は実際には '' として処理さ れ、 '\_' も実際には '\_' のように処理されます。ドライバーが、2 番目の '\_' を '¥\_' に内部変換しま す。
- ワイルドカード文字、下線 () をリテラルとして使用するためには、その前に円記号 (¥) を付けます。 例えば、MY\_TABLE (MYATABLE でも MYBTABLE でもない) のみを検索するには、検索ストリング を、MY¥\_TABLE と指定する必要があります。

名前に '¥%' を指定しても、無効になります。IBM i オペレーティング・システムでは、ライブラリー 名またはテーブル名内に、実際の '%' を使用することが許可されていないためです。

ライブラリーのリストに照会があると、ドライバーは、意味のあるデータとして TABLE\_CAT および REMARKS フィールドを戻します。

ODBC 仕様では、ヌルとしての TABLE\_SCHEM を除いて、すべてを戻すようになっています。

#### 長時間実行照会の処理**:**

IBM i Access ODBC ドライバーを使用して照会が実行される時間を制限するには、複数の方法がありま す。 ODBC で使用可能な 2 つのオプションを次に示しています。

- 1. アプリケーションで SQL\_ATTR\_QUERY\_TIMEOUT 接続属性を設定し、照会が実行できる最大時間を 指定することができます。照会の処理に必要な時間が SQL\_ATTR\_QUERY\_TIMEOUT 値を超えると SQL Optimizer が判断した場合、その照会は開始されないことに注意してください。 見積時間が SQL\_ATTR\_QUERY\_TIMEOUT 属性の値を超える場合、SQL0666 SQLCODE がアプリケーションに戻 されます。SQL\_ATTR\_QUERY\_TIMEOUT のデフォルト値は 0 で、照会は完了するまで実行されるこ とを示します。
- 2. アプリケーションは SQLCancel API を呼び出すことができます。このためには、アプリケーションを マルチスレッド化する必要があります。長時間実行照会を 1 つのスレッドで実行しながら、別のスレッ ドで同じステートメント・ハンドルを使用して SQLCancel を呼び出します。

### 分離レベルの考慮事項**:**

異なる分離 (コミット) レベルに対する IBM i Access ODBC 自動コミット・サポートを実行します。

IBM i では、ODBC 自動コミット・サポートを実行して、\*NONE 以外の分離レベルを使用できます。

\*NONE 以外の分離レベルを指定すれば、異なる分離レベルで自動コミットを実行することができます。 \*NONE 以外の自動コミットのコミットメント・レベルを使用する場合は、追加でその他の変更を行う必要 があり、一部の機能の振る舞いが変更される場合があることに注意してください。たとえば、ジャーナル記 録されていないファイルの更新機能の除去などです。詳しくは、「SQL 解説書」の『分離レベル』のトピ ックを参照してください。

TRUEAUTOCOMMIT という SQLDriverConnect キーワードは、\*NONE 分離レベルまたは SOL ATTR TXN ISOLATION 設定で自動コミットを実行するかどうかをアプリケーションが制御できるよ うにします。SQLDriverConnect 接続ストリングで TRUEAUTOCOMMIT を 1 に設定すると、アプリケー

<span id="page-587-0"></span>ションは SQL ATTR TXN ISOLATION 設定を使用して自動コミットを実行します。TRUEAUTOCOMMIT を設定しない場合は、デフォルト値の 0 が使用されます。デフォルトの振る舞いでは、自動コミットは \*NONE 分離レベルで実行されます。

#### 関連情報

SQL 解説書 分離レベル

# **IBM i Access for Windows ODBC** のパフォーマンス

IBM i Access の ODBC パフォーマンスに関しては、以下のトピックを参照してください。

注**:** コード例を使用することで、 626 [ページの『コードに関するライセンス情報および特記事項』の](#page-637-0)条件に 同意します。

**IBM i Access for Windows ODBC** のパフォーマンス調整**:**

DB2 for i Access ODBC アプリケーション開発者にとって重要なのは、クライアント/サーバー・アプリケ ーションのパフォーマンスを最大限引き出すことです。

以下のトピックでは、クライアント/サーバーのパフォーマンス上の問題を概説し、一般的な照会ツールお よび開発環境で ODBC を使った場合のパフォーマンスについて記述しています。

#### サーバー・パフォーマンスの概要*:*

すべてのコンピューティング環境でのパフォーマンスの特性について、以下の項目を使用して説明します。

#### 応答時間

要求が処理されるまでにかかる時間

使用率 要求の処理時に使用されている資源の割合

スループット

単位時間当たり処理される要求のボリューム

容量 最大限可能なスループット量

通常、サーバーのユーザーにとって、応答時間はパフォーマンスにおける重大な問題です。使用率は、サー バー管理者にとって重要であることが多いと言えます。最大スループットはパフォーマンスのボトルネック を示しますが、それほど重要ではない場合があります。これらの特性はすべて相互に関連していますが、サ ーバーのパフォーマンスについて要約すると以下のようになります。

- いかなるコンピューティング・サーバーにも、パフォーマンス、つまりスループットを左右するボトル ネックがある
- v サーバーの使用率が高くなると、応答時間が低下する

多くのサーバーでは、キャパシティーは無視できませんが、ユーザーにとっては重要ではありません。一 方、キャパシティーがパフォーマンス上の最重要問題になっているシステムもあります。応答時間は常にク リティカルです。管理者にとっての最重要課題の 1 つは、*(*ユーザーの増加や使用率の増大によって*)* サー バーのパフォーマンスが低下しても、ユーザーから苦情が出ないのはどの程度までか ということです。

#### クライアント*/*サーバーのパフォーマンスの概要*:*

クライアント/サーバー環境のパフォーマンスにみられる特性は、集中型の環境の場合とは異なります。

その理由は、クライアント/サーバー・アプリケーションがクライアントとサーバーの間で分割されている ためです。クライアントとサーバーは、要求とメッセージを送ったり、受信したりすることによってコミュ ニケーションしています。このモデルが、集中型の環境と大きく違う点です。集中型の環境では、プログラ ムが CPU を呼び出し、メモリーとディスク・ドライブはすべて専用に割り当てられています。

それに対して、クライアントがサーバーの処理時間とデータを要求する場合は、クライアントがネットワー クにその要求を送信します。送信された要求はサーバーに届くと、サーバーで処理可能になるまで待ち行列 に入って待機します。このタイプのアーキテクチャーでのパフォーマンス特性としては、要求の数が増加す るにつれて指数関数的に低下するという点があります。言い換えれば、要求が増えるごとにそれだけ応答時 間も長くかかってしまいます。その値は、徐々に増えますが、ある時点で飛躍的に増大します。これは、グ ラフの曲線の急な折れ曲がりとして知られているポイントです。この概念を図で表すと、以下のグラフのよ うになります。

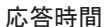

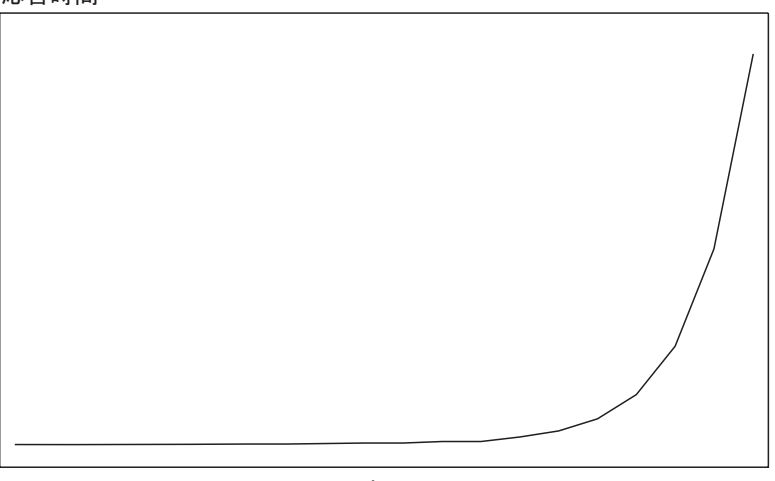

要求の #

パフォーマンスの著しい低下が始まるポイントを判別しておくことが重要です。このポイントは、クライア ント/サーバーのインストール先によって異なります。

クライアント/サーバーの運用に推奨されるガイドラインは、サーバーとの通信は必要な場合にのみ行い、 できる限りデータ転送を少なくする ことです。ファイルを開いてレコードを 1 行ずつ読み取る作業は、多 くの場合クライアント/サーバーのプロジェクトとツールに問題を発生させます。

### *IBM i Access for Windows ODBC* ドライバーのパフォーマンス・アーキテクチャー*:*

IBM i Access ODBC ドライバーでは、クライアントとサーバーの間でやりとりされる内部データのフロー はすべて連鎖しており、必要な場合にのみ送信されます。

通信レイヤーの資源が割り当てられるのは 1 回のみであるため、サーバーの使用率は削減されます。これ によって、応答時間は短縮されます。

ユーザーは、こうした機能の拡張を意識することはありません。ただし、「IBM i Access ODBC セットア ップ」ダイアログで構成可能な、いくつかの機能強化が行われています。詳細については、セットアップ GUI の「パフォーマンス」タブのオンライン・ヘルプ、または『接続ストリング・キーワード』の「パフ ォーマンス」オプションの説明を参照してください。

## コミットメント制御の強制レベルの選択*:*

IBM i Access ODBC コミットメント制御を使用するにあたって、いくつかの重要な考慮事項があります。

不必要に、コミットメント制御を使用しないでください。ロックに伴うオーバーヘッドによって使用率が増 大するほか、並行性が低下します。ただし、アプリケーションが読み取り専用でない場合は、コミットメン ト制御が必要な場合があります。

一般的な方法としては、最適ロックを使用します。最適ロックには、特定のレコードを一意に決定する WHERE 文節を使った明示的な UPDATE を発行する必要があります。最適ロックにより、レコードが検索 後に変更されないことが確実になります。

多くの第三者ツールではこの方法が使われているため、更新可能なテーブルに対して固有索引を定義する必 要があります。これによって、レコードの内容全体が完全に限定され、レコードの更新が可能になります。 次の例を参照してください。

UPDATE table SET C1=new val1, C2=new val2, C2=new val3 WHERE C1=old val1 AND C2=old val2 AND C3=old val3

V6R1 リリースでは、DB2 for i には「ROW CHANGE TIMESTAMP」サポートが追加されました。これに | より、アプリケーションは ROW CHANGE TIMESTAMP 列を持つテーブルを作成できます。この列は、 | ROW CHANGE 式および RID 関数と一緒に使用すると、後で変更される可能性がある行ごとにすべての | | 列をキャッシュに入れる必要なく、行の固有性を保証することができます。これは、オブティミスティッ | ク・ロックの優れたソリューションであり、行ロックの維持が必要なく、行内のすべての列値のキャッシン グを更新する必要がありません。次の例を参照してください。 |

```
|
   /*Add a row change timestamp column (called 'RCT' in this example)*/
|
   /* to the table when it is created */CREATE TABLE TABLEX (col1 int,..., RCT GENERATED ALWAYS FOR
|
|
     EACH ROW ON UPDATE AS ROW CHANGE TIMESTAMP NOT NULL);
|
                   :
    /*Add the ROW CHANGE TOKEN expression and the RID function to the */|
    /* select list of the query (note : a ROW CHANGE expression which */|
|
    /*specifies the TIMESTAMP or the column itself can also be used *//*in the query. See the SQL Reference for more details). *|
|
    /* Note that locks on the rows read by the query do not need to be*/
|
    \star held. \star/
   SELECT ROW CHANGE TOKEN FOR tablex, RID(tablex), col1,....,
|
|
       FROM TABLEX WHERE ...
|
                   :
|
    /* For each row, cache away just the value from the ROW CHANGE */
    /* TOKEN and the value for the result of the RID function. */|
    /* When a row qualifies to be updated, just the ROW CHANGE */
|
    /* TOKEN value and the RID() function value need to be specified in*/
|
|
    /* the criteria for the UPDATE. */UPDATE table SET Col1=new_val1, Col2=new_val2,... WHERE ROW CHANGE
\blacksquareTOKEN for tablex = \langlesaved value> and RID(tablex) = \langlesaved RID value>
|
\mathbf{I}|:
```
UPDATE ステートメントで「row not found」エラーが戻される場合、これは、更新しようとした行が、読 み取られたとき以降に更新または削除されたことを示します。ROW CHANGE 式および RID() 関数につい て詳しくは、「SQL 解説書」を参照してください。

コミットメント制御が必要な場合は、使用可能な最低位レベルのレコード・ロックを使用します。例えば、 可能なときは **\*CS** より **\*CHG** を使い、**\*CS** で事足りる場合は絶対に **\*ALL** を使わないでください。

#### 関連情報

コミットメント制御

DB2 for i SQL リファレンス

レコード・ブロックの調整*:*

レコード・ブロックは、IBM i Access ODBC ドライバーを使用した場合に、ネットワーク・フローの数を 大幅に削減し、それによってパフォーマンスを改善する技法の 1 つです。

これは、カーソルに対する最初の FETCH 要求のときにサーバーから複数行のブロック を戻すことによっ て行います。後に続く FETCH 要求は、毎回サーバーに送られるのではなく、ローカルにある行のブロッ クから取り出されます。この方法を適切に使用することで、パフォーマンスが目覚ましく向上します。たい ていの場合は、デフォルトの設定で十分です。

レコード・ブロックのパラメーターを変更すると、使用環境のパフォーマンスが 576 [ページの『クライア](#page-587-0) ント/[サーバーのパフォーマンスの概要』に](#page-587-0)示されている指数関数的なしきい値に近づいたときに、大きな 変化が生じる可能性があります。例えば、ある環境で、通常、1MB のデータを返すような大きな照会を処 理している意思決定支援クライアントが *n* 個あるとします。

まったく逆の仮定としては、常時ユーザーが大量のデータを要求しているが、通常は数行しか調べないとい った場合です。数行しか必要でないときに 32 KB の行を戻すことで生じるオーバーヘッドによって、パフ ォーマンスが低下する可能性があります。 *BLOCKSIZE* または *BlockSizeKB* 接続ストリング・キーワード を低い値に設定するか、*BLOCKFETCH* 接続ストリング・キーワードを 0 に設定するか (ODBC ブロック 化を使用)、またはレコード・ブロックを完全に使用不可にすると、パフォーマンスが実際に向上します。

クライアント/サーバーでは常にパフォーマンスの結果が異なっています。これらのパラメーターを変更し ても、はっきりとした変化が見られない可能性もあります。これはつまり、パフォーマンス上のボトルネッ クがサーバー上のクライアント要求待ち行列にあるのではないと考えられます。ユーザーから苦情が出た場 合のもう 1 つのツールとして、このパラメーターを使用できます。

#### 関連資料

545 [ページの『接続ストリング・キーワード](#page-556-0) - パフォーマンス・プロパティー』 これらの IBM i Access ODBC ドライバー接続ストリング・キーワードは、ODBC 接続のパフォーマン ス・プロパティーの変更に使用します。

#### 拡張動的 *SQL* の使用*:*

IBM i 拡張動的機能を使用して、ODBC アプリケーションのパフォーマンスを改善します。

従来の SQL インターフェースでは、組み込み SQL の方法を使用していました。 SQL ステートメント は、C、COBOL、RPG およびその他のプログラミング言語で記述された高水準言語ステートメントと並ん で、アプリケーションのソース・コード中に直接配置されました。次に、ソース・コードがプリコンパイル され、それによって SQL ステートメントはコンパイルの次の段階で処理できるコードに変換されていまし た。この方式は、静的 **SQL** と呼ばれました。この方法に対するパフォーマンス上の利点は、SQL ステー トメントの最適化が、実行時にユーザーが待機している間ではなく、高水準プログラムがコンパイルされる ときに行われたことにありました。

しかし ODBC は、別の方法を使用する呼び出しレベル・インターフェース (CLI) です。CLI を使用する と、SQL ステートメントは実行時 API のパラメーター内で DBMS (データベース管理システム) に渡され ます。SQL ステートメントのテキストは実行時までわからないため、SQL ステートメントが実行されるた びに最適化処理を行う必要があります。通常、この方法は動的 **SQL** と呼ばれます。

この機能 (デフォルトで使用可能に設定されています) を使用すると、応答時間が短縮されるだけでなく、 サーバーの使用効率も飛躍的に向上します。これは、SQL 照会の最適化にはコストがかかるものの、この 処理を 1 回実行すれば常に効果があるためです。 DB2 for i の固有の機能においては、非常に効果的で す。他の DBMS とは異なり、管理者が介入しなくても、パッケージ内に保管されているステートメント が、常に最新の最適化状態に保たれます。ステートメントが最初に準備されたのが数週間または数カ月前で あったとしても、データベースを適切に変更するために再最適化が必要があると判断された場合には、DB2 for i で自動的にアクセス・プランが再生成されます。

パッケージおよびパッケージに保管されている SQL ステートメントのタイプについて詳しくは、IBM i Information Center のトピック『SQL パッケージ』を参照してください。

# 関連情報

SQL パッケージ

一般的なエンド・ユーザー用ツールでのパフォーマンスの考慮事項**:**

ご使用の IBM i Access の ODBC ドライバー環境のチューニングに役立つ、各種ツールがあります。

最適の状態に調整された ODBC ドライバーを用意することは、パフォーマンスのバランスをとるために必 要なことの一部に過ぎません。その他に、使用ツールについて、データを照会するためにのみ使用するの か、または複雑なプログラムを作成するために使用するのかといったことを確認する必要があります。

一般的に使用されているツールには、以下のものがあります。

- Crystal Services Crystal Reports Professional
- Cognos® Impromptu®
- Gupta SQL Windows
- IBM Visualizer for Windows
- Lotus<sup>®</sup> Approach<sup>®</sup>
- Lotus Notes
- Notes<sup>®</sup> Pump
- Microsoft Access
- Microsoft Internet Information Server
- Microsoft SQL Server
- Microsoft Visual Basic
- Powersoft PowerBuilder
- Microsoft Visual Studio .NET

このリスト以外にも使用できるツールが多数あります。市販されているツールにはそれぞれ長所も短所も、 パフォーマンス特性もあります。たいていのツールに共通しているのは、ODBC データベース・サーバー へのサポートです。 ODBC はさまざまなデータベース管理システムに共通の標準として機能しますが、各 ODBC ドライバー間に微妙な違いが存在するため、ツール・プロバイダーの多くは、ごく一般的な ODBC と SQL インターフェースに合わせたツールを作成しています。これでは、特定のデータベース・サーバー のユニークな特性を生かすことができません。プログラミング作業が軽減されることもありますが、全体の パフォーマンスの低下につながることがよくあります。

#### 例*: ODBC* パフォーマンスを低下させる一般的なツールの動作*:*

特定の ODBC ドライバーまたはサーバー・データベース管理システムの固有の機能を利用しない、SQL 呼び出しおよび IBM i Access ODBC 呼び出しの作成に関するパフォーマンス上の問題について、以下の 例で説明します。

# 例*:* 照会ツール *A:*

この例は、IBM i Access ODBC 列バインドを使用して情報を素早く検索します。

照会ツール A では、以下の ODBC 呼び出しを行って SELECT ステートメントを処理します。 SQLExecDirect("SELECT \* FROM table name") WHILE there are rows to fetch DO SQLFetch() FOR every\_column DO

SQLGetData( COLn ) END FOR ...process the data

END WHILE

ODBC 列バインドはパフォーマンスの維持に役立ちますが、このツールでは使用されません。この処理を 速くする方法は、以下のとおりです。

```
SQLExecDirect("SELECT * FROM table name")
FOR every_column DO
  SQLBindColumn( COLn )
END FOR
WHILE there are_rows_to_fetch DO
  SQLFetch()
   ...process the data
END WHILE
```
テーブルに含まれている列が 1 列の場合、2 つの方法に大きな違いはありません。しかし、100 列あるテ ーブルの場合は、最初の例では取り出す行ごとに 100 回もの ODBC 呼び出しが行われることになってし まいます。ツールによって指定されているターゲット・データ・タイプは FETCH ごとに変更されないた め、**SQLGetData** 呼び出しごとに変更できるのと同じように、2 番目のシナリオを最適化することもでき ます。

## 例*:* 照会ツール *B:*

この例では、IBM i Access ODBC 呼び出し全体に対して 1 つの割り振りステートメントを使用します。

照会ツール B を使用すると、複数行から構成されるスプレッドシートを更新し、その更新情報をデータベ ースに送ることができます。これは、以下の ODBC 呼び出しを行います。

FOR every\_row\_updated DO

```
SQLAllocHandle(SQL_HANDLE_STMT)
SQLExecDirect("UPDATE...SET COLn='literal'...WHERE COLn='oldval'...")
SQLFreeHandle( SQL_HANDLE_STMT )
```
END LOOP

初めに注意する点は、このツールでは、行ごとにステートメントの割り当てとドロップが実行されるという 点です。必要な割り当てステートメントは 1 つのみです。この変更を行うと、操作ごとにステートメント のハンドルを作成および破棄するときのオーバーヘッドを節減できます。パフォーマンス上のもう 1 つの 問題は、パラメーター・マーカーではなくリテラルで SQL を使用している点です。**SQLExecDirect()** 呼び 出しによって、毎回 **SQLPrepare** および **SQLExecute** が発生します。この操作を迅速に行う方法は、以下 のとおりです。

```
SQLAllocHandle(SQL_HANDLE_STMT)
SQLPrepare("UPDATE...SET COL1=?...WHERE COL1=?...")
SQLBindParameter( new column buffers )
SQLBindParameter( old_column_buffers )
FOR every row updated DO
```
...move each rows data into the SQLBindParameter buffers

```
SQLExecute()
SQLFreeHandle( SQL HANDLE STMT )
```
END LOOP

IBM i Access for Windows ODBC ドライバーを使用している場合は、これらの一連の ODBC 呼び出しに よって、元の呼び出しよりはるかに効率がよくなります。サーバーの CPU 使用率はそれまでの 10% に縮 小され、基準化のためのしきい値を考慮する必要がなくなります。

# 例*:* 照会ツール *C:*

この例では、複雑な意思決定支援タイプの照会により IBM i Access ODBC 照会の実行が長くなります。

照会ツール C を使用すると、ポイント・アンド・クリック・インターフェースで高度な照会基準を定義す ることで、複雑な意思決定支援タイプの照会ができます。最終的に、次のような SQL を照会に使用する場 合があります。

SELECT A.COL1, B.COL2, C.COL3 , etc... FROM A, B, C, etc... WHERE many complex inner and outer joins are specified

複雑な照会を記述しなくてもよいのは便利ですが、実際にツールがこのステートメントを処理しない場合が ある点に注意してください。例えば、このステートメントを直接 ODBC ドライバーに渡すツールもあれ ば、以下のように多数の照会に分割し、その結果をクライアントで処理するツールもあります。

SQLExecDirect("SELECT \* FROM A") SQLFetch() all rows from A SQLExecDirect("SELECT \* FROM B") SQLFetch() all rows from B Process the first join at the client SQLExecDirect("SELECT \* FROM C") SQLFetch() all rows from C Process the next join at the client . . .

And so on...

この方法では、クライアントに渡されるデータの量が過大になってしまい、パフォーマンスが低下します。 実例として、あるプログラマーは 10 とおりの内部結合と外部結合が ODBC に渡されて、4 行が戻される と考えました。しかし、実際に渡されたものは、10 個の簡単な SELECT ステートメントとそれらに関連 したすべての FETCH です。最終結果の 4 行が得られたのは、ツールによって *81,000* 回の ODBC 呼び 出しが行われた後です。プログラマーは最初、低速パフォーマンスの原因が ODBC にあると考えたわけで すが、ODBC のトレースを調べたところ、そうではないことがわかりました。

### **SQL** パフォーマンス**:**

優れたアプリケーション設計には、マシンの資源の有効利用も含まれます。 IBM i Access ODBC 環境 で、エンド・ユーザーが使いやすい方法で実行されるアプリケーション・プログラムとは、動作効率がよ く、適切な応答時間で実行されるものでなければなりません。

### *SQL* パフォーマンスに関する一般的な考慮事項*:*

ODBC 環境を設計する際の時期、対象、方法などに関する質問への回答が得られます。

アプリケーション・プログラムにおける SQL のパフォーマンスはすべてのサーバー・ユーザーに重要で す。SQL の使用が非効率であると、サーバー資源を浪費してしまう可能性があるためです。

SQL を使用する第 1 の目的は、データベース要求に対して、正確な結果を適切なタイミングで取得するこ とです。

パフォーマンスを考慮した設計を始める前に、以下の考慮事項について検討してください。

#### パフォーマンスについて考察する必要がある場合

- v 10,000 行を超える SQL 表 パフォーマンスへの影響: 要注意
- v 100,000 行を超える SQL 表 パフォーマンスへの影響: 重大
- v 複雑な照会を繰り返し使用する場合
- v トランザクションの多いワークステーションを複数使っている場合

#### 最適化する資源

- I/O 使用率
- CPU 使用率
- 索引の効果的な使用
- OPEN/CLOSE のパフォーマンス
- 並行性 (COMMIT)

#### パフォーマンスを考慮した設計方法

- データベース設計
	- テーブル構造
	- 索引
	- テーブル・データ管理
	- ジャーナル管理
- アプリケーション設計
	- 関連プログラムの構造
- プログラム設計
	- コーディング方法
	- パフォーマンス・モニター

「*SQL* 解説書」ブックには、その他の情報が記載されています。IBM i Information Center にある『DB2 for i SQL 解説書』のトピックから、上記ブックの HTML オンライン版を表示するか、PDF 版を印刷する ことができます。

#### 関連情報

DB2 for i SQL リファレンス

# データベース設計*:*

DB2 for IBM i データベースに必要なテーブルを判別し、各テーブル間の関係を理解するために、以下の トピックを役立ててください。

# 正規化*:*

DB2 for i のデータベース・テーブルとスキーマの設計時に正規化を考慮する必要があります。

いくつかの有効な設計方式を使用すると、技術的に正しいデータベース、および効率のよいリレーショナ ル・データベース構造を設計できます。これらの方式には、正規化と呼ばれる設計方法をベースにしている ものがあります。正規化とは、冗長データの保存を少なくしたり、除去したりすることです。

正規化の第 1 の目的は、冗長データの更新に関連する問題を回避することです。

ただし、正規化という設計方法 (例えば、3NF–3rd Normal Form) を使用することで、テーブルの数が膨大 に増えてしまうことがあります。テーブルの結合操作が多い場合は、SQL パフォーマンスの低下が予想さ れます。データベースを設計するときは、全体の SQL パフォーマンスについても考えてください。冗長デ ータの量と、完全には正規化されていないテーブルの数とのバランスを考慮してください。

以下の図は、パフォーマンスに影響するテーブルの数と冗長データの割合を示しています。

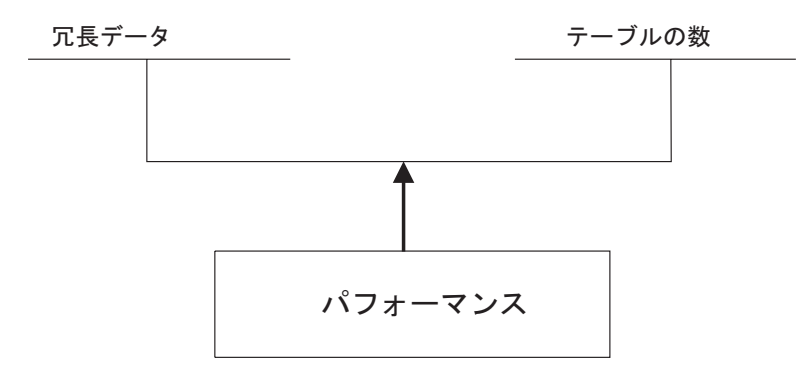

図 *1.* 冗長データとテーブルの数のバランス

コード・テーブルを使用してもあまり役に立たない場合は、その使用を最小限にしてください。例えば、 EMPLOYEE (従業員) テーブルに 054、057 などのデータ値を持つ JOBCODE (職種コード) 列があるとし ます。このテーブルを別のテーブルと組み合わせて、コードをプログラマー、技術者などの職種に変換する 必要があります。この結合では、節減された記憶域に比較して、コストの方がかなり大きくなり、冗長デー タによって更新エラーが発生する可能性もあります。

例えば、以下のとおりです。

EMPLOYEE テーブル

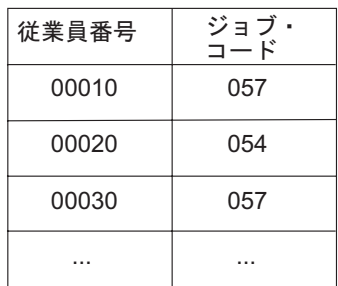

JOBCODE テーブル

| ジョブ・<br>コード | ジョブ名称  |
|-------------|--------|
| 054         | プログラマー |
| 057         | 技術者    |
|             |        |
|             |        |

図 *2.* 正規化されたデータ形式

EMPLOYEE テーブル

<span id="page-596-0"></span>

| 従業員番号 | ジョブ名称  |  |
|-------|--------|--|
| 00010 | 技術者    |  |
| 00020 | プログラマー |  |
| 00030 | 技術者    |  |
|       |        |  |

図 *3.* 冗長データ形式

SQL のセット・レベル (大量操作) の特性によって、特定の冗長データ形式の危険性が著しく小さくなり ます。例えば、1 つの SQL ステートメントで複数行のセットを更新できる機能によって、このリスクを非 常に低くすることができます。以下の例では、条件に合うすべての行に対して、**Engineer** という職種を **Technician** に変更する必要があります。

SQL を使用して JOBTITLE を更新します。

UPDATE EMPLOYEE SET JOBTITLE = "Technician" WHERE JOBTITLE = "Engineer"

# テーブル・サイズ*:*

アプリケーション・プログラムがアクセスするテーブルのサイズは、ODBC アプリケーション・プログラ ムのパフォーマンスに大きな影響を与えます。

以下のことを考慮してください。

# 行が長い場合

列が多い (100 以上ある) ために行が長くなった順次アクセス・テーブルの場合は、テーブルを小 さく分割するか、ビューを作成するとパフォーマンスを向上させることができます。これは、アプ リケーションがすべての列にはアクセスしていないことを前提としています。パフォーマンスがよ くなる主な理由は、ページ当たりの取得行が増えることによって I/O が軽減されるためです。テー ブルを分割した場合、すべての列にアクセスするアプリケーションでは、テーブルを再度結合する ことでオーバーヘッドがかかるため影響が出ます。アプリケーションの特性と多くの列に対するア クセス頻度に基づいて、テーブルの分割位置を決定する必要があります。

# 行数が多い場合

テーブルに多数の行があり、そのテーブルにアクセスする照会で WHERE 節が常に指定される場 合は、WHERE 節で使用される列の索引を作成してください。この索引により、DB2 for i 最適化 ルーチンは索引を使用してテーブルにアクセスすることができます。最高のパフォーマンスを実現 する上で、索引の使用は非常に重要です。

<span id="page-597-0"></span>関連資料

587 [ページの『最適化ルーチン』](#page-598-0)

最適化ルーチンは、データベースのパフォーマンス向上において重要な役割を担うため、DB2 for i データ ベース・エンジンの重要な部分です。DB2 for i データにおける最も効率のよいアクセス・パスを検出する ことが、主な目的となります。

『索引の使用』

索引を使用すると、IBM i Access ODBC アプリケーションのパフォーマンスが著しく向上します。

#### 索引の使用*:*

索引を使用すると、IBM i Access ODBC アプリケーションのパフォーマンスが著しく向上します。

DB2 for i 照会オプティマイザーは、パフォーマンスの最適化に索引を使用し、場合によっては、照会の対 応に必要なすべてのデータを索引から読み取ることができます。オプティマイザーの詳細については、関連 リンクを参照してください。

索引の作成には、以下の 5 つの方法があります。

- CREATE INDEX (SQL の中で)
- v CRTPF (キー使用)
- v CRTLF (キー使用)
- v CRTLF (結合論理ファイルとして)
- v CRTLF (選択 / 除外を指定、キー不使用、動的選択 (DYNSLT) なし)

索引を使用すると、索引対テーブルのスキャン操作によって行を選択することができますが、通常これは処 理が遅くなります。テーブルのスキャンでは、テーブルのすべての行が順次に処理されます。永続索引が使 用できる場合は、一時索引を作成しなくても済みます。索引は、以下に対して必要です。

- v テーブルの結合
- ORDER BY
- $\cdot$  GROUP BY

永続索引がない場合は、索引が作成されます。

索引の数を管理して、更新操作中の索引の維持管理作業にかかる追加のサーバー・コストを最小限に抑えま す。以下は、特定のタイプのテーブルに対する汎用規則です。

# 主として読み取り専用のテーブルの場合

必要に応じて、列の索引を作成します。テーブルが 1,000 行分よりも大きく、ORDER BY、 GROUP BY または結合処理で使用される場合にのみ索引を作成するようにしてください。索引の 維持管理作業には、随時テーブル全体をスキャンするよりもコストがかかる可能性があります。

主として読み取り専用で、更新頻度は低いテーブルの場合

必要に応じて、列の索引を作成します。頻繁に更新される列の索引は作成しません。 INSERT、UPDATE、DELETE とともに、MERGE ステートメントにおけるこれらのステートメン トによって、テーブルに関連するすべての索引に対して維持管理作業が行われます。

# 更新頻度の高いテーブルの場合

索引を多く作り過ぎないようにします。更新頻度の高いテーブルには、ログや履歴テーブルがあり ます。

#### <span id="page-598-0"></span>関連資料

『最適化ルーチン』

最適化ルーチンは、データベースのパフォーマンス向上において重要な役割を担うため、DB2 for i データ ベース・エンジンの重要な部分です。DB2 for i データにおける最も効率のよいアクセス・パスを検出する ことが、主な目的となります。

585 [ページの『テーブル・サイズ』](#page-596-0)

アプリケーション・プログラムがアクセスするテーブルのサイズは、ODBC アプリケーション・プログラ ムのパフォーマンスに大きな影響を与えます。

### 結合フィールドの属性の突き合わせ*:*

DB2 for i の場合、テーブルの結合に使用される列には同じ属性が必要です。

列の長さやデータ・タイプ (文字、数値) など、結合されるテーブルの列の属性は、同一でなければなりま せん。同一でない属性があると、対応する列の索引が既にある場合でも一時索引が作成されることになりま す。

次の例では、結合によって一時索引が作成され、既存の索引は無視されます。

SELECT EMPNO, LASTNAME, DEPTNAME FROM TEMPL, TDEPT WHERE TEMPL.DEPTNO = TDEPT.DEPTNO

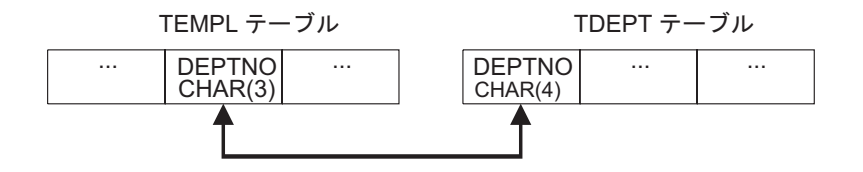

### 最適化ルーチン*:*

最適化ルーチンは、データベースのパフォーマンス向上において重要な役割を担うため、DB2 for i データ ベース・エンジンの重要な部分です。DB2 for i データにおける最も効率のよいアクセス・パスを検出する ことが、主な目的となります。

照会の最適化は、照会実施方法の選択に要する時間と、その実行にかかる時間との間の妥協です。照会の最 適化では、次のようなユーザーの明確なニーズに応える必要があります。

- v 高速で対話式の応答
- マシン資源全体の有効利用

データへのアクセス方法を決定するために、最適化ルーチンでは以下が行われます。

- v 可能な実施方法の判別
- SQL ステートメントの実行に最適な実施方法の選択

### 関連資料

586 [ページの『索引の使用』](#page-597-0)

索引を使用すると、IBM i Access ODBC アプリケーションのパフォーマンスが著しく向上します。 585 [ページの『テーブル・サイズ』](#page-596-0)

アプリケーション・プログラムがアクセスするテーブルのサイズは、ODBC アプリケーション・プログラ ムのパフォーマンスに大きな影響を与えます。

# コストの見積もり*:*

実行時に、DB2 for i 最適化ルーチンは、照会および使用可能な任意のアクセス・パス (索引) で参照され るテーブルの現在の状態に基づいて実施方法のコストを計算して、照会に対する最適なアクセス方式を選択 します。

最適化ルーチンは、以下のそれぞれについてのアクセス・コストをモデル化します。

- テーブルからの直接の行読み取り (データ・スペース・スキャン処理)
- v アクセス・パスを介した行読み取り (キー選択またはキー位置を使用)
- データ・スペースからの直接のアクセス・パス作成
- v 既存のアクセス・パスからの新しいアクセス・パスの作成 (索引から索引)
- v 照会ソート・ルーチンの使用 (条件が満たされている場合)

特定の方式によるコストは、以下の合計です。

- 開始時のコスト
- v 該当の最適化モードに関連するコスト。OPTIMIZE FOR n ROWS 文節は、最適化ルーチンに対して、 達成すべき最適化目標を示しています。最適化ルーチンでは、以下の 2 つの目標のいずれかで SQL 照 会を最適化することができます。
	- 1. テーブルから、行の最初のバッファーを取り出すのに要する時間を最小限にします。この目標では、 最適化が索引の作成をしないように仕向けます。

注**:** これは、OPTIMIZE FOR n ROWS を使わない場合のデフォルトの設定です。

データ・スキャンまたは既存の索引が選択されます。このモードは、以下によって指定できます。

– ユーザーが照会で検索したい行数を指定できる OPTIMIZE FOR n ROWS。

最適化ルーチンはこの値を使って、戻される行の割合を判別し、それに応じて最適化します。小さ い値を指定すると、最適化ルーチンは、最初の n 行の取り出しに必要な時間を最小限にするよう に指示されたことになります。

2. 選択されたすべての行がアプリケーションに戻されていると想定して、照会全体の処理時間を最小限 にします。これによって、最適化ルーチンが特定のアクセス方式に偏ることはありません。 OPTIMIZE FOR n ROWS を使って、このモードを指定します。OPTIMIZE FOR n ROWS を使用す ると、ユーザーは照会で取り出したい行数を指定できます。

最適化ルーチンはこの値を使って、戻される行の割合を判別し、それに応じて最適化します。結果の 行数が予想していた以上の値であれば、最適化ルーチンは照会全体の実行に要する時間を最小限にす るように指示されます。

- アクセス・パス作成のコスト。
- v 行読み取りに予想されるページ不在数によるコスト、および予想される行数の処理によるコスト。

ページ不在数および処理される行数は、最適化ルーチンがデータベース・オブジェクトから取得する以 下の統計値によって予測されることがあります。

- テーブル・サイズ
- 行サイズ
- 索引サイズ
- キー・サイズ

予想される処理行数の重みの基準。これは、行の選択述部 (デフォルトのフィルター係数) の関係演算子 で取り出すと考えられるものに基づいています。

- 10% 「等しい」
- 33% 「未満」「大きい」「以下」「以上」
- 90% 「等しくない」
- 25% BETWEEN 範囲
- 10% 各 IN リスト値

キー範囲の見積もりは、1 つまたは複数の選択述部から選択されている予想行数について、より正確な 見積もりを得るために最適化ルーチンで使用される方式です。最適化ルーチンは、既存の索引の左端の キーに対して選択述部を適用することで、見積もります。デフォルトのフィルター係数は、キー範囲に 基づく見積もりによって、さらに精度が上がる可能性があります。索引の左端のキーが行選択述部で使 われている列に一致している場合は、その索引を使って選択基準に合うキーの数を見積もります。キー の数の見積もりは、ページの数とマシン索引のキー密度に基づいています。この見積もりは、実際にキ ーにアクセスしないで実行されます。選択述部で使用される列の完全な索引があれば、最適化に非常に 役立ちます。

# 最適化ルーチンの意思決定規則*:*

DB2 for i 最適化ルーチンでは、実行時に一般的なガイドラインを使って、データベース・テーブルへのア クセスに最適な方法を選択します。

最適化ルーチンによって、以下が実行されます。

- v 選択文節のそれぞれの述部に対して、デフォルトのフィルター係数を判別します。
- v 内部に保管された情報からテーブルの属性を抽出します。
- v 選択述部が索引の左端のキーに一致している場合に、見積キー範囲を実行して、述部の実際のフィルタ ー係数を判別します。
- v 索引が必要な場合は、テーブルに索引を作成するコストを判別します。
- v 選択基準が適用でき、索引が必要な場合は、ソート・ルーチンの使用によるコストを判別します。
- v 索引が必要でない場合は、データ・スペースのスキャン処理によるコストを判別します。
- v 最適化ルーチンでは、使用できるそれぞれの索引について、最近作成されたものから古い順に、時間制 限を超えるまで以下の処理が行われます。
	- 内部に保管されている統計データから索引の属性を抽出します。
	- 索引が選択基準を満たしているかどうか判別します。
	- 見積ページ不在と述部フィルター係数を使って、索引使用によるコストを判別します。
	- この索引の使用によるコストと前のコスト (現在最適のもの) を比較します。
	- 最も低い値を選択します。
	- タイムアウトになるか、または索引がなくなるまで、続けて最適な索引を検索します。

時間制限係数によって、実施方法の選択に要する時間が制御されます。この時間は、所要時間と現在の最適 な実施方法に基づいています。動的 SQL 照会は、最適化ルーチンの時間制限に左右されます。静的 SQL 照会には時間制限がありません。

テーブルが小さい場合は、最適化ルーチンで照会の最適化にあまり時間がかかりません。テーブルが大きい 場合は、最適化ルーチンで扱う索引が多くなります。一般に、最適化ルーチンは最適化時間が切れるまでに | (結合する各テーブルに対して) 5、6 個の索引を検討します。

複数行ステートメントに対する **ODBC** サポート**:** |

DB2 for IBM i および ODBCは、以下で説明している手法を使用して、INSERT、UPDATE、DELETE、お | よび MERGE ステートメントにおける複数行操作をサポートします。この例では、ODBC で複数行 | INSERT ステートメントを使用して複数の行を 1 つの DB2 for i テーブルに挿入する方法を示していま | す。 |

複数行 **INSERT** ステートメントによって、単一の **SQLExecute** 要求で複数の行を挿入することができま | す。パフォーマンスの観点から見れば、テーブルにデータを入れるための最適の方法を提供し、他の方法よ | | りも効率がはるかに良いことも多々あります。|

ODBC から実行することのできる INSERT ステートメントの形式は、以下の 3 つです。 |

- | VALUES に定数を使用した INSERT ステートメント
- | VALUES にパラメーター・マーカーを使用した INSERT ステートメント
- | · 複数行 INSERT

VALUES に定数を使用した INSERT ステートメントは、挿入を実行するメソッドで最も効率の悪いもので | す。それぞれの要求に対して、単一の INSERT ステートメントがサーバーに送られます。サーバーでは | l INSERT ステートメントの準備、基礎テーブルのオーブン、レコードの書き込みが行われます。

例: |

|

INSERT INTO TEST.TABLE1 VALUES('ENGINEERING',10,'JONES','BOB')  $\blacksquare$ 

VALUES にパラメーター・マーカーを使用した INSERT ステートメントは、定数を使用したステートメン | トよりも効率よく実行されます。この形式の INSERT ステートメントでは、そのステートメントを 1 回の | | み準備して、次の実行で再利用することができます。また、サーバー上のテーブルをオープンしたままにし | ておけるので、挿入のたびにファイルをオープンしたりクローズしたりする手間を省くことができます。

| 例:

|  $\blacksquare$ 

INSERT INTO TEST.TABLE1 VALUES (?, ?, ?, ?)

複数の行がクライアントにキャッシュされ、同時に送信される場合、複数行の INSERT ステートメントは | テーブルの挿入を最も効率よく実行します。複数行の INSERT ステートメントの利点は以下のとおりで | す。 |

- | 複数の行にあるデータが、行ごとに 1 つずつの要求ではなく、1 つの通信要求にまとめて送信される。
- l サーバーが、複数行の INSERT ステートメントのサポート用にデータベース内に組み込まれた最適化パ スをもつ。 |

| 例:

INSERT INTO TEST.TABLE1 ? ROWS VALUES (?, ?, ?, ?) |

l INSERT ステートメントには複数行の INSERT ステートメントを識別する構文も加えられています。この オプション構文 ″? ROWS″ 文節は、追加されたパラメーターがこの INSERT ステートメント用に指定さ | | れることを示し、また、そのパラメーターがそのステートメントの実行時に送信される行数を含むことを示 します。行数は **SQLSetStmtAttr** API によって指定する必要があります。この余分の文節は必要ないこと | に注意してください。複数行 INSERT ステートメントは、パラメーター・マーカーを使用する VALUES | 形式のステートメントで INSERT を作成し、**SQLSetStmtAttr** API で行数を設定してから、ステートメン | | トを実行することによっても実行できます。

複数行ステートメントに対する、C プログラムから使用される API の例を表示するには、複数行挿入およ | Ⅰ び複数行取り出しの C 例のトピックを参照してください。

#### 関連資料 |

513 [ページの『複数行の](#page-524-0) INSERT と複数行の FETCH の例』 |

複数行の挿入と複数行の取り出しを使用して、IBM i Access ODBC アプリケーションのパフォーマンスを | 改善することができます。 |

#### カタログ関数**:**

カタログ関数は、操作中の DB2 for i のデータベース・オブジェクトに関する情報を戻します。

ODBC の **SQLTables** 要求を処理するために、ライブラリー QSYS のサーバー相互参照ファイル QADBXREF についての論理ファイルが作成されます。 QADBXREF は、データベースによって保持され る相互参照情報 (サーバーのディクショナリー機能の一部) 用のデータベース・ファイルです。

以下に、**TableType** の設定ごとに、**SQLTables** に対応する処置を示します。

**NULL** SQL SQL テーブルおよびビューを含む、すべての論理ファイル、物理ファイルを選択します。

### **TABLE**

サーバー・ファイル (相互参照、またはデータ・ディクショナリー) ではない SQL テーブルを含 む、すべての物理ファイルを選択します。

**VIEW** サーバー・ファイル (相互参照、またはデータ・ディクショナリー) ではない SQL ビューを含 む、すべての論理ファイルを選択します。

#### **SYSTEM TABLE**

サーバー・ファイルまたはデータ・ディクショナリー・ファイルである SQL ビューを含む、すべ ての物理ファイルと論理ファイルを選択します。

#### **TABLE, VIEW**

サーバー・ファイルまたはデータ・ディクショナリー・ファイルではない SQL テーブルとビュー を含む、すべての論理ファイルと物理ファイルを選択します。

非リレーショナル・ファイル (複数のファイル形式を持ったファイル) は選択されません。また、索引ファ イル、フラット・ファイル、そして IDDU 定義済みファイルも選択されません。

カタログ関数によって戻される結果セットは、テーブル・タイプ順になっています。システムでは、テーブ ルとビューというタイプに加え、論理ファイルと物理ファイルという、データ・ソース特有のタイプ識別コ ードを使用しています。物理タイプはテーブルとして取り扱われ、論理タイプはビューとして取り扱われま す。

ODBC の **SQLColumns** 要求を処理するために、QSYS ライブラリーのサーバー相互参照ファイル QADBIFLD についての論理ファイルが作成されます。この論理ファイルは、インデックス以外のすべての リレーショナル・データベース・ファイルを選択します。QADBIFLD は、データベースによって保持され る相互参照情報 (サーバーのディクショナリー機能の一部) 用のデータベース・ファイルです。特に、この ファイルには、データベース・ファイルの列とフィールドに関する情報が含まれています。

#### 詳細については、以下を参照してください。

「*SQL* 解説書」の付録に追加情報が記載されています。 IBM i Information Center にある『DB2 for i SQL 解説書』のトピックから、上記ブックの HTML オンライン版を表示するか、PDF 版を 印刷してください。

# 関連情報

DB2 for i SQL リファレンス

#### 出口プログラム**:**

IBM i Access の ODBC 出口プログラムを呼び出すための要件があります。

出口プログラムは、呼び出し側プログラムから制御が渡されるプログラムです。出口プログラムを指定する と、サーバーはその要求を実行する前に、以下の 2 つのパラメーターを出口プログラムに渡します。

v 1 バイトの戻りコード値。

v ユーザー要求に関する情報を含んだ構造。この構造は、それぞれの出口点ごとに異なります。

出口プログラムはこの 2 つのパラメーターによって、要求が許可されたかどうかを判別できます。出口プ ログラムで戻りコードが X'F0' に設定されている場合は、サーバーは要求を拒否します。戻りコードがそ れ以外の値に設定されている場合は、サーバーは要求を許可します。

複数の出口点で同じプログラムを使用できます。プログラムは 2 番目のパラメーター構造の中のデータを 見ることによって、現在どの関数が呼び出されているのかを判別できます。

出口プログラムをデータベースの出口点に追加するためには、「登録情報処理」(WRKREGINF) コマンド を使用します。

データベース・サーバーには、以下の 5 つの異なる出口点が定義されています。

#### **QIBM\_QZDA\_INIT**

サーバーの開始時に呼び出されます。

#### **QIBM\_QZDA\_NDB1**

ネイティブ・データベース要求に対して呼び出されます。

## **QIBM\_QZDA\_SQL1**

SQL 要求に対して呼び出されます。

## **QIBM\_QZDA\_SQL2**

SQL 要求に対して呼び出されます。

#### **QIBM\_QZDA\_ROI1**

オブジェクト情報の取り出し要求や SQL カタログ関数に対して呼び出されます。

注**:** この出口点は、V5R1 およびそれ以前のクライアント・アクセス ODBC ドライバーの場合に 比べると、呼び出される頻度は低くなります。この出口点を使用する出口プログラムがある場 合には、引き続き意図されたとおりに機能するかどうかを検査してください。

# 例*:* ユーザー出口プログラム*:*

以下の例では、プログラミングに関する考慮事項または技法のすべてが示されているわけではありません。 これらの例をよく検討してから、IBM i Access ODBC アプリケーションの設計やコーディングを開始して ください。

# 例*:* 出口点 *QIBM\_QZDA\_INIT* のための *ILE C/400* ユーザー出口プログラム*:*

以下の ILE C/400® プログラムは、特定のユーザーからの要求をリジェクトすることで、IBM i Access の ODBC セキュリティーを処理します。これをシェルとして使用して、ご使用の稼働環境に合わせた出口プ ログラムを開発することができます。

```
/******************************************************************/
|
              Sample Exit Program \star//\star */
  /* Exit Point Name : QIBM_QZDA_INIT */
  /\star */
  /* Description : The following ILE C Language program */
  /* handles ODBC security by rejecting */
  /* requests from users who use ODBC and */
 /* signon using a user profile of 'GUEST'. */<br>/* It can be used as a shell program */
                       It can be used as a shell program
                       for developing exit programs tailored */for your environment. */******************************************************************/
|
#include <stdio.h>
|
#include <string.h>
|
  #include <ezdaep.h> /* ZDA exit program formats */
  main(int argc, char *argv[])
    {
    Qzda Init Format t input; /* input format */
    /**************************************************************/
    /* Copy format parameter to local storage */
    /**************************************************************/
    memcpy(&input,(Qzda_Init_Format_t *) argv[2],
            sizeof(Qzda Init Format t));
    /**************************************************************/
    /* If user profile is 'GUEST' and interface type is 'ODBC' *//* reject the connection. *//**************************************************************/
    if (memcmp(input.User_Profile,"GUEST ",10)==0 &&
       memcmp(input.Interface Type,"ODBC",4) == 0)
    /**************************************************************/
    /* Reject the connection.
    /**************************************************************/
     strcpy(argv[1],"0");
   else
   /**************************************************************/
   /* Allow the connection. *//**************************************************************/
    strcpy(argv[1],"1");
   return;
   }
| /*
| /*
\blacksquare\blacksquare|
| /*
| /*
\blacksquare
```
| | | |

| | | | | | | | | | | | | | | | | | | | | | | | | | | |

# 例*:* 出口点 *QIBM\_QZDA\_INIT* のための *CL* ユーザー出口プログラム*:*

以下の CL プログラムは、特定のユーザーからの要求をリジェクトすることで、IBM i Access の ODBC セキュリティーを処理します。これをシェルとして使用して、ご使用の稼働環境に合わせた出口プログラム を開発することができます。

```
/* * * * * * * * * * * * * * * * * * * * * * * * * * * * * * * * * * * * */
/* @@ss1s@@ Servers - Sample Exit Program */
/* */
```

```
/* Exit Point Name : QIBM_QZDA_INIT */
/* */
/* Description : The following Control Language program \star/<br>/* handles ODBC security by rejecting \star/
/* handles ODBC security by rejecting */
\frac{1}{x} requests from certain users.<br>\frac{1}{x} it can be used as a shell for
                           It can be used as a shell for developing */\frac{1}{x} exit programs tailored for your \frac{x}{x}operating environment. */* * * * * * * * * * * * * * * * * * * * * * * * * * * * * * * * * * * * */
PGM PARM(&STATUS &REQUEST)
/* * * * * * * * * * * * * * * * * * * * * * * * * * * * * * * * * * * * */
/* Program call parameter declarations */
/* * * * * * * * * * * * * * * * * * * * * * * * * * * * * * * * * * * * */
 DCL VAR(&STATUS) TYPE(*CHAR) LEN(1) /* Accept/Reject indicator */
 DCL VAR(&REQUEST) TYPE(*CHAR) LEN(34) /* Parameter structure */
/* * * * * * * * * * * * * * * * * * * * * * * * * * * * * * * * * * * * */
/* Parameter declares *//* * * * * * * * * * * * * * * * * * * * * * * * * * * * * * * * * * * * */
 DCL VAR(&USER) TYPE(*CHAR) LEN(10) /* User profile name calling server*/
 DCL VAR(&SRVID) TYPE(*CHAR) LEN(10) /* database server value (*SQL) */
 DCL VAR(&FORMAT) TYPE(*CHAR) LEN(8) /* Format name (ZDAI0100) *DCL VAR(&FUNC) TYPE(*CHAR) LEN(4) /* function being preformed (0) */* * * * * * * * * * * * * * * * * * * * * * * * * * * * * * * * * * * * */
/* Extract the various parameters from the structure \star//* * * * * * * * * * * * * * * * * * * * * * * * * * * * * * * * * * * * */
 CHGVAR VAR(&USER) VALUE(%SST(&REQUEST 1 10))
 CHGVAR VAR(&SRVID) VALUE(%SST(&REQUEST 11 10))
 CHGVAR VAR(&FORMAT) VALUE(%SST(&REQUEST 21 8))
 CHGVAR VAR(&FUNC) VALUE(%SST(&REQUEST 28 4))
/*------------------------------------------------------------------------
  ------------------------------------------------------------------------*/
/* * * * * * * * * * * * * * * * * * * * * * * * * * * * * * * * * * * * */
/* Begin main program
/* * * * * * * * * * * * * * * * * * * * * * * * * * * * * * * * * * * * */
 /* set return code to allow the request. */CHGVAR VAR(&STATUS) VALUE('1')
 /* if user name is GUEST set return code to reject the request. \star/IF (&USER *EQ 'GUEST') THEN( +
     CHGVAR VAR(&STATUS) VALUE('0') )
EXIT:
```
ENDPGM

# 例*:* 出口点 *QIBM\_QZDA\_SQL1* のための *ILE C/400* プログラム*:*

以下の ILE C/400 プログラムは、GUEST ユーザーのすべての UPDATE 要求をリジェクトします。これ をシェルとして使用して、ご使用の稼働環境に合わせた IBM i アクセス ODBC 出口プログラムを開発す ることができます。

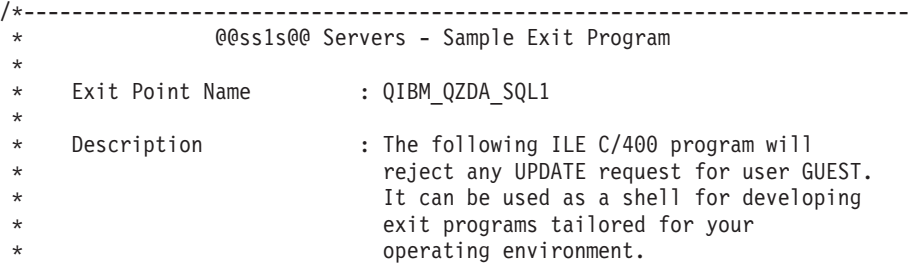

```
Input : A 1-byte return code value
                               X'F0' server rejects the request
 * anything else server allows the request
                             Structure containing information about the
                              request. The format used by this program
                              is ZDAQ0100.
*------------------------------------------------------------------------*/
/*------------------------------------------------------------------------
* Includes
*------------------------------------------------------------------------*/
#include <string.h> /* string functions */
#include <stdio.h> /* standard IO functions */
#include <ctype.h> /* type conversion functions */
/*========================================================================
* Start of mainline executable code
*========================================================================*/
main(int argc, char *argv[])
{
   long i;
   Packed struct zdaq0100 {
       char name[10];
       char servid[10];
       char fmtid[8];
       long funcid;
       char stmtname[18];
       char cursname[18];
       char prepopt[2];
       char opnattr[2];
       char pkgname[10];
       char pkglib[10];
       short drdaind;
       char commitf;
       char stmttxt[512];
   } *sptr, stx;
/*------------------------------------------------------------------------
   ------------------------------------------------------------------------*/
   /* initialize return variable to indicate ok status * */
   strncpy(argv[1],"1",1);
   /**********************************************************************/
   /* Address parameter structure for @@sqll@@ exit program and move local */
   /* parameters into local variables. *//* (note : this is not necessary to evaluate the arguments passed in). *//**********************************************************************/
   sptr = ( Packed struct zdaq0100 *) argv[2];
   strncpy(stx.name, sptr->name, 10);
   strncpy(stx.servid, sptr->servid, 10);
   strncpy(stx.fmtid, sptr->fmtid, 8);
   stx.funcid = sptr->funcid;
   strncpy(stx.stmtname, sptr->stmtname, 18);
   strncpy(stx.cursname, sptr->cursname, 18);
   strncpy(stx.opnattr, sptr->opnattr, 2);
   strncpy(stx.prepopt, sptr->prepopt, 2);
   strncpy(stx.pkglib, sptr->pkglib, 10);
   strncpy(stx.pkgname, sptr->pkgname, 10);
   stx.drdaind = sptr->drdaind;
   stx.commitf = sptr->commitf;
   strncpy(stx.stmttxt, sptr->stmttxt, 512);
   /**********************************************************************/
   /* check for user GUEST and an UPDATE statement
   /* if found return an error *//**********************************************************************/
   if (! (strncmp(stx.name, "GUEST ", 10)) )
```
\*

```
{
       for (i=0; i<6; i++)stx.stmttxt[i] = toupper(stx.stmttxt[i]);
       if (! strncmp(stx.stmttxt, "UPDATE", 6) )
           /* Force error out of @@sqll@@ user exit pgm */
          strncpy(argv[1], "0", 1);
       else;
   }
   return;
\} /* End of mainline executable code \star /
/*------------------------------------------------------------------------
           ------------------------------------------------------------------------*/
   /* initialize return variable to indicate ok status * /strncpy(\text{argv}[1], "1", 1);/**********************************************************************/
   /* Address parameter structure for @@sqll@@ exit program and move local */
   /* parameters into local variables.
   /* (note : this is not necessary to evaluate the arguments passed in). *//**********************************************************************/
   sptr = ( Packed struct zdaq0100 *) argv[2];
   strncpy(stx.name, sptr->name, 10);
   strncpy(stx.servid, sptr->servid, 10);
   strncpy(stx.fmtid, sptr->fmtid, 8);
   stx.funcid = sptr->funcid;
   strncpy(stx.stmtname, sptr->stmtname, 18);
   strncpy(stx.cursname, sptr->cursname, 18);
   strncpy(stx.opnattr, sptr->opnattr, 2);
   strncpy(stx.prepopt, sptr->prepopt, 2);
   strncpy(stx.pkglib, sptr->pkglib, 10);
   strncpy(stx.pkgname, sptr->pkgname, 10);
   stx.drdaind = sptr->drdaind;
   stx.commitf = sptr->commitf;
   strncpy(stx.stmttxt, sptr->stmttxt, 512);
   /**********************************************************************/
   /* check for user GUEST and an UPDATE statement *//* if found return an error *//**********************************************************************/
   if (! (strncmp(stx.name, "GUEST ", 10)) )
   {
       for (i=0; i<6; i++)stx.stmttxt[i] = toupper(stx.stmttxt[i]);
       if (! strncmp(stx.stmttxt, "UPDATE", 6) )
          /* Force error out of @@sqll@@ user exit pgm */
          strncpy(argv[1], "0", 1);
       else;
   }
   return;
\} /* End of mainline executable code \star/
```
# 例*:* 出口点 *QIBM\_QZDA\_ROI1* のための *ILE C/400* プログラム*:*

以下の ILE C/400 プログラムは、カタログ関数に対するすべての要求を、QGPL 内の ZDALOG ファイル に記録します。これをシェルとして使用して、ご使用の稼働環境に合わせた IBM i アクセス ODBC 出口 プログラムを開発することができます。

```
/*--------------------------------------------------------------------------
                @@ss1s@@ Servers - Sample Exit Program
*
* Exit Point Name : QIBM QZDA ROI1
```

```
*
* Description : The following ILE C/400 program logs all
* requests for catalog functions to the
* ZDALOG file in QGPL.
                          It can be used as a shell for developing
                          exit programs tailored for your
* operating environment.
*
* Input : A 1-byte return code value
* X'F0' server rejects the request
                            anything else server allows the request
* Structure containing information about the
* request. The format used by this program
                           is ZDAR0100.
 *
* Dependencies : The log file must be created using the
                         following command:
                         CRTPF FILE(QGPL/ZDALOG) RCDLEN(132)
*------------------------------------------------------------------------*/
/*------------------------------------------------------------------------
* Includes
*------------------------------------------------------------------------*/
#include <recio.h> /* record IO functions */
#include <string.h> /* string functions */
/*------------------------------------------------------------------------
* User Types
*------------------------------------------------------------------------*/
typedef struct { / Exit Point QIBM QZDA ROI1 format ZDAR0100 */
   char User profile name[10]; \quad /* Name of user profile calling server*/
   char Server_identifier[10]; /* database server value (*RTVOBJINF) */
   char Exit format name[8]; /* User exit format name (ZDAR0100) */
   long Requested_function; /* function being preformed */
   char Library name[20]; \hspace{1cm} /* Name of library \hspace{1cm} */
   char Database name[36]; \overline{\hspace{1cm}} /* Name of relational database \overline{\hspace{1cm}} */
   char Package_name[20]; /* Name of package */
   char File name[256]; / \star Name of file \star/char Member_name[20]; /* Name of member */
   char Format name[20]; \hspace{1cm} /* Name of format \hspace{1cm} */
} ZDAR0100_fmt_t;
/*------------------------------------------------------------------------
  ------------------------------------------------------------------------*/
/*========================================================================
* Start of mainline executable code
*========================================================================*/
int main (int argc, char *argv[])
{
   RFILE *file ptr; /* pointer to log file */char output_record[132]; /* output log file record */
   ZDAR0100 fmt t input; / input format record *//* set return code to allow the request. */memcpy( argv[1], "1", 1);
   /* open the log file for writing to the end of the file */if (( file_ptr = _Ropen("QGPL/ZDALOG", "ar") ) == NULL)
   {
      /* open failed */return;
   }
   /* copy input parm into structure */memcpy(&input, (ZDAR0100_fmt_t *)argv[2], 404);
   switch /* Create the output record based on requested function */(input.Requested_function)
   {
```
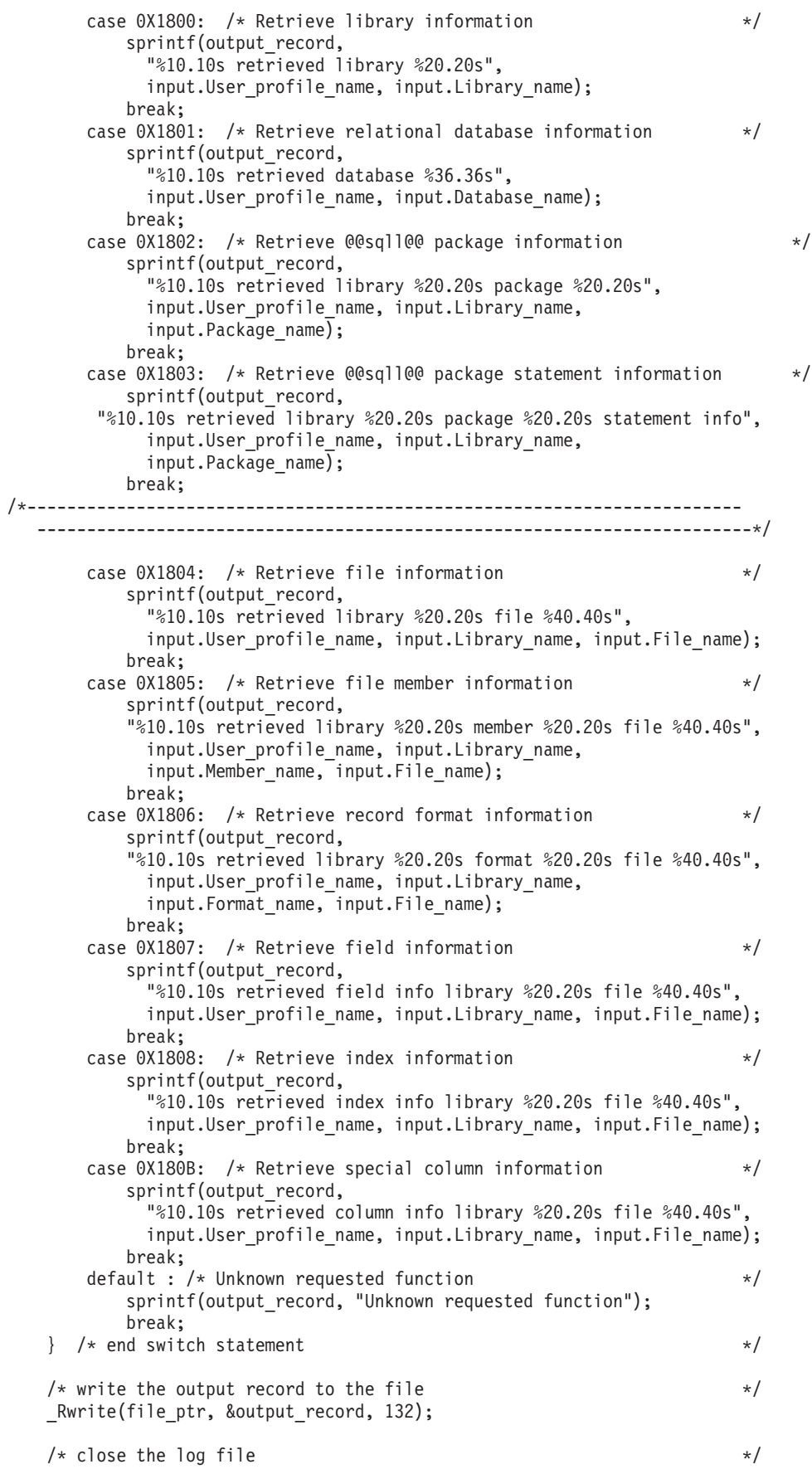

Rclose ( file ptr );

 $}$  /\* End of mainline executable code  $*$ /

# 出口プログラムのパラメーター・フォーマット*:*

ネイティブ・データベース用の出口点、およびオブジェクト情報取り出し用の出口点には、 QIBM\_QZDA\_SQL1、QIBM\_QZDA\_SQL2 の 2 つの形式が定義されています。要求された IBM i データ ベース関数のタイプに応じて、これらの形式のうちの 1 つが使用されます。

QIBM\_QZDA\_SQL2 出口点は、データベース・サーバーに対する特定の SQL 要求時に、出口プログラム を実行するように定義されています。この出口点は、OIBM\_OZDA\_SOL1 出口点よりも優先されます。 QIBM\_QZDA\_SQL2 出口点にプログラムが登録されると、そのプログラムが呼び出され、 QIBM\_QZDA\_SQL1 に登録されたプログラムは呼び出されません。

# 出口プログラムを呼び出す関数

- v 準備
- オープン
- v 実行
- v 接続
- パッケージの作成
- パッケージのクリア
- パッケージの削除
- パッケージ情報の戻し
- ストリーム取り出し
- v 即時実行
- 準備および記述
- v 準備および実行、または準備およびオープン
- オープンおよび取り出し
- 実行またはオープン

# *ZDAQ0200* 形式の出口点 *QIBM\_QZDA\_SQL2* のパラメーター・フィールド*:*

ZDAQ0200 形式を使用する出口点 QIBM\_QZDA\_SQL2 で呼び出された IBM i データベース出口プログラ ムのパラメーター・フィールドとその説明を以下の表に示します。

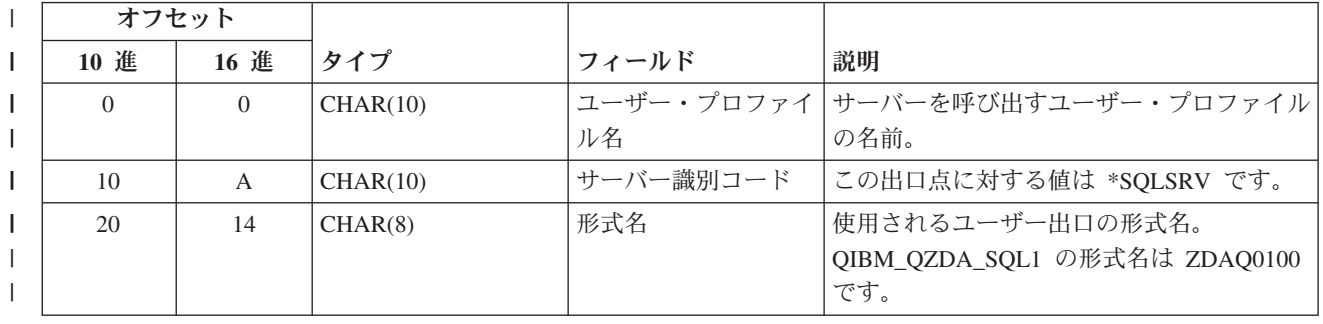

表 *18. ZDAQ0200* 形式の出口点 *QIBM\_QZDA\_SQL2* |

表 *18. ZDAQ0200* 形式の出口点 *QIBM\_QZDA\_SQL2 (*続き*)* |

| L | オフセット |                |           |             |                               |
|---|-------|----------------|-----------|-------------|-------------------------------|
| L | 10 進  | 16 進           | タイプ       | フィールド       | 説明                            |
|   | 28    | 1 <sup>C</sup> | BINARY(4) | 要求された関数     | 実行される関数。                      |
| L |       |                |           |             | このフィールドの内容は、次のいずれかで           |
|   |       |                |           |             | す。                            |
|   |       |                |           |             | • X'1800' - 準備                |
|   |       |                |           |             | • X'1803' - 準備および記述           |
|   |       |                |           |             | • X'1804' - オープン / 記述         |
|   |       |                |           |             | • X'1805' - 実行                |
|   |       |                |           |             | • X'1806' - 即時実行              |
|   |       |                |           |             | • X'1809' - 接続                |
|   |       |                |           |             | • X'180C' - ストリーム取り出し         |
|   |       |                |           |             | • X'180D' - 準備および実行           |
|   |       |                |           |             | • X'180E' - オープンおよび取り出し       |
|   |       |                |           |             | • X'180F' - パッケージの作成          |
|   |       |                |           |             | • X'1810' - パッケージのクリア         |
|   |       |                |           |             | • X'1811' - パッケージの削除          |
| L |       |                |           |             | • X'1812' - 実行またはオープン         |
| L |       |                |           |             | • X'1815' - パッケージ情報の戻し        |
|   | 32    | 20             | CHAR(18)  | ステートメント名    | 準備関数や実行関数に使用するステートメン<br>トの名前。 |
| L | 50    | 32             | CHAR(18)  | カーソル名       | オープン関数に使用されるカーソル名。            |
| L | 68    | 44             | CHAR(2)   | 準備オプション     | 準備関数に使用されるオプション。              |
|   | 70    | 46             | CHAR(2)   | オープン属性      | オープン関数に使用されるオプション。            |
| L | 72    | 48             | CHAR(10)  |             | 拡張動的パッケージ名   拡張動的パッケージの名前。    |
|   | 82    | 52             | CHAR(10)  | パッケージ・ライブラ  | 拡張動的 SQL パッケージ 用ライブラリー        |
| L |       |                |           | リー名         | の名前。                          |
|   | 92    | 5C             | BINARY(2) | DRDA インディケー | • 0 - ローカル RDB に接続            |
|   |       |                |           | ター          | • 1 - リモート RDB に接続            |
|   | 94    | 5E             | CHAR(1)   | コミットメント制御レ  | • 'A' - コミット *ALL             |
|   |       |                |           | ベル          | ・ 'C' - コミット *CHANGE          |
|   |       |                |           |             | • 'N' - コミット *NONE            |
|   |       |                |           |             | • 'S' - コミット *CS (カーソル固定性)    |
表 *18. ZDAQ0200* 形式の出口点 *QIBM\_QZDA\_SQL2 (*続き*)* |

|                                   | オフセット                                                                                                    |        |           |                         |                                                                                                    |  |  |
|-----------------------------------|----------------------------------------------------------------------------------------------------|--------|-----------|-------------------------|----------------------------------------------------------------------------------------------------|--|--|
| $\mathbf{I}$                      | 10 進                                                                                                    | 16 進   | タイプ       | フィールド                   | 説明                                                                                                    |  |  |
| T                                 | 95                                                                                                    | 5F     | CHAR(10)  | デフォルト SQL コレ<br>クション    | IBM i データベース・サーバーによって使<br>用される、デフォルト SQL スキーマの名<br>前。実際のデフォルト SQL スキーマ名が<br>10 バイトより大きい場合、次の特殊値が渡<br>され、デフォルトの SQL スキーマ名が「拡<br>張 SQL スキーマ」フィールドから取得され<br>る必要があることを示します。<br>• *EXTDSCHMA |  |  |
| $\mathbf{I}$                      |                                                                                                    |        |           |                         | 注: 「拡張 SQL スキーマ」 フィールドは、<br>長さが 10 未満であっても常に設定されま<br>す。ユーザーは、デフォルトの SQL スキー<br>マ名を取得するために、常にこのフィールド<br>を参照できます。                                                                         |  |  |
| T<br>$\mathbf{I}$                 | 105                                                                                                    | 69     | CHAR(3)   | 予約済み                    | 将来使用されるパラメーターのための予約フ<br>ィールド                                                                                                    |  |  |
| $\mathsf{I}$<br>$\mathbf{I}$      | 108                                                                                                    | 6C     | BINARY(4) | 拡張カーソル名へのオ<br>フセット      | この構造内での拡張カーソル名へのオフセッ<br>$\vdash$                                                                                                    |  |  |
| L                                 | 112                                                                                                    | 70     | BINARY(4) |                         | 拡張カーソル名の長さ   拡張カーソル名の長さ (バイト数)                                                                                                    |  |  |
| L<br>$\mathbf{I}$                 | 116                                                                                                    | 74     | BINARY(4) | 拡張 SQL スキーマへ<br>のオフセット  | この構造内での拡張 SQL スキーマへのオフ<br>セット                                                                                                    |  |  |
| $\mathbf{I}$<br>$\mathbf{I}$      | 120                                                                                                    | 78     | BINARY(4) | 拡張 SQL スキーマの<br>長さ      | 拡張 SQL スキーマの長さ (バイト数)                                                                                                    |  |  |
| $\mathbf{I}$<br>L                 | 124                                                                                                    | 7C     | CHAR(110) | 予約済み                    | 将来使用されるパラメーターのための予約フ<br>ィールド                                                                                                    |  |  |
| T<br>$\mathbf{I}$<br>$\mathbf{I}$ | 234                                                                                                    | EA     | BINARY(4) | SOL ステートメント<br>のテキストの長さ | 後に続くフィールドに入る SQL ステートメ<br>ント・テキストの長さ。最大で 2 MB<br>(2,097,152 バイト)の長さ。                                                                                                    |  |  |
| $\mathsf{I}$<br>$\mathbf{I}$      | 238                                                                                                    | EE     | $CHAR(*)$ | SQL ステートメント<br>のテキスト    | SQL ステートメント全文。                                                                                                    |  |  |
| $\mathsf{I}$                      | $\ast$                                                                                                    | $\ast$ | $CHAR(*)$ | 拡張カーソル名                 | 拡張カーソル名                                                                                                    |  |  |
| L                                 | $\ast$                                                                                                    | $\ast$ | $CHAR(*)$ | 拡張スキーマ名                 | 拡張スキーマ名                                                                                                    |  |  |
| $\overline{1}$<br>$\overline{1}$  | 注: この形式は、ライブラリー QSYSINC にある、ファイル H のメンバー EZDAEP、QRPGSRC、QRPGLESRC、<br>QCBLSRC および QCBLLESRC によって定義されています。 |        |           |                         |                                                                                                    |  |  |

出口点 QIBM\_QZDA\_INIT は、サーバー開始時に出口プログラムを実行するように定義されています。プ ログラムがこの出口点を使用するように定義されている場合は、データベース・サーバーが開始されるたび に、呼び出されます。

# *ZDAI0100* 形式の出口点 *QIBM\_QZDA\_INIT* のパラメーター・フィールド*:*

ZDAI0100 形式を使用する出口点 QIBM\_QZDA\_INIT で呼び出される IBM i データベース出口プログラム のパラメーター・フィールドとその説明を以下の表に示します。

表 *19. ZDAI0100* 形式の出口点 *QIBM\_QZDA\_INIT*

| オフセット                               |                                                                    |           |            |                               |  |  |
|-------------------------------------|--------------------------------------------------------------------|-----------|------------|-------------------------------|--|--|
| 10 進                                | 16 進                                                               | タイプ       | フィールド      | 説明                            |  |  |
| $\Omega$                            | $\Omega$                                                           | CHAR(10)  | ユーザー・プロファイ | サーバーを呼び出すユーザー・プロファイル          |  |  |
|                                     |                                                                    |           | ル名         | の名前。                          |  |  |
| 10                                  | $\mathsf{A}$                                                       | CHAR(10)  | サーバー識別コード  | この出口点に対する値は *SQL です。          |  |  |
| 20                                  | 14                                                                 | CHAR(8)   | 形式名        | 使用されるユーザー出口の形式名。              |  |  |
|                                     |                                                                    |           |            | QIBM_QZDA_INIT の形式名は ZDAI0100 |  |  |
|                                     |                                                                    |           |            | です。                           |  |  |
| 28                                  | 1 <sup>C</sup>                                                     | BINARY(4) | 要求された関数    | 実行される関数。                      |  |  |
|                                     |                                                                    |           |            | この出口点に対する有効な値は 0 のみで<br>す。    |  |  |
|                                     | 注: この形式は、ライブラリー QSYSINC にある、ファイル H のメンバー EZDAEP、QRPGSRC、QRPGLESRC、 |           |            |                               |  |  |
| QCBLSRC および QCBLLESRC によって定義されています。 |                                                                    |           |            |                               |  |  |

QIBM\_QZDA\_NDB1 出口点は、データベース・サーバーに対するネイティブ・データベース要求時に、出 口プログラムを実行するように定義されています。この出口点に対して、2 つの形式が定義されています。

# **ZDAD0100** 形式を使用する関数

- ソース物理ファイルの作成
- 既存ファイルに基づいた、データベース・ファイルの作成
- データベース・ファイル・メンバーの追加、クリア、削除
- v データベース・ファイル一時変更
- データベース・ファイル一時変更削除
- ファイルの削除
- 注**:** ZDAD0200 形式は、ライブラリー・リストに対するライブラリーの追加要求が受け取られた時に使用 されます。

## *ZDAD0100* 形式の出口点 *QIBM\_QZDA\_NDB1* のパラメーター・フィールド*:*

ZDAD0100 形式を使用する出口点 QIBM\_QZDA\_NDB1 で呼び出された IBM i データベース出口プログラ ムの、パラメーター・フィールドとその説明を以下の表に示します。

| オフセット    |          |          |           |                                    |
|----------|----------|----------|-----------|------------------------------------|
| 10 進     | 16 進     | タイプ      | フィールド     | 説明                                 |
| $\Omega$ | $\theta$ | CHAR(10) |           | ユーザー・プロファイ サーバーを呼び出すユーザー・プロファイル    |
|          |          |          | ル名        | の名前。                               |
| 10       | A        | CHAR(10) | サーバー識別コード | この出口点に対する値は *NDB です。               |
| 20       | 14       | CHAR(8)  | 形式名       | 使用されるユーザー出口の形式名。                   |
|          |          |          |           | これ以降の関数についての形式名は<br>$ZDAD0100$ です。 |

表 *20. ZDAD0100* 形式の出口点 *QIBM\_QZDA\_NDB1*

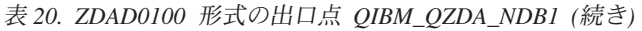

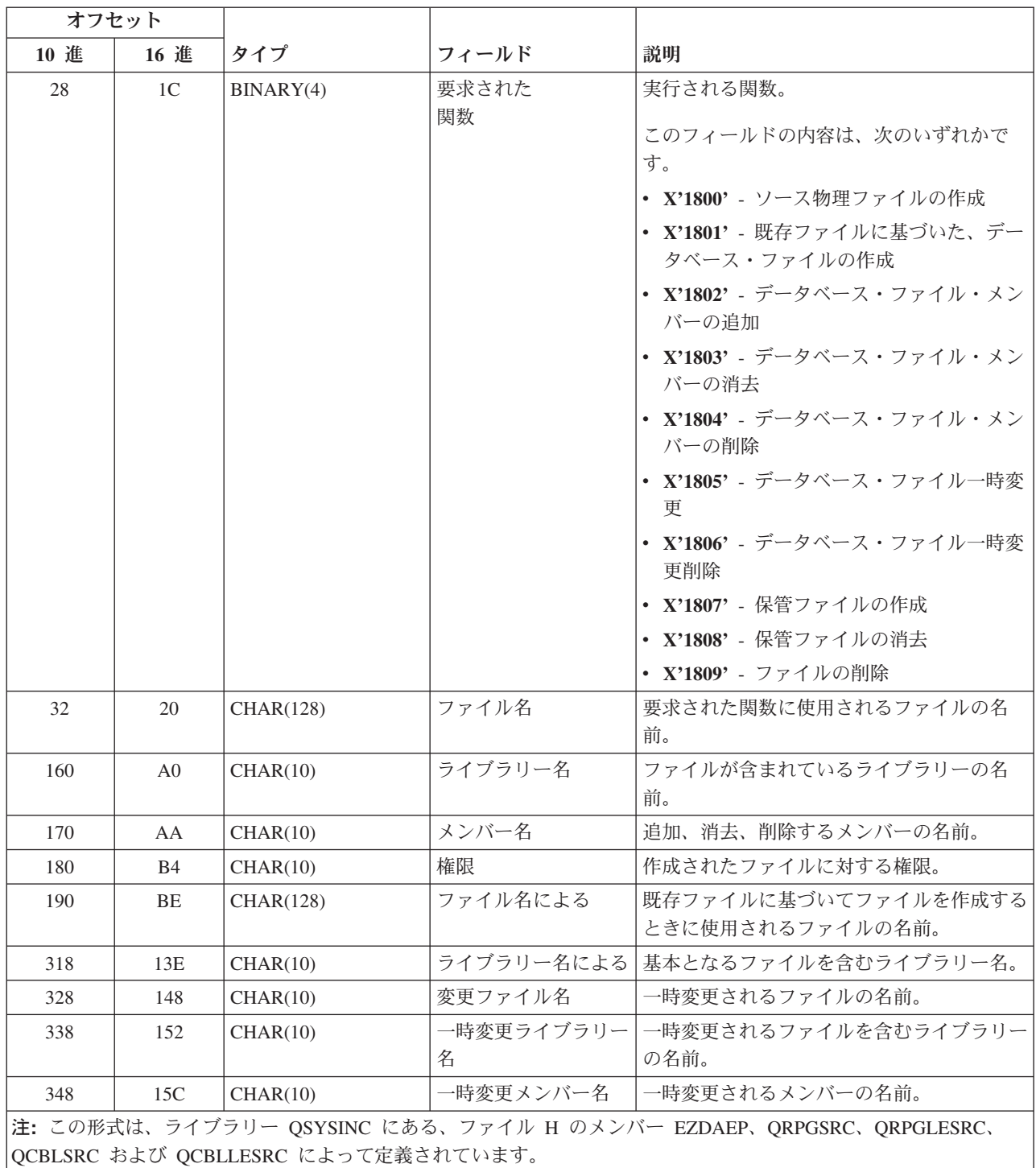

# *ZDAD0200* 形式の出口点 *QIBM\_QZDA\_NDB1* のパラメーター・フィールド*:*

ZDAD0200 形式を使用して出口点 QIBM\_QZDA\_NDB1 で呼び出される IBM i データベース出口プログラ ムのパラメーター・フィールドとその説明を、以下の表で紹介します。

表 *21. ZDAD0200* 形式の出口点 *QIBM\_QZDA\_NDB1*

| オフセット                               |                                                                    |           |           |                                   |  |  |
|-------------------------------------|--------------------------------------------------------------------|-----------|-----------|-----------------------------------|--|--|
| 10 進                                | 16 進                                                               | タイプ       | フィールド     | 説明                                |  |  |
| $\Omega$                            | $\Omega$                                                           | CHAR(10)  |           | ユーザー・プロファイ   サーバーを呼び出すユーザー・プロファイル |  |  |
|                                     |                                                                    |           | ル名        | の名前。                              |  |  |
| 10                                  | $\mathsf{A}$                                                       | CHAR(10)  | サーバー識別コード | この出口点に対する値は *NDB です。              |  |  |
| 20                                  | 14                                                                 | CHAR(8)   | 形式名       | 使用されるユーザー出口の形式名。ライブラ              |  |  |
|                                     |                                                                    |           |           | リー・リストへの追加の関数の形式の名前               |  |  |
|                                     |                                                                    |           |           | は、ZDAD0200 です。                    |  |  |
| 28                                  | 1 <sup>C</sup>                                                     | BINARY(4) | 要求された関数   | 実行される関数。                          |  |  |
|                                     |                                                                    |           |           | • X'180C' - ライブラリー・リストの追加         |  |  |
| 32                                  | 20                                                                 | BINARY(4) | ライブラリー数   | (次のフィールドの) ライブラリーの数。              |  |  |
| 36                                  | 24                                                                 | CHAR(10)  | ライブラリー名   | それぞれのライブラリーの名前。                   |  |  |
|                                     | 注: この形式は、ライブラリー QSYSINC にある、ファイル H のメンバー EZDAEP、QRPGSRC、QRPGLESRC、 |           |           |                                   |  |  |
| QCBLSRC および QCBLLESRC によって定義されています。 |                                                                    |           |           |                                   |  |  |

QIBM\_QZDA\_SQL1 出口点は、データベース・サーバーに対する、特定の SQL 要求時に出口プログラム を実行するために定義されています。この出口点に対しては、1 つの形式のみ定義されています。

# **ZDAD0200** 形式を使用する関数

- v 準備
- オープン
- v 実行
- v 接続
- パッケージの作成
- v パッケージのクリア
- パッケージの削除
- v 即時実行
- 準備および記述
- v 準備および実行、または準備およびオープン
- オープンおよび取り出し
- 実行またはオープン

# *ZDAQ0100* 形式の出口点 *QIBM\_QZDA\_SQL1* のパラメーター・フィールド*:*

ZDAQ0100 形式を使用する出口点 QIBM\_QZDA\_SQL1 で呼び出される IBM i データベース出口プログラ ムのパラメーター・フィールドとその説明を以下の表に示します。

| オフセット |      |          |           |                                    |
|-------|------|----------|-----------|------------------------------------|
| 10 進  | 16 進 | タイプ      | フィールド     | 説明                                 |
|       |      | CHAR(10) |           | 「ユーザー・プロファイ   サーバーを呼び出すユーザー・プロファイル |
|       |      |          | ル名        | の名前。                               |
| 10    |      | CHAR(10) | サーバー識別コード | この出口点に対する値は、*SQLSRV です。            |

表 *22. ZDAQ0100* 形式の出口点 *QIBM\_QZDA\_SQL1*

表 *22. ZDAQ0100* 形式の出口点 *QIBM\_QZDA\_SQL1 (*続き*)*

| オフセット                                                                                                    |                |           |             |                                            |  |
|----------------------------------------------------------------------------------------------------|----------------|-----------|-------------|--------------------------------------------|--|
| 10 進                                                                                                    | 16 進           | タイプ       | フィールド       | 説明                                         |  |
| 20                                                                                                    | 14             | CHAR(8)   | 形式名         | 使用されるユーザー出口の形式名。                           |  |
|                                                                                                    |                |           |             | QIBM QZDA SQL1 の形式名は ZDAQ0100<br>です。       |  |
| 28                                                                                                    | 1 <sup>C</sup> | BINARY(4) | 要求された<br>関数 | 実行される関数。                                   |  |
|                                                                                                    |                |           |             | このフィールドの内容は、次のいずれかで<br>す。                  |  |
|                                                                                                    |                |           |             | ・ X'1800' - 準備                             |  |
|                                                                                                    |                |           |             | · X'1803' - 準備および記述                        |  |
|                                                                                                    |                |           |             | • X'1804' - オープン / 記述                      |  |
|                                                                                                    |                |           |             | ・ X'1805' - 実行                             |  |
|                                                                                                    |                |           |             | • X'1806' - 即時実行                           |  |
|                                                                                                    |                |           |             | • X'1809' - 接続                             |  |
|                                                                                                    |                |           |             | · X'180D' - 準備および実行、または準備お<br>よびオープン       |  |
|                                                                                                    |                |           |             | • X'180E' - オープンおよび取り出し                    |  |
|                                                                                                    |                |           |             | • X'180F' - パッケージの作成                       |  |
|                                                                                                    |                |           |             | • X'1810' - パッケージのクリア                      |  |
|                                                                                                    |                |           |             | • X'1811' - パッケージの削除                       |  |
|                                                                                                    |                |           |             | • X'1812' - 実行またはオープン                      |  |
|                                                                                                    |                |           |             | • X'1815' - パッケージ情報の戻し                     |  |
| 32                                                                                                    | 20             | CHAR(18)  | ステートメント名    | 準備関数や実行関数に使用するステートメン<br>トの名前。              |  |
| 50                                                                                                    | 32             | CHAR(18)  | カーソル名       | オープン関数に使用されるカーソル名。                         |  |
| 68                                                                                                    | 44             | CHAR(2)   | 準備オプション     | 準備関数に使用されるオプション。                           |  |
| 70                                                                                                    | 46             | CHAR(2)   | オープン属性      | オープン関数に使用されるオプション。                         |  |
| 72                                                                                                    | 48             | CHAR(10)  |             | 拡張動的パッケージ名   拡張動的 SQL パッケージの名前。            |  |
| 82                                                                                                    | 52             | CHAR(10)  | リー名         | パッケージ・ライブラ  拡張動的 SQL パッケージ 用ライブラリー<br>の名前。 |  |
| 92                                                                                                    | 5C             | BINARY(2) | DRDA インディケー | • 0 - ローカル RDB に接続                         |  |
|                                                                                                    |                |           | ター          | • 1 - リモート RDB に接続                         |  |
| 94                                                                                                    | 5E             | CHAR(1)   | コミットメント制御レ  | • 'A' - コミット *ALL                          |  |
|                                                                                                    |                |           | ベル          | • 'C' - コミット *CHANGE                       |  |
|                                                                                                    |                |           |             | • 'N' - コミット *NONE                         |  |
|                                                                                                    |                |           |             | • 'S' - コミット *CS (カーソル固定性)                 |  |
| 95                                                                                                    | 5F             | CHAR(512) | SQL ステートメント | SQL ステートメントの最初の 512 バイト。                   |  |
|                                                                                                    |                |           | のテキストの最初の   |                                            |  |
|                                                                                                    |                |           | 512 バイト     |                                            |  |
| 注: この形式は、ライブラリー QSYSINC にある、ファイル H のメンバー EZDAEP、QRPGSRC、QRPGLESRC、<br>QCBLSRC および QCBLLESRC によって定義されています。 |                |           |             |                                            |  |

QIBM\_QZDA\_ROI1 出口点は、データベース・サーバーに対する特定のオブジェクト情報の取り出し要求 時に出口プログラムを実行するように定義されています。また、この出口点は SQL カタログ関数にも使用 されています。

この出口点には、2 つの形式が定義されています。

**ZDAR0100** 形式は、次のオブジェクトの情報を取り出す際に使用されます。

- フィールド (または、列)
- v ファイル (または、テーブル)
- v ファイル・メンバー
- インデックス
- v ライブラリー (または、コレクション)
- レコード様式
- リレーショナル・データベース (RDB)
- v 特殊列
- SQL パッケージ
- SOL パッケージ・ステートメント

**ZDAR0200** 形式は、次のオブジェクトの情報を取り出す際に使用されます。

- 外部キー
- 基本キー

## *ZDAR0100* 形式の出口点 *QIBM\_QZDA\_ROI1* のパラメーター・フィールド*:*

ZDAR0100 形式を使用する出口点 QIBM\_QZDA\_ROI1 で呼び出された IBM i データベース出口プログラ ムの、パラメーター・フィールドとその説明を以下の表に示します。

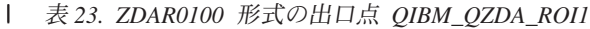

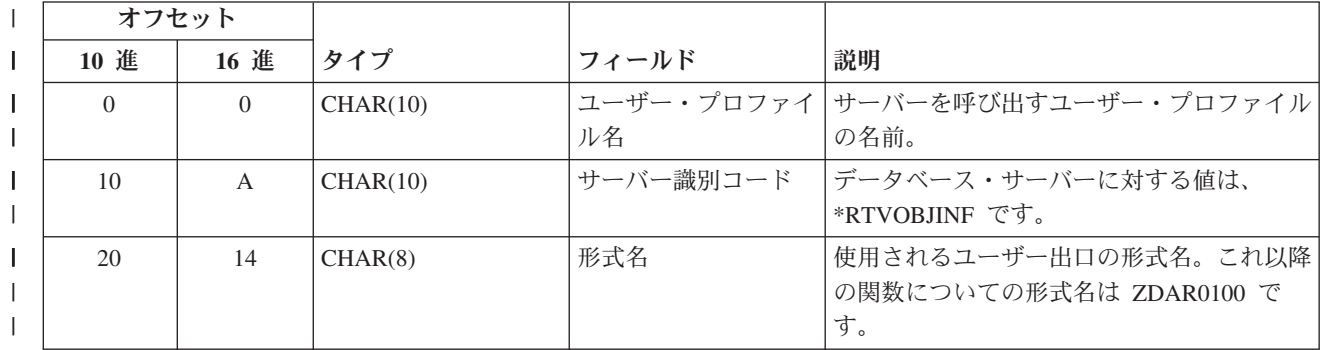

表 *23. ZDAR0100* 形式の出口点 *QIBM\_QZDA\_ROI1 (*続き*)* |

|   | オフセット |                |           |                        |                                                                                                    |
|---|-------|----------------|-----------|------------------------|----------------------------------------------------------------------------------------------------|
| ı | 10 進  | 16 進           | タイプ       | フィールド                  | 説明                                                                                                    |
|   | 28    | 1 <sup>C</sup> | BINARY(4) | 要求された<br>関数            | 実行される関数。<br>このフィールドの内容は、次のいずれかで<br>す。<br>• X'1800' - ライブラリー情報の取り出し<br>• X'1801' - リレーショナル・データベース<br>情報の取り出し<br>· X'1802' - SQL パッケージ情報の取り出<br>U<br>・ X'1803' - SQL パッケージのステートメ<br>ント情報の取り出し<br>• X'1804' - ファイル情報の取り出し<br>• X'1805' - ファイル・メンバー情報の取り |
|   |       |                |           |                        | 出し<br>• X'1806' - レコード様式情報の取り出し<br>· X'1807' - フィールド情報の取り出し<br>• X'1808' - インデックス情報の取り出し<br>• X'180B' - 特殊列情報の取り出し                                                                                                    |
|   | 32    | 20             | CHAR(20)  | スキーマ名                  | スキーマ、パッケージ、パッケージ・ステー<br>トメント、ファイル、メンバー、レコード様<br>式、フィールド、インデックス、および特殊<br>列の情報を取り出すときに使用されるスキー<br>マや検索パターン。スキーマ名の長さまたは<br>検索パターンの長さが 20 より大きい場合、<br>次の特殊値が渡され、スキーマ名が「拡張ス<br>キーマ名」フィールドから取得される必要が<br>あることを示します。<br>• *EXTDSCHMA                         |
|   |       |                |           |                        | 注:「拡張スキーマ名」フィールドは、長さ<br>が 20 未満であっても常に設定されます。ユ<br>ーザーは、スキーマ名を取得するために、常<br>にこのフィールドを参照できます。                                                                                                    |
|   | 52    | 34             | CHAR(36)  | リレーショナル・デー<br>タベース名    | RDB の情報を取り出すのに使用されるリレ<br>ーショナル・データベース名や検索パター<br>$\mathcal{V}$ .                                                                                                    |
|   | 88    | 58             | CHAR(20)  | パッケージ名                 | パッケージまたはパッケージ・ステートメン<br>ト情報を取り出すために使用されるパッケー<br>ジ名や検索パターン。                                                                                                    |
|   | 108   | 6C             | CHAR(256) | ファイル名 (SQL エ<br>イリアス名) | ファイル、メンバー、レコード様式、フィー<br>ルド、インデックス、または特殊列情報を取<br>り出すために使用されるファイル名やサーチ<br>検索パターン。                                                                                                    |
|   | 364   | 16C            | CHAR(20)  | メンバー名                  | ファイル・メンバー情報を取り出すために使<br>用される、メンバー名や検索パターン。                                                                                                    |

表 *23. ZDAR0100* 形式の出口点 *QIBM\_QZDA\_ROI1 (*続き*)* |

| オフセット                                                              |      |           |         |                      |  |  |
|--------------------------------------------------------------------|------|-----------|---------|----------------------|--|--|
| 10 進                                                               | 16 進 | タイプ       | フィールド   | 説明                   |  |  |
| 384                                                                | 180  | CHAR(20)  | 形式名     | レコード様式情報を取り出すために使用され |  |  |
|                                                                    |      |           |         | るフォーマット名や検索パターン。     |  |  |
| 404                                                                | 194  | CHAR(256) | 拡張スキーマ名 | 使用される拡張スキーマ名または検索パター |  |  |
|                                                                    |      |           |         | $\mathcal{Y}_\circ$  |  |  |
| 注: この形式は、ライブラリー QSYSINC にある、ファイル H のメンバー EZDAEP、QRPGSRC、QRPGLESRC、 |      |           |         |                      |  |  |
| QCBLSRC および QCBLLESRC によって定義されています。                                |      |           |         |                      |  |  |
|                                                                    |      |           |         |                      |  |  |

# *ZDAR0200* 形式の出口点 *QIBM\_QZDA\_ROI1* のパラメーター・フィールド*:*

**Contract Contract** 

ZDAR0200 形式を使用する出口点 QIBM\_QZDA\_ROI1 で呼び出された IBM i データベース出口プログラ ムの、パラメーター・フィールドとその説明を以下の表に示します。

 $\overline{\phantom{0}}$ 

| オフセット    |                |                  |                     |                                                                                                    |
|----------|----------------|------------------|---------------------|----------------------------------------------------------------------------------------------------|
| 10 進     | 16 進           | タイプ              | フィールド               | 説明                                                                                                    |
| $\Omega$ | $\Omega$       | CHAR(10)         | ユーザー・プロファイ<br>ル名    | サーバーを呼び出すユーザー・プロファイル<br>の名前。                                                                                                    |
| 10       | $\mathsf{A}$   | CHAR(10)         | サーバー識別コード           | データベース・サーバーに対する値は、<br>*RTVOBJINF です。                                                                                                    |
| 20       | 14             | CHAR(8)          | 形式名                 | 使用されるユーザー出口の形式名。これ以降<br>の関数についての形式名は ZDAR0200 で<br>す。                                                                                                    |
| 28       | 1 <sup>C</sup> | BINARY(4)        | 要求された関数             | 実行される関数。<br>このフィールドの内容は、次のいずれかで<br>す。<br>• X'1809' - 外部キー情報の取り出し<br>• X'180A' - 基本キー情報の取り出し                                                                                   |
| 32       | 20             | CHAR(10)         | 基本キー・テーブルの<br>スキーマ名 | 基本キーや外部キーの情報を取り出す際に使<br>用する基本キー・テーブルが含まれているス<br>キーマ名。名前が 10 バイトより大きい場<br>合、次の特殊値が渡され、基本キー・テーブ<br>ルのスキーマ名が「基本キー・テーブルの拡<br>張スキーマ名」フィールドから取得される必<br>要があることを示します。<br>• *EXTDSCHMA |
|          |                |                  |                     | 注: 「基本キー・テーブルの拡張スキーマ<br>名」フィールドは、長さが 10 未満であって<br>も常に設定されます。ユーザーは、スキーマ<br>名を取得するために、常にこのフィールドを<br>参照できます。                                                                     |
| 42       | 2A             | <b>CHAR(128)</b> | (エイリアス名)            | 基本キー・テーブル名   基本キー、または外部キーの情報を取り出す<br>際に使用する基本キーが含まれているテーブ<br>ル名。                                                                                                    |

表 *24. ZDAR0200* 形式の出口点 *QIBM\_QZDA\_ROI1* |

<span id="page-620-0"></span>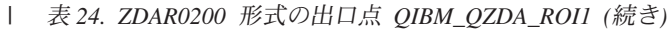

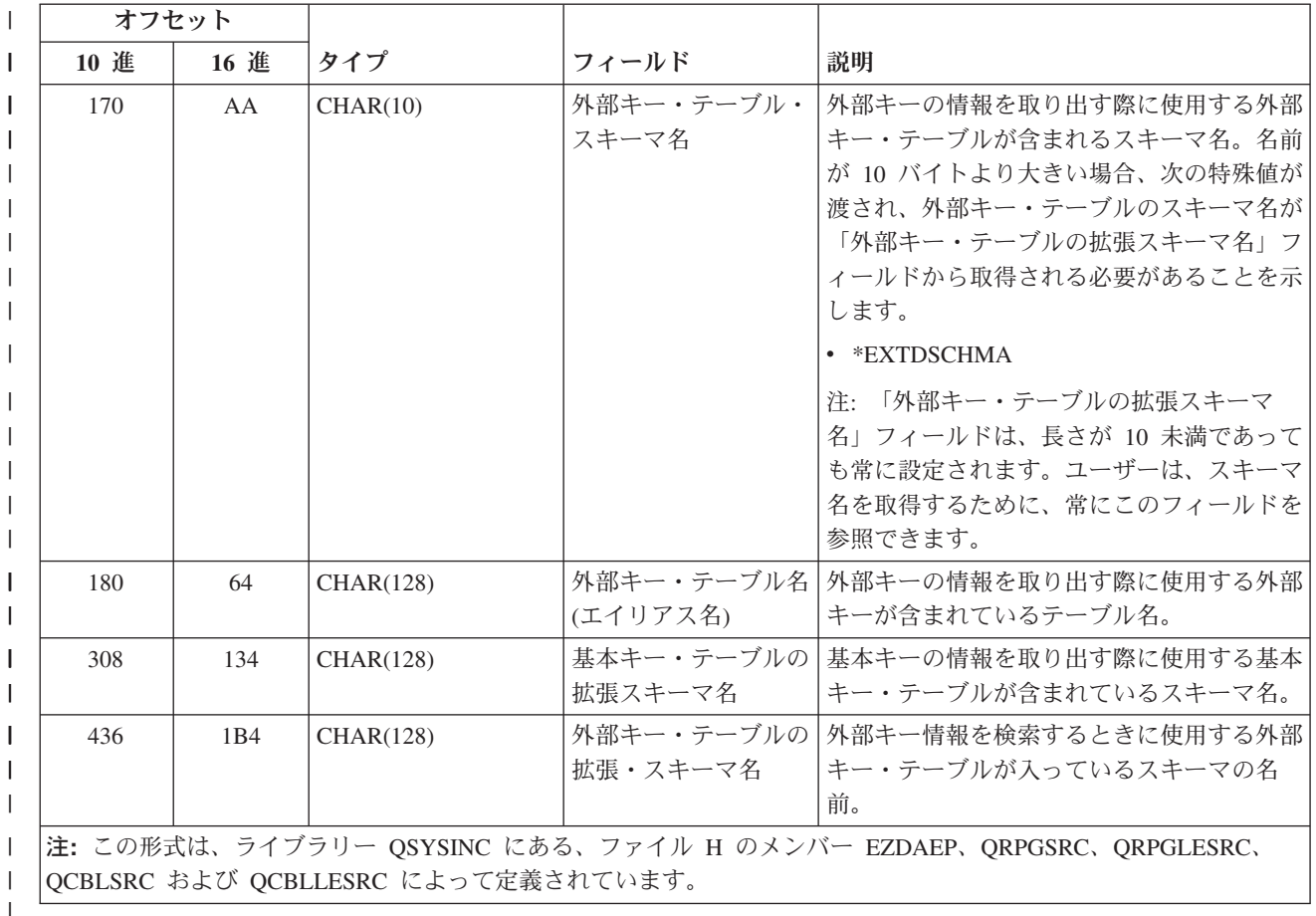

## **SQL** および外部プロシージャー**:**

SQL および外部プロシージャーは、データベース・アクセスのために IBM i でサポートされています。

プロシージャーは、一般に、SQL CALL ステートメントを使用して実行できる任意のプログラムです。プ ロシージャーは、パフォーマンス、トランザクションの保全性、およびセキュリティーを高めることから、 クライアント/サーバー・アプリケーション、特にオンライン・トランザクション処理 (OLTP) の分野で、 ごく一般的に使用されています。 DB2 for i では、プロシージャーは、SQL プロシージャー型言語または いくつかの外部プログラミング言語 (例: ILE RPG または ILE COBOL) で作成できます。これらのプロシ ージャーの例で使用されている特定の SQL ステートメントについての情報は、IBM i Information Center にある『DB2 for i の SQL 解説書』のトピック集を参照してください。

次の図では、1 つのトランザクションが 4 つの別々の I/O オペレーションから構成され、そのそれぞれが SQL ステートメントの処理を要求しているアプリケーションを示しています。この図で示しているよう に、このアプリケーションでは、サーバーとクライアントとの間で少なくとも 8 つのメッセージのやりと りが必要とされます。これによって、特に、通信速度が遅い場合 (例えば、ダイヤル呼び出し回線を介する 場合) あるいは、接続のターンアラウンド・タイムが遅い場合 (例えば、サテライト・リンクを介する場合) に、かなりのオーバーヘッドが発生する可能性があります。

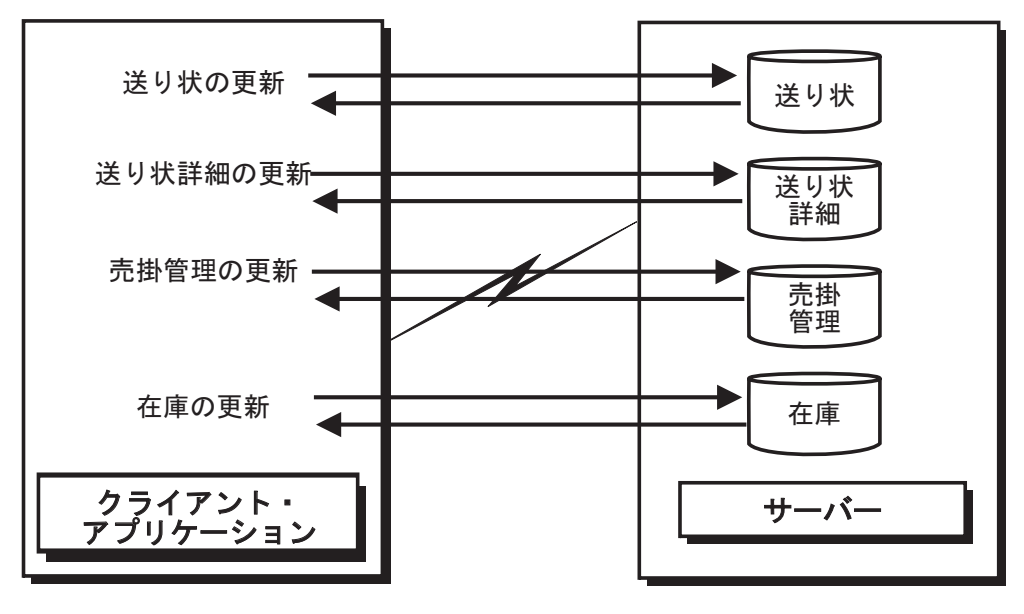

ストアード・プロシージャーを 使用しないクライアント/サーバー・アプリケーション <sub>RV3W347-0</sub>

図 *4.* ストアード・プロシージャーを使用しないクライアント*/*サーバー・アプリケーション

次の図は、同じトランザクションをサーバー上のストアード・プロシージャーによって実行したものです。 この図で示されているように、通信量は、一対のメッセージにまで減少されています。このほかにも、利点 はあります。例えば、プロシージャーでは、絶対に必要なデータ (長い列からの数個の文字) のみを送り返 すように調整することも可能です。ストアード・プロシージャー用の DB2 for i は、任意の IBM i プログ ラムにすることが可能で、データ・アクセスに SQL を使用する必要はありません。

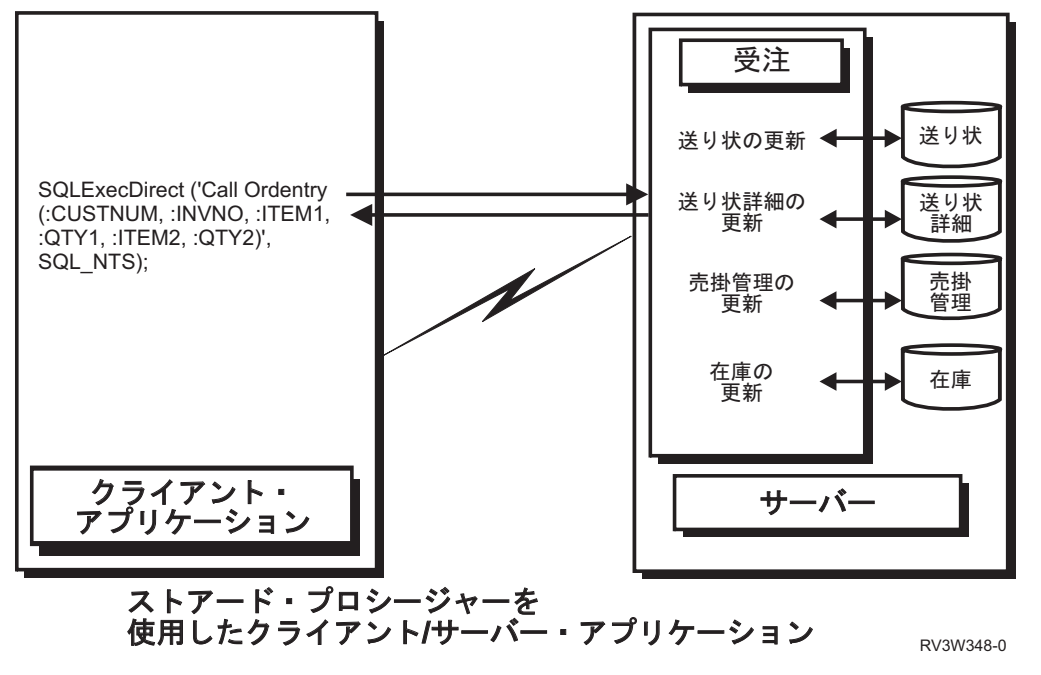

図 *5.* ストアード・プロシージャーを使用したクライアント*/*サーバー・アプリケーション

#### 関連タスク

512 [ページの『ストアード・プロシージャーの呼び出し』](#page-523-0) IBM i Access ODBC アプリケーションのパフォーマンスと機能を高めるためにはストアード・プロシージ ャーを使用します。

#### 関連資料

618 ページの『ODBC [プログラム例』](#page-629-0)

IBM i Access の照会およびストアード・プロシージャーについて、ODBC のプログラミング例を使って説 明します。

#### 関連情報

DB2 for i SQL リファレンス

プロシージャーの結果セット*:*

IBM i SQL プロシージャーの結果セットをスクロールできます。

アプリケーションには、SQL CALL ステートメントを使用して実行されたプロシージャーから、スクロー ル可能な結果セットが戻される場合があります。このサポートを活用するには、以下の 2 つの変更を行っ てください。

- 1. スクロール可能として定義されたカーソルを持つプロシージャーを作成します。
	- a. これは、プロシージャー定義内部でカーソル宣言に SCROLL キーワードを追加することで実行でき ます。 以下の 2 つの例では、ストアード・プロシージャーはスクロール可能結果セットを戻します が、2 つ目は戻しません。
		- v CREATE PROCEDURE MYLIB.SCROLLSP ( ) RESULT SETS 1 LANGUAGE SQL sqlproc: begin DECLARE CUR1 SCROLL CURSOR FOR SELECT \* FROM OIWS.OCUSTCDT: OPEN CUR1; SET RESULT SETS CURSOR CUR1; end v CREATE PROCEDURE MYLIB.NOSCROLLSP ( ) RESULT SETS 1 LANGUAGE SQL sqlproc: begin
		- DECLARE CUR1 CURSOR FOR SELECT \* FROM QIWS.QCUSTCDT; OPEN CUR1; SET RESULT SETS CURSOR CUR1; end
- 2. ODBC を使用してアプリケーションをコード化し、両方向スクロール・カーソル・タイプを要求しま す。
	- a. SQLSetStmtAttr API を呼び出します。
	- b. SQL ATTR CURSOR TYPE オプションを SQL CURSOR DYNAMIC に設定します。

両方向スクロール・カーソルを指定していないプロシージャーを使用して逆方向へのスクロールが試 行された場合、複数の問題が発生する可能性があります。ほとんどの場合では、スクロールが無効で あることを示すエラーがサーバーから戻されますが、誤ったデータが戻される場合もあります。

プロシージャーが複数の結果セットを戻す場合でも、単一のカーソル・タイプのみを使用することが できます。 2 つ目の結果セット用に異なるカーソル・タイプが指定されている場合、ODBC はエラ ーを戻すか、そのカーソル・タイプを無視します。スクロール可能結果セットを結果セットの 1 つ として使用するには、上記のように、アプリケーションでそのカーソル・タイプをスクロール可能に 設定する必要があります。

結果セット・カーソルを更新可能カーソルとして使用しようとすると、エラーが戻されるか、無視さ れます。プロシージャーの結果セットは、読み取り専用です。

プロシージャーの実行時にカーソルが開かれていたため、カーソル・センシティビティーは、プロシ ージャーの結果セットでは保持されない場合があります。カーソル・センシティビティーは、プロシ ージャーの作成時にカーソルが定義された方法で制御されます。

#### 例*:* ストアード・プロシージャー*:*

DB2 for IBM i プロシージャーの例は、以下を参照してください。

# 例*: SQL* ストアード・プロシージャーと *ODBC* による *CL* コマンドの実行*:*

ストアード・プロシージャー・サポートは、SQL の CALL ステートメントを使用して IBM i 制御言語 (CL) コマンドを実行する手段を提供します。

以下の状況で、CL コマンドを使用することができます。

- v ファイルに対する一時変更を行う場合
- デバッグを開始するとき
- 他のコマンドを使用することによって、それに続く SQL ステートメントのパフォーマンスに影響を与え ることができる場合
- アプリケーションに他の環境セットアップを行う場合

CL コマンドを実行するためのプログラムを SQL から呼び出す CALL ステートメントを使用して、IBM i CL コマンドを実行するケースを、以下の例で説明します。このプログラム (ライブラリー QSYS2 の QCMDEXC) には以下の 2 つのパラメーターがあります。

1. 実行するコマンド・テキストを含むストリング

2. コマンド・テキスト長を示す整数

コマンドを正確に解釈させるために、必ずこれらの属性をパラメーターに含めます。

以下の例は、PC 上の C のプログラムが 65 文字 (組み込みブランクを含む) の OVRDBF コマンドを実 行しているものです。 OVRDBF コマンドのテキストは以下のとおりです。

OVRDBF FILE(TESTER) TOFILE(JMBLIB/TESTER) MBR(NO2) OVRSCOPE(\*JOB)

ODBC の API を使用して、このコマンドを実行する場合のコードは、以下のとおりです。

HSTMT hstmt; SQLCHAR stmt[301];

rc = SQLAllocHandle(SQL\_HANDLE\_STMT, hdbc, &hstmt); strcpy(stmt,"CALL QSYS2.QCMDEXC('OVRDBF FILE(TESTER) TOFILE(MYLIB/"); strcat(stmt,"TESTER) MBR(NO2) OVRSCOPE(\*JOB)',64)"); rc = SQLExecDirect(hstmt, stmt, SQL\_NTS);

これで、MYLIB/TESTER ファイルに対して実行されるステートメントは、最初のメンバーではなく、NO2 のメンバーを参照するようになります。

データベース・サーバー・ジョブに対して実行できる有用な CL コマンドには他に STRDBG コマンドが あります。ただし、このコマンドを呼び出すためにストアード・プロシージャーを呼び出す必要はありませ ん。 DSN セットアップ GUI の「診断」タブには、接続試行時に STRDBG コマンドを自動的に実行する オプションがあります。

#### 関連概念

529 ページの『ODBC API [のインプリメンテーションに関する事項』](#page-540-0) IBM i Access ODBC API を使用したインプリメンテーション時の問題について確認します。

# 例*: Visual Basic* からの、戻り値を伴うストアード・プロシージャーの呼び出し*:*

DB2 for IBM i のプロシージャーを呼び出して、Visual Basic 変数に戻り値を取り込む方法について、以 下の Visual Basic ソース・コードの例で説明します。

Visual Basic は、DLL の中にある外部関数を呼び出すことができます。すべての ODBC ドライバーは、 DLL であるため、Visual Basic を使用して、ODBC API を直接コーディングすることができます。 ODBC API に直接コーディングすることによって、Visual Basic アプリケーションで、 DB2 for IBM i のプロシ ージャーを呼び出し、結果値を戻すことができます。詳しくは、 512 ページの『ODBC API [への直接コー](#page-523-0) [ディング』を](#page-523-0)参照してください。

'\*\*\*\*\*\*\*\*\*\*\*\*\*\*\*\*\*\*\*\*\*\*\*\*\*\*\*\*\*\*\*\*\*\*\*\*\*\*\*\*\*\*\*\*\*\*\*\*\*\*\*\*\*\*\*\*\*\*\*\*\*\*\*\*\*\*\*\*\*\*\*  $\star$ '\* Because of the way Visual Basic stores and manages the String data \*  $'$ \* type, it is recommended that you use an array of Byte data type '\* instead of a String variable on the SQLBindParameter API. \*  $\star$ '\*\*\*\*\*\*\*\*\*\*\*\*\*\*\*\*\*\*\*\*\*\*\*\*\*\*\*\*\*\*\*\*\*\*\*\*\*\*\*\*\*\*\*\*\*\*\*\*\*\*\*\*\*\*\*\*\*\*\*\*\*\*\*\*\*\*\*\*\*\*\* Dim sTemp As String Custnum As Integer Dim abCustname(34) As Byte Dim abAddress(34) As Byte Dim abCity(24) As Byte Dim abState(1) As Byte Dim abPhone(14) As Byte Dim abStatus As Byte Dim RC As Integer Dim nullx As Long 'Used to pass null pointer, not pointer to null Dim lpSQL\_NTS As Long 'Used to pass far pointer to SQL\_NTS Static link(7) As Long 'Used as an array of long pointers to the size 'each parameter which will be bound '\*\*\*\*\*\*\*\*\*\*\*\*\*\*\*\*\*\*\*\*\*\*\*\*\*\*\*\*\*\*\*\*\*\*\*\*\*\*\*\*\*\*\*\*\*\*\*\*\*\*\*\*\*\*\*\*\*\*\*\*\*\*\*\*\*\*\*\*\*\*\*  $\star$  $'$ \* Initialize the variables needed on the API calls  $\qquad$  \*  $*$ '\*\*\*\*\*\*\*\*\*\*\*\*\*\*\*\*\*\*\*\*\*\*\*\*\*\*\*\*\*\*\*\*\*\*\*\*\*\*\*\*\*\*\*\*\*\*\*\*\*\*\*\*\*\*\*\*\*\*\*\*\*\*\*\*\*\*\*\*\*\*\*  $link(1) = 6$  $link(2) = Ubound(abCustomer) +1$  $link(3) = Ubound(abAddress) +1$  $link(4) = Ubound(abCity) +1$  $link(5) = Ubound(abState) +1$  $link(6) = Ubound(abPhone) +1$  $link(7) = 1$  $RC = 0$  $nullx = 0$ lpSQL\_NTS = SQL\_NTS ' -3 means passed as sz string '\*\*\*\*\*\*\*\*\*\*\*\*\*\*\*\*\*\*\*\*\*\*\*\*\*\*\*\*\*\*\*\*\*\*\*\*\*\*\*\*\*\*\*\*\*\*\*\*\*\*\*\*\*\*\*\*\*\*\*\*\*\*\*\*\*\*\*\*\*\*\*  $\star$  $'$ \* Create an IBM i procedure. This will define the '\* procedure's name, parameters, and how each parameter is passed. \* '\* Note: This information is stored in the server catalog tables and \* '\* and only needs to be executed one time for the life of the stored \* '\* procedure. It normally would not be run in the client application. \*

```
\star'***********************************************************************
sTemp = "Create Procedure Storedp2 (:Custnum in integer, "
sTemp = sTemp & ":Custname out char(35), :Address out char(35),"
sTemp = sTemp & ":City out char(25), :State out char(2),"
sTemp = sTemp & ": Phone out char(15), : Status out char(1))
sTemp = sTemp & "(External name rastest.storedp2 language cobol General)"
RC = SQLExecDirect(Connection.hstmt, sTemp, Len(sTemp))
'Ignore error assuming that any error would be from procedure already
'created.
'***********************************************************************
\star'* Prepare the call of the procedure to the system.
'* For best performance, prepare the statement only one time and
'* execute many times.
*'***********************************************************************
sTemp = "Call storedp2(?, ?, ?, ?, ?, ?, ?)"
RC = SQLPrepare(Connection.hstmt, sTemp, Len(sTemp))
If (RC <> SQL_SUCCESS) Then
  DescribeError Connection.hdbc, Connection.hstmt
  frmMain.Status.Caption = "Error on SQL_Prepare " & RTrim$(Tag)
End If
'***********************************************************************
\star'* Bind all of the columns passed to the procedure. This will *'* set up the variable's data type, input/output characteristics, *
'* length, and initial value.
'* The SQLDescribeParam API can optionally be used to retrieve the
'* parameter types.
*'* To properly pass an array of byte to a stored procedure and receive *
'* an output value back, you must pass the first byte ByRef. *
\star'***********************************************************************
RC = SQLBindParameter(Connection.hstmt, 1, SQL PARAM_INPUT, SQL C SHORT,
SQL NUMERIC, 6, 0, Custnum, 6, link(1))
RC = SQLBindParameter(Connection.hstmt, 2, SQL PARAM OUTPUT, SQL C CHAR,
SQL CHAR, 35, 0, abCustname(0), UBound(abCustname)+1, link(2))
RC = SQLBindParameter(Connection.hstmt, 3, SQL_PARAM_OUTPUT, SQL_C_CHAR,
SQL CHAR, 35, 0, abAddress(0), UBound(abAddress)+1, link(3))
RC = SQLBindParameter(Connection.hstmt, 4, SQL_PARAM_OUTPUT, SQL_C_CHAR, _
SQL_CHAR, 25, 0, abCity(0), UBound(abCity)+1, link(4))
RC = SQLBindParameter(Connection.hstmt, 5, SQL_PARAM_OUTPUT, SQL_C_CHAR, _
SQL_CHAR, 2, 0, abState(0), UBound(abState)+1, link(5))
RC = SQLBindParameter(Connection.hstmt, 6, SQL PARAM OUTPUT, SQL C CHAR,
SQL CHAR, 15, 0, abPhone(0), UBound(abPhone)+1, \text{link}(6))
RC = SQLBindParameter(Connection.hstmt, 7, SQL_PARAM_OUTPUT, SQL_C CHAR,
SQL_CHAR, 1, 0, abStatus, 1, link(7))
'***********************************************************************
\star'* The Prepare and Bind only needs to be execute once. The Stored
'* procedure can now be called multiple times by just changing the data
\star
```

```
'***********************************************************************
Do While
'***********************************************************************
'* Read in a customer number
\star'***********************************************************************
Custnum = Val(input.text)
'***********************************************************************
\star'* Execute the call of the procedure to the system.
\star'***********************************************************************
RC = SQLExecute(Connection.hstmt)
frmMain.Status.Caption = "Ran Stored Proc" & RTrim$(Tag)
If (RC <> SQL_SUCCESS) Then
  DescribeError Connection.hdbc, Connection.hstmt
  frmMain.Status.Caption = "Error on Stored Proc Execute " & RTrim$(Tag
End If
'***********************************************************************
*'* Set text labels to display the output data
'* You must convert the array of Byte back to a String
*'***********************************************************************
lblCustname = StrConv(abCustname(), vbUnicode)
lblAddress = StrConv(abAddress(), vbUnicode)
lblCity = StrConv(abCity(), vbUnicode)
```
lblState = StrConv(abState(), vbUnicode) lblPhone = StrConv(abPhone(), vbUnicode) lblStatus = StrConv(abStatus(), vbUnicode)

Loop

## 例*: Visual Basic* を使用した *IBM i* ストアード・プロシージャーの呼び出し*:*

以下の Visual Basic プログラミングは、準備される IBM i プロシージャー呼び出しの例です。

- 以下の 2 つのステートメントが示されています。
- 1. プロシージャー作成のためのステートメント
- 2. 呼び出しの準備のためのステートメント

プロシージャーを、1 回のみ作成します。ODBC アプリケーションでも、そのストアード・プロシージャ ーが提供する定義を利用することができます。

Visual Basic が String データ・タイプを保管して、管理する方法を考えると、次のパラメーター・タイプ に対しては、String 変数ではなく Byte データ・タイプの配列を使用することをお勧めします。

- 入出力パラメーター
- 出力パラメーター
- 2 進データを含む (標準 ANSI 文字ではなく) 任意のパラメーター
- v 設定は 1 回であるが、複数回参照される可変のアドレスを持つ任意の入力パラメーター

```
最後のケースは、アプリケーションが、それぞれの呼び出しの間に Parm1 を変更しながら SQLExecute
への呼び出しを何度も行う場合に該当します。以下の Visual Basic 関数は、バイトのストリングと配列の
変換の際に役立ちます。
Public Sub Byte2String(InByte() As Byte, OutString As String)
  'Convert array of byte to string
  OutString = StrConv(InByte(), vbUnicode)
End Sub
Public Function String2Byte(InString As String, OutByte() As Byte) As Boolean
   'vb byte-array / string coercion assumes Unicode string
   'so must convert String to Byte one character at a time
   'or by direct memory access
   'This function assumes Lower Bound of array is 0
   Dim I As Integer
   Dim SizeOutByte As Integer
   Dim SizeInString As Integer
   SizeOutByte = UBound(OutByte) + 1
   SizeInString = Len(InString)
   'Verify sizes if desired
   'Convert the string
   For I = 0 To SizeInString - 1
     OutByte(I) = AsCB(Mid(InfString, I + 1, 1))Next I
   'If size byte array > len of string pad with Nulls for szString
   If SizeOutByte > SizeInString Then 'Pad with Nulls
      For I = SizeInString To UBound(OutByte)
         OutByte(I) = 0Next I
   End If
  String2Byte = True
End Function
Public Sub ViewByteArray(Data() As Byte, Title As String)
   'Display message box showing hex values of byte array
  Dim S As String
  Dim I As Integer
  On Error GoTo VBANext
  S = "Length: " & Str(UBound(Data) - LBound(Data) + 1) & " Data (in hex):"
  For I = LBound(Data) To UBound(Data)
     If (I \text{ Mod } 8) = 0 Then<br>S = S 8 " "
                            'add extra space every 8th byte
     End If
     S = S & Hex(Data(I)) & ""
  VBANext:
  Next I
  MsgBox S, , Title
```
End Sub

#### 例*: SQL CALL* ステートメントを使用した *CL* コマンドの呼び出し*:*

SQL CALL ステートメントを使用することによって、IBM i コマンドを実行することが可能です。ここに 記されている 2 つの例は、ODBC プログラムに適用されます。

コマンドを実行するには、コマンド実行 (QCMDEXC) を呼び出すだけです。このプロセスは簡単です。コ マンド・ストリングとコマンド・ストリングの長さを CALL ステートメントのパラメーターとして提供す るだけです。リモート・コマンド API も代替として使用することができます。

最初の例では、SQL を実行しているジョブ (この例の場合は、サーバー・ジョブ) のジョブ・ログにデー タを書き込む、強力な SQL トレース機能を使えるようにします。

2 番目の例では、マルチ・メンバー・ファイルの最初のメンバー以外のメンバーに、SQL を使用してアク セスすることができます。CREATE TABLE コマンドでは、通常マルチ・メンバー・ファイルを作成する ことはできません。しかし、次の例では、DDS で作成したマルチ・メンバー・ファイルの最初のメンバー 以外のメンバーにアクセスする方法が示されています。

Dim hStmt As Long

rc = SQLAllocHandle(SQL\_HANDLE\_STMT, ghDbc, hStmt) If  $rc \gg SQL$  SUCCESS Then Call DspSQLError(SQL HANDLE DBC, ghDbc, "Problem: Allocating Debug Statement Handle") End If ' Note that the string within single quotes 'STRDBG UPDPROD(\*YES)' is exactly 20 bytes cmd = "call qsys2.qcmdexc('STRDBG UPDPROD(\*YES)',20)" ' Put the system job in debug mode rc = SQLExecDirect(hStmt, cmd, SQL\_NTS) If rc <> SQL\_SUCCESS Then Call DspSQLError(SQL HANDLE STMT, hStmt, "Problem: Start Debug") End If rc = SQLAllocHandle(SQL\_HANDLE\_STMT, ghDbc, ovrhstmt) If rc <> SQL\_SUCCESS Then Call DspSQLError(SQL HANDLE DBC, ghDbc, "Problem: Allocating Override Statement Handle") End If ' Note that the string within single quotes 'OVRDBF FILE(BRANCH)... OVRSCOPE(\*JOB)' is exactly 68 bytes cmd = "call qsys.qcmdexc('OVRDBF FILE(BRANCH) TOFILE(HOALIB/BRANCH) MBR(FRANCE) OVRSCOPE(\*JOB)',68)"

' Override the IBM i file to point to the 'france' member rc = SQLExecDirect(hStmt, cmd, SQL\_NTS) If rc <> SQL\_SUCCESS Then Call DspSQLError(SQL HANDLE STMT, hStmt, "File Override") End If

ヒント*: IBM i* プロシージャーの実行と呼び出し*:*

DB2 for IBM i プロシージャーの実行と呼び出しに関するヒントです。

#### **IBM i** プロシージャーの実行

ODBC は、データベース・プロシージャーを呼び出す標準インターフェースを提供しています。データベ ース・プロシージャーの実施方法は、データベースによって大きく異なってきます。 IBM i プロシージャ ーの実行方法における推奨例を、この簡単な例で説明します。

- 1. プロシージャー作成ステートメントをストアード・プロシージャー用に設定し、プロシージャーを作成 します。プロシージャーの作成によりプロシージャーが定義され、この作成は 1 回のみ行う必要があり ます。 ODBC アプリケーションを含めて、データベースに対して実行されるすべてのアプリケーショ ンから、そのプロシージャーが提供する定義を利用することができます。
- 2. プロシージャーを呼び出すための **CALL** ステートメントを作成します。
- <span id="page-629-0"></span>3. それぞれのパラメーターが、プロシージャーへの入力に使用されるのか、プロシージャーからの出力に 使用されるのか、または入出力のいずれに使用されるのかを示して、プロシージャーのパラメーターを バインドします。
- 4. プロシージャーを呼び出します。

**Visual Basic** を使用した **IBM i** プロシージャーの呼び出し

**SQLBindParameter** 関数をコーディングする際には注意してください。列 (**SQLBindCol**) またはパラメー ター (**SQLBindParameter**) をバインドしている場合は、Visual Basic ストリングをバッファーとして使用 しないでください。代わりに、バイト配列を使用してください。バイト配列は、ストリングとは異なり、メ モリー内を移動しません。詳しくは、 615 ページの『例: Visual Basic を使用した IBM i [ストアード・プ](#page-626-0) [ロシージャーの呼び出し』を](#page-626-0)参照してください。

使用するデータ・タイプには、特に注意してください。使用されるデータ・タイプ、例えばユーザーが選択 ステートメントに使用するデータ・タイプには微妙な相違がある場合があります。また、出力と入出力パラ メーター用に適当なサイズのバッファーが確保できていることを確認する必要があります。IBM i プロシ ージャーのコーディング方法によっては、パフォーマンスに大きな影響を与える可能性があります。可能な 限り、C 言語の exit()、RPG の SETON LR を使用してのプログラムのクローズは行わないようにしてく ださい。可能であれば、RETRN または return を使用してください。ただし、これを行うと、呼び出しの たびに変数を再度初期設定して、ファイル・オープンをバイパスしなければならなくなる場合もあります。

# **ODBC** プログラム例

IBM i Access の照会およびストアード・プロシージャーについて、ODBC のプログラミング例を使って説 明します。

以下の IBM i Access ODBC プログラミング例では、簡単な照会を実行する方法と、ストアード・プロシ ージャーを呼び出して、データへのアクセスやデータの戻しを行う方法を説明しています。 C/C++、Visual Basic、および RPG の各プログラム言語のバージョンが提供されています。

C/C++ サンプルの多くは完全なプログラムではありません。詳しい説明とプログラミング例については、 以下の情報を確認してください。

- v ODBC プログラミング例 (Visual Basic、C++、および Lotus Script のプログラミング環境用) にアクセ スするには、Web 上にある IBM ftp サイトへの関連リンク (以下参照) を選択してください。使用可能 なプログラミング例を調べ、PC にダウンロードするには、index.txt を選択してください。
- v ストアード・プロシージャーの説明、およびその呼び出し方法の例については、IBM i Information Center にある『ストアード・プロシージャー』のトピック集を参照してください。
- Visual Basic、ADO、および C/C++ の例については、Microsoft の MSDN ライブラリーまたは ODBC の Web ページで、ODBC サンプルを検索してください。
- v Programmer's Toolkit の C プログラミングの例も参照してください。
- 注**:** コード例を使用することで、 626 [ページの『コードに関するライセンス情報および特記事項』の](#page-637-0)条件に 同意します。

#### 関連資料

609 ページの『SQL [および外部プロシージャー』](#page-620-0) SQL および外部プロシージャーは、データベース・アクセスのために IBM i でサポートされています。

# 関連情報

■ [IBM FTP](ftp://testcase.software.ibm.com/fromibm/os400/ApiSamples/) サイト

MSDN [ライブラリー](http://msdn.microsoft.com/en-us/library/default.aspx)

#### 例**: Visual C++ -** プロシージャーの呼び出しによるデータへのアクセスと戻し**:**

Visual C++ を使用して DB2 for IBM i のストアード・プロシージャーを呼び出し、データにアクセスし て、そのデータを戻す方法を、この例で説明します。

この例では、プロシージャー呼び出しに関連したコードのみが含まれています。このコードでは、接続が既 に確立されていることを前提としています。プロシージャーのソース・コードについては、トピック『例: RPG- ODBC プロシージャーのホスト・コード』を参照してください。

```
プロシージャーの作成
```

```
//* Drop the old Procedure
strcpy(szDropProc,"drop procedure apilib.partqry2");
```
 $rc = SQLExecDirect(m hstmt, (unsigned char *)szDropProc, SQL NTS);$ 

// This statement is used to create a procedure // Unless the // procedure is destroyed, this statement need never be run again strcpy(szCreateProc,"CREATE PROCEDURE APILIB.PARTQRY2 (INOUT P1 INTEGER,"); strcat(szCreateProc,"INOUT P2 INTEGER)"); strcat(szCreateProc,"EXTERNAL NAME APILIB.SPROC2 LANGUAGE RPG GENERAL")

```
//' Create the new Procedure
rc = SQLExecDirect(m_hstmt, (unsigned char *)szCreateProc, SQL_NTS);
if (rc != SQL_SUCCESS &&; rc != SQL_SUCCESS_WITH_INFO) {
DspSQLError(m \text{ henv, m} \text{hdbc, SQL NULL HSTMT});
 return APIS_INIT_ERROR;
}
if(rc != SQL SUCCES) {
 DspSQLError(m_henv, m_hdbc, SQL_NULL_HSTMT);
       return APIS INIT ERROR;
   }
```
## プロシージャーを呼び出すためのステートメントの作成

```
// Prepare the procedure call
  strcpy(szStoredProc, "call partqry2(?, ?)");
// Prepare the CALL statement
    rc = SQLPrepare(m_hstmt, (unsigned char *) szStoredProc, strlen(szStoredProc));
    if(rc != SQL_SUCCESS &&; rc != SQL_SUCCESS_WITH_INFO) {
  DspSQLError(m_henv, m_hdbc, m_hstmt);
        return APIS INIT ERROR;
    }
```
パラメーターのバインド

// Bind the parameters for the procedure

- rc = SQLBindParameter(m\_hstmt, 1, SQL\_PARAM\_INPUT\_OUTPUT, SQL\_C\_LONG, SQL\_INTEGER, sizeof(m\_lOption), 0, &m\_lOption, sizeof(m\_lOption), &lcbon), &lcbOption);
- rc |= SQLBindParameter(m\_hstmt, 2, SQL\_PARAM\_INPUT\_OUTPUT, SQL\_C\_LONG, SQL\_INTEGER, sizeof(m\_lPartNo), 0, &m\_lPartNo, sizeof(m\_lPartNo), &lcbon),

<span id="page-631-0"></span>&lcbOption);

```
// Bind the Columns
rc = SQLBindCol(m_hstmt, 1, SQL_C_SLONG, &m_lSPartNo,
  sizeof(m lSPartNo), &lcbBuffer);
 rc |= SQLBindCol(m_hstmt, 2, SQL_C_CHAR, &m_szSPartDesc,
  26, &lcbBuffer);
 rc |= SQLBindCol(m_hstmt, 3, SQL_C_SLONG, &m_lSPartQty,
  sizeof(m_1SPartQ\overline{t}y), &lcbBuffer);
 rc |= SQLBindCol(m_hstmt, 4, SQL_C_DOUBLE, &m_dSPartPrice,
  sizeof(m_dSPartPrice), &lcbBuffer);
rc |= SQLBindCol(m_hstmt, 5, SQL_C_DATE, &m_dsSPartDate,
  10, &lcbBuffer);
プロシージャーの呼び出し
// Request a single record
m lOption = ONE RECORD;
m_lPartNo = PartNo;
// Run the procedure
rc = SQLExecute(m_hstmt);
   if (rc != SQL SUCCESS) {
        DspSQLError(m_henv, m_hdbc, m_hstmt);
        return APIS SEND ERROR;
   }
// (Try to) fetch a record
rc = SQLFetch(m_hstmt);
if (rc == SQLNO_DATA_FOUND) {
 // Close the cursor for repeated processing
     rc = SQLCloseCursor(m_hstmt);
     return APIS_PART_NOT_FOUND;
}
else if (rc != SQL_SUCCESS) {
        DspSQLError(m_henv, m_hdbc, m hstmt);
        return APIS_RECEIVE_ERROR;
   }
// If we are still here we have some data, so map it back
// Format and display the data
      .
      .
      .
```
例**: Visual Basic -** プロシージャーの呼び出しによるデータへのアクセスと戻し**:**

DB2 for IBM i のプロシージャーの作成、準備、バインド、および呼び出しについて、Visual Basic の例 を使って説明します。

Visual Basic は、DLL の中にある外部関数を呼び出すことができます。 ODBC ドライバーは すべて DLL であるため、プロシージャーを呼び出して結果値および結果セットを戻すように、Visual Basic アプリケー ションで ODBC API に直接コーディングすることができます。詳しくは、トピック『ODBC API への直 接コーディング』を参照してください。プロシージャーのソース・コードについては、トピック『例: RPG- ODBC プロシージャーのホスト・コード』を参照してください。

#### プロシージャーの作成

' This statement will drop an existing procedure szDropProc = "drop procedure apilib.partqry2"

'\* This statement is used to create a procedure '\* Unless the

```
'* procedure is destroyed, this statement need never be run again
szCreateProc = "CREATE PROCEDURE APILIB.PARTQRY2 (INOUT P1 INTEGER,"
szCreateProc = szCreateProc & "INOUT P2 INTEGER)"
szCreateProc = szCreateProc & "EXTERNAL NAME APILIB.SPROC2 LANGUAGE RPG GENERAL"
    '* Allocate statement handle
rc = SQLAllocHandle(SQL_HANDLE_STMT, ghDbc, hStmt)
If rc <> SQL_SUCCESS Then
      Call DisplayError(rc, "SQLAllocStmt failed.")
      Call DspSQLError(henv, SQL NULL HDBC, SQL NULL HSTMT)
End If
   '* Drop the old Procedure
rc = SQLExecDirect(hstmt, szDropProc, SQL_NTS)
    ' Create the new Procedure
rc = SQLExecDirect(hstmt, szCreateProc, SQL_NTS)
 If rc \leq SQL SUCCESS And rc \leq SQL SUCCESS WITH INFO Then
      Call DisplayError(rc, "SQLCreate failed.")
     Call DspSQLError(henv, hdbc, hstmt)
End If
プロシージャーを呼び出すためのステートメントの作成
    '* This statement will be used to call the procedure
   szStoredProc = "call partqry2(?, ?)"
   '* Prepare the CALL statement
   rc = SQLPrepare(hstmt, szStoredProc, Len(szStoredProc))
    If rc <> SQL_SUCCESS And rc <> SQL_SUCCESS_WITH_INFO Then
       Call DisplayError(rc, "SQLPrepare failed.")
       Call DspSQLError(henv, hdbc, hstmt)
   End If
パラメーターのバインド
  'Bind the parameters for the procedure
    rc = SQLBindParameter(hstmt, 1, SQL_PARAM_INPUT, SQL_C_LONG, _
               SQL INTEGER, lLen1, \theta, sFlag, lLen1, lCbValue)
    If rc \leq SQL SUCCESS Then
       Call DisplayError(rc, "Problem binding parameter ")
    End If
    rc = SQLBindParameter(hstmt, 2, SQL_PARAM_INPUT, SQL_C_SLONG, _
                       SQL INTEGER, 4, \overline{\Theta}, lPartNumber, lLen2, lCbValue)
    If rc <> SQL_SUCCESS Then
       Call DisplayError(rc, "Problem binding parameter ")
    End If
プロシージャーの呼び出し
```

```
rc = SQLExecute(hstmt)
If lRc \leq SQL SUCCESS Then
       ' Free the statement handle for repeated processing
            rc = SQLFreeHandle(
        Call DspSQLError(henv, hdbc, hstmt)
End If
rc = SQLFetch(hstmt)
If rc = SQL_NO_DATA_FOUND Then
      mnuClear Click 'Clear screen
       txtPartNumber = lPartNumber 'Show the part number not found
       Call DisplayMessage("RECORD NOT FOUND")
       .
       .
```

```
Else
'Get Description
     rc = SQLGetData(hstmt, 2, SQL C CHAR, sSDescription,
                     25, lcbBuffer)
      'Get Quantity. SQLGetLongData uses alias SQLGetData
      rc = SQLGetLongData(hstmt, 3, SQL_C_SLONG, lSQuantity, _
                         Len(lSQuantity), lcbBuffer)
      'Get Price. SQLGetDoubleData uses alias SQLGetData
     rc = SQLGetDoubleData(hstmt, 4, SQL_C_DOUBLE, dSPrice, _
                             Len(dSPrice), lcbBuffer)
      'Get Received date
     rc = SQLGetData(hstmt, 5, SQL C CHAR, sSReceivedDate,
                     10, lcbBuffer)
     txtDescription = sSDescription 'Show description
     txt\qquaduantity = 1SQuantitytxtPrice = Format(dSPrice, "currency") 'Convert dSPrice to
     txtReceivedDate = CDate(sSReceivedDate) 'Convert string to d
     Call DisplayMessage("Record found")
End If
```
#### 関連資料

512 ページの『ODBC API [への直接コーディング』](#page-523-0)

PC アプリケーションの多くで、ユーザーが異種プラットフォーム上のデータにシームレスにアクセスでき る ODBC 呼び出しが行われます。 ODBC API で独自の IBM i Access アプリケーションの開発を始める 前に、ODBC アプリケーションをデータベース・サーバーに接続して、サーバーと情報を交換する方法に ついて、理解しておいてください。

『例: ILE RPG - ODBC プロシージャーのホスト・コード』 この例ではプログラム、**SPROC2** は、CALL ステートメントを使用して、IBM i Access ODBC を介して プロシージャーとしてクライアントから呼び出されます。このプログラムは、データを、PARTS (パーツ) データベース・ファイルからクライアントへ戻します。

# 例**: ILE RPG - ODBC** プロシージャーのホスト・コード**:**

この例ではプログラム、**SPROC2** は、CALL ステートメントを使用して、IBM i Access ODBC を介して プロシージャーとしてクライアントから呼び出されます。このプログラムは、データを、PARTS (パーツ) データベース・ファイルからクライアントへ戻します。

#### **ILE-RPG** の例

```
* This example is written in ILE-RPG
*
* Define option and part as integer
D# \text{opt} s 10i 0
D#part s 10i 0
* Define part as packed 5/0
Dpart \qquad \qquad s \qquad \qquad 5p 0
C *entry plist
C parm \#opt
C part parm #part
C #opt caseq 1 onerec
C #opt caseq 2 allrec
C endcs
C eval *inlr = *onC<sub>return</sub>
*
****************************
C onerec begsr
****************************
* Process request for a single record.
```
C/EXEC SQL DECLARE C1 CURSOR FOR C+ SELECT C+ PARTNO, C+ PARTDS,<br>C+ PARTOY. PARTQY, C+ PARTPR, C+ PARTDT C+<br>C+ FROM PARTS -- FROM PART MASTER FILE  $C+$ C+ WHERE PARTNO = :PART  $C+$  $C+$ C+ FOR FETCH ONLY -- READ ONLY CURSOR C/END-EXEC  $C*$ C/EXEC SQL C+ OPEN C1 C/END-EXEC C\* C/EXEC SQL C+ SET RESULT SETS CURSOR C1 C/END-EXEC C endsr \*\*\*\*\*\*\*\*\*\*\*\*\*\*\*\*\*\*\*\*\*\*\*\*\*\*\*\* C allrec begsr \*\*\*\*\*\*\*\*\*\*\*\*\*\*\*\*\*\*\*\*\*\*\*\*\*\*\*\* \* Process request to return all records C/EXEC SQL DECLARE C2 CURSOR FOR C+ SELECT C+ PARTNO, C+ PARTDS, C+ PARTQY, C+ PARTPR, C+ PARTDT  $C+$ C+ FROM PARTS -- FROM PART MASTER FILE  $C+$  $C+$ C+ ORDER BY PARTNO -- SORT BY PARTNO  $C+$ C+ FOR FETCH ONLY -- READ ONLY CURSOR C/END-EXEC  $C^*$ C/EXEC SQL C+ OPEN C2 C/END-EXEC  $\int$ C/EXEC SQL C+ SET RESULT SETS CURSOR C2 C/END-EXEC C endsr

#### 関連資料

620 ページの『例: Visual Basic - [プロシージャーの呼び出しによるデータへのアクセスと戻し』](#page-631-0) DB2 for IBM i のプロシージャーの作成、準備、バインド、および呼び出しについて、Visual Basic の例 を使って説明します。

# **IBM i Access** データベースの **API**

IBM i Access for Windows の専有 C/C++ データベース API で提供されていた機能のうち、現在は拡張が | | 行われていない機能には、他のテクノロジーを使用します。

IBM i Access for Windows の専有 C/C++ データベース API では、IBM i データベース・ファイルへの SQL アクセスのほかに、IBM i のデータベース機能およびカタログ機能へのサポートも提供していまし た。

以下のテクノロジーでは、これらの非推奨 API の機能を引き続き提供しています。これらの詳細について は、他のトピック集を参照してください。

- NET フレームワーク・クラス
- ADO/OLE DB
- ODBC
- JDBC
- データベース転送
- ActiveX オートメーション・オブジェクト

#### 関連資料

23 [ページの『データベース](#page-34-0) API の戻りコード』 以下の IBM i Access for Windows データベース API の戻りコードがあります。

# **Java** プログラミング

IBM i Access for Windows 製品に同梱されている IBM Toolbox for Java は、単独でも使用できます。

Sun によって定義された **Java** プログラミング言語を使用すると、移植性の高い Web ベース・アプリケー ションを開発することができます。

IBM i Access for Windows 製品に同梱される IBM Toolbox for Java は、IBM i 資源にアクセスするため の Java クラスを提供します。IBM Toolbox for Java は、IBM i Access for Windows の IBM i ホスト・ サーバーを、システムへのアクセス・ポイントとして使用します。ただし、IBM Toolbox for Java を使用 する際に、IBM i Access for Windows 製品は必要ありません。 Toolbox を使用すると、本製品から独立し て実行されるアプリケーションを作成することができます。

IBM Toolbox for Java インターフェースの動作 (セキュリティー、トレースなど) は、他の IBM i Access for Windows インターフェースの動作と異なることがあります。

注**:** コード例を使用することで、 626 [ページの『コードに関するライセンス情報および特記事項』の](#page-637-0)条件に 同意します。

# **ActiveX** プログラミング

ActiveX オートメーションは、Microsoftによって定義されたプログラミング・テクノロジーであり、IBM i Access for Windows 製品でサポートされています。

注**:** コード例を使用することで、 626 [ページの『コードに関するライセンス情報および特記事項』の](#page-637-0)条件に 同意します。

IBM i Access for Windows では、ActiveX オートメーションを使用して IBM i 資源にアクセスする方法 として、以下の方法を備えています。

オートメーション・オブジェクト

これらのオブジェクトは、以下のサポートを提供します。

v IBM i データ待ち行列へのアクセス

- v IBM i アプリケーション・プログラミング・インターフェースとユーザー・プログラムの呼び出  $\mathbf{L}$
- v IBM i 接続の管理とセキュリティーの検証
- v IBM i CL コマンドの実行
- データ・タイプ変換とコード・ページ変換の実行
- データベース転送の実行
- ホスト・エミュレーション・セッションとのインターフェース

## **IBM i Access for Windows OLE DB provider:**

Microsoft の ActiveX Data Objects (ADO) を使用して、IBM i Access for Windows OLE DB Provider を呼び出すと、以下の IBM i 資源にアクセスできます。

- v レコード・レベルのアクセスを介した IBM i データベース
- SOL を介した IBM i データベース
- v SQL ストアード・プロシージャー
- データ待ち行列
- プログラム
- · CL コマンド

## カスタム・コントロール

以下のための ActiveX カスタム・コントロールが提供されます。

- v IBM i データ待ち行列
- v IBM i CL コマンド
- v 以前に接続されていたシステムの IBM i 名
- v IBM i ナビゲーター

## **Programmer's Toolkit:**

IBM i Access for Windows ActiveX の詳細については、製品の **Programmer's Toolkit** 構成要素の トピック『**ActiveX**』を参照してください。このツールキットには、ADO と ActiveX オートメー ション・オブジェクトに関するすべての資料、および ActiveX の情報源へのリンクが含まれていま す。

# **ActiveX** のトピックにアクセスする方法

- 1. **Programmer's Toolkit** がインストールされていることを確認します (『Programmer's Toolkit のインストール』を参照してください)。
- 2. **Programmer's Toolkit** の立ち上げ (『Programmer's Toolkit の立ち上げ』を参照してく ださい)。
- 3. 「概要」トピックを選択します。
- 4. 「プログラミング・テクノロジー」を選択します。
- 5. 「**ActiveX**」を選択します。

# <span id="page-637-0"></span>関連タスク

6 ページの『[Programmer's Toolkit](#page-17-0) のインストール』

Programmer's Toolkit は、IBM i Access for Windows 製品のフィーチャーの 1 つとしてインストールされ ます。

6 ページの『[Programmer's Toolkit](#page-17-0) の立ち上げ』

Programmer's Toolkit は、IBM i Access for Windows 製品のフィーチャーの 1 つとして立ち上げられま す。

# 関連資料

506 ページの『[IBM i Access for Windows OLE DB provider](#page-517-0)』 IBM i データベース・ファイルへのレコード・レベル・アクセスおよび SQL アクセスをサポートしま す。このサポートを活用するためには、ActiveX データ・オブジェクト (ADO) および OLE DB インター フェースを使用します。

# コードに関するライセンス情報および特記事項

IBM は、お客様に、すべてのプログラム・コードのサンプルを使用することができる非独占的な著作使用 権を許諾します。お客様は、このサンプル・コードから、お客様独自の特別のニーズに合わせた類似のプロ グラムを作成することができます。

強行法規で除外を禁止されている場合を除き、IBM、そのプログラム開発者、および供給者は「プログラ ム」および「プログラム」に対する技術的サポートがある場合にはその技術的サポートについて、商品性の 保証、特定目的適合性の保証および法律上の瑕疵担保責任を含むすべての明示もしくは黙示の保証責任を負 わないものとします。

いかなる場合においても、IBM および IBM のサプライヤーならびに IBM ビジネス・パートナーは、そ の予見の有無を問わず発生した以下のものについて賠償責任を負いません。

1. データの喪失、または損傷。

- 2. 直接損害、特別損害、付随的損害、間接損害、または経済上の結果的損害
- 3. 逸失した利益、ビジネス上の収益、あるいは節約すべかりし費用

国または地域によっては、法律の強行規定により、上記の責任の制限が適用されない場合があります。

# 付録**.** 特記事項

本書は米国 IBM が提供する製品およびサービスについて作成したものです。

本書に記載の製品、サービス、または機能が日本においては提供されていない場合があります。日本で利用 可能な製品、サービス、および機能については、日本 IBM の営業担当員にお尋ねください。本書で IBM 製品、プログラム、またはサービスに言及していても、その IBM 製品、プログラム、またはサービスのみ が使用可能であることを意味するものではありません。これらに代えて、IBM の知的所有権を侵害するこ とのない、機能的に同等の製品、プログラム、またはサービスを使用することができます。ただし、IBM 以外の製品とプログラムの操作またはサービスの評価および検証は、お客様の責任で行っていただきます。

IBM は、本書に記載されている内容に関して特許権 (特許出願中のものを含む) を保有している場合があ ります。本書の提供は、お客様にこれらの特許権について実施権を許諾することを意味するものではありま せん。実施権についてのお問い合わせは、書面にて下記宛先にお送りください。

〒242-8502 神奈川県大和市下鶴間1623番14号 日本アイ・ビー・エム株式会社 法務・知的財産 知的財産権ライセンス渉外

以下の保証は、国または地域の法律に沿わない場合は、適用されません。 IBM およびその直接または間接 の子会社は、本書を特定物として現存するままの状態で提供し、商品性の保証、特定目的適合性の保証およ び法律上の瑕疵担保責任を含むすべての明示もしくは黙示の保証責任を負わないものとします。国または地 域によっては、法律の強行規定により、保証責任の制限が禁じられる場合、強行規定の制限を受けるものと します。

この情報には、技術的に不適切な記述や誤植を含む場合があります。本書は定期的に見直され、必要な変更 は本書の次版に組み込まれます。 IBM は予告なしに、随時、この文書に記載されている製品またはプログ ラムに対して、改良または変更を行うことがあります。

本書において IBM 以外の Web サイトに言及している場合がありますが、便宜のため記載しただけであ り、決してそれらの Web サイトを推奨するものではありません。それらの Web サイトにある資料は、こ の IBM 製品の資料の一部ではありません。それらの Web サイトは、お客様の責任でご使用ください。

IBM は、お客様が提供するいかなる情報も、お客様に対してなんら義務も負うことのない、自ら適切と信 ずる方法で、使用もしくは配布することができるものとします。

本プログラムのライセンス保持者で、(i) 独自に作成したプログラムとその他のプログラム(本プログラム を含む)との間での情報交換、および (ii) 交換された情報の相互利用を可能にすることを目的として、本 プログラムに関する情報を必要とする方は、下記に連絡してください。

IBM Corporation Software Interoperability Coordinator, Department YBWA 3605 Highway 52 N Rochester, MN 55901 U.S.A.

本プログラムに関する上記の情報は、適切な使用条件の下で使用することができますが、有償の場合もあり ます。

本書で説明されているライセンス・プログラムまたはその他のライセンス資料は、IBM 所定のプログラム |

契約の契約条項、IBM プログラムのご使用条件、IBM 機械コードのご使用条件、またはそれと同等の条項 | に基づいて、IBM より提供されます。 |

この文書に含まれるいかなるパフォーマンス・データも、管理環境下で決定されたものです。そのため、他 の操作環境で得られた結果は、異なる可能性があります。一部の測定が、開発レベルのシステムで行われた 可能性がありますが、その測定値が、一般に利用可能なシステムのものと同じである保証はありません。さ らに、一部の測定値が、推定値である可能性があります。実際の結果は、異なる可能性があります。お客様 は、お客様の特定の環境に適したデータを確かめる必要があります。

IBM 以外の製品に関する情報は、その製品の供給者、出版物、もしくはその他の公に利用可能なソースか ら入手したものです。IBM は、それらの製品のテストは行っておりません。したがって、他社製品に関す る実行性、互換性、またはその他の要求については確証できません。 IBM 以外の製品の性能に関する質問 は、それらの製品の供給者にお願いします。

IBM の将来の方向または意向に関する記述については、予告なしに変更または撤回される場合があり、単 に目標を示しているものです。

表示されている IBM の価格は IBM が小売り価格として提示しているもので、現行価格であり、通知なし に変更されるものです。卸価格は、異なる場合があります。

本書はプランニング目的としてのみ記述されています。記述内容は製品が使用可能になる前に変更になる場 合があります。

本書には、日常の業務処理で用いられるデータや報告書の例が含まれています。より具体性を与えるため に、それらの例には、個人、企業、ブランド、あるいは製品などの名前が含まれている場合があります。こ れらの名称はすべて架空のものであり、名称や住所が類似する企業が実在しているとしても、それは偶然に すぎません。

# 著作権使用許諾:

| 本書には、様々なオペレーティング・ブラットフォームでのブログラミング手法を例示するサンブル・アブ | リケーション・プログラムがソース言語で掲載されています。お客様は、サンプル・プログラムが書かれて いるオペレーティング・プラットフォームのアプリケーション・プログラミング・インターフェースに準拠 | したアプリケーション・ブログラムの開発、使用、販売、配布を目的として、いかなる形式においても、 IBM に対価を支払うことなくこれを複製し、改変し、配布することができます。このサンプル・プログラ | ムは、あらゆる条件下における完全なテストを経ていません。従って IBM は、これらのサンプル・プログ | | ラムについて信頼性、利便性もしくは機能性があることをほのめかしたり、保証することはできません。サ Ⅰ ンブル・ブログラムは特定物として現存するままの状態で提供されるものであり、いかなる保証も提供され ません。IBM は、このサンプル・プログラムの使用から生ずるいかなる損害に対しても責任を負いませ | |

ん。 |

それぞれの複製物、サンプル・プログラムのいかなる部分、またはすべての派生的創作物にも、次のよう に、著作権表示を入れていただく必要があります。

| © (お客様の会社名) (西暦年). このコードの一部は、IBM Corp. のサンブル・ブログラムから取られていま す。 © Copyright IBM Corp. \_年を入れる\_. |

この情報をソフトコピーでご覧になっている場合は、写真やカラーの図表は表示されない場合があります。

# プログラミング・インターフェース情報

この「IBM i Access for Windows」資料には、プログラムを作成するユーザーが、IBM i5/OS のサービス を使用するためのプログラミング・インターフェースが記述されています。

# 商標

IBM、IBM ロゴおよび ibm.com は、世界の多くの国で登録された International Business Machines Corp. | の商標です。他の製品名およびサービス名は、IBM または各社の商標です。現時点での IBM の商標リス | トについては、www.ibm.com/legal/copytrade.shtml の「[Copyright and trademark information](http://www.ibm.com/legal/copytrade.shtml)」をご覧くださ | い。 |

Adobe、Adobe ロゴ、PostScript、PostScript ロゴは、Adobe Systems Incorporated の米国およびその他の国 | | における登録商標または商標です。

Intel、Intel (ロゴ)、Intel Inside、Intel Inside (ロゴ)、Intel Centrino、Intel Centrino (ロゴ)、Celeron、Intel |

Xeon、Intel SpeedStep、Itanium、Pentium は、Intel Corporation または子会社の米国およびその他の国にお | ける商標または登録商標です。 |

Microsoft、Windows、Windows NT および Windows ロゴは、Microsoft Corporation の米国およびその他の 国における商標です。

Java およびすべての Java 関連の商標およびロゴは Sun Microsystems, Inc.の米国およびその他の国におけ る商標です。

Linux は、Linus Torvalds の米国およびその他の国における商標です。 |

他の会社名、製品名およびサービス名等はそれぞれ各社の商標です。

# 使用条件

これらの資料は、以下の条件に同意していただける場合に限りご使用いただけます。

個人使用**:** これらの資料は、すべての著作権表示その他の所有権表示をしていただくことを条件に、非商業 的な個人による使用目的に限り複製することができます。ただし、IBM の明示的な承諾をえずに、これら の資料またはその一部について、二次的著作物を作成したり、配布 (頒布、送信を含む) または表示 (上映 を含む) することはできません。

商業的使用**:** これらの資料は、すべての著作権表示その他の所有権表示をしていただくことを条件に、お客 様の企業内に限り、複製、配布、および表示することができます。 ただし、IBM の明示的な承諾をえずに これらの資料の二次的著作物を作成したり、お客様の企業外で資料またはその一部を複製、配布、または表 示することはできません。

ここで明示的に許可されているもの以外に、資料や資料内に含まれる情報、データ、ソフトウェア、または その他の知的所有権に対するいかなる許可、ライセンス、または権利を明示的にも黙示的にも付与するもの ではありません。

資料の使用が IBM の利益を損なうと判断された場合や、上記の条件が適切に守られていないと判断された 場合、IBM はいつでも自らの判断により、ここで与えた許可を撤回できるものとさせていただきます。

お客様がこの情報をダウンロード、輸出、または再輸出する際には、米国のすべての輸出入関連法規を含 む、すべての関連法規を遵守するものとします。

IBM は、これらの資料の内容についていかなる保証もしません。これらの資料は、特定物として現存する ままの状態で提供され、商品性の保証、特定目的適合性の保証および法律上の瑕疵担保責任を含むすべての 明示もしくは黙示の保証責任なしで提供されます。

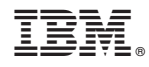

Printed in Japan